# Modicon X80 Analoge Ein-/Ausgangsmodule Benutzerhandbuch

**Schneider** 

Übersetzung der Originalbetriebsanleitung

09/2020

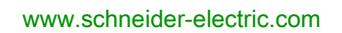

Die Informationen in der vorliegenden Dokumentation enthalten allgemeine Beschreibungen und/oder technische Leistungsmerkmale der hier erwähnten Produkte. Diese Dokumentation dient keinesfalls als Ersatz für die Ermittlung der Eignung oder Verlässlichkeit dieser Produkte für bestimmte Verwendungsbereiche des Benutzers und darf nicht zu diesem Zweck verwendet werden. Jeder Benutzer oder Integrator ist verpflichtet, angemessene und vollständige Risikoanalysen, Bewertungen und Tests der Produkte im Hinblick auf deren jeweils spezifischen Verwendungszweck vorzunehmen. Weder Schneider Electric noch deren Tochtergesellschaften oder verbundene Unternehmen sind für einen Missbrauch der Informationen in der vorliegenden Dokumentation verantwortlich oder können diesbezüglich haftbar gemacht werden. Verbesserungs- und Änderungsvorschlage sowie Hinweise auf angetroffene Fehler werden jederzeit gern entgegengenommen.

Sie erklären, dass Sie ohne schriftliche Genehmigung von Schneider Electric dieses Dokument weder ganz noch teilweise auf beliebigen Medien reproduzieren werden, ausgenommen zur Verwendung für persönliche nichtkommerzielle Zwecke. Darüber hinaus erklären Sie, dass Sie keine Hypertext-Links zu diesem Dokument oder seinem Inhalt einrichten werden. Schneider Electric gewährt keine Berechtigung oder Lizenz für die persönliche und nichtkommerzielle Verwendung dieses Dokument oder seines Inhalts, ausgenommen die nichtexklusive Lizenz zur Nutzung als Referenz. Das Handbuch wird hierfür "wie besehen" bereitgestellt, die Nutzung erfolgt auf eigene Gefahr. Alle weiteren Rechte sind vorbehalten.

Bei der Montage und Verwendung dieses Produkts sind alle zutreffenden staatlichen, landesspezifischen, regionalen und lokalen Sicherheitsbestimmungen zu beachten. Aus Sicherheitsgründen und um die Übereinstimmung mit dokumentierten Systemdaten besser zu gewährleisten, sollten Reparaturen an Komponenten nur vom Hersteller vorgenommen werden.

Beim Einsatz von Geräten für Anwendungen mit technischen Sicherheitsanforderungen sind die relevanten Anweisungen zu beachten.

Die Verwendung anderer Software als der Schneider Electric-eigenen bzw. einer von Schneider Electric genehmigten Software in Verbindung mit den Hardwareprodukten von Schneider Electric kann Körperverletzung, Schäden oder einen fehlerhaften Betrieb zur Folge haben.

Die Nichtbeachtung dieser Informationen kann Verletzungen oder Materialschäden zur Folge haben!

© 2020 Schneider Electric. Alle Rechte vorbehalten.

# Inhaltsverzeichnis

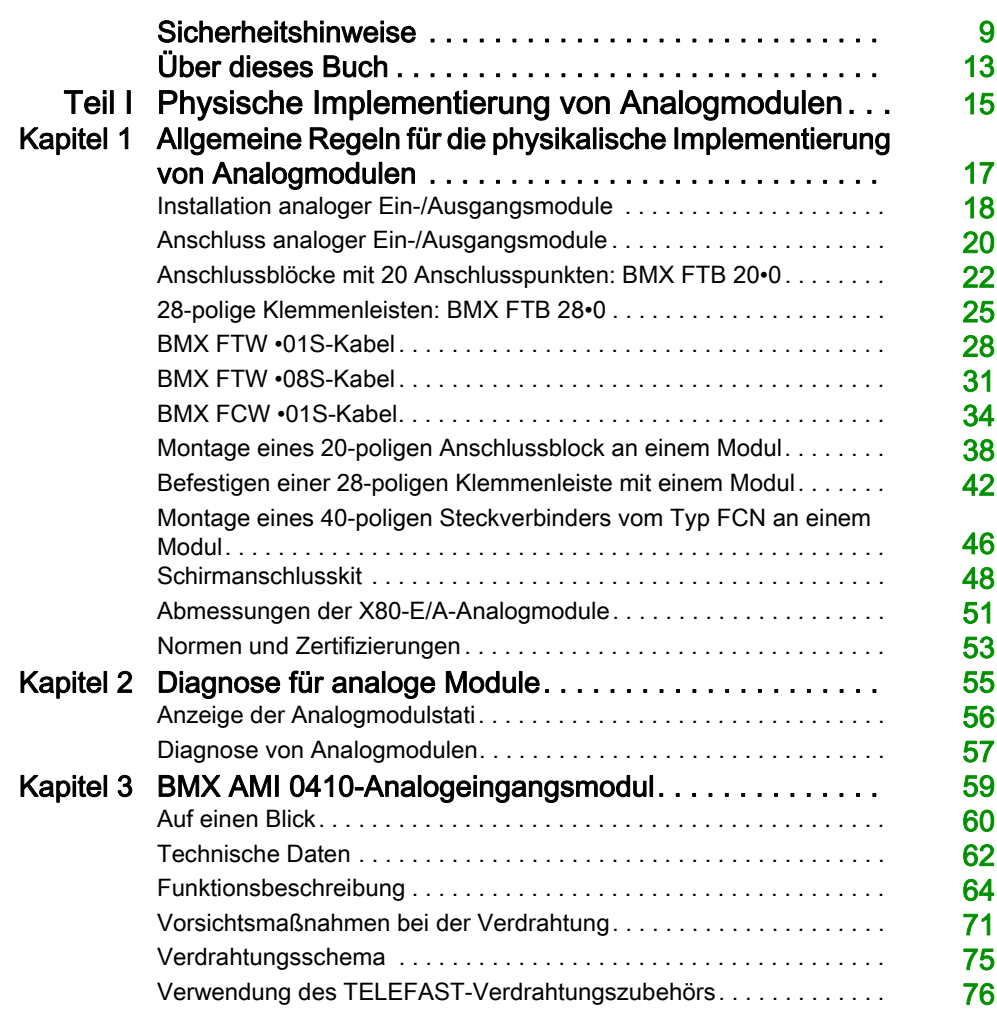

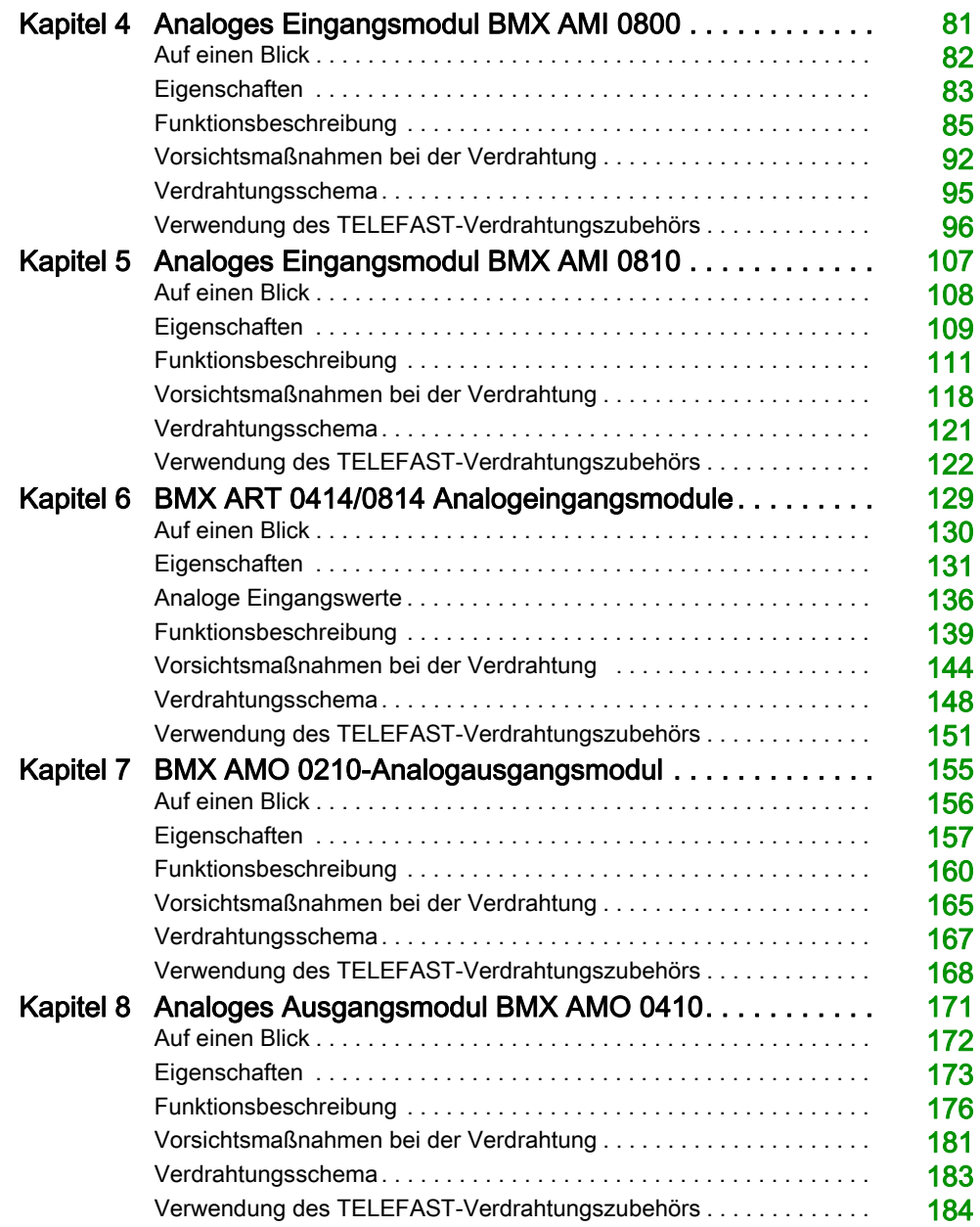

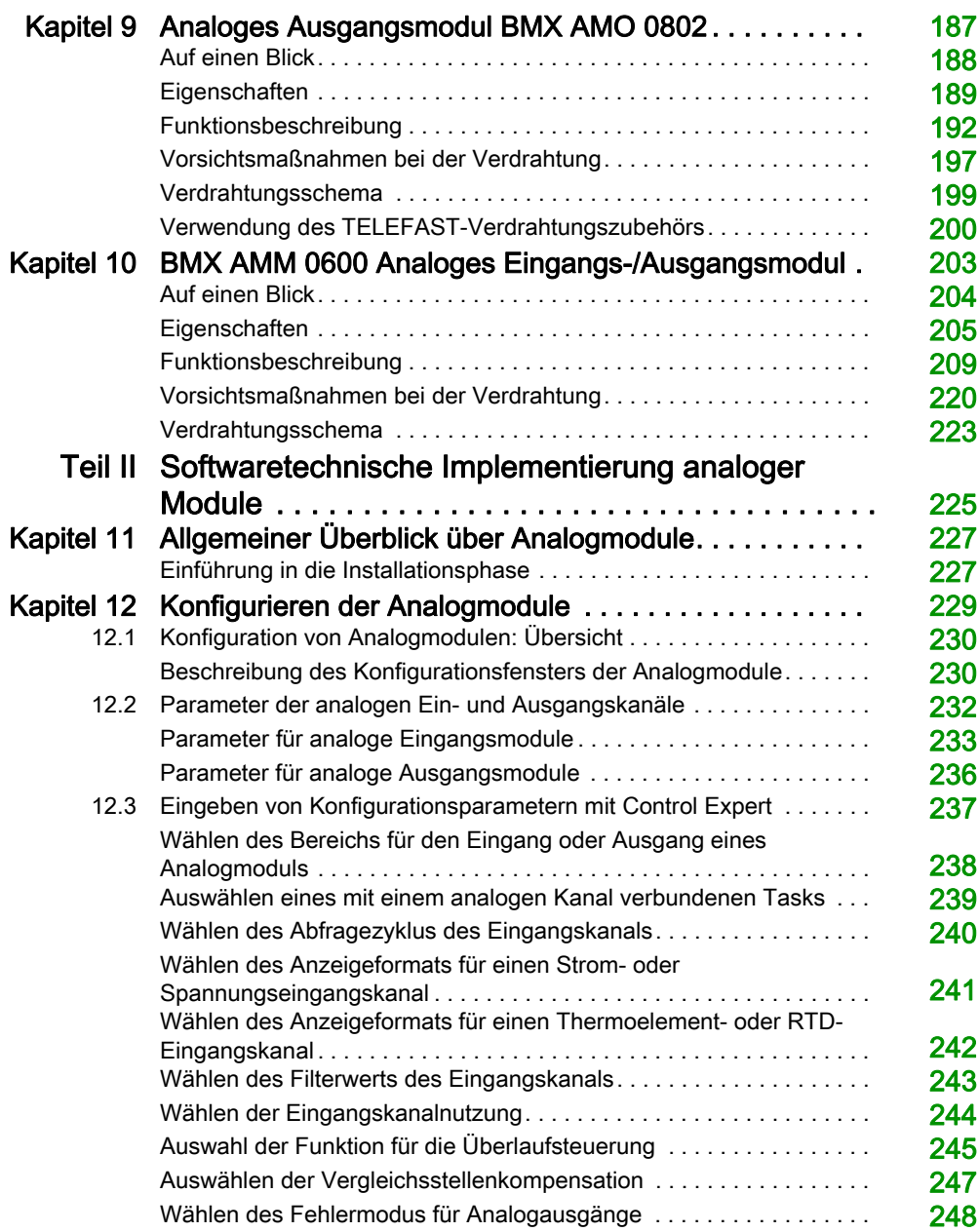

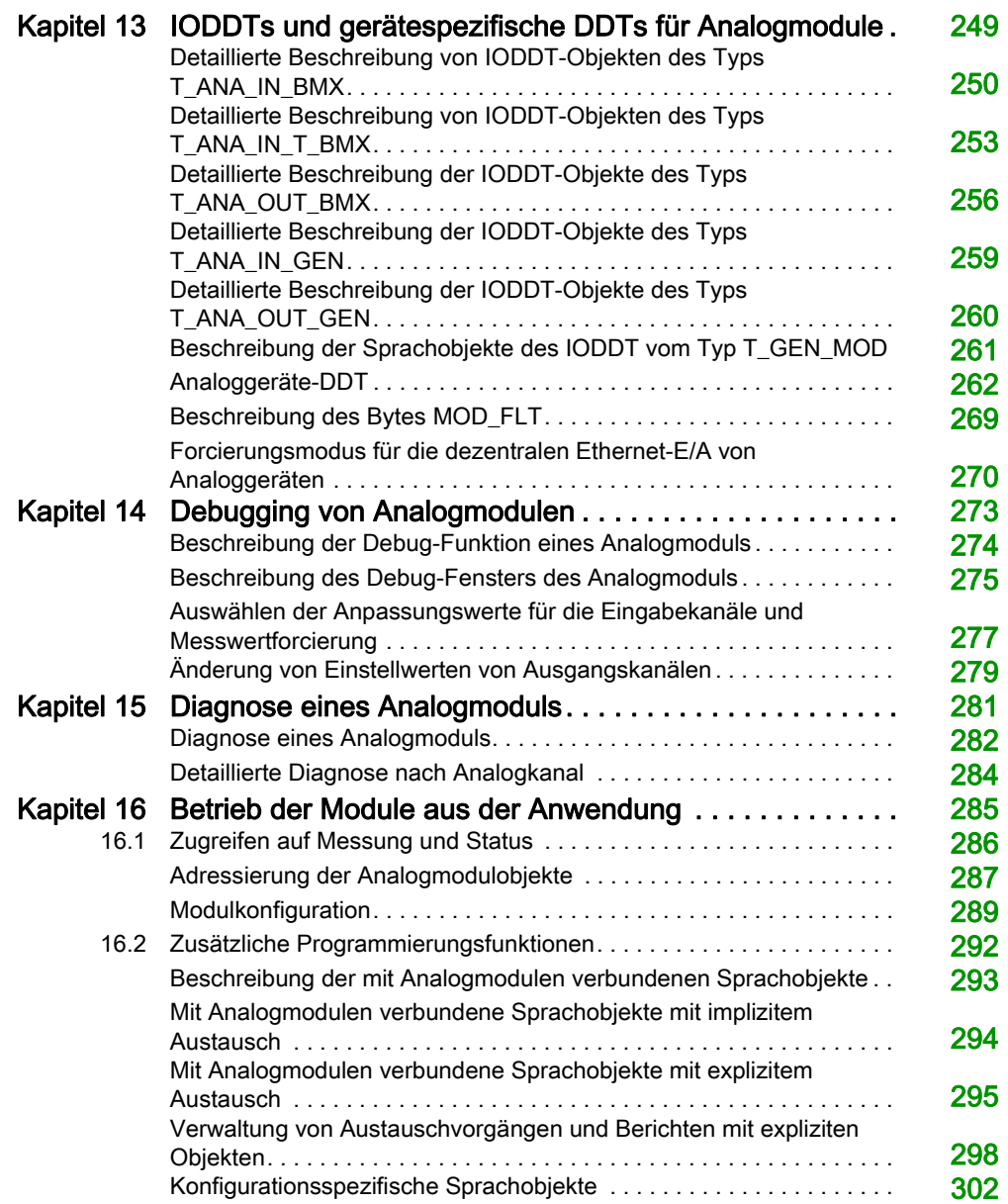

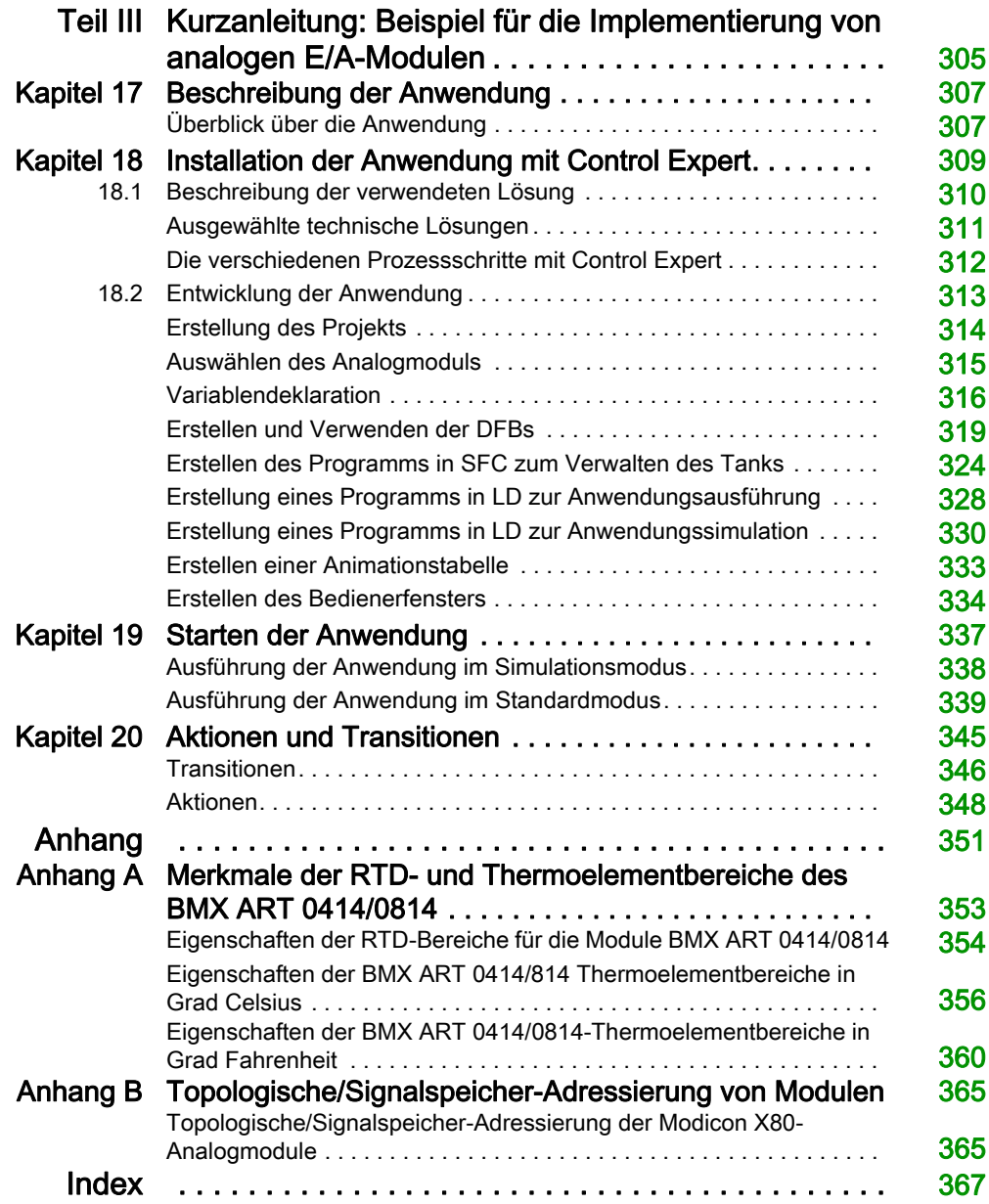

# <span id="page-8-0"></span>**Sicherheitshinweise**

# Wichtige Informationen

# **HINWEISE**

Lesen Sie sich diese Anweisungen sorgfältig durch und machen Sie sich vor Installation, Betrieb, Bedienung und Wartung mit dem Gerät vertraut. Die nachstehend aufgeführten Warnhinweise sind in der gesamten Dokumentation sowie auf dem Gerät selbst zu finden und weisen auf potenzielle Risiken und Gefahren oder bestimmte Informationen hin, die eine Vorgehensweise verdeutlichen oder vereinfachen.

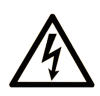

Wird dieses Symbol zusätzlich zu einem Sicherheitshinweis des Typs "Gefahr" oder "Warnung" angezeigt, bedeutet das, dass die Gefahr eines elektrischen Schlags besteht und die Nichtbeachtung der Anweisungen unweigerlich Verletzung zur Folge hat.

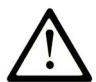

Dies ist ein allgemeines Warnsymbol. Es macht Sie auf mögliche Verletzungsgefahren aufmerksam. Beachten Sie alle unter diesem Symbol aufgeführten Hinweise, um Verletzungen oder Unfälle mit Todesfälle zu vermeiden.

# A GEFAHR

GEFAHR macht auf eine gefährliche Situation aufmerksam, die, wenn sie nicht vermieden wird, Tod oder schwere Verletzungen zur Folge hat.

# A WARNUNG

WARNUNG macht auf eine gefährliche Situation aufmerksam, die, wenn sie nicht vermieden wird, Tod oder schwere Verletzungen zur Folge haben kann.

# A VORSICHT

VORSICHT macht auf eine gefährliche Situation aufmerksam, die, wenn sie nicht vermieden wird, leichte Verletzungen zur Folge haben kann.

# **HINWEIS**

HINWEIS gibt Auskunft über Vorgehensweisen, bei denen keine Verletzungen drohen.

# BITTE BEACHTEN

Elektrische Geräte dürfen nur von Fachpersonal installiert, betrieben, bedient und gewartet werden. Schneider Electric haftet nicht für Schäden, die durch die Verwendung dieses Materials entstehen.

Als qualifiziertes Fachpersonal gelten Mitarbeiter, die über Fähigkeiten und Kenntnisse hinsichtlich der Konstruktion und des Betriebs elektrischer Geräte und deren Installation verfügen und eine Schulung zur Erkennung und Vermeidung möglicher Gefahren absolviert haben.

#### BEVOR SIE BEGINNEN

Dieses Produkt nicht mit Maschinen ohne effektive Sicherheitseinrichtungen im Arbeitsraum verwenden. Das Fehlen effektiver Sicherheitseinrichtungen im Arbeitsraum einer Maschine kann schwere Verletzungen des Bedienpersonals zur Folge haben.

# **A WARNUNG**

# UNBEAUFSICHTIGTE GERÄTE

- Diese Software und zugehörige Automatisierungsgeräte nicht an Maschinen verwenden, die nicht über Sicherheitseinrichtungen im Arbeitsraum verfügen.
- Greifen Sie bei laufendem Betrieb nicht in das Gerät.

### Die Nichtbeachtung dieser Anweisungen kann Tod, schwere Verletzungen oder Sachschäden zur Folge haben.

Dieses Automatisierungsgerät und die zugehörige Software dienen zur Steuerung verschiedener industrieller Prozesse. Der Typ bzw. das Modell des für die jeweilige Anwendung geeigneten Automatisierungsgeräts ist von mehreren Faktoren abhängig, z. B. von der benötigten Steuerungsfunktion, der erforderlichen Schutzklasse, den Produktionsverfahren, außergewöhnlichen Bedingungen, behördlichen Vorschriften usw. Für einige Anwendungen werden möglicherweise mehrere Prozessoren benötigt, z. B. für ein Backup-/Redundanzsystem.

Nur Sie als Benutzer, Maschinenbauer oder -integrator sind mit allen Bedingungen und Faktoren vertraut, die bei der Installation, der Einrichtung, dem Betrieb und der Wartung der Maschine bzw. des Prozesses zum Tragen kommen. Demzufolge sind allein Sie in der Lage, die Automatisierungskomponenten und zugehörigen Sicherheitsvorkehrungen und Verriegelungen zu identifizieren, die einen ordnungsgemäßen Betrieb gewährleisten. Bei der Auswahl der Automatisierungs- und Steuerungsgeräte sowie der zugehörigen Software für eine bestimmte Anwendung sind die einschlägigen örtlichen und landesspezifischen Richtlinien und Vorschriften zu beachten. Das National Safety Council's Accident Prevention Manual (Handbuch zur Unfallverhütung; in den USA landesweit anerkannt) enthält ebenfalls zahlreiche nützliche Hinweise.

Für einige Anwendungen, z. B. Verpackungsmaschinen, sind zusätzliche Vorrichtungen zum Schutz des Bedienpersonals wie beispielsweise Sicherheitseinrichtungen im Arbeitsraum erforderlich. Diese Vorrichtungen werden benötigt, wenn das Bedienpersonal mit den Händen oder anderen Körperteilen in den Quetschbereich oder andere Gefahrenbereiche gelangen kann und somit einer potenziellen schweren Verletzungsgefahr ausgesetzt ist. Software-Produkte allein können das Bedienpersonal nicht vor Verletzungen schützen. Die Software kann daher nicht als Ersatz für Sicherheitseinrichtungen im Arbeitsraum verwendet werden.

Vor Inbetriebnahme der Anlage sicherstellen, dass alle zum Schutz des Arbeitsraums vorgesehenen mechanischen/elektronischen Sicherheitseinrichtungen und Verriegelungen installiert und funktionsfähig sind. Alle zum Schutz des Arbeitsraums vorgesehenen Sicherheitseinrichtungen und Verriegelungen müssen mit dem zugehörigen Automatisierungsgerät und der Softwareprogrammierung koordiniert werden.

HINWEIS: Die Koordinierung der zum Schutz des Arbeitsraums vorgesehenen mechanischen/elektronischen Sicherheitseinrichtungen und Verriegelungen geht über den Umfang der Funktionsbaustein-Bibliothek, des System-Benutzerhandbuchs oder andere in dieser Dokumentation genannten Implementierungen hinaus.

# START UND TEST

Vor der Verwendung elektrischer Steuerungs- und Automatisierungsgeräte ist das System zur Überprüfung der einwandfreien Funktionsbereitschaft einem Anlauftest zu unterziehen. Dieser Test muss von qualifiziertem Personal durchgeführt werden. Um einen vollständigen und erfolgreichen Test zu gewährleisten, müssen die entsprechenden Vorkehrungen getroffen und genügend Zeit eingeplant werden.

# **A WARNUNG**

# GEFAHR BEIM GERÄTEBETRIEB

- Überprüfen Sie, ob alle Installations- und Einrichtungsverfahren vollständig durchgeführt wurden.
- Vor der Durchführung von Funktionstests sämtliche Blöcke oder andere vorübergehende Transportsicherungen von den Anlagekomponenten entfernen.
- Entfernen Sie Werkzeuge, Messgeräte und Verschmutzungen vom Gerät.

Die Nichtbeachtung dieser Anweisungen kann Tod, schwere Verletzungen oder Sachschäden zur Folge haben.

Führen Sie alle in der Dokumentation des Geräts empfohlenen Anlauftests durch. Die gesamte Dokumentation zur späteren Verwendung aufbewahren.

#### Softwaretests müssen sowohl in simulierten als auch in realen Umgebungen stattfinden.

Sicherstellen, dass in dem komplett installierten System keine Kurzschlüsse anliegen und nur solche Erdungen installiert sind, die den örtlichen Vorschriften entsprechen (z. B. gemäß dem National Electrical Code in den USA). Wenn Hochspannungsprüfungen erforderlich sind, beachten Sie die Empfehlungen in der Gerätedokumentation, um eine versehentliche Beschädigung zu verhindern.

Vor dem Einschalten der Anlage:

- Entfernen Sie Werkzeuge, Messgeräte und Verschmutzungen vom Gerät.
- Schließen Sie die Gehäusetür des Geräts.
- Alle temporären Erdungen der eingehenden Stromleitungen entfernen.
- Führen Sie alle vom Hersteller empfohlenen Anlauftests durch.

# BETRIEB UND EINSTELLUNGEN

Die folgenden Sicherheitshinweise sind der NEMA Standards Publication ICS 7.1-1995 entnommen (die Englische Version ist maßgebend):

- Ungeachtet der bei der Entwicklung und Fabrikation von Anlagen oder bei der Auswahl und Bemessung von Komponenten angewandten Sorgfalt, kann der unsachgemäße Betrieb solcher Anlagen Gefahren mit sich bringen.
- Gelegentlich kann es zu fehlerhaften Einstellungen kommen, die zu einem unbefriedigenden oder unsicheren Betrieb führen. Für Funktionseinstellungen stets die Herstelleranweisungen zu Rate ziehen. Das Personal, das Zugang zu diesen Einstellungen hat, muss mit den Anweisungen des Anlagenherstellers und den mit der elektrischen Anlage verwendeten Maschinen vertraut sein.
- Bediener sollten nur über Zugang zu den Einstellungen verfügen, die tatsächlich für ihre Arbeit erforderlich sind. Der Zugriff auf andere Steuerungsfunktionen sollte eingeschränkt sein, um unbefugte Änderungen der Betriebskenngrößen zu vermeiden.

# <span id="page-12-0"></span>Über dieses Buch

# Ziel dieses Dokuments

In diesem Handbuch wird die Hardware- und Softwareimplementierung für analoge Module der Baureihe Modicon X80 beschrieben.

### **Gültigkeitsbereich**

Diese Dokumentation ist gültig ab EcoStruxure™ Control Expert 15.0.

Die technischen Merkmale der hier beschriebenen Geräte sind auch online abrufbar. So greifen Sie auf diese Informationen online zu:

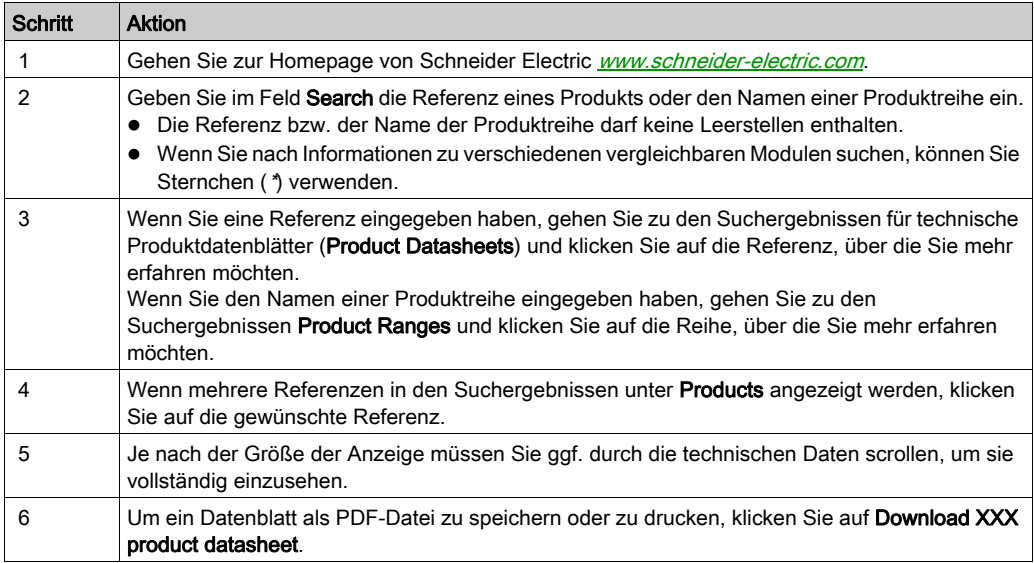

Die in diesem Dokument vorgestellten Merkmale sollten denen entsprechen, die online angezeigt werden. Im Rahmen unserer Bemühungen um eine ständige Verbesserung werden Inhalte im Laufe der Zeit möglicherweise überarbeitet, um deren Verständlichkeit und Genauigkeit zu verbessern. Sollten Sie einen Unterschied zwischen den Informationen im Dokument und denen online feststellen, nutzen Sie die Online-Informationen als Referenz.

### Verwandte Dokumente

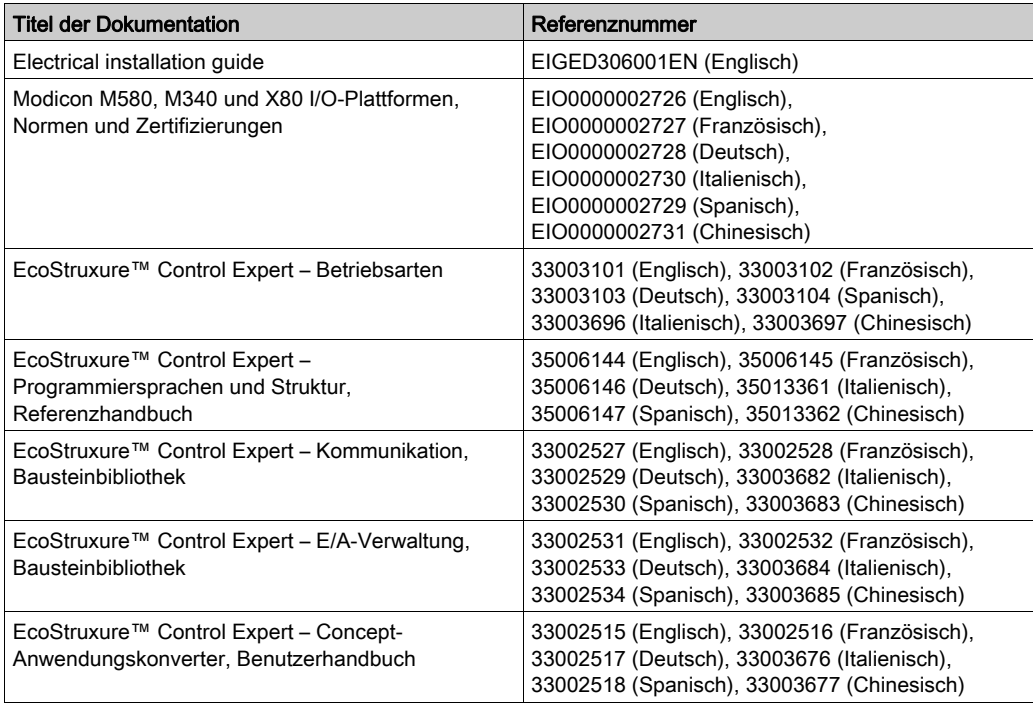

Sie können diese technischen Veröffentlichungen sowie andere technische Informationen von unserer Website herunterladen: [www.schneider-electric.com/en/download](https://www.schneider-electric.com/en/download).

#### Produktbezogene Informationen

# **A WARNUNG**

# UNBEABSICHTIGTER GERÄTEBETRIEB

Die Anwendung dieses Produkts erfordert Fachkenntnisse bezüglich der Entwicklung und Programmierung von Steuerungssystemen. Nur Personen mit solchen Fachkenntnissen sollten dieses Produkt programmieren, installieren, ändern und anwenden.

Befolgen Sie alle landesspezifischen und örtlichen Sicherheitsnormen und -vorschriften.

Die Nichtbeachtung dieser Anweisungen kann Tod, schwere Verletzungen oder Sachschäden zur Folge haben.

# <span id="page-14-0"></span>Teil I Physische Implementierung von Analogmodulen

#### Inhalt dieses Abschnitts

In diesem Teil wird die physische Implementierung der Eingangs- und -Ausgangsmodule der Produktfamilie Modicon M80 sowie des zugehörigen TELEFAST-Kabelzubehörs beschrieben.

# Inhalt dieses Teils

Dieser Teil enthält die folgenden Kapitel:

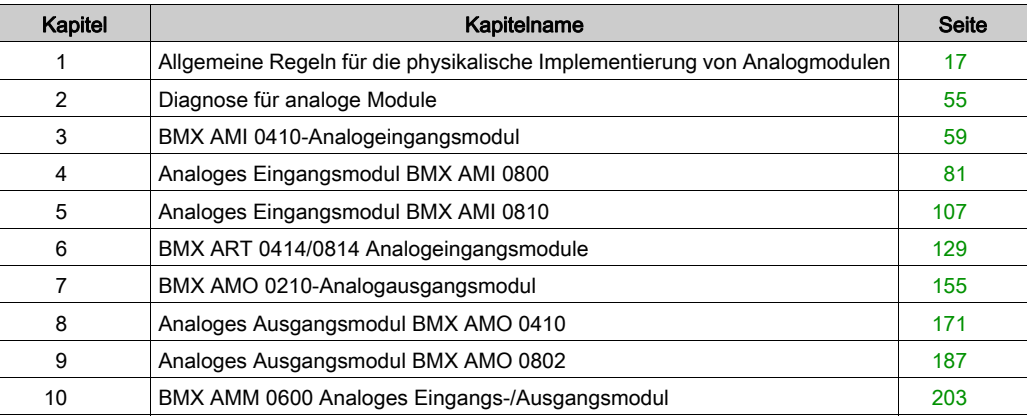

# <span id="page-16-0"></span>Kapitel 1 Allgemeine Regeln für die physikalische Implementierung von Analogmodulen

### Inhalt des Kapitels

Dieses Kapitel beschreibt die allgemeinen Regeln für die Implementierung der analogen Ein- /Ausgangsmodule.

#### Inhalt dieses Kapitels

Dieses Kapitel enthält die folgenden Themen:

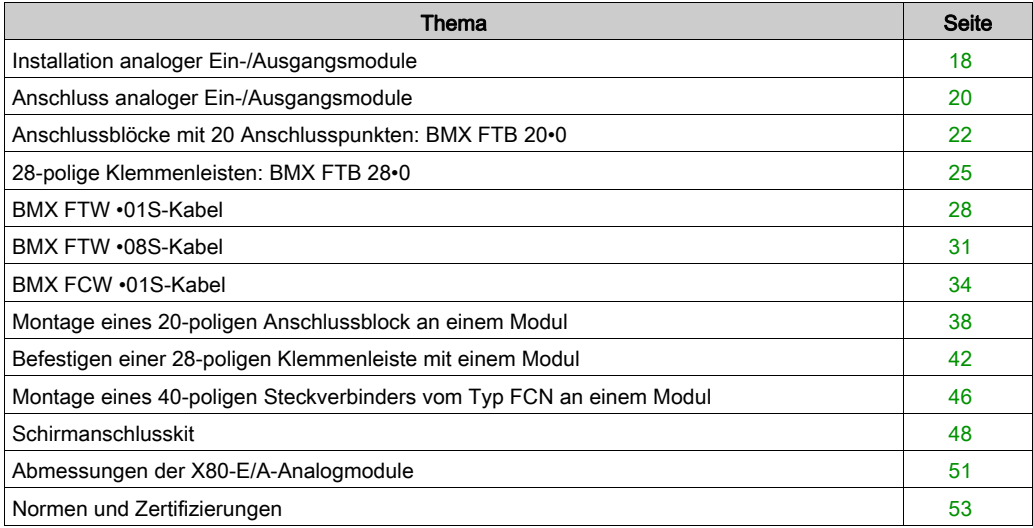

# <span id="page-17-1"></span><span id="page-17-0"></span>Installation analoger Ein-/Ausgangsmodule

### **Einführung**

Die analogen Ein-/Ausgangsmodule werden über den Bus des Racks mit Strom versorgt. Die Module können ohne Abschalten der Stromversorgung am Rack installiert und deinstalliert werden, ohne dass ein Risiko von Schäden oder Störungen der SPS besteht.

Die Implementierungsschritte (Installation, Montage und Demontage) werden unten beschrieben.

#### Vorsichtsmaßnahmen bei der Installation

Die Modicon X80-Analogmodule können in jeder beliebigen Position im Rack installiert werden außer:

- in den Positionen, die den Spannungsversorgungsmodulen des Racks (gekennzeichnet als PS, PS1 und PS2) vorbehalten sind.
- die Positionen, die für erweiterte Module (mit XBE gekennzeichnet) reserviert sind
- die Positionen, die für die CPU im lokalen Hauptrack (gekennzeichnet mit 00 oder 00 und 01, abhängig von der CPU) reserviert sind
- die Positionen, die für das (e)X80-Adaptermodul in der dezentralen Hauptstation (gekennzeichnet mit 00) reserviert sind

Der Bus unten am Rack ist für die Stromversorgung zuständig (3,3 V und 24 V).

Vor der Installation des Moduls müssen Sie die Schutzkappe des Modulsteckverbinders am Rack abnehmen.

# **A A GEFAHR**

# STROMSCHLAG-, EXPLOSIONS- ODER LICHTBOGENGEFAHR

Stellen Sie beim Einbauen/Entfernen der Module sicher, dass die Klemmleiste weiterhin mit der Abschirmungsleiste verbunden ist, und trennen Sie die Stromversorgung der Sensoren und Stellglieder.

#### Die Nichtbeachtung dieser Anweisungen führt zu Tod oder schweren Verletzungen.

HINWEIS: Alle Module vor der Auslieferung im Werk kalibriert. Im Allgemeinen ist eine Kalibrierung des Moduls nicht notwendig. Für bestimmte Anwendungen oder aufgrund geltender Standardanforderungen (z. B. in der Pharmaindustrie) kann es jedoch empfehlenswert oder sogar unerlässlich sein, das Modul in bestimmten Zeitabständen neu zu kalibrieren.

# Installation des Moduls

Die folgende Tabelle beschreibt die Vorgehensweise zur Montage der analogen E/A-Module auf dem Rack.

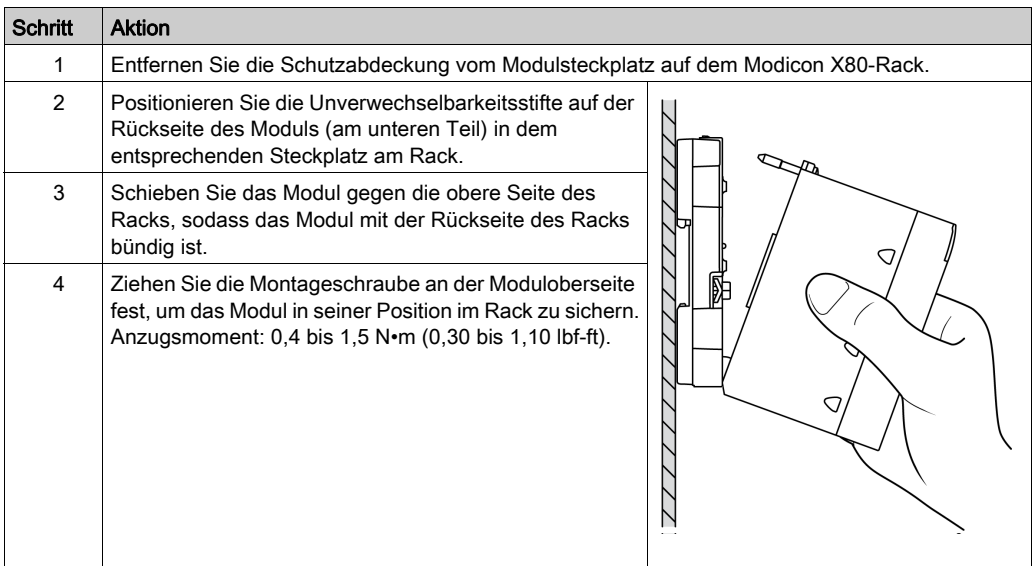

# A WARNUNG

# UNBEABSICHTIGTER GERÄTEBETRIEB

Stellen Sie sicher, dass die Montageschraube ordnungsgemäß festgezogen ist, um die sichere Befestigung des Moduls am Rack zu gewährleisten.

### Die Nichtbeachtung dieser Anweisungen kann Tod, schwere Verletzungen oder Sachschäden zur Folge haben.

# <span id="page-19-1"></span><span id="page-19-0"></span>Anschluss analoger Ein-/Ausgangsmodule

# **Einführung**

Analoge Eingangs-/Ausgangsmodule werden mit Sensoren, Vorstellgliedern oder Klemmen angeschlossen mithilfe von:

- einer abnehmbaren Klemmenleiste oder
- einem vormontierten Kabelsatz oder
- dem vorverdrahteten TELEFAST-System für den schnellen Anschluss an operative Teile.

# Kompatibilität abnehmbarer Klemmenleisten

Die folgende Tabelle bietet einen Überblick über die Kompatibilität zwischen Analogmodulen und abnehmbaren Klemmenleisten:

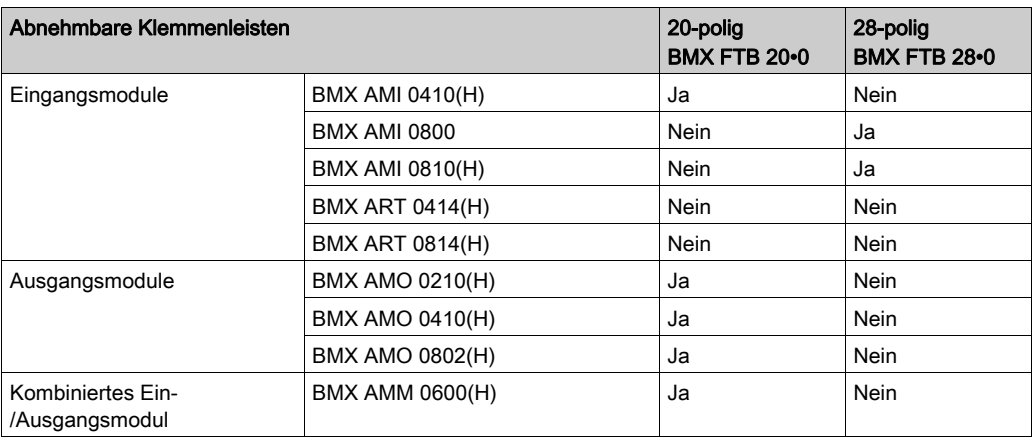

HINWEIS: Die BMX ART ••••-Module benötigen vormontierte Kabelsätze oder TELEFAST-Zubehör, um Sensoren an die 40-poligen FCN-Stecker anzuschließen.

# Kompatibilität vormontierter Kabelsätze

Die folgende Tabelle bietet einen Überblick über die Kompatibilität zwischen Analogmodulen und vormontierten Kabelsätzen:

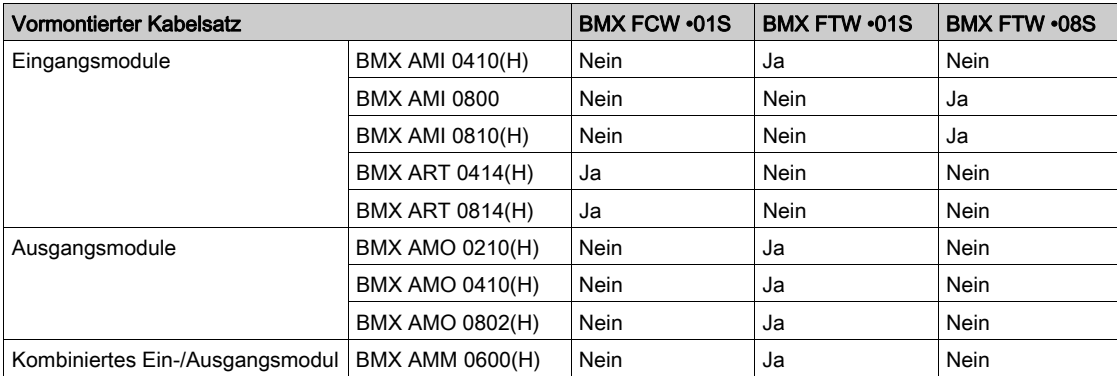

# TELEFAST-Verdrahtungszubehör

Die folgende Tabelle bietet einen Überblick über die Kompatibilität zwischen Analogmodulen und TELEFAST-Verdrahtungszubehör:

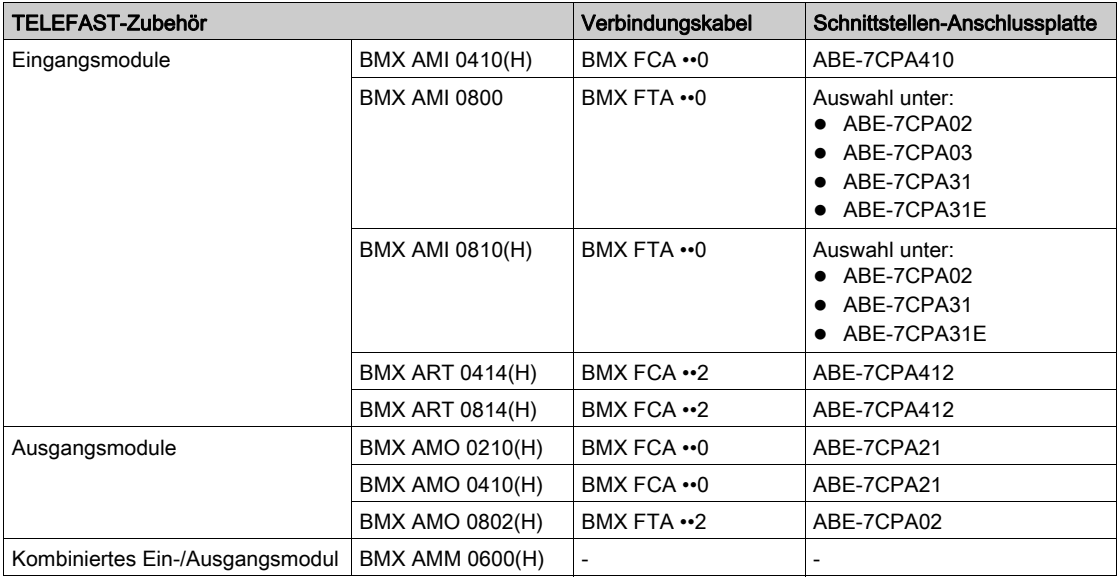

HINWEIS: Das Ein-/Ausgangsmodul BMX AMM 0600 kann nicht an TELEFAST-Verdrahtungszubehör angeschlossen werden.

# <span id="page-21-1"></span><span id="page-21-0"></span>Anschlussblöcke mit 20 Anschlusspunkten: BMX FTB 20•0

#### **Einführung**

Es gibt drei Typen von 20-poligen Anschlussblöcken:

- Schraubanschlussblöcke BMX FTB 2010
- Käfigzuganschlussblöcke BMX FTB 2000
- Federzuganschlussblöcke BMX FTB 2020

#### Drahtenden und Kontakte

Jeder Anschlussblock kann Folgendes aufnehmen:

- Ungeschützte Drähte
- Drähte mit:
	- o Kabelenden vom Typ DZ5-CE (Aderendhülsen):
	- o Kabelenden vom Typ AZ5-DE (Zwillings-Aderendhülsen):

HINWEIS: Bei Verwendung eines Litzenkabels empfiehlt Schneider Electric nachdrücklich die Verwendung von Aderendhülsen, die mithilfe eines geeigneten Crimpwerkzeugs anzubringen sind.

#### Beschreibung der 20-poligen Anschlussblöcke

In der nachfolgenden Tabelle werden die für jeden Anschlussblock geeigneten Drahttypen mit Drahtstärke, Verdrahtungsbeschränkungen und Anzugsmoment angegeben:

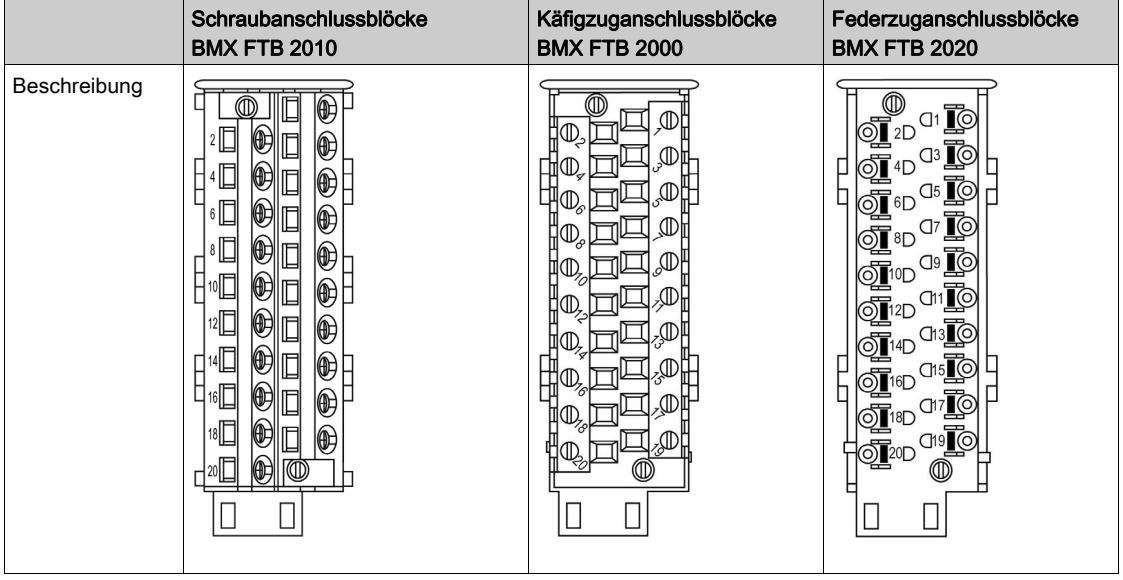

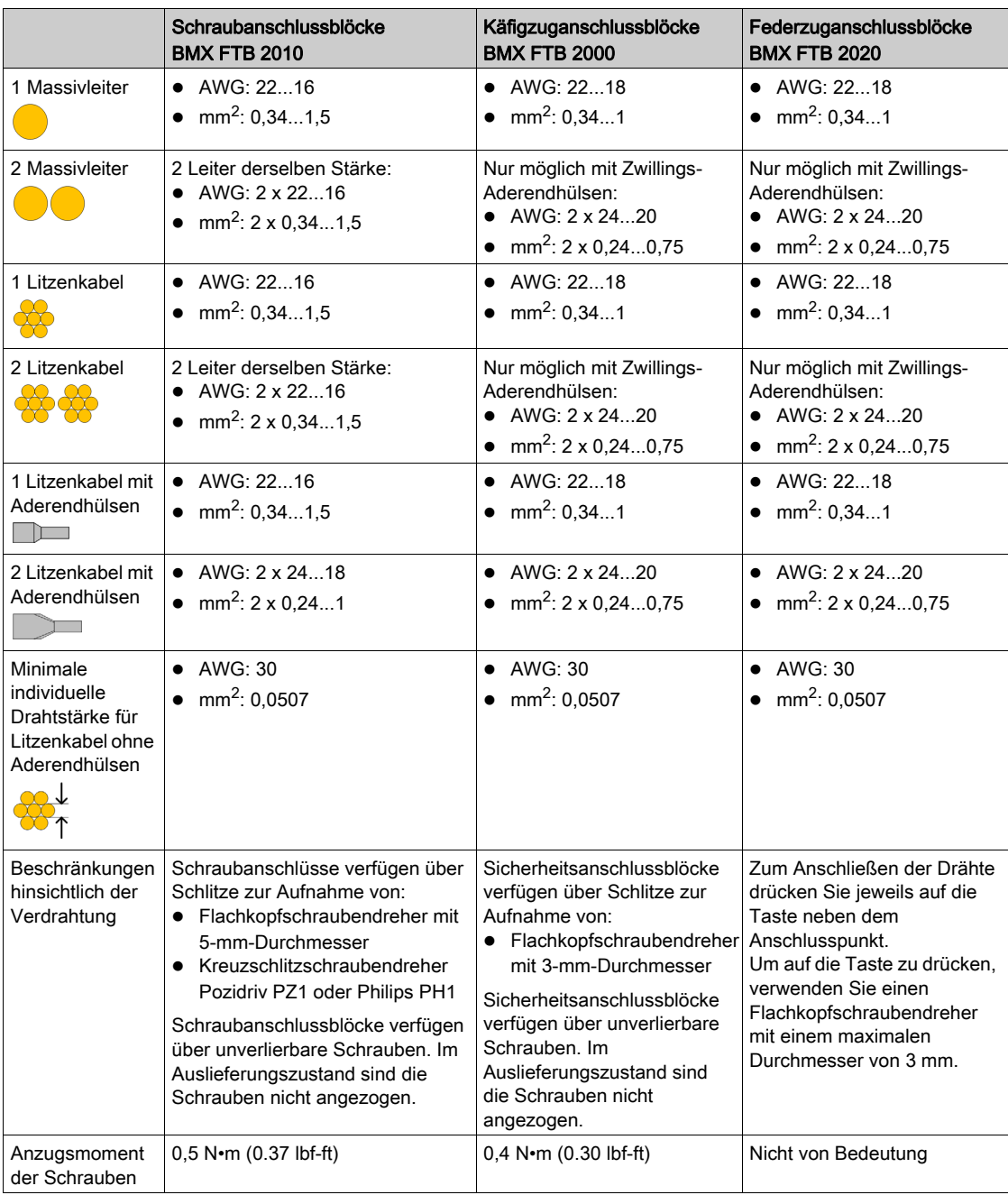

# Anschluss der 20-poligen Anschlussblöcke

# **A A GEFAHR**

# GEFAHR EINES ELEKTRISCHEN SCHLAGS

Schalten Sie die gesamte Spannungszufuhr der Sensoren und Vorstellglieder ab, bevor Sie einen Anschlussblock anschließen beziehungsweise abnehmen.

Die Nichtbeachtung dieser Anweisungen führt zu Tod oder schweren Verletzungen.

Das folgende Diagramm zeigt, wie die Tür eines 20-poligen Anschlussblocks geöffnet wird, damit dieser verdrahtet werden kann:

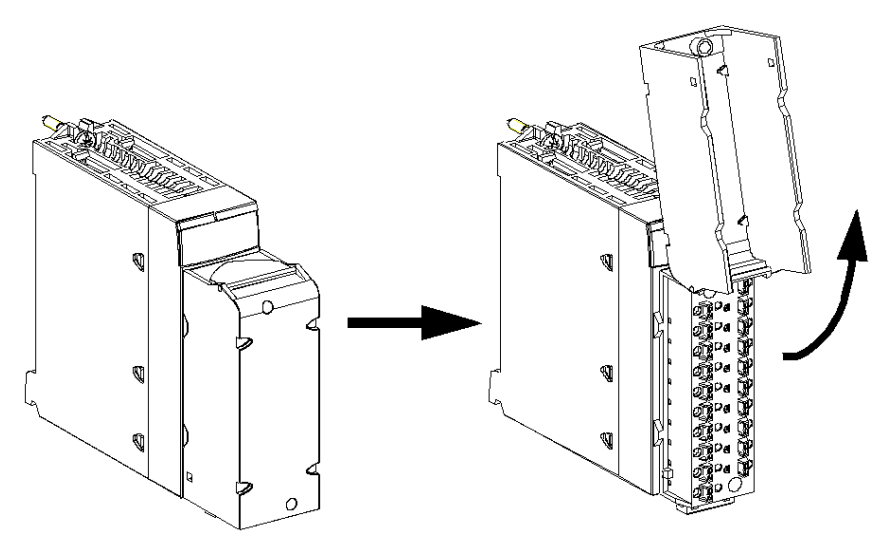

HINWEIS: Das Verbindungskabel wird durch eine Kabelklemme unterhalb des 20-poligen Anschlussblocks befestigt und gesichert.

#### Beschriftung der 20-poligen Anschlussblöcke

Die Beschriftungen für die 20-poligen Anschlussblöcke werden zusammen mit dem Modul ausgeliefert. Sie müssen vom Kunden in die Anschlussblockabdeckung eingefügt werden.

Jede Beschriftung hat zwei Seiten:

- Eine Seite ist von außen bei geschlossener Abdeckung sichtbar. Auf dieser Seite befinden sich die Handelsproduktreferenznummern, eine verkürzte Modulbeschreibung sowie ein Leerbereich für Eintragungen des Kunden.
- Eine Seite ist von innen bei geöffneter Abdeckung sichtbar. Diese Seite enthält das Anschlussdiagramm für den Anschlussblock.

# <span id="page-24-1"></span><span id="page-24-0"></span>28-polige Klemmenleisten: BMX FTB 28•0

# Einführung

Es stehen 2 Typen 28-poliger Klemmenleisten zur Auswahl:

- Käfigzugklemmenleisten BMX FTB 2800
- Federzugklemmenleisten BMX FTB 2820

#### Drahtenden und Kontakte

Jede Klemmenleiste kann Folgendes aufnehmen:

- Ungeschützte Drähte:
	- o Massivleiter
	- Q Litzenkabel
- Drähte mit Aderendhülsen:

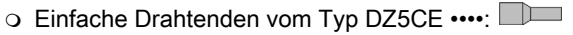

O Doppelte Drahtenden vom Typ AZ5DE ••••:

HINWEIS: Bei Verwendung eines Litzenkabels empfiehlt Schneider Electric nachdrücklich die Verwendung von Aderendhülsen, die mithilfe eines geeigneten Crimpwerkzeugs anzubringen sind.

#### Beschreibung der 28-poligen Klemmenleiste

In der nachfolgenden Tabelle werden die für jede Klemmenleiste geeigneten Drahttypen mit Drahtstärke, Verdrahtungsbeschränkungen und Anzugsmoment angegeben:

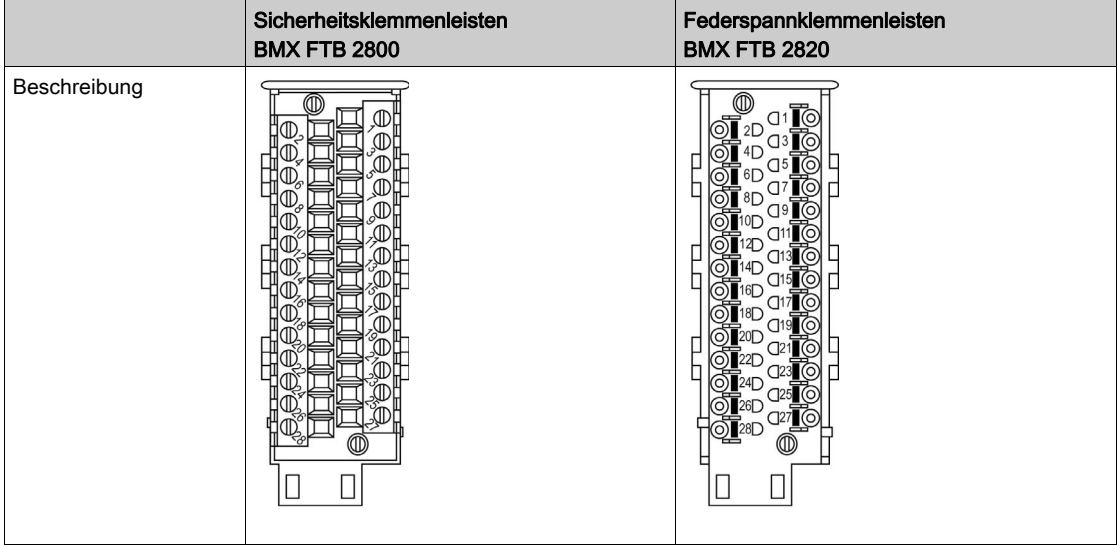

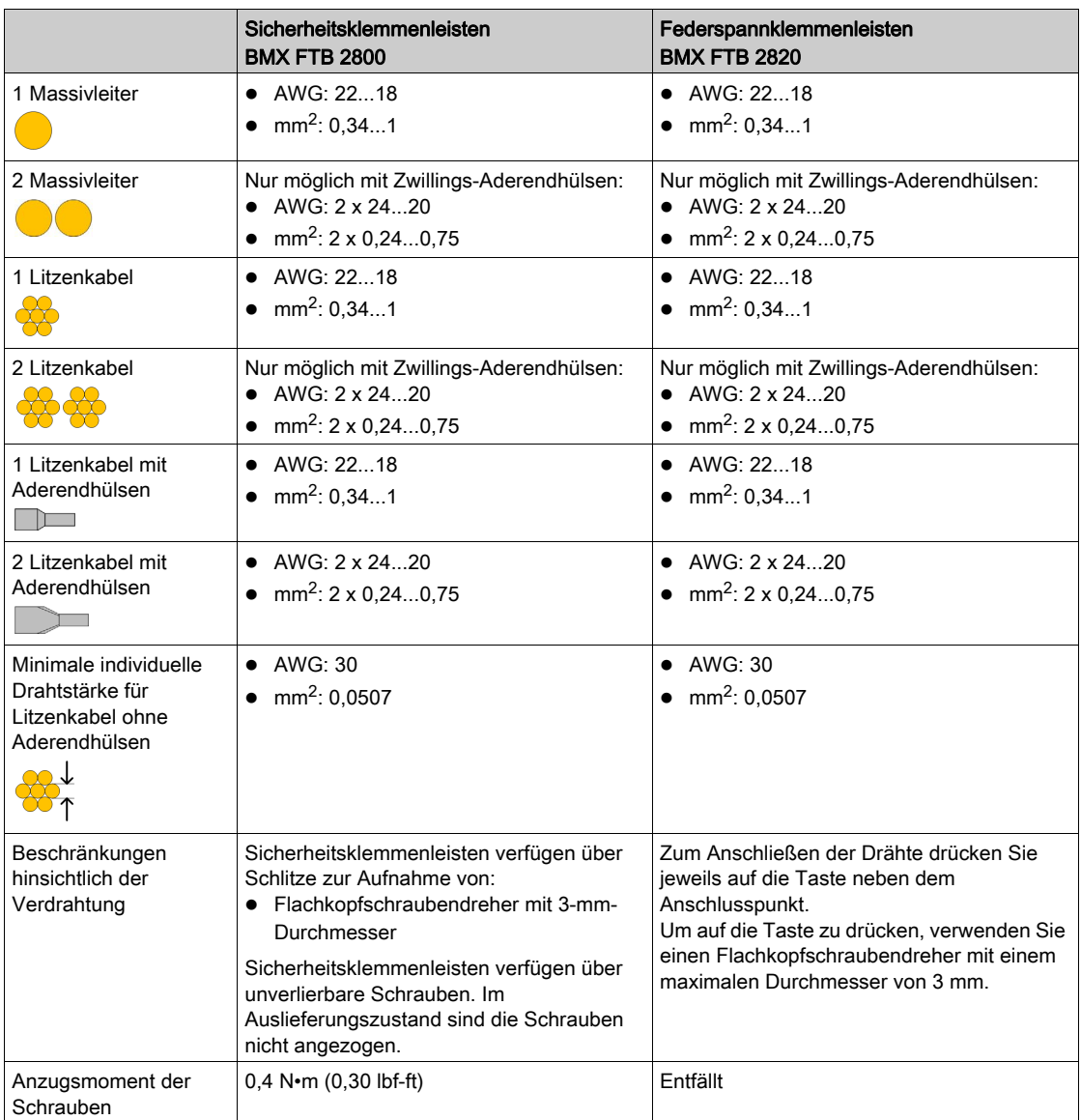

# Anschluss der 28-poligen Klemmenleiste

# **AA**GEFAHR

# GEFAHR EINES ELEKTRISCHEN SCHLAGS

Schalten Sie die gesamte Spannungszufuhr der Sensoren und Vor-Aktuatoren ab, bevor Sie eine Klemmenleiste anschließen beziehungsweise abnehmen.

Die Nichtbeachtung dieser Anweisungen führt zu Tod oder schweren Verletzungen.

Die folgende Abbildung zeigt, wie die Abdeckung einer Klemmenleiste geöffnet wird, damit diese verdrahtet werden kann:

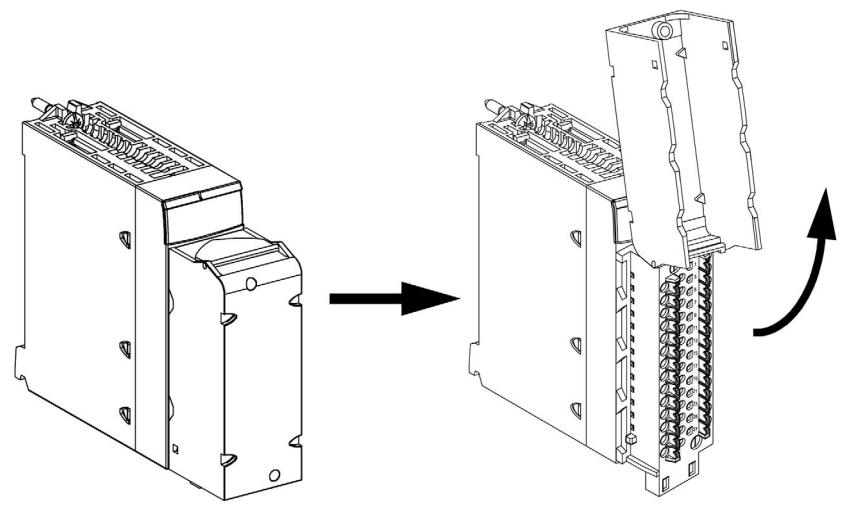

HINWEIS: Das Verbindungskabel wird durch eine Kabelklemme unterhalb der 28-poligen Klemmenleiste befestigt und gesichert.

#### Markierung der Klemmenleisten

Die Markierungen für Klemmenleisten werden zusammen mit dem Modul ausgeliefert. Sie müssen vom Kunden in die Klemmenleistenabdeckung eingefügt werden.

Jede Beschriftung hat zwei Seiten:

- Eine Seite ist von außen bei geschlossener Abdeckung sichtbar. Auf dieser Seite befinden sich die Handelsproduktreferenznummern, eine verkürzte Modulbeschreibung sowie ein Leerbereich für Eintragungen des Kunden.
- Eine Seite ist von innen bei geöffneter Abdeckung sichtbar. Diese Seite enthält das Anschlussdiagramm für die Klemmenleiste.

# <span id="page-27-1"></span><span id="page-27-0"></span>BMX FTW •01S-Kabel

### **Einführung**

Steckverbinder mit 20 Anschlusspunkten werden durch ein Kabel mit Sensoren, Vorstellgliedern und Terminals verbunden. Das Kabel soll eine direkte Kabelübertragung der Eingänge/Ausgänge des Moduls ermöglichen.

# **A WARNUNG**

# UNERWARTETER GERÄTEBETRIEB

Verwenden Sie ausschließlich einen Anschluss, der für das spezifische Modul entwickelt wurde. Das Einstecken des falschen Anschlusses kann ein unerwartetes Verhalten der Anwendung zur Folge haben.

Die Nichtbeachtung dieser Anweisungen kann Tod, schwere Verletzungen oder Sachschäden zur Folge haben.

#### Kabelbeschreibung

Die BMX FTW •01S-Kabel sind vormontierte Kabelsätze bestehend aus:

- Am einen Ende eine 20-polige Klemmenleiste, aus der ein ummanteltes Kabel mit 20 Drähten abgeht.
- Das andere Ende weist frei stehende farbcodierte Drähte auf.

Die folgende Abbildung zeigt die BMX FTW •01S-Kabel:

 $mm$  $\overline{in}$ .

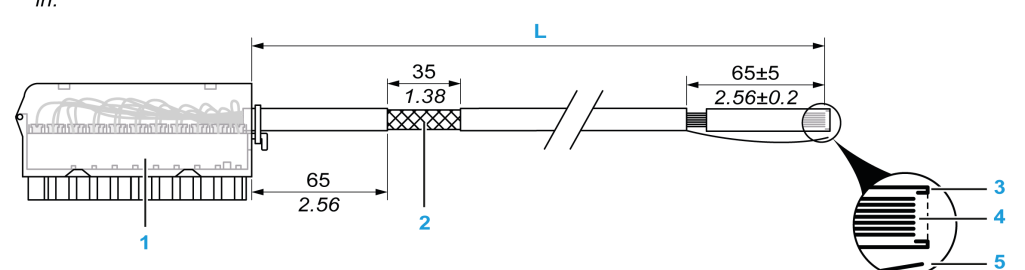

- 1 BMX FTB 2020-Klemmenleiste
- 2 Abschirmung der Kabel
- 3 Erster äußerer Kabelmantel
- 4 Nicht abisolierte Drähte
- 5 Strang aus Nylon, der das leichte Abziehen des Kabelmantels ermöglicht.
- L Länge gemäß der Teilenummer.

Das Kabel ist in zwei verschiedenen Längen erhältlich:

- 3 m (9.84 ft): BMX FTW 301S;
- 5 m (16.40 ft): BMX FTW 501S;

# Anschlussbelegung

Die nachfolgende Abbildung zeigt den Anschluss von BMX FTW •01S-Kabeln:

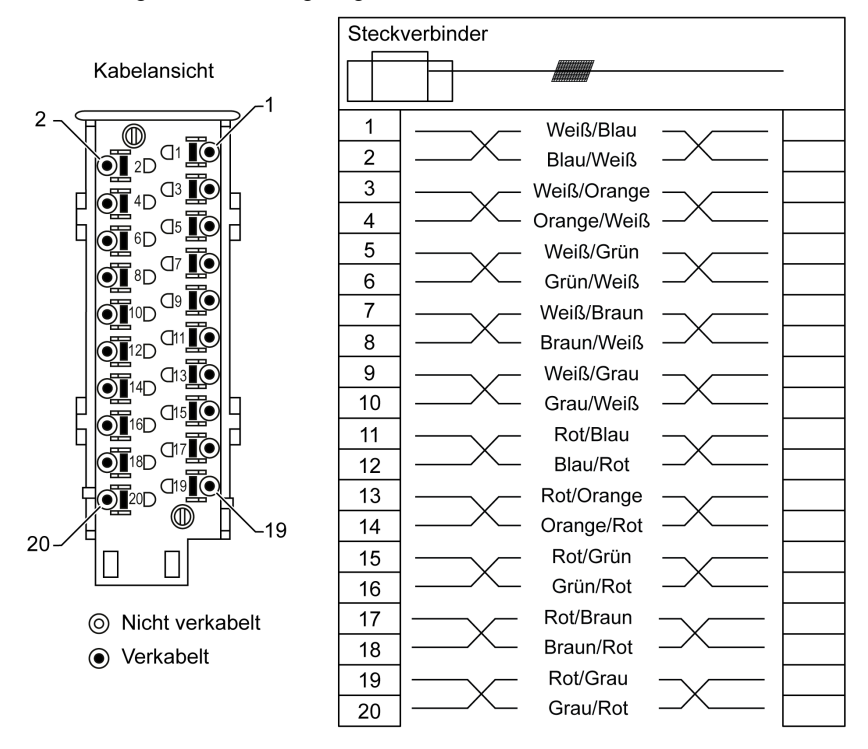

# **Eigenschaften**

In der folgenden Tabelle sind die Eigenschaften der BMX FTW •01S-Kabel aufgeführt:

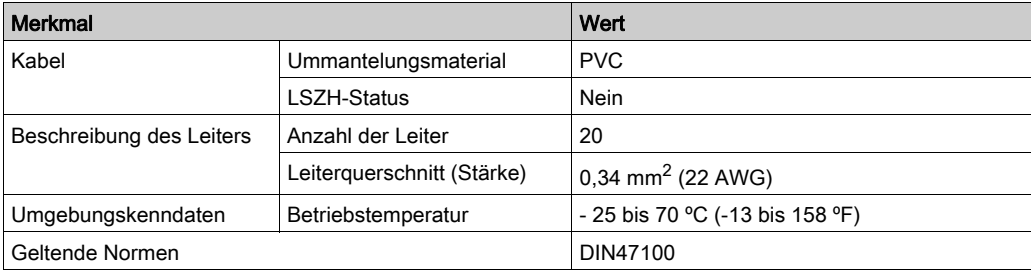

# Installation der Kabel

# **AA**GEFAHR

# GEFAHR EINES ELEKTRISCHEN SCHLAGS

Schalten Sie die gesamte Spannungszufuhr der Sensoren und Vor-Aktuatoren ab, bevor Sie eine Klemmenleiste anschließen beziehungsweise abnehmen.

#### Die Nichtbeachtung dieser Anweisungen führt zu Tod oder schweren Verletzungen.

Das folgende Diagramm zeigt das an das Modul angeschlossene, vormontierte Kabel:

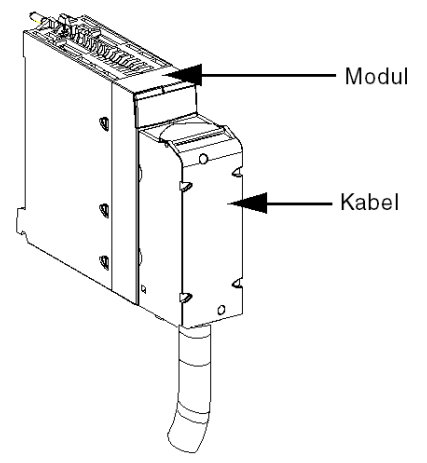

Weitere Informationen finden Sie im Abschnitt Befestigen einer 20-poligen Klemmenleiste an einem Modu[l \(siehe](#page-37-1) Seite 38).

# <span id="page-30-1"></span><span id="page-30-0"></span>BMX FTW •08S-Kabel

### **Einführung**

Module mit 28-poligen Steckverbindern werden durch ein Kabel mit Sensoren, Vorstellgliedern und Klemmen verbunden. Das Kabel soll eine problemlose direkte Kabelübertragung der Eingänge/Ausgänge des Moduls ermöglichen.

# **A WARNUNG**

# UNERWARTETER GERÄTEBETRIEB

Gehen Sie bei der Installation äußerst vorsichtig vor, um etwaige nachfolgenden Fehler bei den Anschlüssen zu vermeiden. Das Einstecken des falschen Anschlusses würde ein unerwartetes Verhalten der Anwendung zur Folge haben.

Die Nichtbeachtung dieser Anweisungen kann Tod, schwere Verletzungen oder Sachschäden zur Folge haben.

### Kabelbeschreibung

Die BMX FTW •08S-Kabel sind vormontierte Kabelsätze bestehend aus:

- Am einen Ende ein 28-poliger Steckverbinder, von dem ein ummanteltes Kabel mit 24 Drähten abgeht.
- Am anderen Ende frei stehende farbcodierte Drähte.

Die folgende Abbildung zeigt die BMX FTW •08S-Kabel:

#### $mm$  $in.$

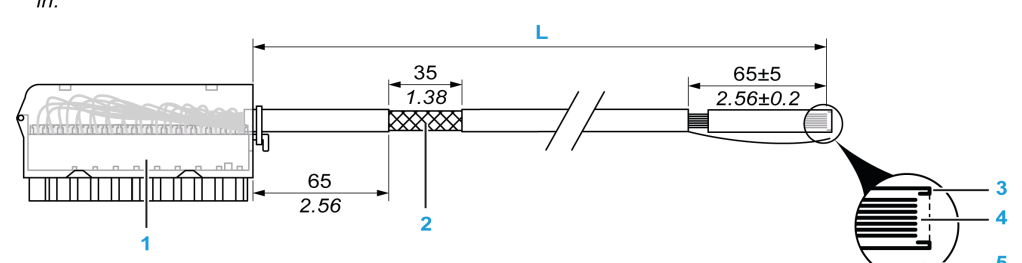

- 1 BMX FTB 2820-Klemmenleiste
- 2 Abschirmung der Kabel
- 3 Erster äußerer Kabelmantel
- 4 Nicht abisolierte Drähte
- 5 Strang aus Nylon, der das leichte Abziehen des Kabelmantels ermöglicht.
- L Länge gemäß der Teilenummer.

Das Kabel ist in zwei verschiedenen Längen erhältlich:

- 3 Meter: BMX FTW 308S
- 5 Meter: BMX FTW 508S

### Pinbelegung

Die nachfolgende Abbildung zeigt den Anschluss von BMX FTW •08S-Kabeln:

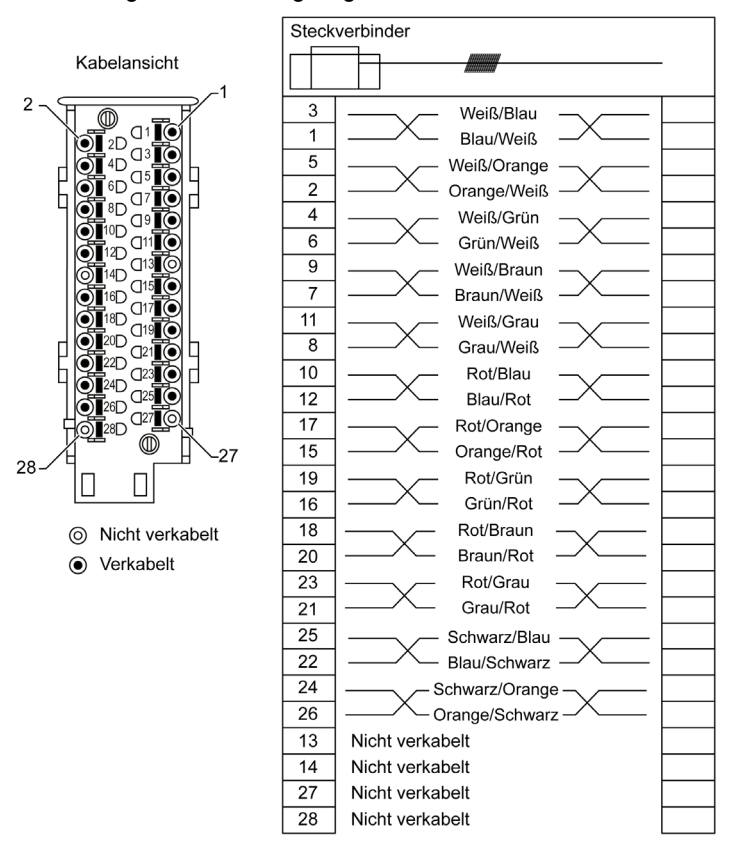

# **Eigenschaften**

In der folgenden Tabelle sind die Eigenschaften der BMX FTW •08S-Kabel aufgeführt:

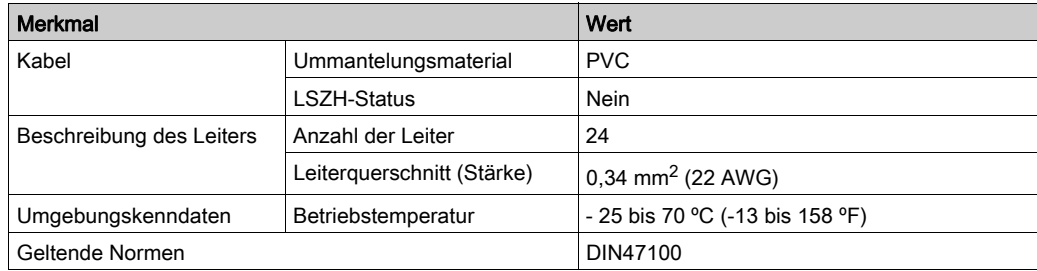

# Anbringen der Kabel

# A A GEFAHR

# GEFAHR EINES ELEKTRISCHEN SCHLAGS

Schalten Sie die gesamte Spannungszufuhr der Sensoren und Vor-Aktuatoren ab, bevor Sie eine Klemmenleiste anschließen beziehungsweise abnehmen.

Die Nichtbeachtung dieser Anweisungen führt zu Tod oder schweren Verletzungen.

In folgendem Diagramm wird der Anschluss des Kabels an das Modul dargestellt:

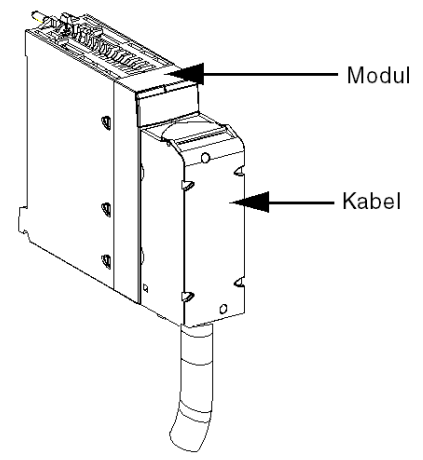

Weitere Informationen finden Sie im Abschnitt Befestigen einer 28-poligen Klemmenleiste an einem Modu[l \(siehe](#page-41-1) Seite 42).

# <span id="page-33-1"></span><span id="page-33-0"></span>BMX FCW •01S-Kabel

### **Einführung**

Module mit 40-poligen Steckverbindern werden durch ein Kabel mit Sensoren, Vorstellgliedern oder Klemmen verbunden. Das Kabel soll eine problemlose direkte Kabelübertragung der Eingänge/Ausgänge des Moduls ermöglichen.

#### Kabelbeschreibung

Die BMX FCW •01S-Kabel sind vormontierte Kabelsätze bestehend aus:

- Am einen Ende ein 40-poliger Steckverbinder, von dem ein ummanteltes Kabel mit 20 Drähten abgeht.
- Am anderen Ende frei stehende farbcodierte Drähte.

Die folgende Abbildung zeigt die BMX FCW •01S-Kabel:

mm  $\overline{in}$ .

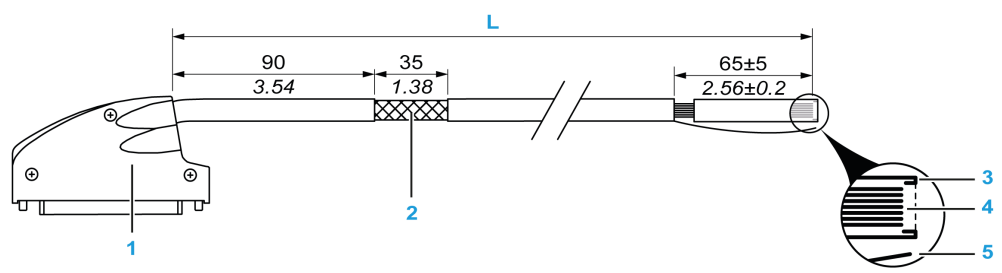

- 1 40-poliger Steckverbinder, FCN-Typ
- 2 Abschirmung der Kabel
- 3 Vorgefertigter äußerer Kabelmantel
- 4 Nicht abisolierte Drähte
- 5 Strang aus Nylon, der das leichte Abziehen des Kabelmantels ermöglicht.
- L Länge gemäß der Teilenummer.

Das Kabel ist in zwei verschiedenen Längen erhältlich:

- 3 Meter: BMX FCW 301S,
- 5 Meter: BMX FCW 501S.

# Anschlussbelegung

Die folgende Abbildung zeigt den Anschluss der BMX FCW •01S-Kabel:

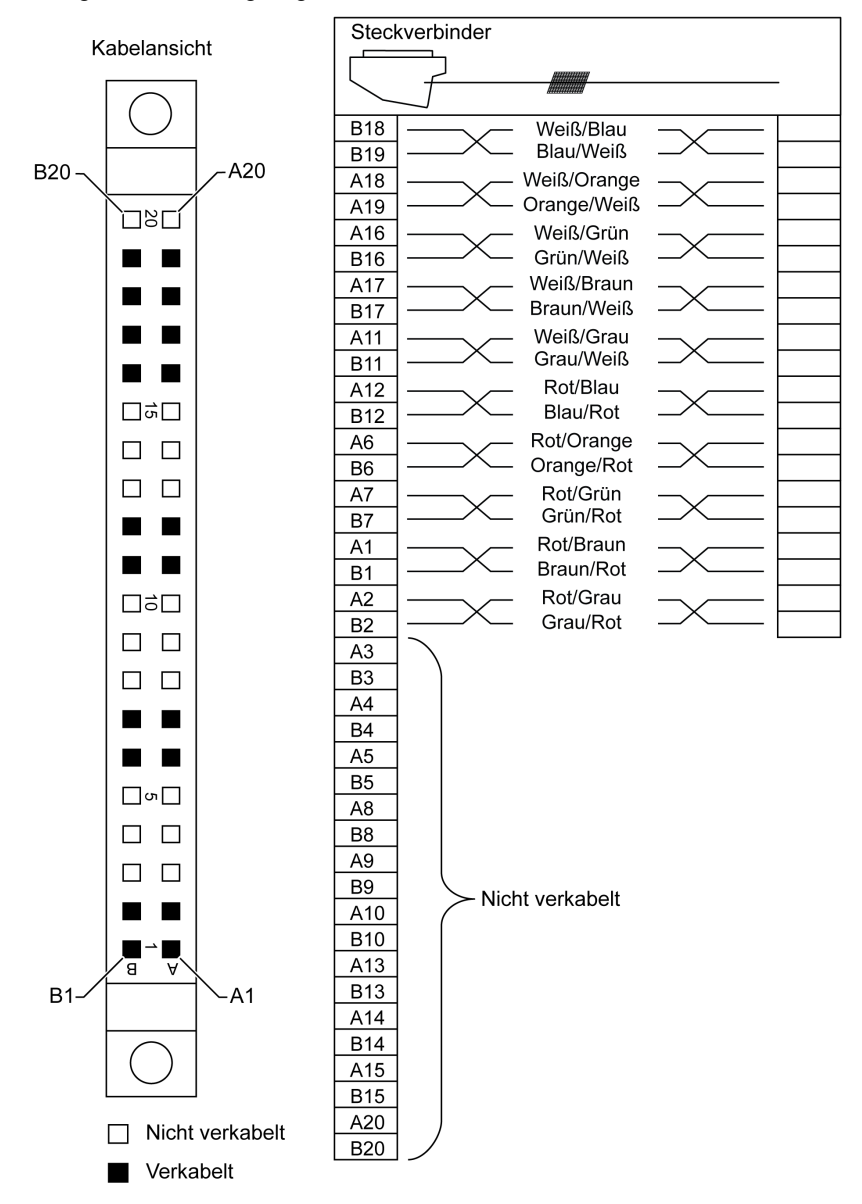

### **Eigenschaften**

In der folgenden Tabelle sind die Eigenschaften der BMX FCW •01S-Kabel aufgeführt:

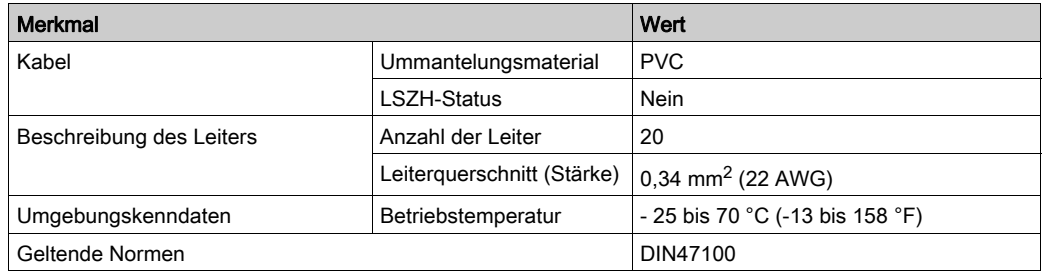

### Anbringen der Kabel

# **AA**GEFAHR

# GEFAHR EINES ELEKTRISCHEN SCHLAGS

Schalten Sie die gesamte Spannungszufuhr der Sensoren und Vor-Aktuatoren ab, bevor Sie eine Klemmenleiste anschließen beziehungsweise abnehmen.

Die Nichtbeachtung dieser Anweisungen führt zu Tod oder schweren Verletzungen.

# **A WARNUNG**

# UNERWARTETER GERÄTEBETRIEB

Gehen Sie bei der Installation äußerst vorsichtig vor, um etwaige nachfolgenden Fehler bei den Anschlüssen zu vermeiden. Das Einstecken des falschen Anschlusses hat ein unerwartetes Verhalten der Anwendung zur Folge.

Die Nichtbeachtung dieser Anweisungen kann Tod, schwere Verletzungen oder Sachschäden zur Folge haben.
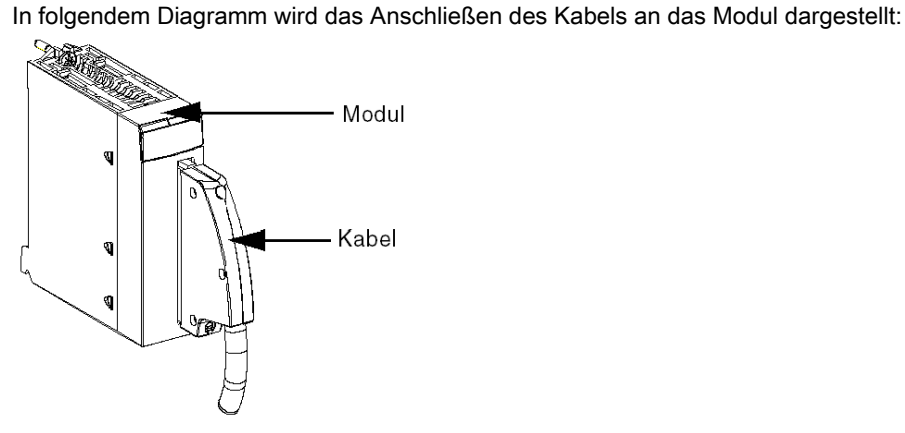

Weitere Informationen finden Sie im Abschnitt Befestigen eines 40-poligen FCN-Typs an einem Modu[l \(siehe](#page-45-0) Seite 46).

# Montage eines 20-poligen Anschlussblock an einem Modul

### **Einführung**

Bei allen Modulen, die über Anschlussblöcke mit 20 Anschlusspunkten verfügen, müssen diese mit dem Modul verbunden werden. Diese Befestigungsvorgänge (Montage und Demontage) werden unten beschrieben.

# **A A GEFAHR**

## STROMSCHLAG-, EXPLOSIONS- ODER LICHTBOGENGEFAHR

Beim Anschließen bzw. Trennen des Anschlussblocks muss die Spannungsversorgung der Sensoren und Stellglieder ausgeschaltet sein.

Die Nichtbeachtung dieser Anweisungen führt zu Tod oder schweren Verletzungen.

# **AVORSICHT**

## MATERIALSCHÄDEN

Schließen Sie keinen Wechselstrom-Anschlussblock an ein Gleichstrom-Modul an. Dies führt zur Beschädigung des Moduls.

Die Nichtbeachtung dieser Anweisungen kann Verletzungen oder Sachschäden zur Folge haben.

### Installation des Anschlussblocks

In der folgenden Tabelle wird die Vorgehensweise zur Montage eines Anschlussblocks mit 20 Anschlusspunkten an einem digitalen Ein-/Ausgangsmodul beschrieben.

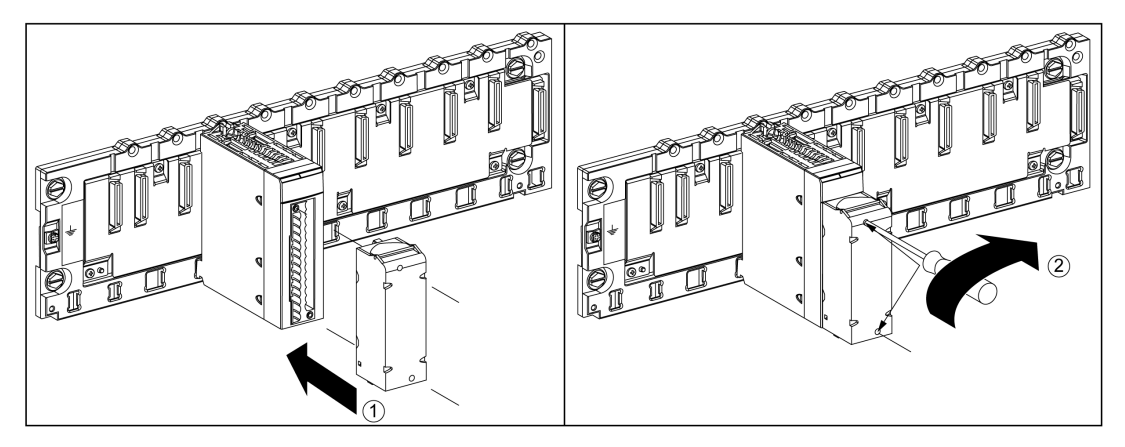

## Montageverfahren

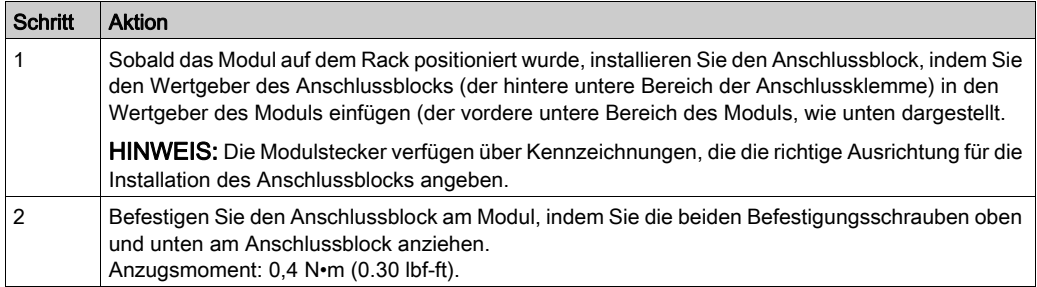

HINWEIS: Wenn die Schrauben nicht angezogen werden, besteht das Risiko, dass der Anschlussblock nicht richtig am Modul befestigt ist.

### Kodierung des 20-poligen Anschlussblocks

# **A WARNUNG**

### UNERWARTETES VERHALTEN DER ANWENDUNG

Kodieren Sie den Anschlussblock wie unten beschrieben, um dessen Montage in einem anderen Modul zu verhindern.

Das Einstecken des falschen Steckers kann ein unerwartetes Verhalten der Anwendung zur Folge haben.

Die Nichtbeachtung dieser Anweisungen kann Tod, schwere Verletzungen oder Sachschäden zur Folge haben.

# **AVORSICHT**

## ZERSTÖRUNG DES MODULS

Kodieren Sie den Anschlussblock wie unten beschrieben, um dessen Montage in einem anderen Modul zu verhindern.

Das Einstecken des falschen Steckers kann zur Unbrauchbarkeit des Moduls führen.

#### Die Nichtbeachtung dieser Anweisungen kann Verletzungen oder Sachschäden zur Folge haben.

Wenn ein 20-Pin-Anschlussblock in einem für diesen Anschlussblock vorgesehenen Modul installiert wird, können Sie den Anschlussblock kodieren und das Modul mit Kontaktbolzen verwenden. Die Kontaktbolzen sollen verhindern, dass der Anschlussblock an einem anderen Modul befestigt wird. So kann beim Austausch eines Moduls fehlerhaftes Einstecken vermieden werden.

Die Kodierung erfolgt durch den Benutzer mithilfe der Kontaktbolzen des Führungsrads STB XMP 7800. Sie können nur die 6 Steckplätze in der Mitte der linken Seite (von der Verdrahtungsseite aus gesehen) des Anschlussblocks und die 6 Führungsschlitze des Moduls auf der linken Seite mit Kontaktbolzen versehen.

Um den Anschlussblock am Modul zu montieren, muss ein Modulschlitz mit einem Kontaktbolzen einem leeren Steckplatz am Anschlussblock entsprechen oder ein Anschlussblock mit einem Kontaktbolzen muss einem leeren Steckplatz im Modul entsprechen. Sie können bis zu 6 der verfügbaren Steckplätze beliebig mit Kontaktbolzen versehen.

Das nachfolgende Diagramm zeigt ein Führungsrad und die Steckplätze am Modul, die zur Kodierung des Anschlussblocks mit 20 Anschlusspunkten eingesetzt werden.

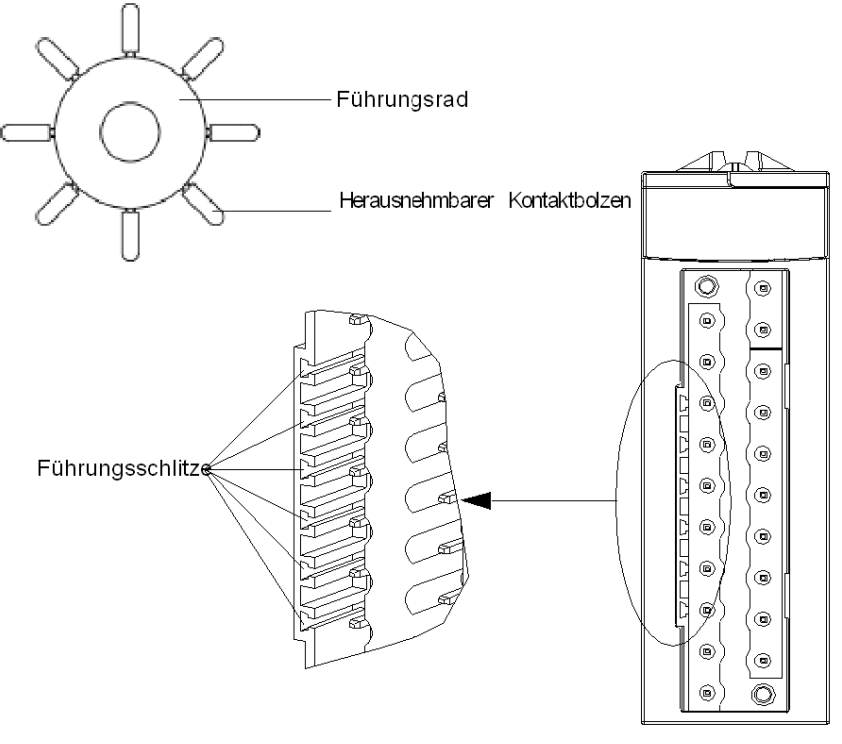

Modulsteckplätze

Die folgende Abbildung zeigt eine beispielhafte Kodierungskonfiguration, bei der eine Montage des Anschlussblocks am Modul möglich ist.

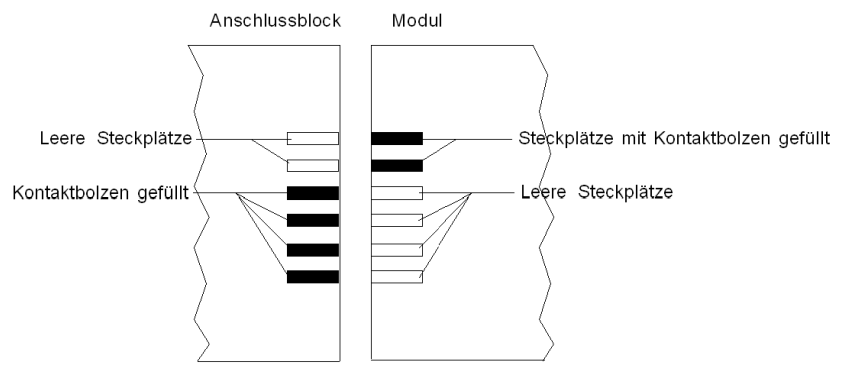

Die folgende Abbildung zeigt eine beispielhafte Kodierungskonfiguration, bei der eine Montage des Anschlussblocks am Modul nicht möglich ist.

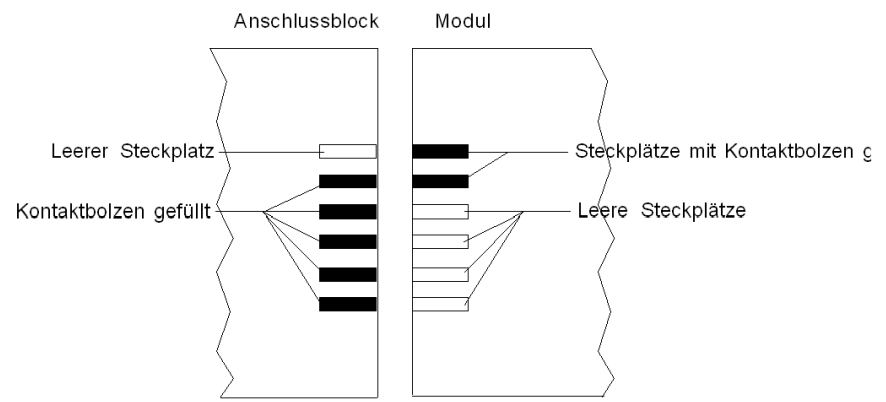

# Befestigen einer 28-poligen Klemmenleiste mit einem Modul

### **Einführung**

Bei Modulen , die über 28-polige Klemmenleisten verfügen, müssen diese mit dem Modul verbunden werden. Diese Befestigungsvorgänge (Montage und Demontage) werden unten beschrieben.

# **AA**GEFAHR

## **STROMSCHLAG**

Beim Anschließen bzw. Trennen der Klemmenleiste muss die Stromversorgung der Sensoren und Stellglieder ausgeschaltet sein.

Die Nichtbeachtung dieser Anweisungen führt zu Tod oder schweren Verletzungen.

# **AVORSICHT**

# MATERIALSCHÄDEN

Schließen Sie keine Wechselstrom-Klemmenleiste an ein Gleichstrom-Modul an. Dies führt zur Beschädigung des Moduls.

Die Nichtbeachtung dieser Anweisungen kann Verletzungen oder Sachschäden zur Folge haben.

### Installieren der Klemmenleiste

In der folgenden Tabelle wird die Vorgehensweise zur Montage einer 28-poligen Klemmenleiste an Modulen beschrieben:

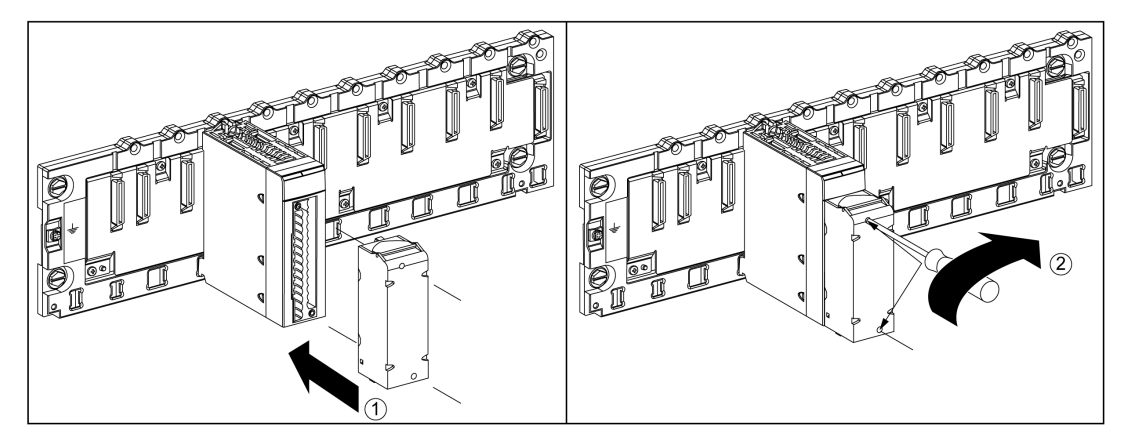

Montageverfahren:

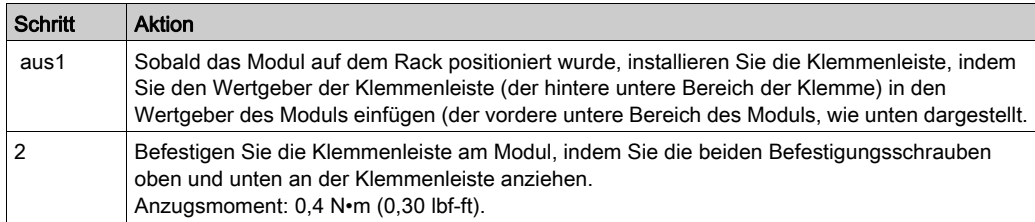

HINWEIS: Wenn die Schrauben nicht angezogen werden, besteht das Risiko, dass die Klemmenleiste nicht richtig am Modul befestigt ist.

### Codierung der Klemmenleiste

# **A WARNUNG**

## UNERWARTETES VERHALTEN DER ANWENDUNG

Codieren Sie die Klemmenleiste wie oben beschrieben, um zu verhindern, dass die Klemmenleiste an einem anderen Modul befestigt wird.

Das Einstecken des falschen Steckers kann ein unerwartetes Verhalten der Anwendung zur Folge haben.

Die Nichtbeachtung dieser Anweisungen kann Tod, schwere Verletzungen oder Sachschäden zur Folge haben.

# **A VORSICHT**

## MÖGLICHE BESCHÄDIGUNG DES MODULS

Codieren Sie die Klemmenleiste wie oben beschrieben, um zu verhindern, dass die Klemmenleiste an einem falschen Modul befestigt wird. Die Montage einer Klemmenleiste an einem falschen Modul kann zu einer Beschädigung dieses Moduls führen.

Das Einstecken des falschen Anschlusses kann zur Unbrauchbarkeit des Moduls führen.

### Die Nichtbeachtung dieser Anweisungen kann Verletzungen oder Sachschäden zur Folge haben.

Wenn eine Klemmenleiste an einem für diese Klemmenleiste vorgesehenen Modul installiert wird, können Sie die Klemmenleiste codieren und das Modul mit Kontaktbolzen verwenden. Die Kontaktbolzen sollen verhindern, dass die Klemmenleiste an einem anderen Modul befestigt wird. So können beim Austausch eines Moduls Fehler vermieden werden.

Die Codierung erfolgt durch den Benutzer mithilfe der Kontaktbolzen des Führungsrads STB XMP 7800. Sie können nur die 6 Steckplätze in der Mitte der linken Seite (von der Verdrahtungsseite aus gesehen) der Klemmenleiste und die 6 Führungsschlitze des Moduls auf der linken Seite mit Kontaktbolzen versehen.

Um die Klemmenleiste am Modul zu montieren, muss ein Modulschlitz mit einem Kontaktbolzen einem leeren Steckplatz in der Klemmenleiste entsprechen, oder eine Klemmenleiste mit einem Kontaktbolzen muss einem leeren Steckplatz im Modul entsprechen. Sie können bis zu 6 der verfügbaren Steckplätze beliebig mit Kontaktbolzen versehen.

Das nachfolgende Diagramm zeigt ein Führungsrad und die Steckplätze am Modul, die zur Codierung einer 28-poligen Klemmenleiste eingesetzt werden:

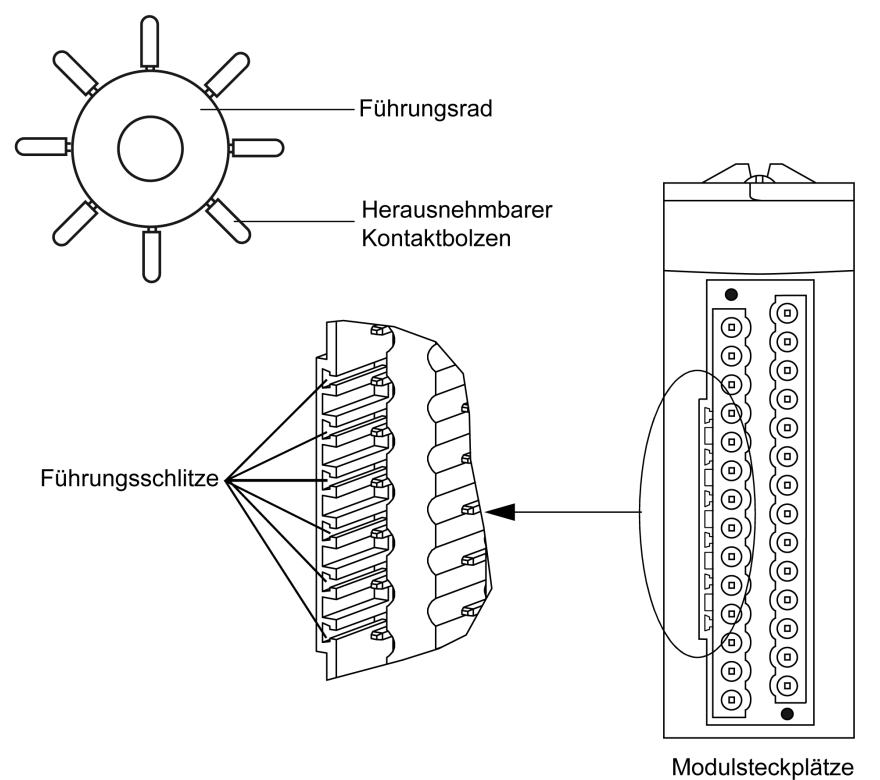

Die folgende Abbildung zeigt eine beispielhafte Codierungskonfiguration, bei der eine Montage der Klemmenleiste am Modul möglich ist.

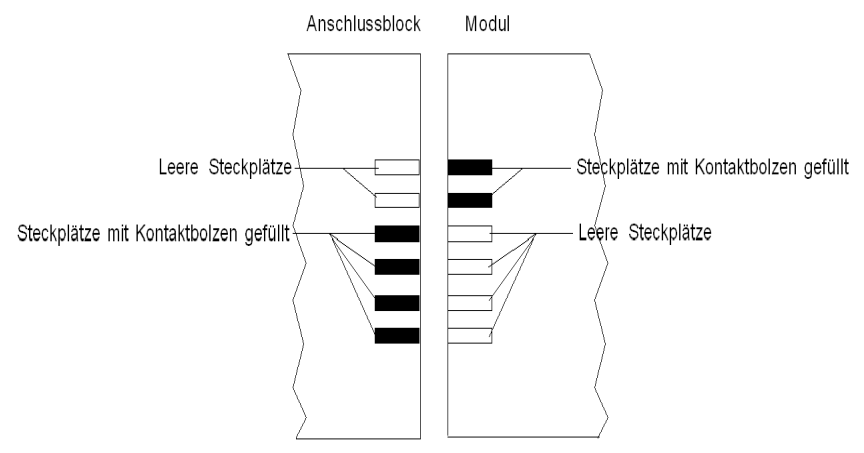

Die folgende Abbildung zeigt eine beispielhafte Codierungskonfiguration, bei der eine Montage der Klemmenleiste am Modul nicht möglich ist.

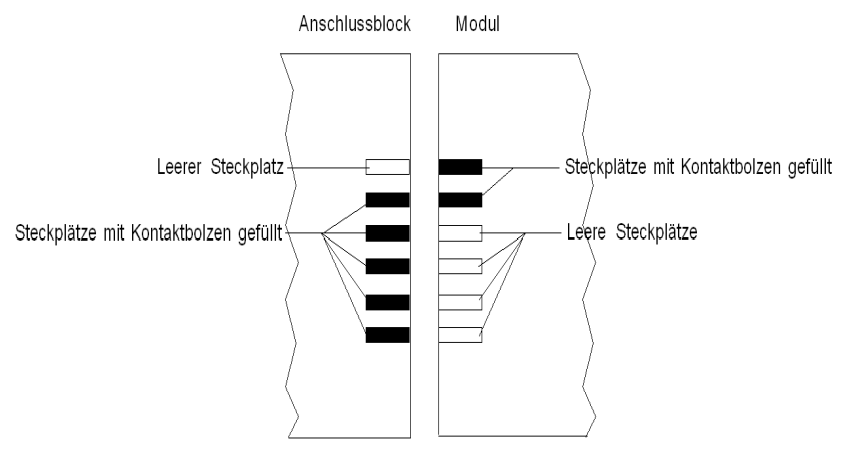

HINWEIS: Die Modulstecker verfügen über Kennzeichnungen, die die richtige Ausrichtung für die Installation der Klemmenleisten angeben.

# <span id="page-45-0"></span>Montage eines 40-poligen Steckverbinders vom Typ FCN an einem Modul

### **Einführung**

Bei allen Modulen, die über Steckverbinder vom Typ FCN mit 40 Anschlusspunkten verfügen, müssen diese mit dem Modul verbunden werden. Diese Befestigungsvorgänge (Montage und Demontage) werden unten beschrieben.

# **AA**GEFAHR

## **STROMSCHLAG**

Beim Anschließen bzw. Trennen des FCN-Anschlussblocks muss die Spannungsversorgung der Sensoren und Vorstellglieder ausgeschaltet sein.

Die Nichtbeachtung dieser Anweisungen führt zu Tod oder schweren Verletzungen.

# **AVORSICHT**

## MATERIALSCHÄDEN

Achten Sie darauf, dass Sie keinen Wechselstrom-Anschlussblock an ein Gleichstrom-Modul anschließen. Dies könnte zu einer Beschädigung des Geräts führen.

Die Nichtbeachtung dieser Anweisungen kann Verletzungen oder Sachschäden zur Folge haben.

## Installation des Steckverbinders

Die folgende Tabelle zeigt das Verfahren zur Montage des Steckverbinders an einem Modul:

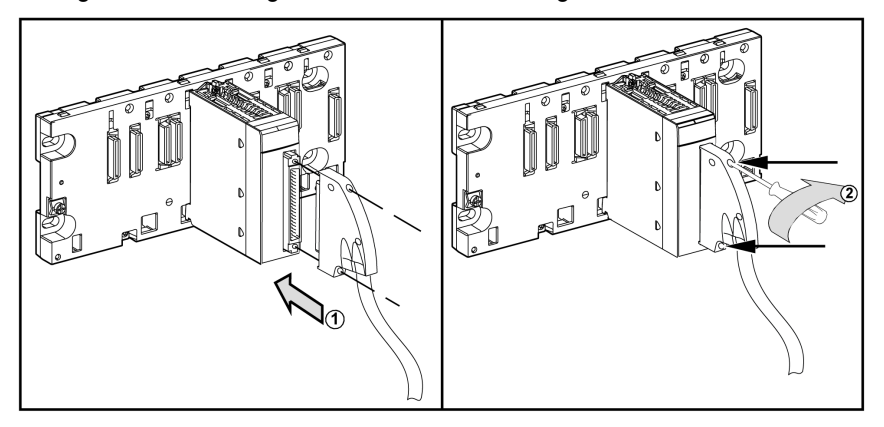

## Montageverfahren:

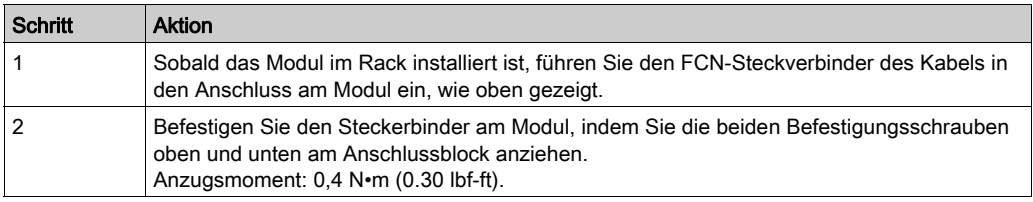

HINWEIS: Wenn die Schrauben nicht angezogen werden, besteht das Risiko, dass der Anschlussblock nicht richtig am Modul befestigt ist.

# <span id="page-47-0"></span>Schirmanschlusskit

### **Einführung**

Das Anschlusskit für die Kabelschirmung BMXXSP••••ermöglicht die direkte Verbindung der Kabelschirmung mit der Erde und nicht mit der Modulschirmung, um den Schutz des Systems vor elektromagnetischen Störungen zu gewährleisten.

Schließen Sie die Schirmung an die Verbindungsleitungen für folgende Komponenten an:

- Analogmodule
- Zählmodule
- Geberschnittstellenmodule
- Bewegungssteuerungsmodule
- XBT-Konsole zum Prozessor (über ein USB-Kabel)

#### Satz-Referenzen

Jedes Schirmanschlusskit umfasst folgende Komponenten:

- Metallschiene
- Zwei Tragschichten

Die Referenz des Schirmverbindungssatzes ist von der Größe des Modicon X80-Racks abhängig:

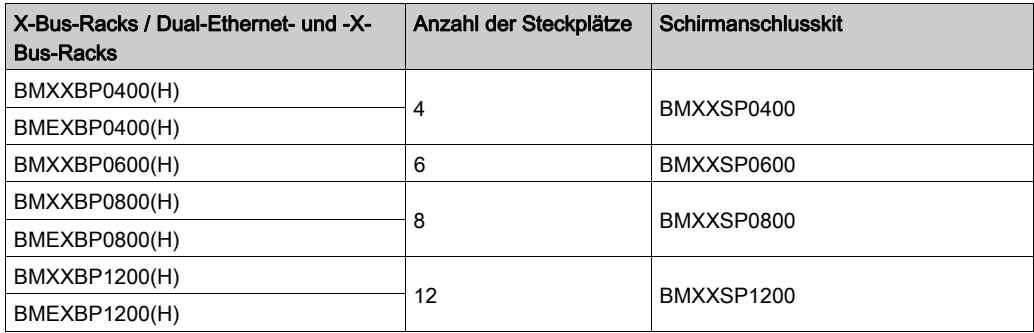

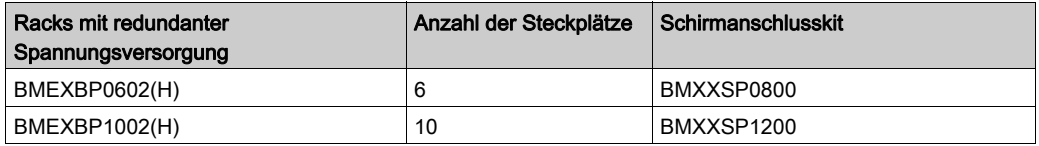

#### Klemmringe

Verwenden Sie die Klemmringe, um die Schirmung der Verbindungsleitungen mit der Metallschiene des Kits zu verbinden.

HINWEIS: Die Klemmringe sind nicht im Lieferumfang des Schirmanschlusskits enthalten.

Je nach Kabeldurchmesser sind die Klemmringe mit folgenden Referenzen verfügbar:

- STBXSP3010: Schmale Ringe für Kabel mit einem Querschnitt im Bereich 1.5...6 mm<sup>2</sup> (AWG16...10)
- STBXSP3020: Breite Ringe für Kabel mit einem Querschnitt im Bereich 5...11 mm<sup>2</sup> (AWG10...7)

### Installation des Kits

Das Schirmanschlusskit kann im Rack an einem bereits installierten Modul angebracht werden, mit Ausnahme des Rack-Erweiterungsmoduls BMXXBE0100.

Befestigen Sie die Tragschichten des Kits an beiden Enden des Racks, um eine Verbindung zwischen Kabel und Erdungsschraube des Racks herzustellen:

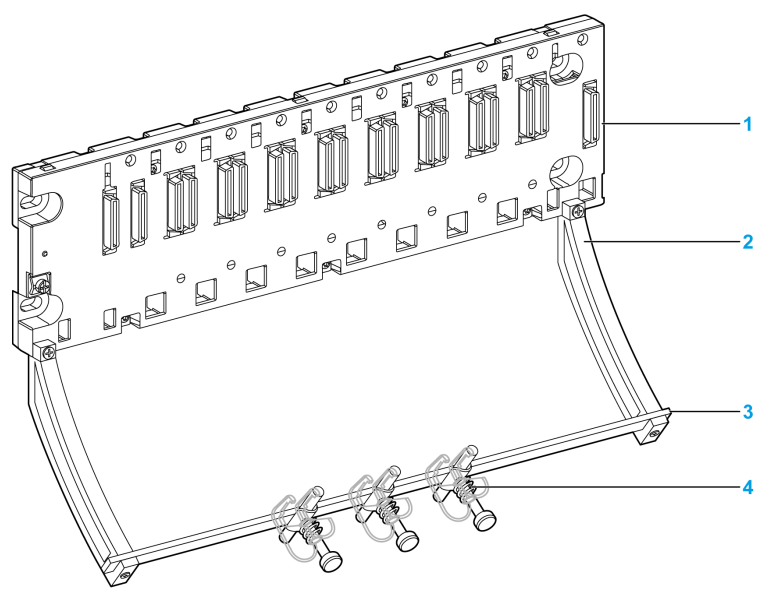

- **Rack**
- 2 Tragschicht
- 3 Metallschiene
- 4 Klemmring

Anzugsmomente für die Installation des Schirmanschlusskits:

- Für die Schrauben zur Befestigung der Tragschicht am Modicon X80-Rack: Max. 0,5 N•m (0,37 lbf-ft)
- Für die Schrauben zur Befestigung der Metallschiene an den Tragschichten: Max. 0,75 N•m (0,55 lbf-ft)

HINWEIS: Durch ein Schirmanschlusskit ändert sich der Platzbedarf beim Ein- und Ausbau der Module nicht.

### Abmessungen des Anschlusskits

Der nachstehenden Abbildung können Sie die Abmessungen (Höhe und Tiefe) eines Modicon X80-Racks mit dem zugehörigen Schirmanschlusskit entnehmen:

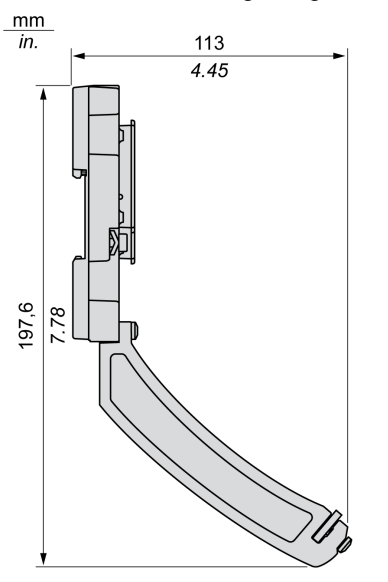

HINWEIS: Die Gesamtbreite entspricht der Breite des Modicon X80-Racks.

# Abmessungen der X80-E/A-Analogmodule

## Allgemeine Beschreibung der X80-E/A-Analogmodule

X80-E/A-Analogmodul mit abnehmbarer 20-poliger Klemmenleiste:

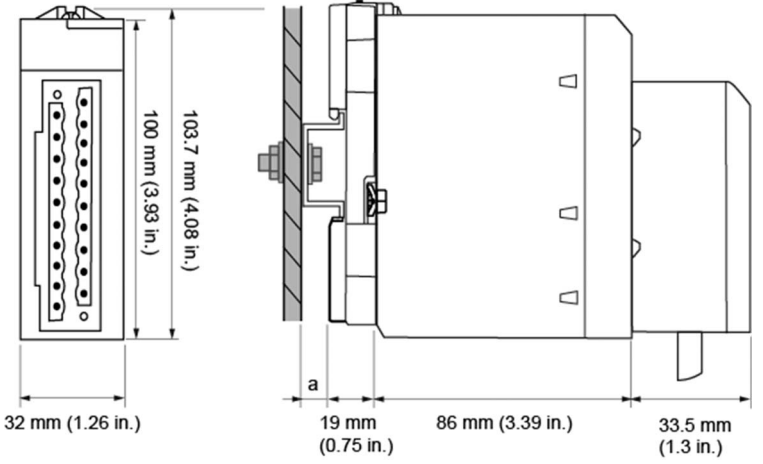

a Tiefe der DIN-Schiene: Der Wert ist von dem in Ihrer Plattform verwendeten DIN-Schienentyp abhängig.

X80-E/A-Analogmodul mit abnehmbarer 28-poliger Klemmenleiste:

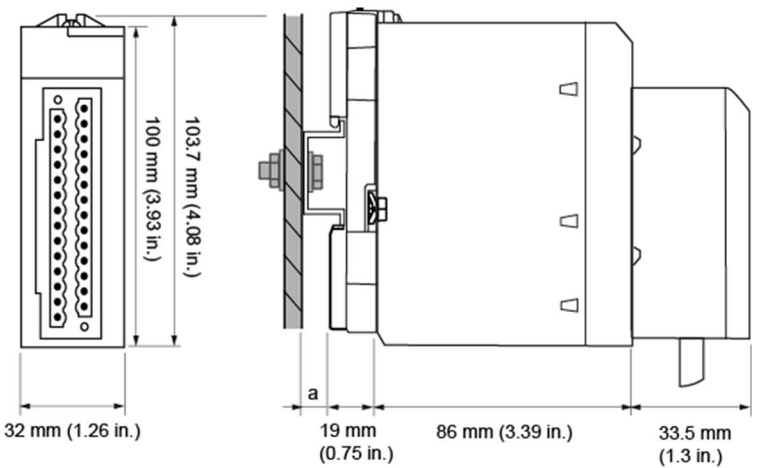

a Tiefe der DIN-Schiene: Der Wert ist von dem in Ihrer Plattform verwendeten DIN-Schienentyp abhängig. Siehe Montage der Racks (siehe Modicon X80, Racks und Spannungsversorgungen, Hardware-Referenzhandbuch).

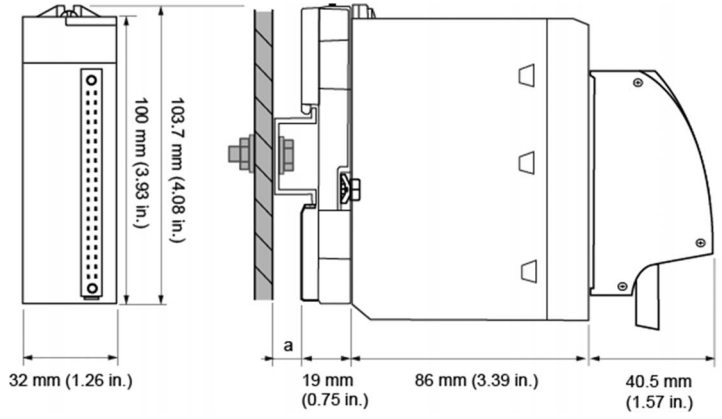

X80-E/A-Analogmodul mit 40-poligem Anschluss vom Typ FCN

a Tiefe der DIN-Schiene: Der Wert ist von dem in Ihrer Plattform verwendeten DIN-Schienentyp abhängig.

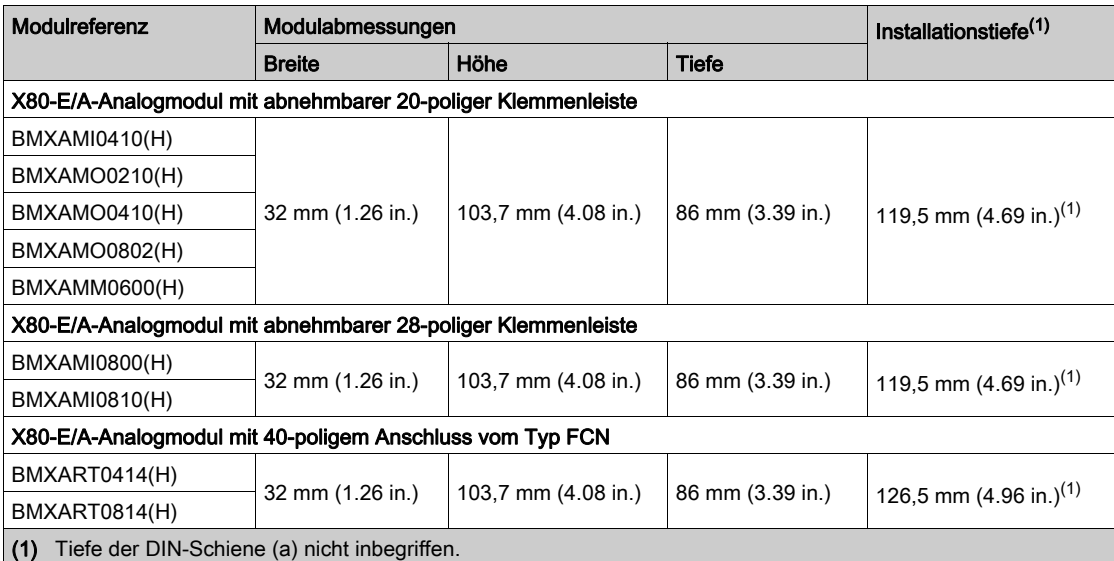

### Abmessungen der X80-Analogmodule

HINWEIS: Die mit den X80-E/A-Analogmodulen (20- und 28-polige abnehmbare Klemmenleisten und Anschluss vom Typ FCN) gelieferten Steckanschlüsse und die entsprechenden vorkonfektionierten Kabelsätze (BMXFTW\*01S, BMXFTW\*08S und BMXFCW\*01S) weisen dieselben Abmessungen auf.

HINWEIS: Sehen Sie ausreichende Abstände für die Kabelinstallation und rund um die Racks vor.

# Normen und Zertifizierungen

## Download

Klicken Sie auf die Verknüpfung für Ihre bevorzugte Sprache, um die Normen und Zertifizierungen für die Module dieser Produktfamilie (im PDF-Format) herunterzuladen:

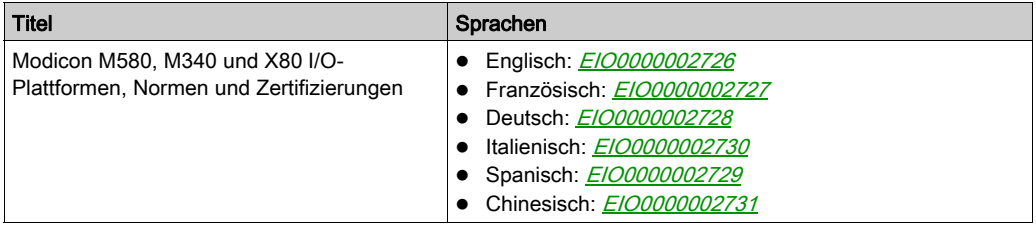

# Kapitel 2 Diagnose für analoge Module

## Inhalt dieses Abschnitts

In diesem Abschnitt wird die Behandlung von erkannten Hardwarefehlern im Zusammenhang mit analogen Eingangs- und Ausgangsmodulen erläutert.

## Inhalt dieses Kapitels

Dieses Kapitel enthält die folgenden Themen:

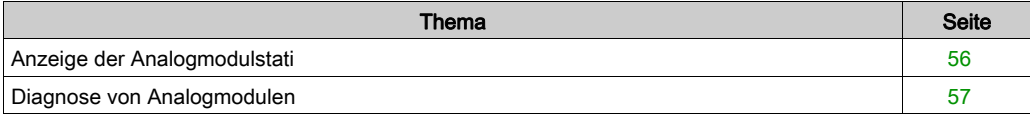

# <span id="page-55-0"></span>Anzeige der Analogmodulstati

# **Einleitung**

Die Analogmodule sind mit LEDs ausgestattet, die die Anzeige des Modulstatus und des Status der Kanäle ermöglichen. Dies sind Folgende:

- die LEDs zur Anzeige des Modulstatus: RUN, ERR und E/A.
- die LEDs zur Anzeige des Kanalstatus: IN (für Eingangsmodule), OUT (für Ausgangsmodule).

### Beschreibung

Die Module sind mit verschiedenen LEDs ausgestattet, die ihren Status angeben:

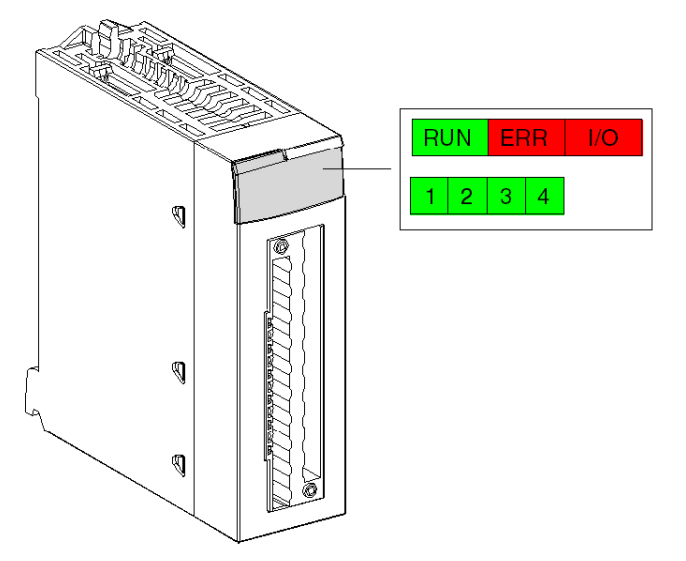

Beschreibung der LEDs:

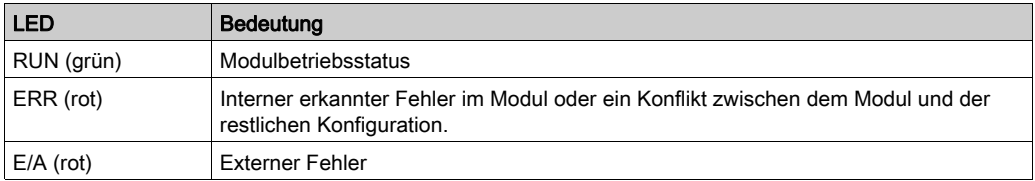

# <span id="page-56-0"></span>Diagnose von Analogmodulen

## **Einleitung**

Der Status des Analogmoduls wird durch das Aufleuchten oder Blinken der RUN-, ERR-, E/A- und Kanal-LEDs angegeben.

## **Beschreibung**

Mithilfe der folgenden Tabelle können Sie die Diagnose des Modulstatus entsprechend den LEDs durchführen: RUN, ERR, E/A und Kanäle:

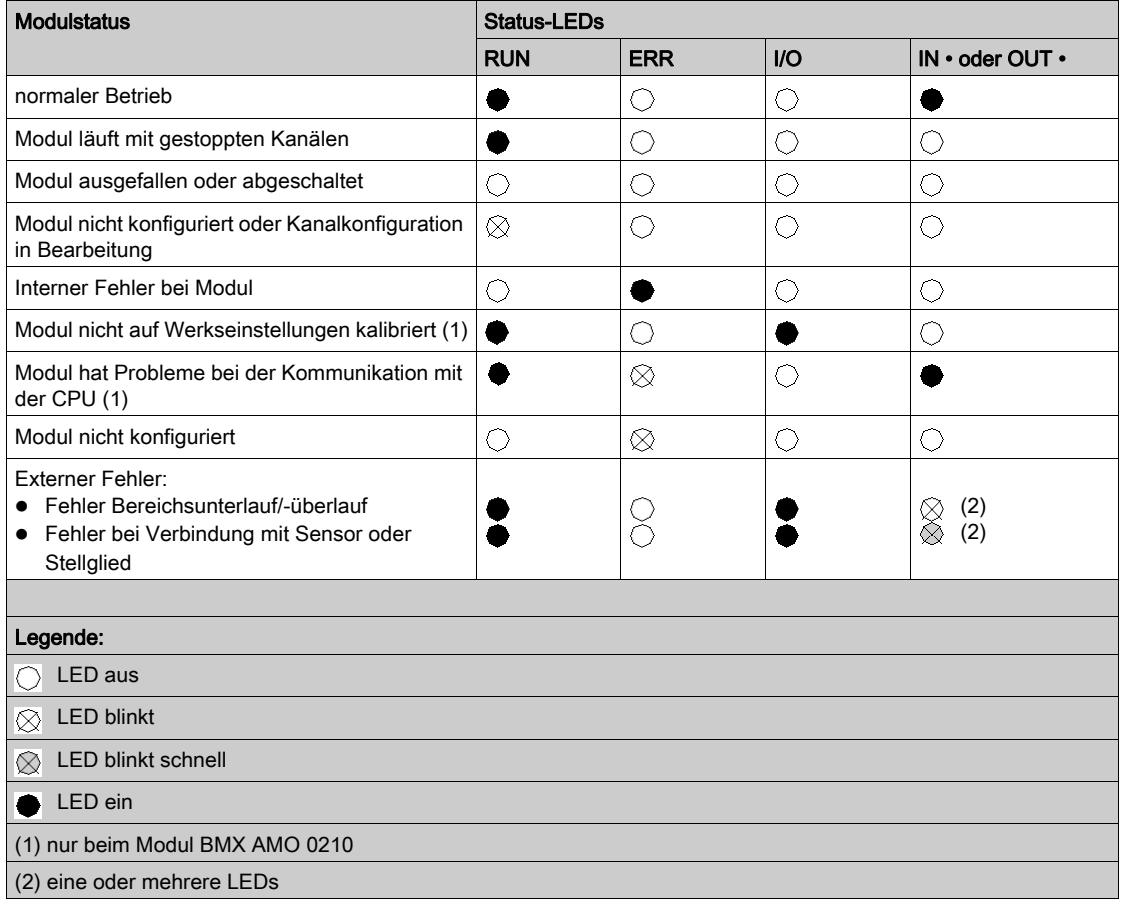

# Kapitel 3 BMX AMI 0410-Analogeingangsmodul

## Inhalt des Kapitels

In diesem Kapitel werden das Modul BMX AMI 0410, seine Merkmale und seine Verbindung mit den verschiedenen Sensoren beschrieben.

## Inhalt dieses Kapitels

Dieses Kapitel enthält die folgenden Themen:

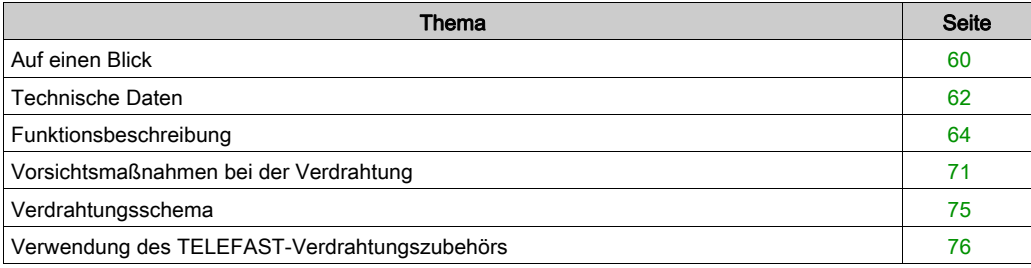

# <span id="page-59-0"></span>Auf einen Blick

#### Funktion

Das BMX AMI 0410-Modul ist ein hochwertiges industrielles Messgerät mit vier Eingängen.

Zusammen mit Sensoren oder Sendern wird das Modul zum Überwachen, Messen und zur kontinuierlichen Prozesssteuerung verwendet.

Das BMX AMI 0410-Modul bietet folgende Bereiche für jeden Eingang, je nach der bei der Konfiguration gewählten Option:

- Spannung  $+/-10$  V/0 bis 5 V/0 bis 10 V/1 bis 5 V/ $+/-$  5 V
- $\bullet$  Strom 0 bis 20 mA/4 bis 20 mA/ $+/- 20$  mA

Das Modul wird mit Spannungseingängen betrieben. Es enthält vier Lesewiderstände, die mit der Klemmenleiste zum Durchführen von Stromeingängen verbunden sind.

#### Verstärkte Version

Das BMX AMI 0410H-Gerät (Hardened) ist die verstärkte Version des BMX AMI 0410-Standardgeräts. Es kann auch bei extremen Temperaturen und unter chemisch aggressiven Umgebungsbedingungen eingesetzt werden.

Weitere Informationen finden Sie in Kapitel *Installation in besonders rauen Umgebungen* (siehe Modicon M580-, M340- und X80 I/O-Plattformen, Normen und Zertifizierungen).

# **Beschreibung**

Das BMX AMI 0410-Analogeingangsmodul hat folgenden Aufbau.

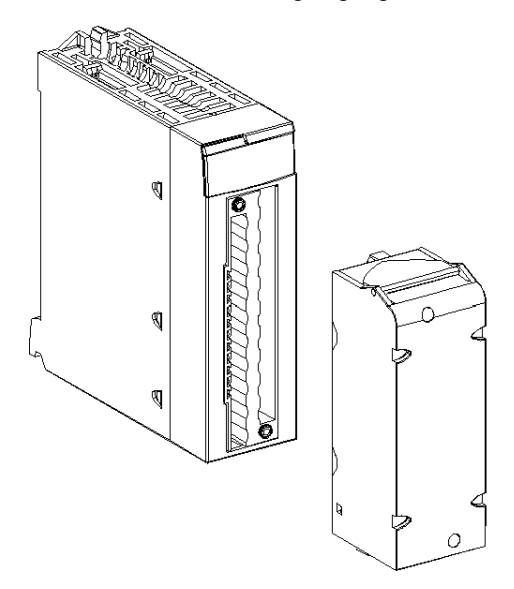

HINWEIS: Die Klemmenleiste wird separat bereitgestellt.

# <span id="page-61-0"></span>Technische Daten

#### Betriebsbedingungen für Höhenlagen

Die Kenndaten in den folgenden Tabellen gelten für die Nutzung der Module BMX AMI 0410 und BMX AMI 0410H auf einer Höhe von bis zu 2000 m (6560 ft). Wenn die Module auf einer Höhe von mehr als 2000 m (6560 ft) betrieben werden, führen Sie ein zusätzliches Derating durch.

Nähere Informationen finden Sie im Kapitel Betriebs- und Lagerungsbedingungen (siehe Modicon M580-, M340- und X80 I/O-Plattformen, Normen und Zertifizierungen).

## Allgemeine Kenndaten

Die Module BMX AMI 0410 und BMX AMI 0410H weisen folgende allgemeine Kenndaten auf.

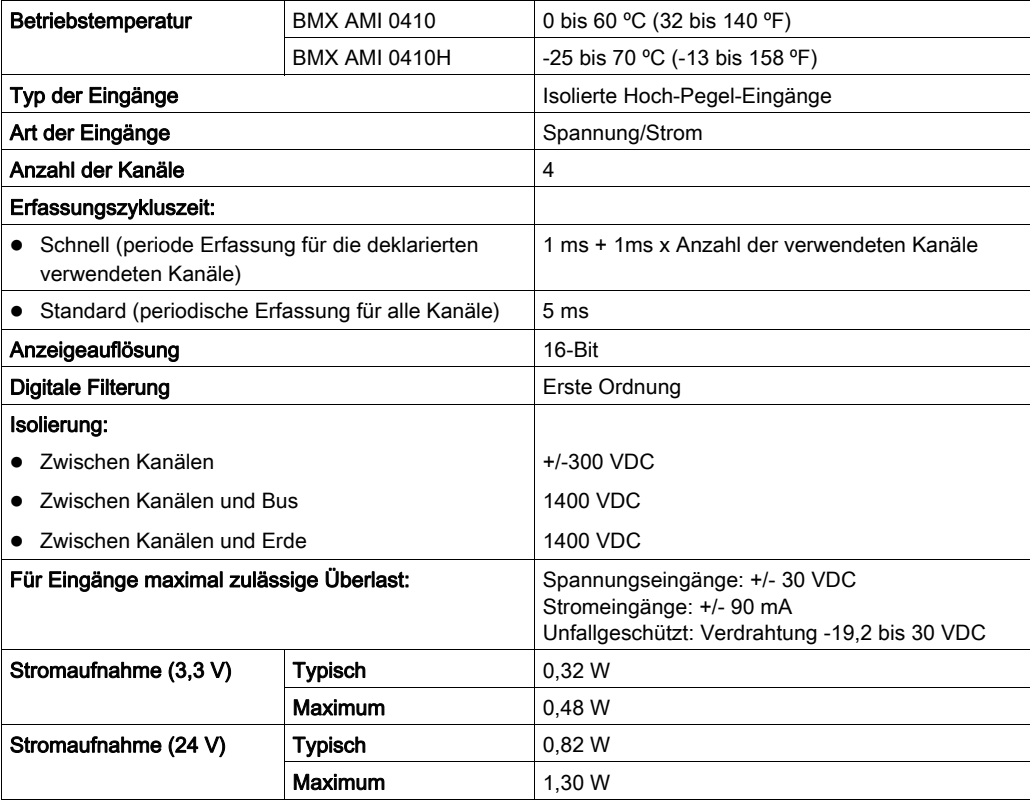

### **Messbereich**

Die analogen Eingänge der Module BMX AMI 0410 und BMX AMI 0410H haben die folgenden Messbereichseigenschaften:

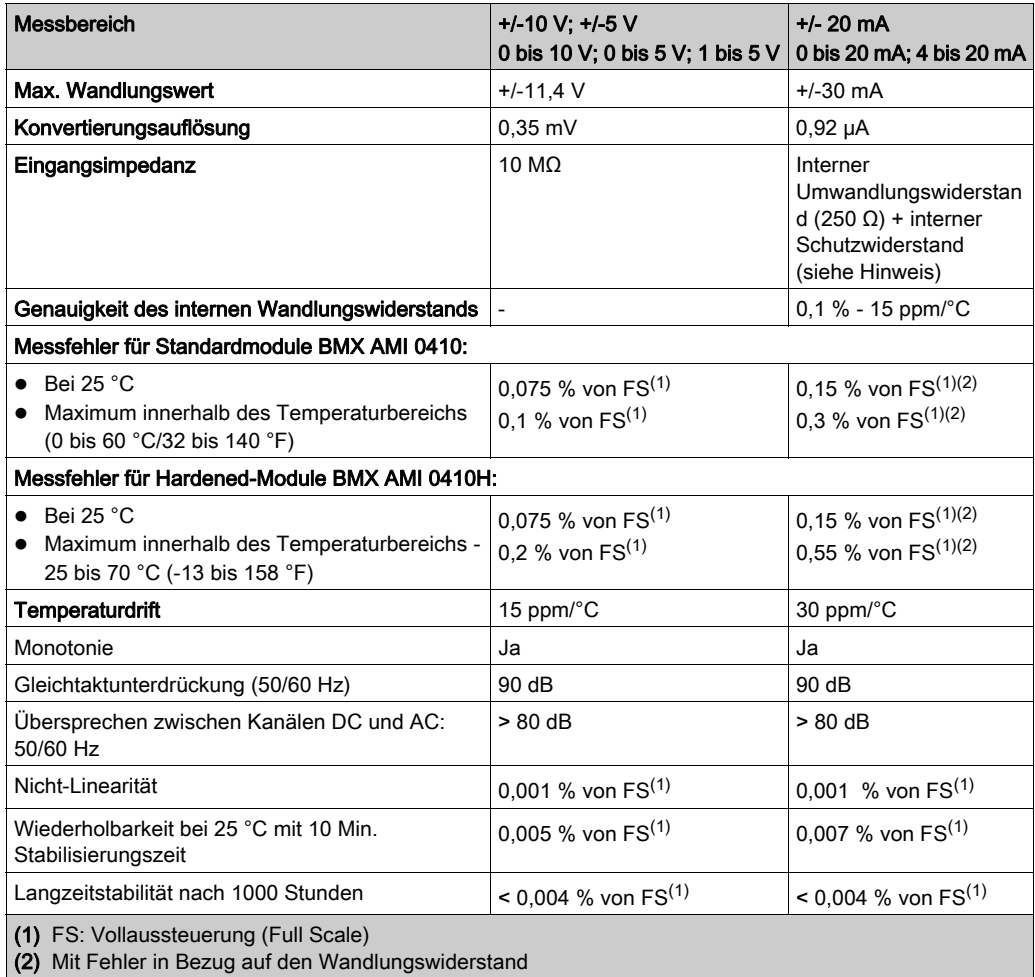

HINWEIS: Der interne Schutzwiderstand hat eine typische Impedanz von 25 Ω (minimal 3,6 Ω und maximal 50 Ω). Die Präzision des Schutzwiderstands hat keinen Einfluss auf den Messwert.

HINWEIS: Wenn nichts an die analogen Module BMX AMI 0410 und BMX AMI 0410H angeschlossen ist und wenn Kanäle konfiguriert sind (Bereich 4 bis 20 mA oder 1 bis 5 V) führt ein Kabelbruch zur Erkennung eines E/A-Fehlers.

# <span id="page-63-0"></span>Funktionsbeschreibung

## **Funktion**

Das BMX AMI 0410-Modul ist ein hochwertiges industrielles Messgerät mit vier Eingängen.

Zusammen mit Sensoren oder Sendern wird das Modul zum Überwachen, Messen und zur kontinuierlichen Prozesssteuerung verwendet.

Das BMX AMI 0410-Modul bietet folgende Bereiche für jeden Eingang, je nach der bei der Konfiguration gewählten Option:

- $+/-10$  V
- $0.10V$
- $0 5$  V / 0 20 mA
- $\bullet$  1..5 V / 4..20 mA
- $+/- 5 V +/- 20 mA$

Das Modul wird mit Spannungseingängen betrieben. Es enthält vier Lesewiderstände, die mit der Klemmenleiste zum Durchführen von Stromeingängen verbunden sind.

### **Beschreibung**

Diese Abbildung zeigt das Modul BMX AMI 0410.

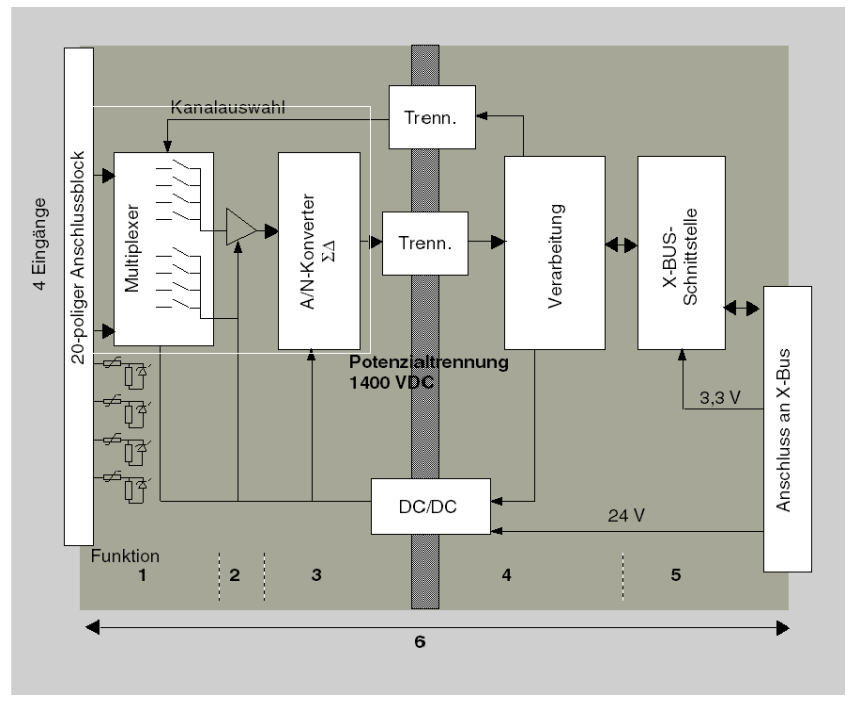

# Beschreibung

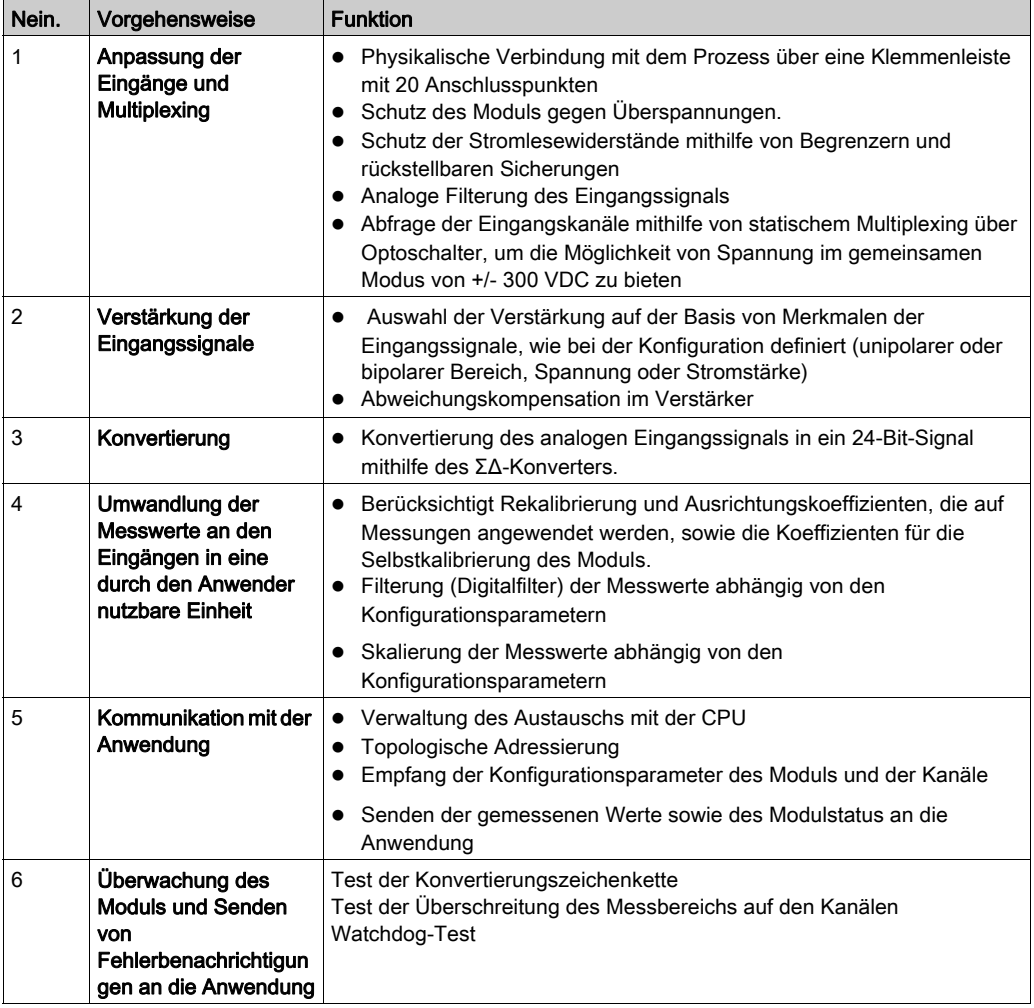

#### Taktung des Messwerts

Die Taktung der Messungen wird durch den bei der Konfiguration aus gewählten Zyklus (normaler oder schneller Zyklus) bestimmt.

- Normaler Zyklus bedeutet, dass die Dauer des Abfragezyklus feststeht.
- Beim schnellen Zyklus hingegen fragt das System nur die als in Verwendung gekennzeichneten Kanäle ab. Die Dauer des Abfragezyklus ist deshalb proportional zur Anzahl der verwendeten Kanäle.

Die Zykluszeitwerte basieren auf dem ausgewählten Zyklus.

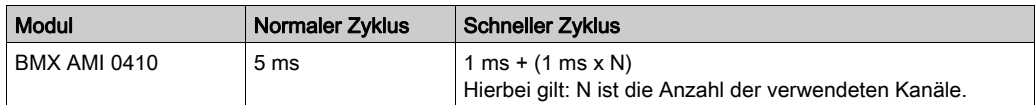

HINWEIS: Der Modulzyklus wird nicht mit dem SPS-Zyklus synchronisiert. Zu Beginn jedes SPS-Zyklus wird jeder Kanalwert berücksichtigt. Wenn die Zykluszeit für den MAST/FAST-Task geringer als die Zykluszeit des Moduls ist, wurden einige Werte nicht geändert.

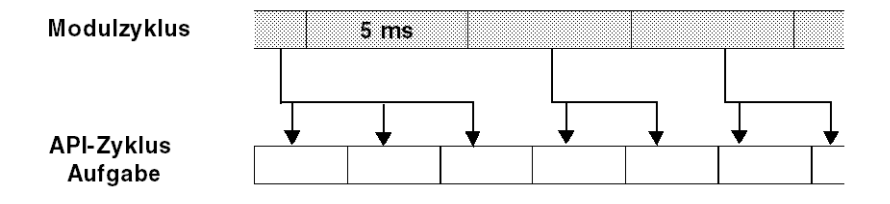

## Überlauf-/Unterlaufüberwachung

Das Modul BMX AMI 0410 ermöglicht dem Benutzer, zwischen sechs Spannungs- oder Stromstärkenbereichen für jeden Eingang zu wählen.

Diese Option muss für jeden Kanal im Konfigurationsfenster konfiguriert werden. Die Erkennung einer Überschreitung des oberen und unteren Toleranzwerts ist unabhängig von der Über- /Unterlaufkontrolle immer aktiv.

Je nach dem gewählten Bereich überprüft das Modul auf Überlauf. Es überprüft, ob sich der Messwert zwischen einer Ober- und Untergrenze bewegt.

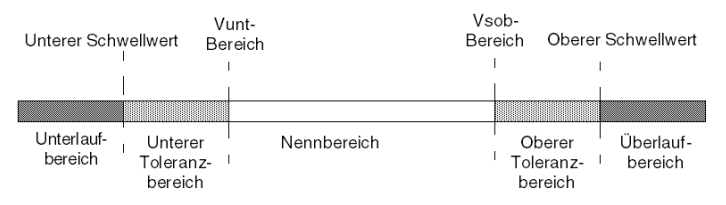

#### Beschreibung:

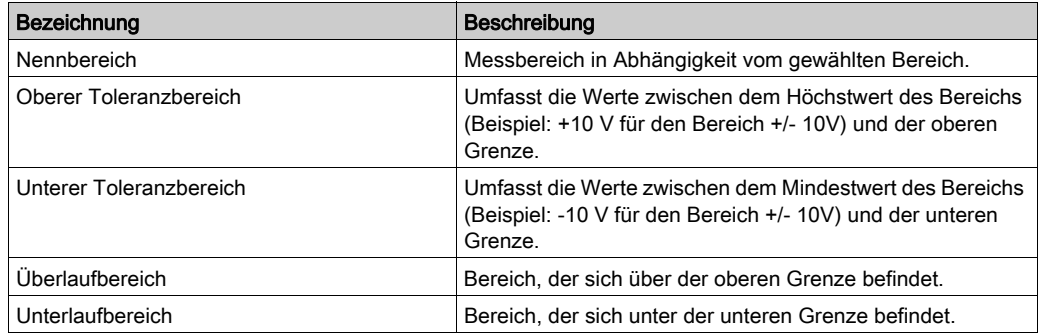

Die Werte der Grenzen können unabhängig voneinander konfiguriert werden. Es können Ganzzahlwerte zwischen den folgenden Grenzen angenommen werden.

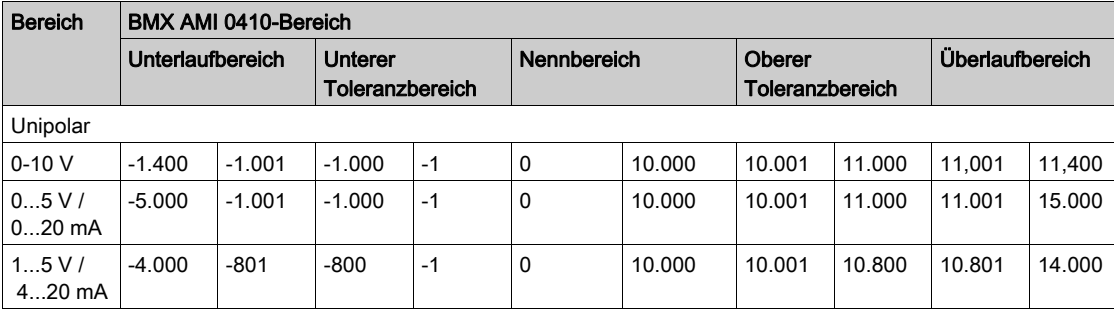

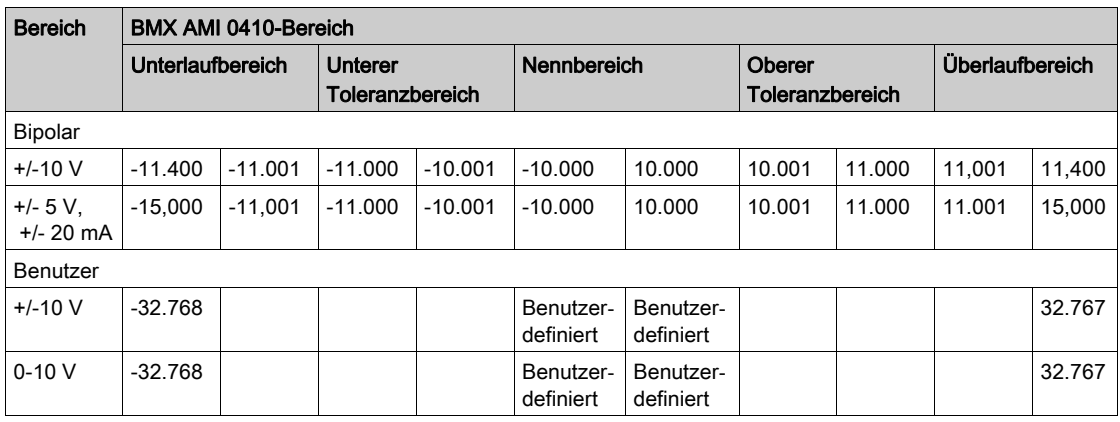

#### Messwertanzeige

Die Messwerte können in einem standardisierten Format (in %, zwei Dezimalstellen) angezeigt werden.

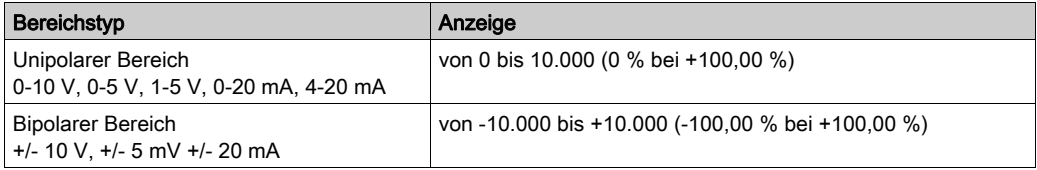

Es ist auch möglich, den Wertebereich, innerhalb dem Messungen dargestellt werden, durch folgende Auswahl zu definieren:

- Die untere Grenze in Abhängigkeit vom Mindestwert für den Bereich: 0 % (oder -100,00 %).
- Die obere Grenze in Abhängigkeit vom Maximalwert für den Bereich (+100,00 %).

Die untere und obere Grenze muss jeweils ein Ganzzahlwert zwischen -32.768 und +32.767 sein.

Nehmen wir an, Sie verfügen über einen Behälter mit Druckdaten in Schleifen von 4 - 20 mA, wobei 4 mA dem Wert 3.200 mB und 20 mA dem Wert 9.600 mB entspricht. Sie können das Benutzerformat wählen, indem Sie die folgenden oberen und unteren Grenzen festlegen:

3.200 für 3.200 mB als untere Grenze

9.600 für 9.600 mB als obere Grenze

Die an das Programm übertragenen Werte variieren zwischen 3.200 (= 4 mA) und 9.600 (= 20 mA).

### Filterung des Messwerts

Der vom System durchgeführte Filterungstyp wird "Filterung erster Ordnung" genannt. Der Filterungskoeffizient kann mit einem Programmiergerät oder über ein Programm geändert werden.

Die verwendete mathematische Formel lautet:

# $Meas_{f(n)} = \alpha \times Meas_{f(n-1)} + (1-\alpha) \times Val_{b(n)}$

Erläuterung:

α = Effizienz des Filters

 $Mes<sub>f(n)</sub> = zum Zeitpunkt n gefilterter Messwert$ 

-&Mes $_{f(n-1)}$  = zum Zeitpunkt n-1 gefilterter Messwert

 $Val<sub>b(n)</sub>$  = Bruttowert zum Zeitpunkt n

Sie können den Filterungswert anhand von sieben Auswahlmöglichkeiten konfigurieren (von 0 bis 6). Dieser Wert kann auch dann geändert werden, wenn sich die Anwendung im RUN-Modus befindet.

HINWEIS: Es kann im normalen oder schnellen Zyklus auf die Filterung zugegriffen werden.

Die Filterungswerte sind abhängig von dem T-Konfigurationszyklus (wobei T = Zykluszeit von 5 ms im Standardmodus):

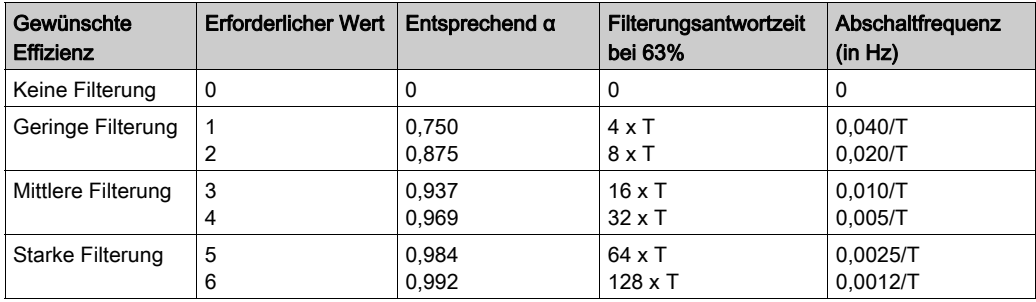

#### **Sensorausrichtung**

Bei der Ausrichtung wird ein systematischer Offset, der mit einem gegebenen Sensor überwacht wird, bei einem bestimmten Arbeitspunkt vermieden. Mit diesem Vorgang wird ein mit dem Prozess verknüpfter Fehler verhindert. Beim Austausch eines Moduls ist deshalb keine neue Ausrichtung erforderlich. Wenn jedoch der Sensor oder der Arbeitspunkt des Sensors ausgetauscht wird, ist eine neue Ausrichtung erforderlich.

Die Konvertierungszeilen sind wie folgt:

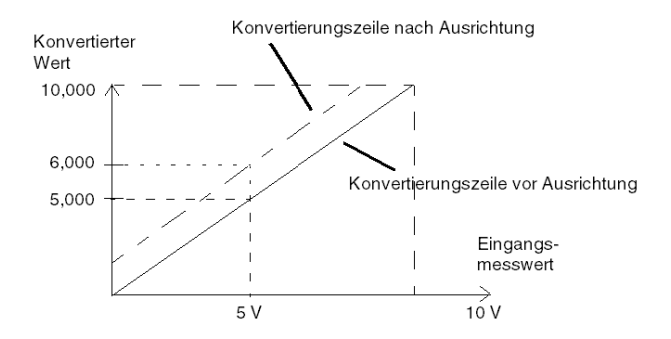

Der Ausrichtungswert kann über eine Programmierkonsole bearbeitet werden, auch dann, wenn sich das Programm im RUN-Modus befindet. Jeder Eingangskanal bietet folgende Möglichkeiten:

- Anzeigen und Ändern des gewünschten Messwerts
- Speicherung des Ausrichtungswerts
- Ermittlung, ob der Kanal bereits über eine Ausrichtung verfügt

Der Ausrichtungs-Offset kann auch per Programmierung geändert werden.

Die Kanalausrichtung wird auf dem Kanal in der Standardbetriebsart ohne Auswirkungen auf die Betriebsarten des Kanals durchgeführt.

Der maximale Offset zwischen gemessenem Wert und gewünschtem (ausgerichteten) Wert darf +/-1.500 nicht überschreiten.

HINWEIS: Zur Ausrichtung mehrerer Analogkanäle bei den Modulen BMX ART/AMO/AMI/AMM ist eine Vorgehensweise von Kanal zu Kanal empfehlenswert. Testen Sie jeden Kanal nach der Ausrichtung, bevor Sie mit dem nächsten Kanal fortfahren, damit die Parameter korrekt angewendet werden.

# <span id="page-70-0"></span>Vorsichtsmaßnahmen bei der Verdrahtung

### **Einleitung**

Damit das Signal vor Störungen von außerhalb, die beim Reihenmodus induziert werden, sowie vor Störungen im gemeinsamen Modus geschützt wird, sollten Sie die folgenden Vorsichtsmaßnahmen durchführen.

### Abschirmung der Kabel

Verbinden Sie die Kabelabschirmung mit der Erdungsschiene. Klemmen Sie die Abschirmung an die Erdungsschiene auf der Modulseite. Verwenden Sie den Abschirmungsverbindungssatz BMXXSP•••• [\(siehe](#page-47-0) Seite 48), um die Abschirmung zu verbinden.

# GEFAHR

## STROMSCHLAG-, EXPLOSIONS- ODER LICHTBOGENGEFAHR

Während der Montage/des Entfernens von Modulen:

- Überprüfen Sie, dass alle Klemmleisten weiterhin mit der Abschirmungsleiste verbunden sind
- und schalten Sie die Stromversorgung der Sensoren und Vorstellglieder ab.

### Die Nichtbeachtung dieser Anweisungen führt zu Tod oder schweren Verletzungen.

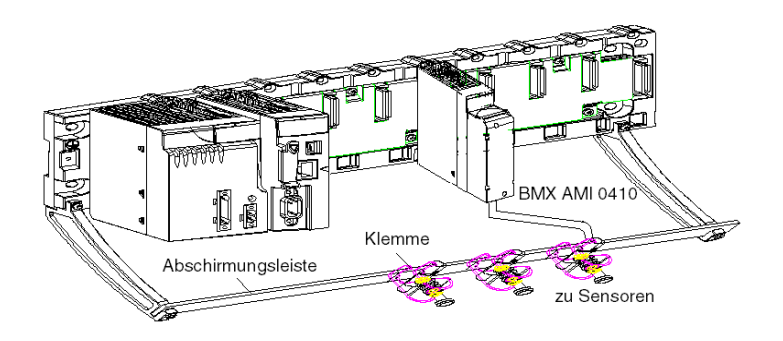

#### TELEFAST-Verbindung:

Verbinden Sie die Kabelabschirmung des Sensors mit den vorhandenen Klemmen und die gesamte Baugruppe mit der Erdung im Schaltschrank.

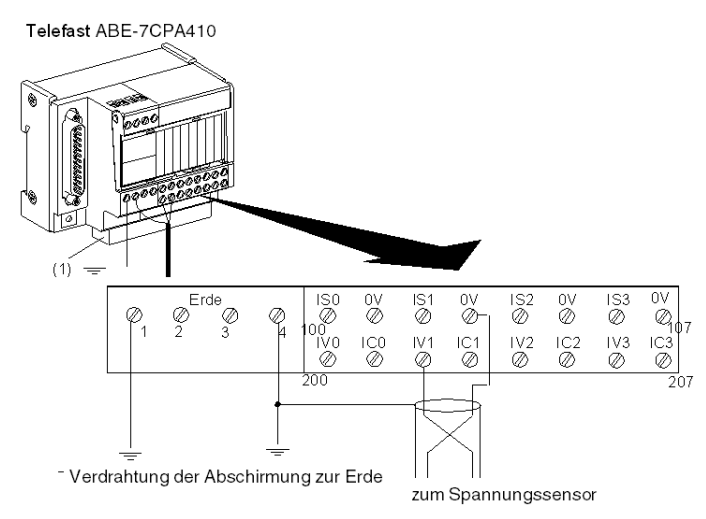

(1) Die Erdung der Kabel wird bei Verwendung des ABE-7BV10-Zubehörs erleichtert.

## Erdungsreferenz der Sensoren

Um die ordnungsgemäße Funktionsweise der Erfassungskette zu gewährleisten, sollten Sie die folgenden Hinweise berücksichtigen:

- Die Sensoren müssen nahe beieinander platziert sein (einige Meter)
- Alle Sensoren müssen zu einem einzigen Punkt referenziert werden, der mit der SPS-Masse verbunden ist
#### Verwenden von massebezogenen Sensoren

Die Sensoren werden wie im folgenden Diagramm aufgeführt verbunden:

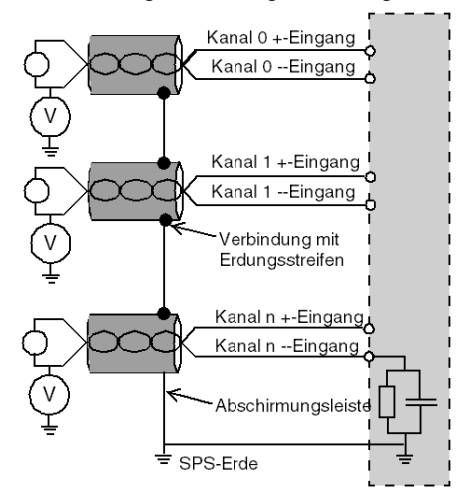

Wenn die Sensoren in Bezug auf die Masse referenziert werden, kann dies in einigen Fällen ein entferntes Erdungspotenzial an die Klemmenleiste zurücksenden. Daher müssen die folgenden Regeln eingehalten werden:

- Das Potenzial muss unter der zulässigen Niederspannung liegen. Beispiel: 30 Vrms oder 42,4 VDC.
- Das Anlegen eines Sensorpunktes an ein Bezugspotenzial generiert einen Leckstrom. Sie müssen deshalb sicherstellen, dass alle Leckströme das System nicht stören.

# GEFAHR

## GEFAHR EINES ELEKTRISCHEN SCHLAGS

Sensoren und andere Peripheriegeräte können an einen Erdungspunkt in einiger Entfernung zum Modul angeschlossen werden. Derartige dezentrale Erdungsreferenzen können beträchtliche Potenzialunterschiede im Verhältnis zur lokalen Erde übertragen.

Stellen Sie Folgendes sicher:

- Es bestehen keine Potenziale, die größer sind als die zulässigen unteren Grenzwerte.
- Induzierte Ströme beeinflussen nicht die Messungen oder die Integrität des Systems.

#### Die Nichtbeachtung dieser Anweisungen führt zu Tod oder schweren Verletzungen.

### Anweisungen zu elektromagnetischen Störungen

# **AVORSICHT**

#### UNERWARTETES VERHALTEN DER ANWENDUNG

Befolgen Sie diese Anweisungen, um elektromagnetische Störungen zu reduzieren:

• Verwenden Sie den Abschirmungsverbindungssatz BMXXSP•••• [\(siehe](#page-47-0) Seite 48), um die Abschirmung zu verbinden.

Elektromagnetische Störungen können ein unerwartetes Verhalten der Anwendung verursachen.

Die Nichtbeachtung dieser Anweisungen kann Verletzungen oder Sachschäden zur Folge haben.

# Verdrahtungsschema

## Auf einen Blick

Das Modul BMX AMI 0410 wird mithilfe der Klemmenleiste mit 20 Anschlusspunkten verbunden.

# Abbildung

Die Klemmenleiste und die Sensoren werden wie folgt verbunden:

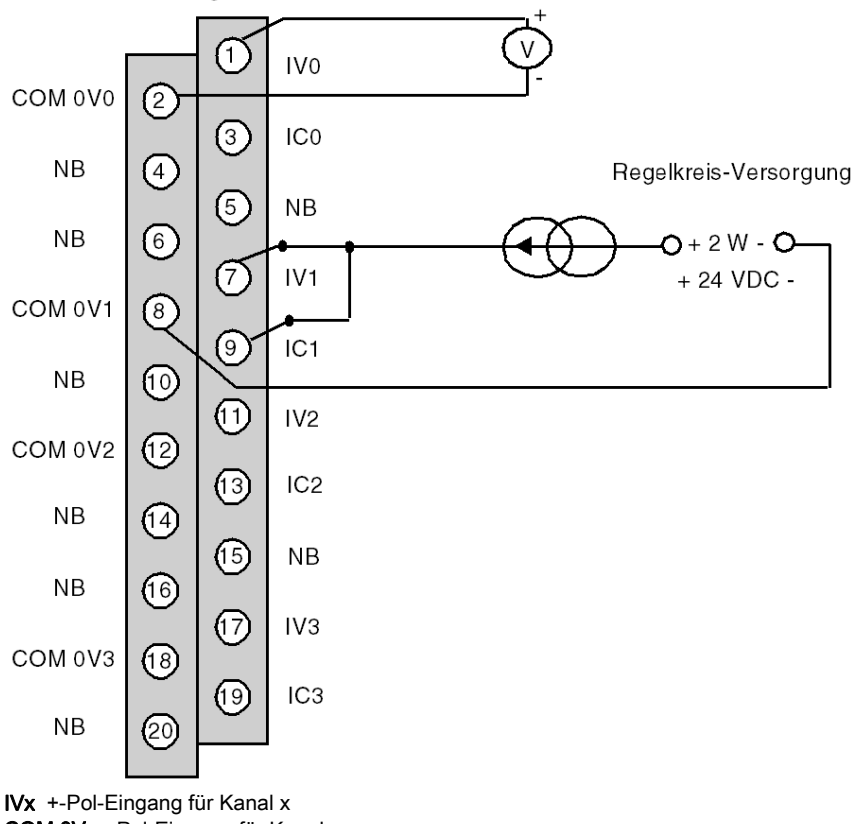

Verdrahtungsansicht

COM 0Vx --Pol-Eingang für Kanal x ICx +-Eingang Stromlesewiderstand Kanal 0 Spannungssensor Kanal 1 2-adriger Stromsensor

# Verwendung des TELEFAST-Verdrahtungszubehörs

#### **Einführung**

Das vorverdrahtete TELEFAST-System aus den nachstehend gezeigten Verbindungskabeln und Schnittstellen-Anschlussplatten:

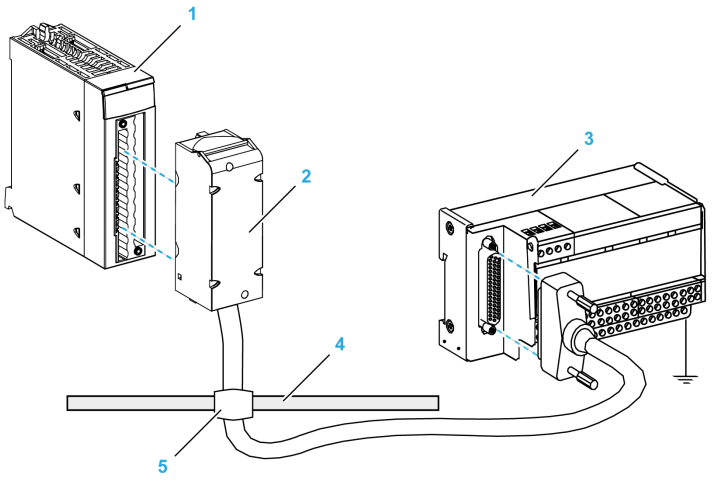

- 1 BMX AMI 0410-Modul
- 2 BMX FCA ••0-Verbindungskabel
- 3 ABE-7CPA410-Schnittstellen-Anschlussplatte
- 4 Abschirmungsleiste
- 5 Klemme

Das TELEFAST ABE-7CPA410-Zubehör ist eine Basiseinheit für den Anschluss von Sensoren. Es hat folgende Funktionen:

- Erweitern der Eingangsanschlüsse im Spannungsmodus.
- Versorgen (Kanal für Kanal) der Sensoren mit 0-20 mA oder 4-20 mA mit einer geschützten 24- V-Spannung, die auf 25 mA begrenzt ist, unter Aufrechterhaltung der Isolation zwischen den Kanälen.
- Schutz der in TELEFAST integrierten Stromlesewiderstände vor Überspannung.

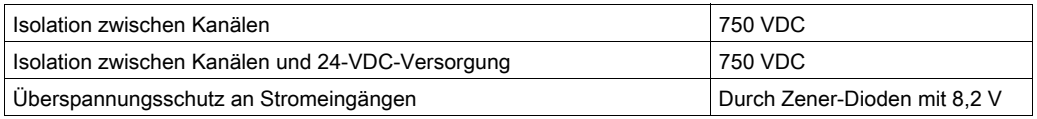

HINWEIS: Wenn Sie Stromeingänge verwenden, werden die TELEFAST-Widerstände mit 250 Ohm und nicht die des Moduls verwendet. Das Modul BMX AMI 0410 wird im Spannungsmodus betrieben.

## BMX FCA ••0-Verbindungskabel

Die BMX FCA ••0-Kabel sind vormontierte Kabelsätze bestehend aus:

- Am einen Ende eine 20-polige Klemmenleiste, aus der ein ummanteltes Kabel mit 20 Drähten abgeht.
- Am anderen Ende ein 25-poliger Sub-D-Steckverbinder.

Die folgende Abbildung zeigt die BMX FCA ••0-Kabel:

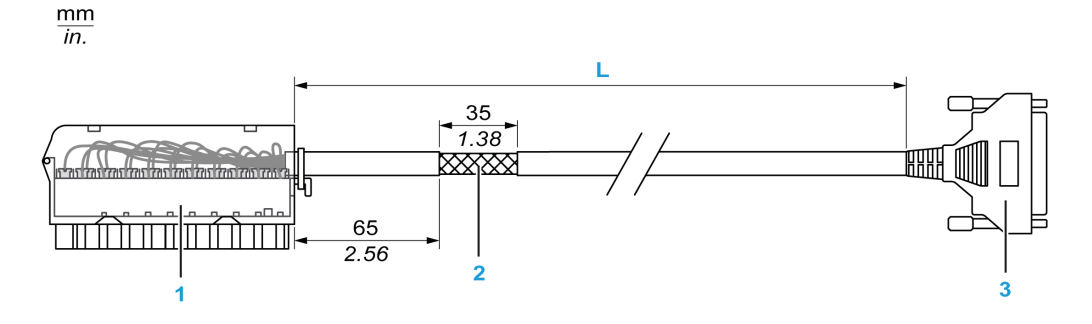

- 1 BMX FTB 2020-Klemmenleiste
- 2 Abschirmung der Kabel
- 3 25-poliger Sub-D-Steckverbinder
- L Länge gemäß der Teilenummer.

Das Kabel ist in drei verschiedenen Längen erhältlich:

- 1,5 m (4,92 ft): BMX FCA 150
- 3 m (9,84 ft): BMX FCA 300
- 5 m (16,40 ft): BMX FCA 500

In der folgenden Tabelle sind die Eigenschaften der BMX FCA ••0-Kabel aufgeführt:

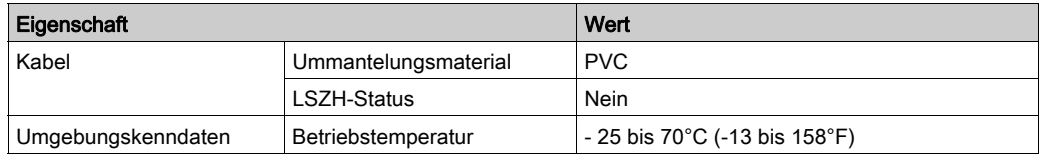

# Verbinden von Sensoren

Sensoren können wie in der Abbildung [\(siehe](#page-70-0) Seite 71) dargestellt an das ABE-7CPA410-Zubehör angeschlossen werden.

Die folgende Tabelle enthält die Anschlussnummern von ABE7-CPA410 und SUBD25:

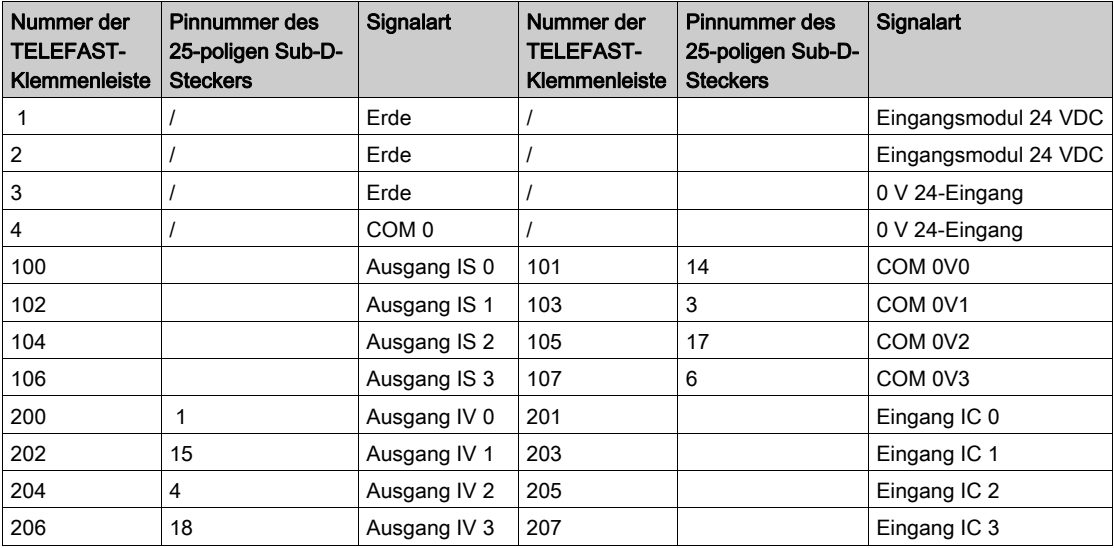

# Verdrahtungsschema:

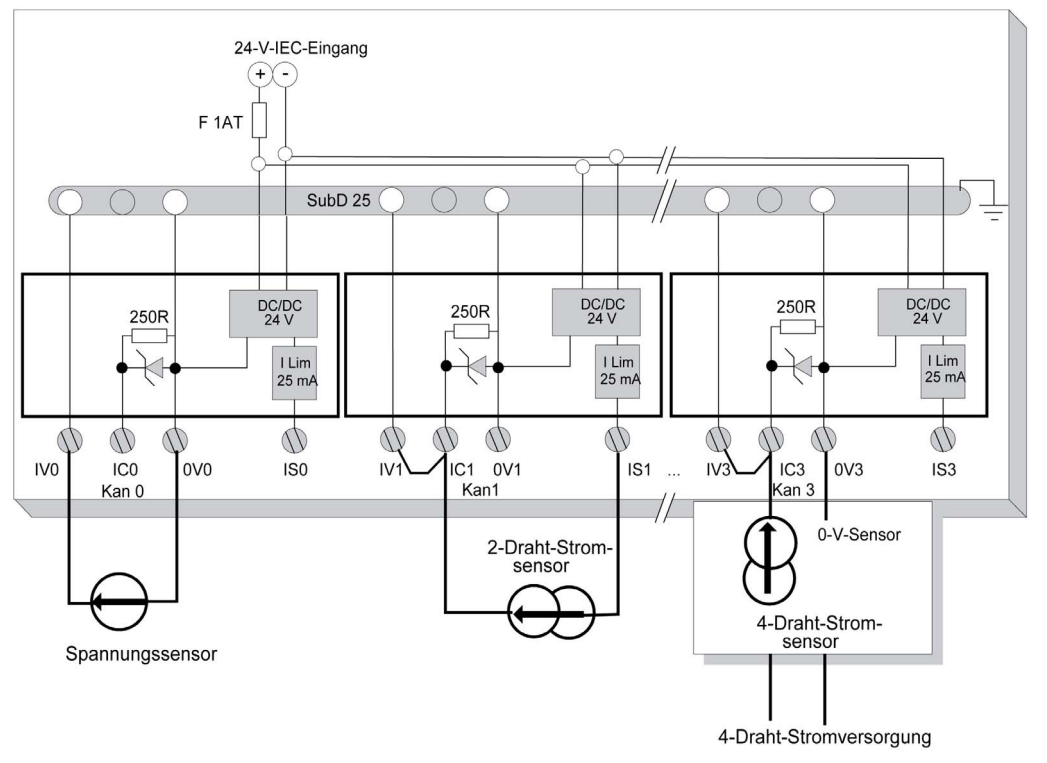

# Kapitel 4 Analoges Eingangsmodul BMX AMI 0800

## Gegenstand dieses Kapitels

In diesem Kapitel werden das Modul BMX AMI 0800, seine Merkmale und seine Verbindung mit den verschiedenen Sensoren beschrieben.

### Inhalt dieses Kapitels

Dieses Kapitel enthält die folgenden Themen:

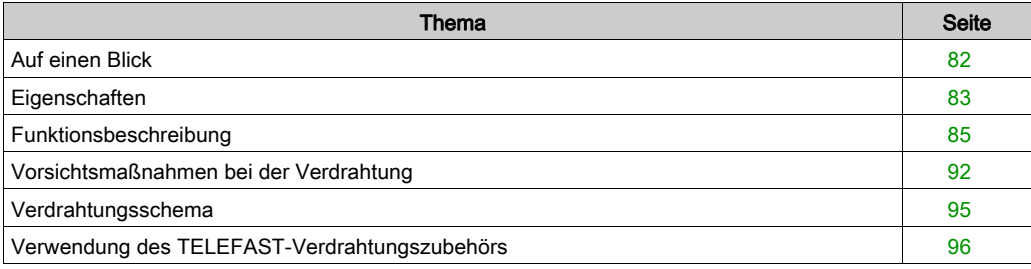

# <span id="page-81-0"></span>Auf einen Blick

#### Funktion

Das BMX AMI 0800 ist ein Analogmodul mit hoher Dichte und 8 nicht isolierten Kanälen.

Zusammen mit Sensoren oder Sendern wird dieses Modul zur Überwachung, Messung und kontinuierlichen Prozesssteuerung verwendet.

Das Modul BMX AMI 0800 bietet folgende Bereiche für jeden Eingang, je nach der bei der Konfiguration getroffenen Auswahl:

- Spannung +/-5 V/+/-10 V/0-5 V/0-10 V/1-5 V
- Strom +/-20 mA/0-20 mA/4-20 mA

Das Modul wird mit Spannungseingängen betrieben. Es enthält acht Lesewiderstände, die mit der Klemmenleiste zum Durchführen von Stromeingängen verbunden sind.

#### **Beschreibung**

Das folgende Diagramm zeigt das analoge Eingangsmodul BMX AMI 0800:

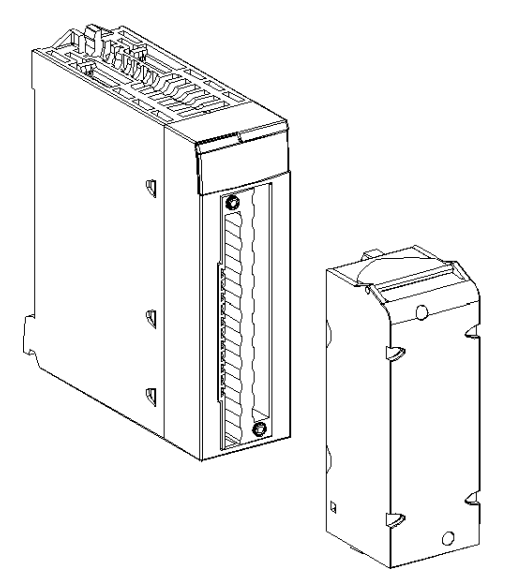

HINWEIS: Die Klemmenleiste wird separat bereitgestellt.

# <span id="page-82-0"></span>**Eigenschaften**

#### Betriebsbedingungen: Höhenlage

Die Kenndaten in den nachstehenden Tabellen gelten für das Modul BMX AMI 0800 bei einem Einsatz in einer Höhe bis 2000 m (6560 ft). Wenn das Modul in einer Höhe über 2000 m (6560 ft) zum Einsatz kommt, müssen die Werte herabgesetzt werden.

Nähere Informationen finden Sie im Kapitel Betriebs- und Lagerungsbedingungen (siehe Modicon M580-, M340- und X80 I/O-Plattformen, Normen und Zertifizierungen).

## Allgemeine Kenndaten

Die folgende Tabelle enthält die allgemeinen Eigenschaften des Moduls BMX AMI 0800:

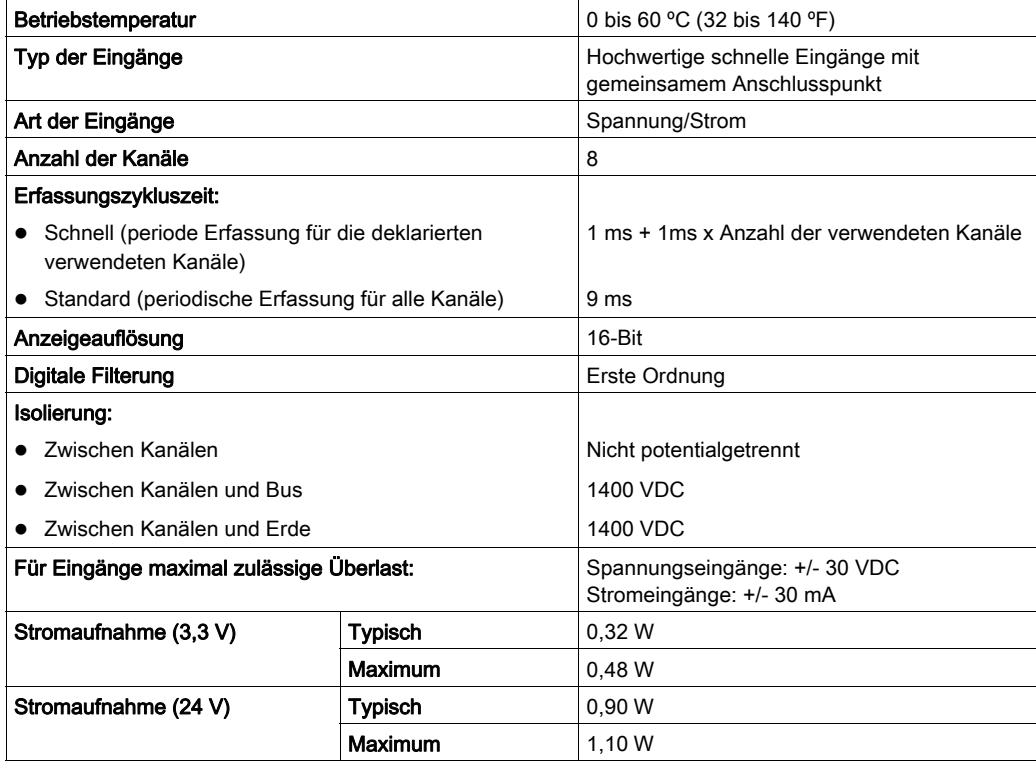

#### **Messbereich**

Die analogen Eingänge des Moduls BMX AMI 0800 weisen die folgenden Messbereichseigenschaften auf:

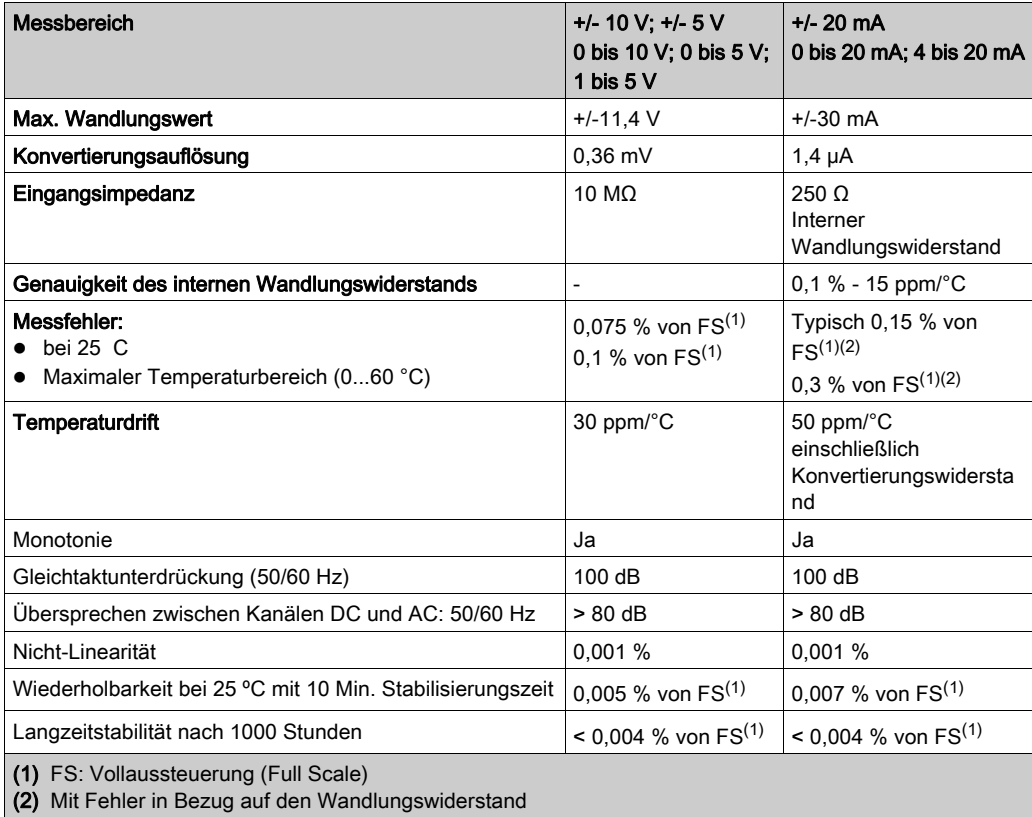

HINWEIS: Wenn an die Analogmodule BMX AMI 0800 nichts angeschlossen ist und die Kanäle konfiguriert wurden (Bereich 4 bis 20 mA oder 1 bis 5 V), wird ein E/A-Fehler wie bei einem Kabelbruch erkannt.

# <span id="page-84-0"></span>Funktionsbeschreibung

### Funktion

Das Modul BMX AMI 0800 ist ein Analogmodul mit hoher Dichte und 8 Nicht-Eingangskanälen.

Zusammen mit Sensoren oder Sendern wird dieses Modul zum Überwachen, zum Messen und zur kontinuierlichen Prozesssteuerung verwendet.

Das Modul BMX AMI 0800 bietet folgende Bereiche für jeden Eingang, je nach der bei der Konfiguration getroffenen Auswahl:

- $+/-10$  V
- $0.10V$
- $0 5$  V / 0 20 mA
- $\bullet$  1 5 V / 4 20 mA
- $+/-5$  V  $/ +/-20$  mA

Das Modul wird mit Spannungseingängen betrieben. Es enthält acht Lesewiderstände, die mit der Klemmenleiste zum Durchführen von Stromeingängen verbunden sind.

# Abbildung

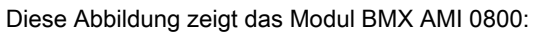

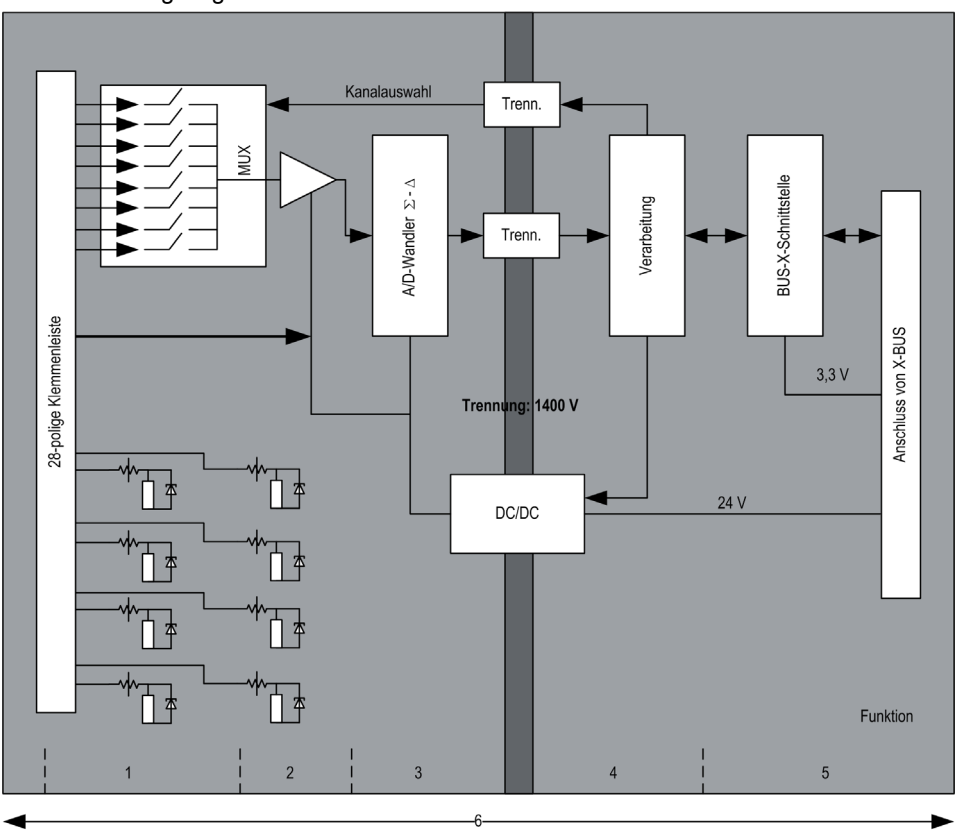

# Beschreibung:

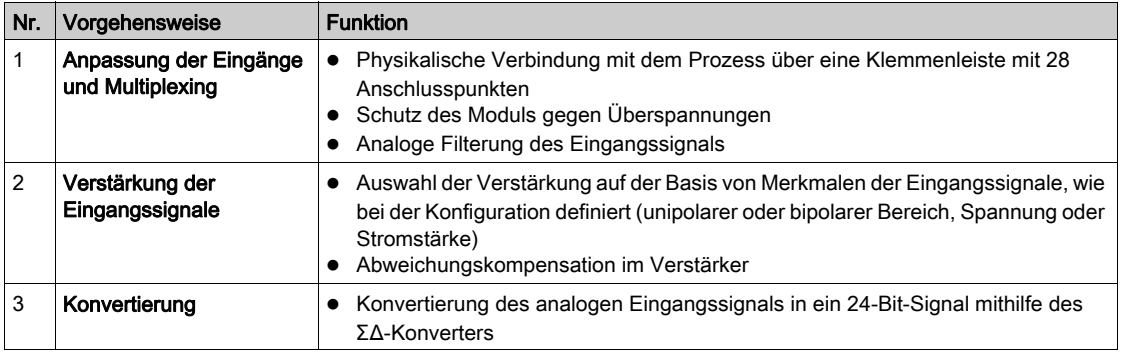

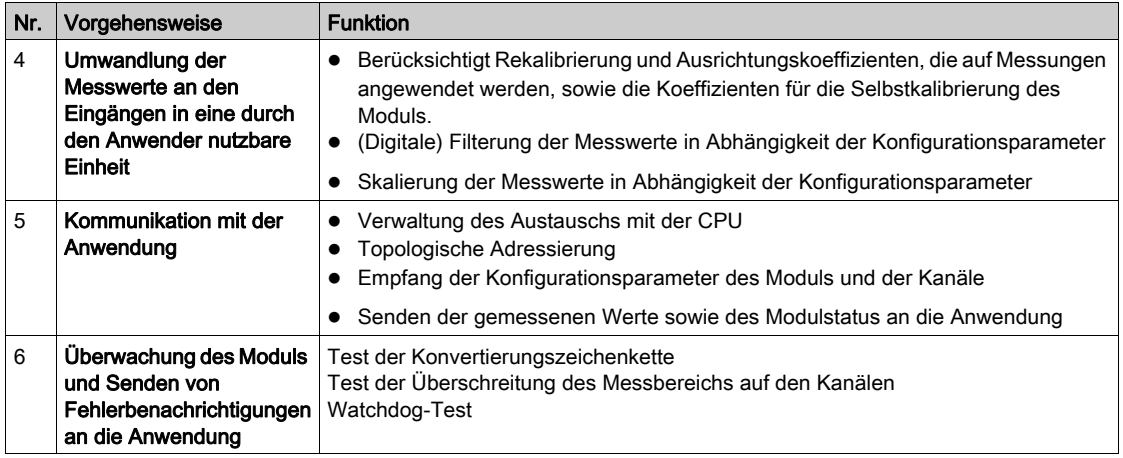

### Taktung des Messwerts

Die Taktung der Messwerte wird durch den während der Konfiguration gewählten Zyklus (normaler oder schneller Zyklus) bestimmt:

- Normaler Zyklus bedeutet, dass die Dauer des Abfragezyklus feststeht.
- Beim schnellen Zyklus hingegen fragt das System nur die als in Verwendung gekennzeichneten Kanäle ab. Die Dauer des Abfragezyklus ist deshalb proportional zu der Anzahl von verwendeten Kanälen.

Die Zeitwerte des Zyklus basieren auf dem gewählten Zyklus:

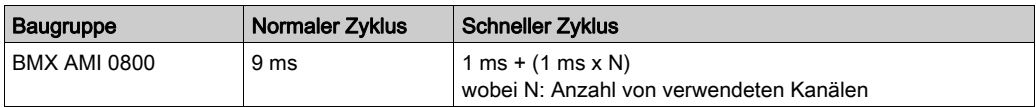

HINWEIS: Der Modulzyklus wird nicht mit dem SPS-Zyklus synchronisiert. Zu Beginn jedes SPS-Zyklus wird jeder Kanalwert berücksichtigt. Wenn die Zykluszeit für den MAST/FAST-Task geringer als die Zykluszeit des Moduls ist, wurden einige Werte nicht geändert.

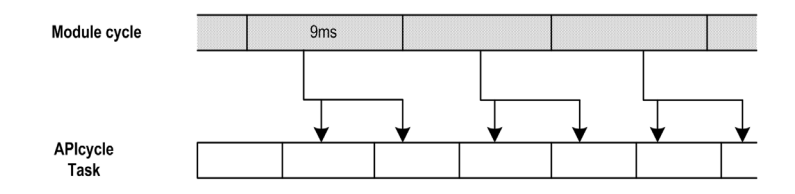

# Überlauf-/Unterlaufüberwachung

Das Modul BMX AMI 0800 ermöglicht dem Benutzer, zwischen sechs Spannungs- oder Stromstärkenbereichen für jeden Eingang zu wählen.

Diese Option muss für jeden Kanal im Konfigurationsfenster konfiguriert werden. Die Erkennung einer Überschreitung des oberen und unteren Toleranzwerts ist unabhängig von der Über- /Unterlaufkontrolle immer aktiv.

Je nach dem gewählten Bereich überprüft das Modul auf Überlauf; es überprüft, ob sich der Messwert zwischen einer Ober- und Untergrenze bewegt:

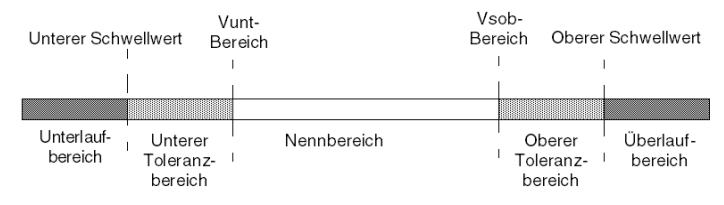

#### Beschreibung:

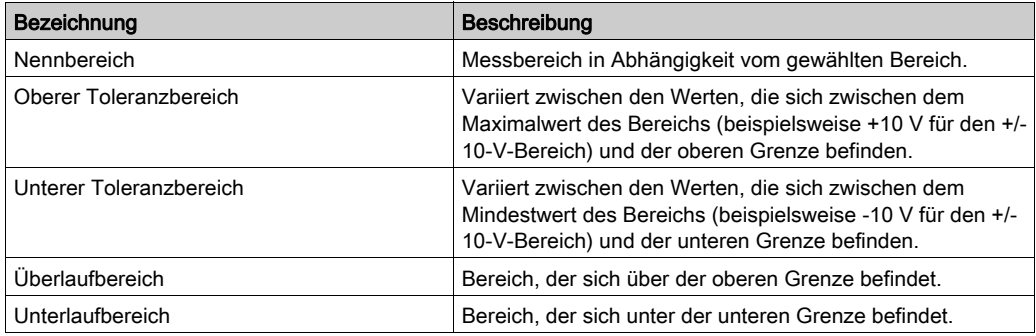

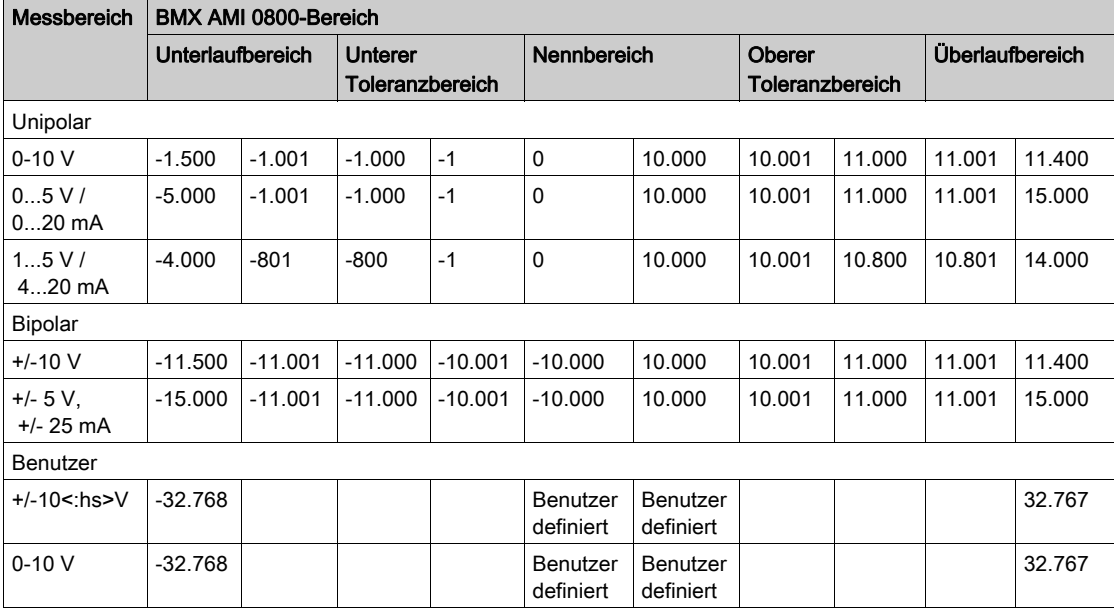

Die Werte der Grenzen können unabhängig voneinander konfiguriert werden. Es können Ganzzahlwerte zwischen den folgenden Grenzen angenommen werden:

#### **Messwertanzeige**

Messungen können mithilfe einer standardisierten Anzeige (in %, zwei Dezimalstellen) angezeigt werden:

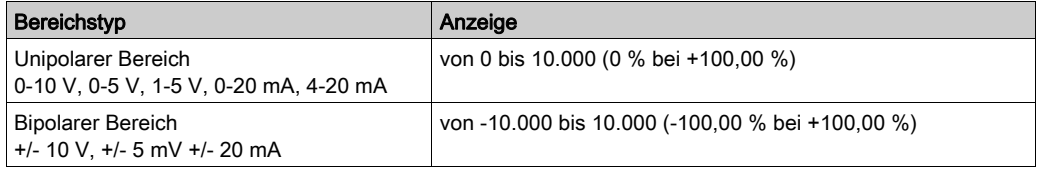

Es ist auch möglich, den Wertebereich, innerhalb dem Messungen dargestellt werden, durch folgende Auswahl zu definieren:

- Die untere Grenze in Abhängigkeit des Mindestwerts für den Bereich: 0% (oder -100,00 %).
- Die obere Grenze in Abhängigkeit des Maximalwerts für den Bereich (+100,00%).

Die untere und obere Grenze muss jeweils ein Ganzzahlwert zwischen -32.768 und +32.767 sein.

Nehmen wir an, Sie verfügen über einen Behälter mit Druckdaten in Schleifen von 4 - 20 mA, wobei 4 mA dem Wert 3.200 mB und 20 mA dem Wert 9.600 mB entspricht. Sie können das Benutzerformat wählen, indem Sie die folgenden oberen und unteren Grenzen festlegen:

3.200 für 3.200 mB als untere Grenze

9.600 für 9.600 mB als obere Grenze

Die an das Programm übertragenen Werte variieren zwischen 3.200 (= 4 mA) und 9.600 (= 20 mA).

#### Filterung des Messwerts

Der vom System durchgeführte Filterungstyp wird "Filterung erster Ordnung" genannt. Der Koeffizient der Filterung kann über ein Programmiergerät oder durch das Programm geändert werden.

Die verwendete mathematische Formel lautet wie folgt:

$$
Meas_{f(n)} = \alpha \times Meas_{f(n-1)} + (1 - \alpha) \times Val_{b(n)}
$$

wobei:

α = Effizienz des Filters

 $Mes<sub>f(n)</sub> = zum Zeitpunkt n gefilterter Messwert$ 

 $Mes<sub>f(n)</sub> = zum Zeitpunkt n-1 gefilterter Messwert$ 

 $Val<sub>b(n)</sub>$  = Bruttowert zum Zeitpunkt n

Sie können den Filterungswert mithilfe von sieben Auswahlmöglichkeiten konfigurieren (von 0 bis 6). Dieser Wert kann auch dann geändert werden, wenn sich die Anwendung im RUN-Modus befindet.

HINWEIS: Es kann im normalen oder schnellen Zyklus auf die Filterung zugegriffen werden.

Die Filterungswerte sind abhängig von dem T-Konfigurationszyklus (wobei T = Zykluszeit von 5 ms im Standardmodus):

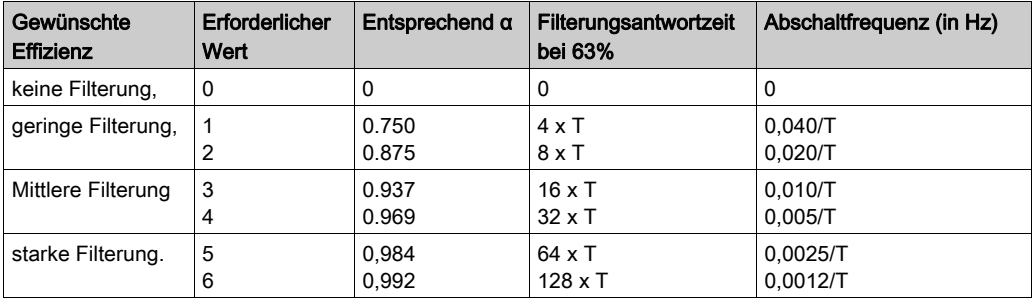

#### Sensorausrichtung

Bei der Ausrichtung wird ein systematischer Offset, der mit einem gegebenen Sensor überwacht wird, bei einem bestimmten Arbeitspunkt vermieden. Mit diesem Vorgang wird ein mit dem Prozess verknüpfter Fehler verhindert. Beim Austausch eines Moduls ist deshalb keine neue Ausrichtung erforderlich. Wenn jedoch der Sensor oder der Arbeitspunkt des Sensors ausgetauscht wird, ist eine neue Ausrichtung erforderlich.

Die Konvertierungszeilen sind wie folgt:

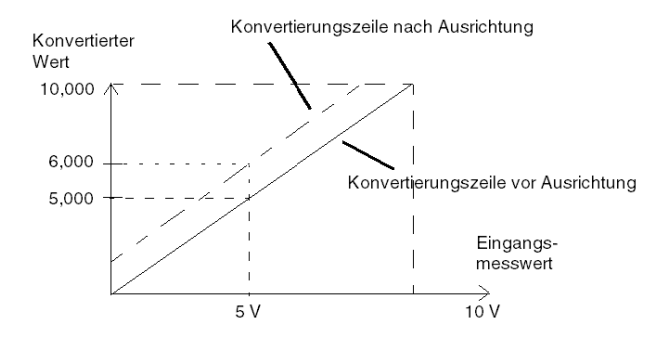

Der Ausrichtungswert kann über eine Programmierkonsole bearbeitet werden, auch dann, wenn sich das Programm im RUN-Modus befindet. Für jeden Eingangskanal können Sie:

- Anzeigen und Ändern des gewünschten Messwerts
- Speichern des Ausrichtungswerts
- Ermitteln, ob der Kanal bereits über eine Ausrichtung verfügt

Der Ausrichtungs-Offset kann auch per Programmierung geändert werden.

Die Kanalausrichtung wird auf dem Kanal in der Standardbetriebsart ohne Auswirkungen auf die Betriebsarten des Kanals durchgeführt.

Der maximale Offset zwischen gemessenem Wert und gewünschtem (ausgerichteten) Wert darf +/-1,500 nicht überschreiten.

HINWEIS: Zur Ausrichtung mehrerer Analogkanäle bei den Modulen BMX ART/AMO/AMI/AMM ist eine Vorgehensweise von Kanal zu Kanal empfehlenswert. Testen Sie jeden Kanal nach der Ausrichtung, bevor Sie mit dem nächsten Kanal fortfahren, damit die Parameter korrekt angewendet werden.

# <span id="page-91-0"></span>Vorsichtsmaßnahmen bei der Verdrahtung

#### **Einleitung**

Damit das Signal vor Störungen von außerhalb, die beim Reihenmodus induziert werden, sowie vor Störungen im gemeinsamen Modus geschützt wird, sollten Sie die folgenden Vorsichtsmaßnahmen durchführen.

#### Schirmung der Kabel

Verbinden Sie die Kabelabschirmung mit der Erdungsschiene. Klemmen Sie die Abschirmung an die Erdungsschiene auf der Modulseite. Verwenden Sie den Abschirmungsverbindungssatz BMXXSP•••• [\(siehe](#page-47-0) Seite 48), um die Abschirmung zu verbinden.

# GEFAHR

#### STROMSCHLAG-, EXPLOSIONS- ODER LICHTBOGENGEFAHR

Während der Montage/des Entfernens von Modulen:

- Überprüfen Sie, dass alle Klemmleisten weiterhin mit der Schirmleiste verbunden sind
- und schalten Sie die Stromversorgung der Sensoren und Vorstellglieder ab.

#### Die Nichtbeachtung dieser Anweisungen führt zu Tod oder schweren Verletzungen.

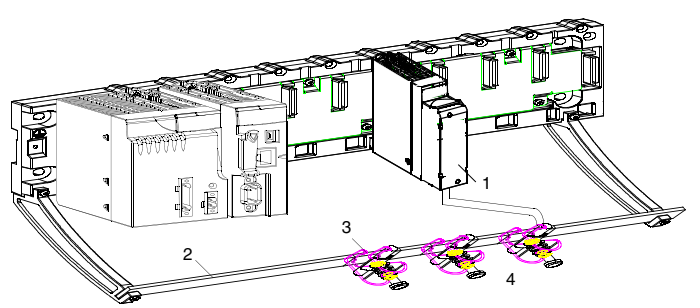

- 1 BMX AMI 0800
- 2 Schirmleiste
- 3 Klemme
- 4 An Sensoren

#### Erdungsreferenz der Sensoren

Um die ordnungsgemäße Funktionsweise der Erfassungskette zu gewährleisten, sollten Sie die folgenden Hinweise berücksichtigen:

- Die Sensoren müssen nahe beieinander platziert sein (einige Meter)
- Alle Sensoren müssen zu einem einzigen Punkt referenziert werden, der mit der SPS-Masse verbunden ist

#### Verwenden von massebezogenen Sensoren

Die Sensoren werden wie im folgenden Diagramm aufgeführt verbunden:

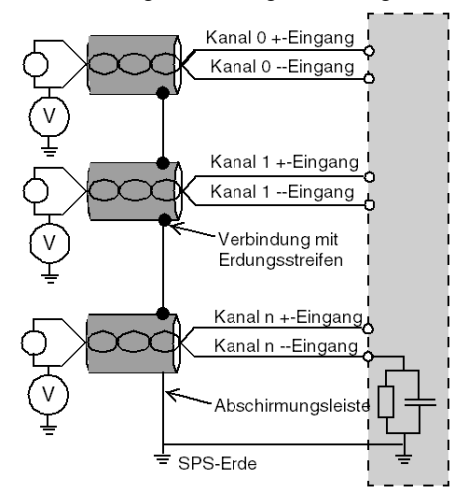

Wenn die Sensoren in Bezug auf die Masse referenziert werden, kann dies in einigen Fällen ein entferntes Erdungspotenzial an die Klemmenleiste zurücksenden. Daher müssen die folgenden Regeln eingehalten werden:

- Das Potenzial muss unter der zulässigen Niederspannung liegen. Beispiel: 30 Vrms oder 42,4 VDC.
- Das Anlegen eines Sensorpunktes an ein Bezugspotenzial generiert einen Leckstrom. Sie müssen deshalb sicherstellen, dass alle Leckströme das System nicht stören.

# GEFAHR

## GEFAHR EINES ELEKTRISCHEN SCHLAGS

Sensoren und andere Peripheriegeräte können an einen Erdungspunkt in einiger Entfernung zum Modul angeschlossen werden. Derartige dezentrale Erdungsreferenzen können beträchtliche Potenzialunterschiede im Verhältnis zur lokalen Erde übertragen.

Stellen Sie Folgendes sicher:

- Es bestehen keine Potenziale, die größer sind als die zulässigen unteren Grenzwerte.
- Induzierte Ströme beeinflussen nicht die Messungen oder die Integrität des Systems.

#### Die Nichtbeachtung dieser Anweisungen führt zu Tod oder schweren Verletzungen.

### Anweisungen zu elektromagnetischen Störungen

# **AVORSICHT**

#### UNERWARTETES VERHALTEN DER ANWENDUNG

Befolgen Sie diese Anweisungen, um elektromagnetische Störungen zu reduzieren:

• Verwenden Sie den Abschirmungsverbindungssatz BMXXSP•••• [\(siehe](#page-47-0) Seite 48), um die Abschirmung zu verbinden.

Elektromagnetische Störungen können ein unerwartetes Verhalten der Anwendung verursachen.

Die Nichtbeachtung dieser Anweisungen kann Verletzungen oder Sachschäden zur Folge haben.

# <span id="page-94-0"></span>Verdrahtungsschema

## **Einleitung**

Das Modul BMX AMI 0800 wird mithilfe der Klemmenleiste mit 28 Anschlusspunkten angeschlossen.

### Abbildung

Die Klemmenleiste und die Sensoren werden wie folgt verbunden:

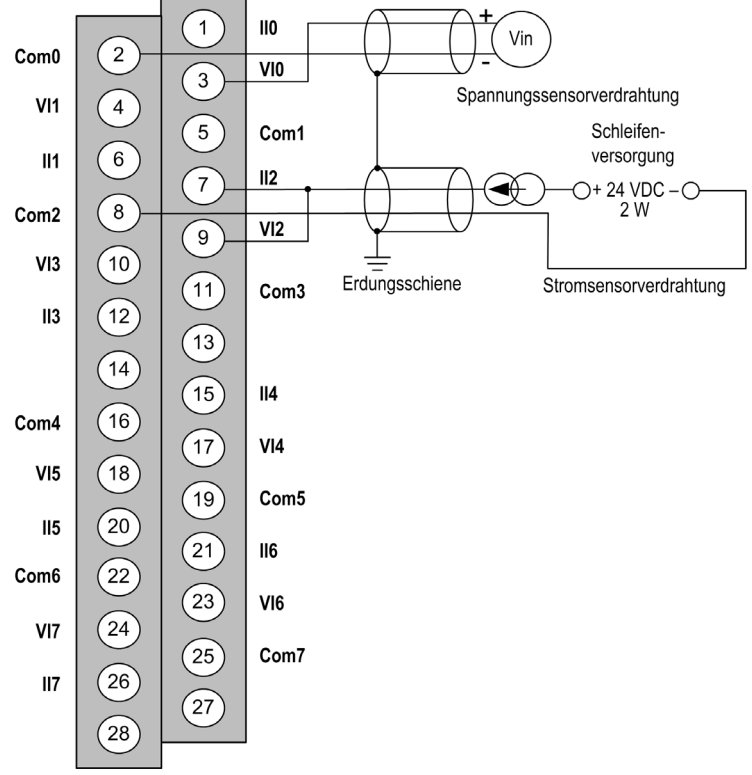

VIx +Pol-Eingang für Kanal x. COMx - Pol-Eingang für Kanal x, COMx sind intern miteinander verbunden IIx +Eingang Stromlesewiderstand. Kanal 0 Spannungssensor Kanal 1 2-adriger Stromsensor

## Verdrahtungszubehör

Für den schnellen Anschluss an betriebstüchtige Teile kann das Modul mit einem vorverdrahteten TELEFAST-System [\(siehe](#page-95-0) Seite 96) verbunden werden.

# <span id="page-95-0"></span>Verwendung des TELEFAST-Verdrahtungszubehörs

#### **Einführung**

Das vorverdrahtete TELEFAST-System besteht aus den nachstehend gezeigten Verbindungskabeln und Schnittstellen-Anschlussplatten:

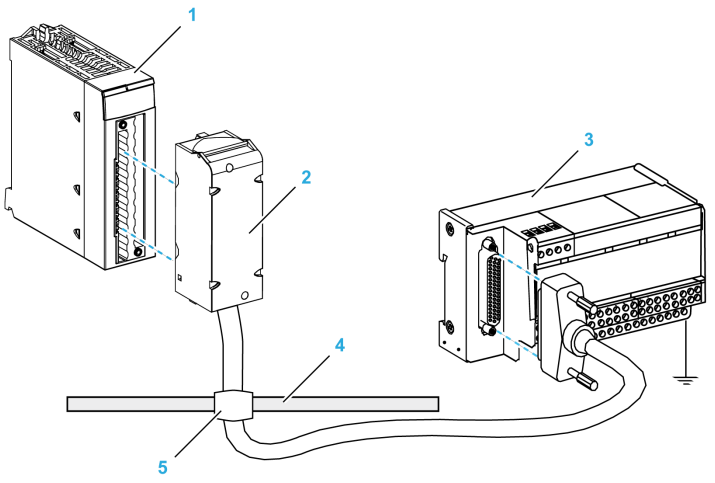

- 1 BMX AMI 0800-Modul
- 2 BMXFTA••0-Verbindungskabel
- 3 Schnittstellen-Anschlussplatte
- 4 Abschirmungsleiste
- 5 Klemme

Das Modul BMX AMI 0800 kann mit folgenden Schnittstellen-Anschlussplatten verbunden werden:

- ABE-7CPA02
- ABE-7CPA03
- ABE-7CPA31
- ABE-7CPA31E

HINWEIS: Wenn das zu messende Signal HART-Informationen umfasst, muss die ABE-7CPA31E-Schnittstellen-Anschlussplatte verwendet werden, damit diese Informationen, die den Analogwert unterbrechen würden, ausgefiltert werden können.

3

### BMX FTA ••0-Verbindungskabel

Die BMX FTA ••0-Kabel sind vormontierte Kabelsätze bestehend aus:

- Am einen Ende eine 28-polige Klemmenleiste, aus der ein ummanteltes Kabel mit 24 Drähten abgeht.
- Am anderen Ende ein 25-poliger Sub-D-Steckverbinder.

Die folgende Abbildung zeigt die BMX FTA ••0-Kabel:

mm  $\overline{in}$ . L 35  $1.38$ **ATTAL** ⋙ daadaanaan 65  $2.56$  $\overline{2}$ 1

- 1 BMX FTB 2820-Klemmenleiste
- 2 Abschirmung der Kabel
- 3 25-poliger Sub-D-Steckverbinder
- L Länge gemäß der Teilenummer.

Das Kabel ist in zwei verschiedenen Längen erhältlich:

- 1,5 m (4,92 ft): BMX FTA 150
- 3 m (9,84 ft): BMX FTA 300

In der folgenden Tabelle sind die Eigenschaften der BMX FTA ••0-Kabel aufgeführt:

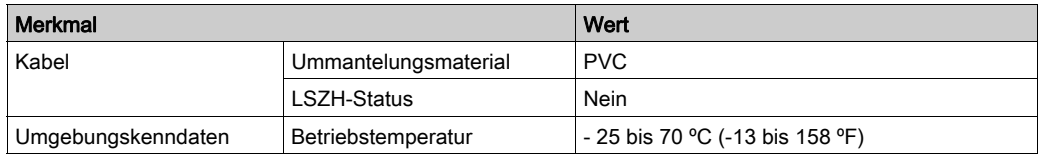

## ABE-7CPA02-Sensorverbindung

Die folgende Tabelle enthält die Aufteilung der Analogkanäle auf TELEFAST-Klemmenleisten mit der Schnittstellen-Anschlussplatte ABE-7CPA02:

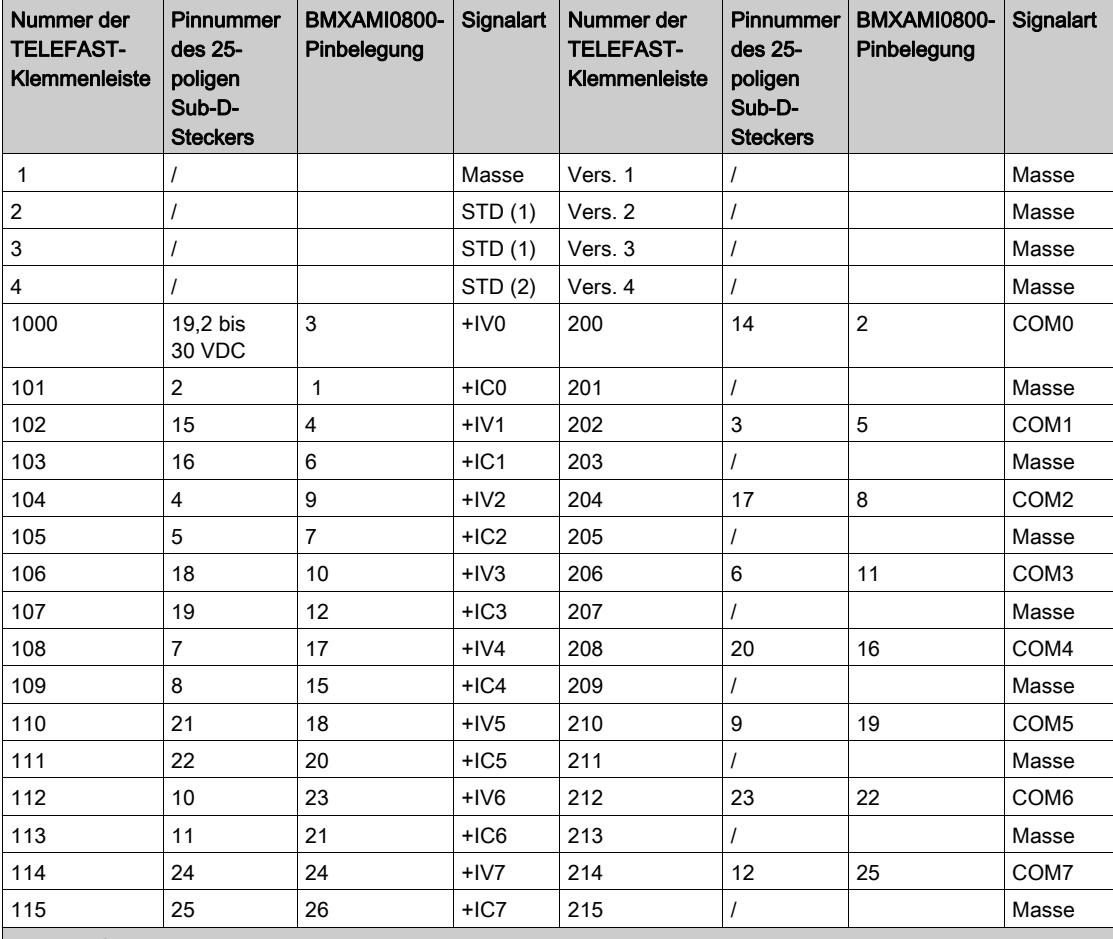

HINWEIS: Bei ABE-7CPA02 befindet sich die Kontaktbrücke zwischen Pin 1 und Pin 2.

+IVx: +Pol Spannungseingang für Kanal x

+ICx: +Pol Stromeingang für Kanal x

COMx: -Pol Spannungs- oder Stromeingang für Kanal x

HINWEIS: Für mit dem TELEFAST ABE-7CPA02 verbundene Stromsensoren muss ein an der BMX AMI 0800-Klemmenleiste wie nachstehend gezeigt eine Kontaktbrücke zwischen Stromeingang und Spannungseingang angebracht werden.

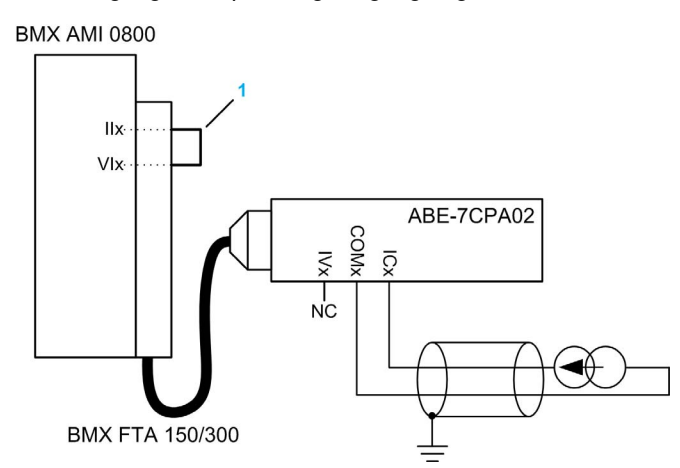

1 Kontaktbrücke an der Klemmenleiste

HINWEIS: Verwenden Sie für den Erdanschluss die zusätzliche Klemmenleiste ABE-7BV10/20.

#### ABE-7CPA03-Sensorverbindung

Negativer Strom wird von ABE-7CPA03 nicht unterstützt.

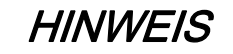

# MATERIALSCHÄDEN

Legen Sie keinen Negativstrom an, wenn BMX AMI 0800 in Verbindung mit ABE-7CPA03 verwendet wird.

Die Nichtbeachtung dieser Anweisungen kann Sachschäden zur Folge haben.

Die folgende Tabelle enthält die Aufteilung der Analogkanäle auf TELEFAST-Klemmenleisten mit der Referenz ABE-7CPA03:

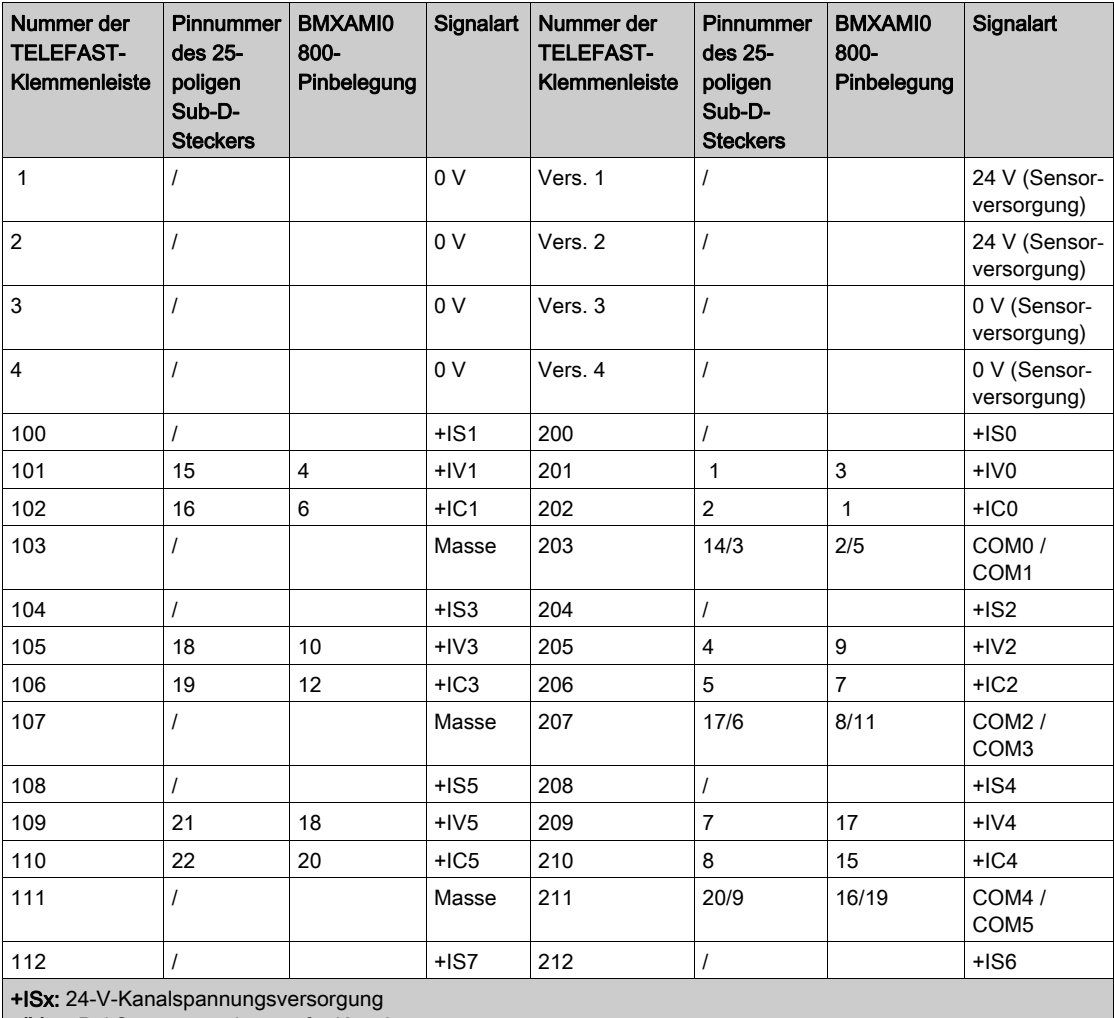

+IVx: +Pol Spannungseingang für Kanal x

+ICx: +Pol Stromeingang für Kanal x

COMx: -Pol Spannungs- oder Stromeingang für Kanal x

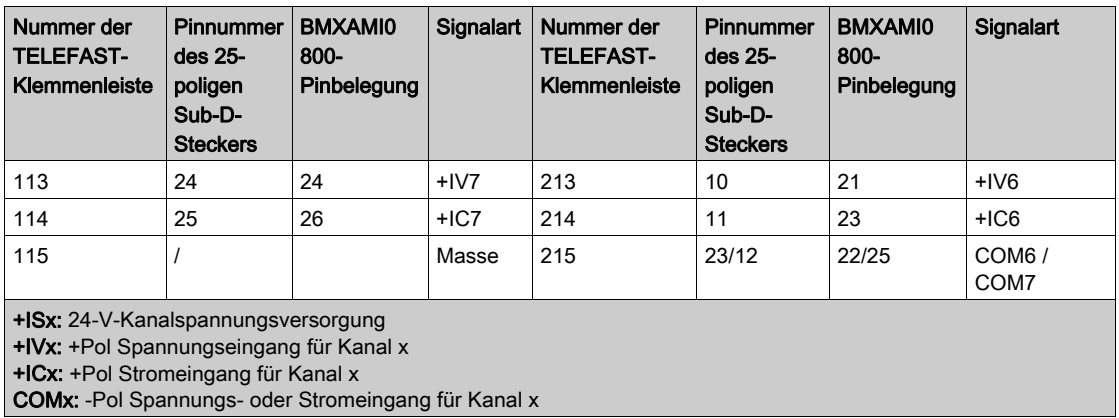

HINWEIS: Für mit dem TELEFAST ABE-7CPA03 verbundene Stromsensoren muss ein an der BMX AMI 0800-Klemmenleiste wie nachstehend gezeigt eine Kontaktbrücke zwischen Stromeingang und Spannungseingang angebracht werden.

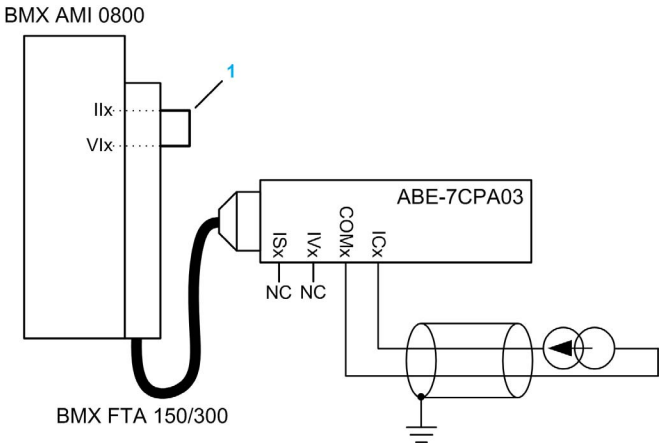

1 Kontaktbrücke an der Klemmenleiste

HINWEIS: Verwenden Sie für den Erdanschluss die zusätzliche Klemmenleiste ABE-7BV10/20.

# ABE-7CPA31-Sensorverbindung

Die folgende Tabelle enthält die Aufteilung der Analogkanäle auf TELEFAST-Klemmenleisten mit der Referenz ABE-7CPA31:

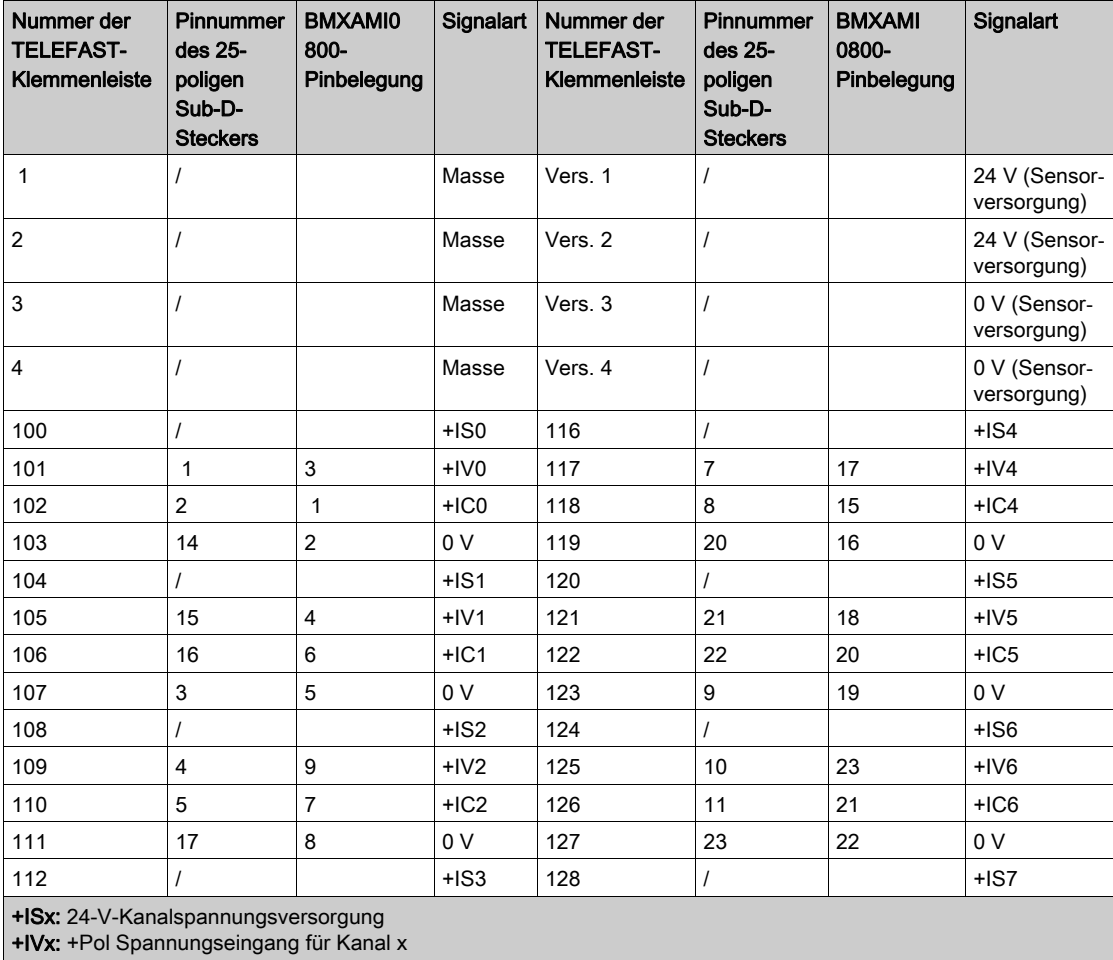

+ICx: +Pol Stromeingang für Kanal x

COMx: -Pol Spannungs- oder Stromeingang für Kanal x

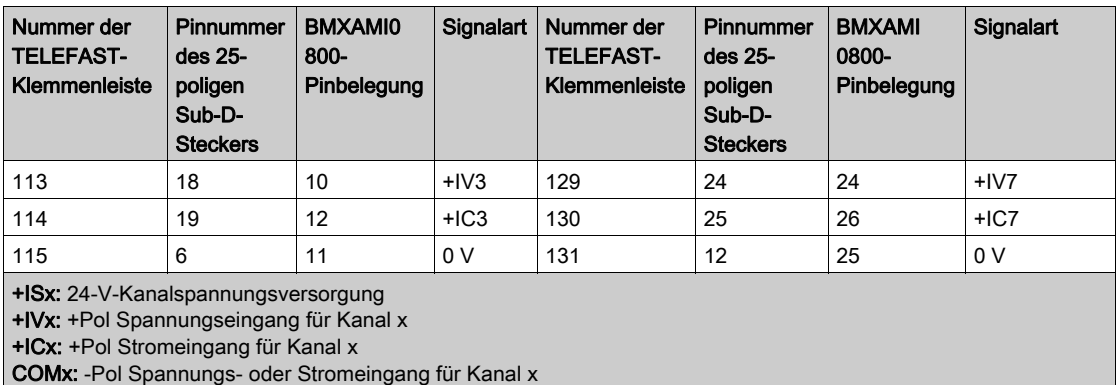

HINWEIS: Für mit dem TELEFAST ABE-7CPA31 verbundene Stromsensoren muss ein an der BMX AMI 0800-Klemmenleiste wie nachstehend gezeigt eine Kontaktbrücke zwischen Stromeingang und Spannungseingang angebracht werden.

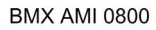

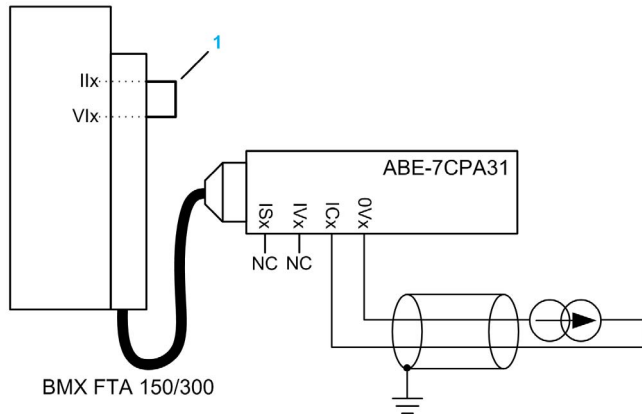

1 Kontaktbrücke an der Klemmenleiste

HINWEIS: Verwenden Sie für den Erdanschluss die zusätzliche Klemmenleiste ABE-7BV10/20.

## ABE-7CPA031E-Sensorverbindung

Die folgende Tabelle enthält die Aufteilung der Analogkanäle auf TELEFAST-Klemmenleisten mit der Referenz ABE-7CPA31E:

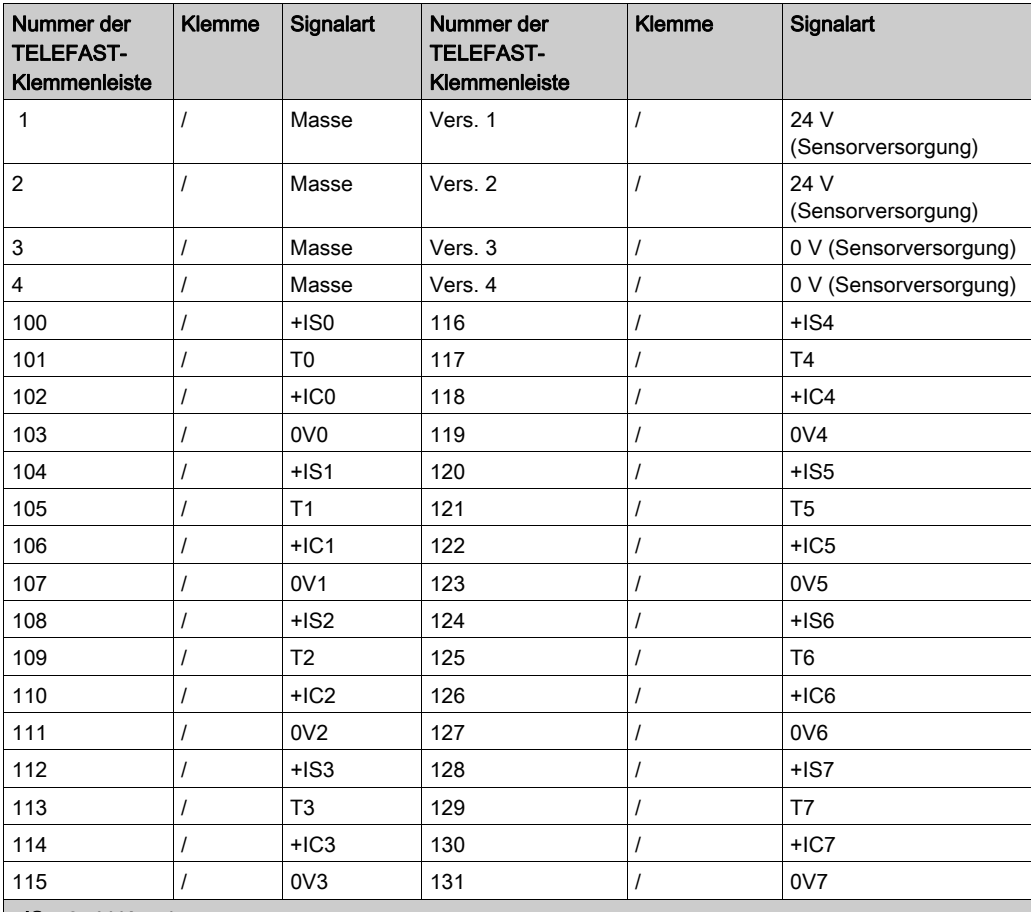

+ISx: 24-V-Kanalspannungsversorgung

Tx: Reservierter Test-Pin für die HART-Funktion. Dieser Pin ist intern mit +ICx verbunden.

+ICx: +Pol Stromeingang für Kanal x

COMx: -Pol Spannungs- oder Stromeingang für Kanal x

HINWEIS: Für mit dem TELEFAST ABE-7CPA31E verbundene Stromsensoren muss ein an der BMX AMI 0800-Klemmenleiste wie nachstehend gezeigt eine Kontaktbrücke zwischen Stromeingang und Spannungseingang angebracht werden.

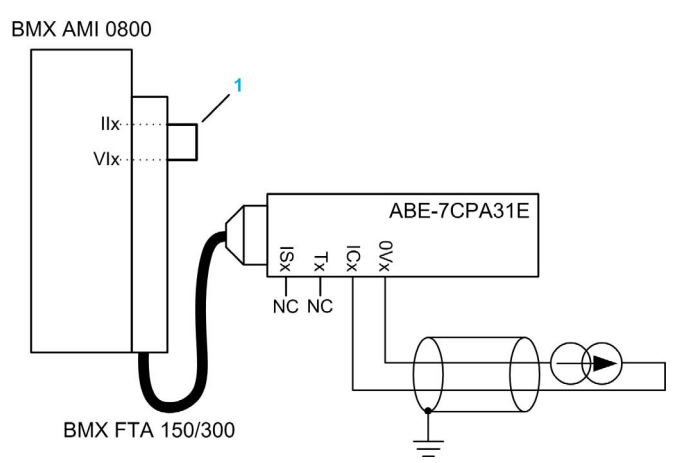

1 Kontaktbrücke an der Klemmenleiste

HINWEIS: Verwenden Sie für den Erdanschluss die zusätzliche Klemmenleiste ABE-7BV10/20.

# Kapitel 5 Analoges Eingangsmodul BMX AMI 0810

# Gegenstand dieses Kapitels

In diesem Kapitel werden das Modul BMX AMI 0810, seine Merkmale und seine Verbindung mit den verschiedenen Sensoren beschrieben.

## Inhalt dieses Kapitels

Dieses Kapitel enthält die folgenden Themen:

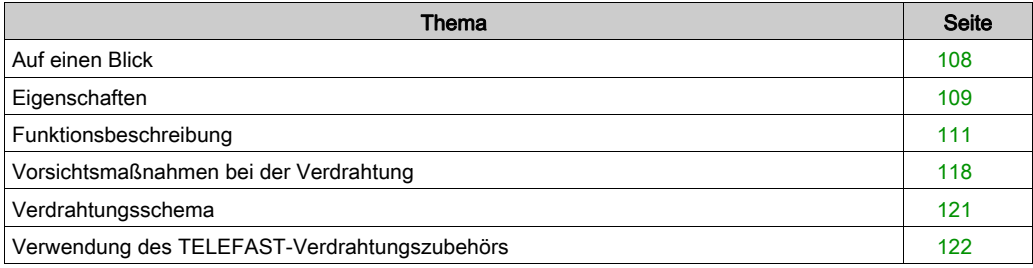

# <span id="page-107-0"></span>Auf einen Blick

#### Funktion

Das Modul BMX AMI 0810 ist ein analoges Eingangsmodul mit hoher Dichte und 8 isolierten Kanälen.

Zusammen mit Sensoren oder Sendern wird dieses Modul zum Überwachen, zum Messen und zur kontinuierlichen Prozesssteuerung verwendet.

Das Modul BMX AMI 0810 bietet folgende Bereiche für jeden Eingang, je nach der bei der Konfiguration getroffenen Auswahl:

- Spannung +/-5 V/+/-10 V/0-5 V/0-10 V/1-5 V
- Strom +/-20 mA/0-20 mA/4-20 mA

Das Modul wird mit Spannungseingängen betrieben. Es enthält acht Lesewiderstände, die mit der Klemmenleiste zum Durchführen von Stromeingängen verbunden sind.

#### Verstärkte Version

Das BMX AMI 0810H-Gerät (Hardened) ist die verstärkte Version des BMX AMI 0810-Standardgeräts. Es kann auch bei extremen Temperaturen und unter chemisch aggressiven Umgebungsbedingungen eingesetzt werden.

Weitere Informationen finden Sie in Kapitel *Installation in besonders rauen Umgebungen* (siehe Modicon M580-, M340- und X80 I/O-Plattformen, Normen und Zertifizierungen).

#### **Beschreibung**

Das folgende Diagramm zeigt das analoge Eingangsmodul BMX AMI 0810:

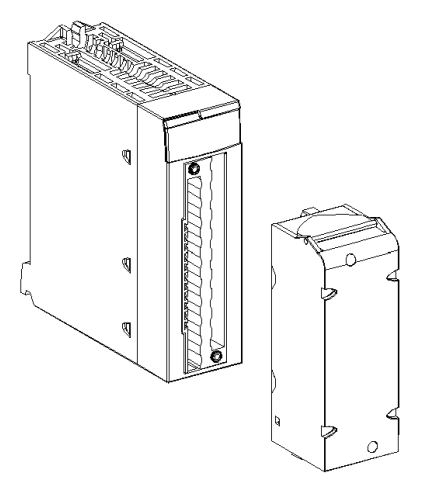

HINWEIS: Die Klemmenleiste wird separat bereitgestellt.
# **Eigenschaften**

## Betriebsbedingungen für Höhenlagen

Die Kenndaten in den folgenden Tabellen gelten für die Nutzung der Module BMX AMI 0810 und BMX AMI 0810H auf einer Höhe von bis zu 2000 m (6560 ft). Wenn die Module auf einer Höhe von mehr als 2000 m (6560 ft) betrieben werden, führen Sie ein zusätzliches Derating durch.

Nähere Informationen finden Sie im Kapitel Betriebs- und Lagerungsbedingungen (siehe Modicon M580-, M340- und X80 I/O-Plattformen, Normen und Zertifizierungen).

## Allgemeine Kenndaten

Die Module BMX AMI 0810 und BMX AMI 0810H weisen folgende allgemeine Kenndaten auf:

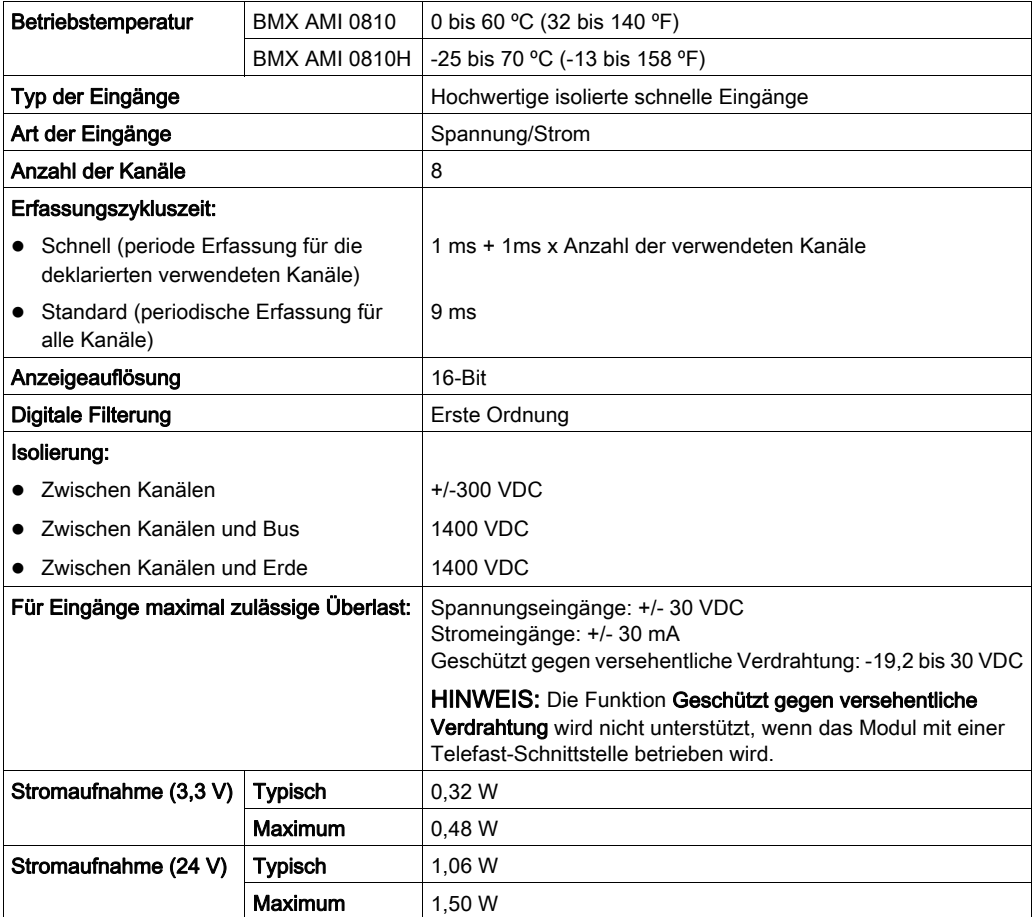

## **Messbereich**

Die analogen Eingänge der Module BMX AMI 0810 und BMX AMI 0810H haben die folgenden Messbereichseigenschaften:

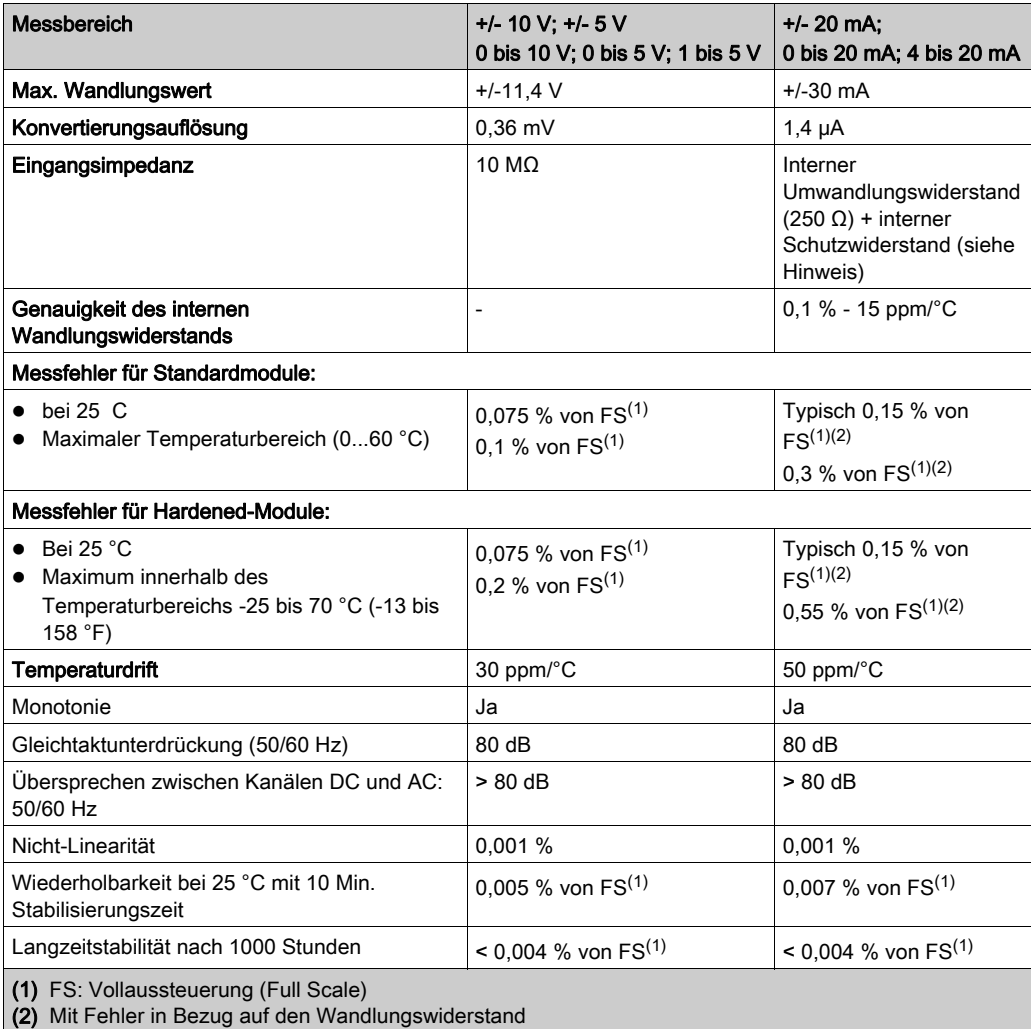

HINWEIS: Der interne Schutzwiderstand hat eine typische Impedanz von 25 Ω (minimal 3,6 Ω und maximal 50 Ω). Die Präzision des Schutzwiderstands hat keinen Einfluss auf den Messwert.

HINWEIS: Wenn an die Analogmodule BMX AMI 0810 und BMX AMI 0810H nichts angeschlossen ist und die Kanäle konfiguriert wurden (Bereich 4 bis 20 mA oder 1 bis 5 V) wird ein E/A-Fehler wie bei einem Kabelbruch erkannt.

# Funktionsbeschreibung

## Funktion

Das Modul BMX AMI 0810 ist ein analoges Eingangsmodul mit hoher Dichte und 8 isolierten Kanälen.

Zusammen mit Sensoren oder Sendern wird dieses Modul zum Überwachen, zum Messen und zur kontinuierlichen Prozesssteuerung verwendet.

Das Modul BMX AMI 0810 bietet folgende Bereiche für jeden Eingang, je nach der bei der Konfiguration getroffenen Auswahl:

- $+/-10$  V
- $0.10V$
- $0 5$  V / 0 20 mA
- $\bullet$  1..5 V / 4..20 mA
- $\bullet$  +/-5 V / +/-20 mA

Das Modul wird mit Spannungseingängen betrieben. Es enthält acht Lesewiderstände, die mit der Klemmenleiste zum Durchführen von Stromeingängen verbunden sind.

## Abbildung

Diese Abbildung zeigt das Modul BMX AMI 0810:

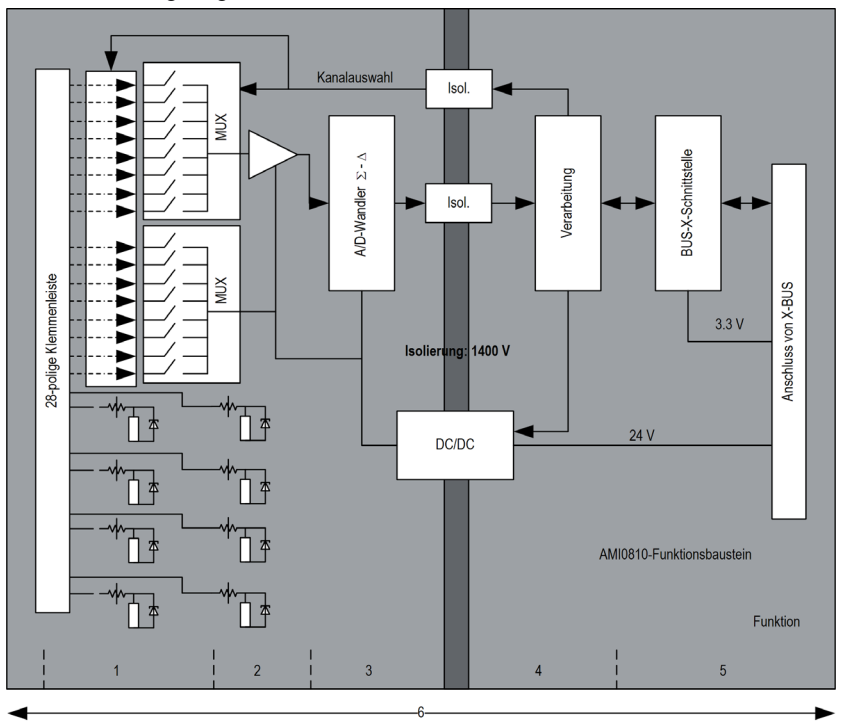

## Beschreibung:

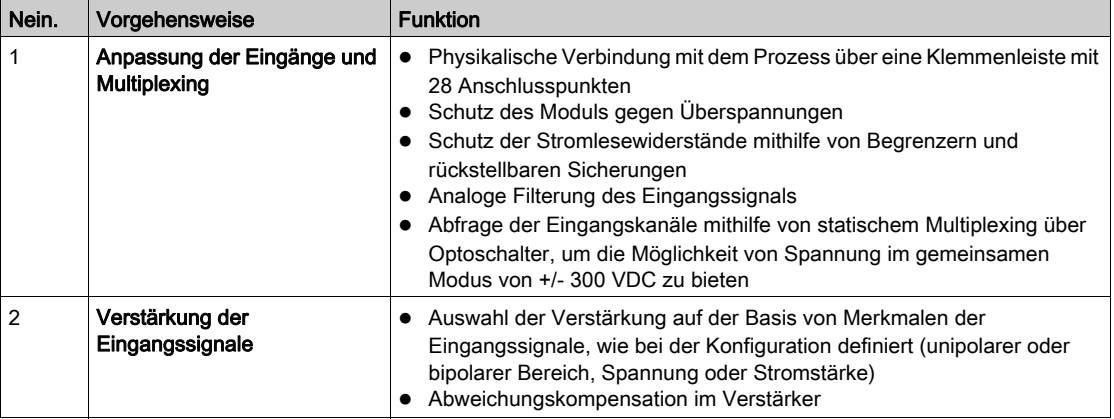

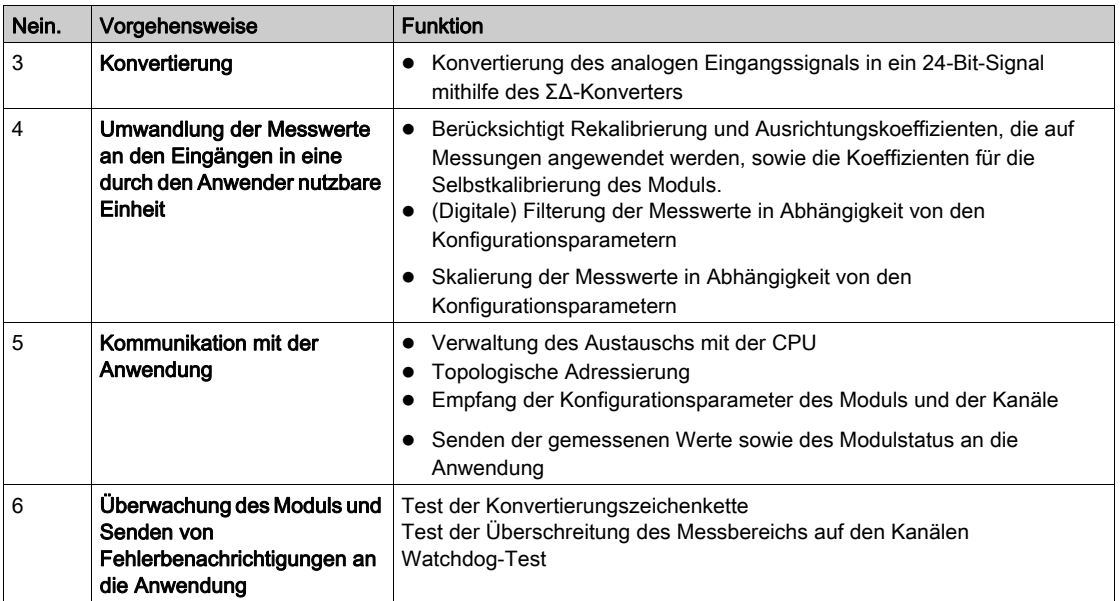

## Taktung des Messwerts

Die Taktung der Messwerte wird durch den während der Konfiguration gewählten Zyklus (normaler oder schneller Zyklus) bestimmt:

- Normaler Zyklus bedeutet, dass die Dauer des Abfragezyklus feststeht.
- Beim schnellen Zyklus hingegen fragt das System nur die als in Verwendung gekennzeichneten Kanäle ab. Die Dauer des Abfragezyklus ist deshalb proportional zu der Anzahl von verwendeten Kanälen.

Die Zeitwerte des Zyklus basieren auf dem gewählten Zyklus:

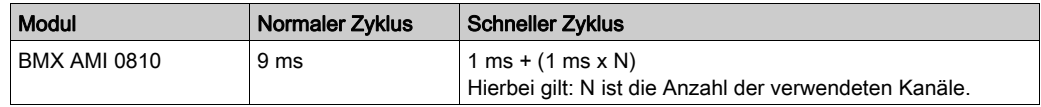

HINWEIS: Der Modulzyklus wird nicht mit dem SPS-Zyklus synchronisiert. Zu Beginn jedes SPS-Zyklus wird jeder Kanalwert berücksichtigt. Wenn die Zykluszeit für den MAST/FAST-Task geringer als die Zykluszeit des Moduls ist, wurden einige Werte nicht geändert.

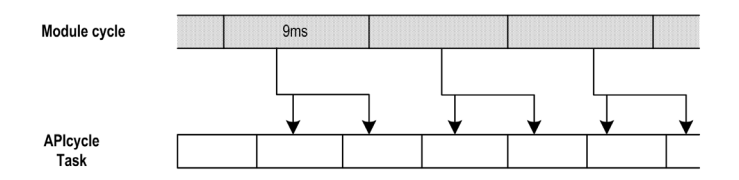

## Überlauf-/Unterlaufsteuerung

Das Modul BMX AMI 0810 ermöglicht dem Benutzer, zwischen sechs Spannungs- oder Stromstärkenbereichen für jeden Eingang zu wählen.

Diese Option muss für jeden Kanal im Konfigurationsfenster konfiguriert werden. Die Erkennung einer Überschreitung des oberen und unteren Toleranzwerts ist unabhängig von der Über- /Unterlaufkontrolle immer aktiv.

Je nach dem gewählten Bereich überprüft das Modul auf Überlauf; es überprüft, ob sich der Messwert zwischen einer Ober- und Untergrenze bewegt:

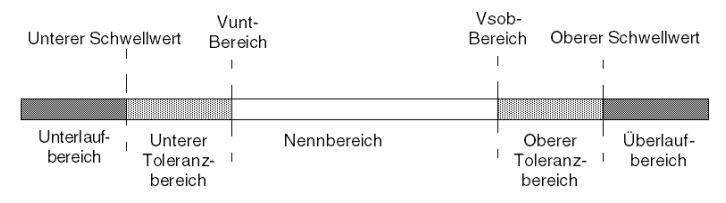

#### Beschreibung:

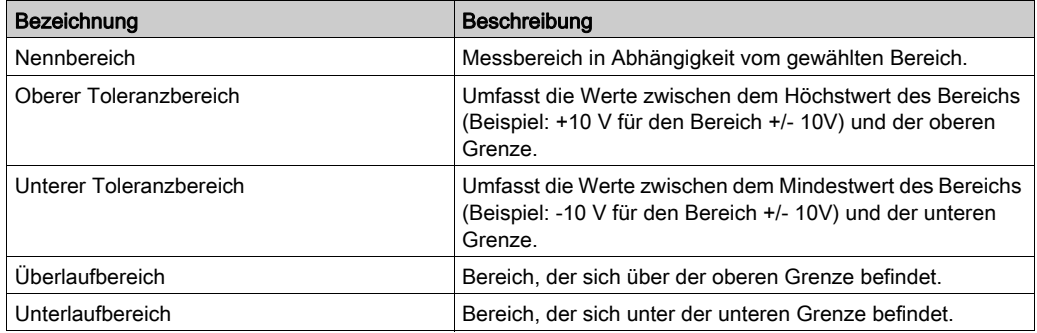

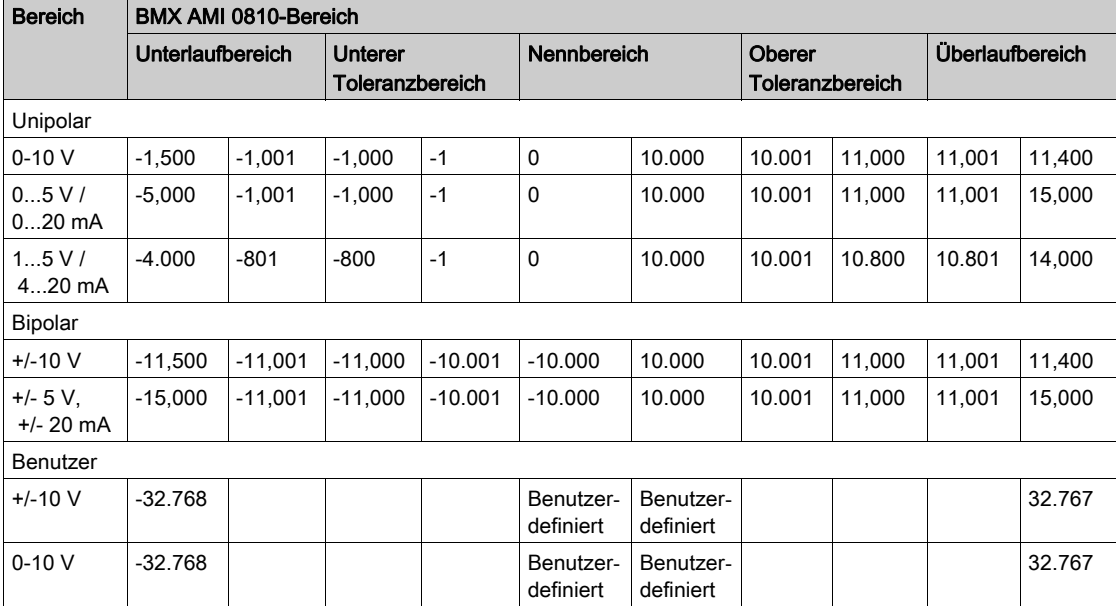

Die Werte der Grenzen können unabhängig voneinander konfiguriert werden. Es können Ganzzahlwerte zwischen den folgenden Grenzen angenommen werden:

## **Messwertanzeige**

Messungen können mithilfe einer standardisierten Anzeige (in %, zwei Dezimalstellen) angezeigt werden:

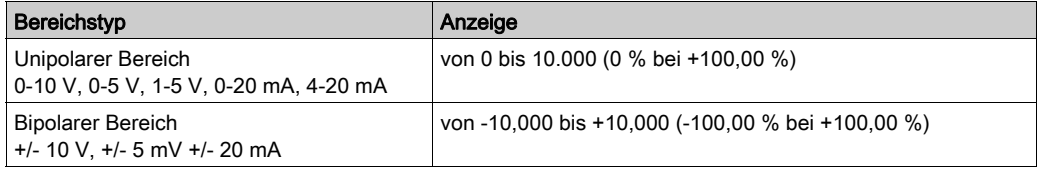

Es ist auch möglich, den Wertebereich, innerhalb dem Messungen dargestellt werden, durch folgende Auswahl zu definieren:

- Die untere Grenze in Abhängigkeit des Mindestwerts für den Bereich: 0 % (oder -100,00 %).
- Die obere Grenze in Abhängigkeit des Maximalwerts für den Bereich (+100,00 %).

Die untere und obere Grenze muss jeweils ein Ganzzahlwert zwischen -32.768 und +32.767 sein.

Nehmen wir an, Sie verfügen über einen Behälter mit Druckdaten in Schleifen von 4 - 20 mA, wobei 4 mA dem Wert 3.200 mB und 20 mA dem Wert 9.600 mB entspricht. Sie können das Benutzerformat wählen, indem Sie die folgenden oberen und unteren Grenzen festlegen:

3.200 für 3.200 mB als untere Grenze

9.600 für 9.600 mB als obere Grenze

Die an das Programm übertragenen Werte variieren zwischen 3.200 (= 4 mA) und 9.600 (= 20 mA).

#### Filterung der Messwerte

Der vom System durchgeführte Filterungstyp wird "Filterung erster Ordnung" genannt. Der Filterungskoeffizient kann mit einem Programmiergerät oder über ein Programm geändert werden.

Die verwendete mathematische Formel lautet:

$$
\textit{Meas}_{f(n)} = \alpha \times \textit{Meas}_{f(n-1)} + (1 - \alpha) \times \textit{Val}_{b(n)}
$$

Erläuterung:

α = Effizienz des Filters

 $Mes<sub>f(n)</sub> = zum Zeitpunkt n gefilterter Messwert$ 

 $Mes<sub>f(n-1)</sub> = zum Zeitpunkt n-1 gefilterter Messwert$ 

 $Val<sub>b(n)</sub>$  = Bruttowert zum Zeitpunkt n

Sie können den Filterungswert mithilfe von sieben Auswahlmöglichkeiten konfigurieren (von 0 bis 6). Dieser Wert kann auch dann geändert werden, wenn sich die Anwendung im RUN-Modus befindet.

HINWEIS: Es kann im normalen oder schnellen Zyklus auf die Filterung zugegriffen werden.

Die Filterungswerte sind abhängig von dem T-Konfigurationszyklus (wobei T = Zykluszeit von 5 ms im Standardmodus):

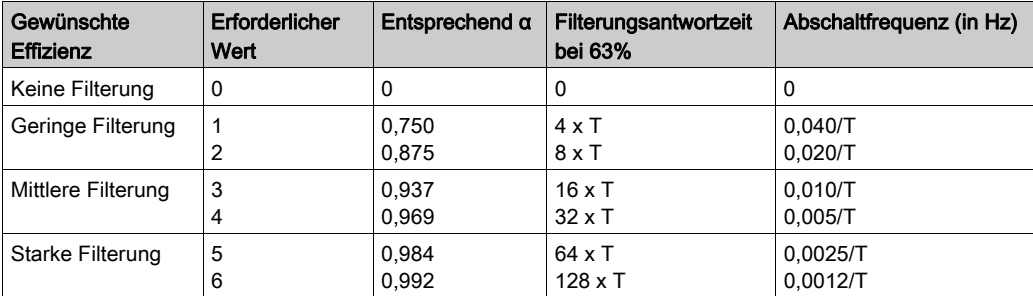

#### **Sensorausrichtung**

Bei der Ausrichtung wird ein systematischer Offset, der mit einem gegebenen Sensor überwacht wird, bei einem bestimmten Arbeitspunkt vermieden. Mit diesem Vorgang wird ein mit dem Prozess verknüpfter Fehler verhindert. Beim Austausch eines Moduls ist deshalb keine neue Ausrichtung erforderlich. Wenn jedoch der Sensor oder der Arbeitspunkt des Sensors ausgetauscht wird, ist eine neue Ausrichtung erforderlich.

Die Konvertierungszeilen sind wie folgt:

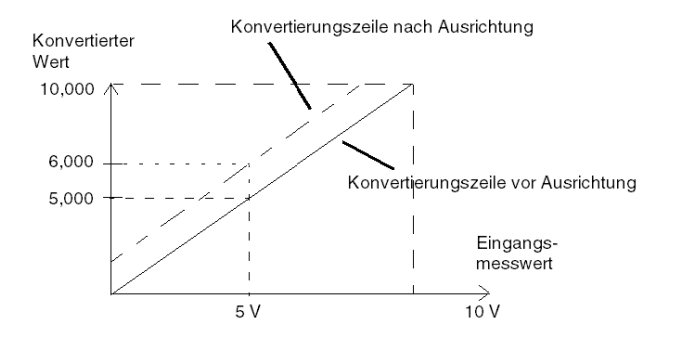

Der Ausrichtungswert kann über eine Programmierkonsole bearbeitet werden, auch dann, wenn sich das Programm im RUN-Modus befindet. Jeder Eingangskanal bietet folgende Möglichkeiten:

- Anzeigen und Ändern des gewünschten Messwerts
- Speichern des Ausrichtungswerts
- Ermitteln, ob der Kanal bereits über eine Ausrichtung verfügt

Der Ausrichtungs-Offset kann auch per Programmierung geändert werden.

Die Kanalausrichtung wird auf dem Kanal in der Standardbetriebsart ohne Auswirkungen auf die Betriebsarten des Kanals durchgeführt.

Der maximale Offset zwischen gemessenem Wert und gewünschtem (ausgerichteten) Wert darf +/-1,500 nicht überschreiten.

HINWEIS: Zur Ausrichtung mehrerer Analogkanäle bei den Modulen BMX ART/AMO/AMI/AMM ist eine Vorgehensweise von Kanal zu Kanal empfehlenswert. Testen Sie jeden Kanal nach der Ausrichtung, bevor Sie mit dem nächsten Kanal fortfahren, damit die Parameter korrekt angewendet werden.

## Vorsichtsmaßnahmen bei der Verdrahtung

## **Einleitung**

Damit das Signal vor Störungen von außerhalb, die beim Reihenmodus induziert werden, sowie vor Störungen im gemeinsamen Modus geschützt wird, sollten Sie die folgenden Vorsichtsmaßnahmen durchführen.

#### Schirmung der Kabel

Verbinden Sie die Kabelabschirmung mit der Erdungsschiene. Klemmen Sie die Abschirmung an die Erdungsschiene auf der Modulseite. Verwenden Sie den Abschirmungsverbindungssatz BMXXSP•••• [\(siehe](#page-47-0) Seite 48), um die Abschirmung zu verbinden.

# GEFAHR

## STROMSCHLAG-, EXPLOSIONS- ODER LICHTBOGENGEFAHR

Während der Montage/des Entfernens von Modulen:

- Überprüfen Sie, dass alle Klemmleisten weiterhin mit der Schirmleiste verbunden sind
- und schalten Sie die Stromversorgung der Sensoren und Vorstellglieder ab.

## Die Nichtbeachtung dieser Anweisungen führt zu Tod oder schweren Verletzungen.

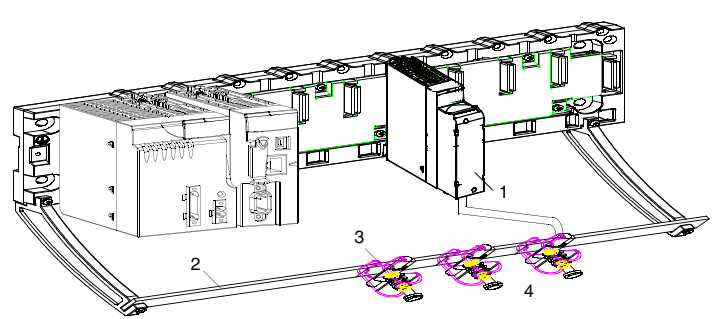

- 1 BMX AMI 0810
- 2 Schirmleiste
- 3 Klemme
- An Sensoren

## Erdungsreferenz der Sensoren

Um die ordnungsgemäße Funktionsweise der Erfassungskette zu gewährleisten, sollten Sie die folgenden Hinweise berücksichtigen:

- Die Sensoren müssen nahe beieinander platziert sein (einige Meter)
- Alle Sensoren müssen zu einem einzigen Punkt referenziert werden, der mit der SPS-Masse verbunden ist

#### Verwenden von massebezogenen Sensoren

Die Sensoren werden wie im folgenden Diagramm aufgeführt verbunden:

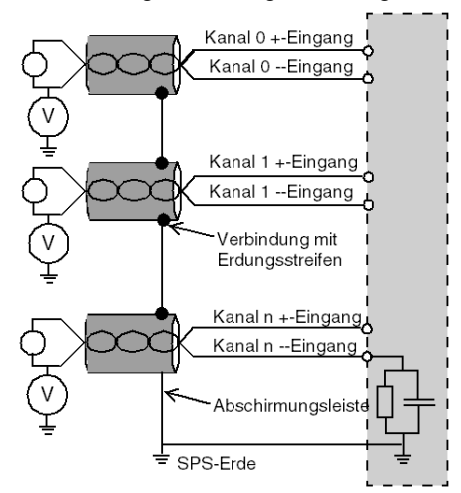

Wenn die Sensoren in Bezug auf die Masse referenziert werden, kann dies in einigen Fällen ein entferntes Erdungspotenzial an die Klemmenleiste zurücksenden. Daher müssen die folgenden Regeln eingehalten werden:

- Das Potenzial muss unter der zulässigen Niederspannung liegen. Beispiel: 30 Vrms oder 42,4 VDC.
- Das Anlegen eines Sensorpunktes an ein Bezugspotenzial generiert einen Leckstrom. Sie müssen deshalb sicherstellen, dass alle Leckströme das System nicht stören.

HINWEIS: Sensoren und andere Peripheriegeräte können an einen Erdungspunkt in einiger Entfernung zum Modul angeschlossen werden. Derartige dezentrale Erdungsreferenzen können beträchtliche Potenzialunterschiede im Verhältnis zur lokalen Erde übertragen. Induzierte Ströme beeinflussen die Messungen oder die Integrität des Systems nicht.

# GEFAHR

## GEFAHR EINES ELEKTRISCHEN SCHLAGS

Stellen Sie sicher, dass Sensoren und andere Peripheriegeräte nicht über Erdungspunkte einem Spannungspotenzial ausgesetzt sind, das die zulässigen Grenzwerte überschreitet.

## Die Nichtbeachtung dieser Anweisungen führt zu Tod oder schweren Verletzungen.

## Anweisungen zu elektromagnetischen Störungen

# **AVORSICHT**

## UNERWARTETES VERHALTEN DER ANWENDUNG

Befolgen Sie diese Anweisungen, um elektromagnetische Störungen zu reduzieren:

• Verwenden Sie den Abschirmungsverbindungssatz BMXXSP•••• [\(siehe](#page-47-0) Seite 48), um die Abschirmung zu verbinden.

Elektromagnetische Störungen können ein unerwartetes Verhalten der Anwendung verursachen.

Die Nichtbeachtung dieser Anweisungen kann Verletzungen oder Sachschäden zur Folge haben.

# Verdrahtungsschema

## **Einleitung**

Das Modul BMX AMI 0810 wird mithilfe der Klemmenleiste mit 28 Anschlusspunkten angeschlossen.

## Abbildung

Die Klemmenleiste und die Sensoren werden wie folgt verbunden:

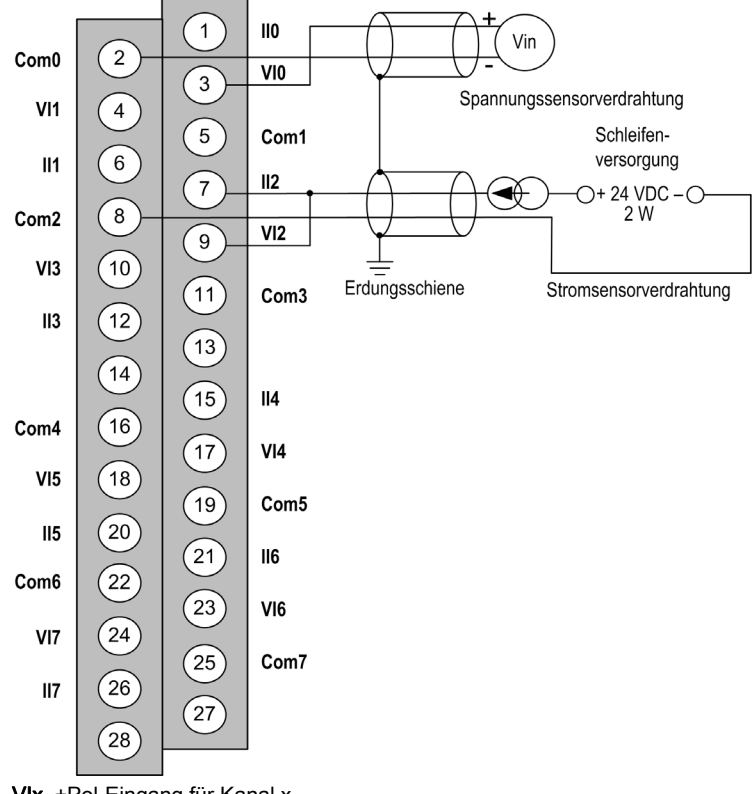

VIx +Pol-Eingang für Kanal x COM x -Pol-Eingang für Kanal x IIx +Eingang Stromlesewiderstand Kanal0 Spannungssensor Kanal 1 2-adriger Stromsensor

## Verdrahtungszubehör

Für den schnellen Anschluss an betriebstüchtige Teile kann das Modul mit einem vorverdrahteten TELEFAST-System [\(siehe](#page-121-0) Seite 122) verbunden werden.

## <span id="page-121-0"></span>Verwendung des TELEFAST-Verdrahtungszubehörs

## **Einführung**

Das vorverdrahtete TELEFAST-System besteht aus den nachstehend gezeigten Verbindungskabeln und Schnittstellen-Anschlussplatten:

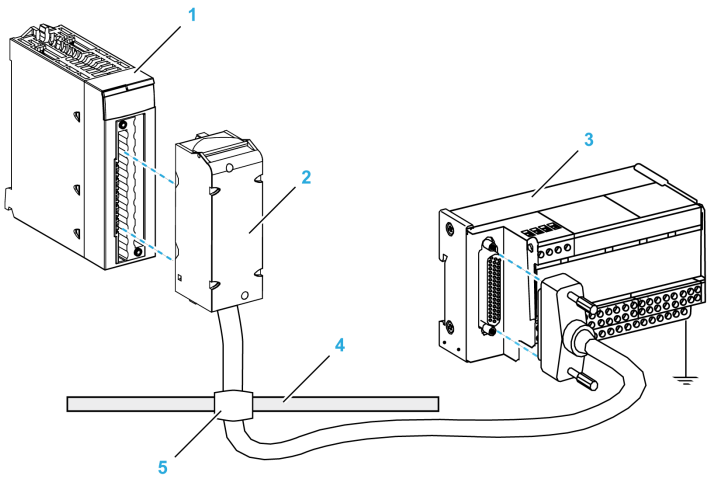

- 1 BMX AMI 0810-Modul
- 2 BMXFTA••0-Verbindungskabel
- 3 Schnittstellen-Anschlussplatte
- 4 Abschirmungsleiste
- 5 Klemme

Das Modul BMX AMI 0810 kann mit folgenden Schnittstellen-Anschlussplatten verbunden werden:

- ABE-7CPA02
- ABF-7CPA31
- ABE-7CPA31E

HINWEIS: Wenn das zu messende Signal HART-Informationen umfasst, muss die ABE-7CPA31E-Schnittstellen-Anschlussplatte verwendet werden, damit diese Informationen, die den Analogwert unterbrechen würden, ausgefiltert werden können.

## BMX FTA ••0-Verbindungskabel

Die BMX FTA ••0-Kabel sind vormontierte Kabelsätze bestehend aus:

- Am einen Ende eine 28-polige Klemmenleiste, aus der ein ummanteltes Kabel mit 24 Drähten abgeht.
- Am anderen Ende ein 25-poliger Sub-D-Steckverbinder.

Die folgende Abbildung zeigt die BMX FTA ••0-Kabel:

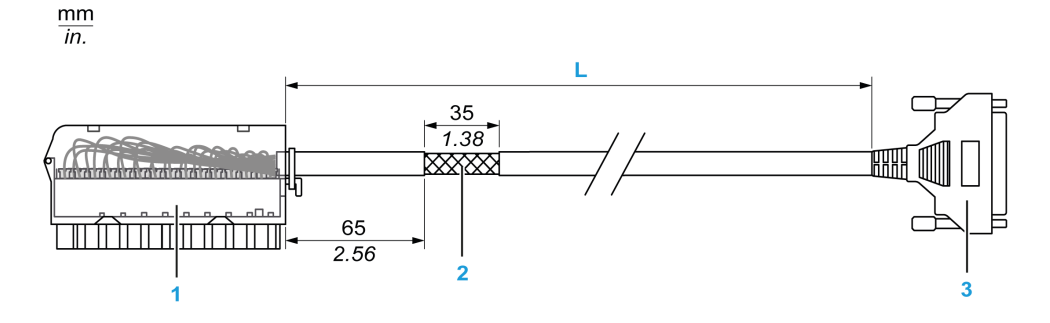

- 1 BMX FTB 2820-Klemmenleiste
- 2 Abschirmung der Kabel
- 3 25-poliger Sub-D-Steckverbinder
- L Länge gemäß der Teilenummer.

Das Kabel ist in zwei verschiedenen Längen erhältlich:

- 1,5 m (4,92 ft): BMX FTA 150
- 3 m (9,84 ft): BMX FTA 300

In der folgenden Tabelle sind die Eigenschaften der BMX FTA ••0-Kabel aufgeführt:

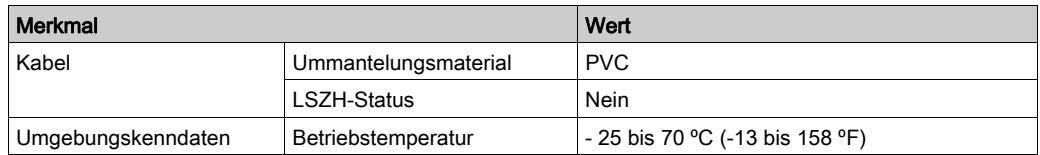

## ABE-7CPA02-Sensorverbindung

Die folgende Tabelle enthält die Aufteilung der Analogkanäle auf TELEFAST-Klemmenleisten mit der Referenz ABE-7CPA02:

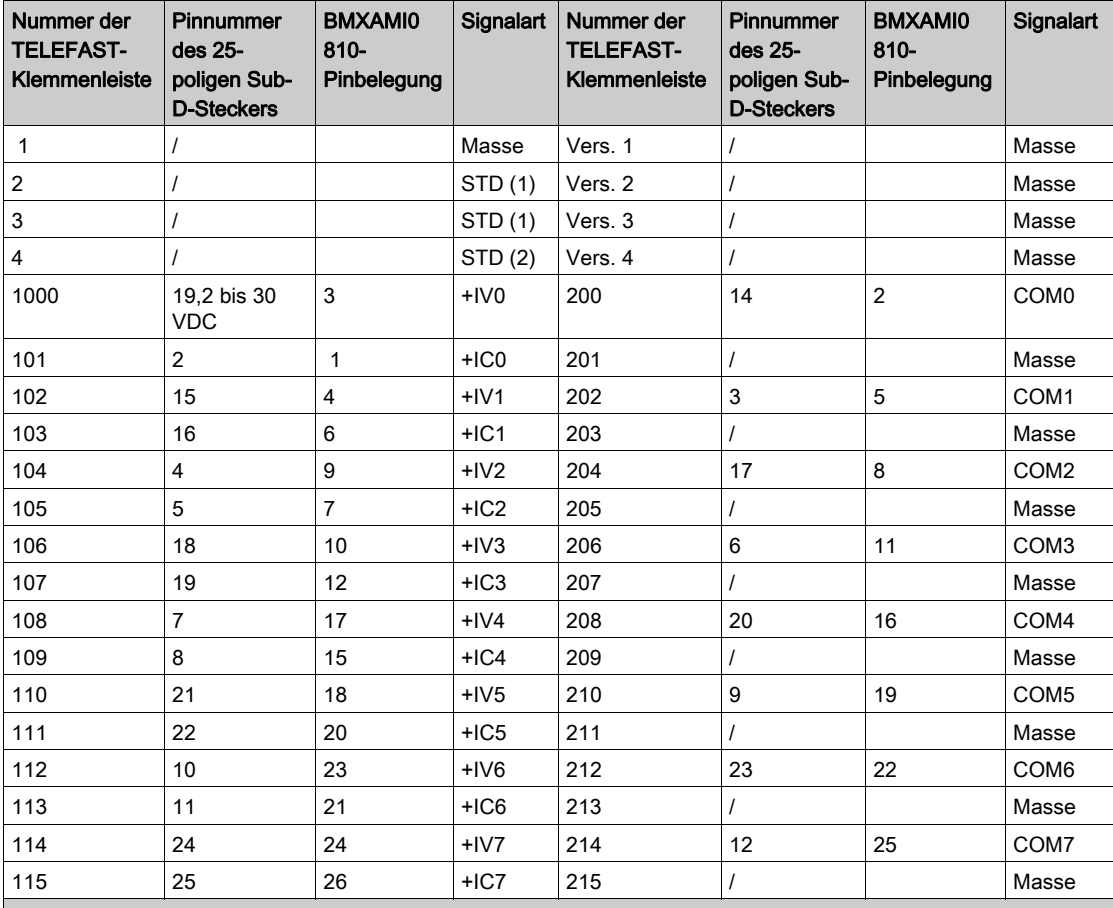

HINWEIS: Bei ABE-7CPA02 befindet sich die Kontaktbrücke zwischen Pin 1 und Pin 2.

+IVx: +Pol Spannungseingang für Kanal x

+ICx: +Pol Stromeingang für Kanal x

COMx: -Pol Spannungs- oder Stromeingang für Kanal x

HINWEIS: Für mit dem TELEFAST ABE-7CPA02 verbundene Stromsensoren muss ein an der BMX AMI 0810-Klemmenleiste wie nachstehend gezeigt eine Kontaktbrücke zwischen Stromeingang und Spannungseingang angebracht werden.

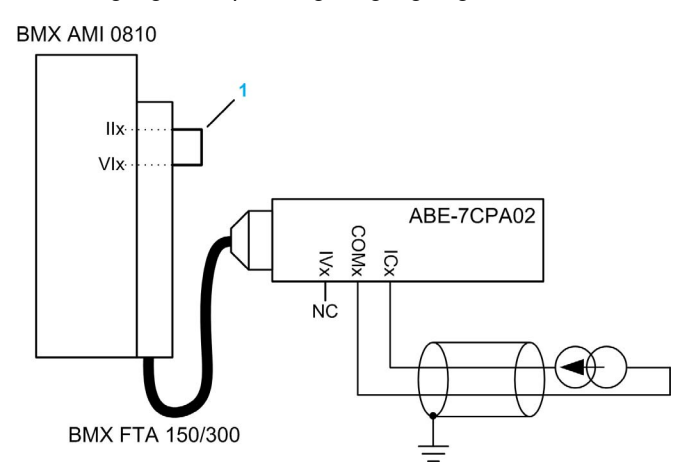

1 Kontaktbrücke an der Klemmenleiste

HINWEIS: Verwenden Sie für den Erdanschluss die zusätzliche Klemmenleiste ABE-7BV10/20.

## ABE-7CPA31-Sensorverbindung

Die folgende Tabelle enthält die Aufteilung der Analogkanäle auf TELEFAST-Klemmenleisten mit der Referenz ABE-7CPA31:

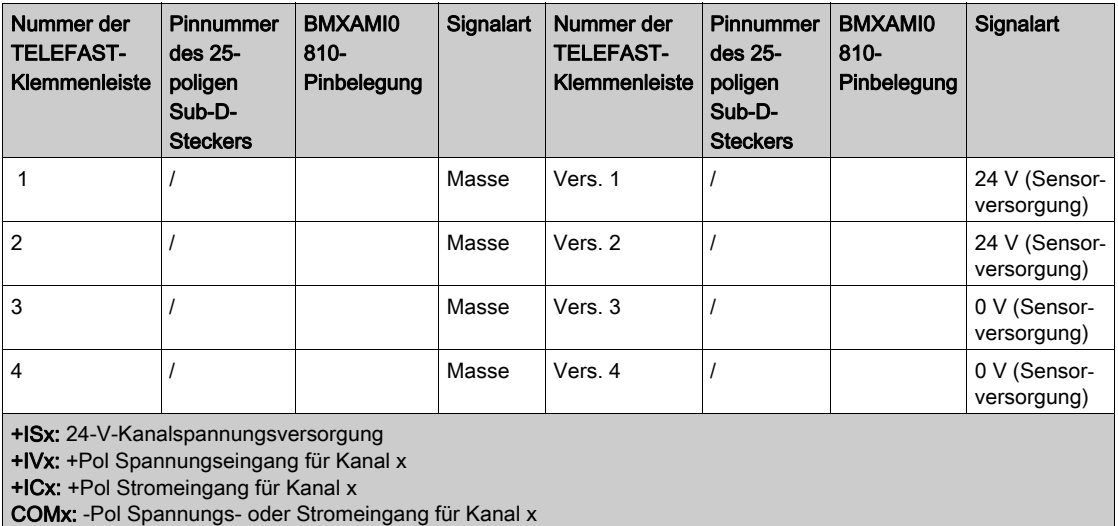

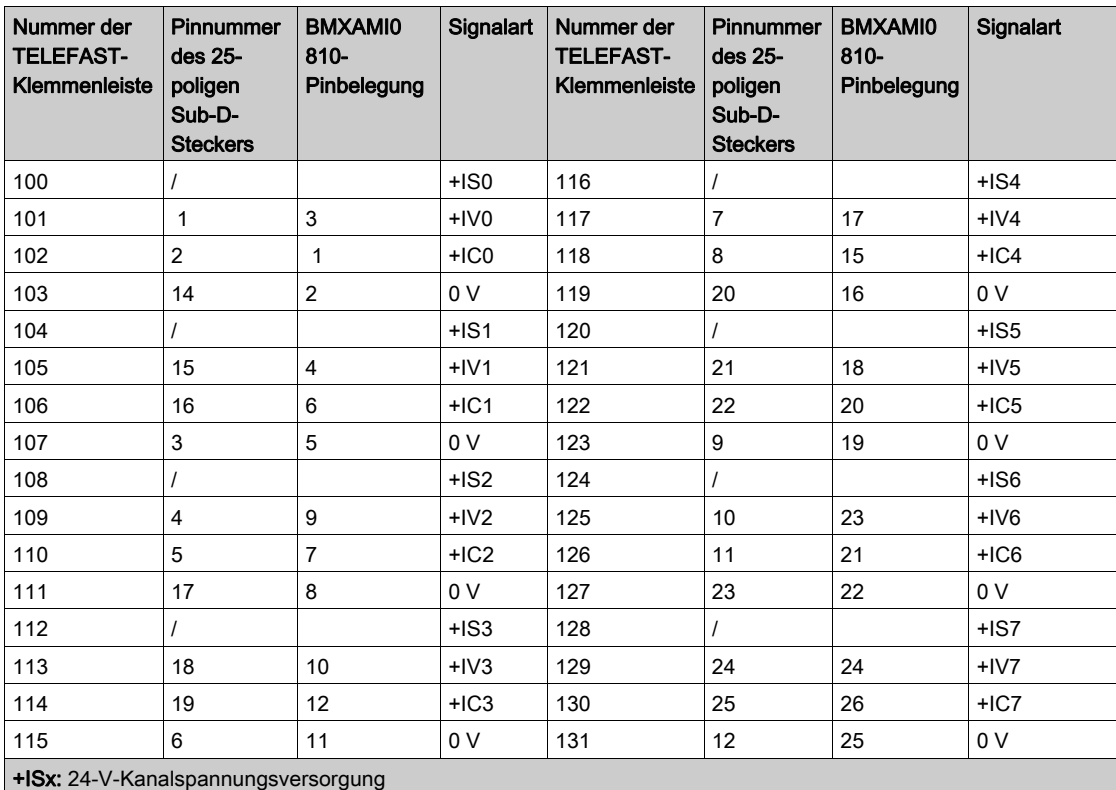

+IVx: +Pol Spannungseingang für Kanal x

+ICx: +Pol Stromeingang für Kanal x

COMx: -Pol Spannungs- oder Stromeingang für Kanal x

HINWEIS: Für mit dem TELEFAST ABE-7CPA31 verbundene Stromsensoren muss ein an der BMX AMI 0810-Klemmenleiste wie nachstehend gezeigt eine Kontaktbrücke zwischen Stromeingang und Spannungseingang angebracht werden.

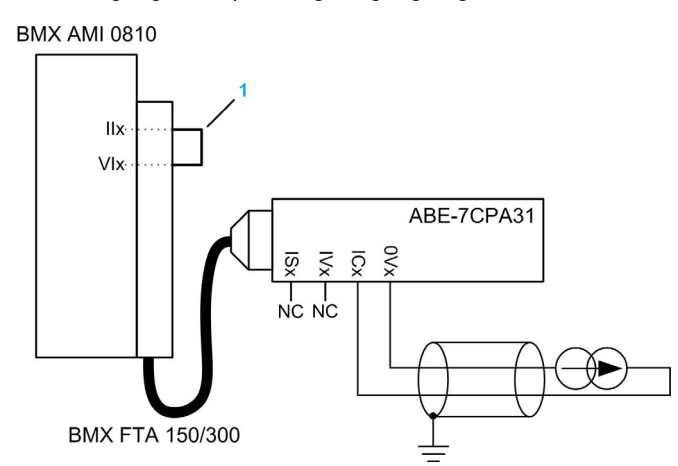

1 Kontaktbrücke an der Klemmenleiste

HINWEIS: Verwenden Sie für den Erdanschluss die zusätzliche Klemmenleiste ABE-7BV10/20.

## ABE-7CPA31E-Sensorverbindung

Die folgende Tabelle enthält die Aufteilung der Analogkanäle auf TELEFAST-Klemmenleisten mit der Referenz ABE-7CPA31E:

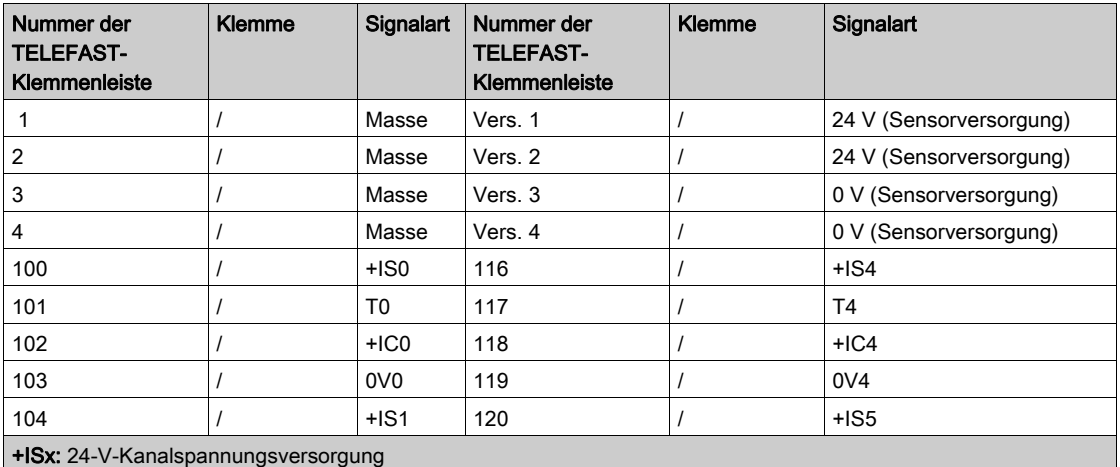

Tx: Reservierter Test-Pin für die HART-Funktion. Dieser Pin ist intern mit +ICx verbunden.

+ICx: +Pol Stromeingang für Kanal x

COMx: -Pol Spannungs- oder Stromeingang für Kanal x

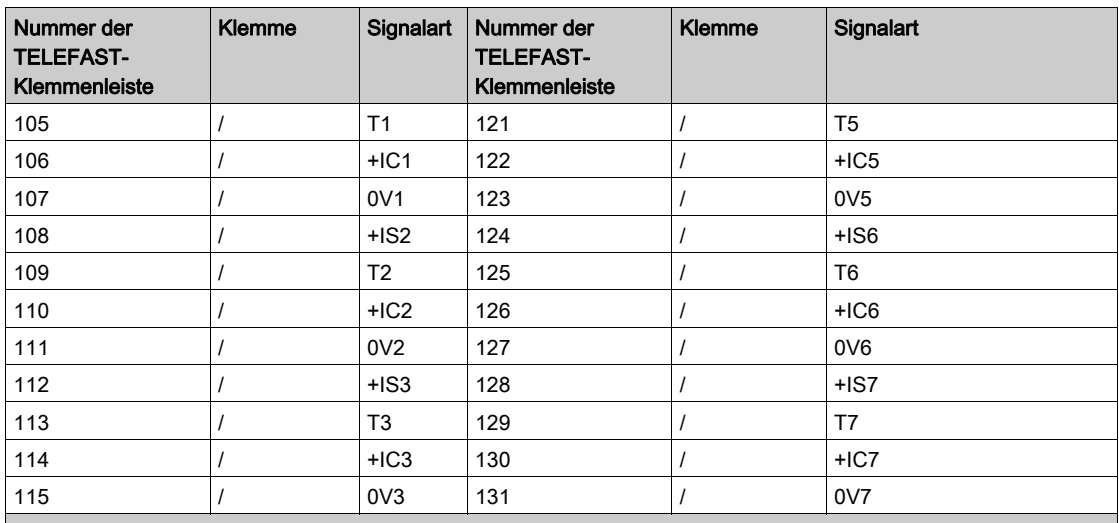

+ISx: 24-V-Kanalspannungsversorgung

Tx: Reservierter Test-Pin für die HART-Funktion. Dieser Pin ist intern mit +ICx verbunden.

+ICx: +Pol Stromeingang für Kanal x

COMx: -Pol Spannungs- oder Stromeingang für Kanal x

HINWEIS: Für mit dem TELEFAST ABE-7CPA31E verbundene Stromsensoren muss ein an der BMX AMI 0810-Klemmenleiste wie nachstehend gezeigt eine Kontaktbrücke zwischen Stromeingang und Spannungseingang angebracht werden.

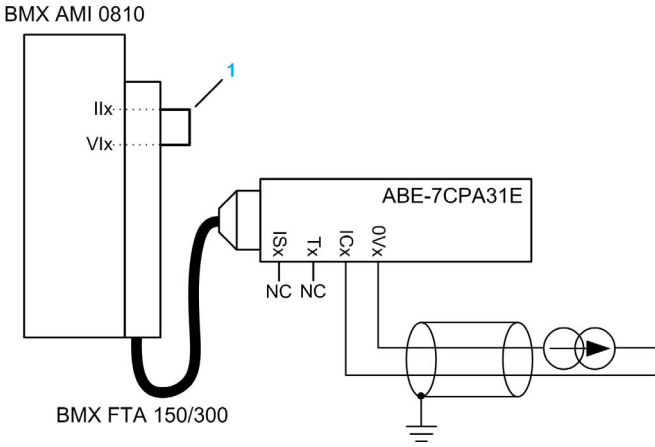

1 Kontaktbrücke an der Klemmenleiste

HINWEIS: Verwenden Sie für den Erdanschluss die zusätzliche Klemmenleiste ABE-7BV10/20.

# Kapitel 6 BMX ART 0414/0814 Analogeingangsmodule

## Inhalt des Kapitels

In diesem Kapitel werden die Module BMX ART 0414/0814, ihre Merkmale und ihre Verbindung mit den verschiedenen Sensoren beschrieben.

## Inhalt dieses Kapitels

Dieses Kapitel enthält die folgenden Themen:

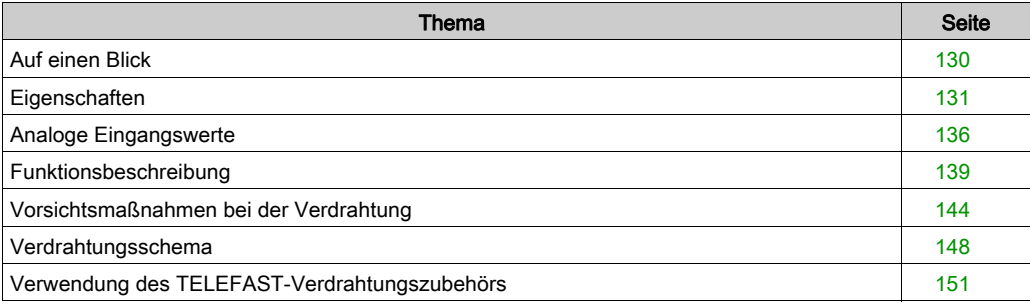

# <span id="page-129-0"></span>Auf einen Blick

## Funktion

Die Module BMX ART 0414/0814 sind Erfassungsgeräte für verschiedene Bereiche mit vier (0414) bzw. acht Eingängen (0814). Die Eingänge sind untereinander isoliert. Diese Module stellen für jeden Eingang in Abhängigkeit von der bei der Konfiguration getroffenen Auswahl folgende Bereiche zur Verfügung:

- RTD IEC Pt100/Pt1000, US/JIS Pt100/Pt1000, Cu10, Cu50, Cu100, Ni100/Ni1000 in 2-, 3- oder 4-Draht-Ausführung
- $\bullet$  Thermoelement B, E, J, K, L, N, R, S, T, U
- $\bullet$  Spannung +/- 40 mV bis 1,28 V

## Verstärkte Versionen

Das BMX ART 0414H, und das BMX ART 0814H-Gerät (Hardened) sind die verstärkten Versionen des BMX ART 0414- und des BMX ART 0814-Standardgeräts. Sie können auch bei extremen Temperaturen und unter chemisch aggressiven Umgebungsbedingungen eingesetzt werden.

Weitere Informationen finden Sie in Kapitel *Installation in besonders rauen Umgebungen* (siehe Modicon M580-, M340- und X80 I/O-Plattformen, Normen und Zertifizierungen).

## **Beschreibung**

Nachstehend eine Abbildung der analogen Eingangsmodule BMX ART 0414/0814:

BMX ART 0414

BMX ART 0814

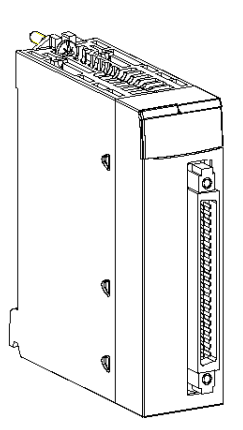

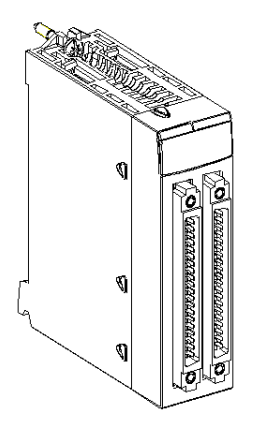

# <span id="page-130-0"></span>**Eigenschaften**

## Betriebsbedingungen für Höhenlagen

Die Kenndaten in den folgenden Tabellen gelten für die Nutzung der Module BMX ART 0414(H) und BMX ART 0814(H) auf einer Höhe von bis zu 2000 m (6560 ft). Wenn die Module auf einer Höhe von mehr als 2000 m (6560 ft) betrieben werden, führen Sie ein zusätzliches Derating durch.

Nähere Informationen finden Sie im Kapitel Betriebs- und Lagerungsbedingungen (siehe Modicon M580-, M340- und X80 I/O-Plattformen, Normen und Zertifizierungen).

## Allgemeine Kenndaten

Die Module BMX ART 0414(H) und BMX ART 0814(H) weisen folgende allgemeine Kenndaten auf:

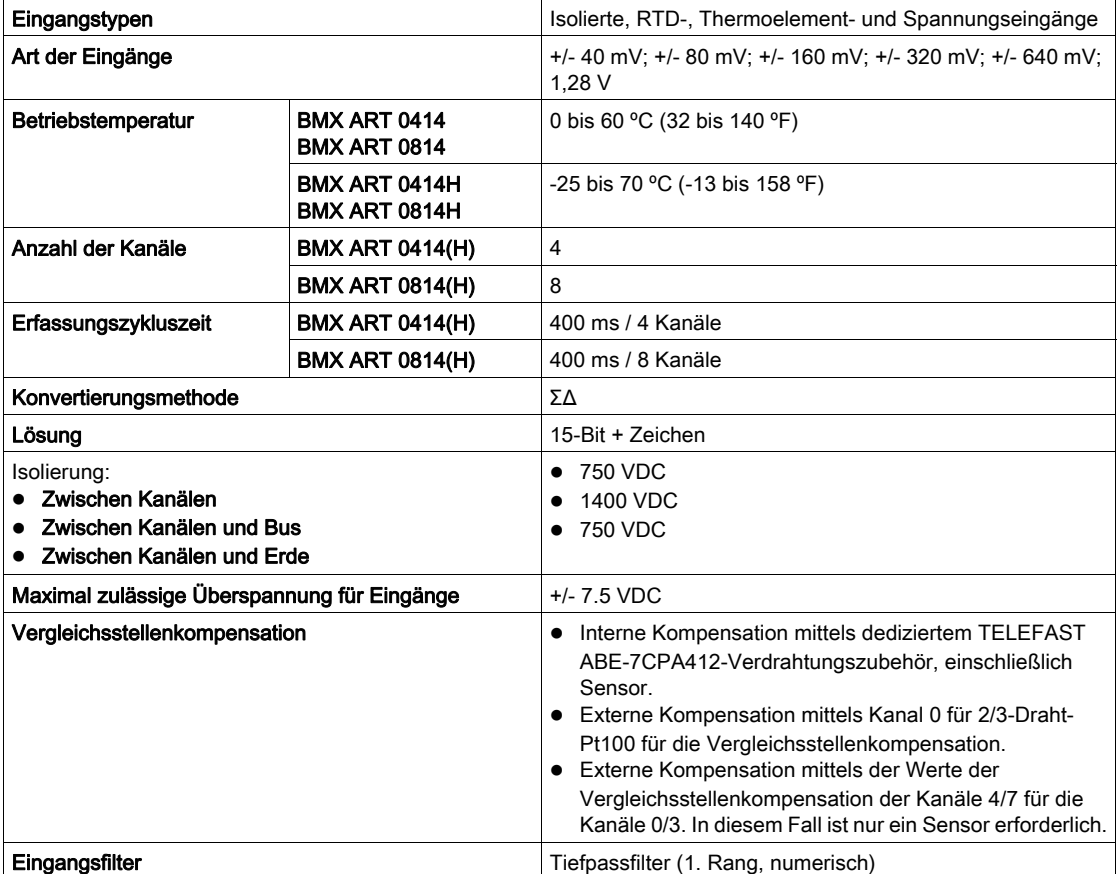

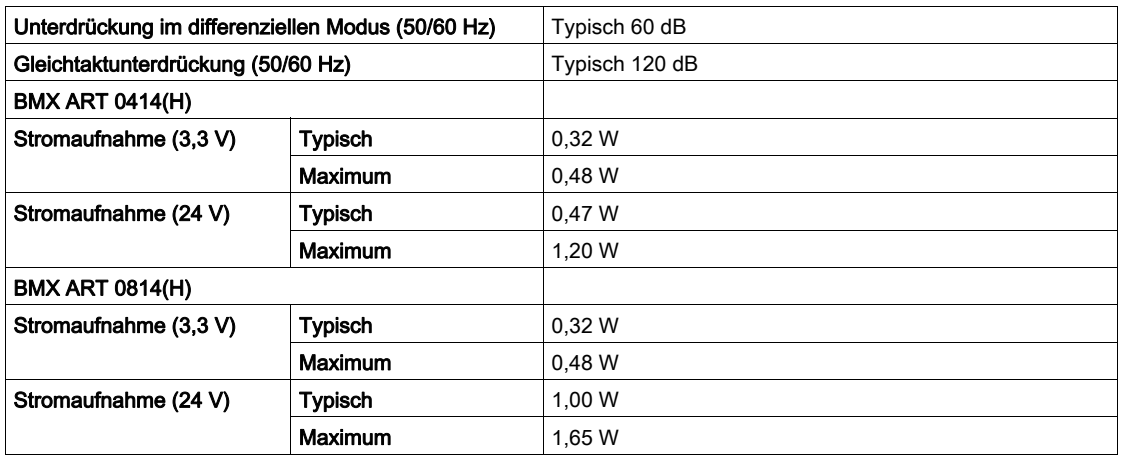

## Technische Daten des Spannungseingangs

Die technischen Daten der Spannungseingänge der Module BMX ART 0414(H) und BMX ART 0814(H) lauten wie folgt:

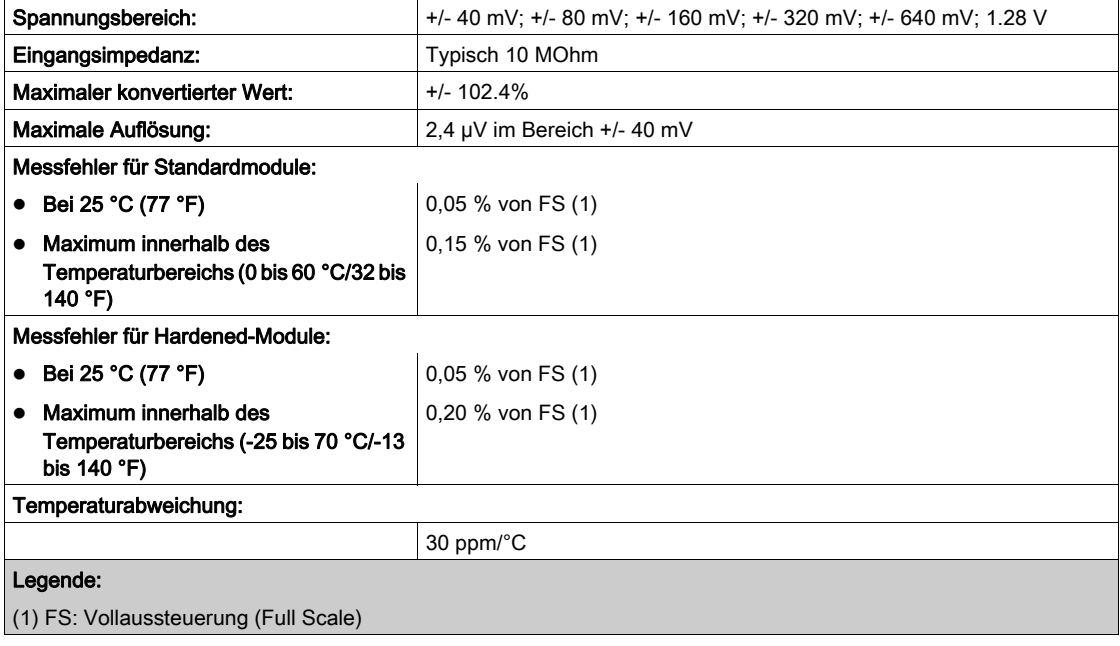

## Technische Daten der RTD-Eingänge

Die technischen Daten der RTD-Eingänge der Module BMX ART 0414(H) und BMX ART 0814(H) lauten wie folgt:

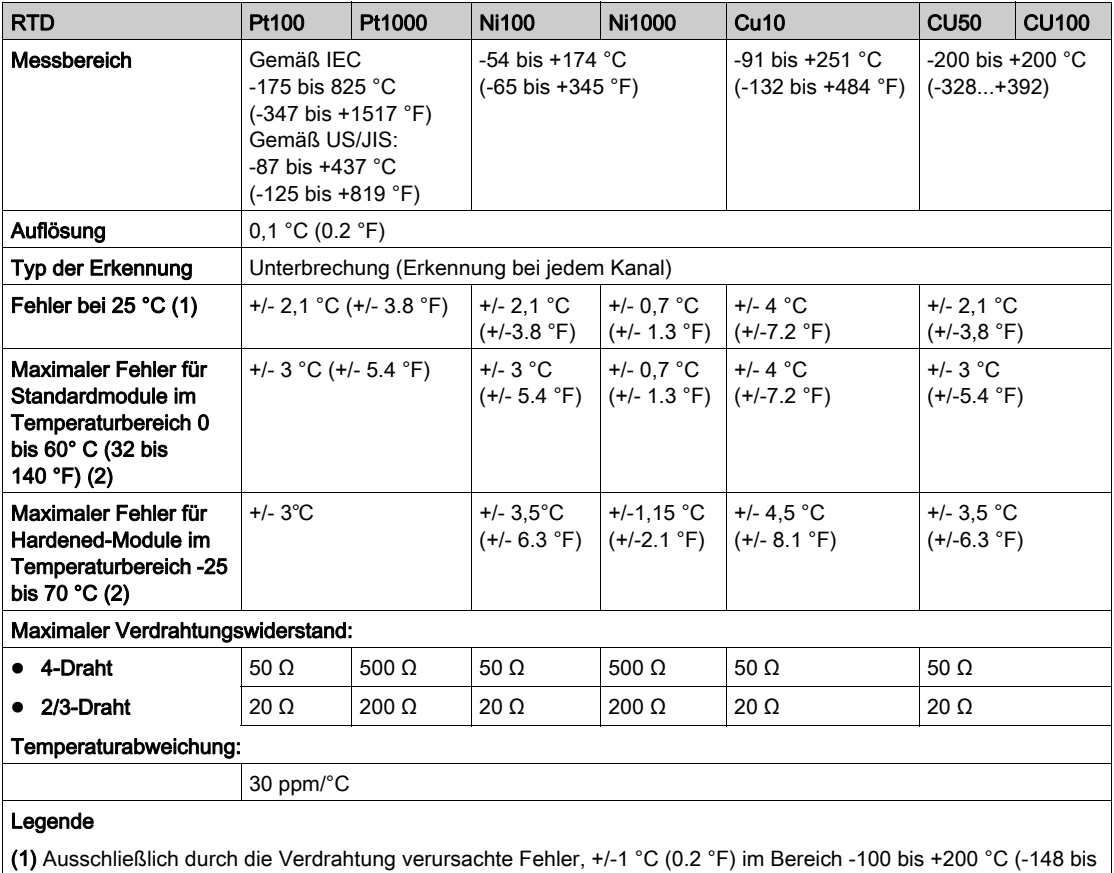

+392 °F) für Pt100

(2) Siehe die detaillierten Fehler am Temperaturpunkt [\(siehe](#page-353-0) Seite 354).

## Kenndaten der Thermoelementeingänge

Die folgende Tabelle enthält die allgemeinen technischen Daten für die Thermoelementeingänge der Module BMX ART 0414(H) und BMX ART 0814(H):

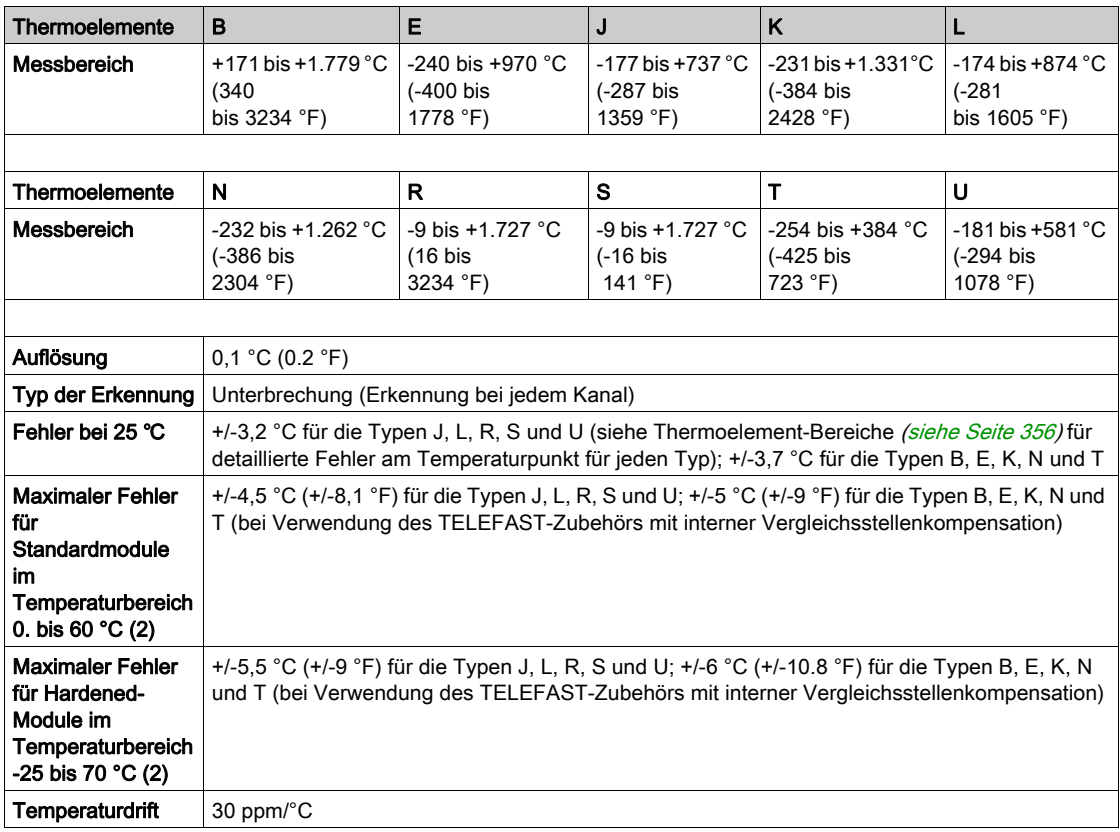

## Technische Daten des Widerstandseingangs

Die technischen Daten der Widerstandseingänge der Module BMX ART 0414(H) und BMX ART 0814(H) lauten wie folgt:

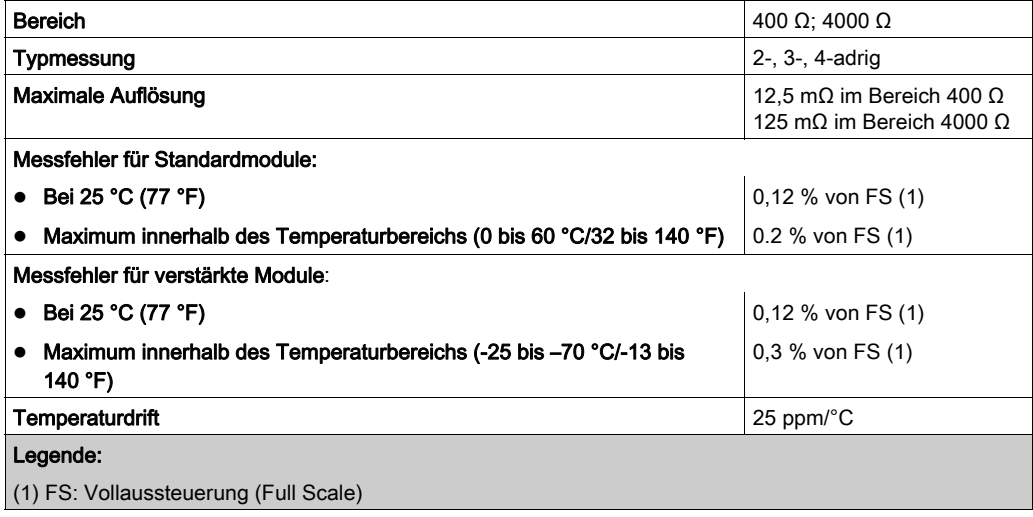

# <span id="page-135-0"></span>Analoge Eingangswerte

#### **Beschreibung**

Die Daten für RTD- und TC-Sensoren entsprechen jeweils einem Zehnfachen der Echttemperatur in °C oder °F. Die letzte Ziffer entspricht 0,1 °C bzw. 0.1 °F.

Die gültigen Daten für Millivoltmeter reichen von 40 mV über 320 mV bis 1280 mV, wobei sie ebenfalls einem Zehnfachen des gemessenen Echtwerts entsprechen. Die letzte Ziffer entspricht 10 nV.

Der Datenbereich 640 mV für Millivoltmeter ist ein Hundertfaches des gemessenen Echtwerts. Die letzte Ziffer entspricht 100 nV.

#### RTD-Bereiche

Die nachstehende Tabelle zeigt die gültigen Bereiche für RTD-Sensoren bzw. Widerstandsthermometer (die Werte in Klammern sind in 1/10 °F ausgedrückt).

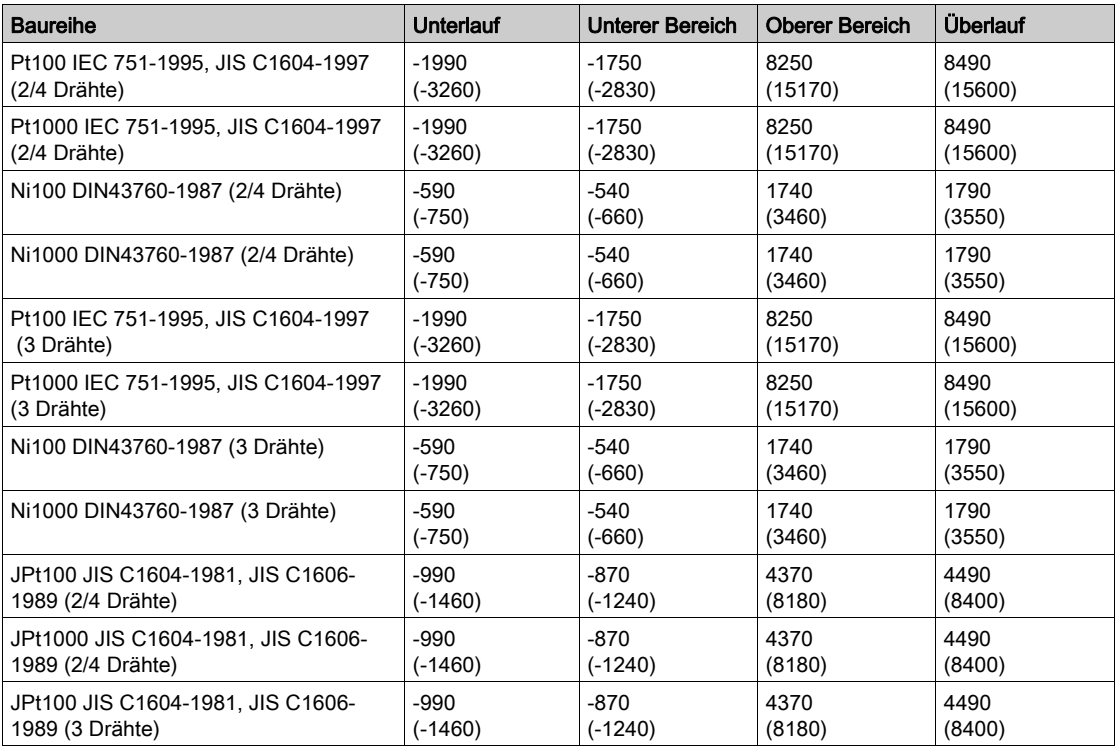

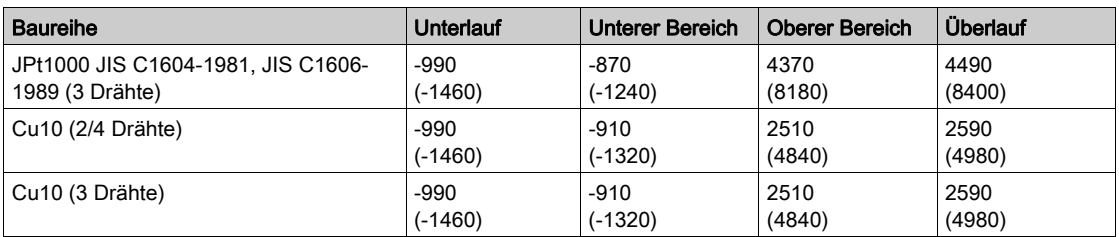

## Thermoelementbereiche

Die nachstehende Tabelle enthält die gültigen Bereiche für TC-Sensoren bzw. Thermoelementsensoren (die Werte in Klammern sind in 1/10 °F ausgedrückt).

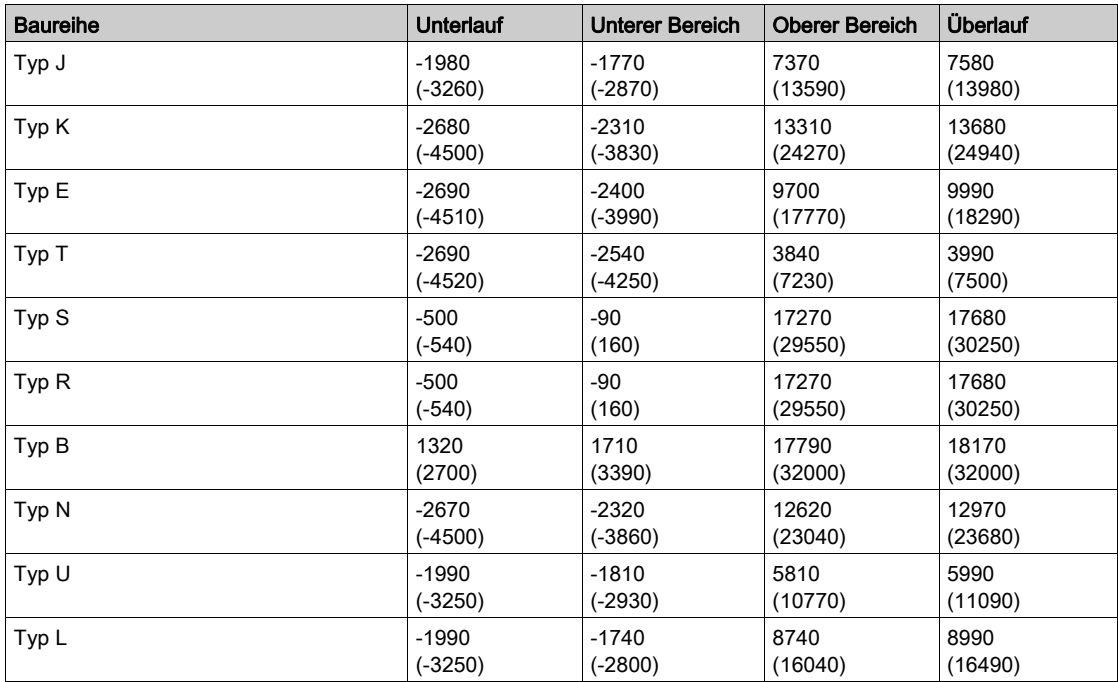

## **Spannungsbereiche**

Die nachstehende Tabelle enthält die Standardwerte für die verschiedenen Spannungsbereiche.

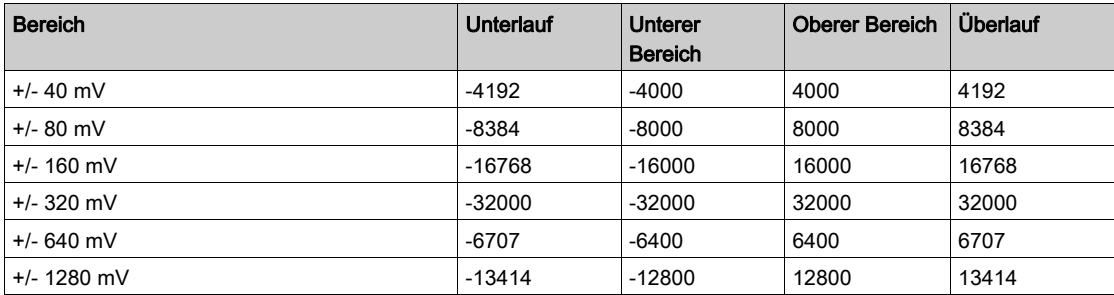

## Widerstandsbereiche

Die nachstehende Tabelle enthält die Standardwerte für die verschiedenen Widerstandsbereiche.

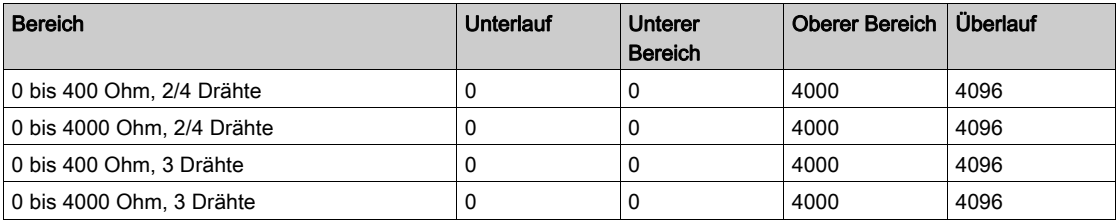

# <span id="page-138-0"></span>Funktionsbeschreibung

## Funktion

Die Module BMX ART 0414/814 sind Mehrbereichs-Erfassungsgeräte mit vier Eingängen beim BMX ART 0414 und acht Eingängen beim BMX ART 0814.

Beide Module bieten folgende Bereiche für jeden Eingang, je nach der während der Konfiguration gewählten Option:

- RTD: IEC Pt100, IEC Pt1000, US/JIS Pt100, US/JIS Pt1000, Kupfer CU10, Ni100 oder Ni1000
- Thermoelement: B, E, J, K, L, N, R, S, T oder U
- Spannung: +/- 80 mV, +/- 80 mV, +/- 160 mV, +/- 320 mV, +/- 640 mV, +/- 1,28 V,
- $\bullet$  Ohm: 0..400 Ω, 0..4000 Ω.

HINWEIS: Das TELEFAST2-Zubehör ABE-7CPA412 erleichtert den Anschluss und stellt ein Gerät für die Vergleichsstellenkompensation bereit.

#### Abbildung

Die Eingangsmodule BMX ART 0414/0814 führen die folgenden Funktionen aus:

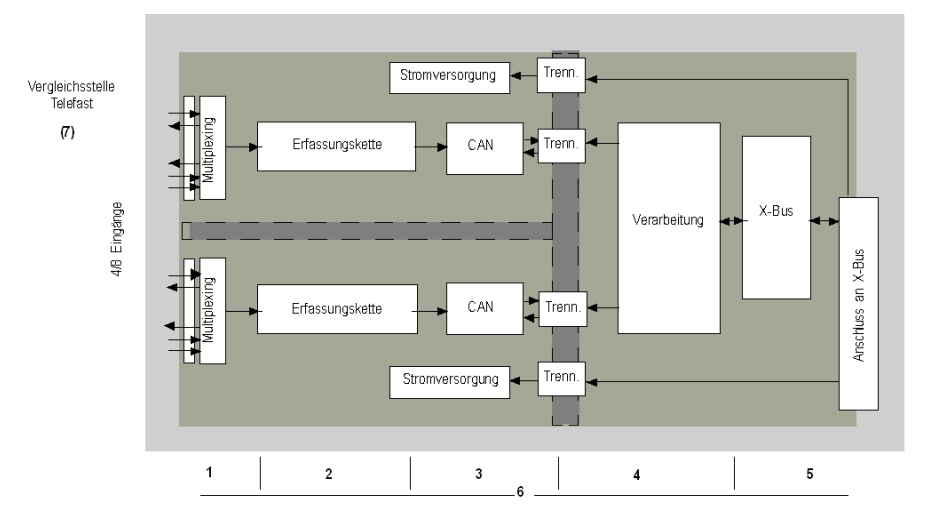

Nachfolgend sind die Funktionen beschrieben.

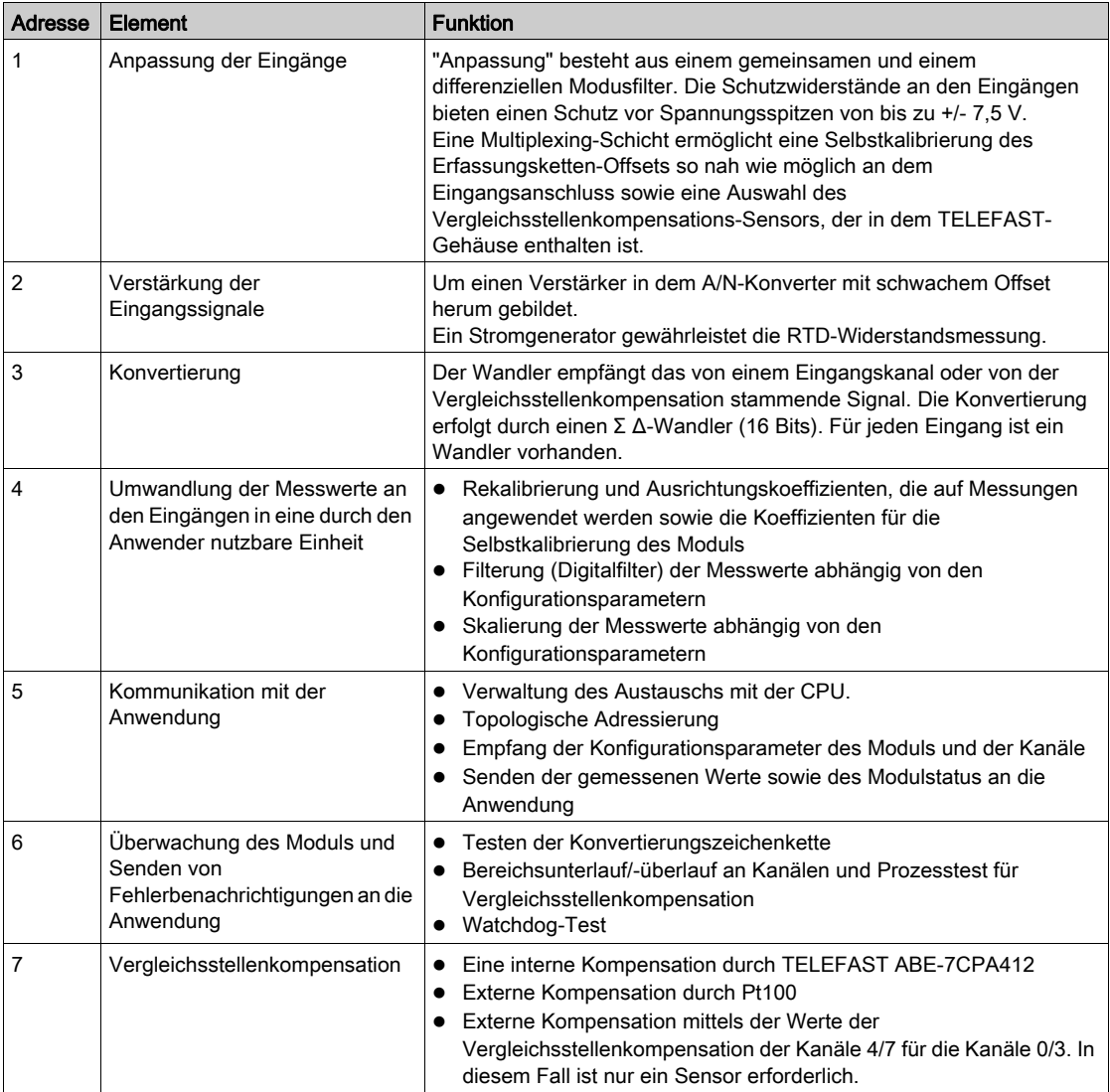

#### Anzeige der Messung des elektrischen Bereichs

Messungen können mithilfe einer standardisierten Anzeige (in %, zwei Dezimalstellen) angezeigt werden.

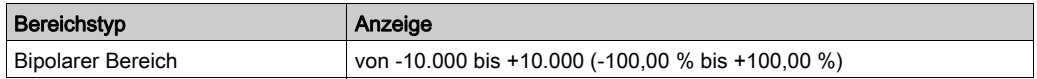

Es ist auch möglich, den Wertebereich, innerhalb dem Messungen dargestellt werden, durch folgende Auswahl zu definieren:

- Die untere Grenze in Abhängigkeit des Mindestwerts für den Bereich: -100,00 %
- Die obere Grenze in Abhängigkeit des Maximalwerts für den Bereich: +100,00 %.

Diese unteren und oberen Grenzen sind Ganzzahlwerte zwischen -32.768 and +32.768.

#### Anzeige der Messung des Temperaturbereichs

Für die Anwendung bereitgestellte Messungen können direkt verwendet werden. Es kann entweder die Anzeige "In Temperatur" oder die standardisierte Anzeige ausgewählt werden:

- Im Anzeigemodus "In Temperatur" werden die Werte in zehntel Grad bereitgestellt (Celsius oder Fahrenheit, je nachdem, welche Einheit Sie ausgewählt haben).
- Für die benutzerdefinierte Anzeige können Sie eine standardisierte Anzeige 0-10.000 (also von 0 bis 100,00 %) auswählen, indem Sie die minimalen und maximalen Temperaturen wie in dem Bereich 0 bis 10.000 dargestellt angeben.

#### Filterung des Messwerts

Der vom System durchgeführte Filterungstyp wird "Filterung erster Ordnung" genannt. Der Filterungskoeffizient kann über eine Programmierkonsole oder über das Programm angepasst werden.

Die verwendete mathematische Formel lautet wie folgt:

 $Mesf(n) = \alpha \times Mesf(n-1) + (1-\alpha) \times Valb(n)$ 

Erläuterung:

α = Effizienz des Filters

Mesf(n) = zum Zeitpunkt n gefilterter Messwert

Mesf(n-1) = zum Zeitpunkt n-1 gefilterter Messwert

Valg(n) = Gesamtwert zum Zeitpunkt n

Sie können den Filterungswert mithilfe von sieben Auswahlmöglichkeiten konfigurieren (von 0 bis 6). Dieser Wert kann auch dann geändert werden, wenn sich die Anwendung im RUN-Modus befindet.

HINWEIS: Es kann im normalen oder schnellen Zyklus auf die Filterung zugegriffen werden.

Die Filterwerte lauten wie folgt: Sie richten sich nach dem Sensortyp. T ist eine Zykluszeit von 200 ms für TC und mV. T ist auch eine Zykluszeit von 400 ms für RTD und Ohm.

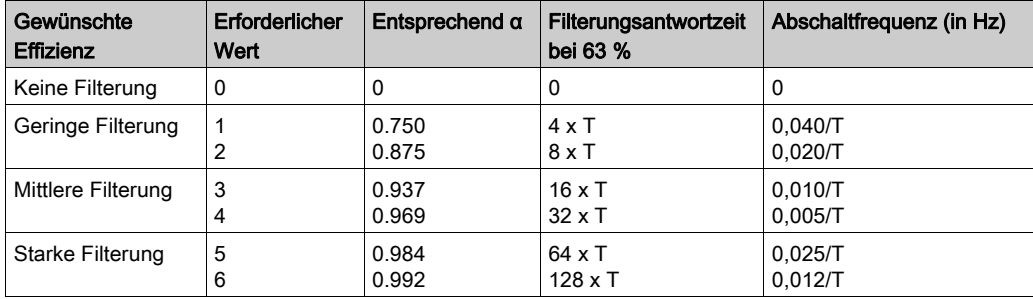

Die Werte können mithilfe einer standardisierten Anzeige (in %, zwei Dezimalstellen) angezeigt werden.

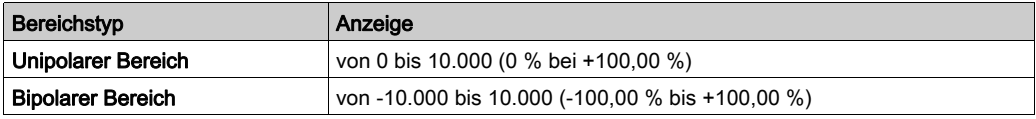

Der Benutzer kann auch den Wertebereich, innerhalb dem Messungen dargestellt werden, durch folgende Auswahl definieren:

- Die untere Grenze in Abhängigkeit des Mindestwerts für den Bereich: -100,00 %
- Die obere Grenze in Abhängigkeit des Maximalwerts für den Bereich +100,00 %.

Diese unteren und oberen Grenzen sind Ganzzahlwerte zwischen -32.768 and +32.767.

#### Rückweisung Hauptfrequenz 50/60 Hz

Je nach Land kann der Benutzer die Frequenzrückweisung der Oberwellen der Hauptleistung durch Anpassen der Geschwindigkeit des Sigma/Delta-Konverters konfigurieren.

#### **Sensorausrichtung**

Bei der Ausrichtung wird ein systematischer Offset, der mit einem gegebenen Sensor überwacht wird, bei einem bestimmten Arbeitspunkt vermieden. Mit diesem Vorgang wird ein mit dem Prozess verknüpfter Fehler verhindert. Beim Austausch eines Moduls ist deshalb keine neue Ausrichtung erforderlich. Wenn jedoch der Sensor oder der Arbeitspunkt des Sensors ausgetauscht wird, ist eine neue Ausrichtung erforderlich.

Die Konvertierungszeilen sind wie folgt:

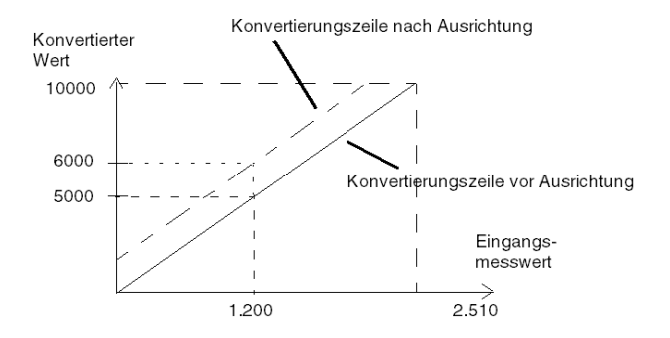

Der Ausrichtungswert kann über eine Programmierkonsole bearbeitet werden, auch dann, wenn sich das Programm im RUN-Modus befindet. Sie können für jeden Eingangskanal Folgendes ausführen:

- Anzeigen und Ändern des gewünschten Messungswerts
- Speichern des Ausrichtungswerts
- Ermitteln, ob der Kanal bereits über eine Ausrichtung verfügt

Das Ausrichtungs-Offset kann auch per Programmierung geändert werden.

Die Kanalausrichtung wird auf dem Kanal in der Standardbetriebsart ohne Auswirkungen auf die Betriebsarten des Kanals durchgeführt.

Der maximale Offset zwischen gemessenem Wert und gewünschtem (ausgerichteten) Wert darf +/- 1.500 nicht überschreiten.

HINWEIS: Zur Ausrichtung mehrerer Analogkanäle bei den Modulen BMX ART/AMO/AMI/AMM ist eine Vorgehensweise von Kanal zu Kanal empfehlenswert. Testen Sie jeden Kanal nach der Ausrichtung, bevor Sie mit dem nächsten Kanal fortfahren, damit die Parameter korrekt angewendet werden.

# <span id="page-143-0"></span>Vorsichtsmaßnahmen bei der Verdrahtung

## **Einleitung**

Damit das Signal vor Störungen von außerhalb, die beim Reihenmodus induziert werden, sowie vor Störungen im gemeinsamen Modus geschützt wird, sollten Sie die folgenden Vorsichtsmaßnahmen durchführen.

#### Schirmung der Kabel

Verbindung mit den FCN-Steckern:

Da eine große Anzahl von Kanälen vorhanden sind, werden mindestens 10 allgemein geschirmte, paarweise verdrillte Kabel (Außendurchmesser max. 10 mm) mit einem oder zwei 40-poligen FCN-Steckern für die direkte Verbindung mit dem Modul verwendet.

Verbinden Sie die Kabelabschirmung mit der Erdungsschiene. Klemmen Sie die Abschirmung an die Erdungsschiene auf der Modulseite. Verwenden Sie den Abschirmungsverbindungssatz BMXXSP•••• [\(siehe](#page-47-0) Seite 48), um die Abschirmung zu verbinden.

# GEFAHR

## STROMSCHLAG-, EXPLOSIONS- ODER LICHTBOGENGEFAHR

Während der Montage/des Entfernens von Modulen:

- Überprüfen Sie, dass alle Klemmleisten weiterhin mit der Abschirmungsleiste verbunden sind
- und schalten Sie die Stromversorgung der Sensoren und Vorstellglieder ab.

## Die Nichtbeachtung dieser Anweisungen führt zu Tod oder schweren Verletzungen.

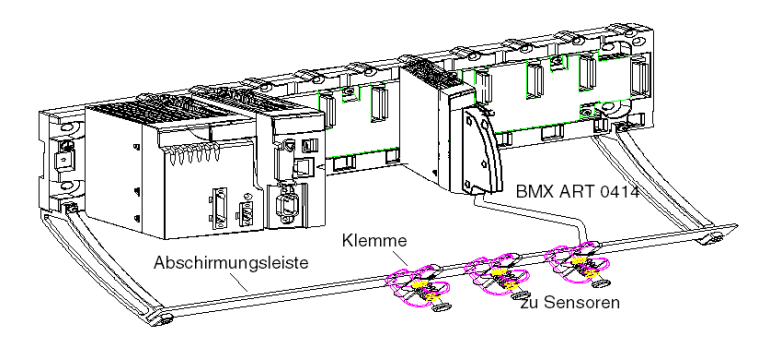
### TELEFAST-Verbindung:

Verbinden Sie die Kabelabschirmung des Sensors mit den vorhandenen Klemmen und die gesamte Baugruppe mit der Erdung im Schaltschrank.

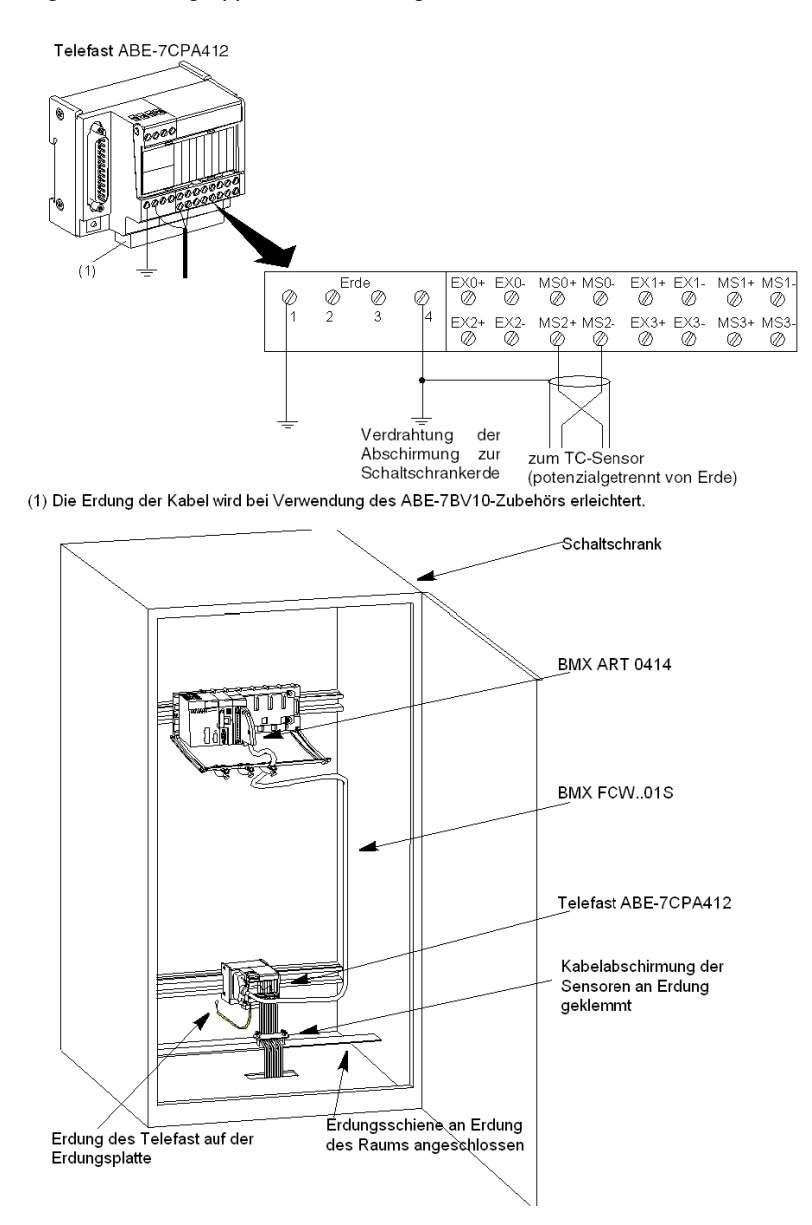

#### Abschirmung der Sensoren

Um die ordnungsgemäße Funktionsweise der Erfassungskette zu gewährleisten, sollten Sie die folgenden Hinweise berücksichtigen:

 Wenn die Sensoren von Erde potentialgetrennt sind, müssen alle Abschirmungen der Sensorkabel auf Telefast/SPS-Erde bezogen sein.

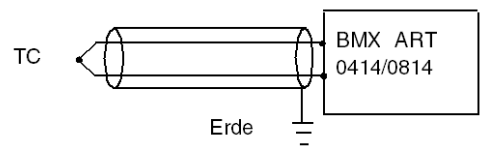

 Wenn die Sensoren auf die Sensorerde bezogen sind, die sich weit entfernt von der SPS-Erde befindet, müssen alle Abschirmungen der Sensorkabel auf die Sensorerde bezogen werden, um Erdungsschleifen zu verhindern.

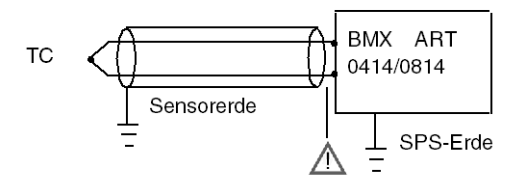

#### Verwendung der von Erde potenzialgetrennten Sensoren

Die Sensoren werden wie im folgenden Diagramm aufgeführt verbunden:

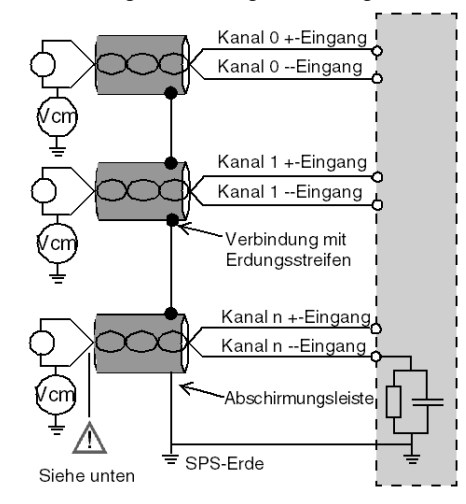

Wenn die Sensoren in Bezug auf die Masse referenziert werden, kann dies in einigen Fällen ein entferntes Erdungspotenzial an die Klemmen oder den FCN-Stecker zurücksenden. Daher müssen die folgenden Regeln eingehalten werden:

- Das Potenzial muss unter der zulässigen Niederspannung liegen. Beispiel: 30 Vrms oder 42,4 VDC.
- Das Anlegen eines Sensorpunktes an ein Bezugspotenzial hat die Generierung eines Leckstroms zur Folge. Sie müssen deshalb sicherstellen, dass alle Leckströme das System nicht stören.

Sensoren und andere Peripheriegeräte können an einen Erdungspunkt in einiger Entfernung zum Modul angeschlossen werden. Derartige dezentrale Erdungsreferenzen können beträchtliche Potenzialunterschiede im Verhältnis zur lokalen Erde übertragen. Induzierte Ströme beeinflussen die Messungen oder die Integrität des Systems nicht.

# GEFAHR

# GEFAHR EINES ELEKTRISCHEN SCHLAGS

Stellen Sie sicher, dass Sensoren und andere Peripheriegeräte nicht über Erdungspunkte einem Spannungspotenzial ausgesetzt sind, das die zulässigen Grenzwerte überschreitet.

#### Die Nichtbeachtung dieser Anweisungen führt zu Tod oder schweren Verletzungen.

#### Anweisungen zu elektromagnetischen Störungen

# **AVORSICHT**

# UNERWARTETES VERHALTEN DER ANWENDUNG

Befolgen Sie diese Anweisungen, um elektromagnetische Störungen zu reduzieren:

• Verwenden Sie den Abschirmungsverbindungssatz BMXXSP•••• [\(siehe](#page-47-0) Seite 48), um die Abschirmung zu verbinden.

Elektromagnetische Störungen können ein unerwartetes Verhalten der Anwendung verursachen.

#### Die Nichtbeachtung dieser Anweisungen kann Verletzungen oder Sachschäden zur Folge haben.

# Verdrahtungsschema

#### **Einleitung**

Das Eingangsmodul BMX ART 0414 besteht aus einem 40-poligen FCN-Stecker.

Das Eingangsmodul BMX ART 0814 besteht aus zwei 40-poligen FCN-Steckern.

# **A WARNUNG**

## UNERWARTETES GERÄTEVERHALTEN

Gehen Sie bei der Installation äußerst vorsichtig vor, um jegliche nachfolgenden Fehler bei den Anschlüssen zu vermeiden. Das Einstecken des falschen Anschlusses würde ein unerwartetes Verhalten der Anwendung zur Folge haben.

Die Nichtbeachtung dieser Anweisungen kann Tod, schwere Verletzungen oder Sachschäden zur Folge haben.

#### Anschlussbelegung des Steckers und Sensorverdrahtung

Bei diesem Beispiel besteht die folgende Sondenkonfiguration:

- Kanal 0/4: Thermoelement
- Kanal 1/5: 2-adrig RTD
- Kanal 2/6: 3-adrig RTD
- Kanal 3/7: 4-adrig RTD

Die Anschlussbelegung des 40-poligen FCN-Steckers und die Sensorverdrahtung sieht wie folgt aus:

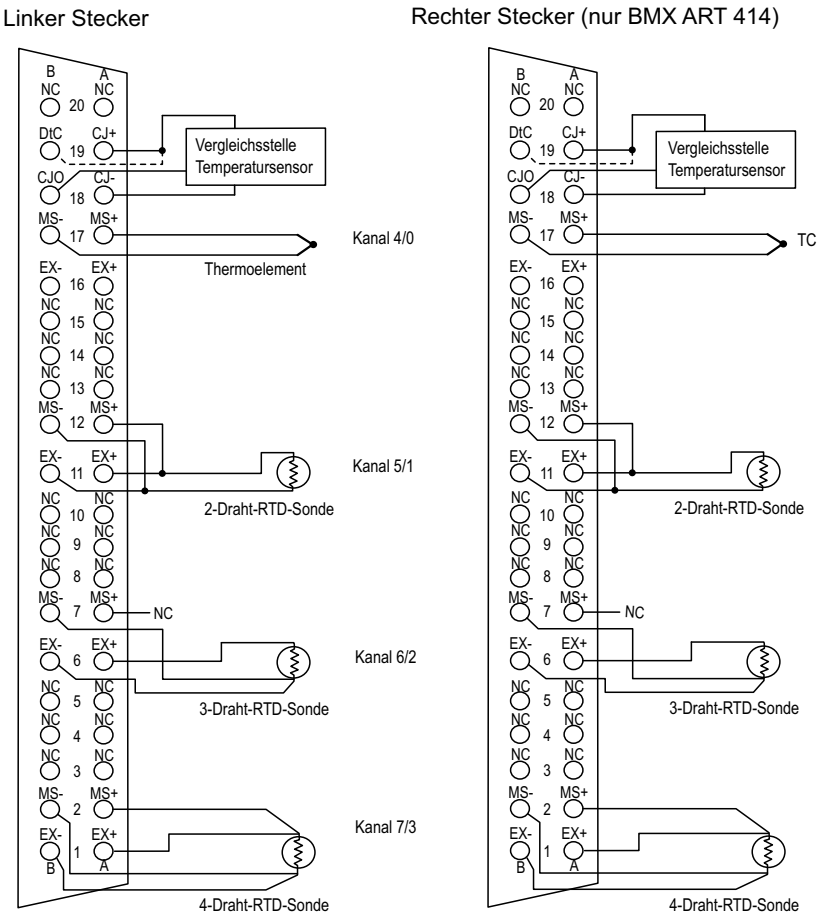

Vorderansicht des Moduls – Kabelansicht

MS+: Plus-Eingang RTD-Messung / Plus-Eingang Thermoelement

- MS-: Minus-Eingang RTD-Messung / Minus-Eingang Thermoelement
- EX+: Plus-Ausgang RTD-Sondengenerator für die Stromstärke
- EX-: Minus-Ausgang RTD-Sondengenerator für die Stromstärke
- NC: Nicht angeschlossen
- DtC: Der Sensorerkennungseingang für die Vergleichsstellenkompensation ist an CJ+ angeschlossen, wenn der Sensortyp DS600 verwendet wird. Er ist nicht angeschlossen (NC), wenn der Sensortyp LM31 verwendet wird.

HINWEIS: Der Sensor für die Vergleichsstellenkompensation ist nur für Thermoelemente erforderlich.

#### Vergleichsstellenkompensation

Für jeden Block aus 4 Kanälen (Kanäle 0 bis 3 und Kanäle 4 bis 7) wird die externe Kompensation des Moduls vom Zubehör TELEFAST ABE-7CPA412 durchgeführt. Dieses Gerät erzeugt eine Spannung in mV gemäß folgender Formel:

Spannung =  $(6,45 \text{ mV} * T) + 509 \text{ mV}$  (wobei T = Temperatur in °C).

Die Gesamtfehlergrenze beim Verwenden dieses Geräts wird auf 1,2°C im Temperaturbereich von -5°C bis +60°C verringert.

Es ist möglich, die Genauigkeit der Kompensation zu erhöhen, indem eine 2/3-adrige Pt100-Sonde verwendet wird, die direkt mit den Kanälen 0 und 4 (nur beim BMX ART0814) des Moduls bzw. mit den TELEFAST-Klemmenleisten verbunden ist. Kanal 0 ist deshalb auf die Vergleichsstellenkompensation der Kanäle 1, 2 und 3 ausgerichtet. Kanal 4 ist auf die Kanäle 4 bis 7 ausgerichtet.

Ebenso ist es möglich, Kanal 0 als Thermoelementeingabe beizubehalten, indem eine 2-adrige Pt100-Sonde verwendet wird, sofern die ursprüngliche Länge der Sonde begrenzt ist.

Die Verdrahtung würde dann folgendermaßen aussehen:

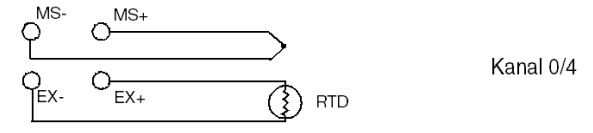

Die Verdrahtung ist nur gültig, wenn der Kanal 0 verwendet wird. Wenn der Kanal 0 nicht verwendet wird, wählen Sie eine Vergleichsstelle mit externer Pt100-Sonde. Der Bereich des Kanals 0 wird auf eine 3-adrige Pt100-Sonde geändert.

Die Verdrahtung würde dann folgendermaßen aussehen:

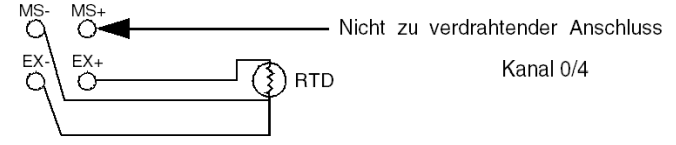

HINWEIS: Beim Modul BMX ART 0814 können die Werte der Vergleichsstellenkompensation der Kanäle 4 bis 7 auch für die Kanäle 0 bis 3 verwendet werden. Deshalb ist nur ein externer Vergleichsstellen-Kompensationssensor *(siehe Seite 153)* an Kanal 4 angeschlossen.

# Verwendung des TELEFAST-Verdrahtungszubehörs

## **Einführung**

Das vorverdrahtete TELEFAST-System besteht aus den nachstehend gezeigten Verbindungskabeln und Schnittstellen-Anschlussplatten:

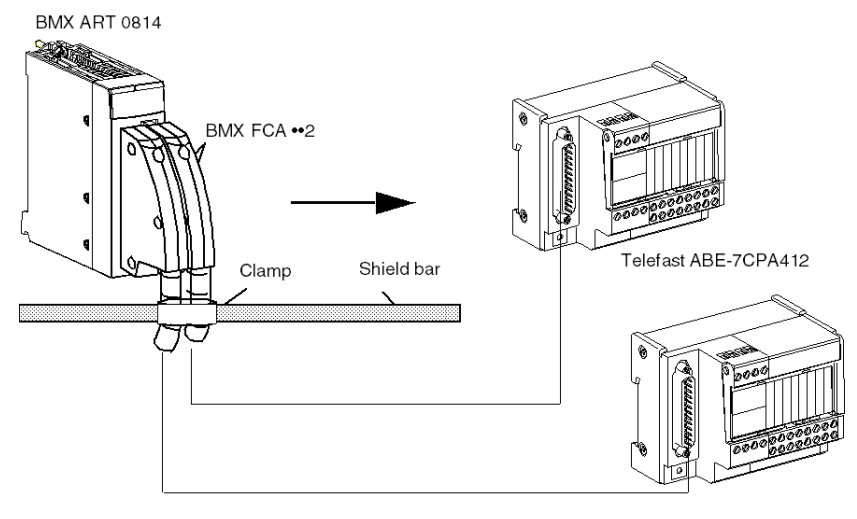

Das TELEFAST ABE-7CPA412-Zubehör ist eine Basiseinheit, die verwendet wird, um 4-Kanal-Analogmodule mit Schraubklemmenleisten zu verbinden.

HINWEIS: Wenn das Gehäuse, in dem sich das TELEFAST ABE-7CPA412-Zubehör befindet, eingeschaltet ist, warten Sie mindestens 45 Minuten, um die maximale Präzision der Vergleichsstellenkompensation zu gewährleisten. Es ist nicht erforderlich, 45 Minuten zu warten, wenn die Vergleichsstellenkompensation durch eine externe Pt100-Sonde durchgeführt wird. Wenn die Vergleichsstellenkompensation des TELEFAST ABE-7CPA412 verwendet wird, um sicherzustellen, dass die angegebene Präzision erzielt wird, darf die Luftbewegung um das TELEFAST ABE-7CPA412 herum 0,1 m/s nicht überschreiten. Temperaturschwankungen dürfen 10°C/Stunde nicht überschreiten, und das TELEFAST ABE-7CPA412 muss mindestens in 100 mm Entfernung von allen Wärmequellen aufgestellt werden.

Das TELEFAST ABE-7CPA412 kann bei einer Außentemperatur von -40°C bis +80°C betrieben werden.

#### BMX FCA ••2-Verbindungskabel

Die BMX FCA ••2-Kabel sind vormontierte Kabelsätze bestehend aus:

- Am einen Ende ein 40-poliger Steckverbinder (FCN-Typ), von dem ein ummanteltes Kabel mit 20 Drähten abgeht.
- Am anderen Ende ein 25-poliger Sub-D-Steckverbinder.

Die folgende Abbildung zeigt die BMX FCA ••2-Kabel:

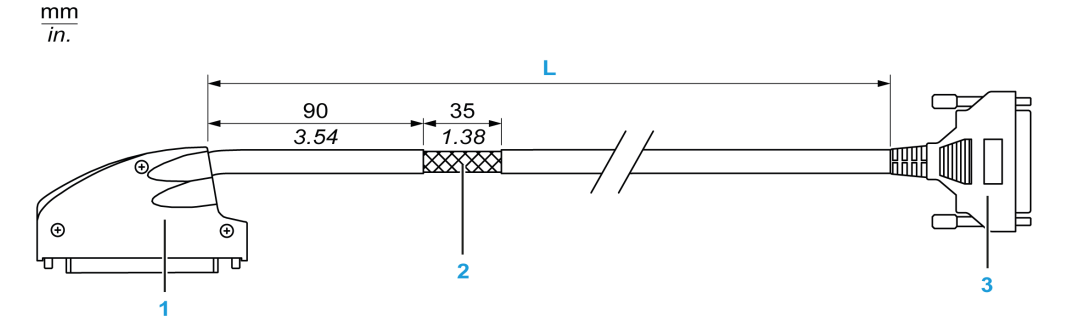

- 1 40-poliger Steckverbinder, FCN-Typ
- 2 Abschirmung der Kabel
- 3 25-poliger Sub-D-Steckverbinder
- L Länge gemäß der Teilenummer.

Das Kabel ist in drei verschiedenen Längen erhältlich:

- 1,5 m (4,92 ft): BMX FCA 152
- 3 m (9,84 ft): BMX FCA 302
- 5 m (16,40 ft): BMX FCA 502

In der folgenden Tabelle sind die Eigenschaften der BMX FCA ••2-Kabel aufgeführt:

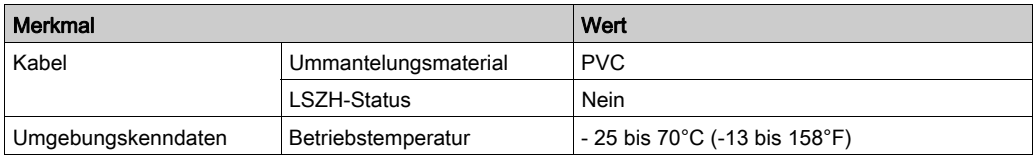

#### <span id="page-152-0"></span>Verbinden von Sensoren

Sensoren können wie in der folgenden Abbildung [\(siehe](#page-143-0) Seite 144) dargestellt, mit dem TELEFAST ABE-7CPA412-Zubehör verbunden werden.

Verdrahtung

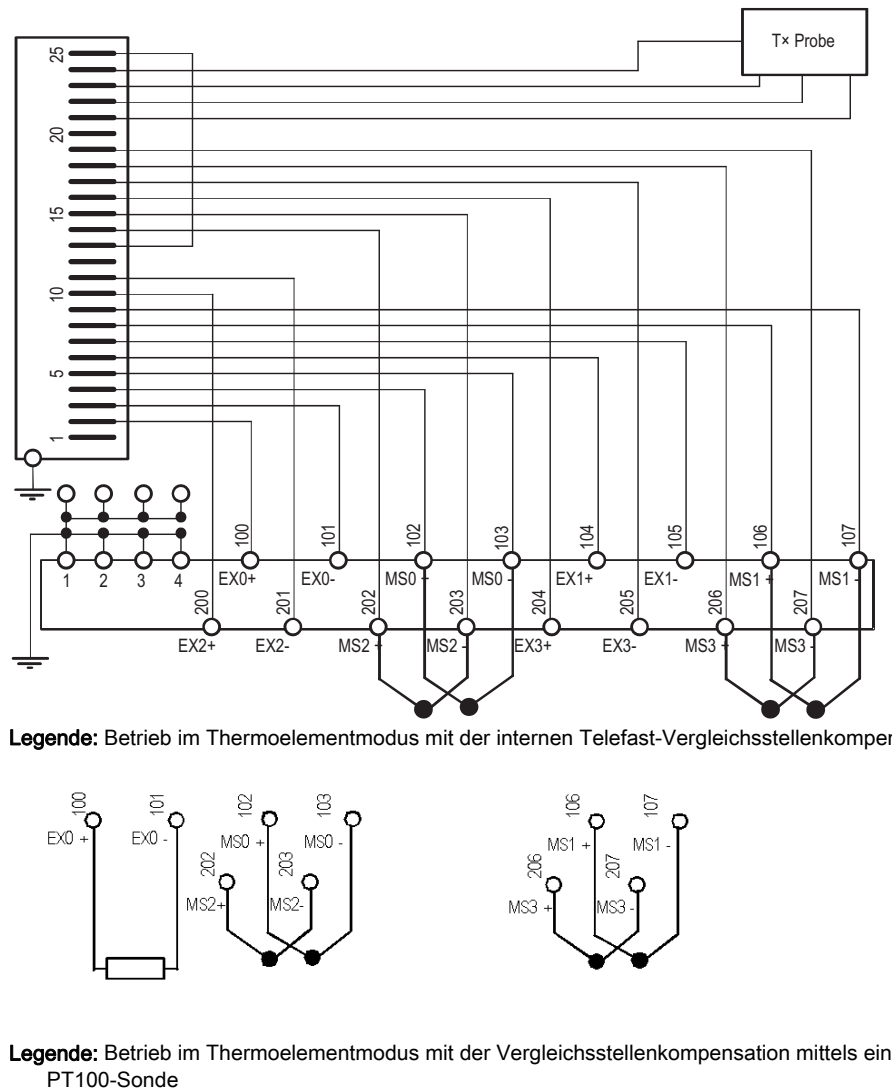

Legende: Betrieb im Thermoelementmodus mit der internen Telefast-Vergleichsstellenkompensation

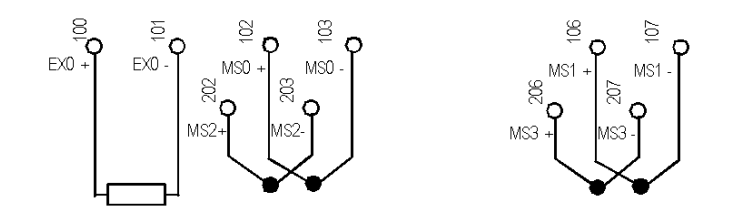

Legende: Betrieb im Thermoelementmodus mit der Vergleichsstellenkompensation mittels einer zweiadrigen PT100-Sonde

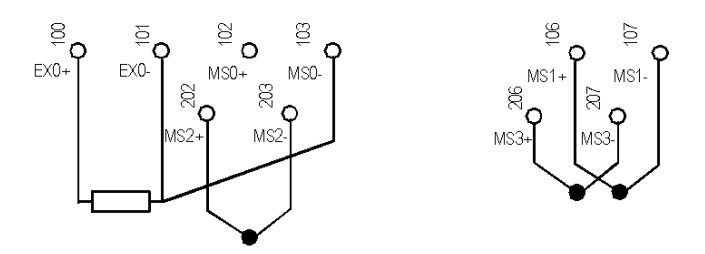

Legende: Betrieb im Thermoelementmodus mit der Vergleichsstellenkompensation mittels einer dreiadrigen PT100-Sonde

# Kapitel 7 BMX AMO 0210-Analogausgangsmodul

## Inhalt des Kapitels

In diesem Kapitel werden das BMX AMO 0210-Modul, seine Merkmale und seine Verbindung mit den verschiedenen Sensoren erläutert.

### Inhalt dieses Kapitels

Dieses Kapitel enthält die folgenden Themen:

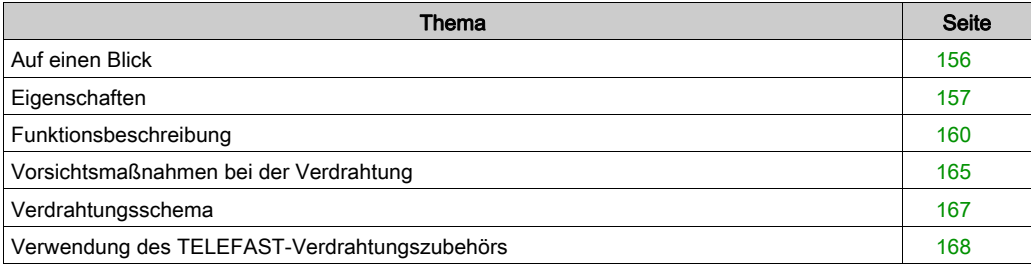

# <span id="page-155-0"></span>Auf einen Blick

#### Funktion

Das BMX AMO 0210-Modul hat zwei voneinander isolierte analoge Ausgänge. Es sind für jeden Ausgang die folgenden Bereiche vorhanden:

- $\bullet$  Spannung +/-10 V
- Strom 0 bis 20 mA und 4 bis 20 mA

Der Bereich wird während der Konfiguration ausgewählt.

#### Verstärkte Version

Das BMX AMO 0210H-Gerät (Hardened) ist die verstärkte Version des BMX AMO 0210- Standardgeräts. Es kann auch bei extremen Temperaturen und unter chemisch aggressiven Umgebungsbedingungen eingesetzt werden.

Weitere Informationen finden Sie in Kapitel *Installation in besonders rauen Umgebungen* (siehe Modicon M580-, M340- und X80 I/O-Plattformen, Normen und Zertifizierungen).

#### **Beschreibung**

Das BMX AMO 0210-Analogausgangsmodul hat folgenden Aufbau.

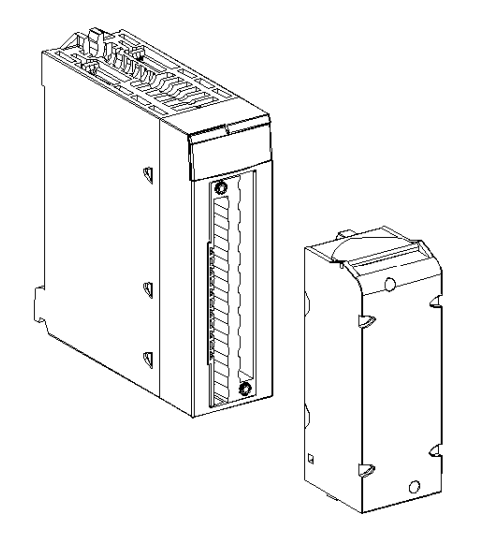

HINWEIS: Die Klemmenleiste wird separat bereitgestellt.

# <span id="page-156-0"></span>**Eigenschaften**

#### Betriebsbedingungen für Höhenlagen

Die Kenndaten in den folgenden Tabellen gelten für die Nutzung der Module BMX AMO 0210 und BMX AMO 0210H auf einer Höhe von bis zu 2000 m (6560 ft). Wenn die Module auf einer Höhe von mehr als 2000 m (6560 ft) betrieben werden, führen Sie ein zusätzliches Derating durch.

Nähere Informationen finden Sie im Kapitel Betriebs- und Lagerungsbedingungen (siehe Modicon M580-, M340- und X80 I/O-Plattformen, Normen und Zertifizierungen).

#### Allgemeine Kenndaten

Die Module BMX AMO 0210 und BMX AMO 0210H weisen folgende allgemeine Kenndaten auf.

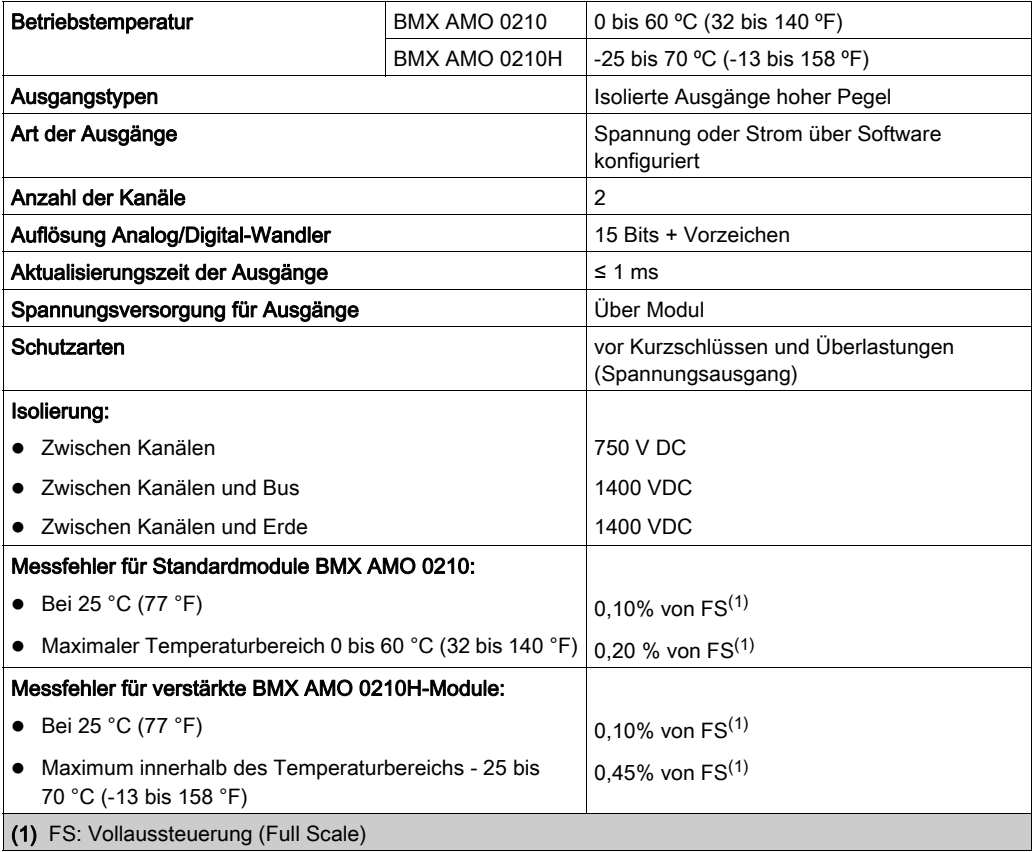

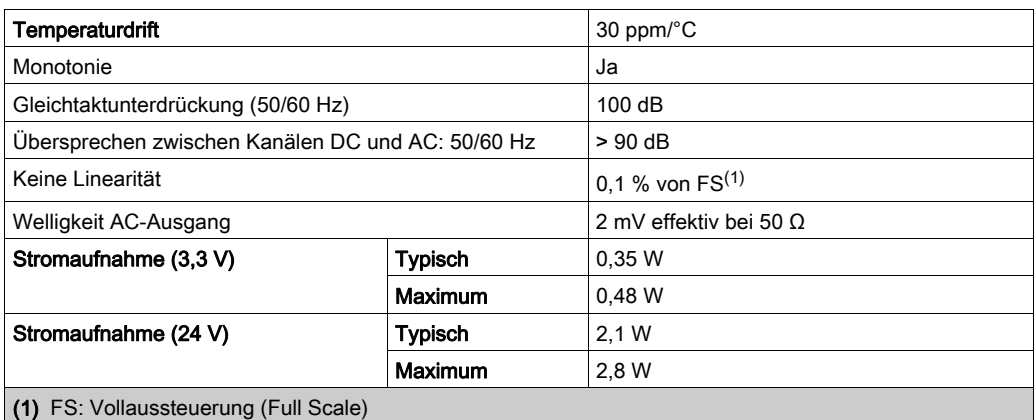

## Spannungsausgang

Die Spannungsausgänge der Module BMX AMO 0210 und BMX AMO 0210H haben die folgenden Kenndaten:

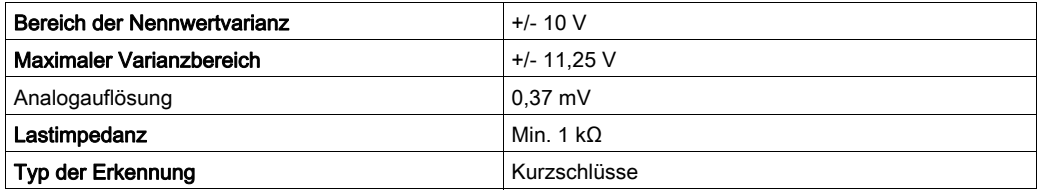

## **Stromausgang**

Die Stromausgänge der Module BMX AMO 0210 und BMX AMO 0210H haben die folgenden Kenndaten.

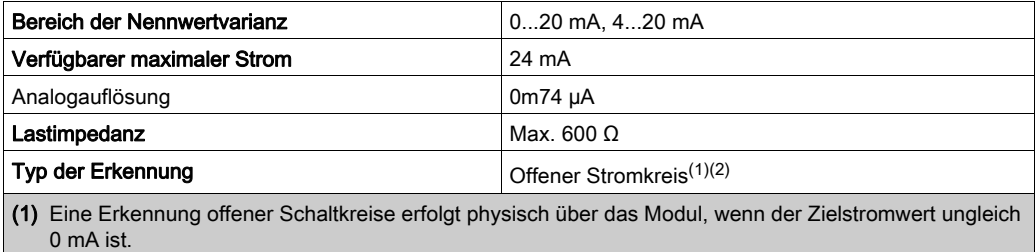

(2) Die Erkennung offener Schaltkreise wird durch den Verdrahtungskontrolle-Parameter aktiviert.

#### Antwortzeit der Ausgänge

Die maximale Verzögerung zwischen der Übertragung des Ausgangswerts über den SPS-Bus und der tatsächlichen Positionierung an der Klemmenleiste beträgt weniger als 2 ms:

- Interne Zykluszeit = 1 ms für die beiden Kanäle
- Antwortzeit der Digital/Analog-Wandlung = Max. 1 ms bei einem Schritt von 0 bis 100 %

HINWEIS: Wenn keine Geräte mit dem Analogmodul BMX AMO 0210 verbunden und die Kanäle konfiguriert sind (Bereich 4 - 20 mA), wird ein E/A-Fehler erkannt, so als läge ein Drahtbruch vor. Für den Bereich 0 bis 20 mA wird nur dann ein E/A-Fehler wie für einen Drahtbruch ausgegeben, wenn der Stromwert 0 mA überschreitet.

# **AVORSICHT**

# GEFAHR UNGÜLTIGER DATEN

Beim Bruch oder bei der Trennung eines Signaldrahts wird der zuletzt gemessene Wert beibehalten.

- Stellen Sie sicher, dass dies keine gefährliche Situation zur Folge hat.
- Verlassen Sie sich nicht auf den signalisierten Wert. Prüfen Sie den Eingangswert am Sensor.

#### Die Nichtbeachtung dieser Anweisungen kann Verletzungen oder Sachschäden zur Folge haben.

# <span id="page-159-0"></span>Funktionsbeschreibung

## **Funktion**

Das Modul BMX AMO 0210 hat zwei voneinander isolierte analoge Ausgänge. Das Modul bietet folgende Bereiche für jeden Ausgang, je nach der während der Konfiguration gewählten Option:

- $+/- 10 V$
- $0...20$  mA
- $\bullet$  4...20 mA

### **Beschreibung**

Diese Abbildung zeigt das Modul BMX AMO 0210.

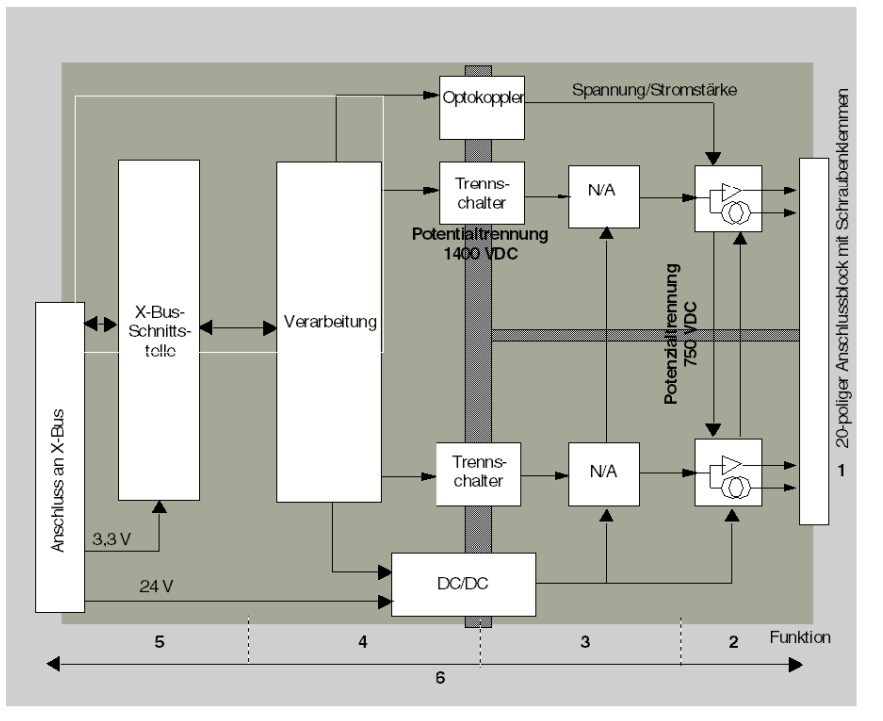

## Beschreibung.

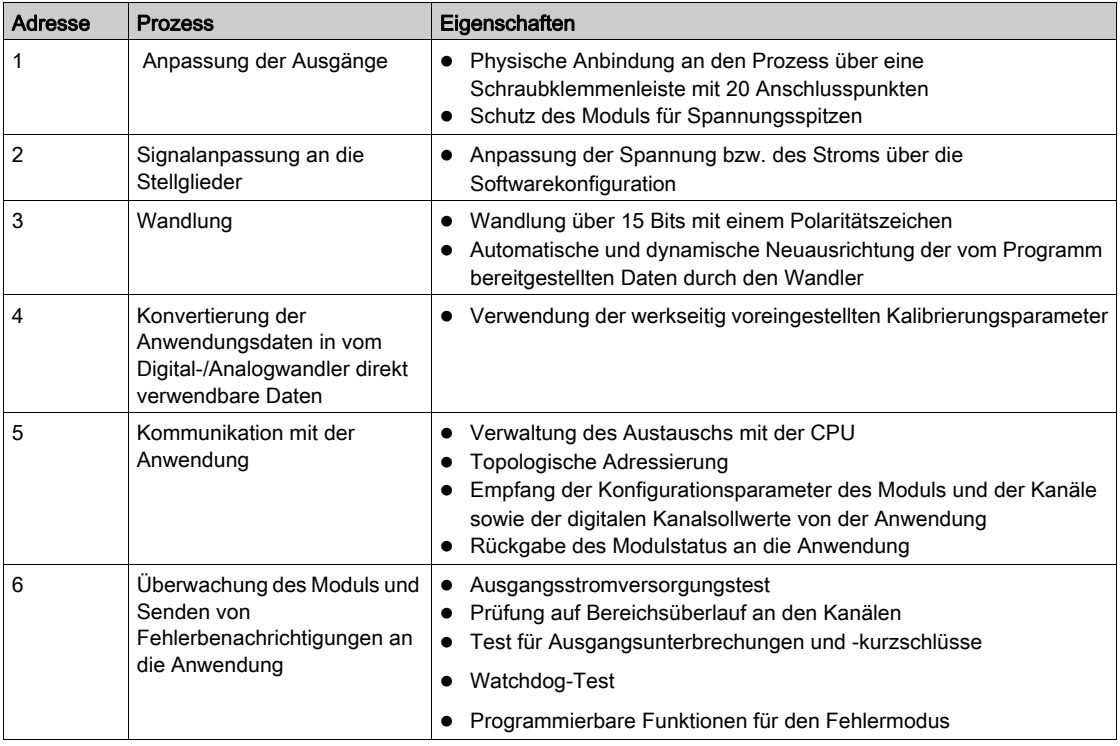

# Verdrahtungsausgänge

Die Anwendung muss den Ausgängen Werte in einem standardisierten Format bereitstellen:

- $-10.000$  bis +10.000 für den Bereich +/-10 V
- 0 bis +10.000 in 0-20-mA- und 4-20-mA-Bereichen

## Digital/Analog-Wandlung

Die Digital/Analog-Wandlung erfolgt über:

- 16-Bit für den Bereich +/-10 V
- 15-Bit in 0-20-mA- und 4-20-mA-Bereichen

### **Überlaufkontrolle**

Das Modul BMX AMO 0210 unterstützt eine Überlaufkontrolle in Bezug auf die Spannungs- und Strombereiche.

#### Der Messbereich ist in in drei Teilbereiche untergliedert:

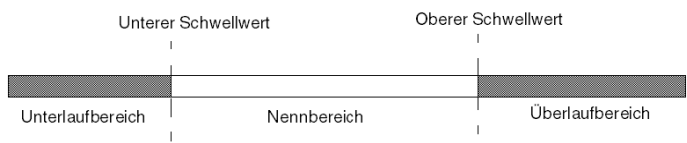

#### Beschreibung:

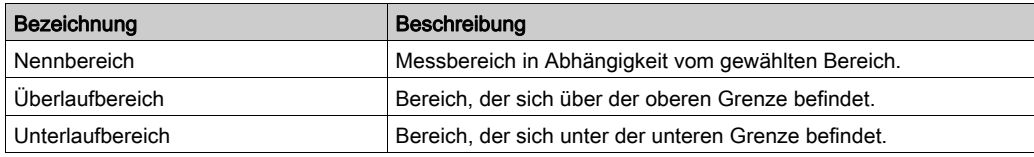

Für die verschiedenen Bereiche gelten folgende Überlaufwerte:

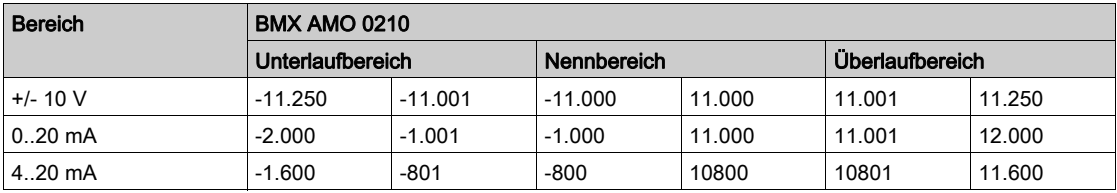

Sie können ebenfalls eine Kennung für einen Überlauf der Obergrenze, einen Unterlauf der Untergrenze oder für beides auswählen.

HINWEIS: Die Erkennung eines Bereichsüber-/unterlaufs ist optional.

#### Fehlerwert/Wert halten oder Ausgänge auf Null zurücksetzen

Bei Auftreten eines Fehler und je nach Schweregrad des Fehlers verhalten sich die Ausgänge wie folgt:

- Sie schalten einzeln oder gemeinsam in die Position Fehlerwert/Wert halten um.
- Sie werden auf 0 forciert (0 V bzw. 0 mA).

Verschiedene Verhaltensweisen von Ausgängen:

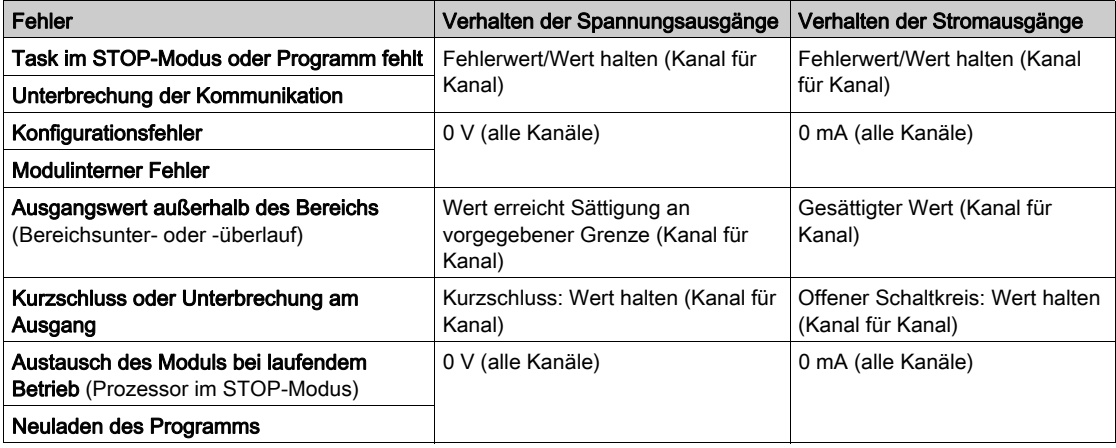

Fehlerwert oder Wert halten bei aktuellem Wert wird während der Modulkonfiguration ausgewählt. Der Fehlerwert kann unter Control Expert mit der Debug-Funktion oder durch ein Programm geändert werden.

# **A WARNUNG**

## UNERWARTETER GERÄTEBETRIEB

Die Position im Fehlermodus sollte nicht als einziges Sicherheitsverfahren verwendet werden. Wenn eine unkontrollierte Positionierung zu einer Gefahrensituation führen kann, dann muss ein unabhängiges, redundantes System installiert werden.

Die Nichtbeachtung dieser Anweisungen kann Tod, schwere Verletzungen oder Sachschäden zur Folge haben.

#### Verhalten beim ersten Einschalten und beim Ausschalten.

Wenn das Modul ein- oder ausgeschaltet wird, werden die Ausgänge auf 0 gesetzt (0 V bzw. 0 mA).

#### Stellgliedausrichtung

Bei der Ausrichtung wird ein systematischer Offset, der an einem bestimmten Stellglied beobachtet wird, um einen spezifischen Arbeitspunkt vermieden. Mit diesem Vorgang wird ein mit dem Prozess verknüpfter Fehler verhindert. Beim Austausch eines Moduls ist keine neue Ausrichtung erforderlich. Wenn jedoch das Stellglied oder der Arbeitspunkt des Stellglieds ausgewechselt wird, muss eine Neuausrichtung durchgeführt werden.

Die Konvertierungszeilen sind wie folgt:

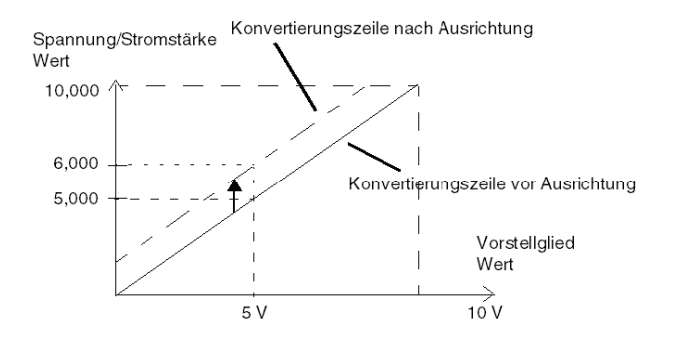

Der Ausrichtungswert kann über eine Programmierkonsole bearbeitet werden, auch dann, wenn sich das Programm im RUN-Modus befindet. Für jeden Ausgangskanal können Sie folgende Funktion ausführen:

- Anzeige und Änderung des ursprünglichen Zielwerts des Ausgangs
- Speicherung des Ausrichtungswerts
- Ermittlung, ob der Kanal bereits über eine Ausrichtung verfügt

Der maximale Offset zwischen dem Messwert und dem berichtigten Ausgangswert (ausgerichteter Wert) darf +/- 1.500 nicht überschreiten.

HINWEIS: Zur Ausrichtung mehrerer Analogkanäle bei den Modulen BMX AMO/AMI/AMM/ART ist eine Vorgehensweise von Kanal zu Kanal empfehlenswert. Testen Sie jeden Kanal nach der Ausrichtung, bevor Sie mit dem nächsten Kanal fortfahren, damit die Parameter korrekt angewendet werden.

# <span id="page-164-0"></span>Vorsichtsmaßnahmen bei der Verdrahtung

#### **Einführung**

Damit das Signal vor Störungen von außerhalb, die beim Reihenmodus induziert werden, sowie vor Störungen im gemeinsamen Modus geschützt wird, sollten Sie die folgenden Vorsichtsmaßnahmen durchführen.

#### Abschirmung der Kabel

Verbinden Sie die Kabelabschirmung mit der Erdungsschiene. Klemmen Sie die Abschirmung an die Abschirmungsleiste auf der Modulseite fest. Verwenden Sie den Abschirmungsverbin-dungssatz BMXXSP•••• [\(siehe](#page-47-0) Seite 48), um die Abschirmung zu verbinden.

# $\mathbf{\Lambda}$  GEFAHR

#### STROMSCHLAG-, EXPLOSIONS- ODER LICHTBOGENGEFAHR

Während der Montage/des Entfernens von Modulen:

- Überprüfen Sie, dass alle Klemmleisten weiterhin mit der Abschirmungsleiste verbunden sind
- und schalten Sie die Stromversorgung der Sensoren und Vorstellglieder ab.

#### Die Nichtbeachtung dieser Anweisungen führt zu Tod oder schweren Verletzungen.

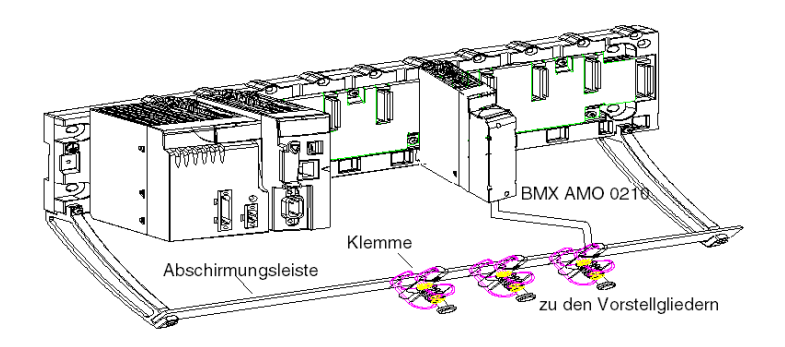

#### Verwenden von massebezogenen Sensoren

Es gibt keine speziellen technischen Einschränkungen bezüglich der Erdungsreferenz von Vorstellgliedern. Es empfiehlt sich jedoch die Vermeidung eines entfernten Erdungspotenzial an der Klemmenleiste; dieses kann sehr vom Erdungspotenzial in der Nähe abweichen.

Sensoren und andere Peripheriegeräte können an einen Erdungspunkt in einiger Entfernung zum Modul angeschlossen werden. Derartige dezentrale Erdungsreferenzen können beträchtliche Potenzialunterschiede im Verhältnis zur lokalen Erde übertragen. Induzierte Ströme beeinflussen die Messungen oder die Integrität des Systems nicht.

# GEFAHR

## GEFAHR EINES ELEKTRISCHEN SCHLAGS

Stellen Sie sicher, dass Sensoren und andere Peripheriegeräte nicht über Erdungspunkte einem Spannungspotenzial ausgesetzt sind, das die zulässigen Grenzwerte überschreitet.

Die Nichtbeachtung dieser Anweisungen führt zu Tod oder schweren Verletzungen.

#### Anweisungen zu elektromagnetischen Störungen

# **A** VORSICHT

# UNERWARTETES VERHALTEN DER ANWENDUNG

Befolgen Sie diese Anweisungen, um elektromagnetische Störungen zu reduzieren:

• Verwenden Sie den Abschirmungsverbindungssatz BMXXSP•••• [\(siehe](#page-47-0) Seite 48), um die Abschirmung ohne programmierbare Filterung zu verbinden.

Elektromagnetische Störungen können ein unerwartetes Verhalten der Anwendung verursachen.

#### Die Nichtbeachtung dieser Anweisungen kann Verletzungen oder Sachschäden zur Folge haben.

# <span id="page-166-0"></span>Verdrahtungsschema

### **Einleitung**

Die Stellglieder werden mithilfe der Klemmenleiste mit 20 Anschlusspunkten verbunden.

## Abbildung

Die Versorgung der Stromschleife erfolgt direkt über den Ausgang, und es ist keine externe Stromversorgung erforderlich. Die Klemmenleiste und die Stellglieder werden wie folgt verbunden:

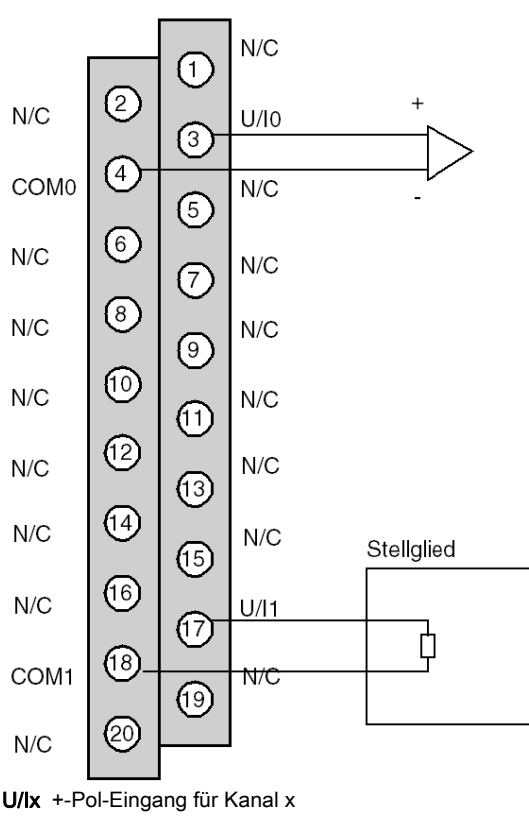

Kabelansicht

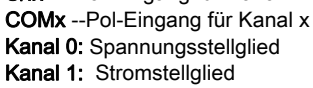

# <span id="page-167-0"></span>Verwendung des TELEFAST-Verdrahtungszubehörs

# Einführung

Das vorverdrahtete TELEFAST-System besteht aus den nachstehend gezeigten Verbindungskabeln und Schnittstellen-Anschlussplatten:

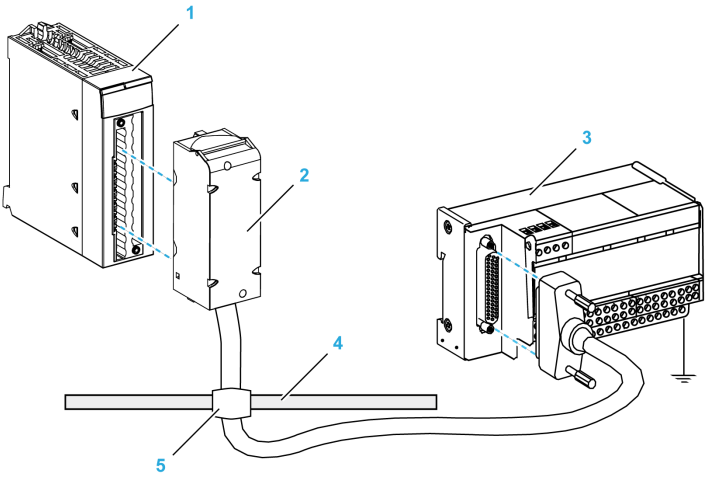

- 1 BMX AMO 0210-Modul
- 2 BMXFCA••0-Verbindungskabel
- 3 ABE-7CPA21-Schnittstellen-Anschlussplatte
- 4 Abschirmungsleiste
- 5 Klemme

### BMX FCA ••0-Verbindungskabel

Die BMX FCA ••0-Kabel sind vormontierte Kabelsätze bestehend aus:

- Am einen Ende eine 20-polige Klemmenleiste, aus der ein ummanteltes Kabel mit 20 Drähten abgeht.
- Am anderen Ende ein 25-poliger Sub-D-Steckverbinder.

Die folgende Abbildung zeigt die BMX FCA ••0-Kabel:

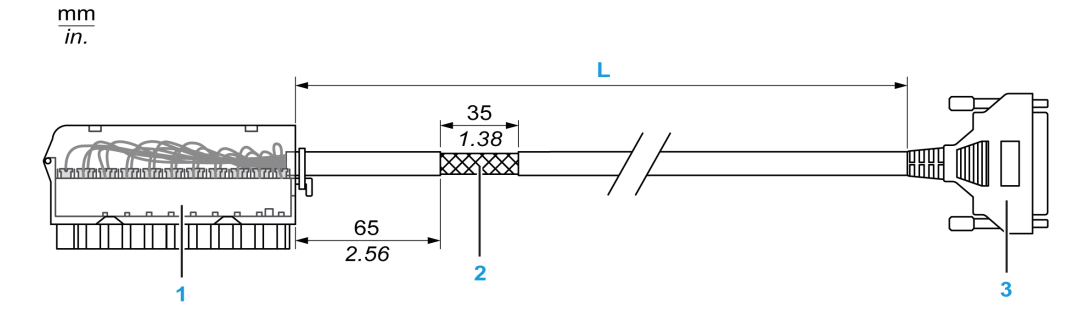

- 1 BMX FTB 2020-Klemmenleiste
- 2 Abschirmung der Kabel
- 3 25-poliger Sub-D-Steckverbinder
- L Länge gemäß der Teilenummer.

Das Kabel ist in drei verschiedenen Längen erhältlich:

- 1,5 m (4,92 ft): BMX FCA 150
- 3 m (9,84 ft): BMX FCA 300
- 5 m (16,40 ft): BMX FCA 500

In der folgenden Tabelle sind die Eigenschaften der BMX FCA ••0-Kabel aufgeführt:

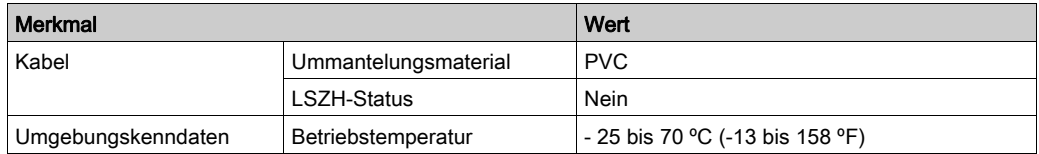

### Verbinden von Stellgliedern

Die Analogausgänge des Moduls BMX AMO 0210 sind auf der Klemmenleiste des TELEFAST ABE-7CPA21 wie folgt verfügbar:

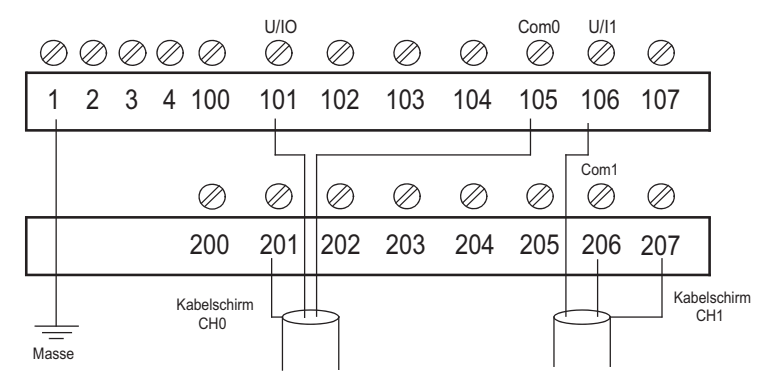

Die folgende Tabelle enthält die Aufteilung der Analogausgänge auf der TELEFAST ABE-7CPA21-Klemmenleiste mit einem Kabel des Typs BMX FCA ••0:

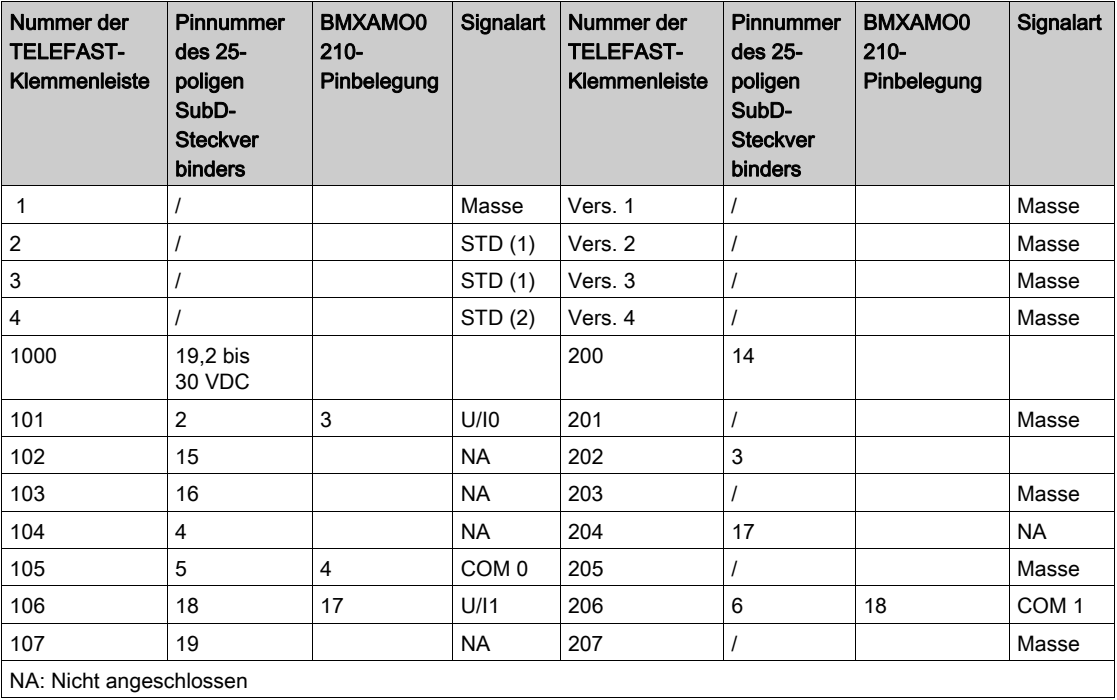

HINWEIS: Verwenden Sie für den Erdanschluss die zusätzliche Klemmenleiste ABE-7BV20.

# Kapitel 8 Analoges Ausgangsmodul BMX AMO 0410

# Gegenstand dieses Kapitels

In diesem Kapitel werden das BMX AMO 0410-Modul, seine Merkmale und seine Verbindung mit den verschiedenen Vorstellgliedern und Stellgliedern erläutert.

### Inhalt dieses Kapitels

Dieses Kapitel enthält die folgenden Themen:

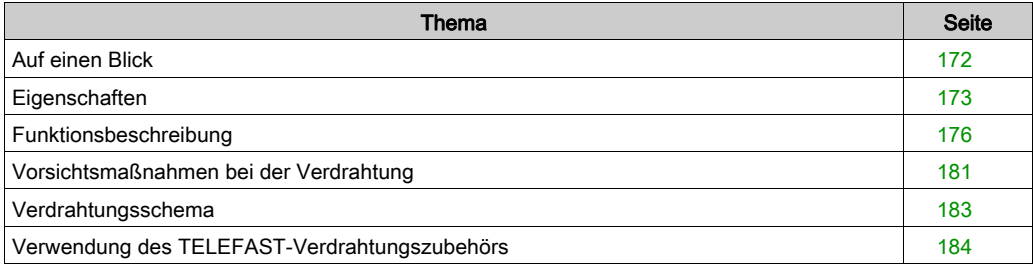

# <span id="page-171-0"></span>Auf einen Blick

#### Funktion

Das Modul BMX AMO 0410 ist ein analoges Ausgangsmodul mit hoher Dichte und 4 isolierten Kanälen. Es sind für jeden Ausgang die folgenden Bereiche vorhanden:

- $\bullet$  Spannung +/-10 V
- $\bullet$  Strom 0-20 mA und 4-20 mA

Der Bereich wird während der Konfiguration ausgewählt.

#### Verstärkte Version

Das BMX AMO 0410H-Gerät (Hardened) ist die verstärkte Version des BMX AMO 0410- Standardgeräts. Es kann auch bei extremen Temperaturen und unter chemisch aggressiven Umgebungsbedingungen eingesetzt werden.

Weitere Informationen finden Sie in Kapitel *Installation in besonders rauen Umgebungen* (siehe Modicon M580-, M340- und X80 I/O-Plattformen, Normen und Zertifizierungen).

#### **Beschreibung**

Das folgende Diagramm zeigt das analoge Ausgangsmodul BMX AMO 0410:

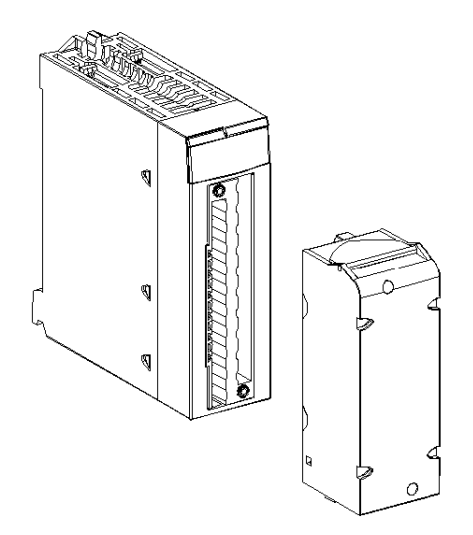

HINWEIS: Die Klemmenleiste wird separat bereitgestellt.

# <span id="page-172-0"></span>**Eigenschaften**

#### Betriebsbedingungen für Höhenlagen

Die Kenndaten in den folgenden Tabellen gelten für die Nutzung der Module BMX AMO 0410 und BMX AMO 0410H auf einer Höhe von bis zu 2000 m (6560 ft). Wenn die Module auf einer Höhe von mehr als 2000 m (6560 ft) betrieben werden, führen Sie ein zusätzliches Derating durch.

Nähere Informationen finden Sie im Kapitel Betriebs- und Lagerungsbedingungen (siehe Modicon M580-, M340- und X80 I/O-Plattformen, Normen und Zertifizierungen).

#### Allgemeine Kenndaten

Die Module BMX AMO 0410 und BMX AMO 0410H weisen folgende allgemeine Kenndaten auf:

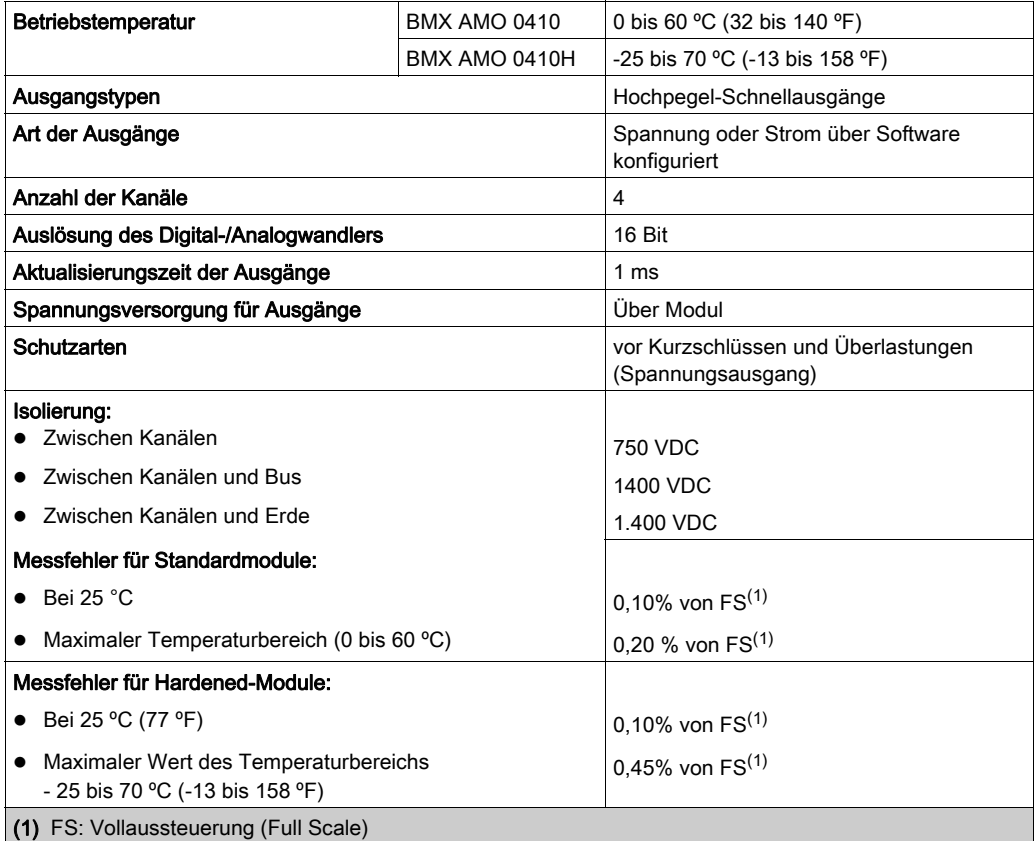

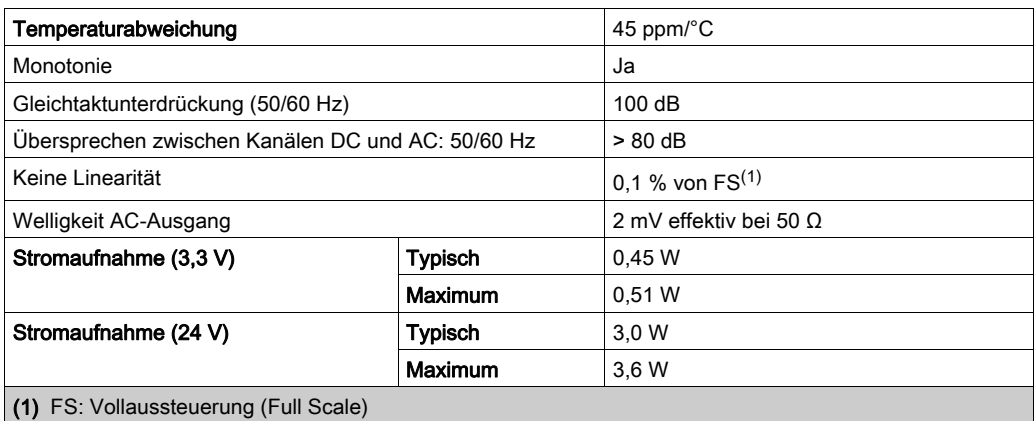

# Spannungsausgang

Die Spannungsausgänge der Module BMX AMO 0410 und BMX AMO 0410H weisen folgende Eigenschaften auf:

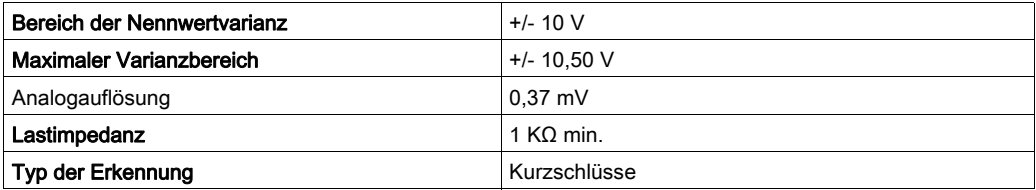

## **Stromausgang**

Die Stromausgänge der Module BMX AMO 0410 und BMX AMO 0410H weisen folgende Eigenschaften auf:

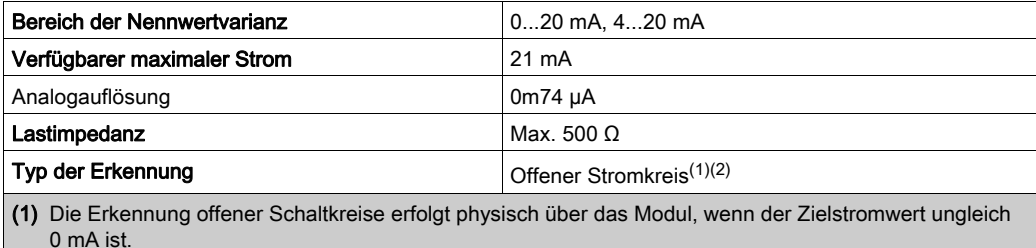

(2) Die Erkennung offener Schaltkreise wird durch den Verdrahtungskontrolle-Parameter aktiviert.

### Antwortzeit der Ausgänge

Die maximale Verzögerung zwischen der Übertragung des Ausgangswerts über den SPS-Bus und der tatsächlichen Positionierung an der Klemmenleiste beträgt weniger als 2 ms:

- Interne Zykluszeit = 1 ms für die vier Kanäle
- Antwortzeit der Digital-/Analogkonvertierung = Max. 1 ms bei einem Schritt von 0 bis 100 %

HINWEIS: Wenn keine Geräte mit dem Analogmodul BMX AMO 0410 verbunden und die Kanäle konfiguriert sind (Bereich 4 bis 20 mA), wird ein E/A-Fehler erkannt, so als läge ein Kabelbruch vor. Für den Bereich 0 bis 20 mA wird nur dann ein E/A-Fehler wie bei einem Kabelbruch erkannt, wenn der Stromwert über 0 mA liegt.

# **A VORSICHT**

# GEFAHR UNGÜLTIGER DATEN

Beim Bruch oder bei der Trennung eines Signaldrahts wird der zuletzt gemessene Wert beibehalten.

- Stellen Sie sicher, dass dies keine gefährliche Situation zur Folge hat.
- Verlassen Sie sich nicht auf den signalisierten Wert. Prüfen Sie den Eingangswert am Sensor.

Die Nichtbeachtung dieser Anweisungen kann Verletzungen oder Sachschäden zur Folge haben.

# <span id="page-175-0"></span>Funktionsbeschreibung

## **Funktion**

Das Modul BMX AMO 0410 ist ein analoges Ausgangsmodul mit hoher Dichte und 4 isolierten Kanälen. Das Modul bietet folgende Bereiche für jeden Ausgang, je nach der während der Konfiguration gewählten Option:

- $+/- 10 V$
- $0...20$  mA
- $4.20 \text{ mA}$

## Beschreibung

Diese Abbildung zeigt das Modul BMX AMO 0410:

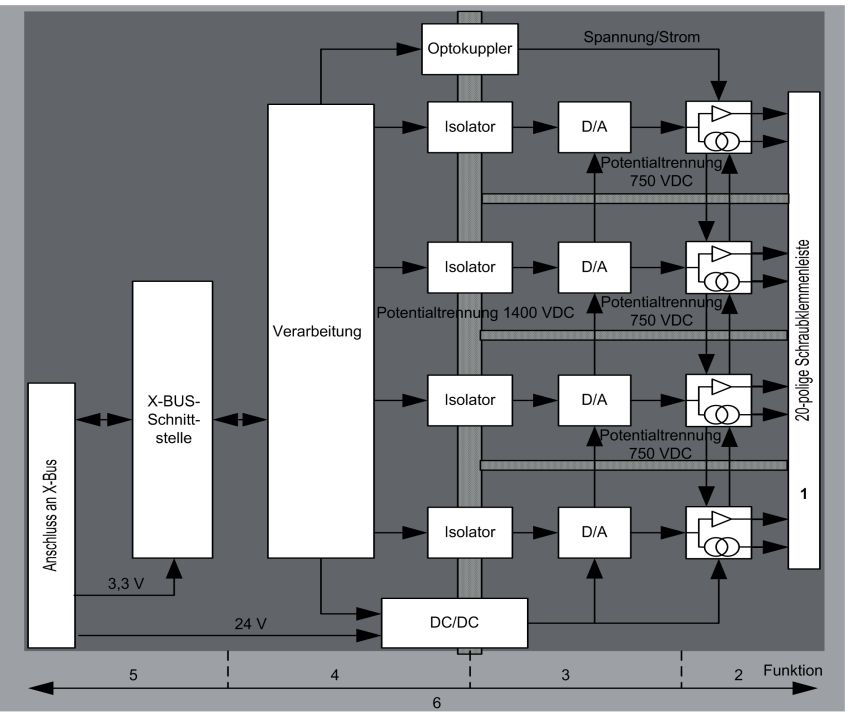

## Beschreibung:

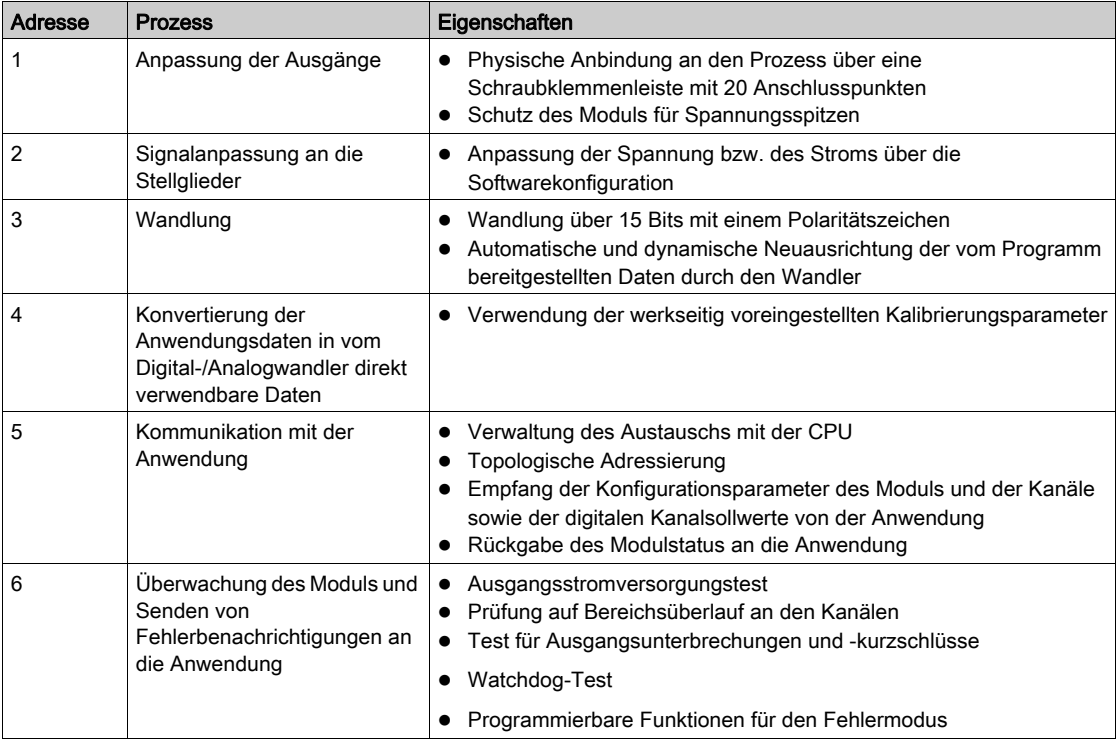

# Verdrahtungsausgänge

Die Anwendung muss den Ausgängen Werte in einem standardisierten Format bereitstellen:

- $-10.000$  bis  $+10.000$  für den Bereich  $+/10$  V
- 0 bis +10.000 in den Bereichen 0-20 mV und 4-20 mA

# Digital/Analog-Wandlung

Die Digital/Analog-Wandlung erfolgt über:

- 16-Bit für den Bereich +/-10 V
- 15-Bit in 0-20-mV- und 4-20-mA-Bereichen

### **Überlaufkontrolle**

Das Modul BMX AMO 0410 unterstützt eine Überlaufkontrolle in Bezug auf die Spannungs- und Strombereiche.

#### Der Messbereich ist in drei Bereiche unterteilt:

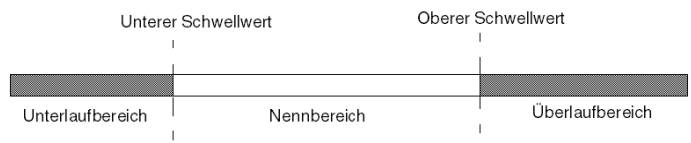

#### Beschreibung:

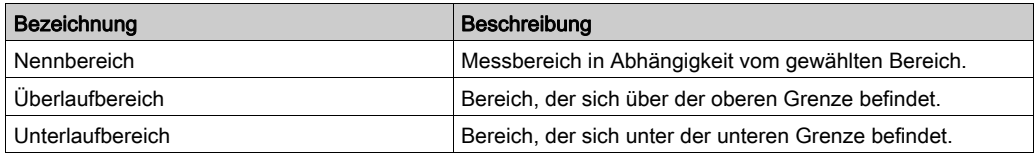

Die Überlaufwerte für die unterschiedlichen Bereiche sind wie folgt:

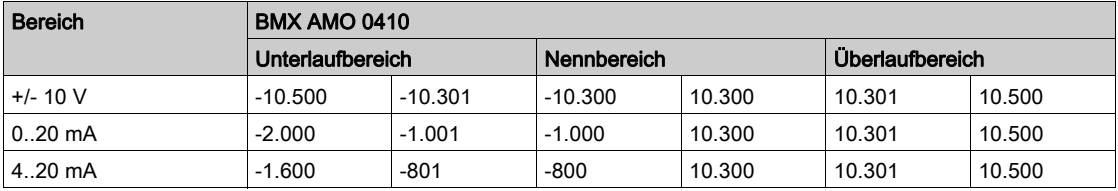

Sie können ebenfalls eine Kennung für einen Überlauf der Obergrenze, einen Unterlauf der Untergrenze oder für beides auswählen.

HINWEIS: Die Erkennung eines Bereichsüber-/unterlaufs ist optional.

#### Fehlerwert/Wert halten oder Ausgänge auf Null zurücksetzen

Im Falle eines Fehlers und je nach der Schwere gilt für die Ausgänge Folgendes:

- Sie schalten einzeln oder gemeinsam in die Position Fehlerwert/Wert halten um.
- Sie werden auf 0 forciert (0 V bzw. 0 mA).

Verschiedene Verhaltensweisen von Ausgängen:

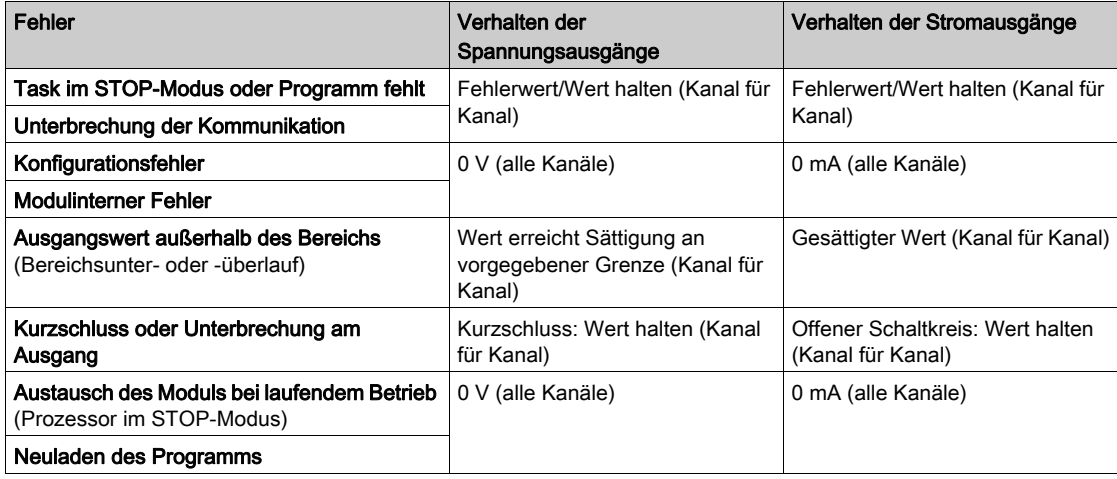

Fehlerwert oder Wert halten bei aktuellem Wert wird während der Modulkonfiguration ausgewählt. Der Fehlerwert kann unter Control Expert mit der Debug-Funktion oder durch ein Programm geändert werden.

# **A WARNUNG**

# UNERWARTETER GERÄTEBETRIEB

Die Position im Fehlermodus sollte nicht als einziges Sicherheitsverfahren verwendet werden. Wenn eine unkontrollierte Positionierung zu einer Gefahrensituation führen kann, dann muss ein unabhängiges, redundantes System installiert werden.

Die Nichtbeachtung dieser Anweisungen kann Tod, schwere Verletzungen oder Sachschäden zur Folge haben.

## Verhalten beim ersten Einschalten und beim Ausschalten.

Wenn das Modul ein- oder ausgeschaltet wird, werden die Ausgänge auf 0 gesetzt (0 V bzw. 0 mA).

#### Stellgliedausrichtung

Bei der Ausrichtung wird ein systematischer Offset, der an einem bestimmten Stellglied beobachtet wird, um einen spezifischen Arbeitspunkt vermieden. Mit diesem Vorgang wird ein mit dem Prozess verknüpfter Fehler verhindert. Beim Austausch eines Moduls ist keine neue Ausrichtung erforderlich. Wenn jedoch das Stellglied oder der Arbeitspunkt des Stellglieds ausgewechselt wird, muss eine Neuausrichtung durchgeführt werden.

Die Konvertierungszeilen sind wie folgt:

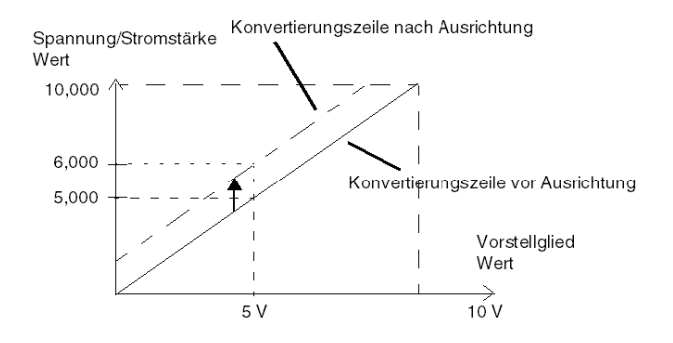

Der Ausrichtungswert kann über eine Programmierkonsole bearbeitet werden, auch dann, wenn sich das Programm im RUN-Modus befindet. Für jeden Ausgangskanal können Sie folgende Funktion ausführen:

- Anzeige und Änderung des ursprünglichen Zielwerts des Ausgangs
- Speicherung des Ausrichtungswerts
- Ermittlung, ob der Kanal bereits über eine Ausrichtung verfügt

Das maximale Offset zwischen dem gemessenem Wert und dem korrigierten Ausgangswert (ausgerichteter Wert) darf +/- 1,500 nicht überschreiten.

HINWEIS: Zur Ausrichtung mehrerer Analogkanäle bei den Modulen BMX AMO/AMI/AMM/ART ist eine Vorgehensweise von Kanal zu Kanal empfehlenswert. Testen Sie jeden Kanal nach der Ausrichtung, bevor Sie mit dem nächsten Kanal fortfahren, damit die Parameter korrekt angewendet werden.
# Vorsichtsmaßnahmen bei der Verdrahtung

#### **Einleitung**

Damit das Signal vor Störungen von außerhalb, die beim Reihenmodus induziert werden, sowie vor Störungen im gemeinsamen Modus geschützt wird, sollten Sie die folgenden Vorsichtsmaßnahmen durchführen.

#### Abschirmung der Kabel

Verbinden Sie die Kabelabschirmung mit der Erdungsschiene. Klemmen Sie die Abschirmung an die Abschirmungsleiste auf der Modulseite fest. Verwenden Sie den Abschirmungsverbin-dungssatz BMXXSP•••• [\(siehe](#page-47-0) Seite 48), um die Abschirmung zu verbinden.

# GEFAHR

### STROMSCHLAG-, EXPLOSIONS- ODER LICHTBOGENGEFAHR

Während der Montage/des Entfernens von Modulen:

- Überprüfen Sie, dass alle Klemmleisten weiterhin mit der Abschirmungsleiste verbunden sind
- und schalten Sie die Stromversorgung der Sensoren und Vorstellglieder ab.

#### Die Nichtbeachtung dieser Anweisungen führt zu Tod oder schweren Verletzungen.

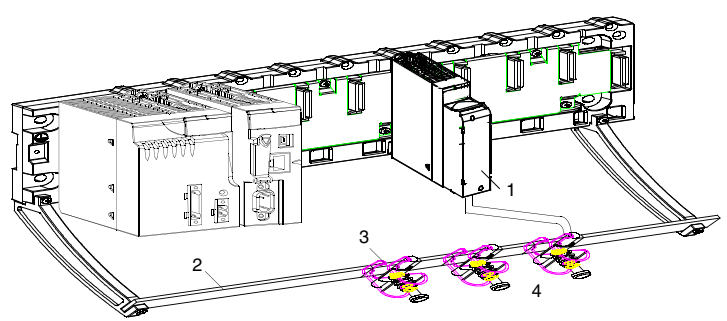

- 1 BMX AMO 0410
- 2 Abschirmungsleiste
- 3 Klemme
- 4 An Vorstellgliedern

#### Verwenden von massebezogenen Sensoren

Es gibt keine speziellen technischen Einschränkungen bezüglich der Erdungsreferenz von Vorstellgliedern. Es empfiehlt sich jedoch die Vermeidung eines entfernten Erdungspotenzials an der Klemmenleiste, das u. U. vom Erdungspotenzial in der Nähe abweichen kann.

# GEFAHR

# GEFAHR EINES ELEKTRISCHEN SCHLAGS

Sensoren und andere Peripheriegeräte können an einen Erdungspunkt in einiger Entfernung zum Modul angeschlossen werden. Derartige dezentrale Erdungsreferenzen können beträchtliche Potenzialunterschiede im Verhältnis zur lokalen Erde übertragen. Stellen Sie Folgendes sicher:

- Es bestehen keine Potenziale, die größer sind als die Sicherheitsgrenzen.
- Induzierte Ströme beeinflussen nicht die Messungen oder die Integrität des Systems.

#### Die Nichtbeachtung dieser Anweisungen führt zu Tod oder schweren Verletzungen.

#### Anweisungen zu elektromagnetischen Störungen

# **AVORSICHT**

### UNERWARTETES VERHALTEN DER ANWENDUNG

Befolgen Sie diese Anweisungen, um elektromagnetische Störungen zu reduzieren:

• Verwenden Sie den Abschirmungsverbindungssatz BMXXSP•••• [\(siehe](#page-47-0) Seite 48), um die Abschirmung ohne programmierbare Filterung zu verbinden.

Elektromagnetische Störungen können ein unerwartetes Verhalten der Anwendung verursachen.

#### Die Nichtbeachtung dieser Anweisungen kann Verletzungen oder Sachschäden zur Folge haben.

# Verdrahtungsschema

## **Einleitung**

Die Aktuatoren werden mithilfe einer 20-poligen Klemmenleiste verbunden.

#### **Beschreibung**

Die Stromschleife ist wird durch den Ausgang selbst versorgt und benötigt keine externe Versorgung. Die Verdrahtung der Klemmenleiste und der Aktuatoren ist wie folgt:

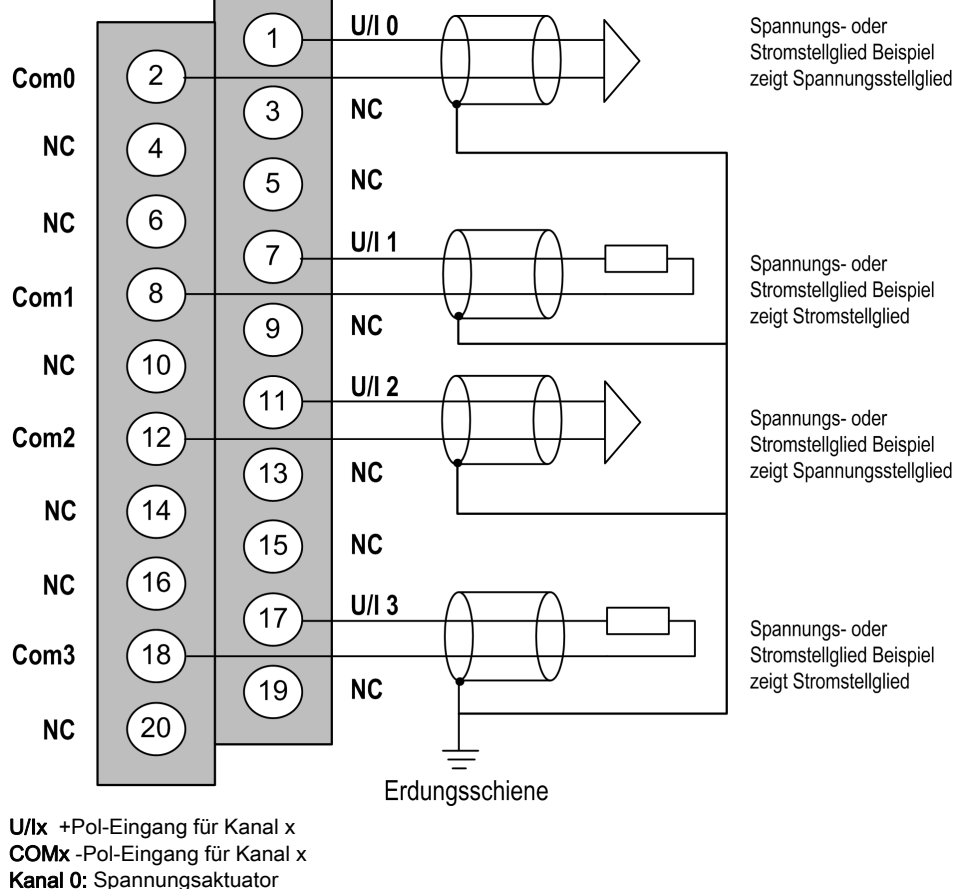

Kanal 1: Stromaktuator

# Verwendung des TELEFAST-Verdrahtungszubehörs

# Einführung

Das vorverdrahtete TELEFAST-System besteht aus den nachstehend gezeigten Verbindungskabeln und Schnittstellen-Anschlussplatten:

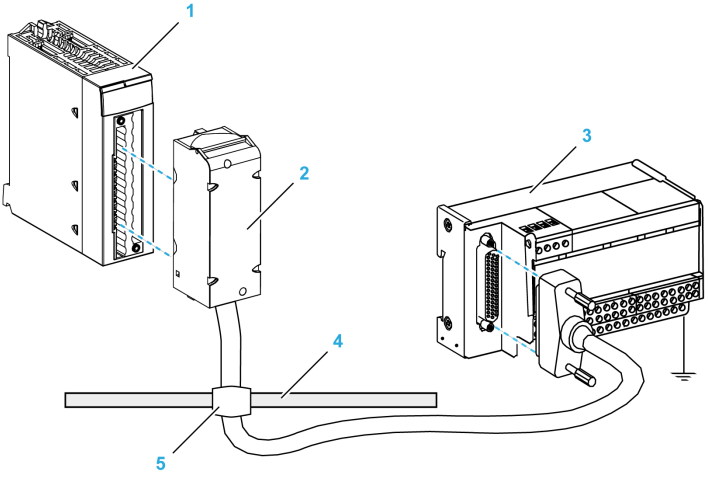

- 1 BMX AMO 0410-Modul
- 2 BMXFCA••0-Verbindungskabel
- 3 ABE-7CPA21-Schnittstellen-Anschlussplatte
- 4 Abschirmungsleiste
- 5 Klemme

## BMX FCA ••0-Verbindungskabel

Die BMX FCA ••0-Kabel sind vormontierte Kabelsätze bestehend aus:

- Am einen Ende eine 20-polige Klemmenleiste, aus der ein ummanteltes Kabel mit 20 Drähten abgeht.
- Am anderen Ende ein 25-poliger Sub-D-Steckverbinder.

Die folgende Abbildung zeigt die BMX FCA ••0-Kabel:

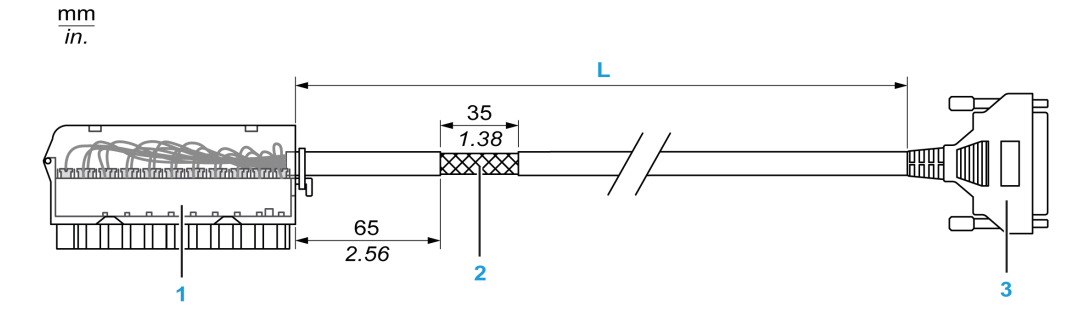

- 1 BMX FTB 2020-Klemmenleiste
- 2 Abschirmung der Kabel
- 3 25-poliger Sub-D-Steckverbinder
- L Länge gemäß der Teilenummer.

Das Kabel ist in drei verschiedenen Längen erhältlich:

- 1,5 m (4,92 ft): BMX FCA 150
- 3 m (9,84 ft): BMX FCA 300
- 5 m (16,40 ft): BMX FCA 500

In der folgenden Tabelle sind die Eigenschaften der BMX FCA ••0-Kabel aufgeführt:

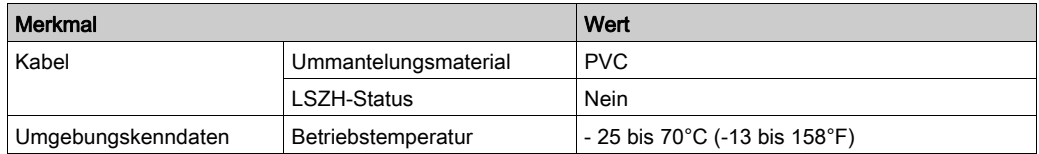

#### Verbinden von Stellgliedern

Auf die Analogausgänge kann an den Klemmen des TELEFAST ABE-7CPA21 wie folgt zugegriffen werden:

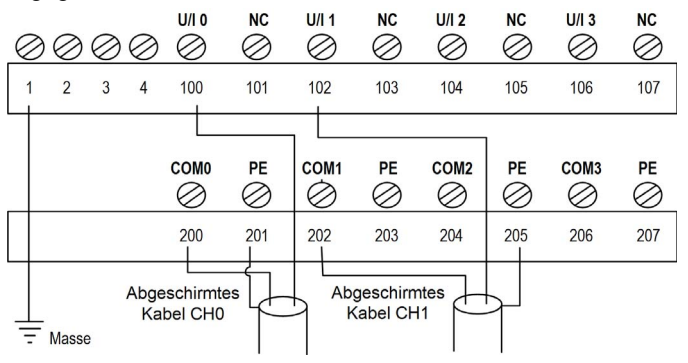

Die folgenden Tabelle enthält die Aufteilung der Analogausgänge auf der TELEFAST ABE-7CPA21-Klemmenleiste mit einem Kabel des Typs BMX FCA ••0:

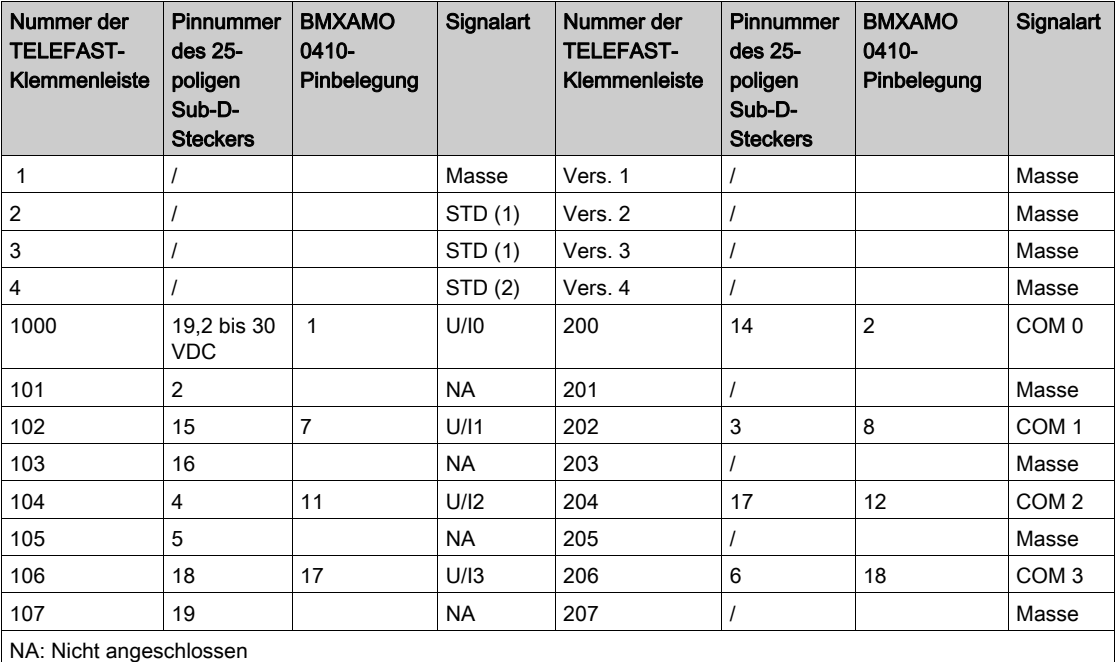

HINWEIS: Die Kontaktbrücke mit dem ABE-7CPA21 muss von der Klemme entfernt werden, andernfalls kommt es zu einem Erdungskurzschluss der Signalerde von Kanal 0. Verwenden Sie für den Erdanschluss die zusätzliche Klemmenleiste ABE-7BV20.

# Kapitel 9 Analoges Ausgangsmodul BMX AMO 0802

# Gegenstand dieses Kapitels

In diesem Kapitel werden das BMX AMO 0802-Modul, seine Merkmale und seine Verbindung mit den verschiedenen Vorstellgliedern und Stellgliedern erläutert.

## Inhalt dieses Kapitels

Dieses Kapitel enthält die folgenden Themen:

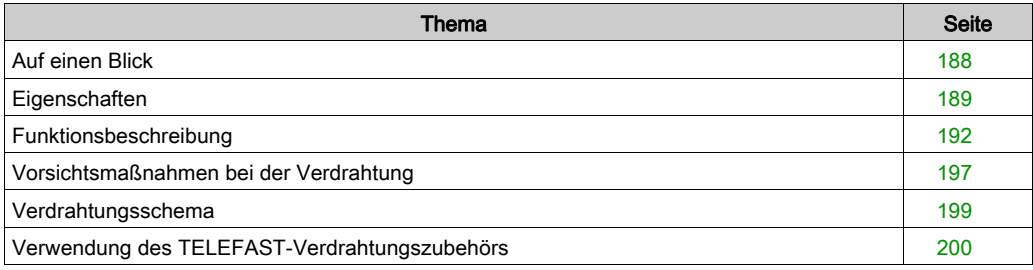

# <span id="page-187-0"></span>Auf einen Blick

#### Funktion

Das Modul BMX AMO 0802 ist ein analoges Ausgangsmodul mit hoher Dichte und 8 nicht isolierten Kanälen. Es sind für jeden Ausgang die folgenden Strombereiche vorhanden:

- $\bullet$  0 bis 20 mA
- $\bullet$  4 bis 20 mA

Der Bereich wird während der Konfiguration ausgewählt.

#### Verstärkte Version

Das BMX AMO 0802H-Gerät (Hardened) ist die verstärkte Version des BMX AMO 0802- Standardgeräts. Es kann auch bei extremen Temperaturen und unter chemisch aggressiven Umgebungsbedingungen eingesetzt werden.

Weitere Informationen finden Sie in Kapitel *Installation in besonders rauen Umgebungen* (siehe Modicon M580-, M340- und X80 I/O-Plattformen, Normen und Zertifizierungen).

#### **Beschreibung**

Das folgende Diagramm zeigt das analoge Ausgangsmodul BMX AMO 0802:

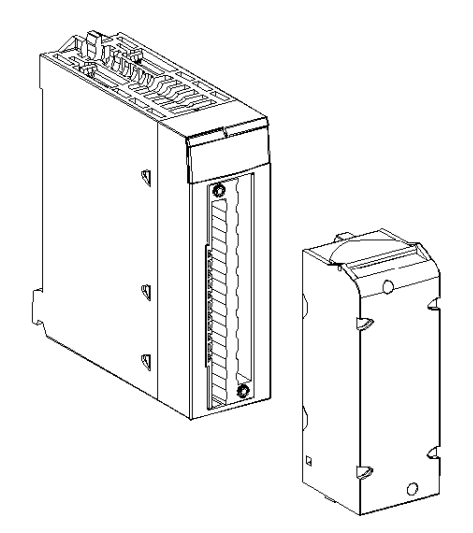

HINWEIS: Die Klemmenleiste wird separat bereitgestellt.

# <span id="page-188-0"></span>**Eigenschaften**

#### Betriebsbedingungen für Höhenlagen

Die Kenndaten in den folgenden Tabellen gelten für die Nutzung der Module BMX AMO 0802 und BMX AMO 0802H auf einer Höhe von bis zu 2000 m (6560 ft). Wenn die Module auf einer Höhe von mehr als 2000 m (6560 ft) betrieben werden, führen Sie ein zusätzliches Derating durch.

Nähere Informationen finden Sie im Kapitel Betriebs- und Lagerungsbedingungen (siehe Modicon M580-, M340- und X80 I/O-Plattformen, Normen und Zertifizierungen).

## Allgemeine Kenndaten

Die Module BMX AMO 0802 und BMX AMO 0802H weisen folgende allgemeine Kenndaten auf:

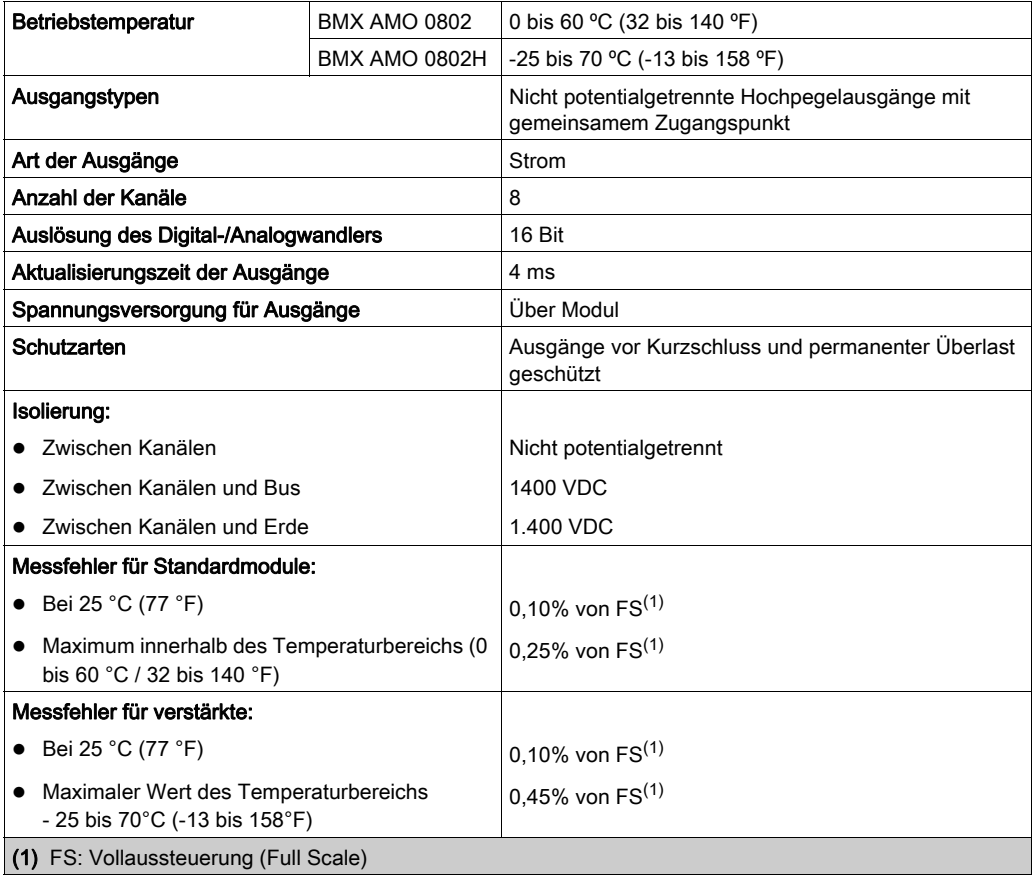

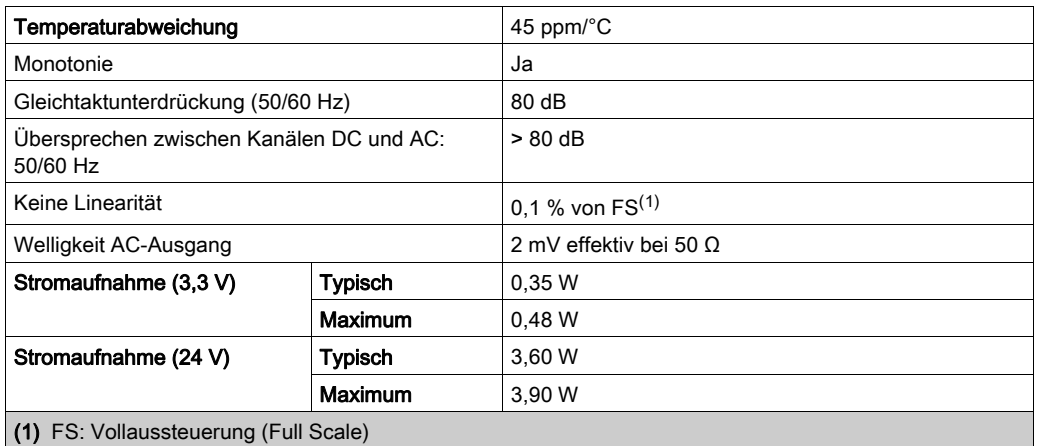

## **Stromausgang**

Die aktuellen Ausgänge BMX AMO 0802 und BMX AMO 0802H haben die folgenden Merkmale:

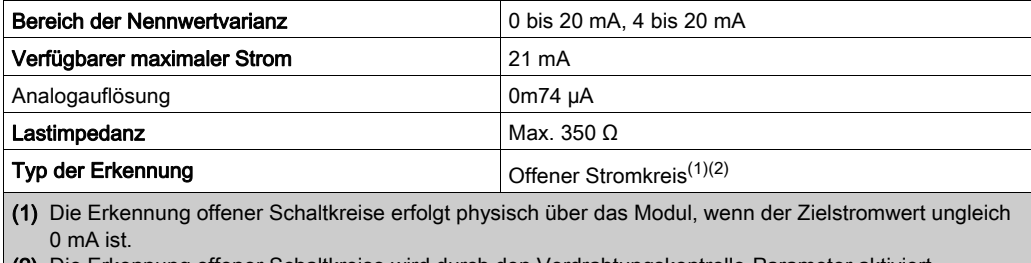

(2) Die Erkennung offener Schaltkreise wird durch den Verdrahtungskontrolle-Parameter aktiviert.

## Antwortzeit der Ausgänge

Die maximale Verzögerung zwischen der Übertragung des Ausgangswerts über den SPS-Bus und der tatsächlichen Positionierung an der Klemmenleiste beträgt weniger als 5 ms:

- Interne Zykluszeit = 4 ms für die acht Kanäle
- Antwortzeit der Digital-/Analogkonvertierung = Max. 1 ms bei einem Schritt von 0 bis 100 %

HINWEIS: Wenn keine Geräte mit dem BMX AMO 0802-Analogmodul verbunden und die Kanäle konfiguriert sind (Bereich 4 - 20 mA), wird ein E/A-Fehler erkannt, so als läge ein Drahtbruch vor. Für den Bereich 0 - 20 mA wird nur dann ein E/A-Fehler wie bei einem Drahtbruch erkannt, wenn der Stromwert über 0 mA liegt.

# **A VORSICHT**

# GEFAHR UNGÜLTIGER DATEN

Beim Bruch oder bei der Trennung eines Signaldrahts wird der zuletzt gemessene Wert beibehalten.

- Stellen Sie sicher, dass dies keine gefährliche Situation zur Folge hat.
- Verlassen Sie sich nicht auf den signalisierten Wert. Prüfen Sie den Eingangswert am Sensor.

Die Nichtbeachtung dieser Anweisungen kann Verletzungen oder Sachschäden zur Folge haben.

# <span id="page-191-0"></span>Funktionsbeschreibung

## Funktion

Das Modul BMX AMO 0802 ist ein analoges Ausgangsmodul mit hoher Dichte und 8 nicht isolierten Kanälen. Es sind für jeden Ausgang die folgenden Strombereiche vorhanden:

- $\bullet$  0 bis 20 mA
- $\bullet$  4 bis 20 mA

Der Bereich wird während der Konfiguration ausgewählt.

# Beschreibung

Diese Abbildung zeigt das Modul BMX AMO 0802:

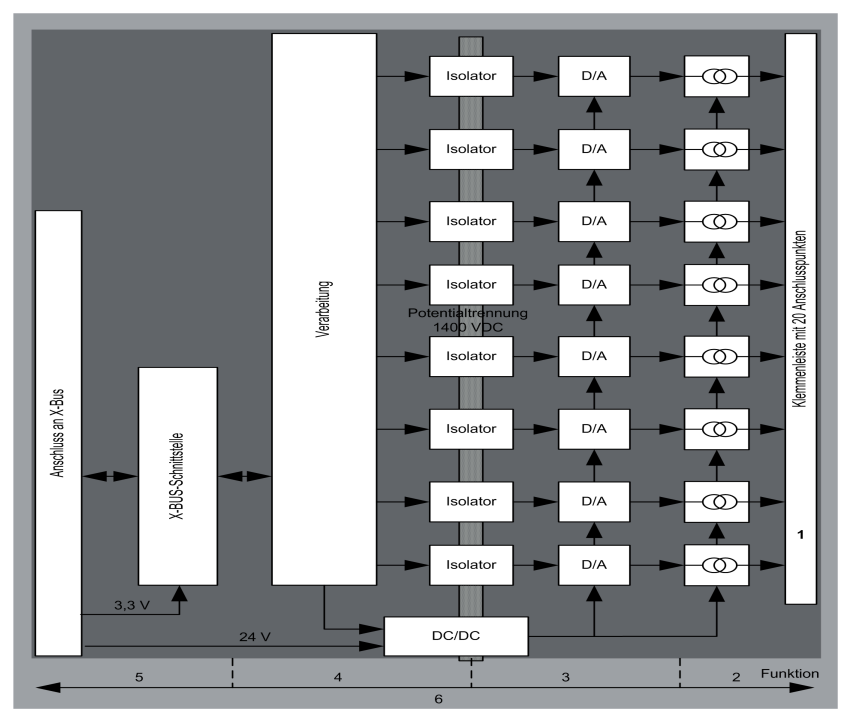

# Beschreibung:

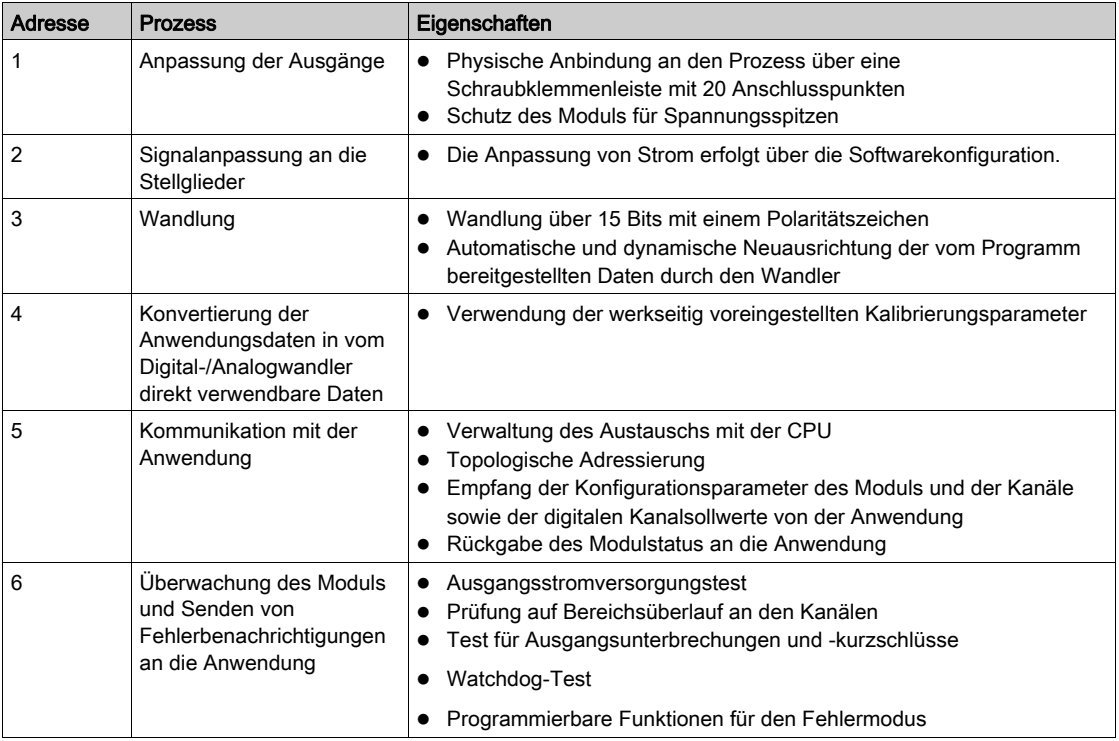

# Verdrahtungsausgänge

Die Anwendung muss den Ausgängen Werte im standardisierten Format liefern: 0 bis +10.000 in den Bereichen 0-20 mV und 4-20 mA.

# Digital/Analog-Wandlung

Die Digital/Analog-Wandlung erfolgt über: 15-Bit in den Bereichen 0-20 mV und 4-20 mA.

## **Überlaufkontrolle**

Das Modul BMX AMO 0802 unterstützt eine Überlaufkontrolle in Bezug auf die Strombereiche.

#### Der Messbereich ist in drei Bereiche unterteilt:

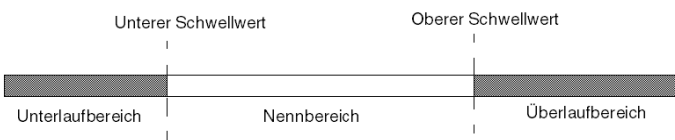

#### Beschreibung:

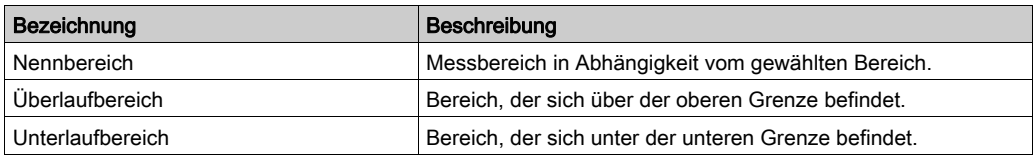

Die Überlaufwerte für die unterschiedlichen Bereiche sind wie folgt:

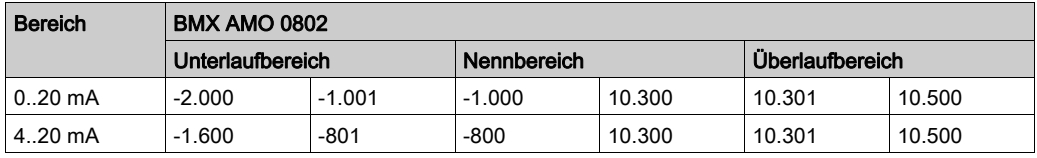

Sie können ebenfalls eine Kennung für einen Überlauf der Obergrenze, einen Unterlauf der Untergrenze oder für beides auswählen.

HINWEIS: Die Erkennung eines Bereichsüber-/unterlaufs ist optional.

#### Fehlerwert/Wert halten oder Ausgänge auf Null zurücksetzen

Im Falle eines Fehlers und je nach der Schwere gilt für die Ausgänge Folgendes:

- Sie schalten einzeln oder gemeinsam in die Position Fehlerwert/Wert halten um.
- Sie werden auf 0 mA forciert.

Verschiedene Verhaltensweisen von Ausgängen:

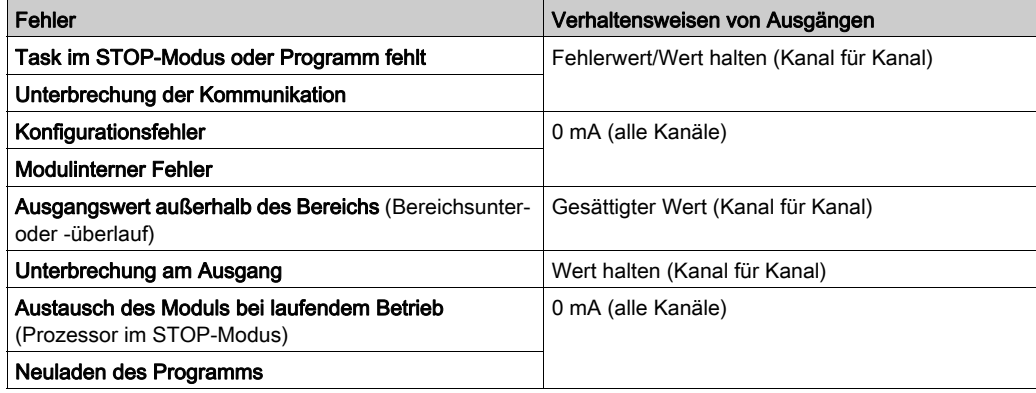

Fehlerwert oder Wert halten bei aktuellem Wert wird während der Modulkonfiguration ausgewählt. Der Fehlerwert kann unter Control Expert mit der Debug-Funktion oder durch ein Programm geändert werden.

# **A WARNUNG**

#### UNERWARTETER GERÄTEBETRIEB

Die Position im Fehlermodus sollte nicht als einziges Sicherheitsverfahren verwendet werden. Wenn eine unkontrollierte Positionierung zu einer Gefahrensituation führen kann, dann muss ein unabhängiges, redundantes System installiert werden.

### Die Nichtbeachtung dieser Anweisungen kann Tod, schwere Verletzungen oder Sachschäden zur Folge haben.

## Verhalten beim ersten Einschalten und beim Ausschalten.

Wenn das Modul ein- oder ausgeschaltet wird, werden die Ausgänge auf 0 mA gesetzt.

#### Stellgliedausrichtung

Bei der Ausrichtung wird ein systematischer Offset, der an einem bestimmten Stellglied beobachtet wird, um einen spezifischen Arbeitspunkt vermieden. Mit diesem Vorgang wird ein mit dem Prozess verknüpfter Fehler verhindert. Beim Austausch eines Moduls ist keine neue Ausrichtung erforderlich. Wenn jedoch das Stellglied oder der Arbeitspunkt des Stellglieds ausgewechselt wird, muss eine Neuausrichtung durchgeführt werden.

Die Konvertierungszeilen sind wie folgt:

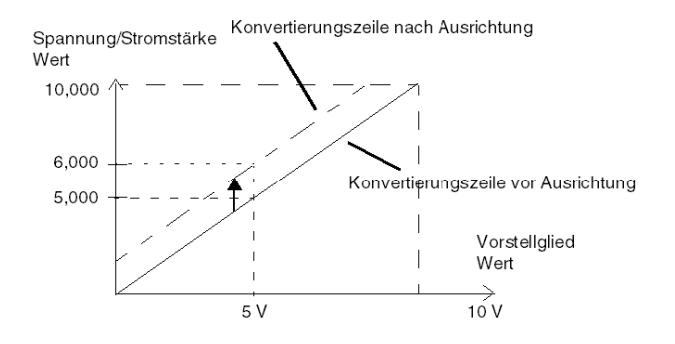

Der Ausrichtungswert kann über eine Programmierkonsole bearbeitet werden, auch dann, wenn sich das Programm im RUN-Modus befindet. Für jeden Ausgangskanal können Sie folgende Funktion ausführen:

- Anzeige und Änderung des ursprünglichen Zielwerts des Ausgangs
- Speicherung des Ausrichtungswerts
- Ermittlung, ob der Kanal bereits über eine Ausrichtung verfügt

Der maximale Offset zwischen dem Messwert und dem berichtigten Ausgangswert (ausgerichteter Wert) darf +/- 1.500 nicht überschreiten.

HINWEIS: Zur Ausrichtung mehrerer Analogkanäle bei den Modulen BMX AMO/AMI/AMM/ART ist eine Vorgehensweise von Kanal zu Kanal empfehlenswert. Testen Sie jeden Kanal nach der Ausrichtung, bevor Sie mit dem nächsten Kanal fortfahren, damit die Parameter korrekt angewendet werden.

# <span id="page-196-0"></span>Vorsichtsmaßnahmen bei der Verdrahtung

### **Einleitung**

Damit das Signal vor Störungen von außerhalb, die beim Reihenmodus induziert werden, sowie vor Störungen im gemeinsamen Modus geschützt wird, sollten Sie die folgenden Vorsichtsmaßnahmen durchführen.

#### Abschirmung der Kabel

Verbinden Sie die Kabelabschirmung mit der Erdungsschiene. Klemmen Sie die Abschirmung an die Abschirmungsleiste auf der Modulseite fest. Verwenden Sie den Abschirmungsverbin-dungssatz BMXXSP•••• [\(siehe](#page-47-0) Seite 48), um die Abschirmung zu verbinden.

# GEFAHR

## STROMSCHLAG-, EXPLOSIONS- ODER LICHTBOGENGEFAHR

Während der Montage/des Entfernens von Modulen:

- Überprüfen Sie, dass alle Klemmleisten weiterhin mit der Abschirmungsleiste verbunden sind
- und schalten Sie die Stromversorgung der Sensoren und Vorstellglieder ab.

### Die Nichtbeachtung dieser Anweisungen führt zu Tod oder schweren Verletzungen.

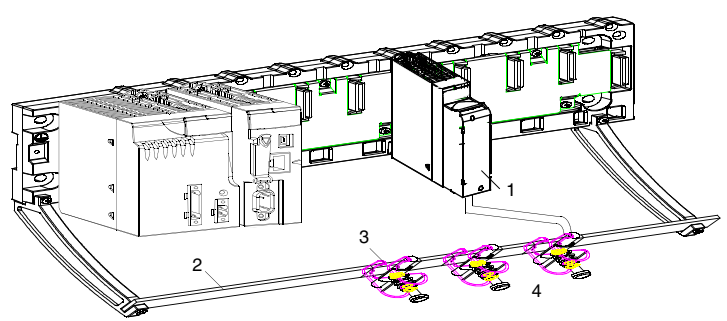

- 1 BMX AMO 0802
- 2 Abschirmungsleiste
- 3 Klemme
- 4 An Vorstellgliedern

## Verwenden von massebezogenen Sensoren

Es gibt keine speziellen technischen Einschränkungen bezüglich der Erdungsreferenz von Vorstellgliedern. Es empfiehlt sich jedoch die Vermeidung eines entfernten Erdungspotenzials an der Klemmenleiste, das u. U. vom Erdungspotenzial in der Nähe abweichen kann.

HINWEIS: Sensoren und andere Peripheriegeräte können an einen Erdungspunkt in einiger Entfernung zum Modul angeschlossen werden. Derartige dezentrale Erdungsreferenzen können beträchtliche Potenzialunterschiede im Verhältnis zur lokalen Erde übertragen. Induzierte Ströme beeinflussen die Messungen oder die Integrität des Systems nicht.

# GEFAHR

## GEFAHR EINES ELEKTRISCHEN SCHLAGS

Stellen Sie sicher, dass Sensoren und andere Peripheriegeräte nicht über Erdungspunkte einem Spannungspotenzial ausgesetzt sind, das die zulässigen Grenzwerte überschreitet.

Die Nichtbeachtung dieser Anweisungen führt zu Tod oder schweren Verletzungen.

#### Anweisungen zu elektromagnetischen Störungen

# **A** VORSICHT

#### UNERWARTETES VERHALTEN DER ANWENDUNG

Befolgen Sie diese Anweisungen, um elektromagnetische Störungen zu reduzieren:

• Verwenden Sie den Abschirmungsverbindungssatz BMXXSP•••• [\(siehe](#page-47-0) Seite 48), um die Abschirmung ohne programmierbare Filterung zu verbinden.

Elektromagnetische Störungen können ein unerwartetes Verhalten der Anwendung verursachen.

#### Die Nichtbeachtung dieser Anweisungen kann Verletzungen oder Sachschäden zur Folge haben.

# <span id="page-198-0"></span>Verdrahtungsschema

## **Einleitung**

Die Stellglieder werden mithilfe der 20-poligen Klemmenleiste verbunden.

#### <span id="page-198-1"></span>Abbildung

Die Versorgung der Stromschleife erfolgt direkt über den Ausgang, und es ist keine externe Stromversorgung erforderlich. Die Klemmenleiste und die Stellglieder werden wie folgt verbunden:

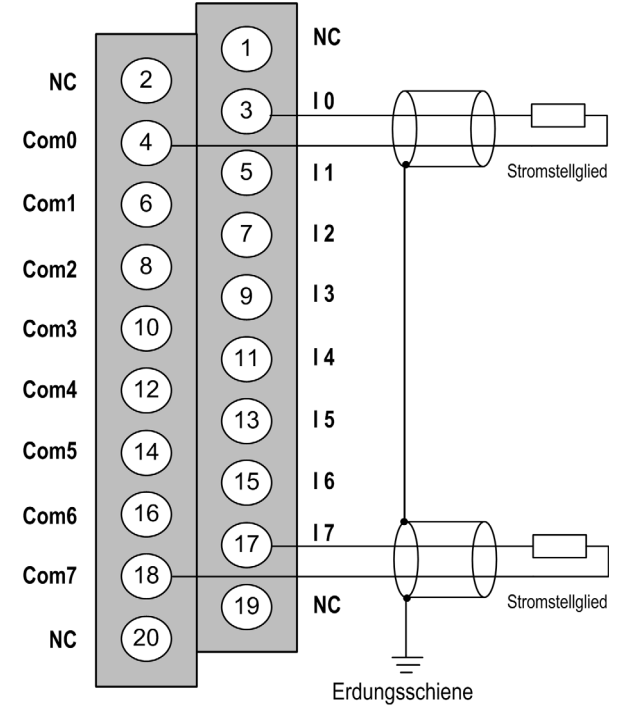

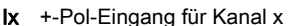

COMx --Pol-Eingang für Kanal x, COMx sind intern miteinander verbunden.

## Verdrahtungszubehör

Es werden zwei Kabel BMX FTA 152/302 in zwei verschiedenen Längen (1,5 m und 3 m) für die Verbindung des Moduls mit einer Telefast-Schnittstelle ABE7CPA02 [\(siehe](#page-199-0) Seite 200) bereitgestellt.

# <span id="page-199-0"></span>Verwendung des TELEFAST-Verdrahtungszubehörs

# Einführung

Das vorverdrahtete TELEFAST-System besteht aus den nachstehend gezeigten Verbindungskabeln und Schnittstellen-Anschlussplatten:

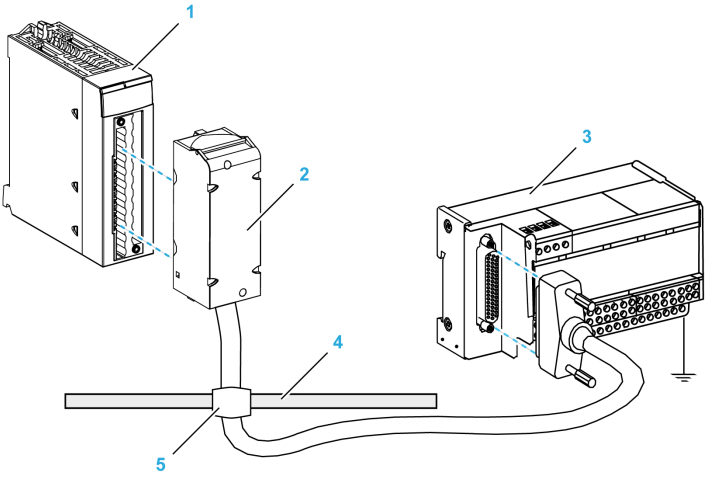

- 1 BMX AMO 0802-Modul
- 2 BMXFTA••2-Verbindungskabel
- 3 ABE-7CPA02-Schnittstellen-Anschlussplatte
- 4 Abschirmungsleiste
- 5 Klemme

### BMX FTA ••2-Verbindungskabel

Die BMX FTA ••2-Kabel sind vormontierte Kabelsätze bestehend aus:

- Am einen Ende eine 20-polige Klemmenleiste, aus der ein ummanteltes Kabel mit 20 Drähten abgeht.
- Am anderen Ende ein 25-poliger Sub-D-Steckverbinder.

Die folgende Abbildung zeigt die BMX FTA ••2-Kabel:

mm  $\overline{in}$ . L 35  $1.38$ **ATALLE** ⋙ 65  $2.56$  $\overline{2}$ 3 1

- 1 BMX FTB 2020-Klemmenleiste
- 2 Abschirmung der Kabel
- 3 25-poliger Sub-D-Steckverbinder
- L Länge gemäß der Teilenummer.

Das Kabel ist in drei verschiedenen Längen erhältlich:

- 1,5 m (4,92 ft): BMX FTA 152
- 3 m (9,84 ft): BMX FTA 302

In der folgenden Tabelle sind die Eigenschaften der BMX FTA ••2-Kabel aufgeführt:

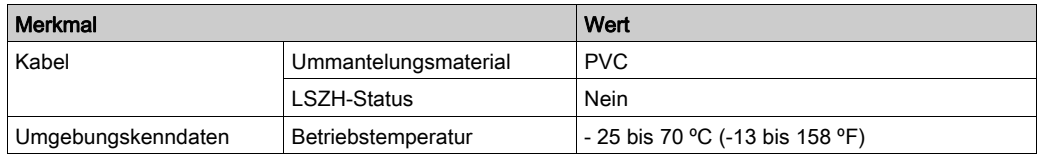

#### Verbinden von Stellgliedern

Stellglieder können wie in der Abbildung [\(siehe](#page-198-1) Seite 199) dargestellt an das ABE-7CPA02-Zubehör angeschlossen werden.

Die folgende Tabelle enthält die Aufteilung der Analogkanäle auf TELEFAST-Klemmenleisten mit der Referenz ABE-7CPA02:

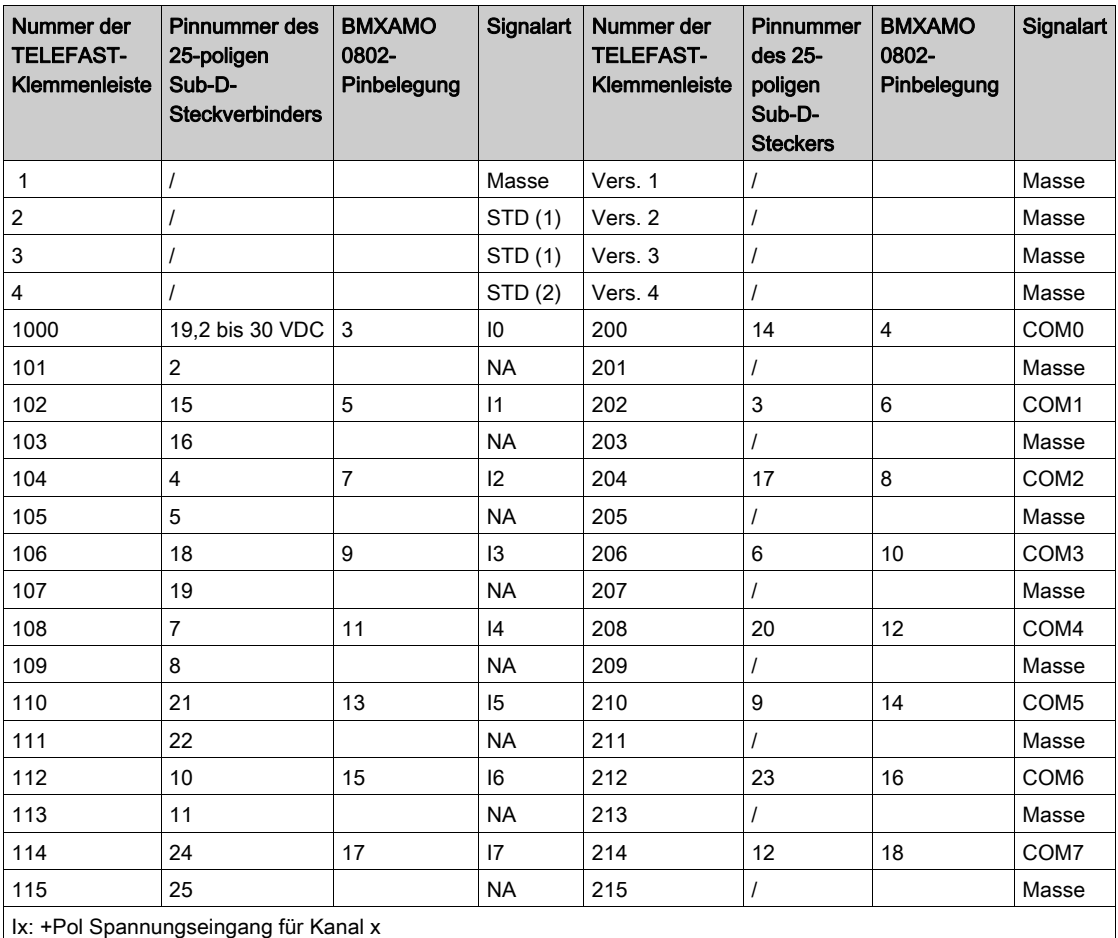

Ix: +Pol Spannungseingang für Kanal x

COMx: -Pol Spannungs- oder Stromeingang für Kanal x

NC: Nicht angeschlossen

HINWEIS: Die Kontaktbrücke muss von der ABE-7CPA02-Klemme entfernt werden, andernfalls kommt es zu einem Erdungsschluss der Signalerde der Kanäle.

Verwenden Sie für den Erdanschluss die zusätzliche Klemmenleiste ABE-7BV20.

# Kapitel 10 BMX AMM 0600 Analoges Eingangs-/Ausgangsmodul

# Inhalt des Kapitels

In diesem Kapitel werden das BMX AMM 0600-Modul, seine Merkmale und seine Verbindung mit den verschiedenen Sensoren und Aktoren erläutert.

## Inhalt dieses Kapitels

Dieses Kapitel enthält die folgenden Themen:

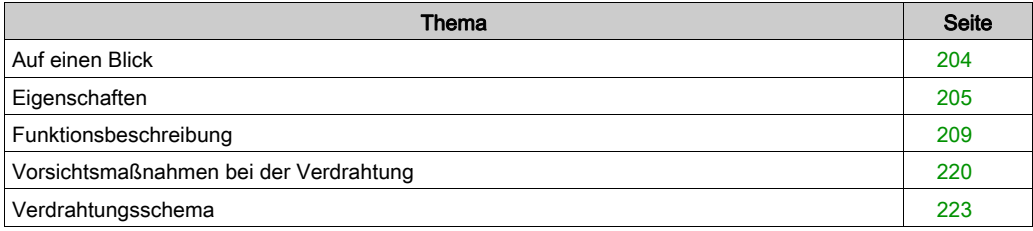

# <span id="page-203-0"></span>Auf einen Blick

#### Funktion

Das Ein-/Ausgangsmodul BMX AMM 0600 kombiniert 4 nicht potenzialgetrennte Analogeingänge mit 2 nicht potenzialgetrennten Analogausgängen.

Das Modul BMX AMI 0600 bietet folgende Bereiche, je nach der bei der Konfiguration getroffenen Auswahl:

- Spannungseingangsbereich: +/-10 V / 0..10 V / 0..5 V / 1..5 V
- Stromeingangsbereich: 0...20 mA / 4...20 mA
- Spannungsausgangsbereich: +/-10 V
- Stromausgangsbereich: 0 bis 20 mA/4 bis 20 mA

## Verstärkte Version

Das BMX AMM 0600H-Gerät (Hardened) ist die verstärkte Version des BMX AMM 0600- Standardgeräts. Es kann auch bei extremen Temperaturen und unter chemisch aggressiven Umgebungsbedingungen eingesetzt werden.

Weitere Informationen finden Sie im Kapitel Installation in besonders rauen Umgebungen (siehe Modicon M580-, M340- und X80 I/O-Plattformen, Normen und Zertifizierungen).

#### Beschreibung

Die analogen E/A-Module BMX AMM 0600 haben folgenden Aufbau:

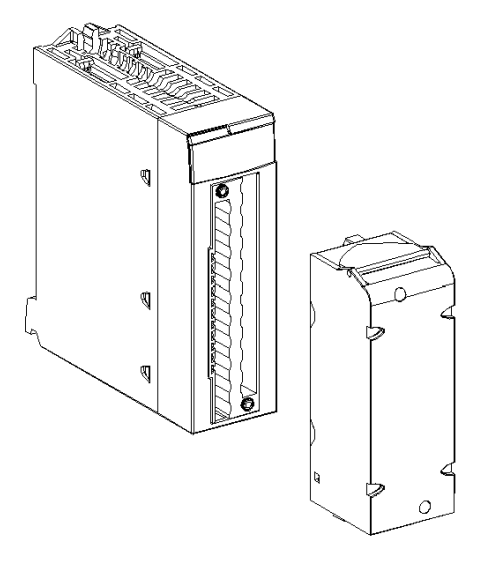

HINWEIS: Die 20-polige Klemmenleiste wird separat bereitgestellt.

# <span id="page-204-0"></span>**Eigenschaften**

#### Betriebsbedingungen für Höhenlagen

Die Kenndaten in den folgenden Tabellen gelten für die Nutzung der Module BMX AMM 0600 und BMX AMM 0600H auf einer Höhe von bis zu 2000 m (6560 ft). Wenn die Module auf einer Höhe von mehr als 2000 m (6560 ft) betrieben werden, führen Sie ein zusätzliches Derating durch.

Nähere Informationen finden Sie im Kapitel Betriebs- und Lagerungsbedingungen (siehe Modicon M580-, M340- und X80 I/O-Plattformen, Normen und Zertifizierungen).

#### Allgemeine Eigenschaften der Eingänge

Die Eingänge der Module BMX AMM 0600 und BMX AMM 0600H weisen folgende allgemeine Eigenschaften auf:

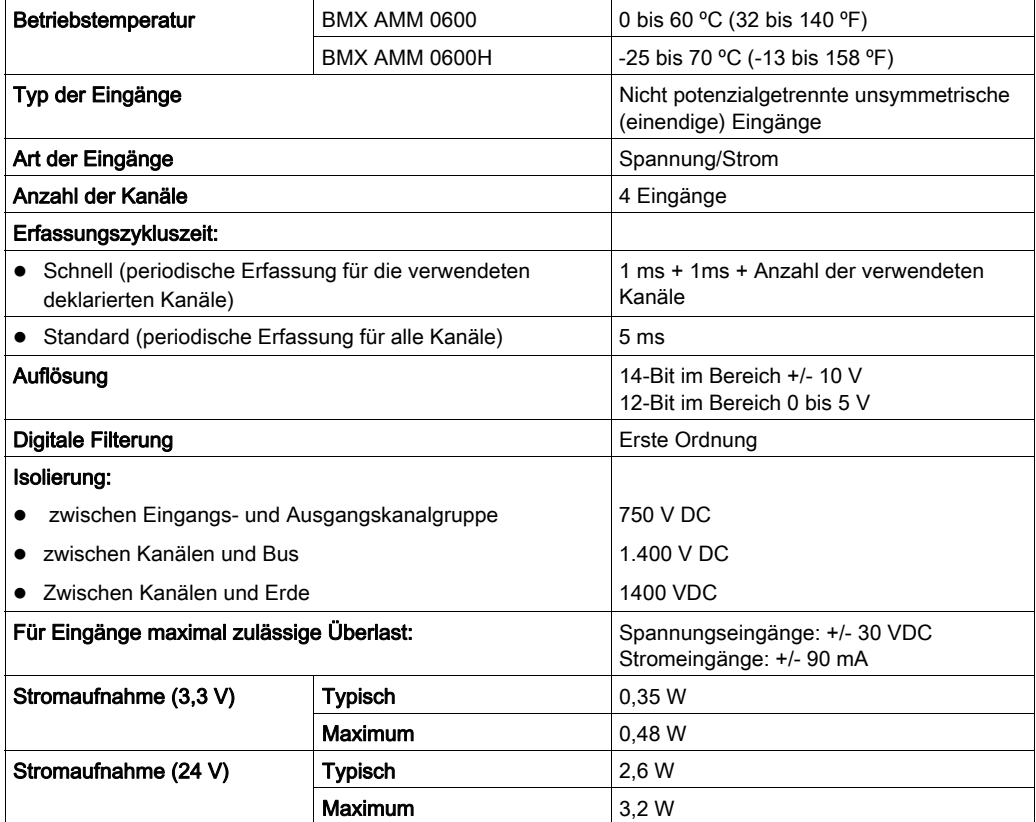

#### **Eingangsmessbereich**

Für die Module BMX AMM 0600 und BMX AMM 0600H gelten folgende Nennwerte in Bezug auf den Eingangsmessbereich:

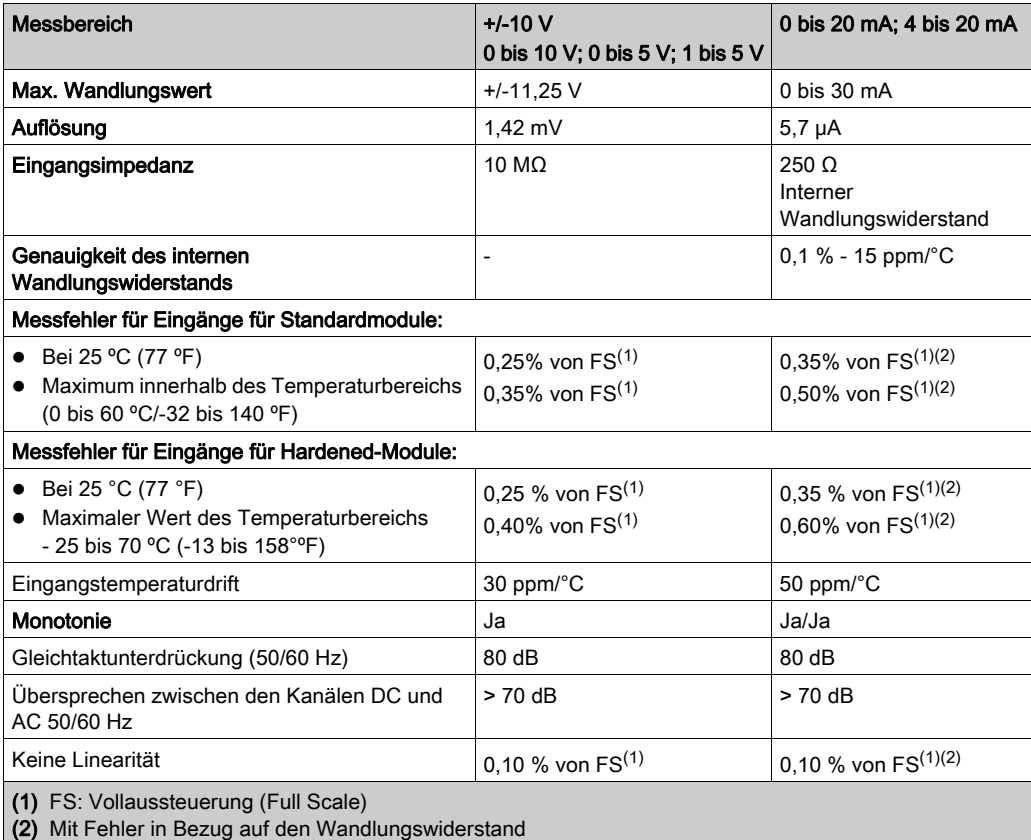

HINWEIS: Wenn nichts an das analoge Ein-/Ausgangsmodul BMX AMM 0600 bzw. BMX AMM 0600H angeschlossen ist und wenn Kanäle konfiguriert sind (Bereich 4 bis 20 mA oder 1 bis5 V), führt ein Kabelbruch zur Erkennung eines E/A-Fehlers.

# Allgemeine Eigenschaften der Ausgänge

Die Ausgänge der Module BMX AMM 0600 und BMX AMM 0600H weisen folgende allgemeinen Eigenschaften auf:

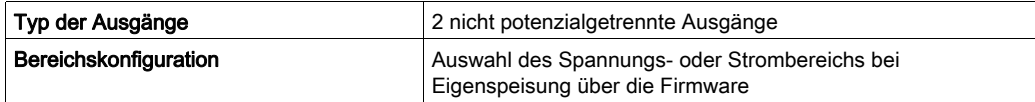

# **Spannungsbereich**

Für die Module BMX AMM 0600 und BMX AMM 0600H gelten folgende Nennwerte in Bezug auf den Spannungsbereich:

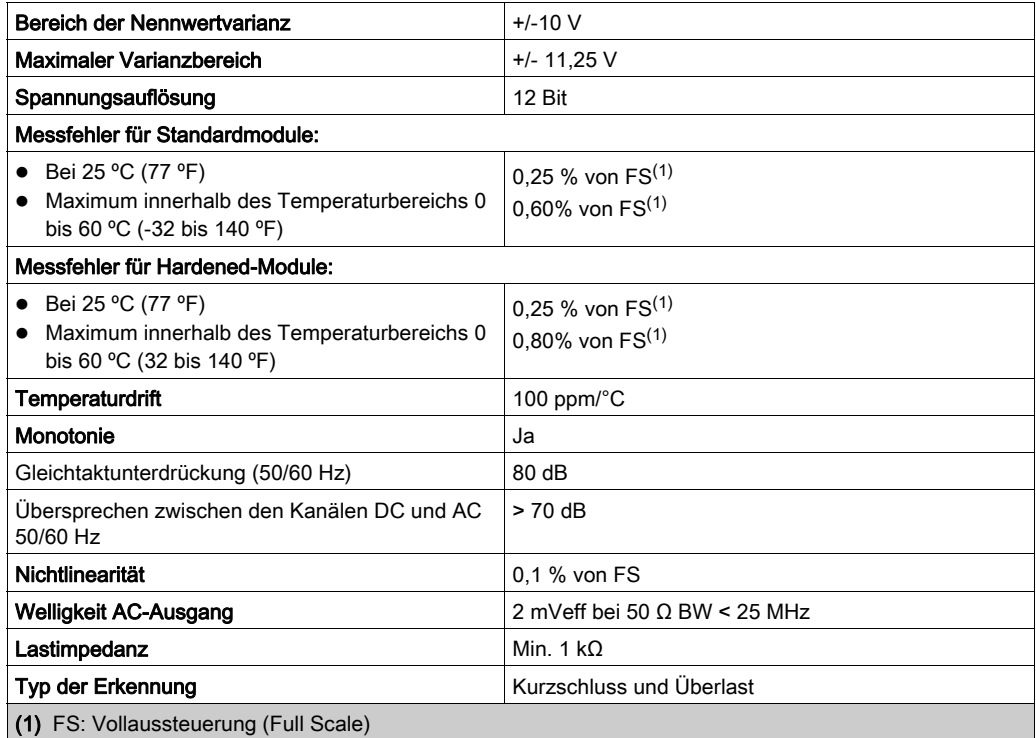

### **Strombereich**

Für die Module BMX AMM 0600 und BMX AMM 0600H gelten folgende Nennwerte in Bezug auf den Strombereich:

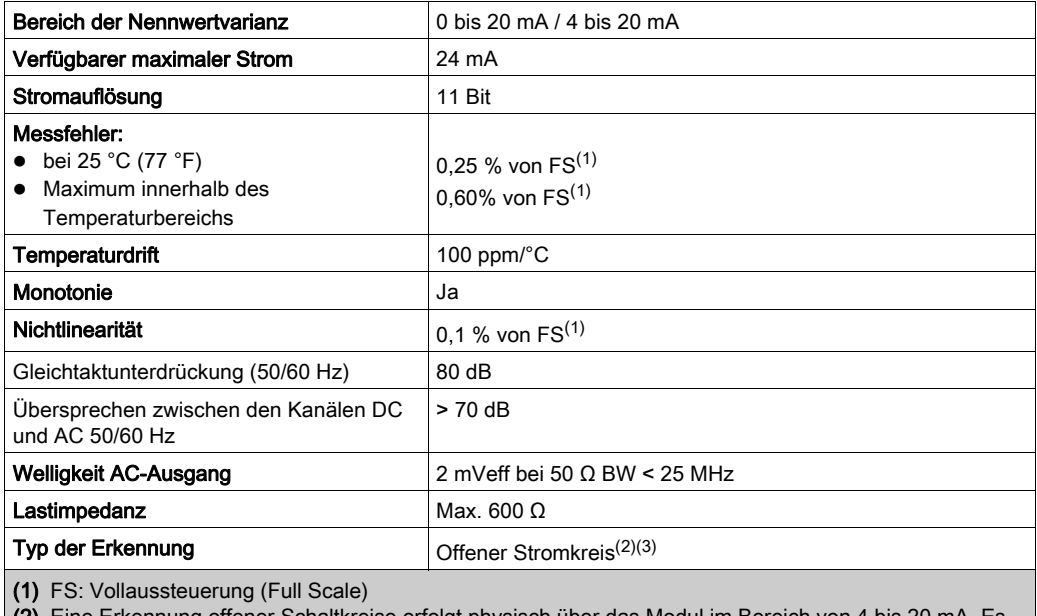

(2) Eine Erkennung offener Schaltkreise erfolgt physisch über das Modul im Bereich von 4 bis 20 mA. Es wird auch erkannt, wenn der Zielstromwert von 0 mA im Bereich 0 bis 20 mA abweicht.

(3) Die Erkennung offener Schaltkreise wird durch den Verdrahtungskontrolle-Parameter aktiviert.

#### Antwortzeit der Ausgänge

Die maximale Verzögerung zwischen der Übertragung des Ausgangswerts über den SPS-Bus und der tatsächlichen Positionierung an der Klemmenleiste beträgt weniger als 2 ms:

- Interne Zykluszeit = 1 ms für die zwei Ausgänge
- Antwortzeit der Digital/Analog-Wandlung = Max. 1 ms bei einem Schritt von 0 bis 100 %

# <span id="page-208-0"></span>Funktionsbeschreibung

# Funktion

Das Ein-/Ausgangsmodul BMX AMM 0600 kombiniert 4 nicht potenzialgetrennte Analogeingänge mit 2 nicht potenzialgetrennten Analogausgängen. Die Ein- und Ausgangsblöcke sind jedoch jeweils isoliert.

Das Modul BMX AMI 0600 bietet folgende Bereiche, je nach der bei der Konfiguration getroffenen Auswahl:

- Spannungseingangsbereich: +/-10 V / 0..10 V / 0..5 V / 1..5 V
- Stromeingangsbereich: 0...20 mA / 4...20 mA
- Spannungsausgangsbereich: +/-10 V
- Stromausgangsbereich: 0...20 mA / 4...20 mA

# Abbildung

Nachstehend eine Abbildung des Moduls BMX AMM 0600:

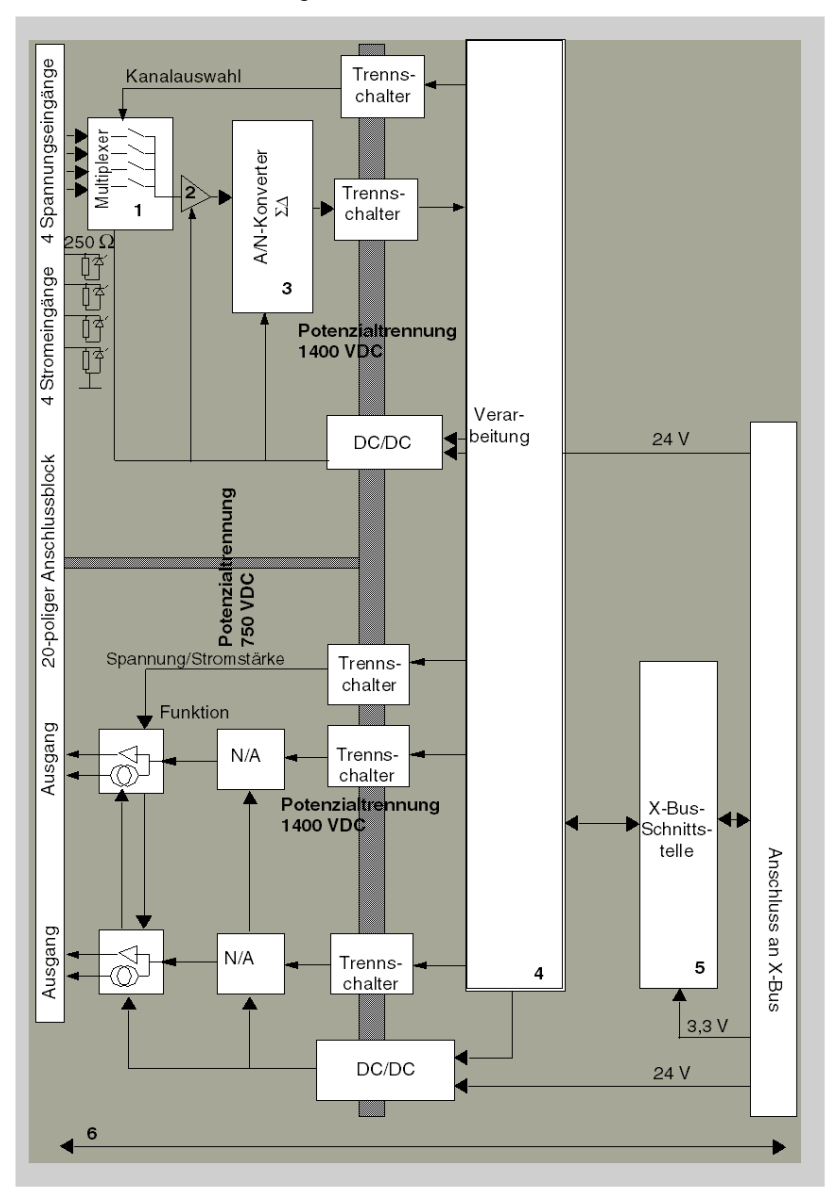

# Beschreibung.

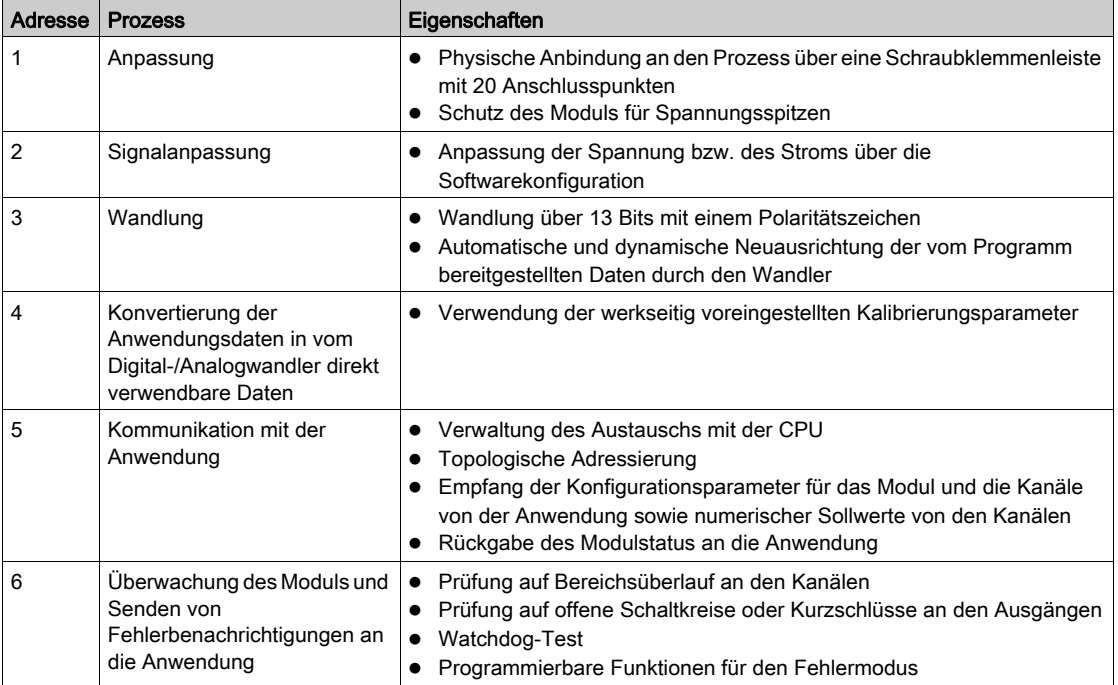

#### Eingangsfunktionen: Taktung der Messungen

Die Taktung der Messungen wird durch den bei der Konfiguration aus gewählten Zyklus (normaler oder schneller Zyklus) bestimmt.

- Normaler Zyklus bedeutet, dass die Dauer des Abfragezyklus feststeht.
- Beim schnellen Zyklus hingegen fragt das System nur die als in Verwendung gekennzeichneten Kanäle ab. Die Dauer des Abfragezyklus ist deshalb proportional zur Anzahl der verwendeten Kanäle.

Die Zykluszeitwerte basieren auf dem ausgewählten Zyklus.

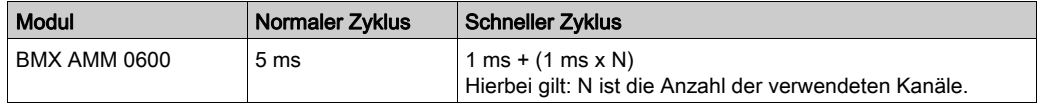

HINWEIS: Der Modulzyklus wird nicht mit dem SPS-Zyklus synchronisiert. Zu Beginn jedes SPS-Zyklus wird jeder Kanalwert berücksichtigt. Wenn die Zykluszeit für den MAST/FAST-Task geringer als die Zykluszeit des Moduls ist, wurden einige Werte nicht geändert.

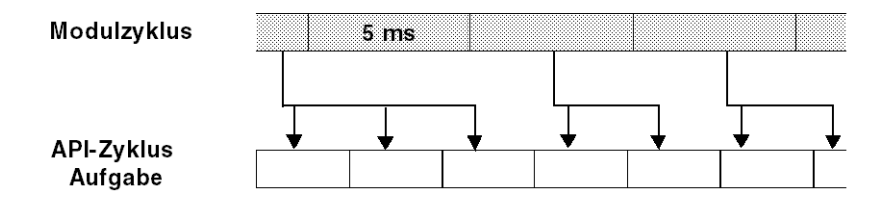

#### Eingangsfunktionen: Überlauf-/Unterlaufkontrolle

Das Modul BMX AMI 0600 ermöglicht dem Benutzer die Auswahl unter 6 Spannungs- bzw. Stromstärkenbereichen für jeden Eingang.

Diese Option muss für jeden Kanal im Konfigurationsfenster konfiguriert werden. Die Erkennung einer Überschreitung des oberen und unteren Toleranzwerts ist unabhängig von der Über- /Unterlaufkontrolle immer aktiv.

Je nach dem ausgewählten Bereich prüft das Modul auf Überlauf, d. h. ob sich der Messwert zwischen einer Ober- und Untergrenze bewegt.

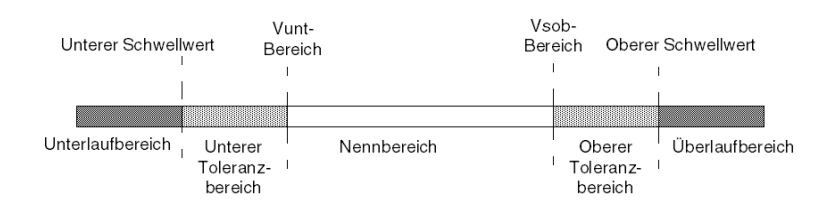

# Beschreibung:

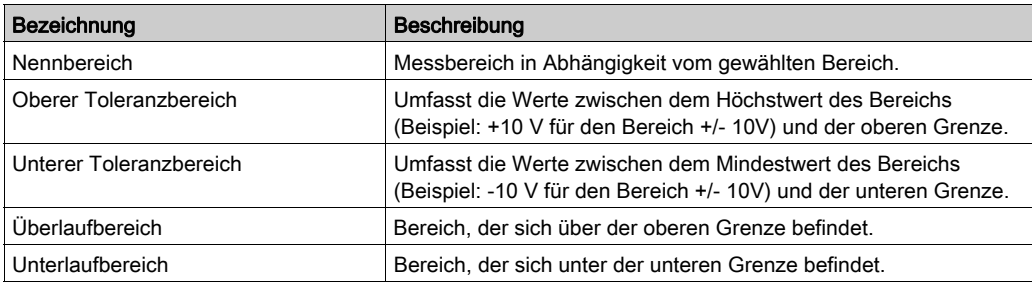

Die Werte der Grenzen können unabhängig voneinander konfiguriert werden. Es können Ganzzahlwerte zwischen den folgenden Grenzen angenommen werden.

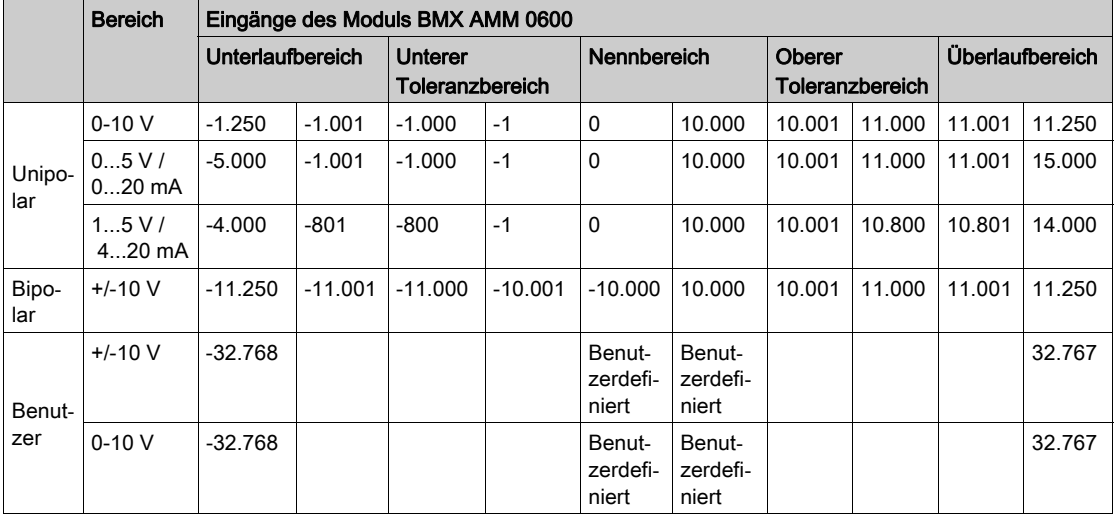

#### Eingangsfunktionen: Anzeige der Messwerte

Die Messwerte können in einem standardisierten Format (in %, zwei Dezimalstellen) angezeigt werden.

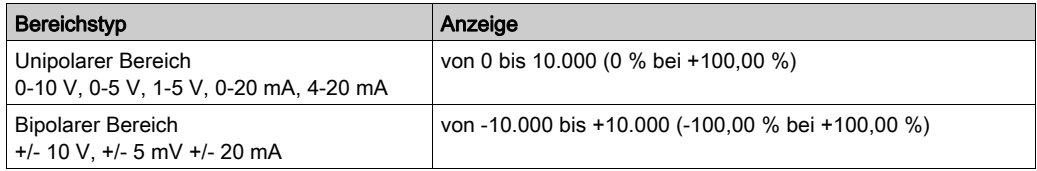

Es ist auch möglich, den Wertebereich, innerhalb dem Messungen dargestellt werden, durch folgende Auswahl zu definieren:

- Die untere Grenze in Abhängigkeit des Mindestwerts für den Bereich: 0 % (oder -100,00 %).
- Die obere Grenze in Abhängigkeit des Maximalwerts für den Bereich (+100,00 %).

Die untere und obere Grenze muss jeweils ein Ganzzahlwert zwischen -32.768 und +32.767 sein.

Nehmen wir an, Sie verfügen über einen Behälter mit Druckdaten in Schleifen von 4 - 20 mA, wobei 4 mA dem Wert 3.200 mB und 20 mA dem Wert 9.600 mB entspricht. Sie können das Benutzerformat wählen, indem Sie die folgenden oberen und unteren Grenzen festlegen:

3.200 für 3.200 mB als untere Grenze

9.600 für 9.600 mB als obere Grenze

Die an das Programm übertragenen Werte variieren zwischen 3.200 (= 4 mA) und 9.600 (= 20 mA).

#### Eingangsfunktionen: Filterung der Messwerte

Der vom System durchgeführte Filterungstyp wird "Filterung erster Ordnung" genannt. Der Filterungskoeffizient kann mit einem Programmiergerät oder über ein Programm geändert werden.

Die verwendete mathematische Formel lautet:

 $Mesf(n) = \alpha \times Mesf(n-1) + (1-\alpha) \times Valb(n)$ 

Erläuterung:

α = Effizienz des Filters

Mesf(n) = Messung gefiltert zum Zeitpunkt n

Mesf(n-1) = Messung gefiltert zum Zeitpunkt n-1

Valg(n) = Bruttowert zum Zeitpunkt n

Sie können den Filterungswert anhand von sieben Auswahlmöglichkeiten konfigurieren (von 0 bis 6). Dieser Wert kann auch dann geändert werden, wenn sich die Anwendung im RUN-Modus befindet.

HINWEIS: Es kann im normalen oder schnellen Zyklus auf die Filterung zugegriffen werden.

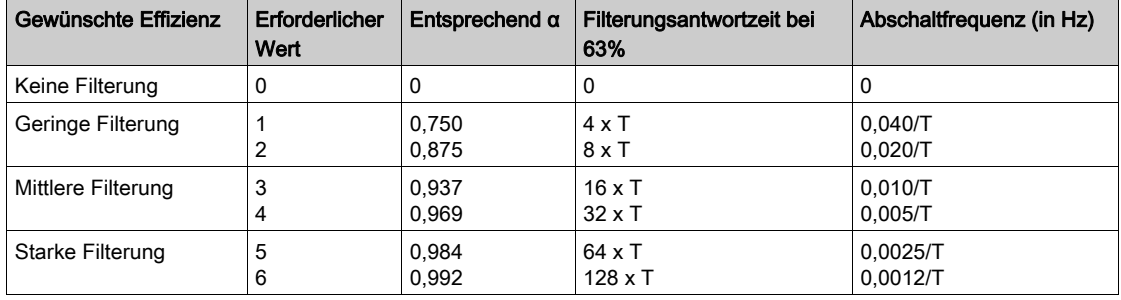

Die Filterungswerte sind abhängig von dem T-Konfigurationszyklus (wobei T = Zykluszeit von 5 ms im Standardmodus):

#### Eingangsfunktionen: Sensorausrichtung

Bei der Ausrichtung wird ein systematischer Offset, der mit einem gegebenen Sensor überwacht wird, bei einem bestimmten Arbeitspunkt vermieden. Mit diesem Vorgang wird ein mit dem Prozess verknüpfter Fehler verhindert. Beim Austausch eines Moduls ist deshalb keine neue Ausrichtung erforderlich. Wenn jedoch der Sensor oder der Arbeitspunkt des Sensors ausgetauscht wird, ist eine neue Ausrichtung erforderlich.

Die Konvertierungszeilen sind wie folgt.

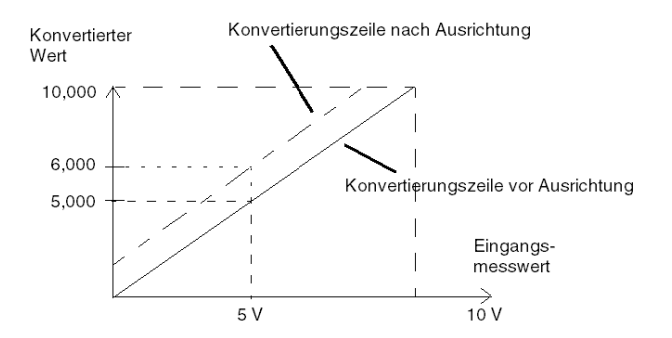

Der Ausrichtungswert kann über eine Programmierkonsole bearbeitet werden, auch dann, wenn sich das Programm im RUN-Modus befindet. Jeder Eingangskanal bietet folgende Möglichkeiten:

- Anzeigen und Ändern des gewünschten Messwerts
- Speicherung des Ausrichtungswerts
- Ermittlung, ob der Kanal bereits über eine Ausrichtung verfügt

Der Ausrichtungs-Offset kann auch per Programmierung geändert werden.

Die Kanalausrichtung wird auf dem Kanal in der Standardbetriebsart ohne Auswirkungen auf die Betriebsarten des Kanals durchgeführt.

Der maximale Offset zwischen gemessenem Wert und gewünschtem (ausgerichteten) Wert darf +/-1.500 nicht überschreiten.

HINWEIS: Zur Ausrichtung mehrerer Analogkanäle bei den Modulen BMX AMO/AMI/AMM/ART ist eine Vorgehensweise von Kanal zu Kanal empfehlenswert. Testen Sie jeden Kanal nach der Ausrichtung, bevor Sie mit dem nächsten Kanal fortfahren, damit die Parameter korrekt angewendet werden.

#### Ausgangsfunktionen: Verdrahtung der Ausgänge

Die Anwendung muss den Ausgängen Werte in einem standardisierten Format bereitstellen:

- $-10.000$  bis  $+10.000$  für den Bereich  $+/-10$  V
- $\bullet$  0 bis +10.000 in den Bereichen 0-20 mV und 4-20 mA

#### Digital/Analog-Wandlung

Die Digital/Analog-Wandlung erfolgt über:

12-Bit in den Bereichen 0-20 mA und 4-20 mA sowie für den Bereich +/-10 V

#### Ausgangsfunktionen: Überlaufkontrolle

Das Modul BMX AMM 0600 unterstützt eine Überlaufkontrolle in Bezug auf die Spannungs- und Strombereiche.

Der Messbereich ist in in drei Teilbereiche untergliedert:

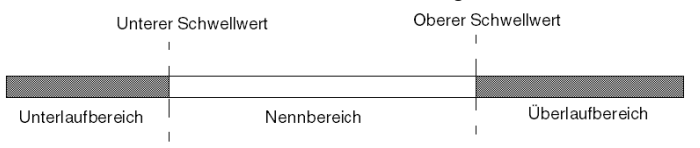

#### Beschreibung:

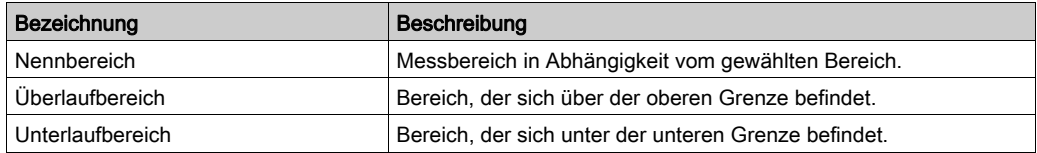
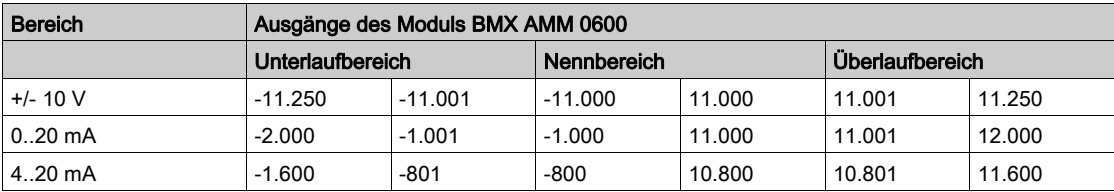

Für die verschiedenen Bereiche gelten folgende Überlaufwerte:

Sie können ebenfalls eine Kennung für einen Überlauf der Obergrenze, einen Unterlauf der Untergrenze oder für beides auswählen.

HINWEIS: Die Erkennung eines Bereichsüber-/unterlaufs ist optional.

#### Ausgangsfunktionen: Fehlerwert/Wert halten oder Zurücksetzen auf Null

Bei Auftreten eines Fehler und je nach Schweregrad des Fehlers verhalten sich die Ausgänge wie folgt:

- Sie schalten einzeln oder gemeinsam in die Position Fehlerwert/Wert halten um.
- Sie werden auf 0 forciert (0 V bzw. 0 mA).

Unterschiedliches Verhalten der Ausgänge

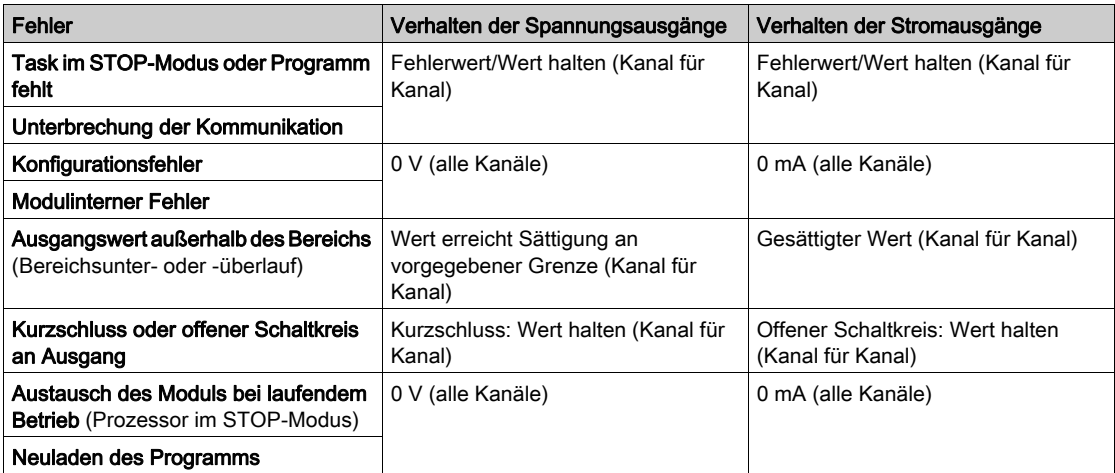

Die Übernahme des Fehlerwerts oder das Halten des aktuellen Werts wird bei der Modulkonfiguration ausgewählt. Der Fehlerwert kann über die Debugfunktion in Control Expert oder über ein Programm geändert werden.

# **A WARNUNG**

## UNERWARTETER GERÄTEBETRIEB

Die Position im Fehlermodus sollte nicht als einziges Sicherheitsverfahren verwendet werden. Wenn eine unkontrollierte Positionierung zu einer Gefahrensituation führen kann, dann muss ein unabhängiges, redundantes System installiert werden.

Die Nichtbeachtung dieser Anweisungen kann Tod, schwere Verletzungen oder Sachschäden zur Folge haben.

#### Ausgangsfunktionen: Verhalten bei erstem Einschalten und bei Ausschalten

Wenn das Modul ein- oder ausgeschaltet wird, werden die Ausgänge auf 0 gesetzt (0 V bzw. 0 mA).

#### Ausgangsfunktionen: Stellgliedausrichtung

Bei der Ausrichtung wird ein systematischer Offset, der an einem bestimmten Stellglied beobachtet wird, um einen spezifischen Arbeitspunkt vermieden. Mit diesem Vorgang wird ein mit dem Prozess verknüpfter Fehler verhindert. Beim Austausch eines Moduls ist keine neue Ausrichtung erforderlich. Wenn jedoch das Stellglied oder der Arbeitspunkt des Stellglieds ausgewechselt wird, muss eine Neuausrichtung durchgeführt werden.

Die Konvertierungszeilen sind wie folgt:

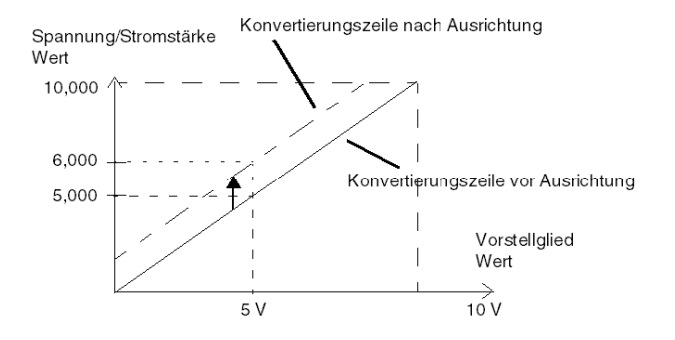

Der Ausrichtungswert kann über eine Programmierkonsole bearbeitet werden, auch dann, wenn sich das Programm im RUN-Modus befindet. Für jeden Ausgangskanal können Sie folgende Funktion ausführen:

- Anzeige und Änderung des ursprünglichen Zielwerts des Ausgangs
- Speicherung des Ausrichtungswerts
- Ermittlung, ob der Kanal bereits über eine Ausrichtung verfügt

Der maximale Offset zwischen dem Messwert und dem berichtigten Ausgangswert (ausgerichteter Wert) darf +/- 1.500 nicht überschreiten.

HINWEIS: Zur Ausrichtung mehrerer Analogkanäle an den Modulen BMX AMO/AMI/AMM/ART ist eine Vorgehensweise von Kanal zu Kanal empfehlenswert. Testen Sie jeden Kanal nach der Ausrichtung, bevor Sie mit dem nächsten Kanal fortfahren, damit die Parameter korrekt angewendet werden.

# Vorsichtsmaßnahmen bei der Verdrahtung

### **Einführung**

Damit das Signal vor Störungen von außerhalb, die beim Reihenmodus induziert werden, sowie vor Störungen im gemeinsamen Modus geschützt wird, sollten Sie die folgenden Vorsichtsmaßnahmen durchführen.

#### Abschirmung der Kabel

Verbinden Sie die Kabelabschirmung mit der Erdungsschiene. Klemmen Sie die Abschirmung an die Erdungsschiene auf der Modulseite. Verwenden Sie den Abschirmungsverbindungssatz BMXXSP•••• [\(siehe](#page-47-0) Seite 48), um die Abschirmung zu verbinden.

# GEFAHR

#### STROMSCHLAG-, EXPLOSIONS- ODER LICHTBOGENGEFAHR

Während der Montage/des Entfernens von Modulen:

- Überprüfen Sie, dass alle Klemmleisten weiterhin mit der Abschirmungsleiste verbunden sind
- und schalten Sie die Stromversorgung der Sensoren und Vorstellglieder ab.

#### Die Nichtbeachtung dieser Anweisungen führt zu Tod oder schweren Verletzungen.

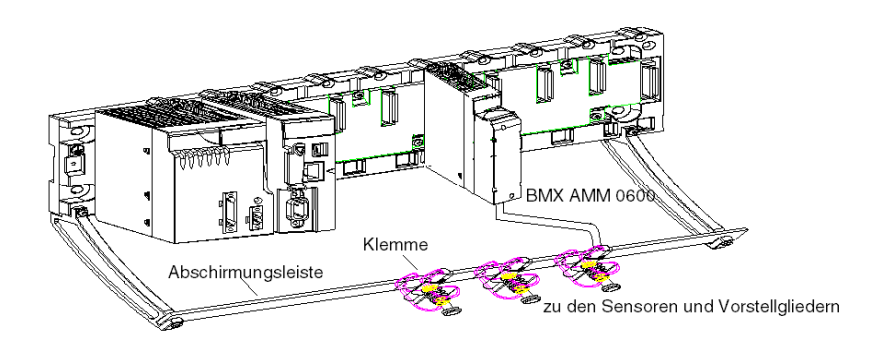

#### Erdungsreferenz der Sensoren

Um die ordnungsgemäße Funktionsweise der Erfassungskette zu gewährleisten, sollten Sie die folgenden Hinweise berücksichtigen:

- Die Sensoren müssen nahe beieinander platziert sein (einige Meter)
- Alle Sensoren müssen zu einem einzigen Punkt referenziert werden, der mit der SPS-Masse verbunden ist

#### Verwendung von Sensoren mit nicht potenzialgetrennten Eingängen

Die Eingänge des Moduls sind asymmetrisch und nicht voneinander potenzialgetrennt. Die Verwendung einer Spannung im gemeinsamen Modus ist nicht möglich. Die Sensoren werden wie im folgenden Diagramm aufgeführt verbunden:

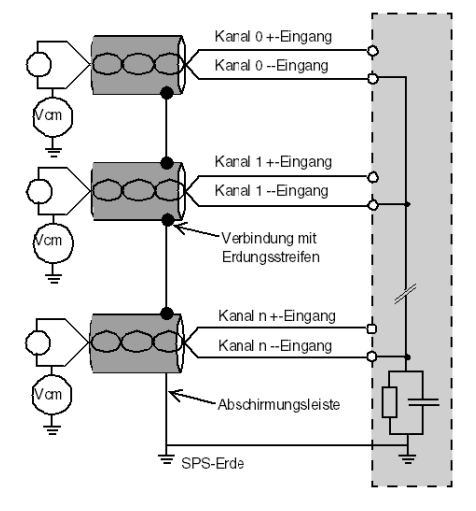

Wenn ein oder mehrere Sensoren in Bezug auf die Masse referenziert werden, kann dies in einigen Fällen einen entfernten Erdungsstrom an die Klemmenleiste zurücksenden und die Messwerte beeinträchtigen. Daher müssen die folgenden Regeln eingehalten werden:

- Verwenden Sie von der Erdung potenzialgetrennte Sensoren, wenn der Abstand von den Sensoren > 30 m ist oder wenn sich Stromquellen in der Nähe der SPS befinden.
- Das Potenzial muss unter der zulässigen Niederspannung liegen. Beispiel: 30 Vrms oder 42,4 VDC zwischen Sensoren und Abschirmung.
- Das Anlegen eines Sensorpunktes an ein Bezugspotenzial generiert einen Leckstrom. Sie müssen deshalb sicherstellen, dass alle Leckströme das System nicht stören.

#### Verwenden von massebezogenen Sensoren

Es gibt keine speziellen technischen Einschränkungen bezüglich der Erdungsreferenz von Vorstellgliedern. Aus Sicherheitsgründen empfiehlt sich jedoch die Vermeidung eines entfernten Erdungspotenzials an der Klemmenleiste; dieses kann sehr vom Erdungspotenzial in der Nähe abweichen.

Sensoren und andere Peripheriegeräte können an einen Erdungspunkt in einiger Entfernung zum Modul angeschlossen werden. Derartige dezentrale Erdungsreferenzen können beträchtliche Potenzialunterschiede im Verhältnis zur lokalen Erde übertragen. Induzierte Ströme beeinflussen die Messungen oder die Integrität des Systems nicht.

# **A GEFAHR**

## GEFAHR EINES ELEKTRISCHEN SCHLAGS

Stellen Sie sicher, dass Sensoren und andere Peripheriegeräte nicht über Erdungspunkte einem Spannungspotenzial ausgesetzt sind, das die zulässigen Grenzwerte überschreitet.

Die Nichtbeachtung dieser Anweisungen führt zu Tod oder schweren Verletzungen.

#### Anweisungen zu elektromagnetischen Störungen

# **A WARNUNG**

## UNERWARTETES GERÄTEVERHALTEN

Befolgen Sie diese Anweisungen, um elektromagnetische Störungen zu reduzieren:

- Passen Sie die programmierbare Filterung an die an den Eingängen angelegte Frequenz an.
- Verwenden Sie den Abschirmungsverbindungssatz BMXXSP•••• [\(siehe](#page-47-0) Seite 48), um die Abschirmung zu verbinden.
- Verwenden Sie eine spezifische 24-VDC-Stromversorgung für Sensoren und ein abgeschirmtes Kabel, um die Sensoren am Modul anzuschließen.

Elektromagnetische Störungen können ein unerwartetes Verhalten der Anwendung verursachen.

Die Nichtbeachtung dieser Anweisungen kann Tod, schwere Verletzungen oder Sachschäden zur Folge haben.

# Verdrahtungsschema

## **Einleitung**

Die Stellglieder werden mithilfe der 20-poligen Klemmenleiste verbunden.

## Abbildung

Die Klemmenleiste, die Sensoren und die Stellglieder werden wie folgt verbunden: Kabelansicht

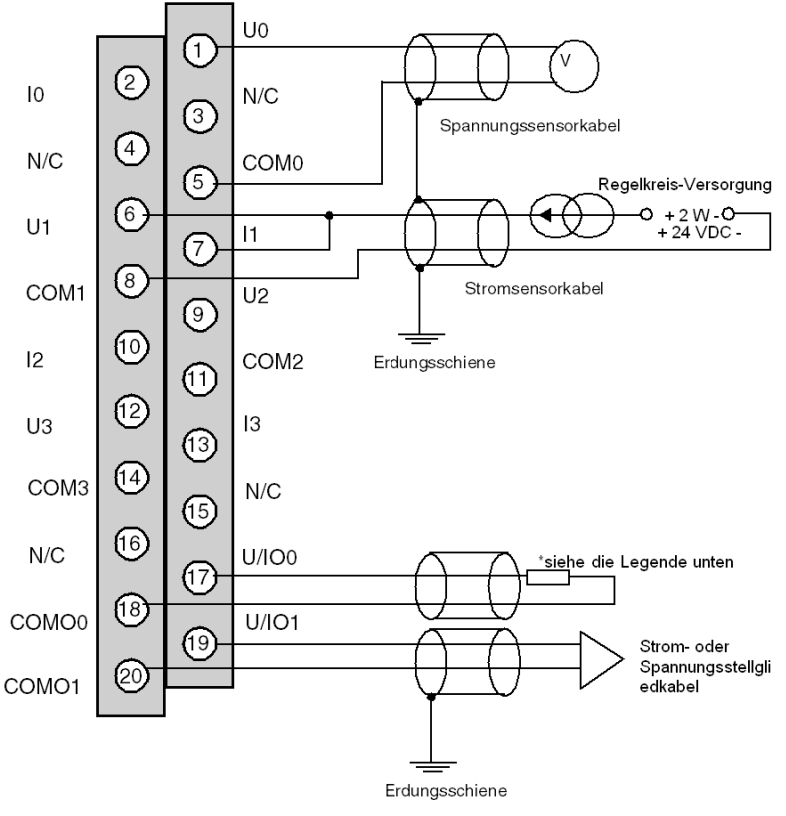

Ux +-Pol-Eingang für Kanal x

COMx --Pol-Eingang für Kanal x

U/IOx: +-Polausgang für Kanal x

**COMOx** --Polausgang für Kanal x

Die Versorgung der Stromschleife erfolgt direkt über den Ausgang, und es ist keine externe Stromversorgung erforderlich.

# Teil II Softwaretechnische Implementierung analoger Module

#### Inhalt dieses Abschnitts

Dieser Teil beschreibt die Implementierung der analogen Ein- und Ausgangsmodule mit dem Control Expert-Softwareprogramm.

### Inhalt dieses Teils

Dieser Teil enthält die folgenden Kapitel:

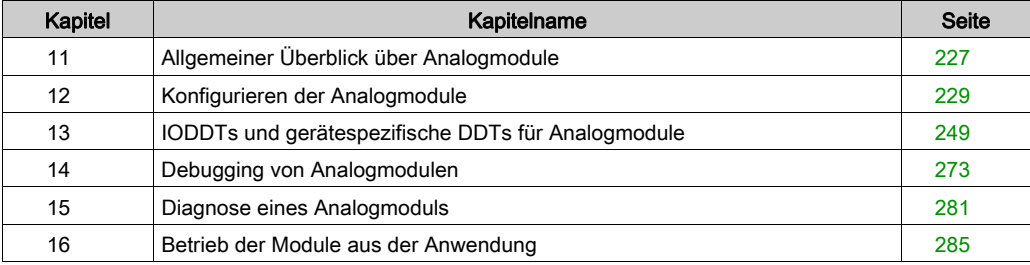

# <span id="page-226-0"></span>Kapitel 11 Allgemeiner Überblick über Analogmodule

# Einführung in die Installationsphase

## **Einführung**

Die Softwareinstallation der anwendungsspezifischen Module wird in den verschiedenen Editoren von Control Expert durchgeführt:

- Im Offline-Modus
- Im Online-Modus

Wenn Sie keinen Prozessor für die Verbindung haben, können Sie in Control Expert einen anfänglichen Test mit einem Simulator durchführen. In diesem Fall verläuft die Installation unterschiedlich.

Halten Sie sich an die angegebene Reihenfolge der Installationsphasen. Sie können jedoch diese Reihenfolge ändern (indem Sie beispielsweise mit der Konfigurationsphase beginnen).

#### Installationsphasen bei Verwendung eines Prozessors

In der folgenden Tabelle werden die verschiedenen Phasen der Installation mit einem Prozessor beschrieben.

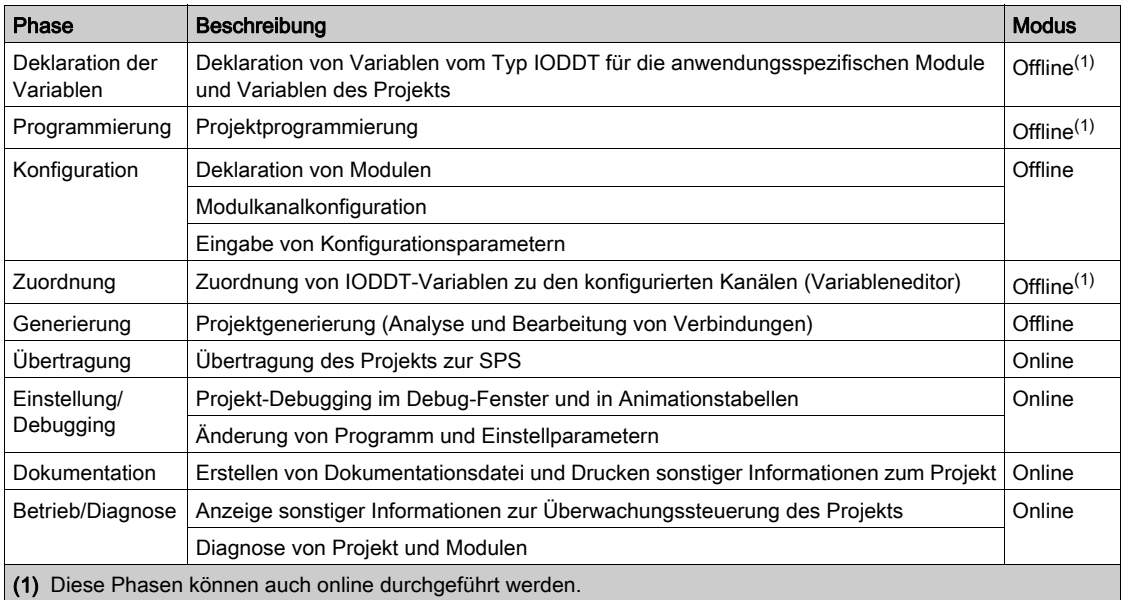

### Installationsphasen bei Verwendung eines Simulators

In der folgenden Tabelle werden die verschiedenen Phasen der Installation mit einem Simulator beschrieben.

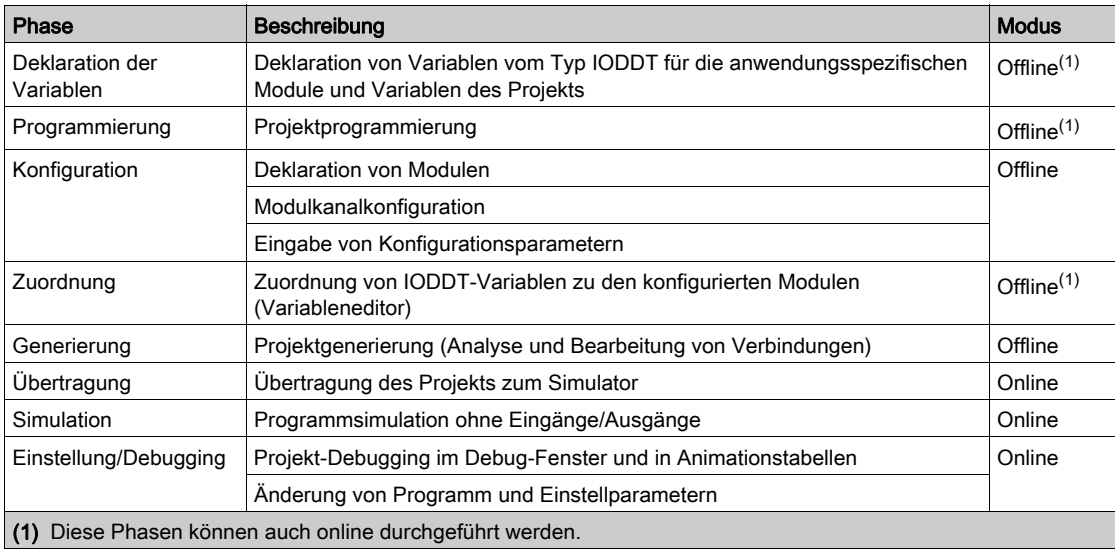

## Konfiguration von Modulen

Die Konfigurationsparameter können nur in der Control Expert-Software geändert werden.

Einstellparameter können entweder in der Control Expert-Software (im Debugging-Modus) oder in der Anwendung geändert werden.

# <span id="page-228-0"></span>Kapitel 12 Konfigurieren der Analogmodule

## Inhalt des Kapitels

In diesem Kapitel wird die Konfiguration eines Moduls mit analogen Eingängen und Ausgängen beschrieben.

## Inhalt dieses Kapitels

Dieses Kapitel enthält die folgenden Abschnitte:

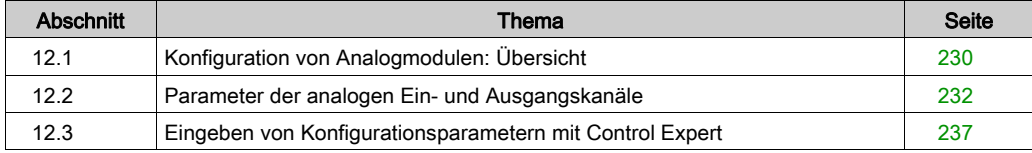

# <span id="page-229-0"></span>Abschnitt 12.1 Konfiguration von Analogmodulen: Übersicht

# Beschreibung des Konfigurationsfensters der Analogmodule

# Konfigurationsfenster

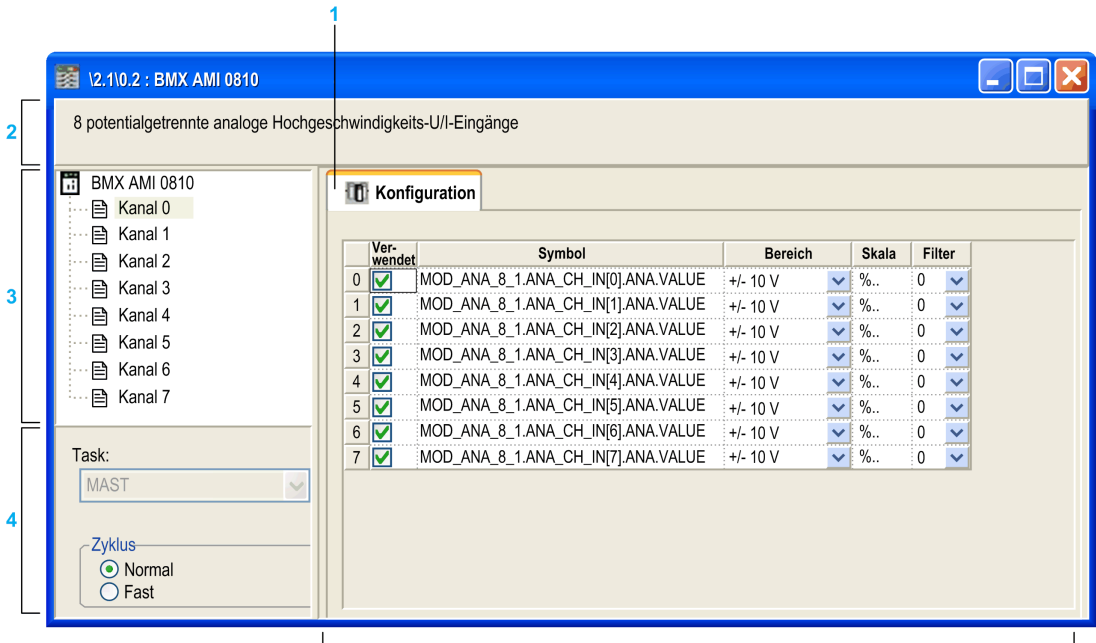

 $\overline{\mathbf{5}}$ 

# Fenster der Modulkonfiguration

In der folgenden Tabelle werden die verschiedenen Teile des Fensters vorgestellt:

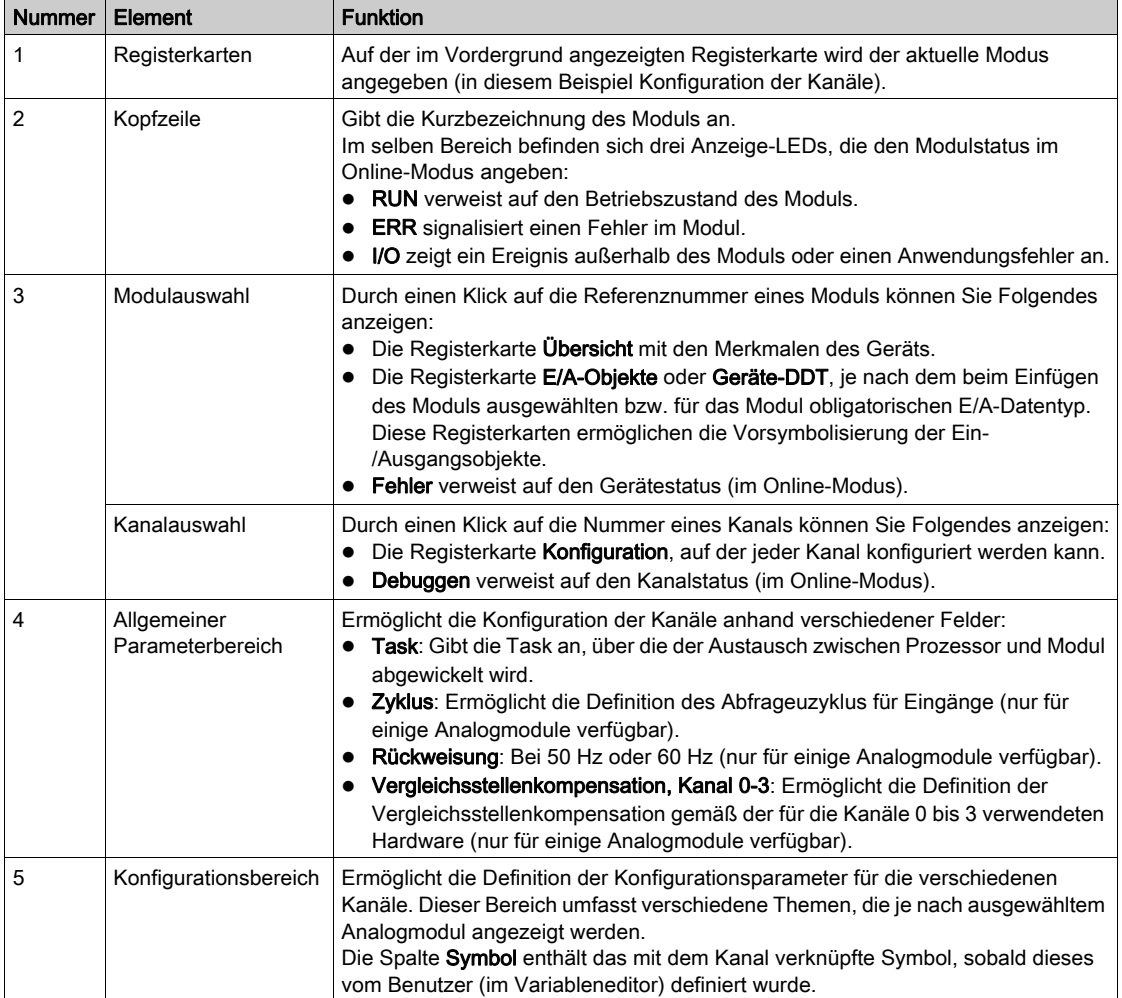

# <span id="page-231-0"></span>Abschnitt 12.2 Parameter der analogen Ein- und Ausgangskanäle

#### Inhalt dieses Abschnitts

Dieser Abschnitt beschreibt die verschiedenen Parameter der Ein- und Ausgangskanäle für ein Analogmodul.

#### Inhalt dieses Abschnitts

Dieser Abschnitt enthält die folgenden Themen:

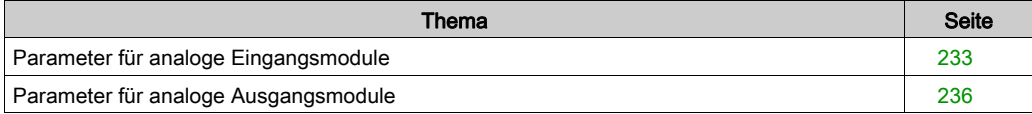

# <span id="page-232-0"></span>Parameter für analoge Eingangsmodule

## Auf einen Blick

Analoge Eingangsmodule umfassen kanalspezifische Parameter, die im Fenster der Modulkonfiguration angezeigt werden.

## Referenz

Jedes analoge Eingangsmodul verfügt über folgende Parameter (in Fettschrift dargestellte Parameter sind Teil der Standardkonfiguration):

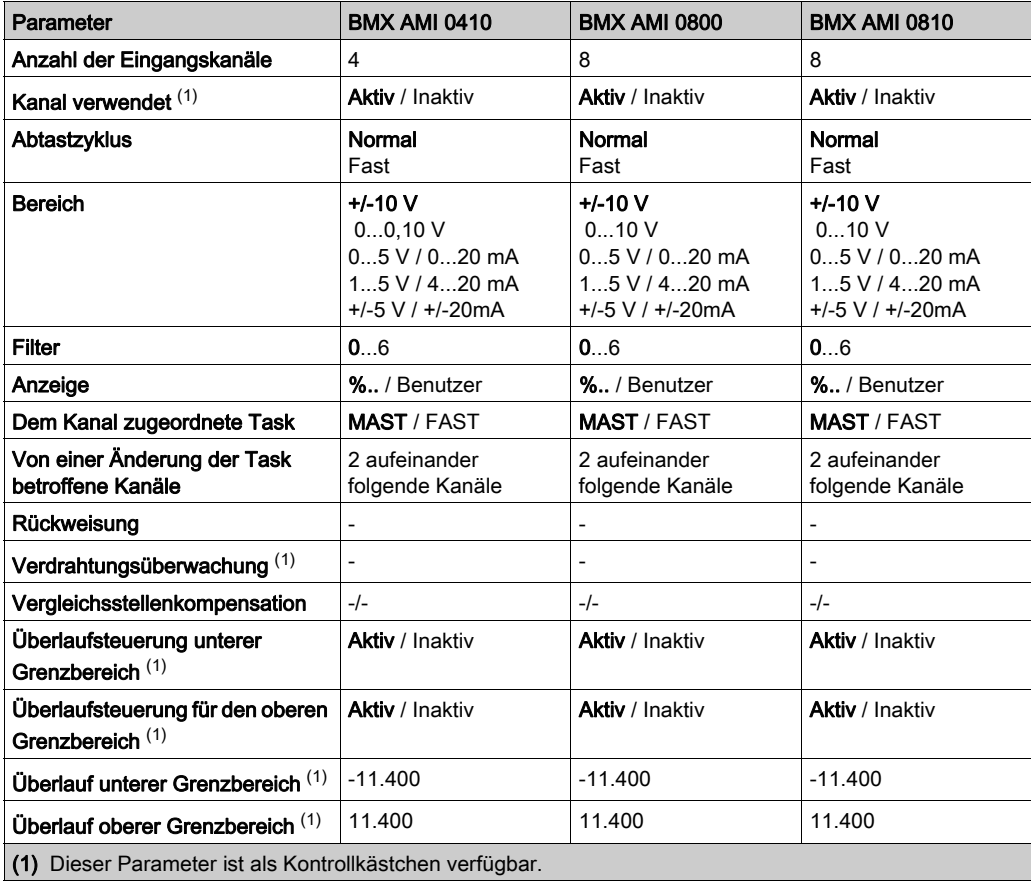

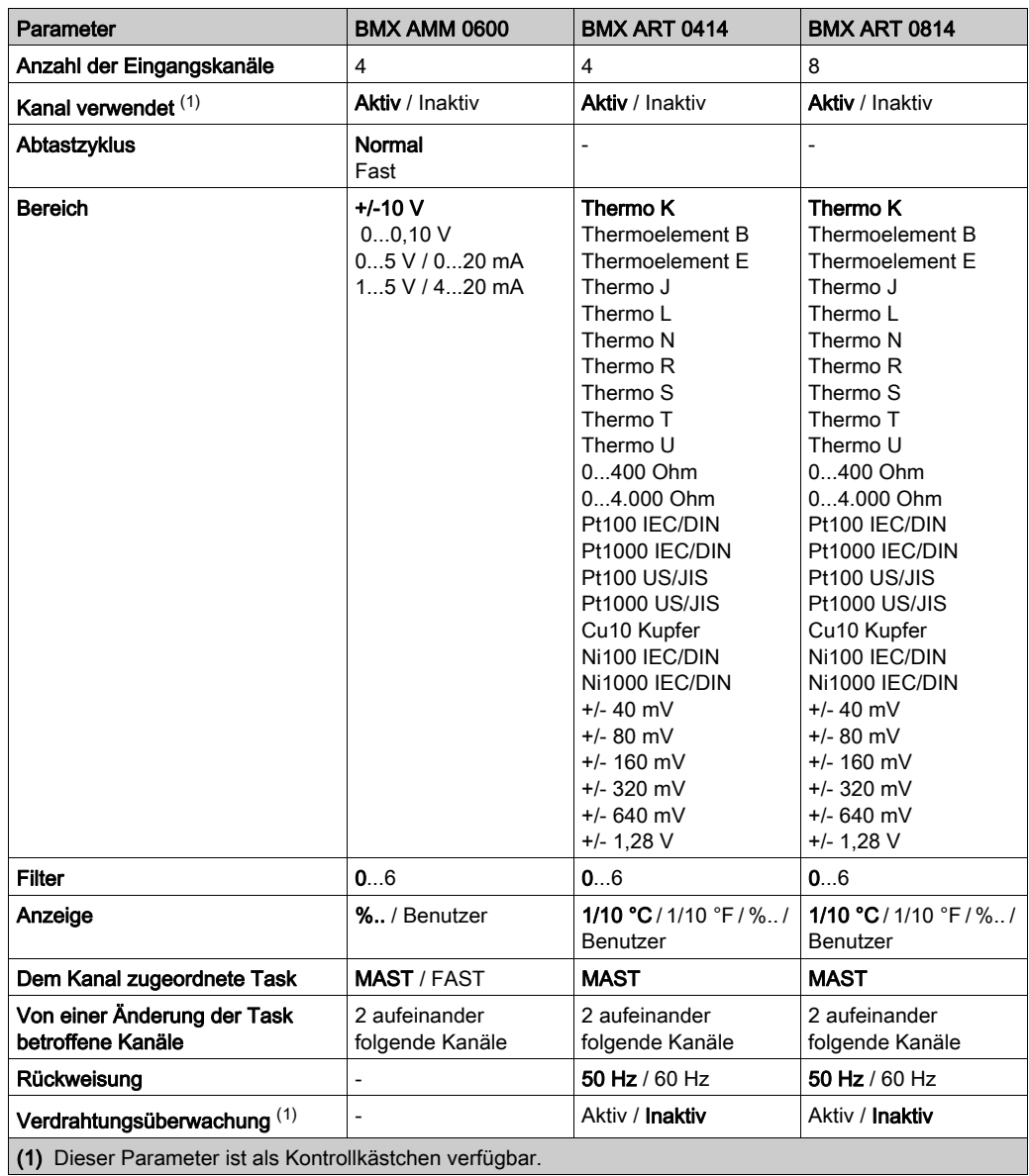

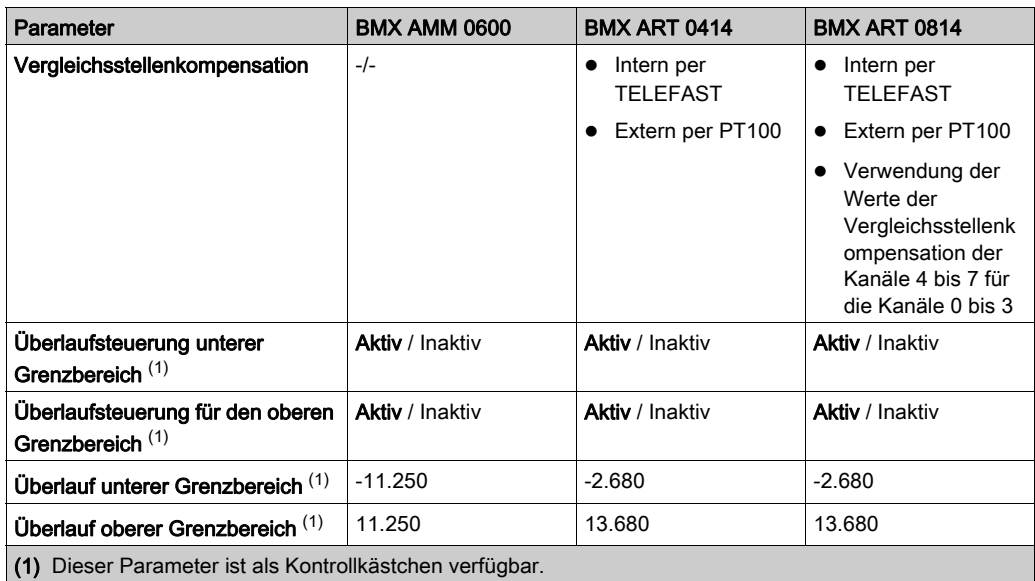

# <span id="page-235-0"></span>Parameter für analoge Ausgangsmodule

## Auf einen Blick

Analoge Ausgangsmodule umfassen kanalspezifische Parameter, die im Fenster der Modulkonfiguration angezeigt werden.

## **Referenz**

Die folgende Tabelle enthält die verfügbaren Parameter (die Standardkonfiguration ist fett formatiert).

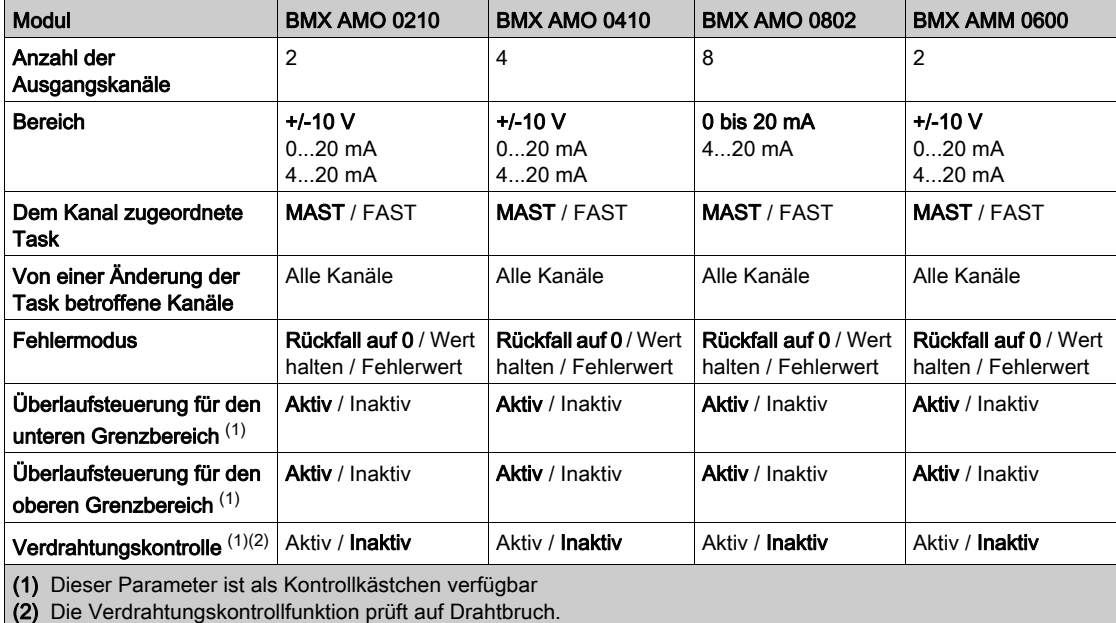

# <span id="page-236-0"></span>Abschnitt 12.3 Eingeben von Konfigurationsparametern mit Control Expert

#### Inhalt dieses Kapitels

In diesem Abschnitt wird die Eingabe verschiedener Konfigurationsparameter für analoge Eingangs-/Ausgangskanäle von Control Expert vorgestellt.

HINWEIS: Für die Kommunikation zwischen den Kanälen und der CPU gibt es die logischen Knoten. Jeder logische Knoten umfasst zwei Kanäle. Wenn Sie also die Konfiguration von analogen Modulen ändern, werden die neuen Parameter auf beide Kanäle des logischen Knotens angewandt. Sie werden mittels Control Expert-Nachrichten über diese Änderung informiert.

#### Inhalt dieses Abschnitts

Dieser Abschnitt enthält die folgenden Themen:

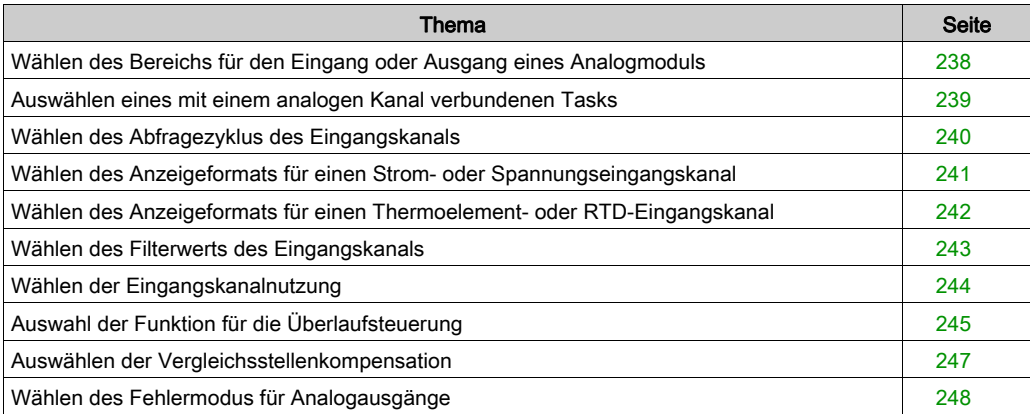

# <span id="page-237-0"></span>Wählen des Bereichs für den Eingang oder Ausgang eines Analogmoduls

## Auf einen Blick

Dieser Parameter definiert den Messbereich des Kanaleingangs oder Kanalausgangs.

Der Eingangs-/Ausgangsbereich ist abhängig vom Modultyp unterschiedlich:

- Spannung
- Strom
- Thermoelement
- $\bullet$  RTD

## Vorgehensweise

Der den Kanälen eines Analogmoduls zugeordnete Bereich wird folgendermaßen definiert:

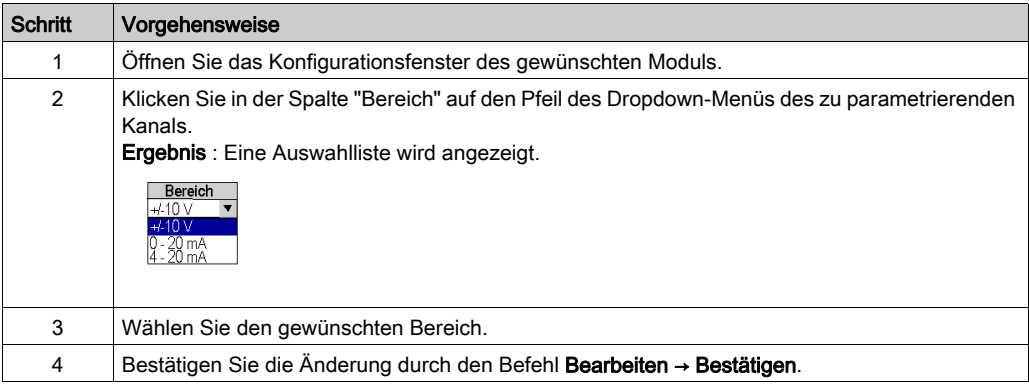

# <span id="page-238-0"></span>Auswählen eines mit einem analogen Kanal verbundenen Tasks

## **Einleitung**

Dieser Parameter definiert den Task, über den die Erfassung der Eingänge und die Aktualisierung der Ausgänge erfolgt.

Je nach dem Modultyp wird der Task für zwei oder vier aufeinander folgende Kanäle definiert.

Folgende Auswahlmöglichkeiten stehen zur Verfügung:

- **MAST-Task**
- FAST-Task

HINWEIS: Die Module BMX ART 0414/0814 werden nur im Mast-Task ausgeführt.

# **A** WARNUNG

## UNERWARTETER BETRIEB VON GERÄTEN

Sie dürfen dem FAST-Task auf keinen Fall mehr als 2 analoge Module mit jeweils 4 verwendeten Kanälen zuweisen. Bei einer größeren Anzahl können Konflikte bei der Systemtaktung auftreten.

Die Nichtbeachtung dieser Anweisungen kann Tod, schwere Verletzungen oder Sachschäden zur Folge haben.

## Prozedur

Der den Kanälen eines Analogmoduls zugeordnete Task-Typ wird folgendermaßen definiert:

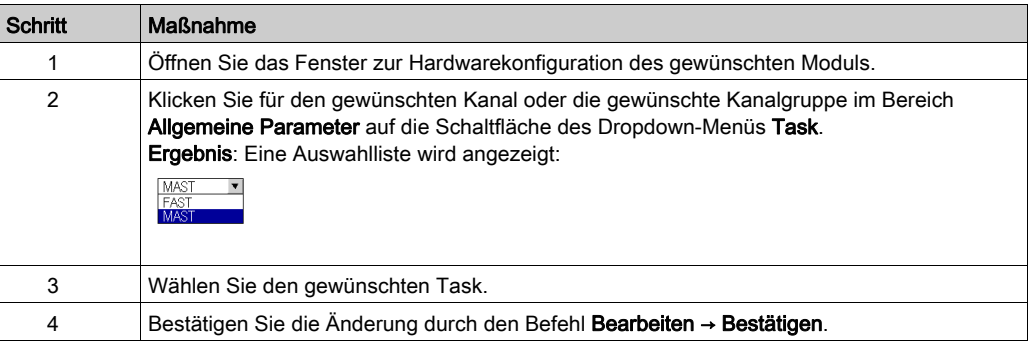

# <span id="page-239-0"></span>Wählen des Abfragezyklus des Eingangskanals

#### Auf einen Blick

Dieser Parameter legt den Abfragezyklus der Eingänge analoger Module fest.

Es gibt zwei Möglichkeiten für den Abfragezyklus der Eingänge:

- Normal: Die Kanäle werden entsprechend der in den Moduleigenschaften angegebenen Zeit abgetastet.
- Schnell: Es werden nur die Eingänge abgetastet, die als geladendeklariert sind. Die Zykluszeit ist abhängig von der Anzahl der verwendeten Kanäle und von der Abfragezeit eines Kanals.

Die Register des Eingangskanals werden am Anfang der Task aktualisiert, der das Modul zugewiesen wurde.

HINWEIS: Die Zyklusparameter Normal / Schnell und der Kanalparameter Verwendet sind im Onlinemodus nicht veränderbar, wenn das Projekt mit den Standardwerten dieser Parameter (normaler Zyklus und alle Kanäle verwendet) in die Steuerung übertragen wurde.

### Vorgehensweise

In der folgenden Tabelle ist die Vorgehensweise für die Festlegung des Abfragezyklus beschrieben, der den Eingängen eines analogen Moduls zugewiesen werden soll.

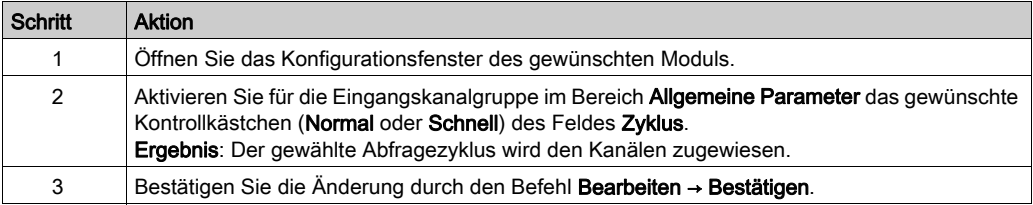

# <span id="page-240-0"></span>Wählen des Anzeigeformats für einen Strom- oder Spannungseingangskanal

#### Auf einen Blick

Dieser Parameter definiert das Anzeigeformat der Messwerte eines Kanals eines analogen Moduls, dessen Messbereich für Stromstärke oder Spannung konfiguriert wurde.

Für das Anzeigeformat stehen folgende Möglichkeiten zur Verfügung:

- Normalisiert (%..):
	- Unipolarer Bereich: 0 bis +10.000
	- Bipolarer Bereich: -10.000 bis +10.000
- Benutzerdefiniert (Benutzer).

#### Vorgehensweise

In der folgenden Tabelle ist die Vorgehensweise zum Definieren der Anzeigeskala beschrieben, die einem Kanal eines analogen Moduls zugewiesen werden soll.

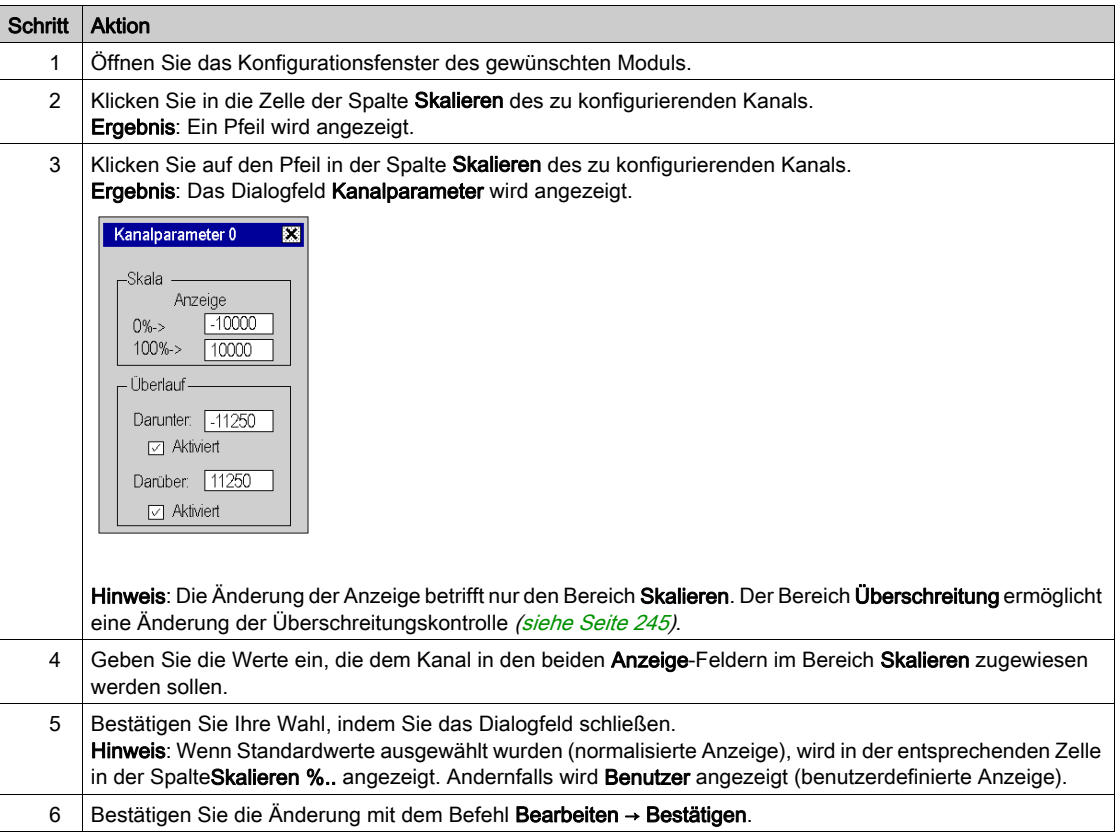

# <span id="page-241-0"></span>Wählen des Anzeigeformats für einen Thermoelement- oder RTD-Eingangskanal

## Auf einen Blick

Dieser Parameter definiert das Anzeigeformat der Messwerte eines Kanals eines analogen Moduls, dessen Messbereich als Thermoelement oder RTD konfiguriert wurde.

Die verfügbaren Anzeigeformate sind Celsius oder Fahrenheit; Benachrichtigungen für Kurzschluss oder Stromkreisunterbrechungen sind möglich.

#### Vorgehensweise

Die Vorgehensweise für das Definieren des Anzeigeformats, das einem Analogmodulkanal zugewiesen ist, dessen Messbereich als Thermoelement oder RTD konfiguriert wurde, ist wie folgt:

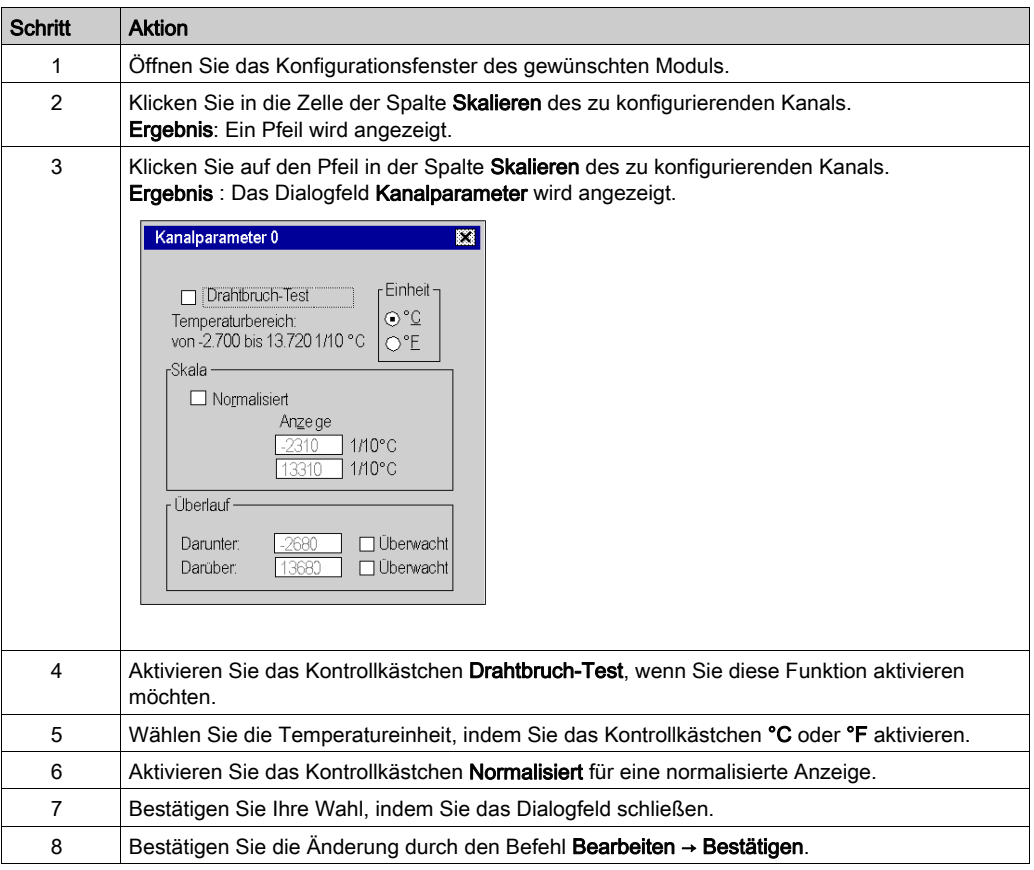

# <span id="page-242-0"></span>Wählen des Filterwerts des Eingangskanals

## Auf einen Blick

Dieser Parameter legt den Filterungstyp der Eingangskanäle für Analogmodule fest (siehe [Filterung des Messwerts, Seite](#page-68-0) 69).

Folgende Filterwerte stehen zur Verfügung:

- 0: Keine Filterung
- 1 und 2: Geringe Filterung
- 3 und 4: Mittlere Filterung
- 5 und 6: Starke Filterung

HINWEIS: Die Filterung wird sowohl bei schnellen als auch bei normalen Zyklen berücksichtigt.

### Vorgehensweise

In der folgenden Tabelle ist die Vorgehensweise zum Festlegen des Filterwertes beschrieben, der den Eingängen der analogen Module zugewiesen werden soll.

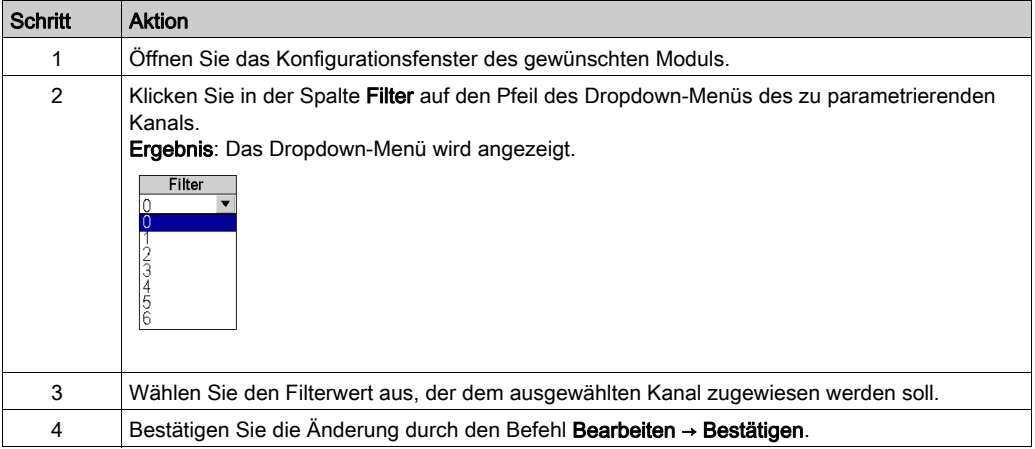

# <span id="page-243-0"></span>Wählen der Eingangskanalnutzung

# **Einleitung**

Ein Kanal ist in einem Task deklariert, wenn die gemessenen Werte in dem diesem Kanal zugewiesenen Task "geladen" sind.

Wenn ein Kanal nicht verwendet wird, ist die Zeile abgeblendet, der Wert 0 wird an das Anwendungsprogramm gesendet und die kanalspezifischen Statusanzeigen (Messbereichsüberschreitung usw.) sind inaktiv.

## Vorgehensweise

In der folgenden Tabelle ist die Vorgehensweise zum Ändern der Verwendung eines Kanals beschrieben.

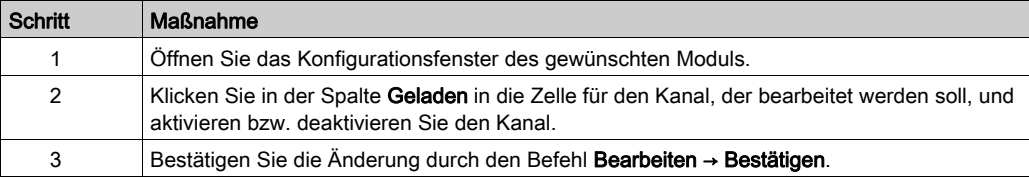

# <span id="page-244-0"></span>Auswahl der Funktion für die Überlaufsteuerung

## Auf einen Blick

Die Überlaufsteuerung wird durch eine überwachte bzw. nicht überwachte untere Grenze und eine überwachte bzw. nicht überwachte obere Grenze definiert.

# Verfahren

Die einem Analogmodulkanal zugeordneten Parameter für die Überlaufsteuerung werden wie folgt geändert:

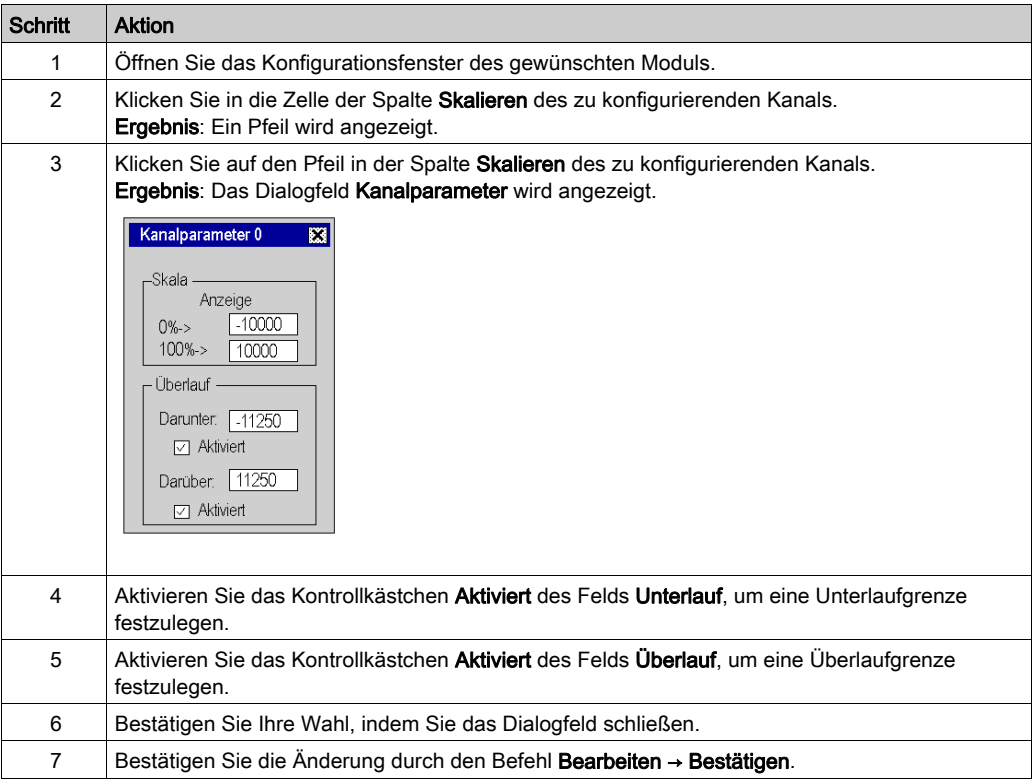

# Überlaufflags

Wenn eine Unterlauf-/Überlaufsteuerung erforderlich ist, werden die Angaben durch die folgenden Bits bereitgestellt:

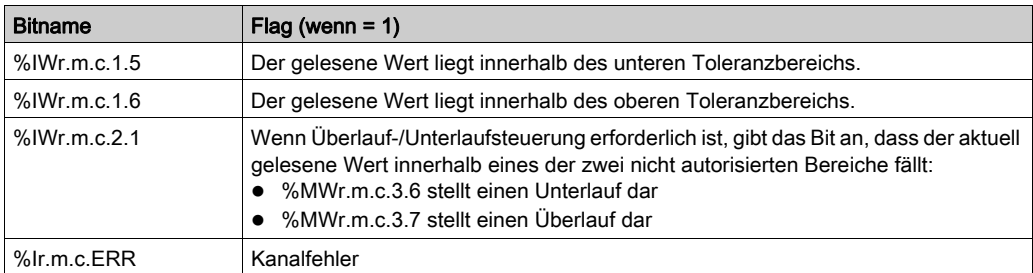

# <span id="page-246-0"></span>Auswählen der Vergleichsstellenkompensation

## Auf einen Blick

Diese Funktion ist in den analogen Eingangsmodulen des Typs BMX ART 0414/0814 verfügbar. Sie wird entweder durch TELEFAST oder eine Pt100-Sonde ausgeführt. Eine interne Kompensation durch TELEFAST wird standardmäßig vorgeschlagen.

## Modul BMX ART 0414/0814

Die Vorgehensweise zum Ändern der Vergleichsstellenkompensation der Module BMX ART 0414/0814 ist wie folgt:

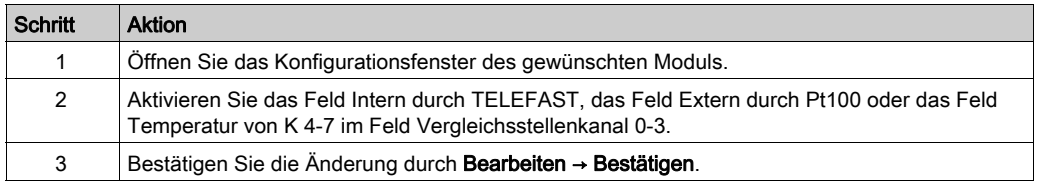

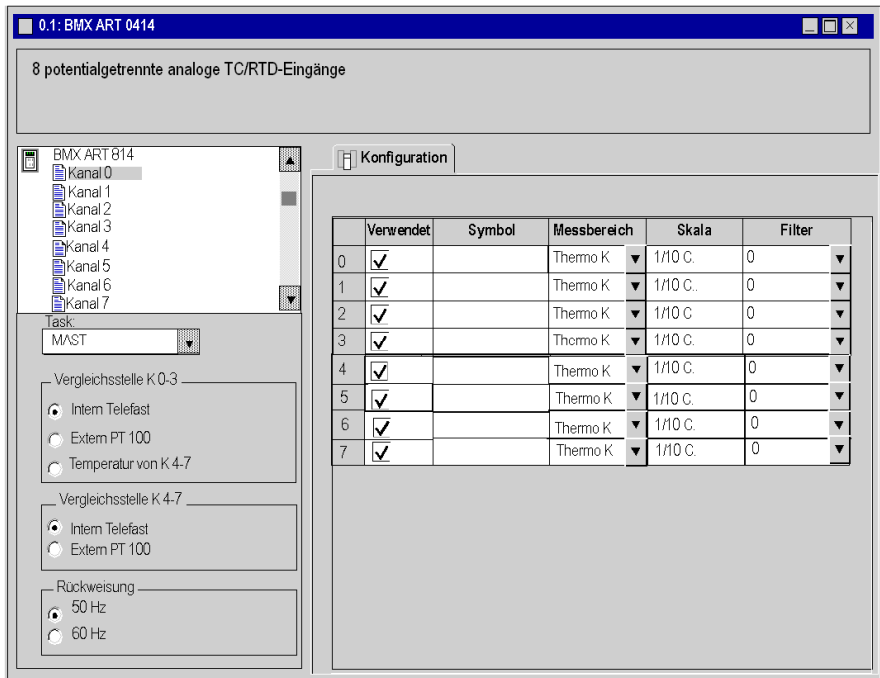

# <span id="page-247-0"></span>Wählen des Fehlermodus für Analogausgänge

### Auf einen Blick

Dieser Parameter definiert das Verhalten, das von Ausgängen übernommen wird, wenn die SPS auf STOP wechselt oder ein Kommunikationsfehler vorliegt.

Mögliche Verhaltenstypen sind:

- Fehlerwert: Ausgänge werden auf einen bearbeitbaren Wert zwischen -10.000 und +10.000 (0 ist der Standard) gesetzt.
- Wert halten: Die Ausgänge bleiben in dem Zustand, in dem sie sich vor dem Wechsel in den Modus STOP befanden.

#### Vorgehensweise

In der folgenden Tabelle ist die Vorgehensweise zum Festlegen des Fehlerverhaltens beschrieben, das den Ausgängen der analogen Module zugewiesen ist.

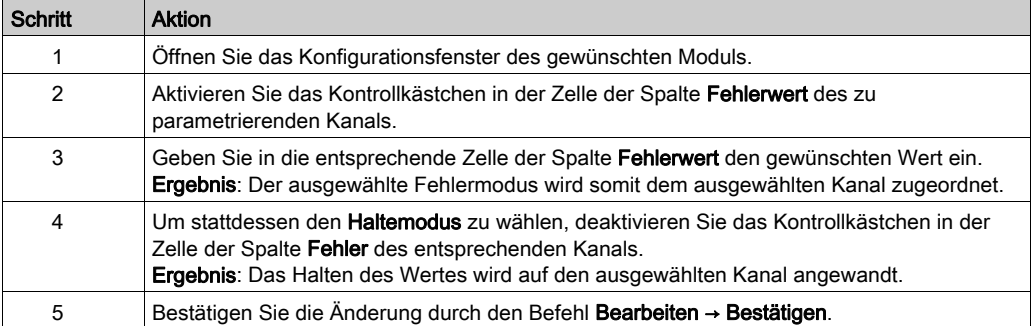

# <span id="page-248-0"></span>Kapitel 13 IODDTs und gerätespezifische DDTs für Analogmodule

#### Gegenstand dieses Kapitels

In diesem Kapitel werden die verschiedenen, den analogen Eingangs-/Ausgangsmodulen zugeordneten Sprachobjekte, IODDTs und gerätespezifische DDTs vorgestellt.

Um verschiedene simultane Austauschvorgänge für denselben Kanal zu vermeiden, ist es erforderlich, den Wert des Worts EXCH\_STS ( $%$ MWr.m.c.0) des mit dem Kanal verbundenen IODDT vor dem Aufruf jeglicher Elementarfunktionen, die diesen Kanal verwenden, zu testen.

#### Inhalt dieses Kapitels

Dieses Kapitel enthält die folgenden Themen:

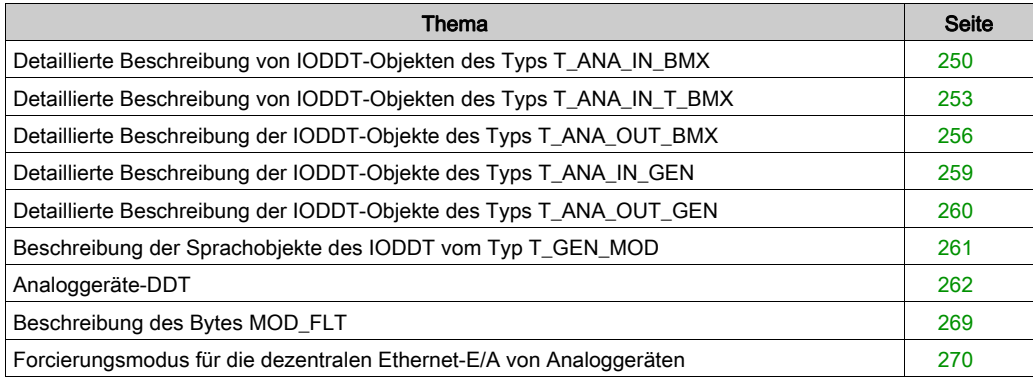

# <span id="page-249-0"></span>Detaillierte Beschreibung von IODDT-Objekten des Typs T\_ANA\_IN\_BMX

#### **Einführung**

In den folgenden Tabellen werden die IODDT-Typen des Typs T\_ANA\_IN\_BMX für die Module BME AHI 0812, BMX AMI 0410, BMX AMI 0800 und BMX AMI 0810 sowie für die Eingänge des Kombimoduls BMX AMM 600 erläutert.

#### Eingangsmessung

Das analoge Eingangsmessungsobjekt lautet wie folgt:

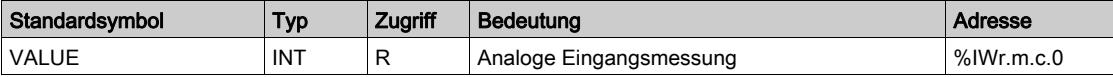

#### Fehlerbit %Ir.m.c.ERR

Für das Fehlerbit %Ir.m.c.ERR gilt Folgendes:

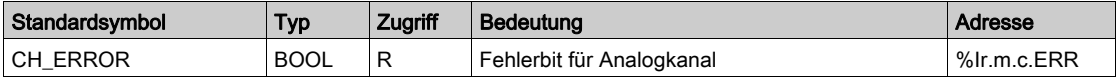

#### Messungsstatuswort MEASURE\_STS

Die Bits des Messungsstatusworts MEASURE STS (%IWr.m.c.1) weisen folgende Bedeutung auf:

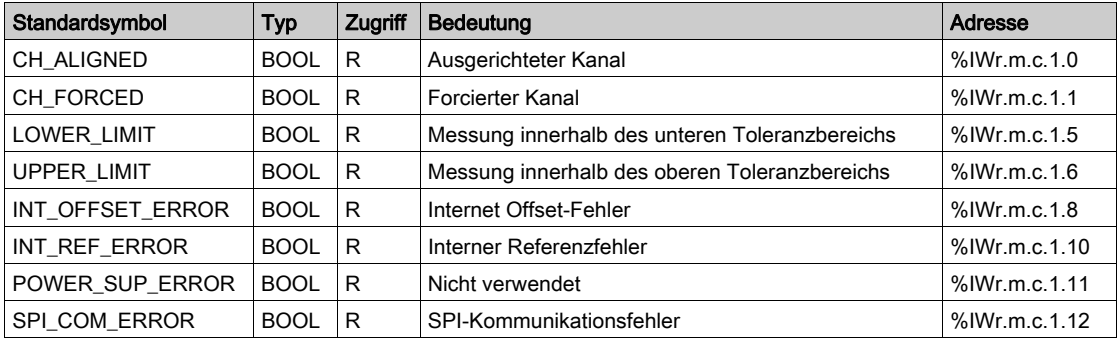

#### Flag für die Ausführung des expliziten Austauschs: EXCH\_STS

Die Austauschsteuerbits des Kanals EXCH\_STS (%MWr.m.c.0) weisen folgende Bedeutung auf:

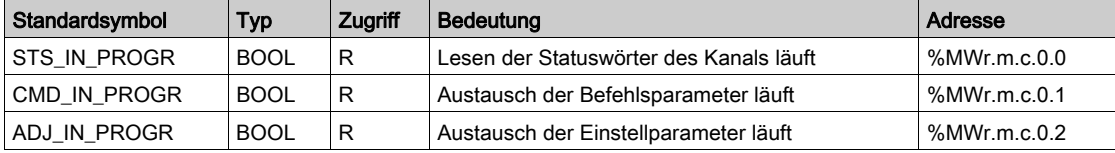

## Rückmeldung zum expliziten Austausch: EXCH\_RPT

Die Rückmeldebits von EXCH\_RPT (%MWr.m.c.1) weisen folgende Bedeutung auf:

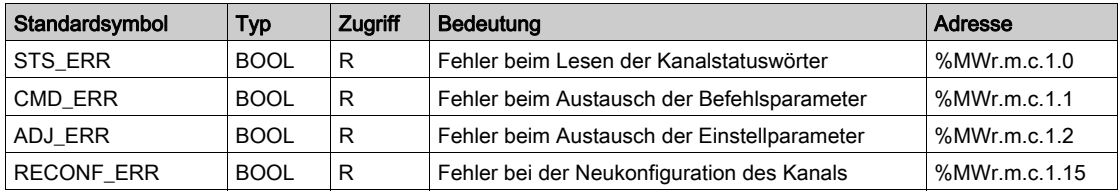

### Kanalspezifische Standardfehler: CH\_FLT

In der folgenden Tabelle werden die Bedeutungen der Bits des Statusworts CH\_FLT (%MWr.m.c.2) aufgeführt. Der Lesevorgang wird über READ\_STS (IODDT\_VAR1) ausgeführt.

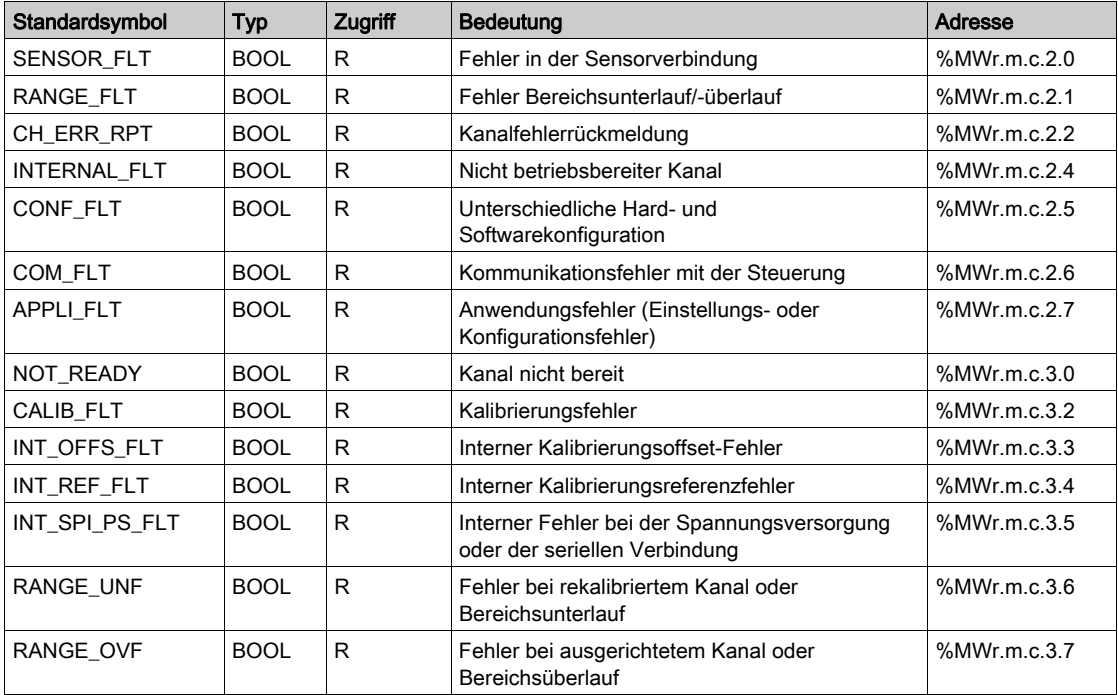

### **Steuerbefehle**

In der folgenden Tabelle werden die Bedeutungen der Bits des Statusworts COMMAND\_ORDER (%MWr.m.c.4) aufgeführt. Der Lesevorgang wird durch READ\_STS ausgeführt.

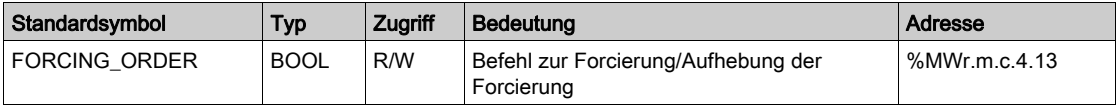

#### **Parameter**

Die folgende Tabelle zeigt die Bedeutung der Statuswörter  $MWT.m.c.5, MWT.m.c.8$  und %MWr.m.c.9. Es werden die den Parametern (READ\_PARAM und WRITE\_PARAM) zugeordneten Abfragen verwendet:

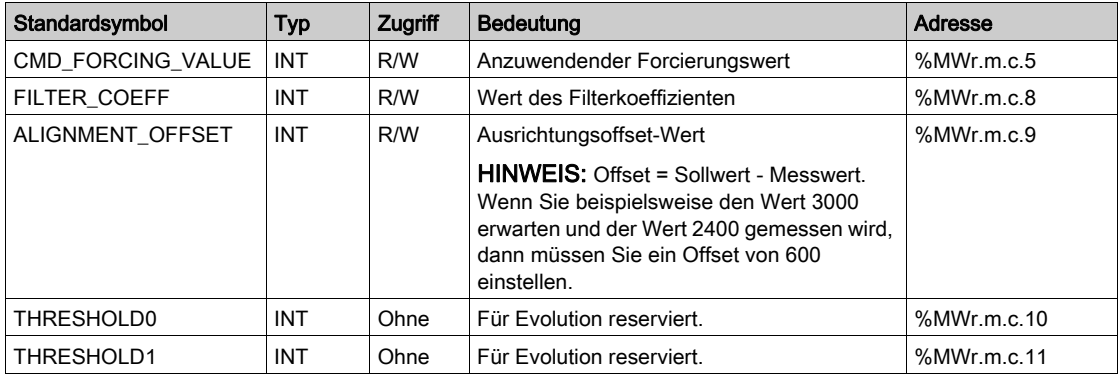

HINWEIS: Um einen Kanal zu forcieren, müssen Sie die Anweisung WRITE CMD (%MWr.m.c.5) verwenden und das Bit %MWr.m.c.4.13 auf 1 setzen.

HINWEIS: Um die Forcierung für einen Kanal aufzuheben und ihn normal zu verwenden, müssen Sie das Bit %MWr.m.c.4.13 auf 0 setzen.
# Detaillierte Beschreibung von IODDT-Objekten des Typs T\_ANA\_IN\_T\_BMX

## Auf einen Blick

In der folgenden Tabelle werden die IODDT-Objekte des Typs T\_ANA\_IN\_T\_BMX für die Analogeingangsmodule BMX ART 0414/0814 beschrieben.

#### **Eingangsmessung**

Das analoge Eingangsmessungsobjekt lautet wie folgt:

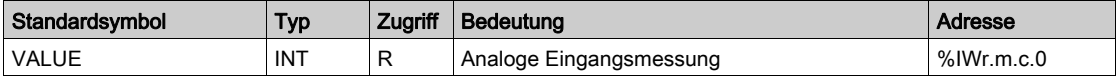

## Fehlerbit %Ir.m.c.ERR

Das Fehlerbit %Ir.m.c.ERR lautet wie folgt:

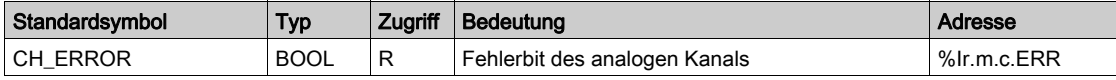

#### Messungsstatuswort MEASURE\_STS

Die verschiedenen Bits des Messungsstatusworts MEASURE\_STS (%IWr.m.c.1) weisen folgende Bedeutung auf:

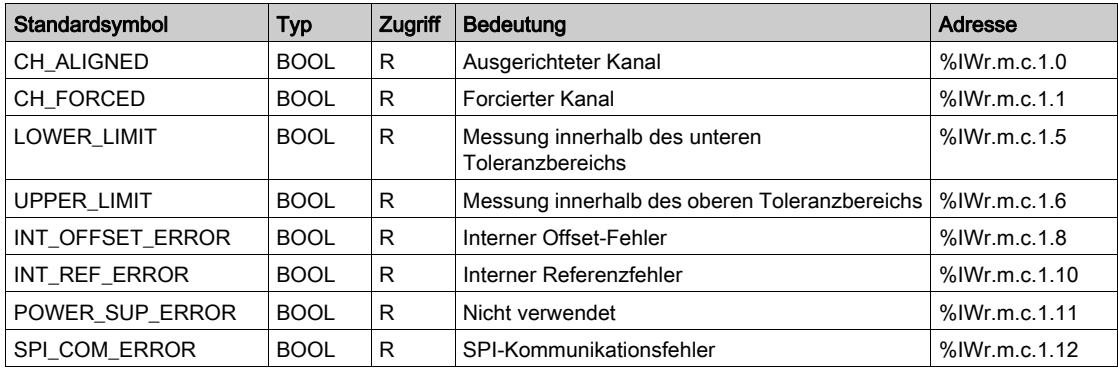

#### Vergleichsstellenkompensation

Der Wert der Vergleichsstellenkompensation lautet wie folgt:

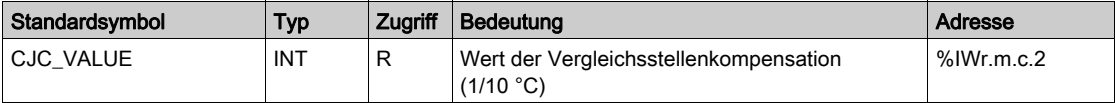

## Flag für die Ausführung des expliziten Austauschs: EXCH\_STS

Die Austauschsteuerungsbits des Kanals EXCH\_STS (%MWr.m.c.0) weisen folgende Bedeutung auf:

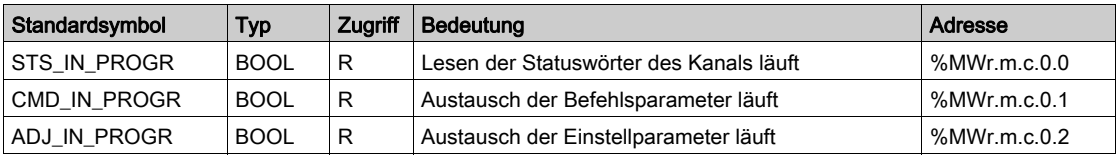

#### Rückmeldung zum expliziten Austausch: EXCH\_RPT

Die Rückmeldebits von EXCH\_RPT (%MWr.m.c.1) weisen folgende Bedeutung auf:

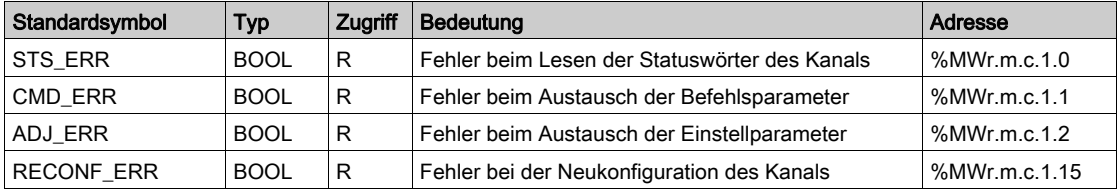

## Kanalspezifische Standardfehler: CH\_FLT

In der folgenden Tabelle werden die Bedeutungen der Bits des Statusworts CH\_FLT (%MWr.m.c.2) aufgeführt. Der Lesevorgang wird über READ\_STS (IODDT\_VAR1) ausgeführt.

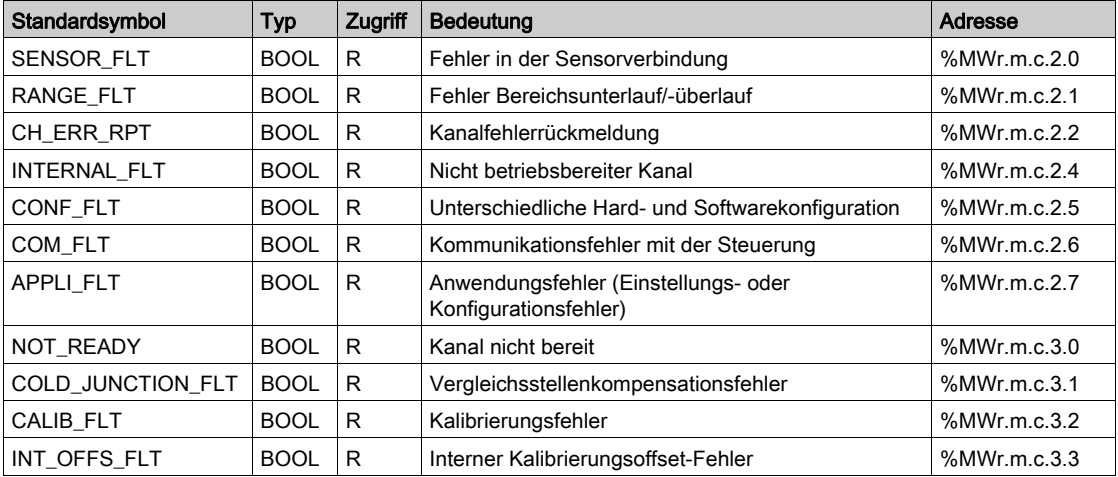

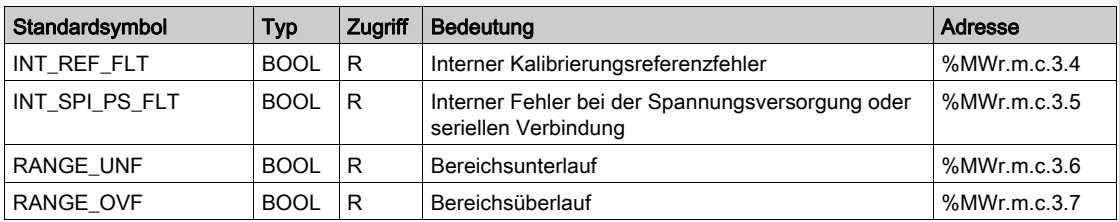

### **Steuerbefehle**

In der folgenden Tabelle werden die Bedeutungen der Bits des Statusworts COMMAND\_ORDER (%MWr.m.c.4) aufgeführt. Der Lesevorgang wird über READ\_STS ausgeführt.

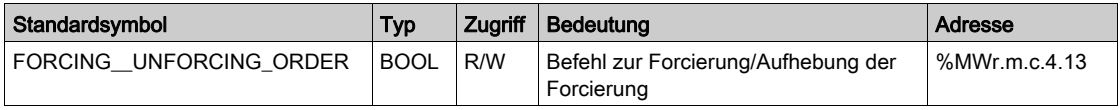

## **Parameter**

Die folgende Tabelle zeigt die Bedeutung der Statuswörter  $%$ MWr.m.c.5%MWr.m.c.8 und %MWr.m.c.9. Es werden die den Parametern (READ\_PARAM und WRITE\_PARAM) zugeordneten Abfragen verwendet:

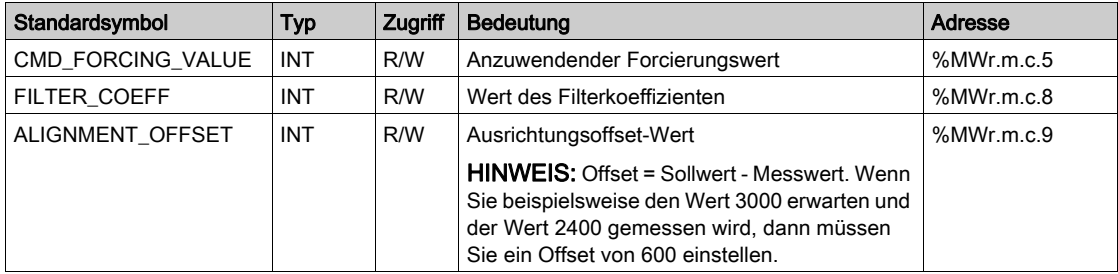

HINWEIS: Um einen Kanal zu forcieren, müssen Sie die Anweisung WRITE CMD (%MWr.m.c.5) verwenden und das Bit %MWr.m.c.4.13 auf 1 setzen.

HINWEIS: Um die Forcierung für einen Kanal aufzuheben und ihn normal zu verwenden, müssen Sie das Bit %MWr.m.c.4.13 auf 0 setzen.

# Detaillierte Beschreibung der IODDT-Objekte des Typs T\_ANA\_OUT\_BMX

#### Auf einen Blick

In den folgenden Tabellen werden die IODDT-Objekte des Typs T\_ANA\_OUT\_BMX für die analogen Ausgangsmodule BME AHO 0412BMX AMO 0210, BMX AMO 0410 und BMX AMO 0802 sowie für die Ausgänge des Kombimoduls BMX AMM 600 beschrieben.

#### Ausgangswert

Das analoge Ausgangsmessungsobjekt lautet wie folgt:

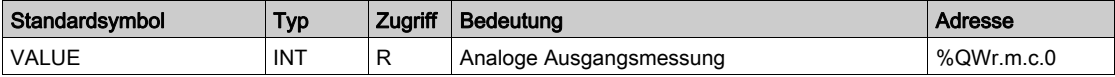

#### Fehlerbit %Ir.m.c.ERR

Das Fehlerbit %Ir.m.c.ERR lautet wie folgt:

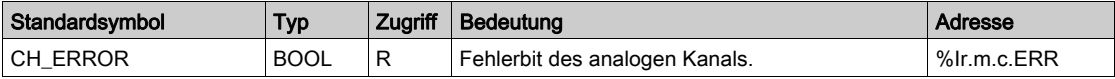

#### **Wertforcierung**

Der Wert des Forcierungsbits lautet wie folgt:

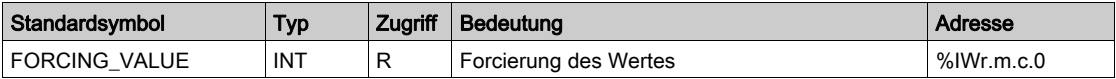

#### Kanalforcierungsanzeige

Die Bedeutungen der Forcierungssteuerungsbits des Kanals (%IWr.m.c.1) lauten wie folgt:

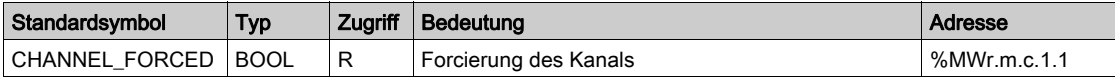

#### Flag für die Ausführung des expliziten Austauschs: EXCH\_STS

Die Bedeutungen der Austauschsteuerungsbits des Kanals EXCH\_STS (%MWr.m.c.0) lauten wie folgt:

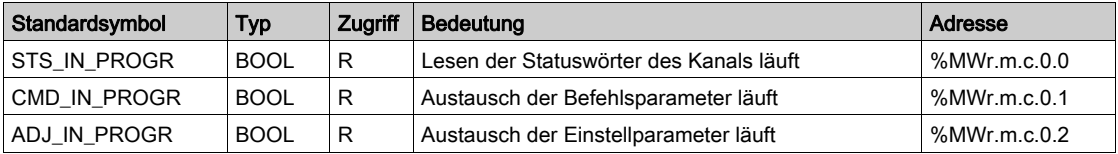

## Rückmeldung zum expliziten Austausch: EXCH\_RPT

Die Bedeutung des Berichtsbits von EXCH\_RPT (%MWr.m.c.1) lautet wie folgt:

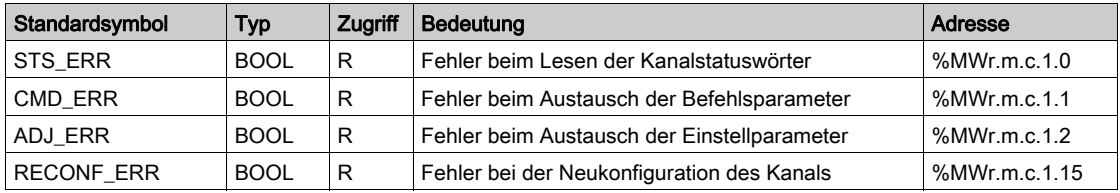

## Kanalspezifische Standardfehler: CH\_FLT

In der folgenden Tabelle werden die Bedeutungen der Bits des Statuswortes CH\_FLT (%MWr.m.c.2) aufgeführt. Der Lesevorgang wird über READ\_STS (IODDT\_VAR1) ausgeführt.

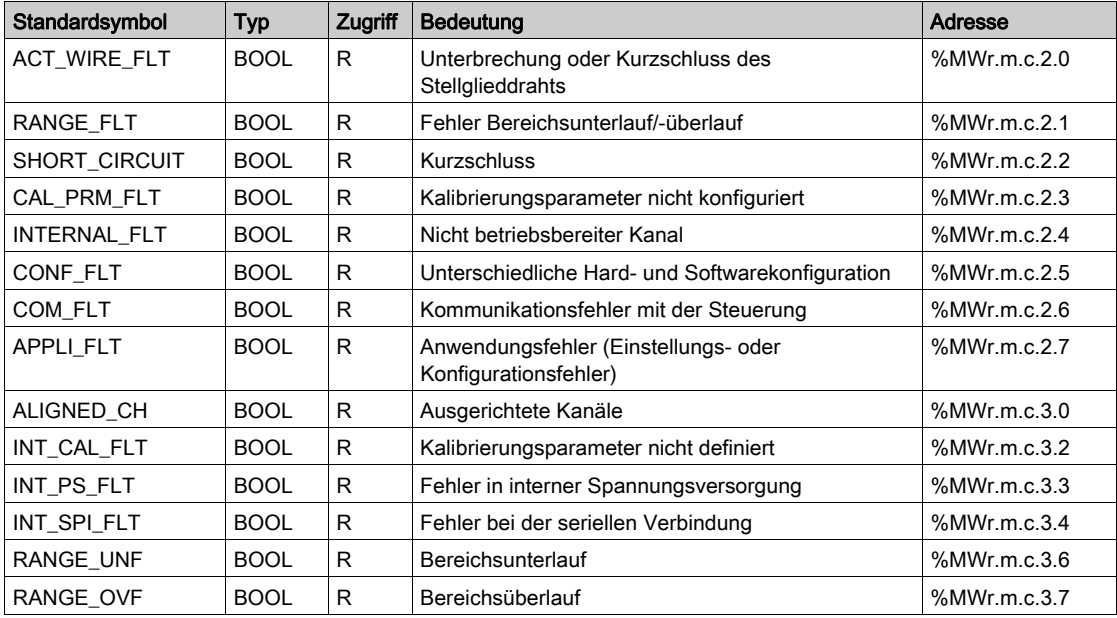

#### Befehlssteuerung

In der folgenden Tabelle werden die Bedeutungen der Bits des Statuswortes COMMAND\_ORDER (%MWr.m.c.4) aufgeführt. Der Lesevorgang wird durch READ\_STS ausgeführt.

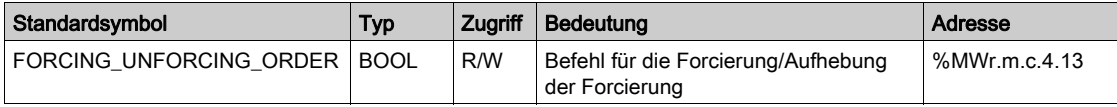

## **Parameter**

Die folgendenTabellen enthalten die Bedeutung der Wörter %%MWr.m.c.5 bis %MWr.m.c.8. Verwendet werden die den Parametern (READ\_PARAM und WRITE\_PARAM) zugeordneten Requests.

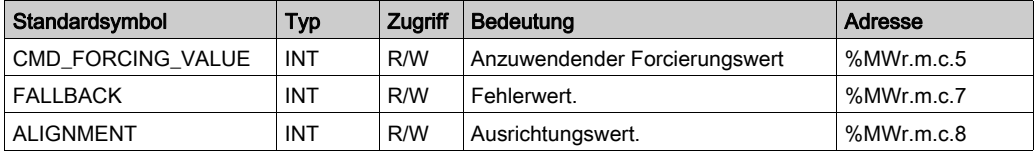

HINWEIS: Um einen Kanal zu forcieren, müssen Sie die Anweisung WRITE CMD (%MWr.m.c.5) verwenden und das Bit %MWr.m.c.4.13 auf 1 setzen.

HINWEIS: Um die Forcierung für einen Kanal aufzuheben und ihn normal zu verwenden, müssen Sie das Bit %MWr.m.c.4.13 auf 0 setzen.

# Detaillierte Beschreibung der IODDT-Objekte des Typs T\_ANA\_IN\_GEN

## Auf einen Blick

In den folgenden Tabellen werden die IODDT-Objekte des Typs T\_ANA\_IN\_GEN für die Eingangsmodule BME AHI 0812, BMX AMI 0410, BMX AMI 0800 und BMX AMI 0810, für die Eingänge des Kombimoduls BMX AMM 600 und für das analoge Eingangsmodul BMX ART 0414/0814 beschrieben.

#### Ausgangsmessung

Das analoge Eingangsmessungsobjekt lautet wie folgt:

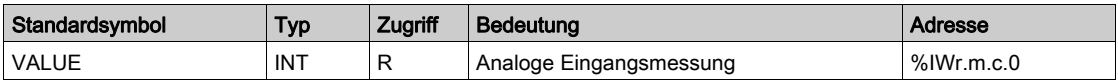

## Fehlerbit %Ir.m.c.ERR

Das Fehlerbit %Ir.m.c.ERR lautet wie folgt:

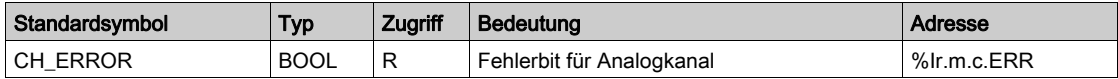

# Detaillierte Beschreibung der IODDT-Objekte des Typs T\_ANA\_OUT\_GEN

## Auf einen Blick

In den folgenden Tabellen werden die IODDT-Objekte des Typs T\_ANA\_OUT\_GEN für die analogen Ausgangsmodule BME AHO 0412, BMX AMO 0210, BMX AMO 0410 und BMX AMO 0802 sowie für den Ausgang des Kombimoduls BMX AMM 600 beschrieben.

#### Ausgangsmessung

Das analoge Ausgangsmessungsobjekt lautet wie folgt:

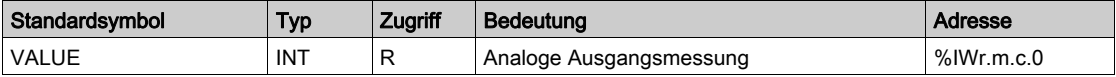

#### Fehlerbit %Ir.m.c.ERR

Für das Fehlerbit %Ir.m.c.ERR gilt Folgendes:

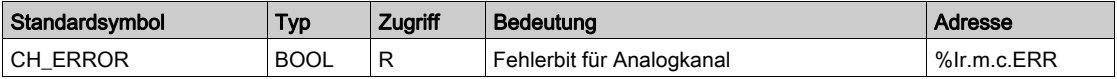

# Beschreibung der Sprachobjekte des IODDT vom Typ T\_GEN\_MOD

# Einführung

Die Modicon X80-Module verfügen über einen zugeordneten IODDT vom Typ T\_GEN\_MOD.

## Bemerkungen

Prinzipiell wird die Bedeutung der Bits für den Bitstatus 1 angegeben. In speziellen Fällen wird jeder Status des Bits erläutert.

Einige Bits werden nicht verwendet.

# Liste der Objekte

In der folgenden Tabelle werden die Objekte des IODDT aufgeführt.

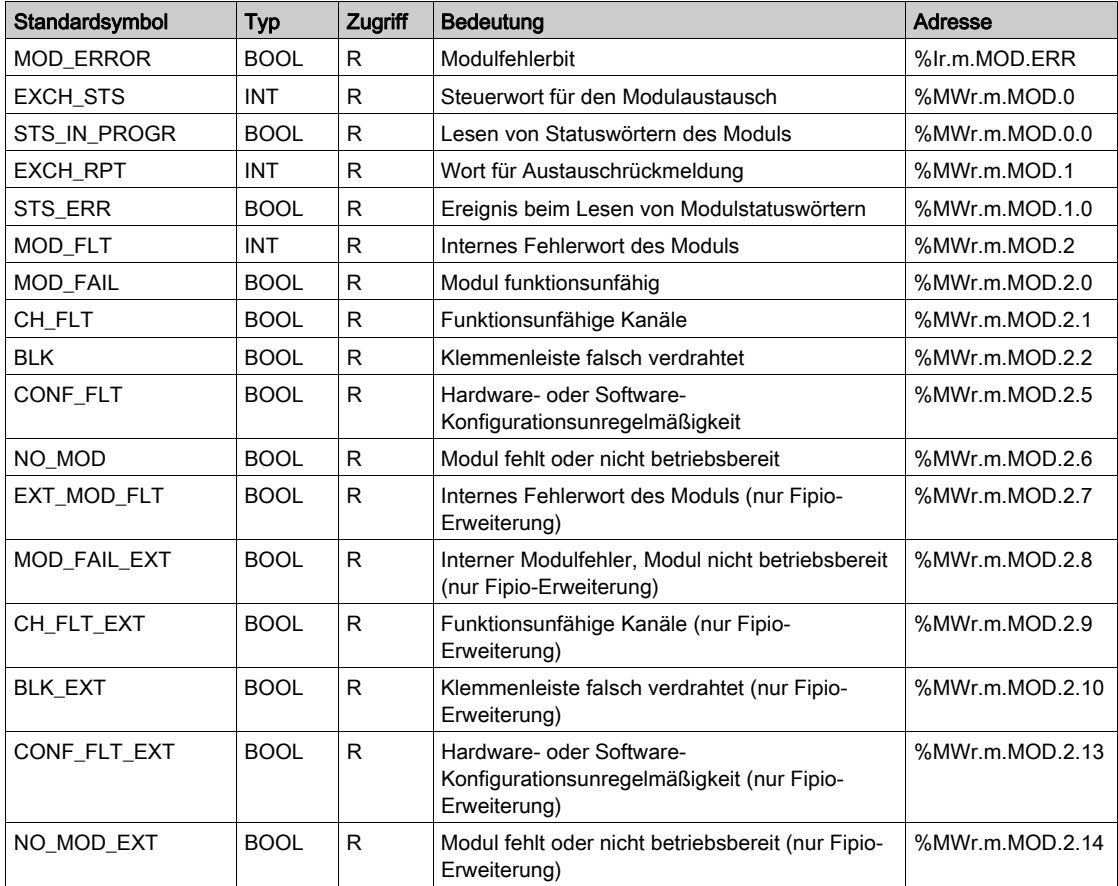

# <span id="page-261-0"></span>Analoggeräte-DDT

#### **Einführung**

In dieser Rubrik werden die Control ExpertAnaloggeräte-DDT von beschrieben. Die Standardnamensgebung der Instanz wird unter Namensgebungsregel für Geräte-DDTs (siehe EcoStruxure™ Control Expert, Programmiersprachen und Struktur, Referenzhandbuch) beschrieben.

Der Name eines Geräte-DDT enthält folgende Informationen:

- Plattform mit:
	- U für einheitliche Struktur zwischen Modicon X80-Modul und Quantum
- Gerätetyp (ANA für Analogmodul)
- Funktion (STD für Standard)
	- STD für Standard
	- TEMP für Temperatur
- Richtung:
	- $\Omega$  IN
	- o OUT
- $\bullet$  Max. Kanäle (2, 4, 8)

Beispiel: Für ein Modicon X80-Modul mit 4 Standardeingängen und 2 Ausgängen ist der DDDT (Device Derived Data Type oder Abgeleiteter Geräte-Datentyp) T\_U\_ANA\_STD\_IN\_4\_OUT\_2.

#### Einschränkung hinsichtlich der Einstellparameter

Bei Quantum EIO und M580 RIO können die Einstellparameter bei laufendem Betrieb nicht über die SPS-Anwendung geändert werden (keine Unterstützung für READ\_PARAM, WRITE\_PARAM, SAVE\_PARAM, RESTORE\_PARAM).

Dies gilt für folgende analogen Eingangsparameter:

- FILTER\_COEFF Wert des Filterkoeffizienten
- $\bullet$  ALIGNMENT OFFSET

Wert des Ausrichtungs-Offsets

Dies gilt für folgende analogen Ausgangsparameter:

**•** FALLBACK Fehlerwert

ALIGNMENT

Ausrichtungswert

## Liste der impliziten Geräte-DDTs

In der folgenden Tabelle werden die Geräte-DDTs mit den zugehörigen X80-Modulen aufgeführt:

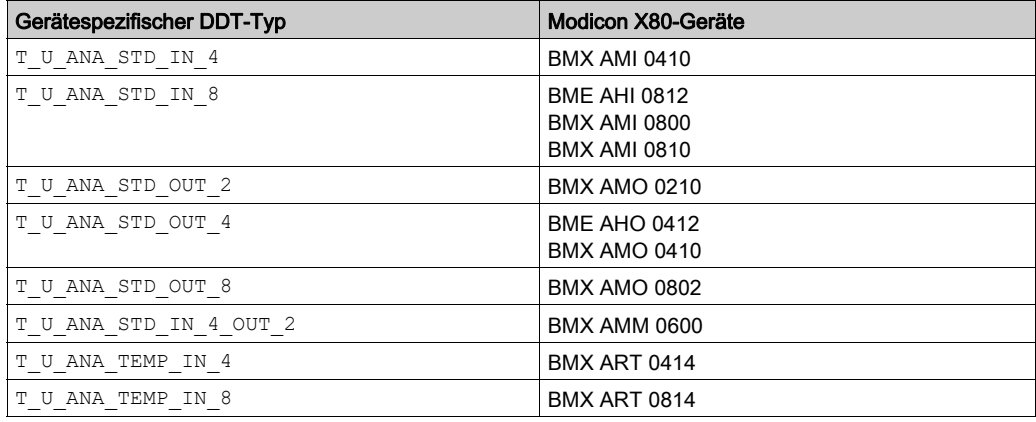

## Beschreibung der impliziten Geräte-DDTs

Die nachstehende Tabelle zeigt die Bits der Statuswörter T\_U\_ANA\_STD\_IN\_x und T\_U\_ANA\_STD\_OUT\_y:

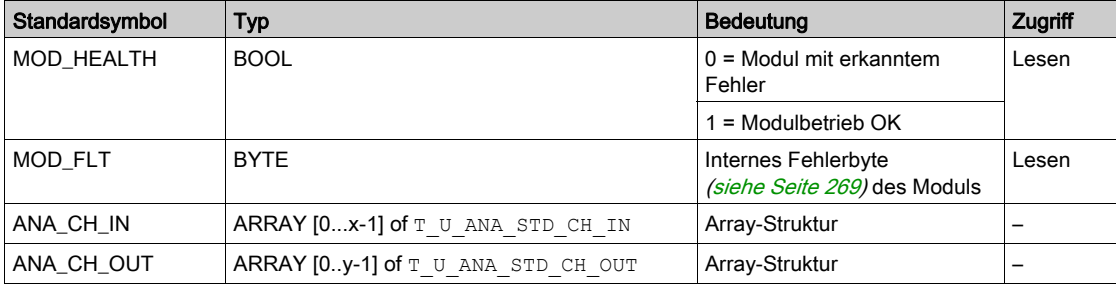

Die nachstehende Tabelle zeigt die Bits des Statusworts T\_U\_ANA\_STD\_IN\_x\_OUT\_y:

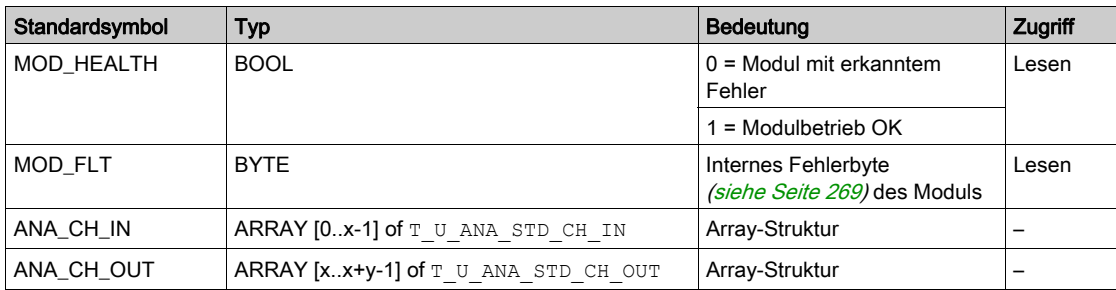

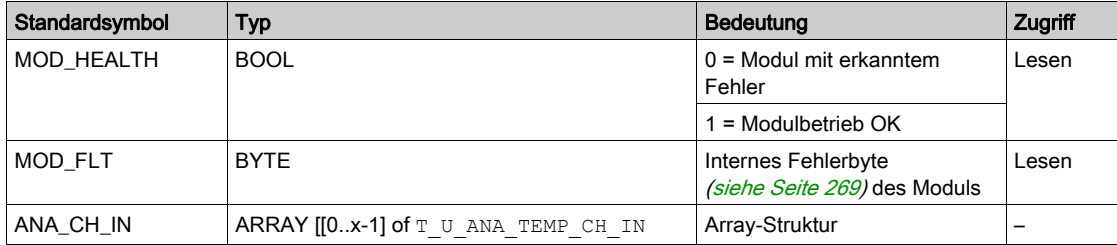

Die nachstehende Tabelle zeigt die Bits des Statusworts T\_U\_ANA\_TEMP\_IN\_x:

Die nachstehende Tabelle zeigt die Bits des Strukturkstatusworts T\_U\_ANA\_STD\_CH\_IN [0...x-1]:

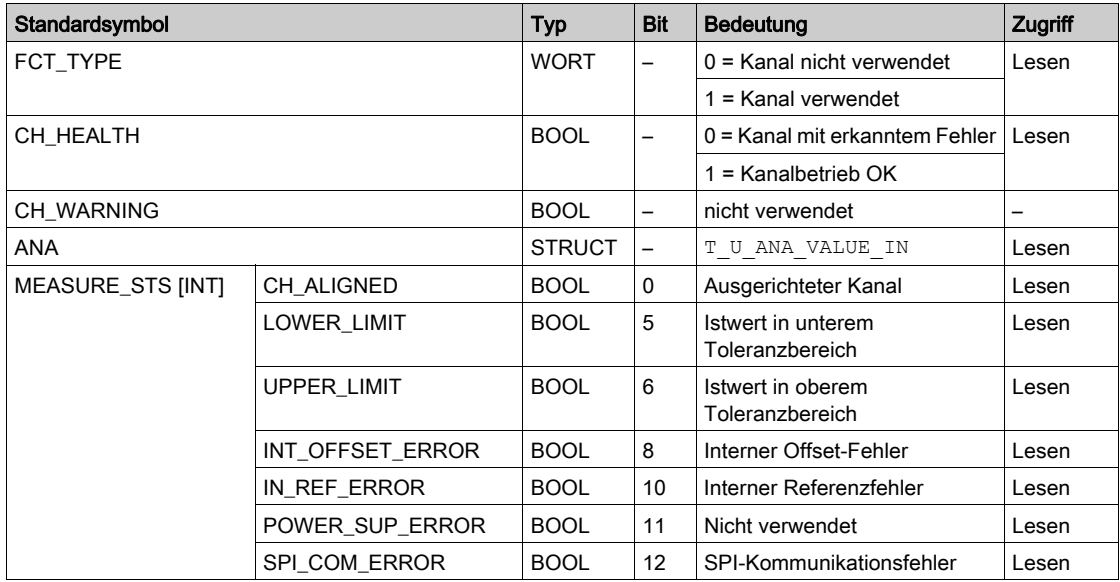

Die nachstehende Tabelle zeigt die Bits des Statusworts T\_U\_ANA\_STD\_CH\_OUT [0...y-1]:

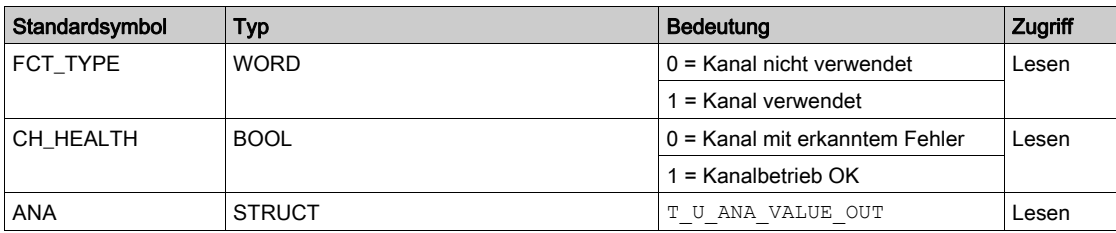

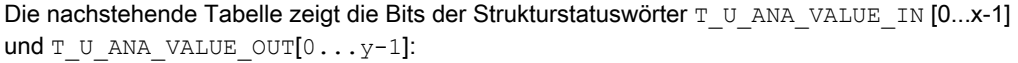

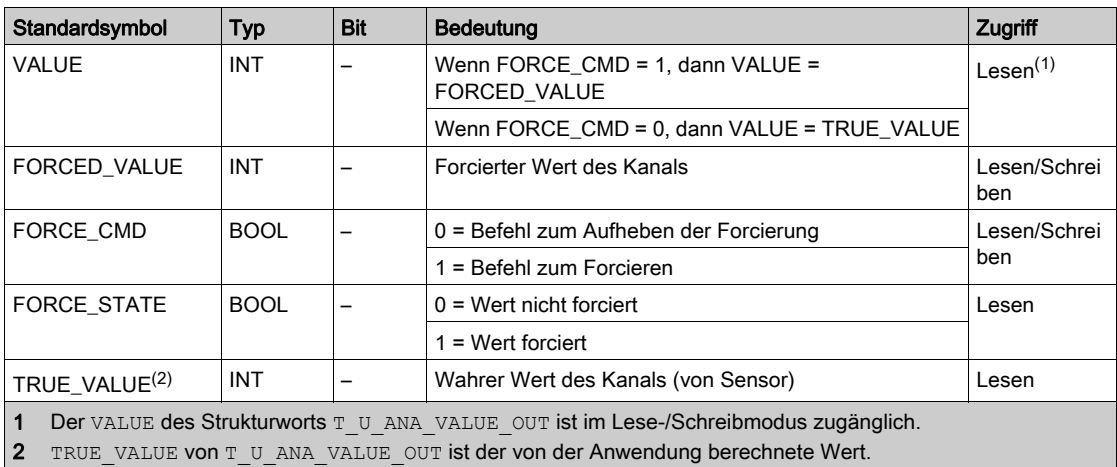

Die nachstehende Tabelle zeigt die Bits des Strukturstatusworts T\_U\_ANA\_TEMP\_CH\_IN [0...x-1]:

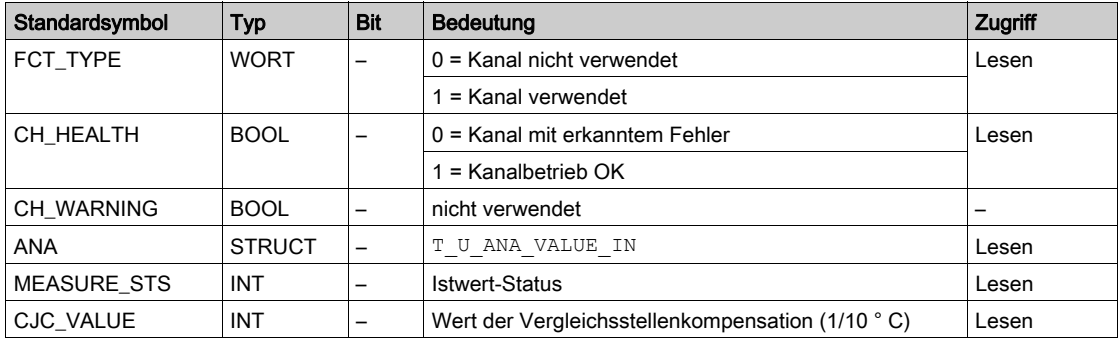

### Verwendung und Beschreibung der DDTs für den expliziten Austausch

Die nachstehende Tabelle enthält die DDT-Typen, die für die Variablen verwendet werden, die mit einem dedizierten EFB-Parameter zur Durchführung eines expliziten Austauschs verknüpft sind:

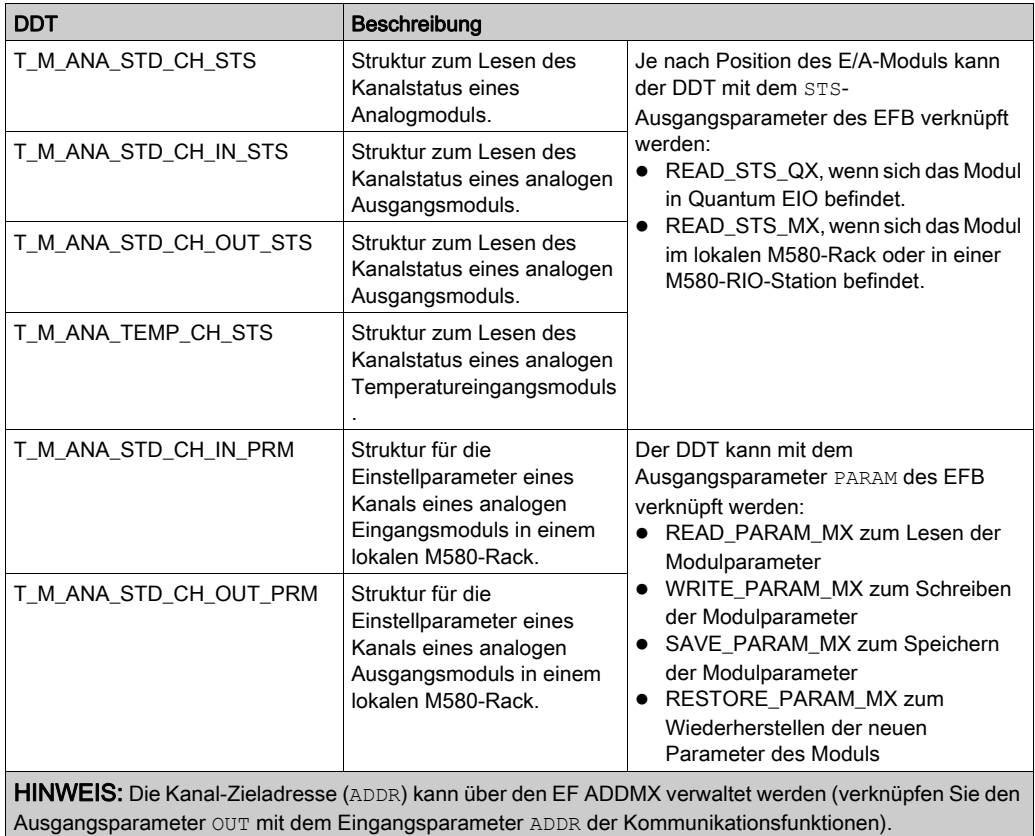

HINWEIS: Weitere Informationen zu EF und EFB finden Sie unter EcoStruxure™ Control Expert – E/A-Verwaltung, Bausteinbibliothek und EcoStruxure™ Control Expert – Kommunikation, Bausteinbibliothek.

Die folgende Abbildung zeigt die DDT-Struktur für T\_M\_ANA\_STD\_CH\_STS, T\_M\_ANA\_ST-D\_CH\_IN\_STS, T\_M\_ANA\_STD\_CH\_OUT\_STS und T\_M\_ANA\_TEMP\_CH\_STS:

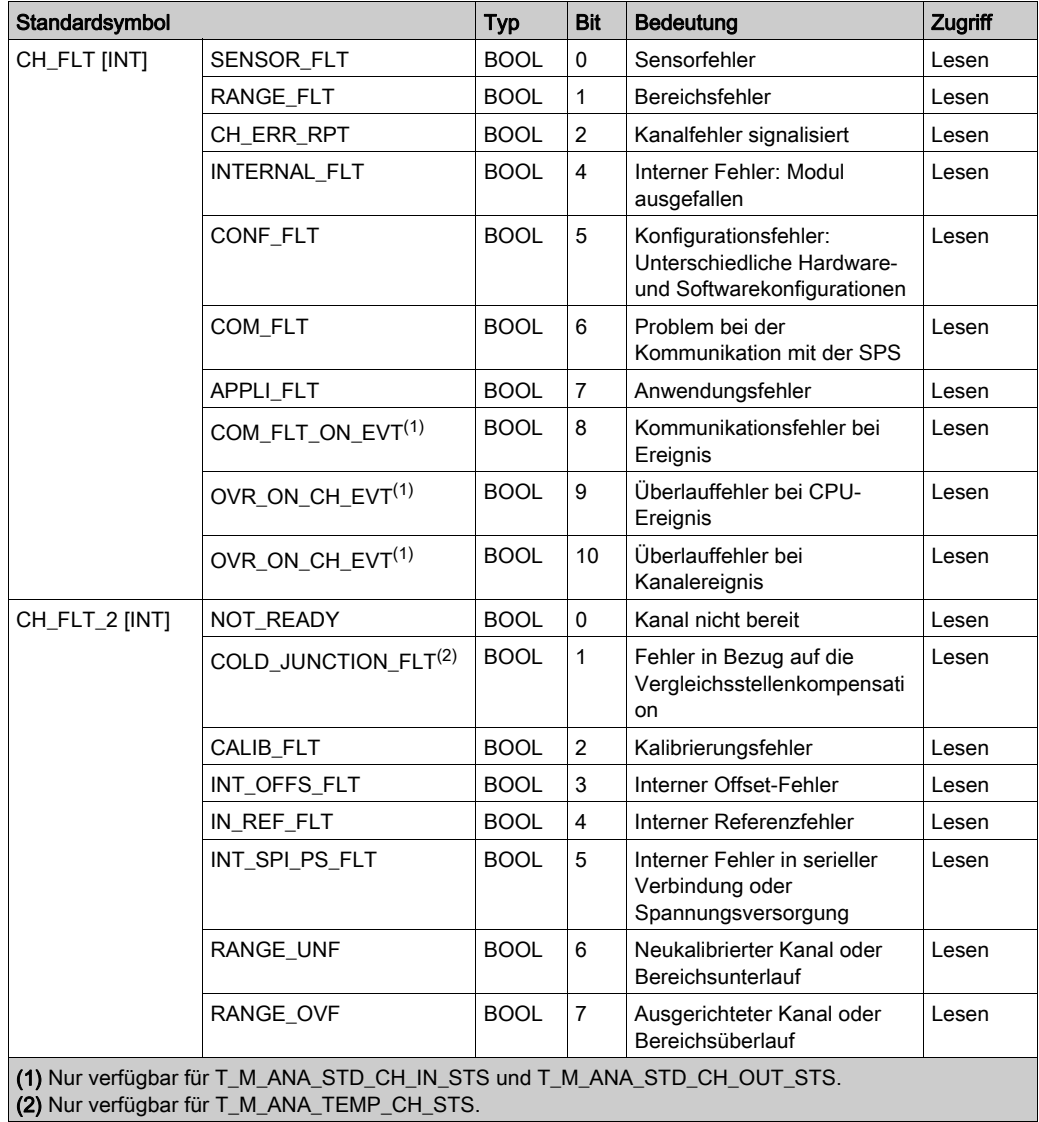

# Die folgende Tabelle zeigt die T\_M\_ANA\_STD\_CH\_IN\_PRM DDT-Struktur:

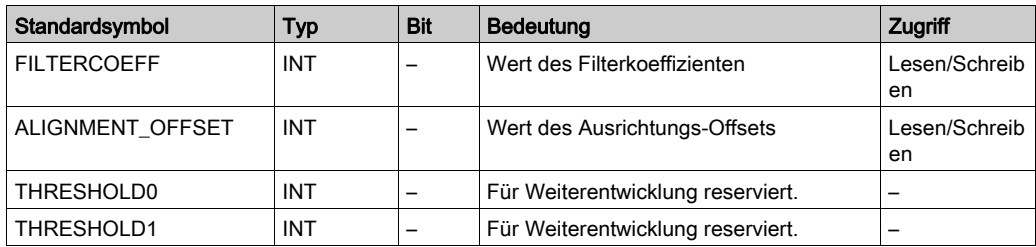

Die folgende Tabelle zeigt die T\_M\_ANA\_STD\_CH\_OUT\_PRM DDT-Struktur:

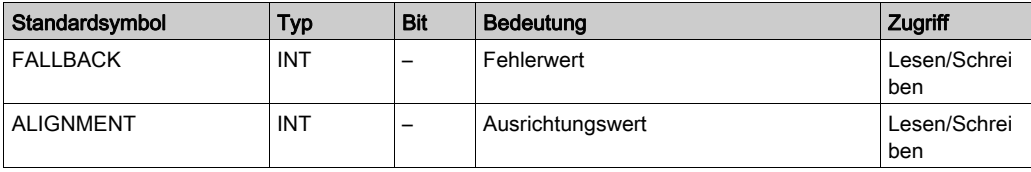

# <span id="page-268-0"></span>Beschreibung des Bytes MOD\_FLT

# Byte MOD\_FLT in Geräte-DDT

Struktur des Bytes MOD\_FLT:

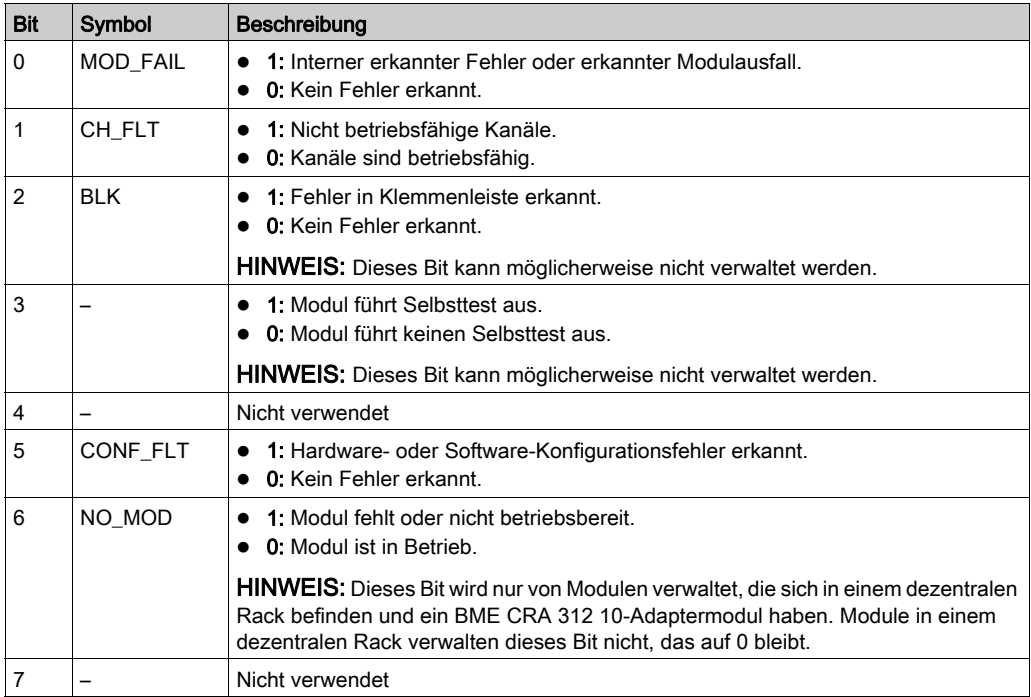

# Forcierungsmodus für die dezentralen Ethernet-E/A von Analoggeräten

#### **Einführung**

Die Eingangs- und Ausgangswerte von Modicon X80-Analogmodulen können über den Wert des gerätespezifischen DDT forciert werden.

HINWEIS: Die Werte von Modicon X80-Digitalmodulen werden über den EBOOL-Mechanismus forciert, siehe Kapitel Forcierungsmodus (siehe EcoStruxure™ Control Expert, Betriebsarten). Dies gilt nicht für BMEAH•0•12-Module.

Die Forcierung von Eingangs- und Ausgangsvariablen bei laufender Steuerung kann schwerwiegende Folgen für den Betrieb einer Maschine oder eines Prozesses haben. Aus diesem Grund sollte diese Funktion nur von Benutzern verwendet werden, die mit den Auswirkungen auf die Steuerungslogik vertraut sind und die Folgen forcierter E/As für die Maschine beziehungsweise den Prozess genau kennen.

# **A WARNUNG**

# UNBEABSICHTIGTER GERÄTEBETRIEB

Sie müssen mit dem Prozess und den gesteuerten Geräten vertraut sein und das geänderte Verhalten in Control Expert im Detail kennen, bevor Sie analoge Ein- oder Ausgänge forcieren.

#### Die Nichtbeachtung dieser Anweisungen kann Tod, schwere Verletzungen oder Sachschäden zur Folge haben.

## T\_U\_ANA\_VALUE\_••-Struktur von Modicon X80-Analoggeräten

Die nachstehende Tabelle zeigt den Inhalt des zur Forcierung eines Werts verwendeten analogen Geräte-DDT [\(siehe](#page-261-0) Seite 262)-Typs:

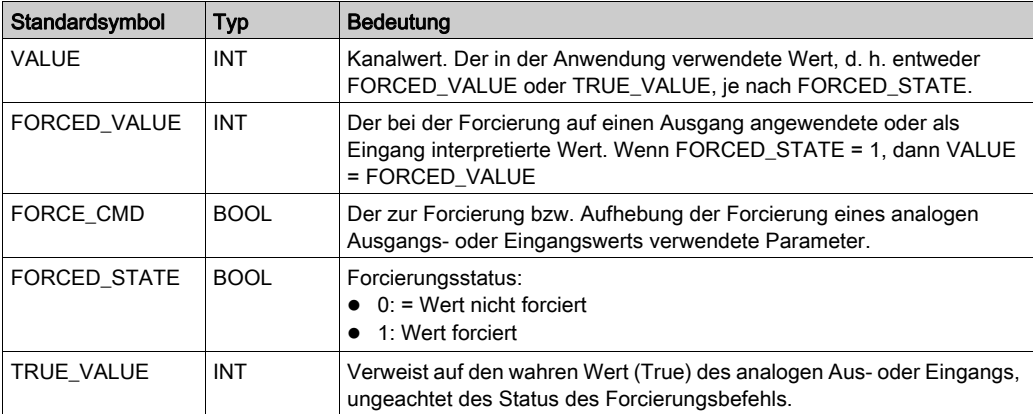

#### Forcieren eines Werts mit den Animationstabellen

Gehen Sie zur Forcierung eines DDT-Werts in einer Animationstabelle vor wie folgt:

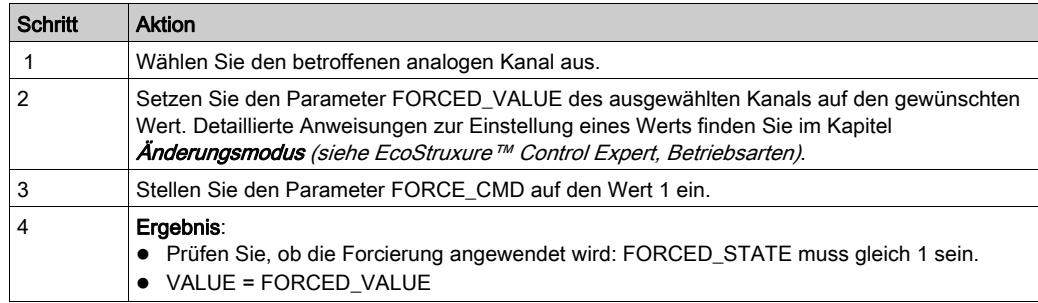

## Aufheben der Forcierung eines Werts mit den Animationstabellen

Gehen Sie zur Aufhebung der Forcierung eines DDT-Werts in einer Animationstabelle vor wie folgt:

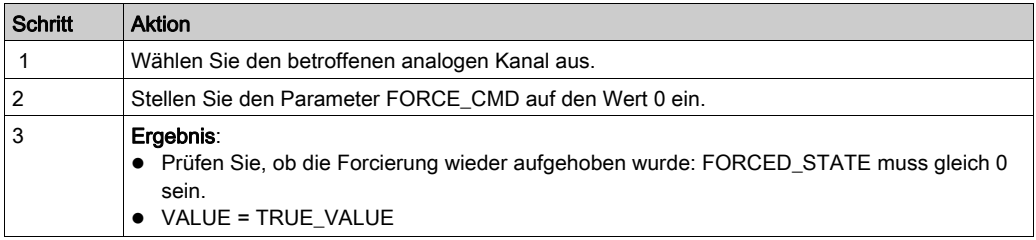

# Kapitel 14 Debugging von Analogmodulen

# Inhalt des Kapitels

In diesem Kapitel wird das Debugging der Analogmodule erläutert.

## Inhalt dieses Kapitels

Dieses Kapitel enthält die folgenden Themen:

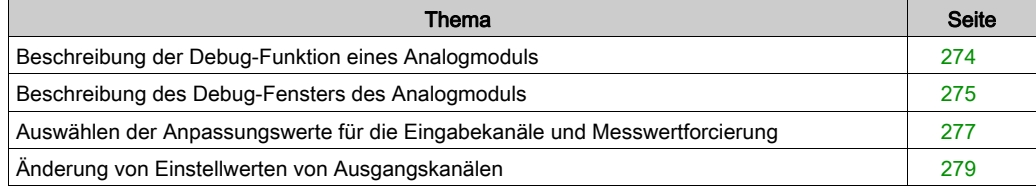

# <span id="page-273-0"></span>Beschreibung der Debug-Funktion eines Analogmoduls

## **Einleitung**

Diese Funktion ist nur im Online-Betrieb aufrufbar. Sie ermöglicht jedem Eingangs- /Ausgangsmodul des Projekts Folgendes:

- Anzeigen von Messwerten
- Anzeigen der Parameter jedes Kanals (Status des Kanals, Filterwert usw.)
- Aufrufen der Diagnose und Einstellung des gewählten Kanals (Maskierung des Kanals usw.)

Die Funktion ermöglicht auch den Zugriff auf die Diagnose eines Moduls bei Ereignissen.

#### Vorgehensweise

Bei dieser Vorgehensweise können Sie die Debugging-Funktion wie folgt einsetzen:

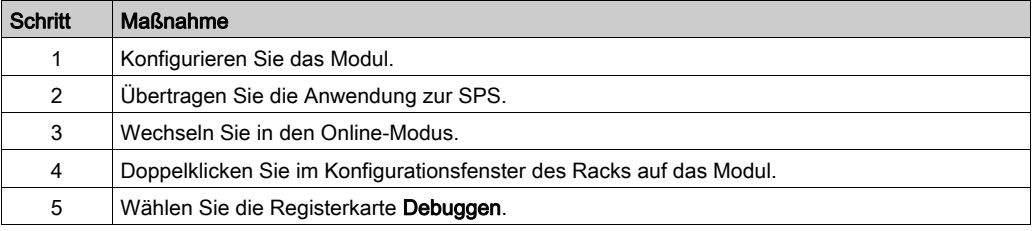

# <span id="page-274-0"></span>Beschreibung des Debug-Fensters des Analogmoduls

# **Einleitung**

Im Debug-Fenster werden der Wert und der Status aller Kanäle des gewählten Moduls in Echtzeit angezeigt.

# Abbildung

Die nachfolgende Abbildung zeigt ein Beispiel für einen Debugging-Bildschirm an.

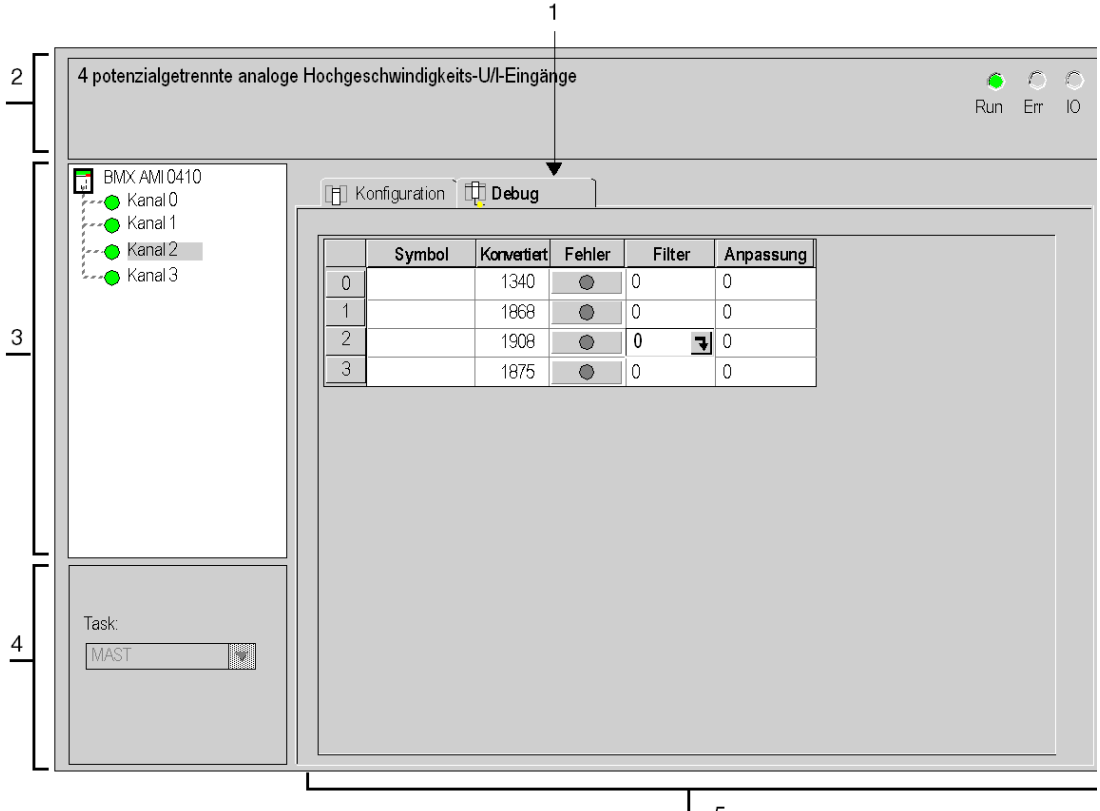

5

# **Beschreibung**

In der folgenden Tabelle sind die verschiedenen Elemente des Debug-Fensters und ihre Funktionen aufgeführt.

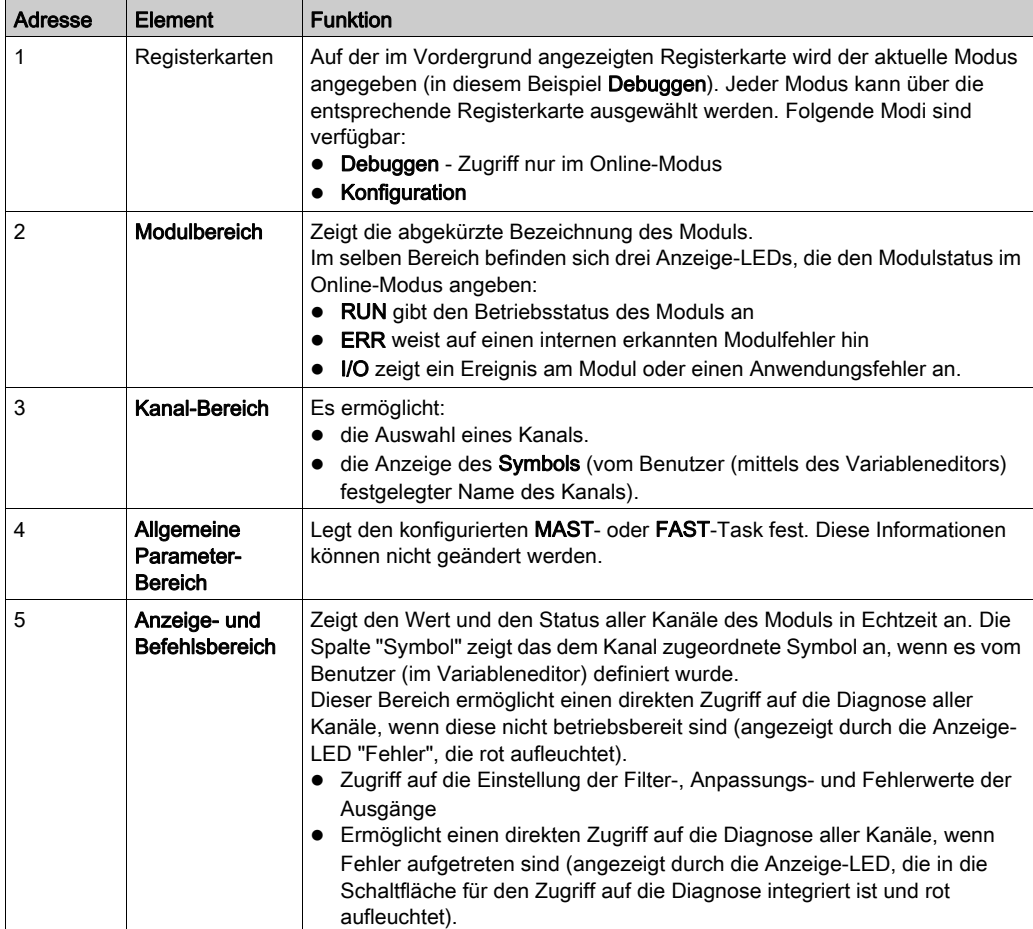

HINWEIS: Nicht verfügbare LEDs und Befehle werden abgeblendet.

# <span id="page-276-0"></span>Auswählen der Anpassungswerte für die Eingabekanäle und Messwertforcierung

## Auf einen Blick

Diese Funktion wird verwendet, um die Filter, Ausrichtungs- und Fehlerwerte für einen oder mehrere Kanäle eines Analogmoduls zu ändern.

Folgende Befehle sind verfügbar:

- Forcen
- Filtern
- Ausrichtung

Bei der Ausrichtung mehrerer analoger Kanäle an BMX AMO/AMI/AMM/ART-Modulen empfehlen wir, kanalweise vorzugehen. Testen Sie jeden Kanal nach der Ausrichtung, bevor Sie mit dem nächsten Kanal fortfahren, um die Parameter korrekt anzuwenden.

#### Vorgehensweise

In der folgenden Tabelle wird das Verfahren für das Ändern der Filter-, Forcierungs- und Ausrichtungswerte zusammengefasst.

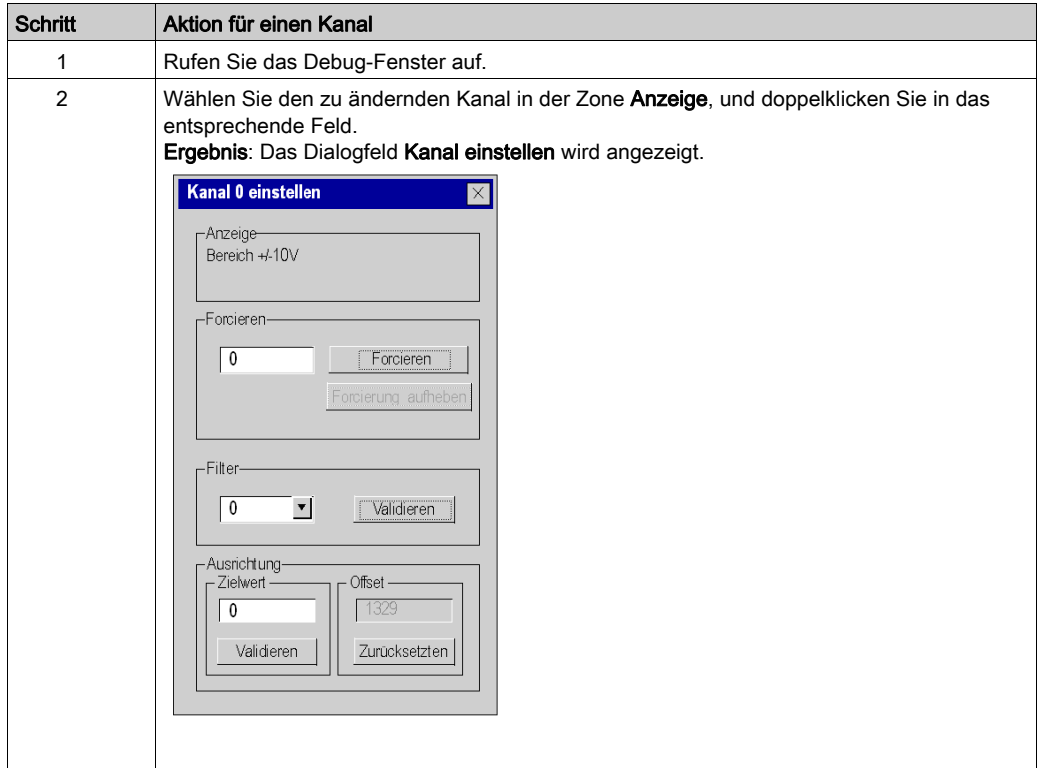

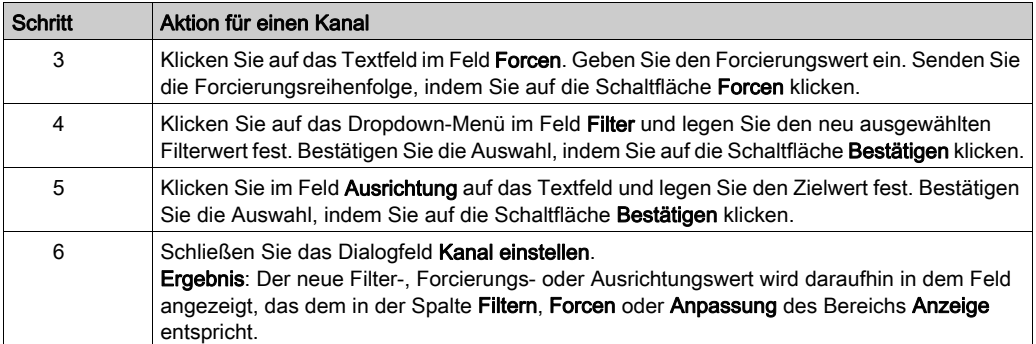

# <span id="page-278-0"></span>Änderung von Einstellwerten von Ausgangskanälen

## Auf einen Blick

Diese Funktion wird verwendet, um die Forcierungs-, Fehler- und Ausrichtungswerte für einen oder mehrere Ausgangskanäle eines Analogmoduls zu ändern.

Folgende Befehle sind verfügbar:

- Forcen
- **•** Fehlerwert
- Anpassung

#### Vorgehensweise

In der folgenden Tabelle wird das Verfahren für das Ändern der Werte zusammengefasst, die an den Ausgangskanälen angewendet werden sollen:

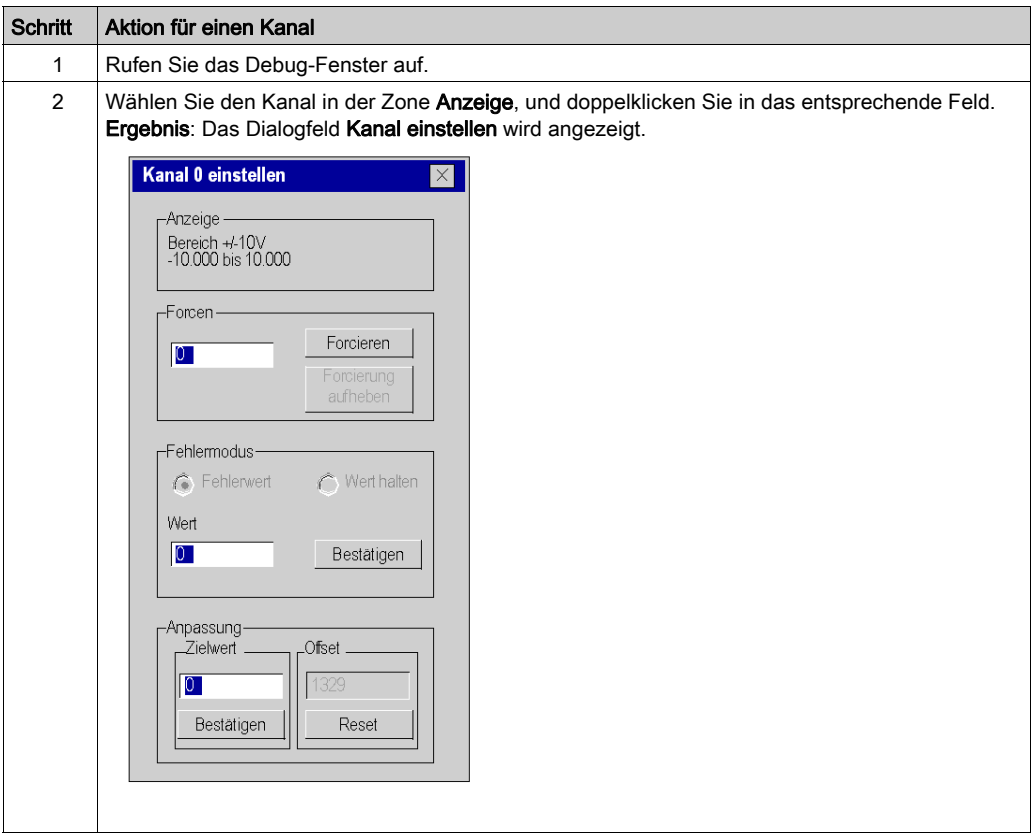

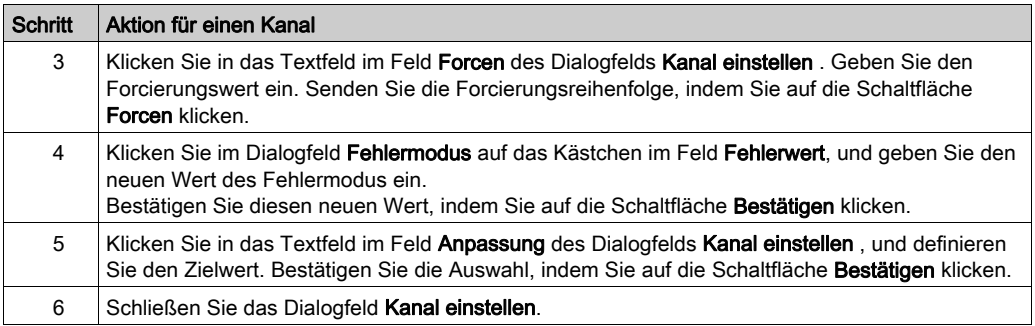

# Kapitel 15 Diagnose eines Analogmoduls

# Inhalt des Kapitels

In diesem Kapitel ist die Diagnose bei der Implementierung der Analogmodule beschrieben.

## Inhalt dieses Kapitels

Dieses Kapitel enthält die folgenden Themen:

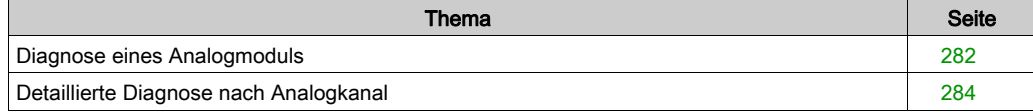

# <span id="page-281-0"></span>Diagnose eines Analogmoduls

## **Einleitung**

Die Moduldiagnosefunktion zeigt aktuelle Fehler – sofern vorhanden – gemäß ihrer jeweiligen Kategorie an:

- Interner Modulfehler:
	- Modulfehlfunktion
	- o Selbsttestfehler
- Externe Ereignisse:
	- Verdrahtungsüberwachung (Drahtbruch, Überlast oder Kurzschluss)
	- Unterhalb/oberhalb des Bereichs
- Andere Fehler:
	- o Konfigurationsfehler
	- o Modul nicht vorhanden oder ausgeschaltet
	- Nicht betriebsbereiter Kanal

Ein fehlerhaftes Modul wird dadurch angezeigt, dass bestimmte Anzeige-LEDs auf Rot wechseln, z. B.:

- im Konfigurationseditor auf Rack-Ebene:
	- Anzeige-LED für die Racknummer
	- Anzeige-LED für die Steckplatznummer des Moduls im Rack
- im Konfigurationseditor der Modul-Ebene:
	- o die Anzeige-LEDs Err und I/O, je nach Fehlertyp
	- o die Anzeige-LED Kanal im Bereich Kanal

# Vorgehensweise

In der folgenden Tabelle ist die Vorgehensweise zum Aufrufen des Modulfehler-Fensters beschrieben.

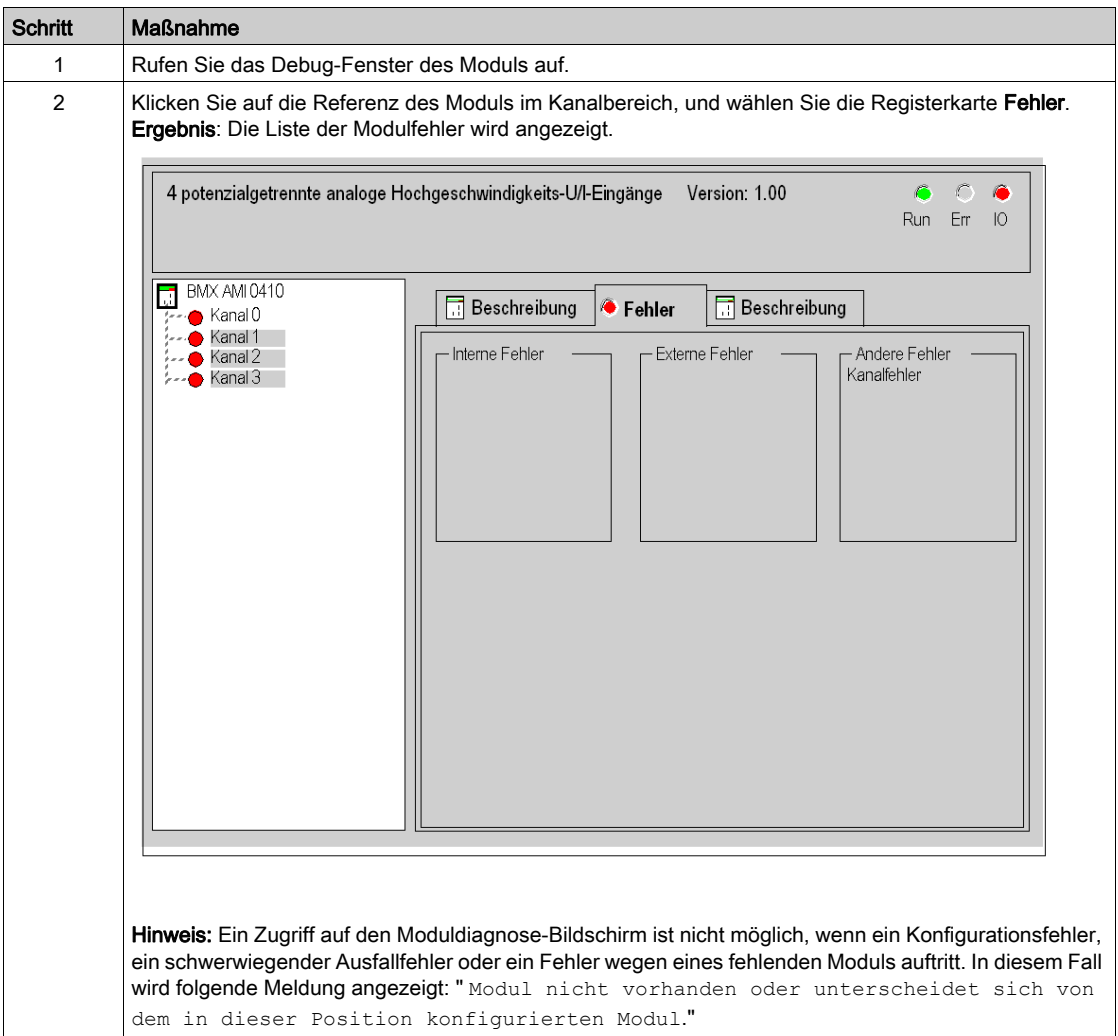

# <span id="page-283-0"></span>Detaillierte Diagnose nach Analogkanal

#### **Einleitung**

Die Kanaldiagnosefunktion zeigt aktuelle Fehler – sofern vorhanden – gemäß ihrer jeweiligen Kategorie an:

#### • Interne Fehler

- o Nicht betriebsbereiter Kanal
- o Kalibrierungsfehler

#### Externe Ereignisse

- o Sensorverbindungsereignis
- o Bereichsüberlauf/-unterlauf
- Vergleichsstellenkompensationsfehler

#### Andere Fehler

- o Konfigurationsfehler
- Kommunikationsverlust
- Anwendungsfehler
- Wert außerhalb des Bereichs (Ausgangskanal)
- Kanal nicht bereit

Ein Kanalfehler wird auf der Registerkarte Debuggen durch eine **Frote Anzeige in der** Spalte Fehler angezeigt.

#### Vorgehensweise

In der folgenden Tabelle ist die Vorgehensweise für den Zugriff auf das Kanalfehler-Fenster beschrieben.

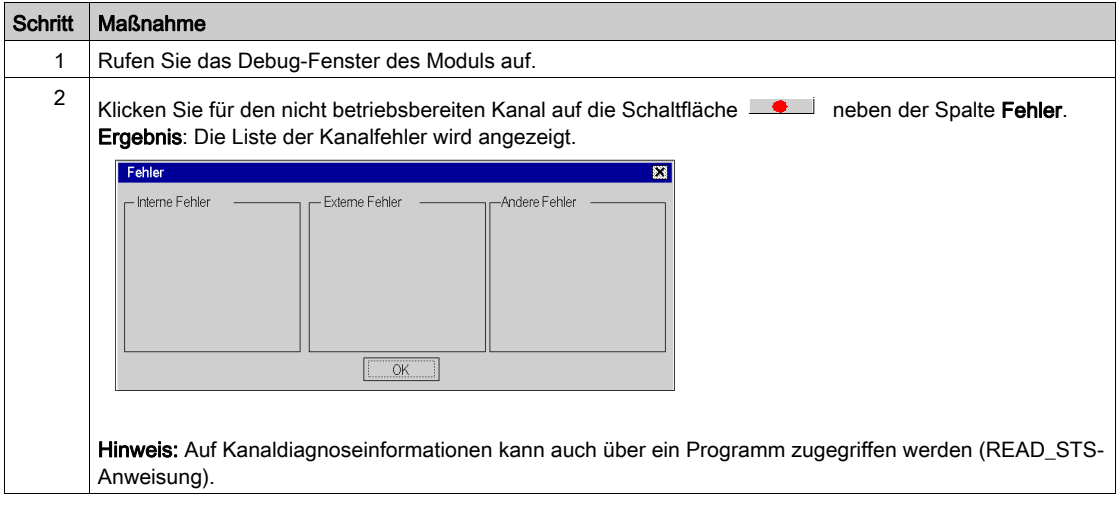

# Kapitel 16 Betrieb der Module aus der Anwendung

# Inhalt des Kapitels

In diesem Kapitel wird erläutert, wie die analogen E/A-Module in einer Anwendung betrieben werden.

## Inhalt dieses Kapitels

Dieses Kapitel enthält die folgenden Abschnitte:

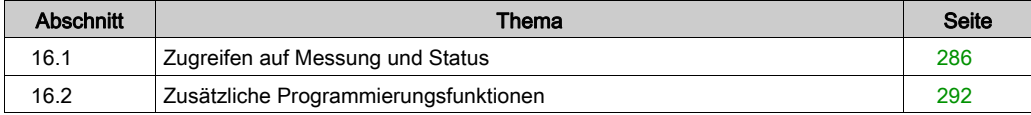

# <span id="page-285-0"></span>Abschnitt 16.1 Zugreifen auf Messung und Status

#### Inhalt dieses Abschnitts

In diesem Abschnitt wird erläutert, wie ein analoges Modul konfiguriert wird, um auf die E/A-Messungen und den jeweiligen Status zuzugreifen.

#### Inhalt dieses Abschnitts

Dieser Abschnitt enthält die folgenden Themen:

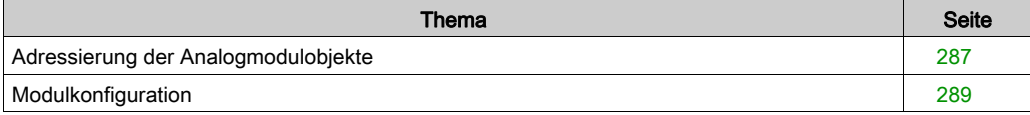

# <span id="page-286-0"></span>Adressierung der Analogmodulobjekte

## Einführung

Die Adressierung des Hauptbits und der Wortobjekte der analogen E/A-Module ist von Folgendem abhängig:

- Rack-Adresse
- Physische Position des Moduls im Rack
- Modulkanalnummer

HINWEIS: Der Zugriff auf die Module erfolgt über topologische oder Signalspeicheradressen (siehe EcoStruxure™ Control Expert, Betriebsarten).

## **Beschreibung**

Die Adressierung wird folgendermaßen definiert.

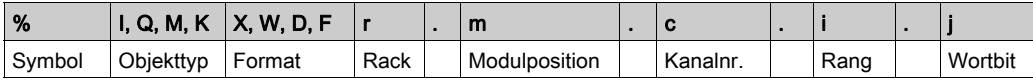

In der folgenden Tabelle werden die verschiedenen Elemente beschrieben, aus denen sich die Adressierung zusammensetzt.

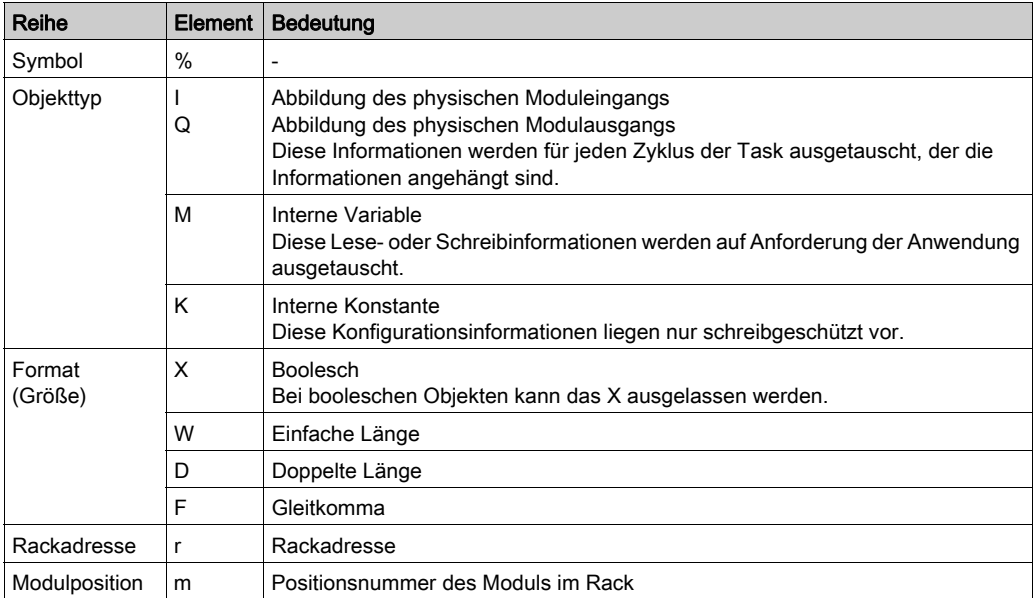

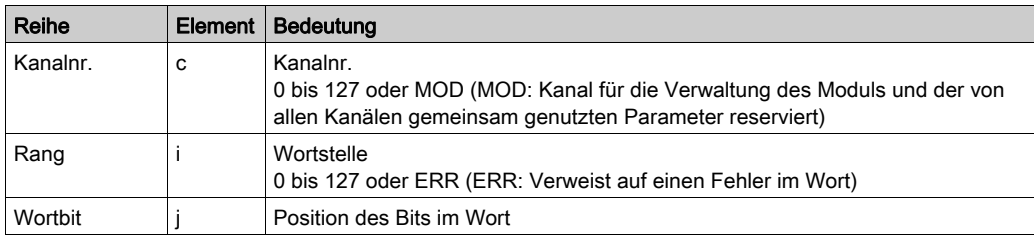

# Beispiele

In der folgenden Tabelle sind einige Beispiele für die Adressierung analoger Objekten aufgeführt.

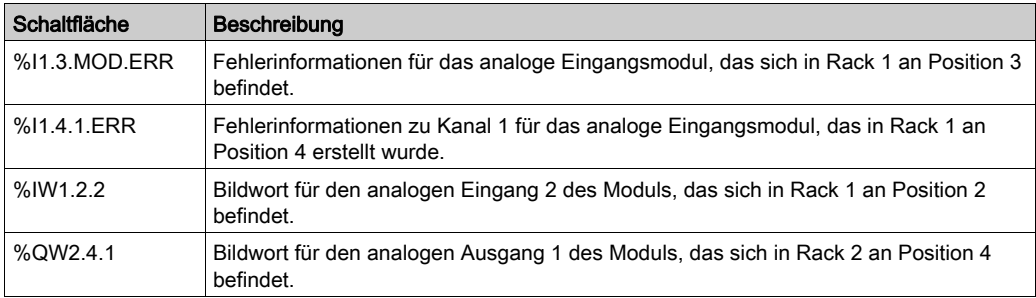
# **Modulkonfiguration**

## Auf einen Blick

Die hier als Beispiel verwendete Anwendung verwaltet Flüssigkeitspegel in einem Tank. Der Tank wird mit einer Pumpe gefüllt und mit einem Ventil abgelassen. Die verschiedenen Tankpegel werden mit Sensoren gemessen, die über dem Tank platziert sind. Der Tank darf maximal mit 100 Litern Flüssigkeit gefüllt werden.

Sobald der Tank voll ist, stoppt die Pumpe und der Bediener lässt den Tank manuell ab.

Für diese Anwendung ist die Verwendung eines analogen Eingangsmoduls BMX AMI 0410 und eines analogen Ausgangsmoduls BMX AMO 0210 erforderlich. Diese Anwendung benötigt möglicherweise auch ein Ein-/Ausgangsmodul BMX AMM 0600.

## Tankverwaltungs-Grafcet

Das Anwendungs-Grafcet lautet wie folgt:

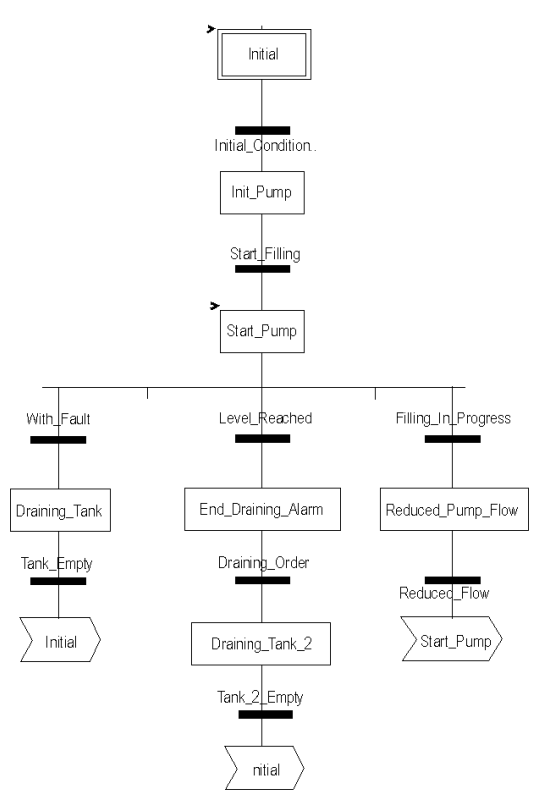

### Verwenden der Messungen

Das analoge Eingangsmodul BMX\_AMI\_0410 wird konfiguriert, sodass der Flüssigkeitspegel im Tank abgerufen werden kann.

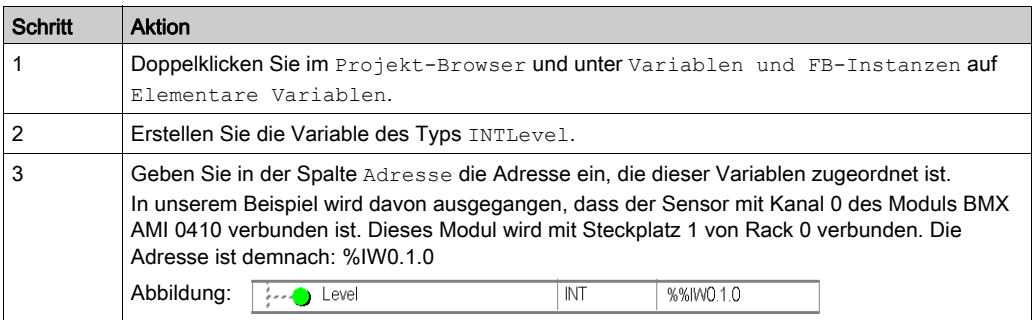

Diese Variable kann verwendet werden, um zu überprüfen, ob der Flüssigkeitspegel im Tank den maximalen Pegel erreicht hat.

Hierfür kann die Transition Level Reached des Grafcet der folgende Code zugeordnet werden.

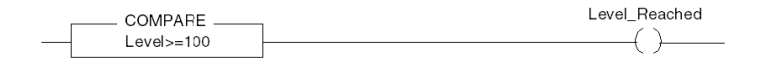

Wenn der Flüssigkeitspegel im Tank den maximalen Pegel erreicht bzw. überschreitet, wird die Transition Level Reached aktiviert.

## Verwenden des jeweiligen Status

Die Transition With fault muss so programmiert werden, dass die Pumpe in drei Fällen stoppen kann:

- Der maximale Flüssigkeitspegel wurde erreicht.
- Die Pumpe wurde manuell gestoppt.
- Die Messung ergibt einen Wert über dem oberen Toleranzbereich.

Bevor das Bit verwendet werden kann, mit dem angegeben wird, ob die Messung weiterhin in den oberen Toleranzbereich (%IWr.m.c.1.6) fällt, müssen das Anzeigeformat und der Bereich des verwendeten Kanals definiert werden.

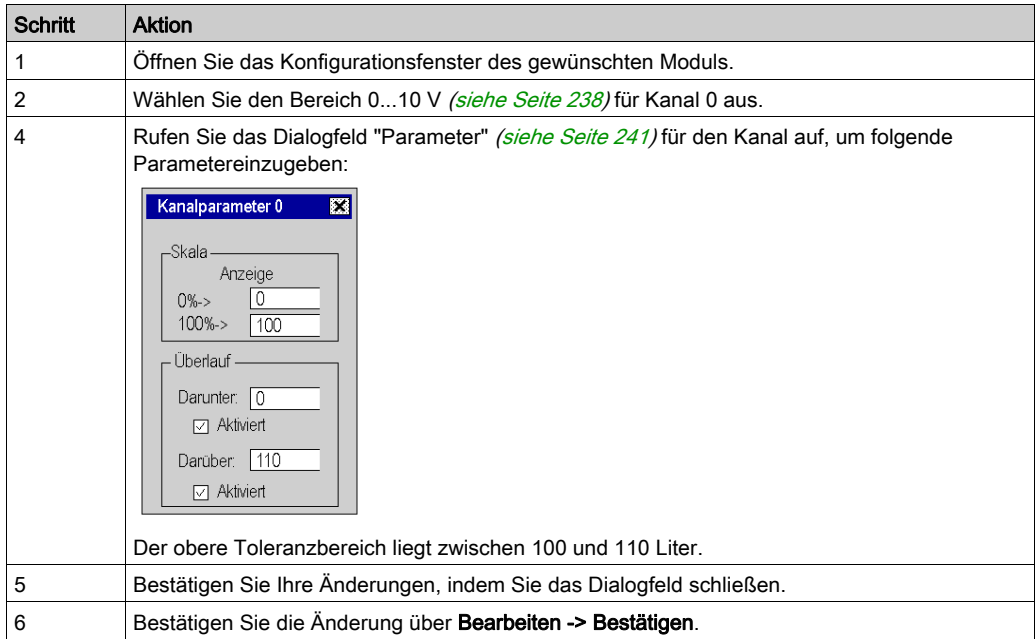

Der der Fehlersteuerungs-Transition zugeordnete Code lautet wie folgt:

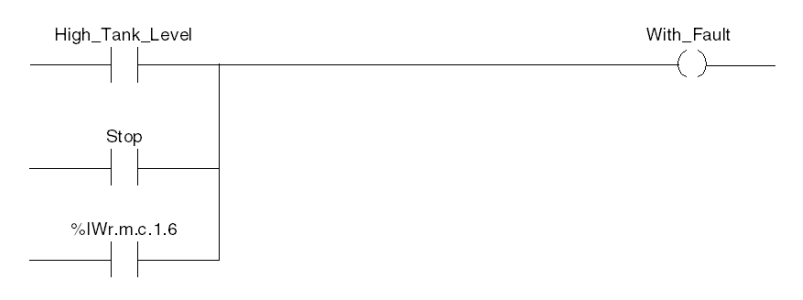

# Abschnitt 16.2 Zusätzliche Programmierungsfunktionen

## Inhalt dieses Abschnitts

In diesem Abschnitt werden einige nützliche Funktionen zum Programmieren von Anwendungen erläutert, die analoge E/A-Module verwenden.

### Inhalt dieses Abschnitts

Dieser Abschnitt enthält die folgenden Themen:

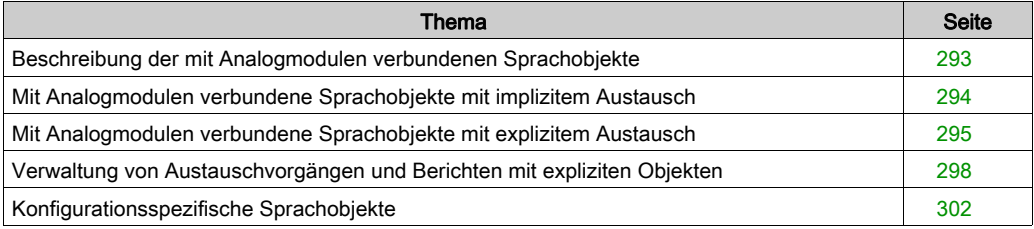

# <span id="page-292-0"></span>Beschreibung der mit Analogmodulen verbundenen Sprachobjekte

## Allgemein

Die Analogmodule sind mit verschiedenen IODDT verknüpft.

IODDTs werden durch den Hersteller vordefiniert. Sie enthalten Eingangs-/Ausgangs-Sprachobjekte, die zu einem Kanal eines Analogmoduls gehören.

Es gibt mehrere unterschiedliche IODDT-Typen für das Analogmodul:

- T\_ANA\_IN\_BMX spezifisch für Analogeingangsmodule wie die Module BME AHI 0812 und BMX AMI 0410 und spezifisch für die Eingänge des Kombimoduls BMX AMM 600
- T\_ANA\_IN\_T\_BMX spezifisch für Analogeingangsmodule wie die Module BMX ART 0414/0814
- T\_ANA\_OUT\_BMX spezifisch für Analogausgangsmodule wie die Module BMX AHO 0412 und BMX AMO 0210 und spezifisch für die Ausgänge des Kombimoduls BMX AMM 600
- T\_ANA\_IN\_GEN spezifisch für alle Analogeingangsmodule wie die Module AME AHI 0812, BMX AMI 0410, BMX ART 0414/0814 und spezifisch für die Eingänge des Kombimoduls BMX AMM 600

HINWEIS: Für die Erstellung von IODDT-Variablen sind zwei Möglichkeiten gegeben:

- Auf der Registerkarte E/A-Objekte
- mit dem Dateneditor

## **Sprachobjekttypen**

Jeder IODDT beinhaltet eine Reihe von Sprachobjekten, mit denen der Benutzer Module steuern und deren ordnungsgemäße Funktionsweise überprüfen kann.

Es gibt zwei Arten von Sprachobjekten:

- Implizite Austauschobekte: Diese Objekte werden automatisch in jedem Zyklus der dem Modul zugewiesenen Task ausgetauscht. Sie betreffen die Eingänge/Ausgänge des Moduls (Messergebnisse, Informationen, Befehle usw.).
- Explizite Austauschobjekte: Diese Objekte werden unter Verwendung von Anweisungen zum expliziten Austausch auf Anforderung der Anwendung ausgetauscht. Diese werden verwendet, um das Modul festzulegen und Diagnosen durchzuführen.

# <span id="page-293-0"></span>Mit Analogmodulen verbundene Sprachobjekte mit implizitem Austausch

### Auf einen Blick

Eine integrierte Schnittstelle oder das Hinzufügen eines Moduls erweitert automatisch das Projekt von Sprachobjekten, welche das Programmieren dieser Schnittstelle oder dieses Moduls ermöglichen.

Diese Objekte entsprechen den Bildern der Ein-/Ausgänge und Softwareinformationen des Moduls oder der integrierten Schnittstelle.

### Zur Erinnerung

Die Eingänge (%I und %IW) des Moduls werden zu Beginn des Tasks im Speicher der Steuerung aktualisiert, wenn sich die Steuerung im Modus RUN oder STOP befindet.

Die Ausgänge (%Q und %QW) werden am Ende des Tasks aktualisiert, jedoch nur, wenn sich die Steuerung im Modus RUN befindet.

HINWEIS: Befindet sich der Task in STOP, so erfolgt abhängig von der gewählten Konfiguration Folgendes:

- Die Ausgänge werden auf die Position Fehlerwert gesetzt (Fehlermodus).
- Die Ausgänge werden auf ihrem letzten Wert gehalten (Modus "Wert halten").

#### Abbildung

Der Betriebszyklus der SPS-Aufgabe (zyklische Ausführung) ist folgendermaßen aufgebaut:

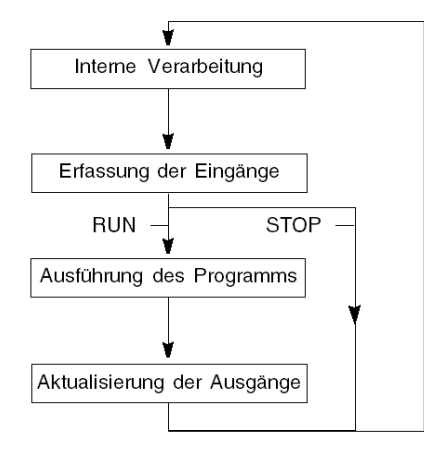

# <span id="page-294-0"></span>Mit Analogmodulen verbundene Sprachobjekte mit explizitem Austausch

## Auf einen Blick

Ein expliziter Austausch ist ein Austausch, der auf Anfrage des Anwenderprogramms mithilfe der folgenden Anweisungen durchgeführt wird:

- READ\_STS: Lesen von Statuswörtern
- WRITE\_CMD: Schreiben von Befehlswörtern
- $\bullet$  WRITE PARAM: Schreiben von Einstellparametern
- READ PARAM: Lesen von Einstellparametern
- SAVE\_PARAM: Speichern von Einstellparametern
- RESTORE\_PARAM: Wiederherstellen von Einstellparametern

Diese Austauschvorgänge gelten für einen Satz von  $%$ MW-Objekten desselben Typs (Status, Befehle oder Parameter), die zu einem Kanal gehören.

HINWEIS: Diese Objekte enthalten Informationen über das Modul (z. B. Fehlertyp eines Kanals, ...), ermöglichen dessen Steuerung (z. B. Schaltbefehl) und die Festlegung der Funktionsmodi (Speichern und Wiederherstellen der aktuell ausgeführten Einstellparameter).

HINWEIS: Sie können die Requests WRITE\_PARAM und RESTORE\_PARAM nicht gleichzeitig an die von denselben logischen Knoten verwalteten Kanäle senden. Der logische Knoten kann nur einen Request verarbeiten, der andere Request generiert einen Fehler. Um diese Art von Fehler zu vermeiden, müssen Sie den Austausch für jeden Kanal mit %MWr.m.c.0.x und %MWr.m.c.1.x verwalten.

## Allgemeines Prinzip der Verwendung von expliziten Anweisungen

Die folgende Abbildung zeigt die verschiedenen Arten von expliziten Austauschvorgängen, die zwischen Prozessor und Modul stattfinden können.

#### **SPS-Prozessor**

#### Analogmodul

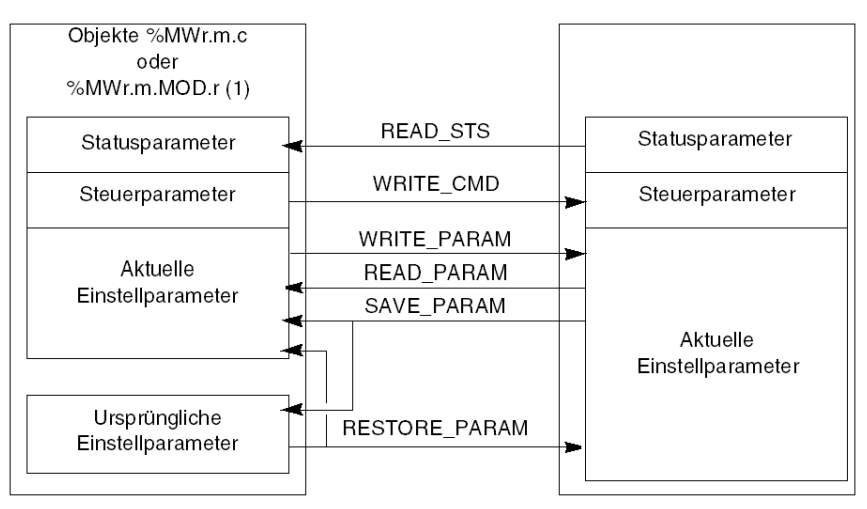

(1) Nur mit den Anweisungen READ\_STS und WRITE\_CMD.

## Beispiel zum Verwenden von Anweisungen

## Anweisung READ\_STS:

Die Anweisung READ STS wird zum Lesen der Wörter SENSOR FLT (%MWr.m.c.2) und NOT\_READY (%MWr.m.c.3) verwendet. Es ist deshalb möglich, die Fehler mit größerer Genauigkeit zu bestimmen, die während eines Vorgangs aufgetreten sein können.

Bei Ausführen der Anweisung READ\_STS für alle Kanäle kann es zu einer Überladung des SPS kommen. Eine sicherere Methode ist es, den Fehleranteil aller Module in jedem Zyklus und anschließend die Kanäle der betreffenden Module zu testen. In diesem Fall müssen Sie nur die Anweisung READ\_STS für die erhaltene Adresse verwenden.

Der Algorithmus kann folgendermaßen aussehen:

```
WHILE (%I0.m.ERR <> 1) OR (m = Anzahl von Modulen) THEN
 m=m+1 Loop
END WHILE
WHILE (%I0.m.c.ERR <> 1) OR (c <= Anzahl von Modulen) THEN
  c = c + 1 Loop
END WHILE
READ STS (%I0.m.c)
```
## Anweisung WRITE\_PARAM:

Die Anweisung WRITE\_PARAM wird zum Ändern bestimmter Konfigurationsparameter verwendet, die von den Modulen während des Betriebs verwendet werden.

Sie müssen die neuen Werte nur den relevanten Objekten zuweisen und die Anweisung WRITE\_PARAM auf den erforderlichen Kanal anwenden.

Sie können diese Anweisung z. B. zur Änderung des Fehlerausweichwerts über das Programm verwenden (nur für analoge Ausgangsmodule). Weisen Sie den erforderlichen Wert dem Wort Fallback (%MWr.m.c.7) zu, und verwenden Sie dann die Anweisung WRITE\_PARAM.

# <span id="page-297-0"></span>Verwaltung von Austauschvorgängen und Berichten mit expliziten Objekten

### **Einleitung**

Werden Daten zwischen Steuerungsspeicher und Modul ausgetauscht, kann die Bestätigung dieser Informationen durch das Modul mehrere Taskzyklen erfordern. Um den Austausch zu verwalten, verwenden alle IODDTs zwei Wörter:

- **•** EXCH STS (%MWr.m.c.0): Austausch läuft
- EXCH\_RPT (%MWr.m.c.1): Rückmeldung

HINWEIS: Je nach Lokalisierung des Moduls wird die Verwaltung der expliziten Austauschvorgänge (z. B. %MW0.0.MOD.0.0) von der Anwendung nicht erkannt:

- Bei Modulen im Rack erfolgen explizite Austauschvorgänge unmittelbar auf dem lokalen SPS-Bus und sie werden vor Ablauf des Ausführungstasks beendet, sodass beispielsweise READ STS immer beendet ist, wenn das %MW0.0.mod.0.0-Bit von der Anwendung überprüft wird.
- Bei einem dezentralen Bus (z. B. Fipio) erfolgen explizite Austauschvorgänge nicht synchron zum Ausführungstask und können so von der Anwendung erkannt werden.

### Abbildung

Die folgende Abbildung zeigt die unterschiedlichen signifikanten Bits für die Verwaltung der Austauschvorgänge.

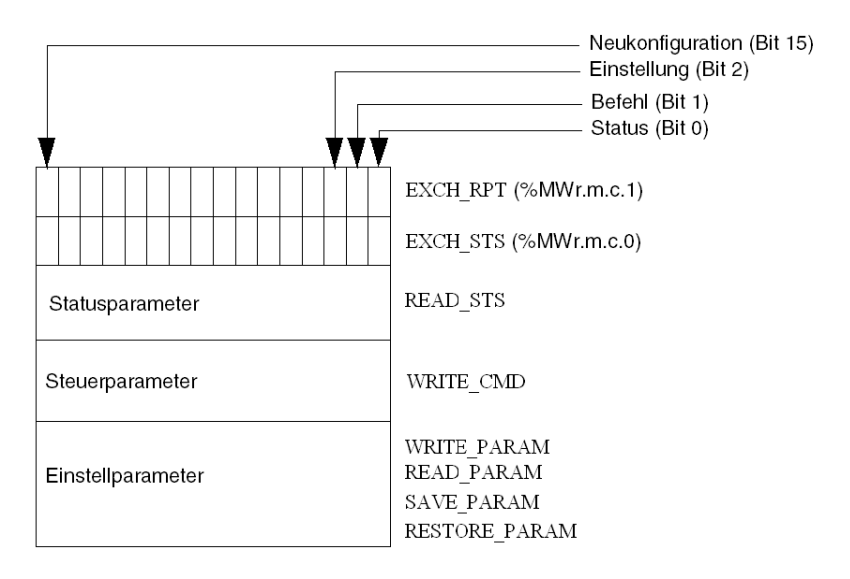

### Beschreibung der signifikanten Bits

Jedes Bit der Wörter EXCH\_STS (%MWr.m.c.0) und EXCH\_RPT (%MWr.m.c.1) ist mit einem Parametertyp verbunden:

- Bits des Rangs 0 sind mit den Statusparametern verbunden:
	- O Das Bit STS IN PROGR (%MWr.m.c.0.0) zeigt an, ob eine aktuelle Aufforderung zum Lesen der Statuswörter vorhanden ist.
	- O Das Bit STS\_ERR (%MWr.m.c.1.0) zeigt an, ob eine Aufforderung zum Lesen der Statuswörter vom Kanal des Moduls akzeptiert wird.
- Bits des Rangs 1 sind mit den Steuerparametern verbunden:
	- O Das Bit CMD IN PROGR (%MWr.m.c.0.1) gibt an, ob die Steuerparameter an den Modulkanal gesendet werden oder nicht.
	- $\circ$  Das Bit CMD ERR ( $\text{MWT.m.c.1.1}$ ) zeigt an, ob die Steuerparameter vom Kanal des Moduls akzeptiert werden.
- Bits des Rangs 2 sind mit den Einstellparametern verbunden:
	- O Das Bit ADJ\_IN\_PROGR (%MWr.m.c.0.2) gibt an, ob die Einstellparameter mit dem Kanal des Moduls ausgetauscht werden (über WRITE\_PARAM, READ\_PARAM, SAVE\_PARAM, RESTORE\_PARAM).
	- $\circ$  Das Bit ADJ ERR (%MWr.m.c.1.2) zeigt an, ob die Einstellparameter vom Kanal des Moduls akzeptiert werden. Wenn der Austausch korrekt ausgeführt wird, wird das Bit auf 0 gesetzt.
- Bits des Rangs 15 geben eine Neukonfiguration des Kanals c des Moduls ausgehend von der Konsole an (Änderung der Konfigurationsparameter und Kaltstart des Kanals).
- Die Bits r, m und c geben die folgenden Steckplätze an:
	- o Bit r gibt die Racknummer an.
	- o Bit m bezeichnet die Position des Moduls im Rack.
	- Bit c gibt die Kanalnummer im Modul an.

HINWEIS: Austausch- und Berichtswörter existieren auch auf der Ebene der Module EXCH STS (%MWr.m.MOD.0) und EXCH\_RPT (%MWr.m.MOD.1) des IODDT-Typs T\_ANA\_IN\_BMX, T\_ANA\_IN\_T\_BMX und T\_ANA\_OUT\_BMX.

### **Beispiel**

Phase 1: Senden von Daten mit der Anweisung WRITE\_PARAM:

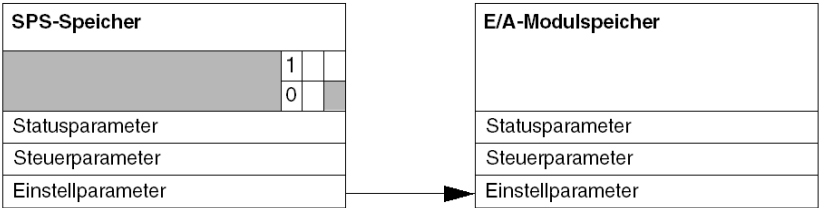

Wenn die Anweisung vom SPS-Prozessor verarbeitet wird, wird das Bit Austausch läuft im %MWr.m.c auf 1 gesetzt.

Phase 2: Analyse der Daten durch das E/A-Modul und den Bericht:

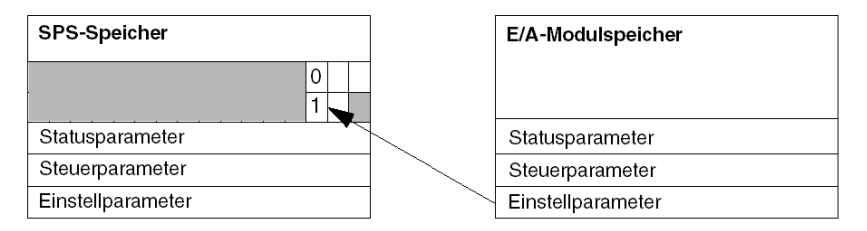

Wenn die Daten zwischen dem SPS-Speicher und dem Modul ausgetauscht sind, wird die Bestätigung durch das Modul durch das Bit ADJ\_ERR (%MWr.m.c.1.2) verwaltet, das je nach seinem Wert den folgenden Bericht ausgibt:

- 0: korrekter Austausch
- **1: Fehler beim Austausch**

HINWEIS: Es existiert kein Einstellparameter auf Modulebene.

## Ausführungsindikatoren eines expliziten Austauschs: EXCH\_STS

Die folgende Tabelle zeigt die Steuerbits der expliziten Austauschvorgänge EXCH\_STS (%MWr.m.c.0).

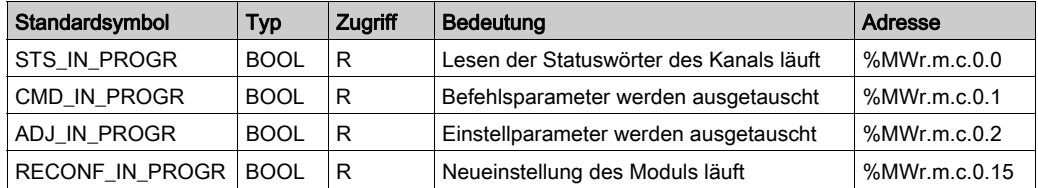

HINWEIS: Wenn das Modul nicht vorhanden oder getrennt ist, werden die expliziten Austauschobjekte (z. B. READ STS) nicht an das Modul gesendet (STS IN PROG ( $\text{MWr.m.c.0.0} = 0$ ), aber die Wörter werden aktualisiert.

## Rückmeldung von expliziten Austauschvorgängen: EXCH\_RPT

Die folgende Tabelle zeigt die Rückmeldungsbits EXCH\_RPT (%MWr.m.c.1).

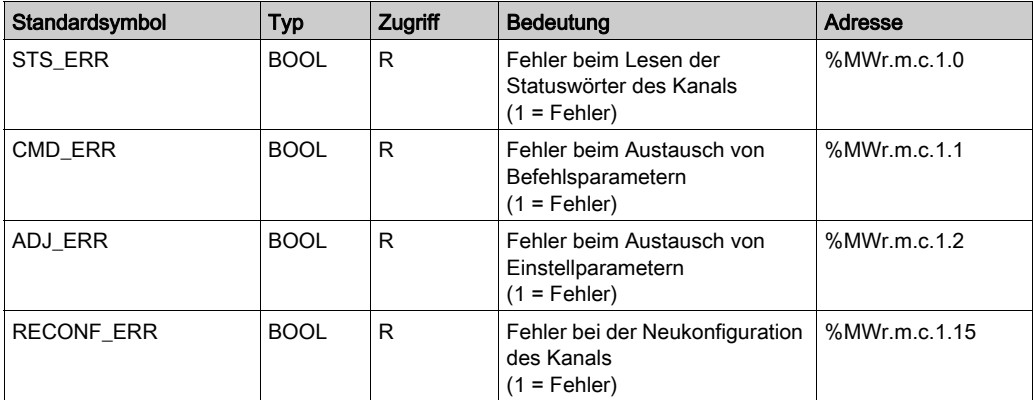

# <span id="page-301-0"></span>Konfigurationsspezifische Sprachobjekte

## Auf einen Blick

Die Konfiguration eines Analogmoduls wird in den Konfigurationskonstanten (%KW) gespeichert.

Die in den folgenden Tabellen dargestellten Parameter r, m und c stellen die topologische Adressierung des Moduls dar. Diese Parameter haben die folgende Bedeutung:

- r: Gibt die Racknummer an.
- m: Bezeichnet die Position des Moduls im Rack.
- c: Gibt die Kanalnummer an.

## Konfigurationsobjekte der Module BME AHI 0812, BMX AMI 0410, BMX AMI 0800 und BMX AMI 0810 und Eingänge des Moduls BMX AMM 0600

Der Konfiguration der Module BME AHI 0812, BMX AMI 0410, BMX AMI 0800 und BMX AMI 0810 wurden folgende Sprachobjekte zur Prozesssteuerung zugeordnet:

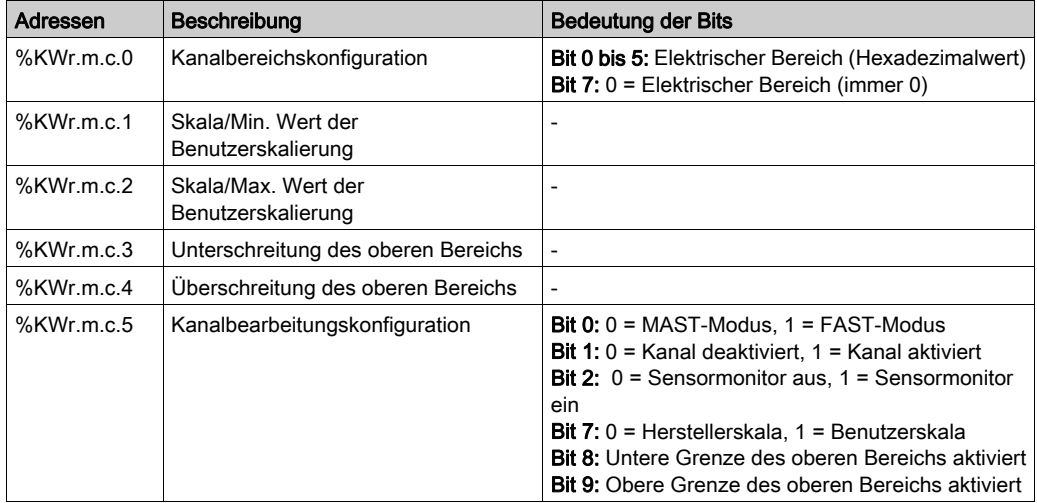

## Konfigurationsobjekte der Module BMX ART 0414/0814

Der Konfiguration der Module BMX ART 0414/0814 wurden folgende Sprachobjekte zur Prozesssteuerung zugeordnet:

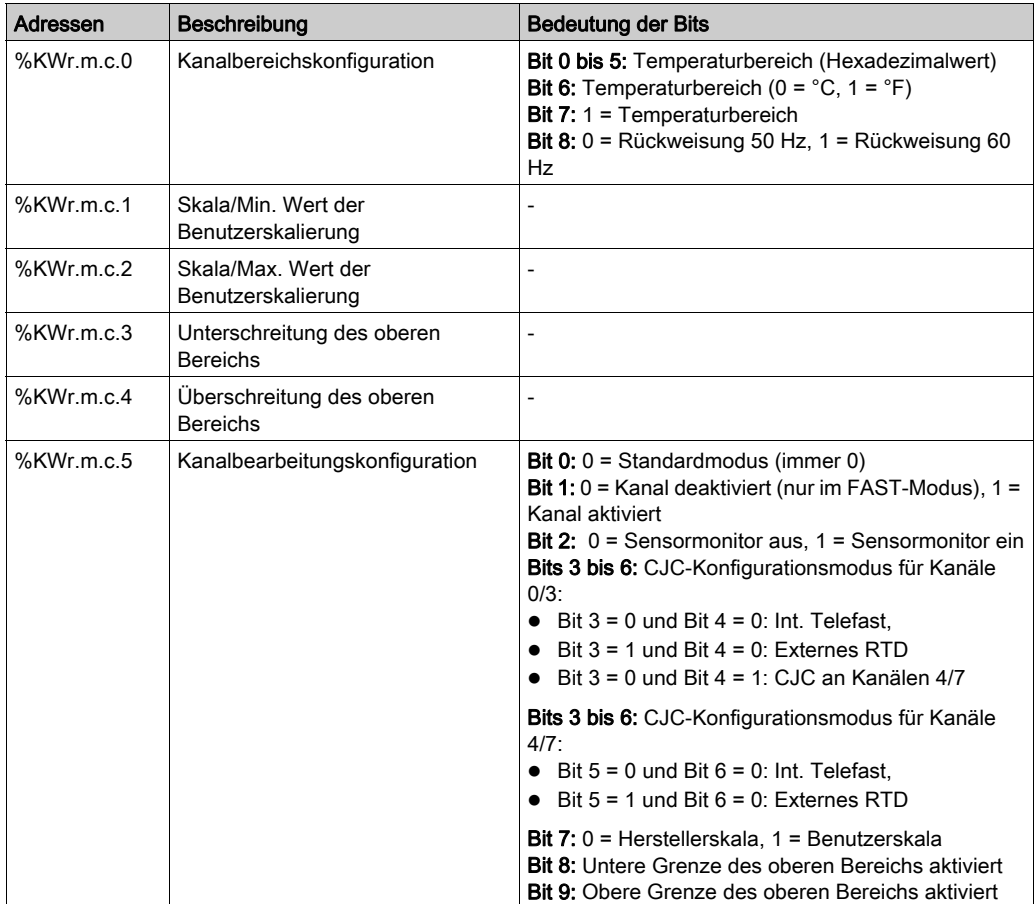

## Konfigurationsobjekte der Module BME AHO 0412, BMX AMO 0210, BMX AMO 0410 und BMX AMO 0802 und Ausgänge des Moduls BMX AMM 0600

Der Konfiguration der Module BME AHO 0412, BMX AMO 0210, BMX AMO 0410 und BMX AMO 0802 wurden folgende Sprachobjekte zur Prozesssteuerung zugeordnet:

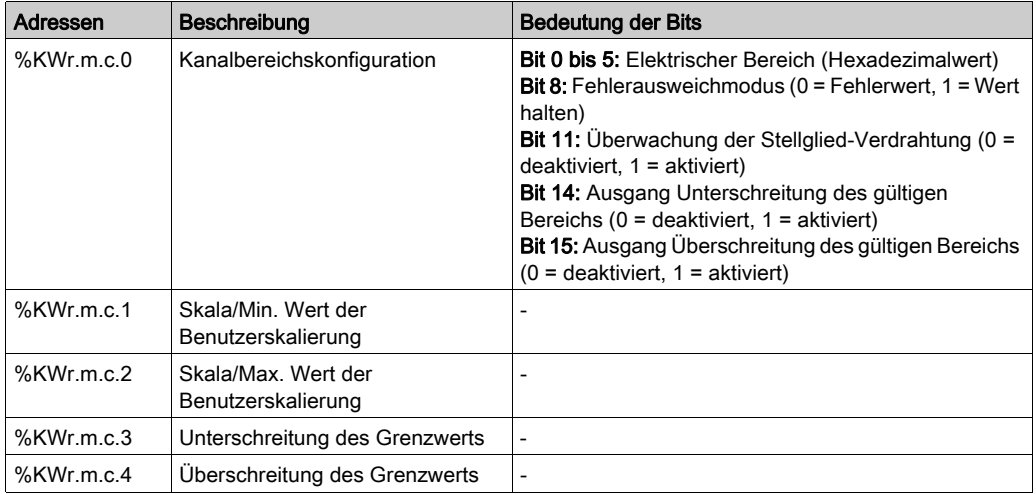

# Teil III Kurzanleitung: Beispiel für die Implementierung von analogen E/A-Modulen

## Inhalt dieses Abschnitts

Dieser Teil bietet ein Beispiel für die Implementierung der analogen E/A-Module.

## Inhalt dieses Teils

Dieser Teil enthält die folgenden Kapitel:

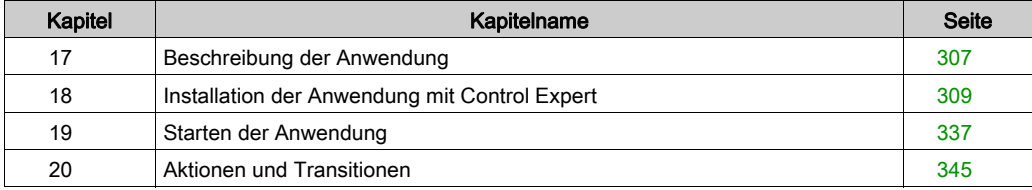

# <span id="page-306-0"></span>Kapitel 17 Beschreibung der Anwendung

# Überblick über die Anwendung

## **Einleitung**

Die in diesem Dokument beschriebene Anwendung wird zum Verwalten des Flüssigkeitspegels in einem Tank eingesetzt. Der Tank wird mit einer Pumpe gefüllt und mit einem Ventil abgelassen.

Der Tankpegel wird mit einem Ultraschallsensor gemessen, der unter dem Tank platziert ist.

Das Tankvolumen wird mithilfe einer digitalen Anzeige dargestellt.

Der gewünschte Flüssigkeitspegel wird durch den Bediener mithilfe eines Potentiometers definiert.

Die Steuerungsressourcen der Anwendung für den Betrieb basieren auf einem Bedienerfenster, das den Status der unterschiedlichen Sensoren und Stellglieder sowie den Tankpegel anzeigt.

Der hohe Tankpegel wird über das Bedienerfenster definiert.

### Abbildung

Das endgültige Bedienerfenster der Anwendung sieht wie folgt aus:

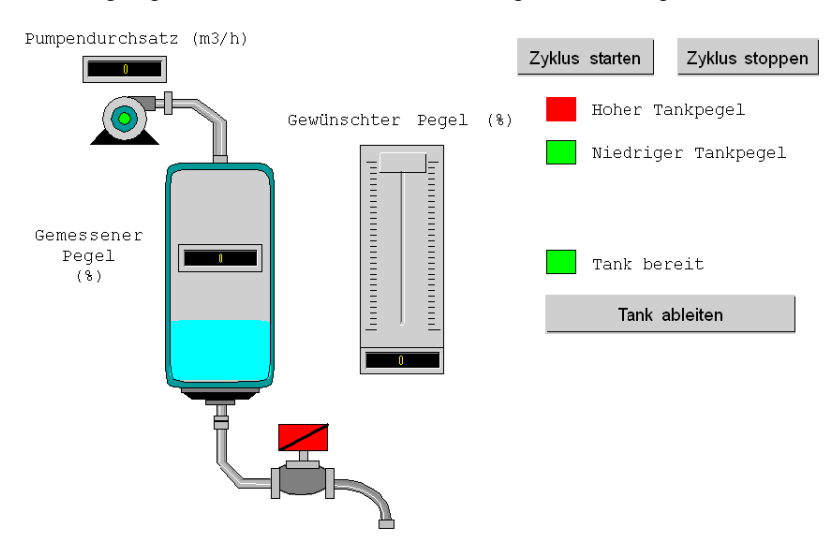

### **Betriebsart**

Die Betriebsart sieht wie folgt aus:

- Der gewünschte Flüssigkeitspegel wird mithilfe eines Potentiometers definiert.
- Mit der Schaltfläche Zyklus starten wird das Füllen gestartet.
- Wenn der gewünschte Tankpegel erreicht ist, wird die Pumpe gestoppt und die LED Tank bereit leuchtet auf.
- Mit der Schaltfläche Tank ableiten wird das Ableiten des Tanks gestartet.
- Wenn der niedrige Tankpegel erreicht ist, wird das Ventil geschlossen. Mit der Schaltfläche Zyklus starten wird das Füllen erneut gestartet.
- Mit der Schaltfläche Zyklus stoppen wird das Füllen unterbrochen. Wenn Sie auf diese Schaltfläche klicken, können Sie eine sichere Schutzebene für das System einrichten. Die Pumpe stoppt und das Ventil wird geöffnet, bis der niedrige Pegel erreicht ist (Tank leer). Das Ventil wird geschlossen.
- Die Pumpe hat eine variable Durchsatzrate, auf deren Wert über das Bedienerfenster zugegriffen werden kann. Je höher der Flüssigkeitspegel steigt, desto größer ist die Reduktion des Durchsatzes.

Die Durchsatzrate des Ventils ist festgelegt.

- Es muss eine Schutzmaßnahme installiert werden. Wenn der hohe Pegel überschritten wird, wird eine Schutzmaßnahme aktiviert und das System wird vor Fehlern geschützt. Die Pumpe stoppt in diesem Fall und das Ventil wird geöffnet, bis der niedrige Pegel erreicht ist (Tank leer). Das Ventil wird geschlossen.
- Für den Schutzmodus muss eine Fehlermeldung angezeigt werden.
- Der Zeitraum, in dem das Ventil geöffnet und geschlossen wird, wird überwacht, und es wird eine Fehlermeldung angezeigt, wenn einer dieser Vorgänge überschritten wird.

# <span id="page-308-0"></span>Kapitel 18 Installation der Anwendung mit Control Expert

## Inhalt dieses Kapitels

In diesem Kapitel wird der zum Erstellen der Anwendung durchzuführende Prozess beschrieben. Das Kapitel enthält sowohl allgemeine als auch ausführlichere Informationen zu den Schritten, die zum Erstellen der verschiedenen Anwendungskomponenten benötigt werden.

## Inhalt dieses Kapitels

Dieses Kapitel enthält die folgenden Abschnitte:

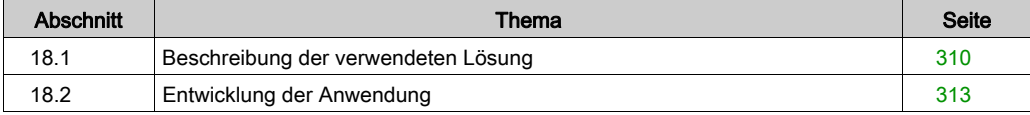

# <span id="page-309-0"></span>Abschnitt 18.1 Beschreibung der verwendeten Lösung

### Inhalt dieses Abschnitts

Dieser Abschnitt enthält Informationen zu der Lösung, die zum Entwickeln der Anwendung verwendet wird. Es werden die technologischen Möglichkeiten sowie der zeitliche Rahmen zum Erstellen der Anwendung erläutert.

### Inhalt dieses Abschnitts

Dieser Abschnitt enthält die folgenden Themen:

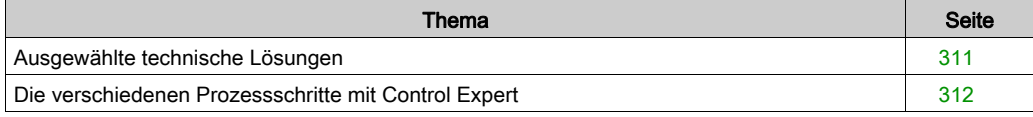

# <span id="page-310-0"></span>Ausgewählte technische Lösungen

## Einführung

Es gibt mehrere Möglichkeiten, eine Anwendung mit Control Expert zu schreiben. Die vorgeschlagene Lösung ermöglicht es, die Anwendung so zu strukturieren, dass ihre Erstellung und das Debuggen erleichtert werden.

## Technische Lösungen

Die folgende Tabelle zeigt die für die Anwendung verwendeten technologischen Auswahlmöglichkeiten.

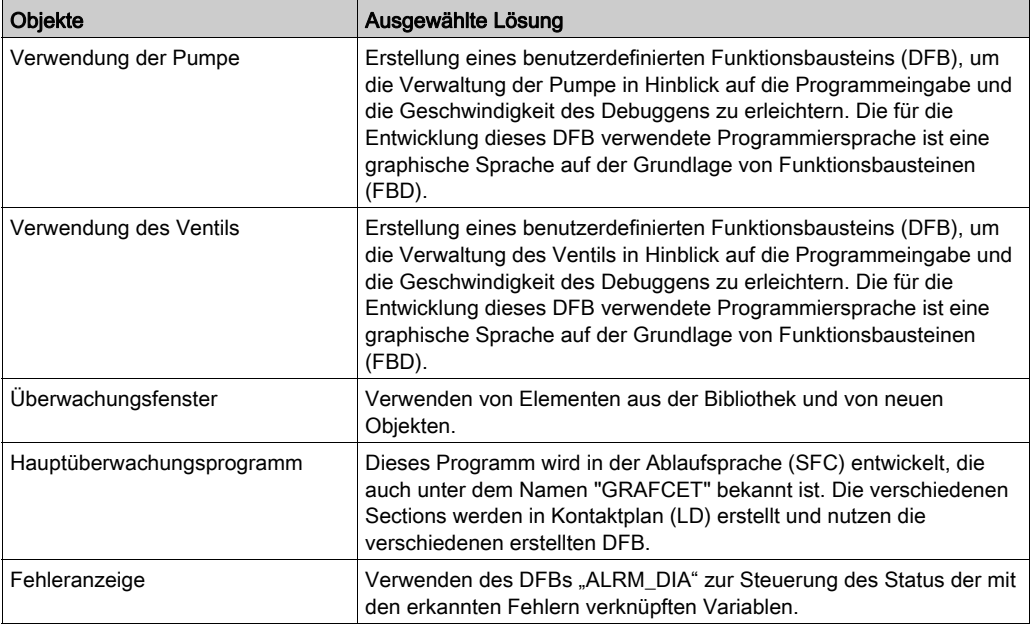

HINWEIS: Die Verwendung von DFB-Funktionsbausteinen in einer Anwendung:

- Vereinfacht die Gestaltung und das Schreiben des Programms
- Verbessert die Lesbarkeit des Programms
- Vereinfacht das Debugging der Anwendung
- Reduziert den Umfang des generierten Codes

## <span id="page-311-0"></span>Die verschiedenen Prozessschritte mit Control Expert

## **Einführung**

Das folgende logische Diagramm zeigt die verschiedenen Schritte, die zum Erstellen der Anwendung ausgeführt werden müssen. Damit alle Anwendungselemente korrekt definiert werden können, muss eine chronologische Reihenfolge eingehalten werden.

### **Beschreibung**

Beschreibung der verschiedenen Typen:

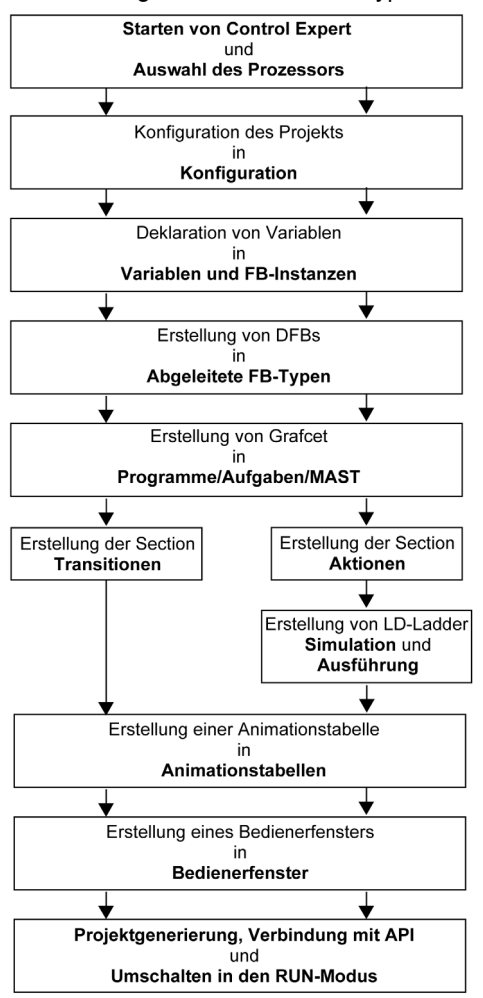

# <span id="page-312-0"></span>Abschnitt 18.2 Entwicklung der Anwendung

## Inhalt dieses Abschnitts

Dieser Abschnitt beschreibt die schrittweise Erstellung der Anwendung mithilfe von Control Expert.

## Inhalt dieses Abschnitts

Dieser Abschnitt enthält die folgenden Themen:

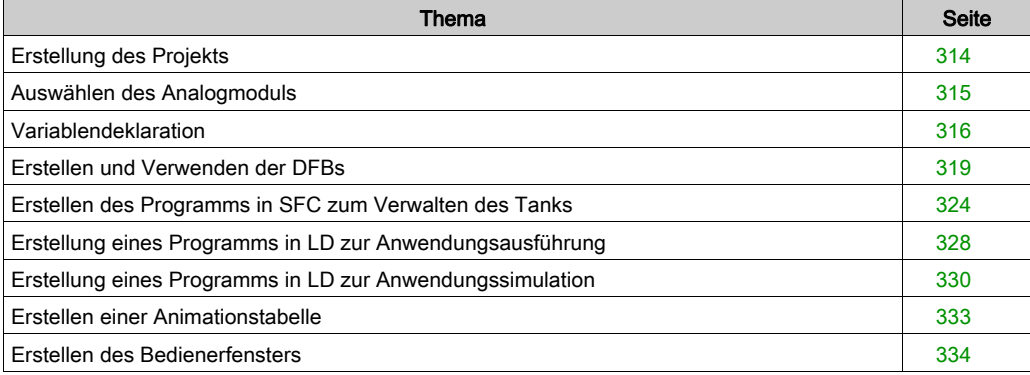

# <span id="page-313-0"></span>Erstellung des Projekts

## Einführung

Die Entwicklung einer Anwendung unter Control Expert ist an die Erstellung eines mit einer Steuerung verknüpften Projekts gebunden.

## Vorgehensweise zum Erstellen eines Projekts

Die folgende Tabelle zeigt das Verfahren zum Erstellen des Projekts mit Control Expert:

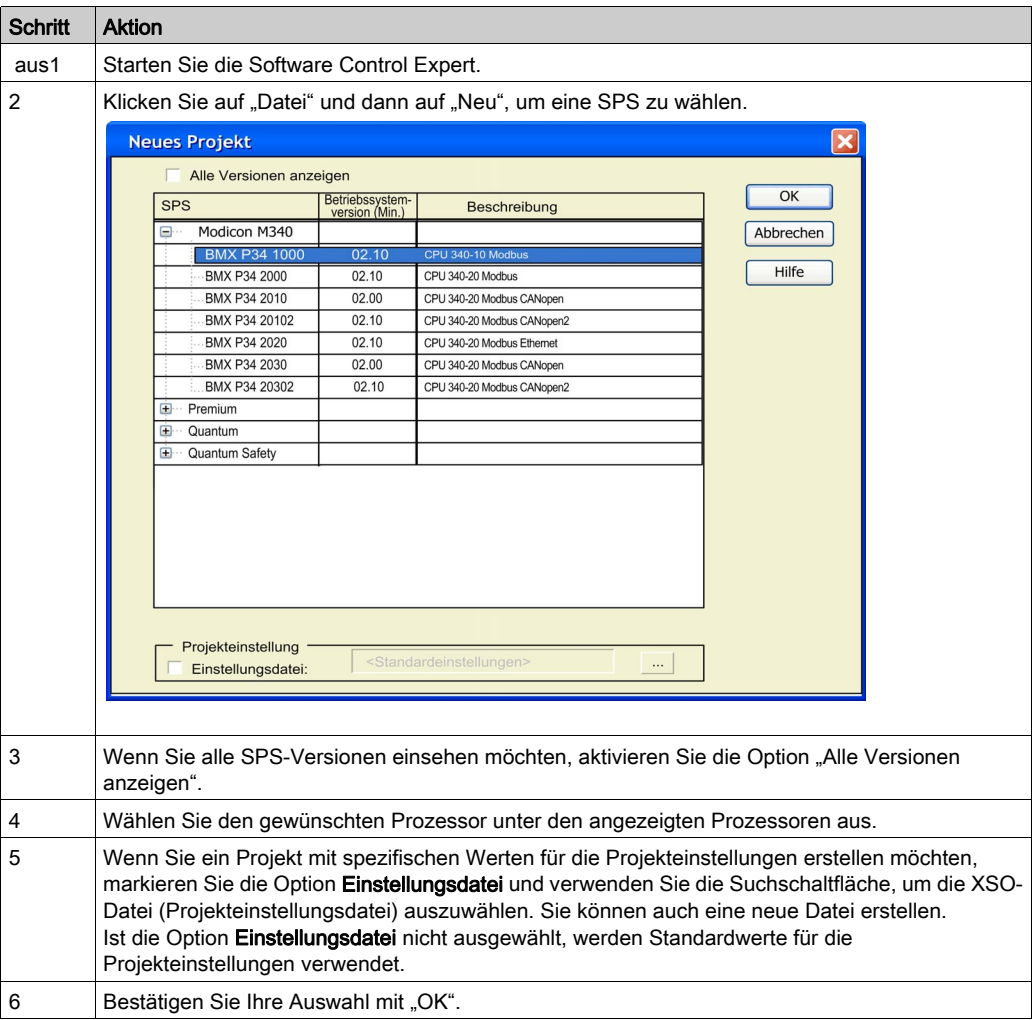

# <span id="page-314-0"></span>Auswählen des Analogmoduls

## Auf einen Blick

Zur Entwicklung einer Analoganwendung müssen das richtige Modul und die geeignete Konfiguration ausgewählt werden.

## Modulauswahl

Die folgende Tabelle beschreibt die Vorgehensweise zur Auswahl des Analogmoduls.

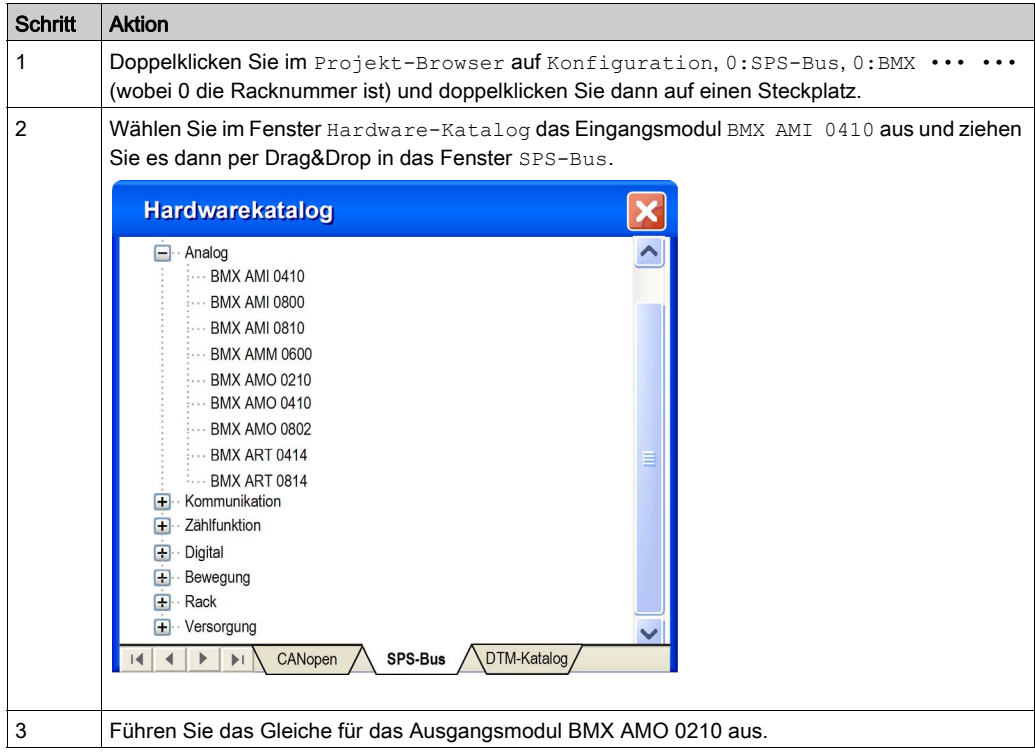

## <span id="page-315-0"></span>Variablendeklaration

## **Einführung**

Alle in den verschiedenen Abschnitten des Programms verwendeten Variablen müssen deklariert werden.

Nicht deklarierte Variablen können im Programm nicht verwendet werden.

HINWEIS: Weitere Informationen hierzu finden Sie im Kapitel Dateneditor (siehe EcoStruxure™ Control Expert, Betriebsarten).

## Prozedur zum Deklarieren von Variablen

Die folgende Tabelle zeigt die Prozedur zum Deklarieren von Anwendungsvariablen.

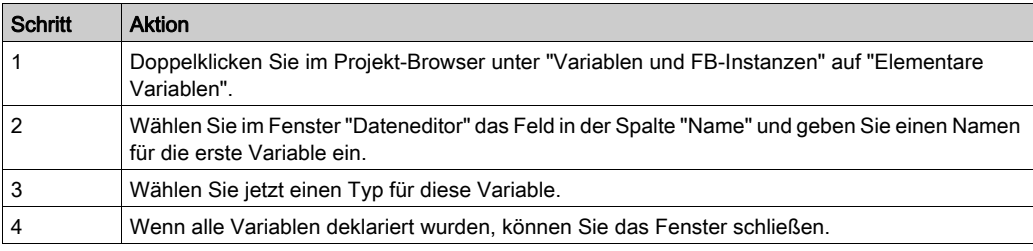

### Für die Anwendung verwendete Variablen

Die folgende Tabelle zeigt die Details der in der Anwendung verwendeten Variablen.

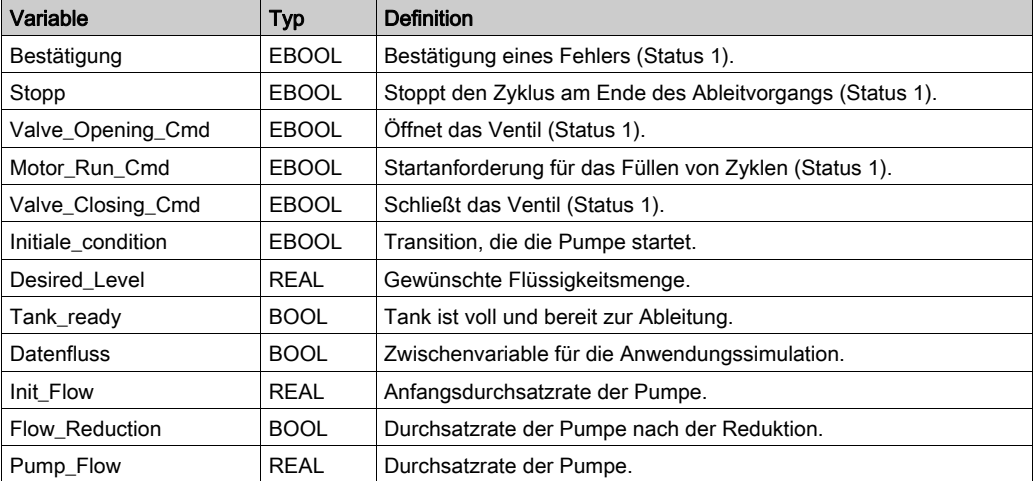

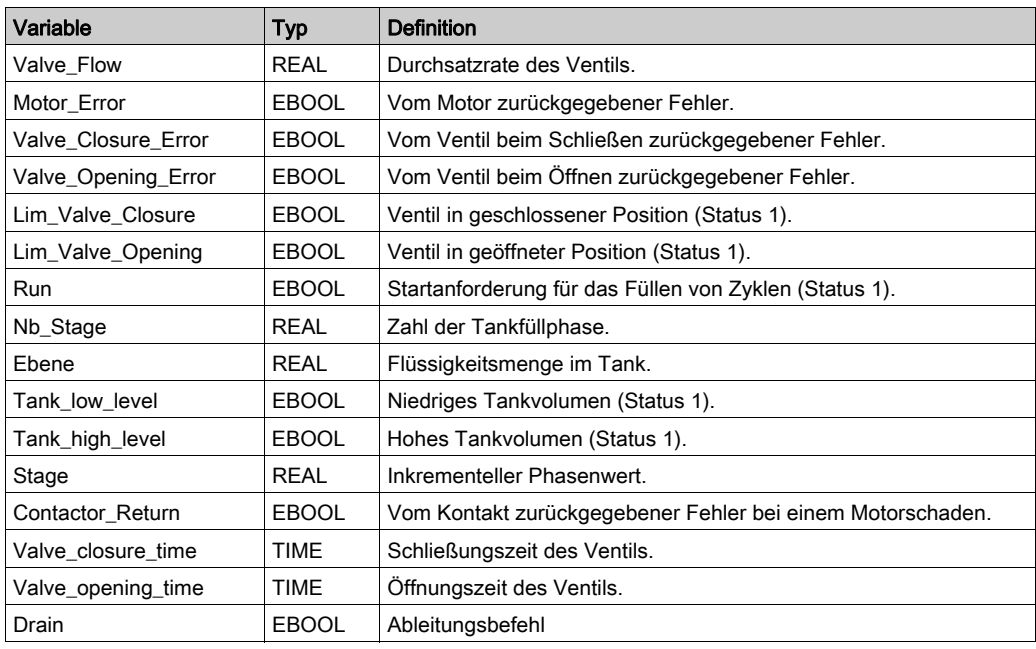

HINWEIS: Im Gegensatz zu BOOL-Typen können EBOOL-Typen für E/A-Module verwendet werden.

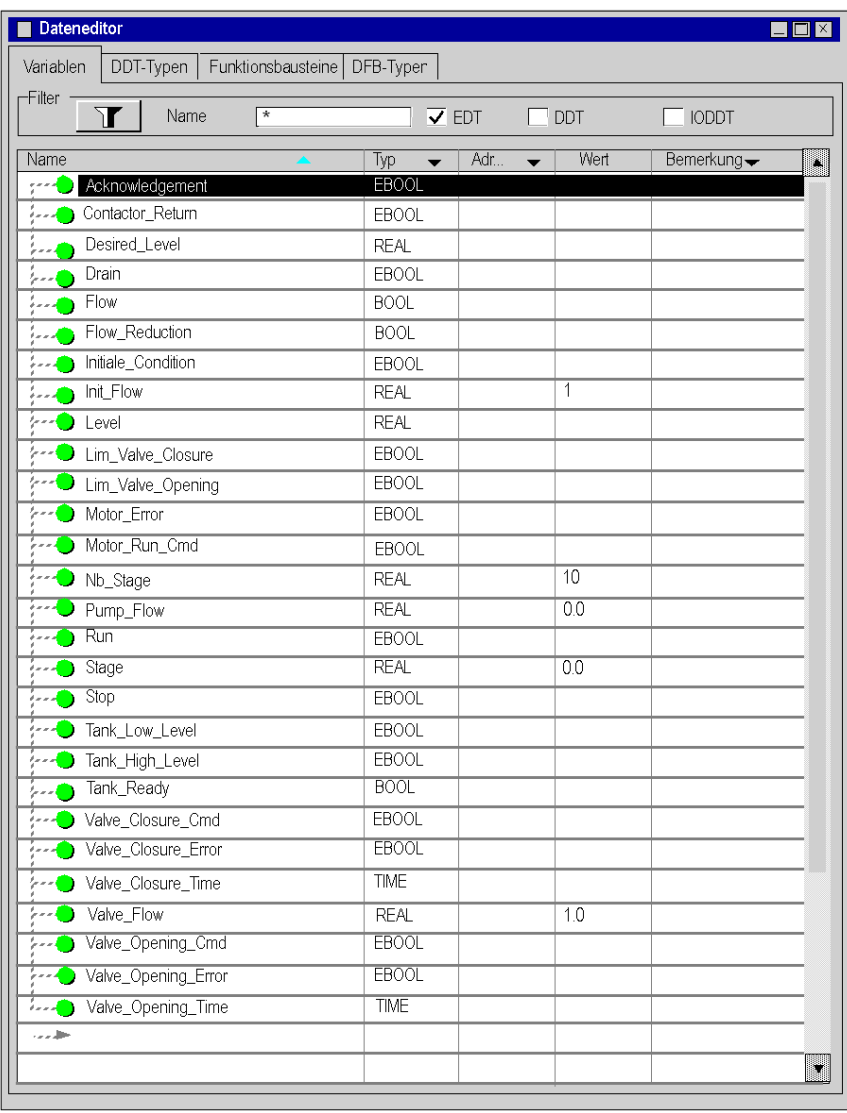

Die folgende Abbildung zeigt die mit Hilfe des Dateneditors erstellten Anwendungsvariablen.

# <span id="page-318-0"></span>Erstellen und Verwenden der DFBs

## Einführung

DFB-Typen sind Funktionsbausteine, die vom Benutzer als ST, IL, LD oder FBD programmiert werden können. Unser Beispiel verwendet einen Motor-DFB und einen Ventil-DFB.

Außerdem werden zum Überwachen der Variablen vorhandene DFBs aus der Bibliothek verwendet. Insbesondere werden "safety"-Variablen für die Tankmengen und vom Ventil zurückgegebene "error"-Variablen verwendet. Der Status dieser Variablen wird in der Diagnoseanzeige dargestellt.

HINWEIS: Funktionsbausteine können zum Strukturieren und Optimieren der Anwendung verwendet werden. Sie können immer dann verwendet werden, wenn eine Programmsequenz mehrmals in der Anwendung wiederholt wird, oder um einen Standard-Programmiervorgang festzulegen (beispielsweise einen Algorithmus, der einen Motor steuert).

Sobald der DFB-Typ erstellt wurde, können Sie eine Instanz dieses DFB über den Variableneditor oder bei Aufruf der Funktion über den Programmeditor definieren.

HINWEIS: Weitere Informationen finden Sie im Kapitel Benutzerspezifische Funktionsbausteine (DFB) (siehe EcoStruxure™ Control Expert, Programmiersprachen und Struktur, Referenzhandbuch).

## Verfahren zur Erstellung eines DFBs

Die folgende Tabelle zeigt das Verfahren zum Erstellen von Anwendungs-DFBs.

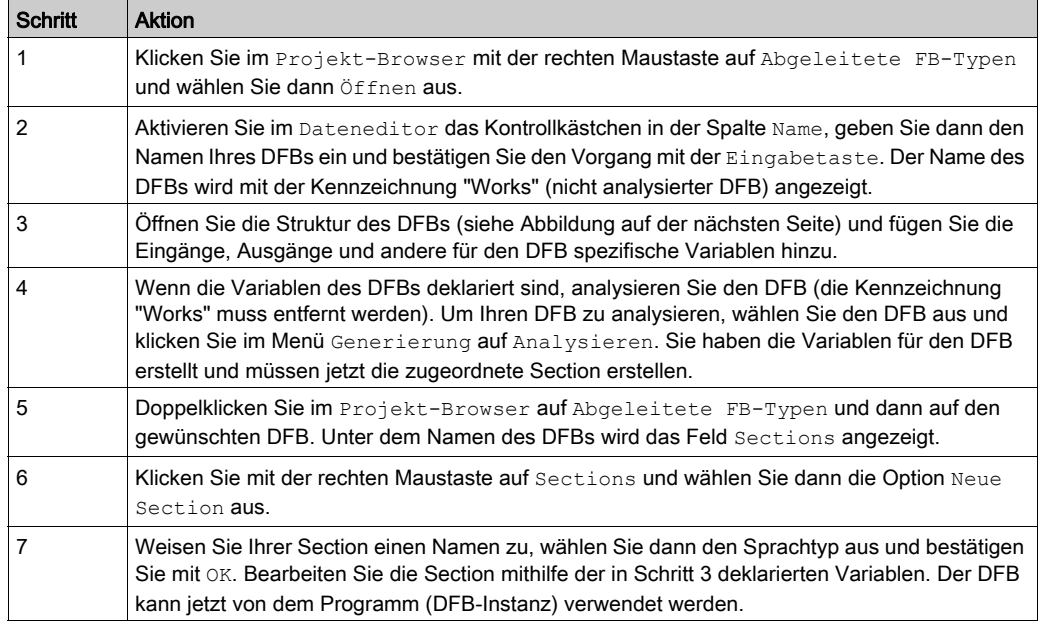

### Vom Motor-DFB verwendete Variablen

In der folgenden Tabelle sind die vom Motor-DFB verwendeten Variablen aufgelistet.

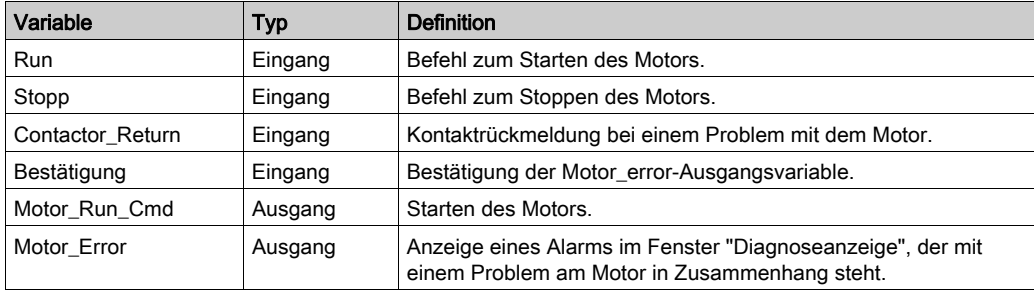

## Darstellung der im Dateneditor deklarierten Motor-DFB-Variablen

In der folgenden Abbildung werden die in dieser Anwendung zum Steuern des Motors verwendeten Motor-DFB-Variablen dargestellt.

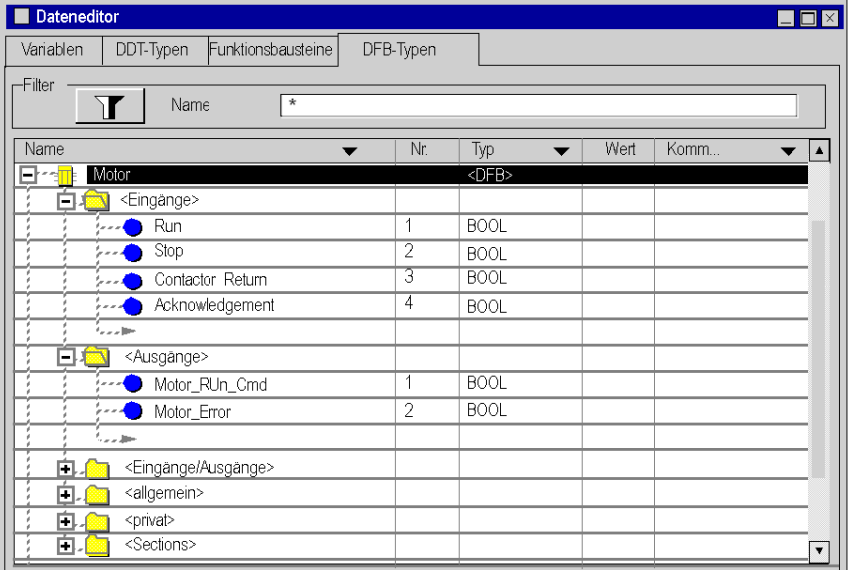

## Funktionsweise des Motor-DFBs

In der folgenden Abbildung wird das Motor-DFB-Programm dargestellt, das von der Anwendung in FBD zum Steuern des Motors geschrieben wurde.

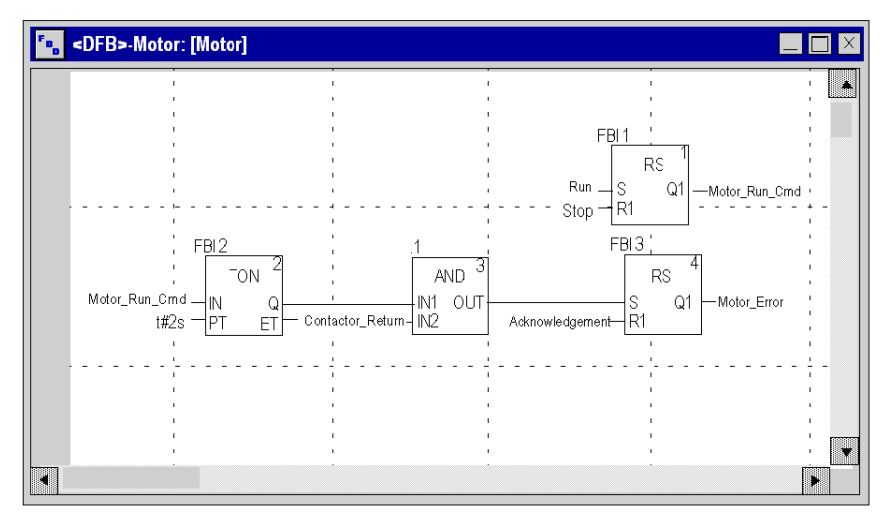

Wenn Run = 1 und Stop = 0, kann der Motor gesteuert werden (Motor\_Run\_Cmd = 1). Der andere Teil überwacht die Contactor\_return-Variable. Wenn Contactor\_return nicht auf "1" gesetzt wird, nachdem der digitale Zähler zwei Sekunden gezählt hat, wechselt der Motor\_error-Ausgang zu "1".

HINWEIS: Weitere Informationen zum Erstellen einer Section finden Sie im Kapitel Programmierung (siehe EcoStruxure™ Control Expert, Betriebsarten). Wählen Sie gewünschte Sprache aus.

## Von dem Ventil-DFB verwendete Variablen

In der folgende Tabelle sind die vom Ventil-DFB verwendeten Variablen aufgelistet.

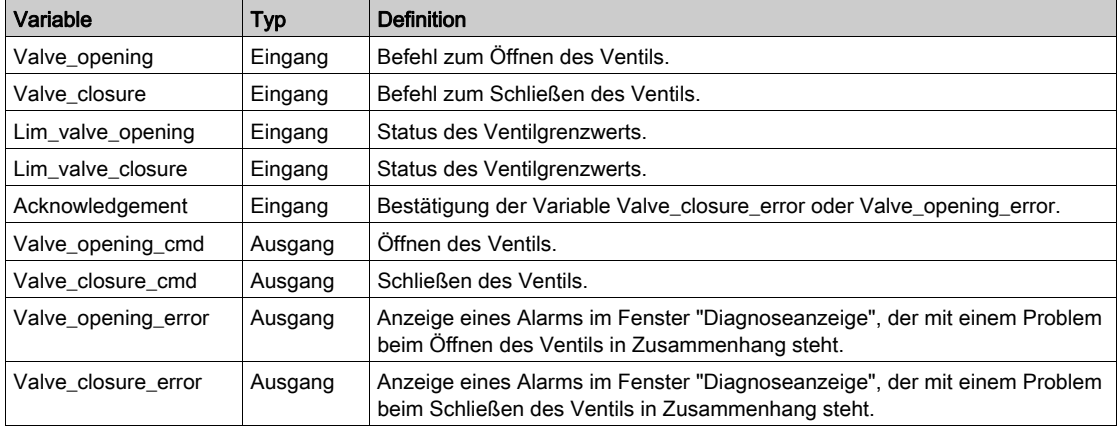

## Darstellung der im Dateneditor deklarierten Ventil-DFB-Variablen

In der folgenden Abbildung werden die in dieser Anwendung zum Steuern des Ventils verwendeten Ventil-DFB-Variablen dargestellt.

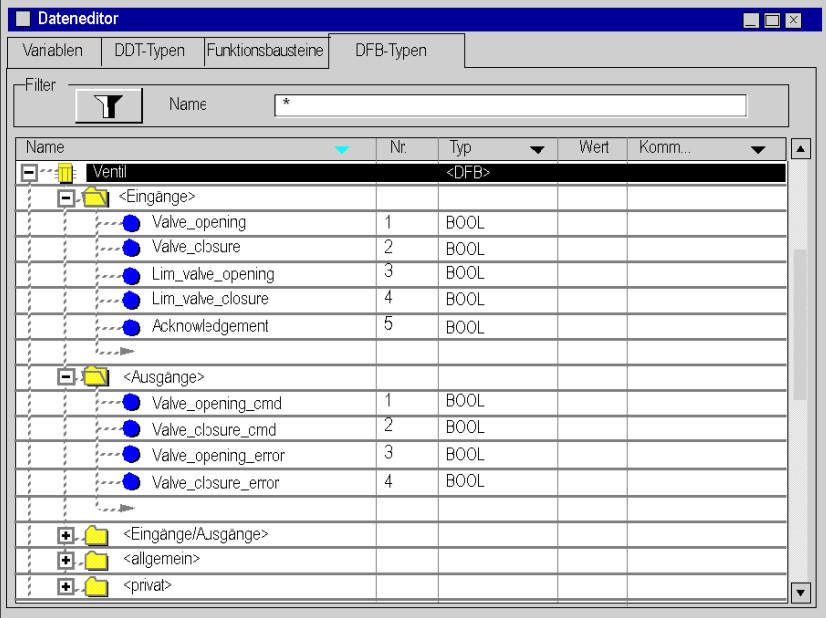

## Funktionsweise des Ventil-DFBs

In der folgenden Abbildung wird der Ventil-DFB dargestellt, der in der FBD-Sprache geschrieben wurde.

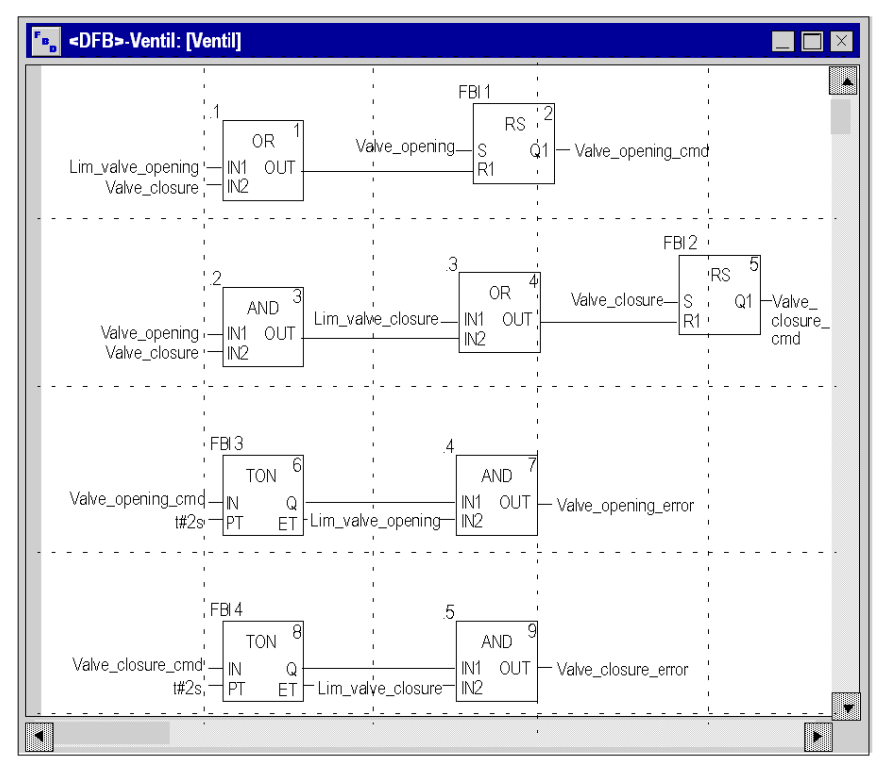

Dieser DFB autorisiert den Befehl, das Ventil zu öffnen (Valve\_opening\_cmd), wenn die Eingänge Valve closure und Lim valve opening auf "0" gesetzt wurden. Das Prinzip ist für das Schließen identisch, wobei jedoch die zusätzliche Sicherheit gilt, dass bei gleichzeitigem Schließ- und Öffnungsbefehl des Ventils dem Öffnen Vorrang gewährt wird.

Zum Überwachen der Öffnungs- und Schließungszeiten verwenden wir den TON-Timer, um das Auslösen einer Fehlerbedingung zu verzögern. Sobald das Öffnen des Ventils aktiviert wird (Befehl\_Ventil\_öffnen = 1), wird der Timer ausgelöst. Wenn Lim\_valve\_opening nicht innerhalb von zwei Sekunden zu "1" wechselt, wechselt die Ausgangsvariable Valve\_opening\_error zu "1". In diesem Fall wird eine Fehlermeldung angezeigt.

HINWEIS: Die PT-Zeit muss gemäß Ihrer Ausrüstung angepasst werden.

HINWEIS: Weitere Informationen zum Erstellen einer Section finden Sie im Kapitel Programmierung (siehe EcoStruxure™ Control Expert, Betriebsarten). Wählen Sie gewünschte Sprache aus.

## <span id="page-323-0"></span>Erstellen des Programms in SFC zum Verwalten des Tanks

## **Einführung**

Das Hauptprogramm ist in SFC geschrieben (Grafcet). Die unterschiedlichen Sections der Grafcet-Schritte und -Transitionen sind in LD geschrieben. Dieses Programm ist in einer MAST-Task deklariert. Es ist vom Status einer booleschen Variable abhängig.

Der wesentliche Vorteil der Programmiersprache SFC besteht darin, dass die Ausführung der Anwendung dank der graphischen Animation in Echtzeit verfolgt werden kann.

Einige Sections werden in der MAST-Task deklariert:

- **Die in SFC geschriebene Section Tank\_Management** [\(siehe](#page-324-0) Seite 325), die die Betriebsart angibt.
- Die in LD geschriebene Section Execution [\(siehe](#page-327-0) Seite 328) (Ausführung), die den Start der Pumpe mithilfe des DFB "Motor" und das Schließen und Öffnen des Ventils ausführt.
- Die in LD geschriebene Section Simulation [\(siehe](#page-329-0) Seite 330), die die Anwendung simuliert. Diese Section muss bei einer Verbindung mit einer SPS gelöscht werden.

HINWEIS: Die Animation der in der Anwendung verwendeten Sections des Typs LD, SFC und FBD erfordert, dass sich die Anwendung im Online-Modus [\(siehe](#page-336-0) Seite 337) und die Steuerung im Modus RUN befinden.
# <span id="page-324-0"></span>Abbildung der Section Tank\_management

Die folgende Abbildung zeigt den Grafcet der Anwendung.

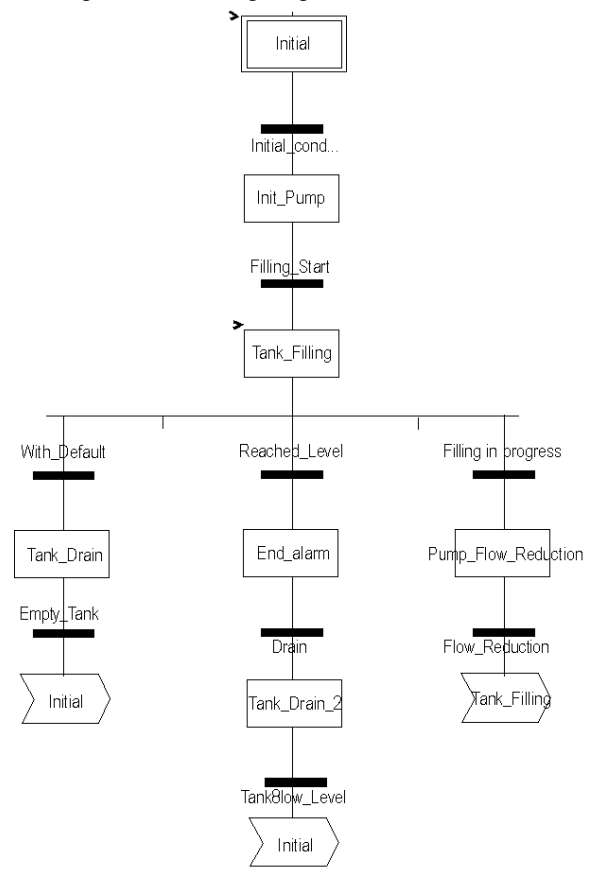

Informationen zu dem im Grafcet verwendeten Aktionen und Transitionen finden Sie im Kapitel Aktionen und Transitione[n \(siehe](#page-344-0) Seite 345).

HINWEIS: Weitere Informationen zum Erstellen einer SFC-Section finden Sie im Kapitel SFC-Editor (siehe EcoStruxure™ Control Expert, Betriebsarten).

## Beschreibung der Section Tank\_Management

In der folgende Tabelle sind die unterschiedlichen Schritte und Transitionen des Tank\_Management-Grafcet beschrieben:

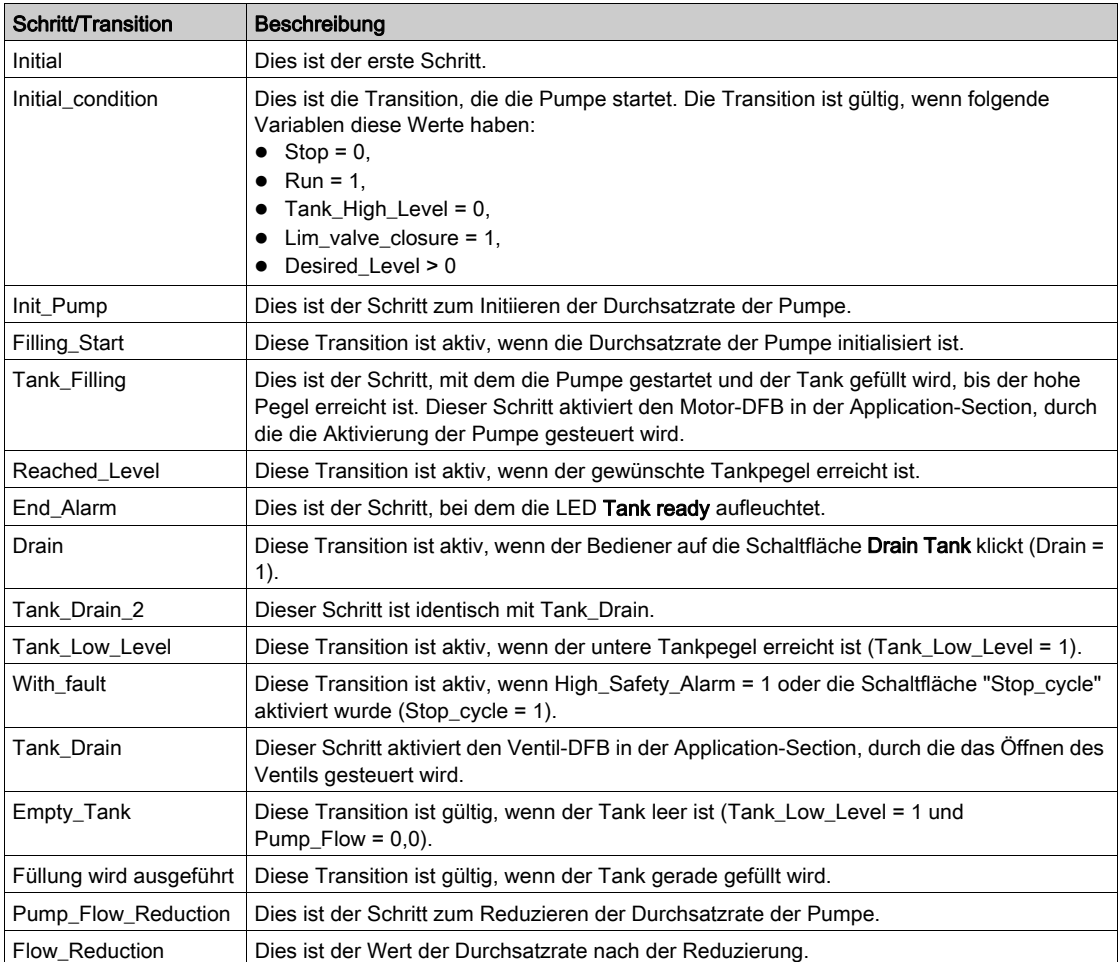

HINWEIS: Sie können alle Schritte, Aktionen und Transitionen Ihrer SFC anzeigen, indem Sie vor dem Namen der SFC-Section auf Fighter klicken.

# Verfahren zur Erstellung einer SFC-Section

Die folgende Tabelle zeigt das Verfahren zum Erstellen einer SFC-Section für die Anwendung.

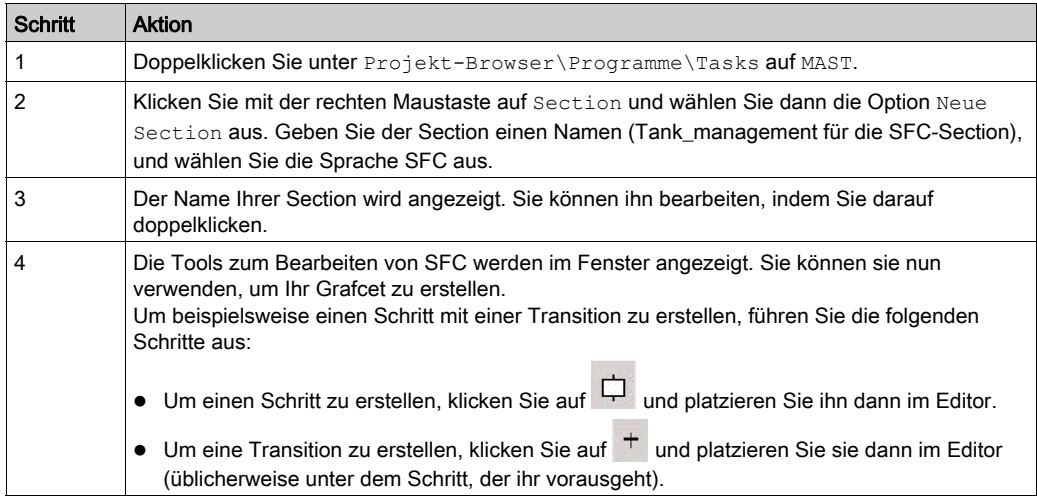

# Erstellung eines Programms in LD zur Anwendungsausführung

### **Einführung**

Diese Section steuert die Pumpe und das Ventil mittels der erstellten DFB [\(siehe](#page-318-0) Seite 319).

### Abbildung der Ausführungs-Section

Die folgende Section ist Teil der MAST-Task. Für diese Section wurde keine temporäre Bedingung definiert, sie wird daher permanent ausgeführt.

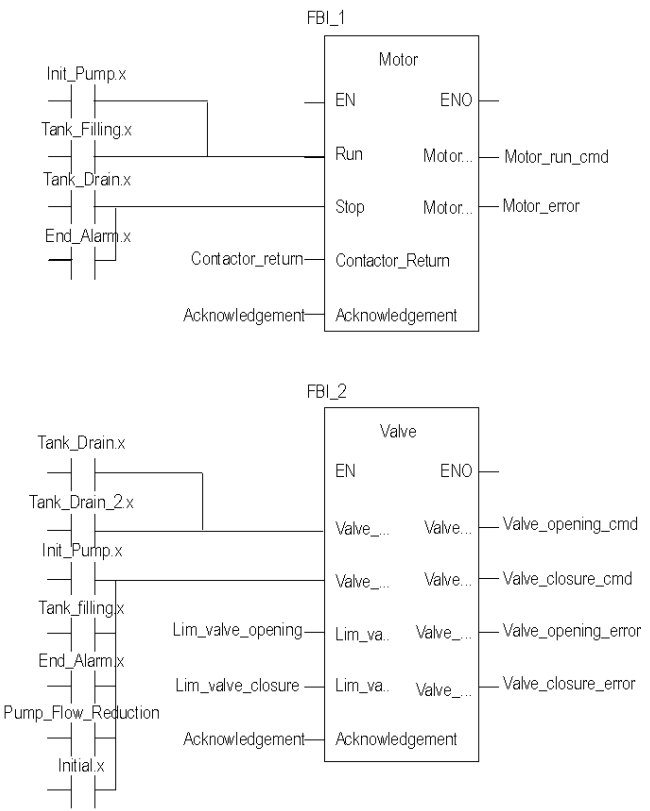

### Beschreibung der Anwendungs-Section

Wenn der Schritt "Pumpe" aktiv ist, ist der Run-Eingang des Motor-DFBs bei 1. Motor\_run\_cmd wechselt zu "1" und die Pumpenversorgung wird aktiviert.

Dasselbe Prinzip trifft auf den Rest der Section zu.

# Verfahren zur Erstellung einer LD-Section

In der nachfolgenden Tabelle wird die Vorgehensweise zur Erstellung eines Teils der Section Anwendung beschrieben:

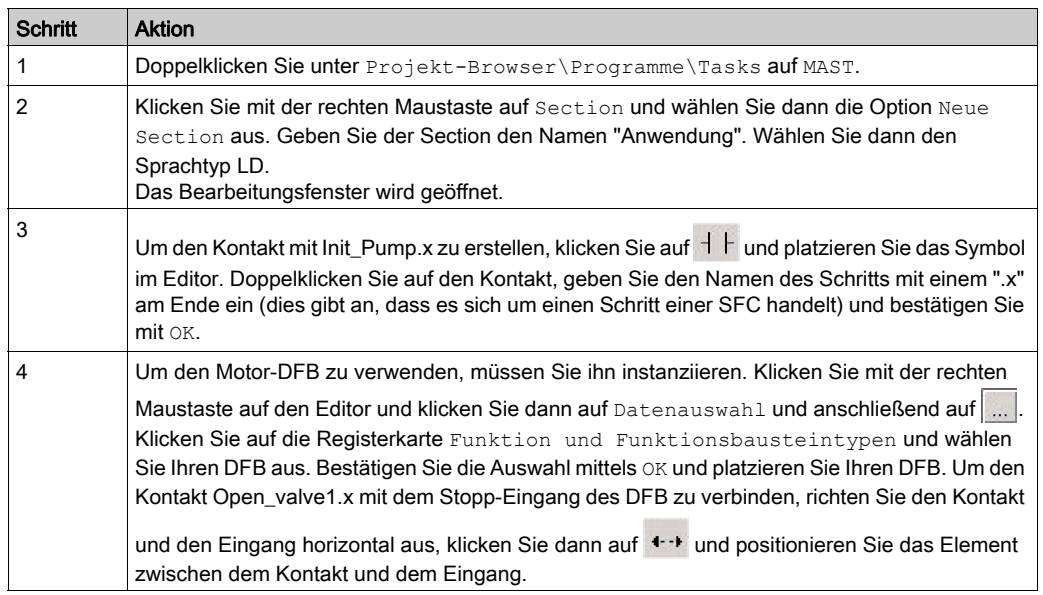

HINWEIS: Weitere Informationen zum Erstellen einer LD-Section finden Sie im Kapitel LD-Editor (siehe EcoStruxure™ Control Expert, Betriebsarten).

# Erstellung eines Programms in LD zur Anwendungssimulation

# Einführung

Diese Section wird ausschließlich für die Anwendungssimulation verwendet. Sie sollte deshalb nicht verwendet werden, wenn eine SPS verbunden ist.

## Abbildung der Simulation-Section

Die folgende Section ist Teil der MAST-Task. Für diese Section wurde keine Bedingung definiert, sie wird daher permanent ausgeführt:

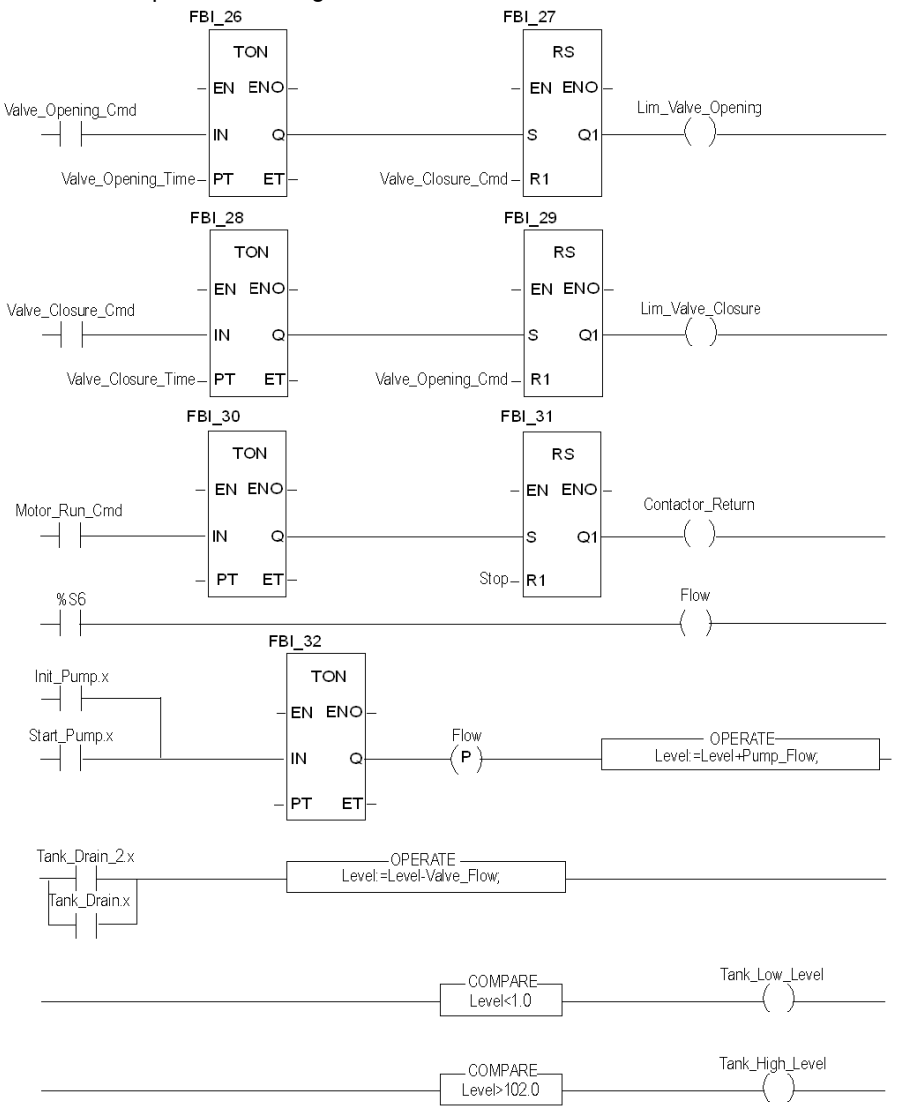

HINWEIS: Weitere Informationen zum Erstellen einer LD-Section finden Sie im Kapitel LD-Editor (siehe EcoStruxure™ Control Expert, Betriebsarten).

#### Beschreibung der Simulation-Section

- Die erste Zeile der Abbildung wird verwendet, um den Wert der Lim\_valve\_opening-Variable zu simulieren. Wenn der Befehl zum Öffnen des Ventil ausgegeben wird (Valve opening cmd = 1), wird ein TON-Timer ausgelöst. Wenn die PT-Zeit erreicht wird, geht der TON-Ausgaben in den Status "1" über und setzt den Ausgang Lim\_valve\_opening auf "1", wenn der Befehl zum Schließen des Befehls nicht gleichzeitig ausgegeben wird.
- $\bullet$  Das gleiche Prinzip gilt für die Ausgänge Lim valve closure und Contactor return.
- Der letzte Teil der Section wird zur Simulation des Tankpegels und zum Auslösen der verschiedenen Tankpegel verwendet. Für diesen Vorgang können die OPERATE- und COMPARE-Bausteine aus der Bibliothek verwendet werden.

# Erstellen einer Animationstabelle

## Einführung

Mit einer Animationstabelle werden die Werte von Variablen überwacht sowie geändert und/oder erzwungen. Nur die in Variablen und FB-Instanzen deklarierten Variablen können zur Animationstabelle hinzugefügt werden.

HINWEIS: Weitere Informationen finden Sie im Kapitel Animationstabellen (siehe EcoStruxure™ Control Expert, Betriebsarten).

### Verfahren zum Erstellen einer Animationstabelle

Die folgende Tabelle zeigt das Verfahren zum Erstellen einer Animationstabelle.

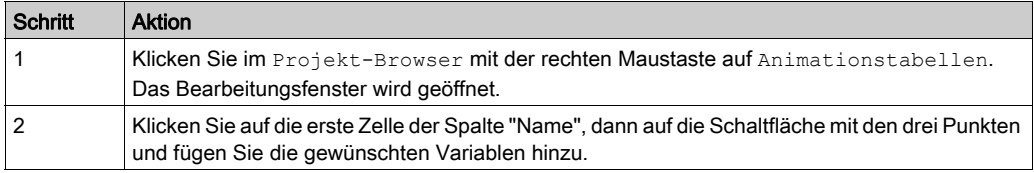

#### Für die Anwendung erstellte Animationstabelle

Die nachfolgende Abbildung zeigt die von der Anwendung verwendete Animationstabelle.

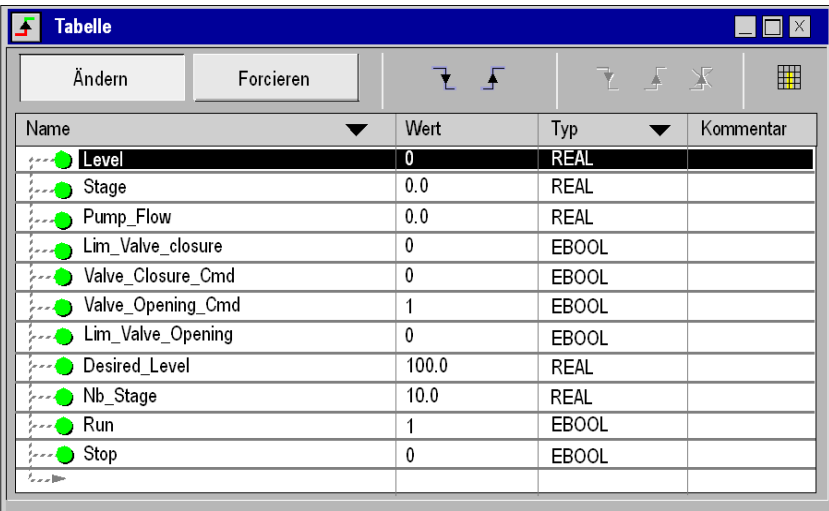

HINWEIS: Die Animationstabelle ist nur im Online-Modus dynamisch (Anzeige der Variablenwerte)

# Erstellen des Bedienerfensters

#### **Einführung**

Das Bedienerfenster wird zur Animation graphischer Objekte verwendet, die die Anwendung symbolisieren. Diese Objekte können zur Control Expert-Bibliothek gehören oder mit dem Grafikeditor erstellt werden.

HINWEIS: Weitere Informationen finden Sie im Kapitel Bedienerfenster (siehe EcoStruxure™ Control Expert, Betriebsarten).

## Darstellung des Bedienerfensters

Die nachfolgende Abbildung zeigt das Bedienfenster der Anwendung.

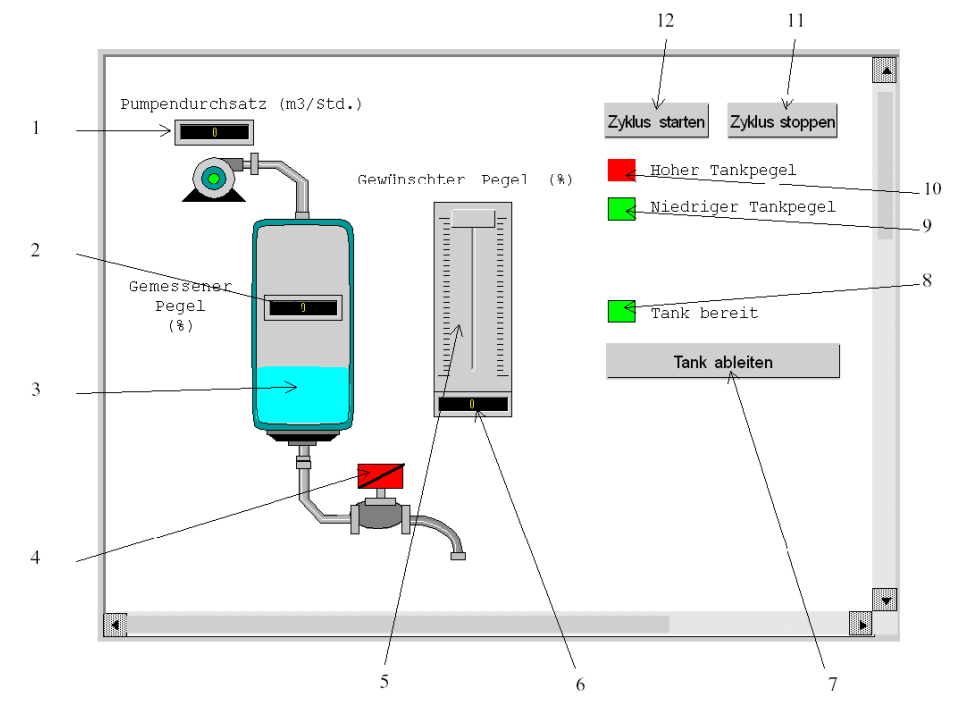

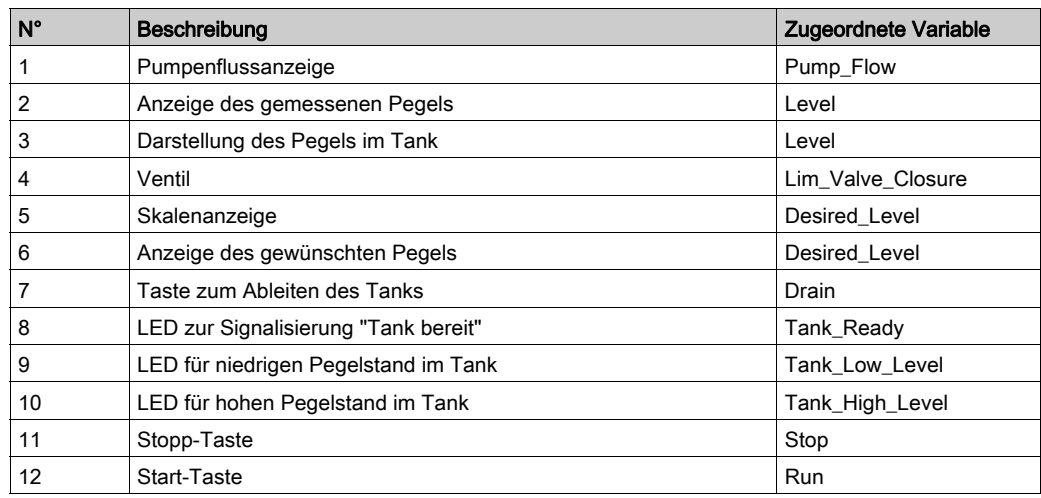

Die zugehörigen Variablen werden in der nachfolgenden Tabelle beschrieben.

HINWEIS: Um die Objekte im Online-Modus zu animieren, müssen Sie auf die Schaltfläche m klicken. Indem Sie auf diese Schaltfläche klicken, können Sie die Schreibvorgänge validieren.

# Verfahren zum Erstellen eines Bedienerfensters

Die folgende Tabelle zeigt das Verfahren zum Einfügen und Animieren des Tanks.

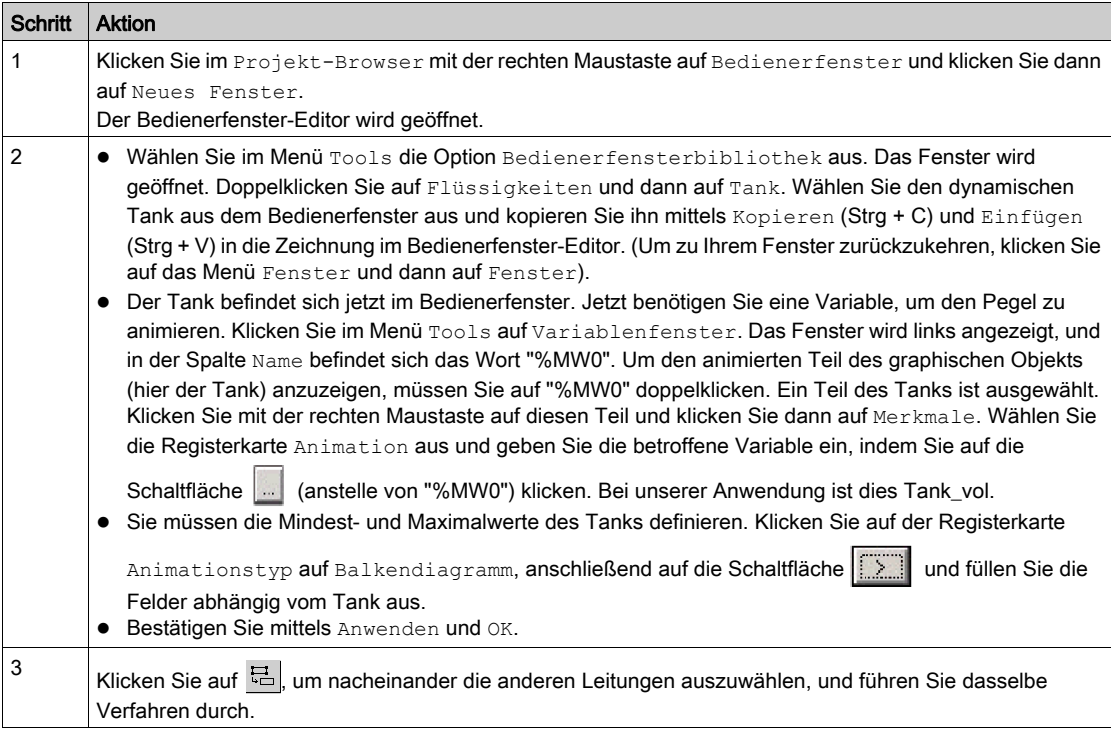

Die folgende Tabelle stellt das Verfahren zum Erstellen der Schaltfläche "Start" dar.

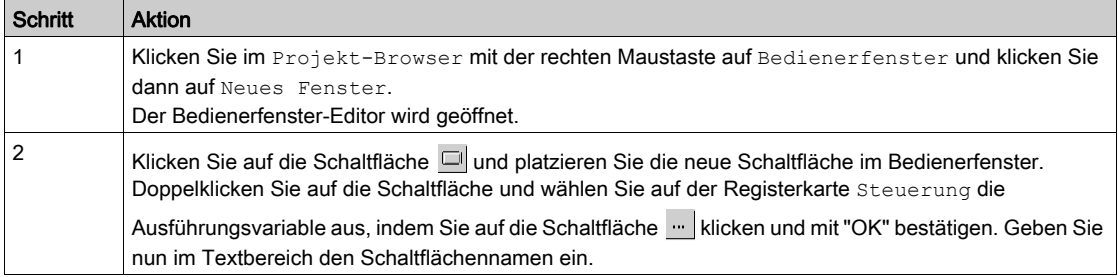

HINWEIS: Aktivieren Sie unter Instanzauswahl das Kontrollkästchen "IODDT" und klicken Sie auf  $\pm$ , um auf die Liste der E/A-Objekte zuzugreifen.

# Kapitel 19 Starten der Anwendung

### Inhalt des Kapitels

In diesem Kapitel wird das Verfahren zum Starten der Anwendung beschrieben. Es stellt die verschiedenen Ausführungstypen der Anwendung vor.

### Inhalt dieses Kapitels

Dieses Kapitel enthält die folgenden Themen:

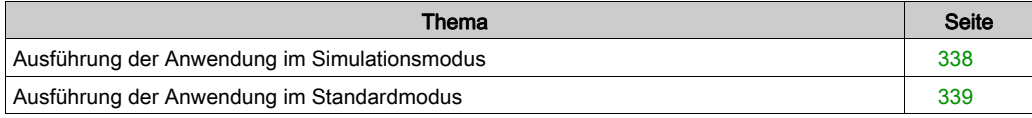

# <span id="page-337-0"></span>Ausführung der Anwendung im Simulationsmodus

# Einführung

Sie können eine Verbindung mit dem API-Simulator herstellen, mit dessen Hilfe Sie eine Anwendung ohne Verbindung mit der SPS und anderen Geräten testen können.

HINWEIS: Weitere Informationen finden Sie unter EcoStruxure™ Control Expert, PLC Simulator

#### Ausführung der Anwendung

Die folgende Tabelle zeigt das Verfahren zum Starten der Anwendung im Simulationsmodus:

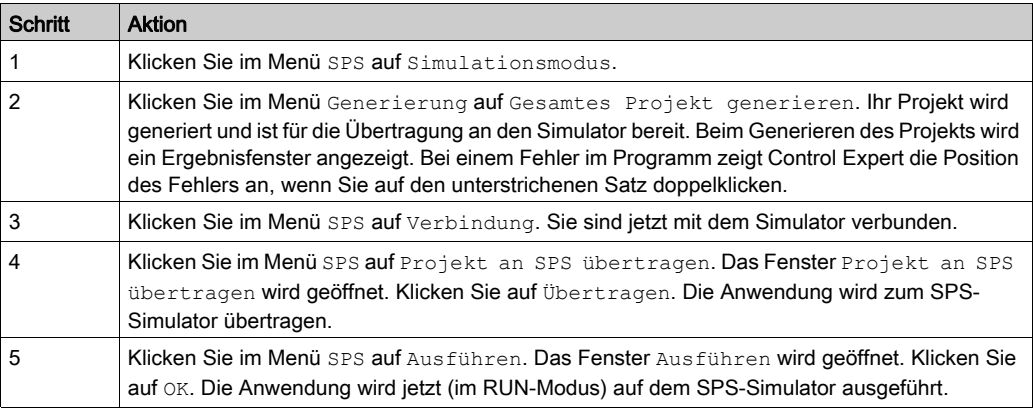

# <span id="page-338-0"></span>Ausführung der Anwendung im Standardmodus

### Einführung

Um im Standardmodus zu arbeiten, benötigen Sie eine SPS und analoge E/A-Module, um Ausgänge verschiedenen Sensoren und Aktoren zuzuordnen.

Die im Simulationsmodus verwendeten Variablen müssen angepasst werden. Im Standardmodus müssen sich Variablen an einer Stelle befinden, an der sie physischen E/A zugeordnet werden können.

HINWEIS: Weitere Informationen zur Adressierung finden Sie im Kapitel Dateninstanzen.

# Eingangsverdrahtung

Der Sensor wird wie folgt verbunden.

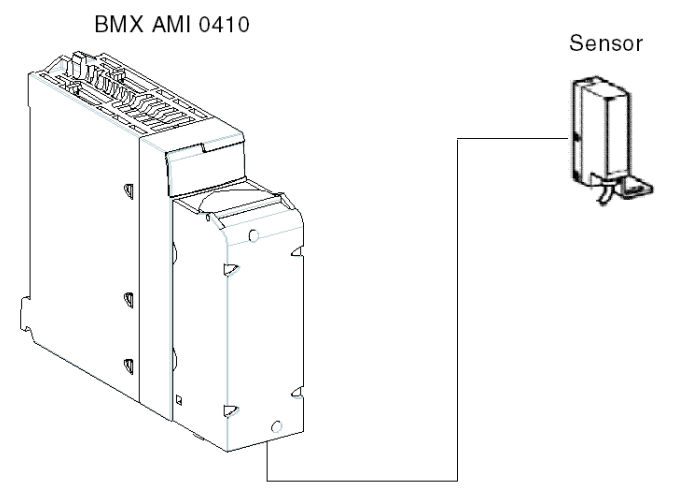

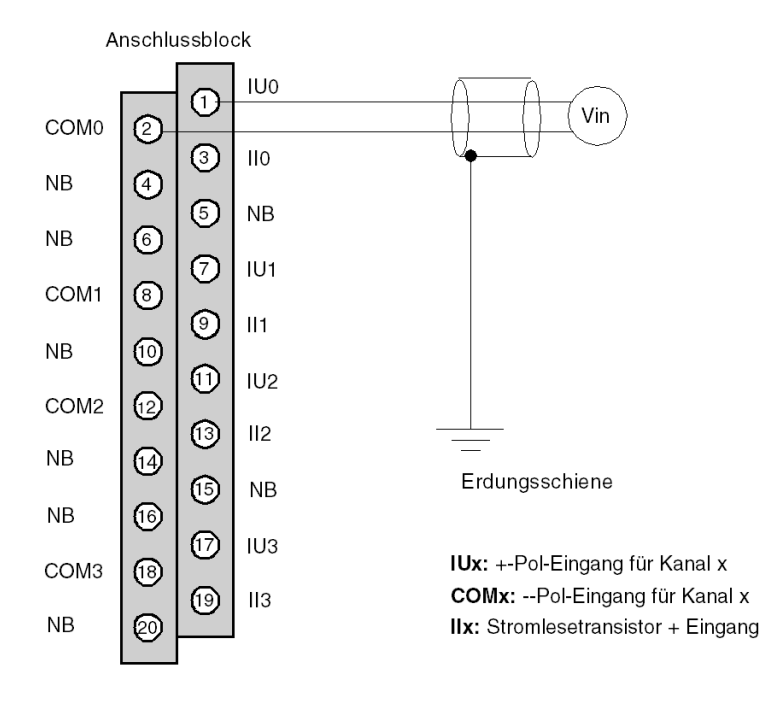

Die Zuordnung der 20-Pin-Klemmenleiste sieht wie folgt aus.

## Ausgangsverdrahtung

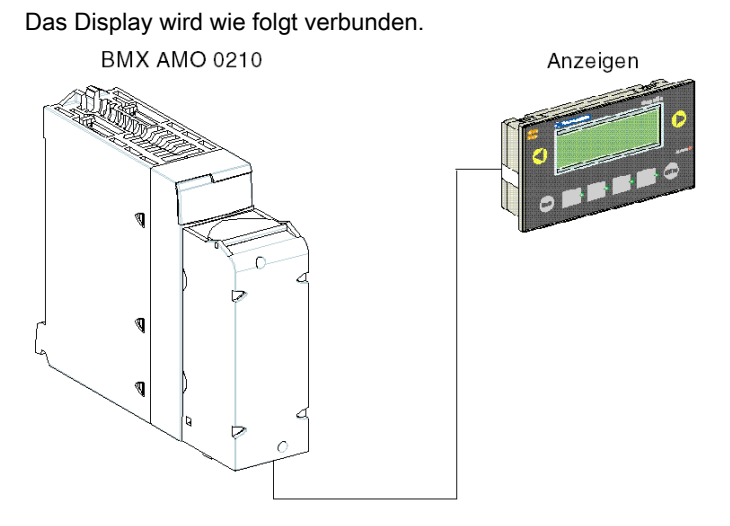

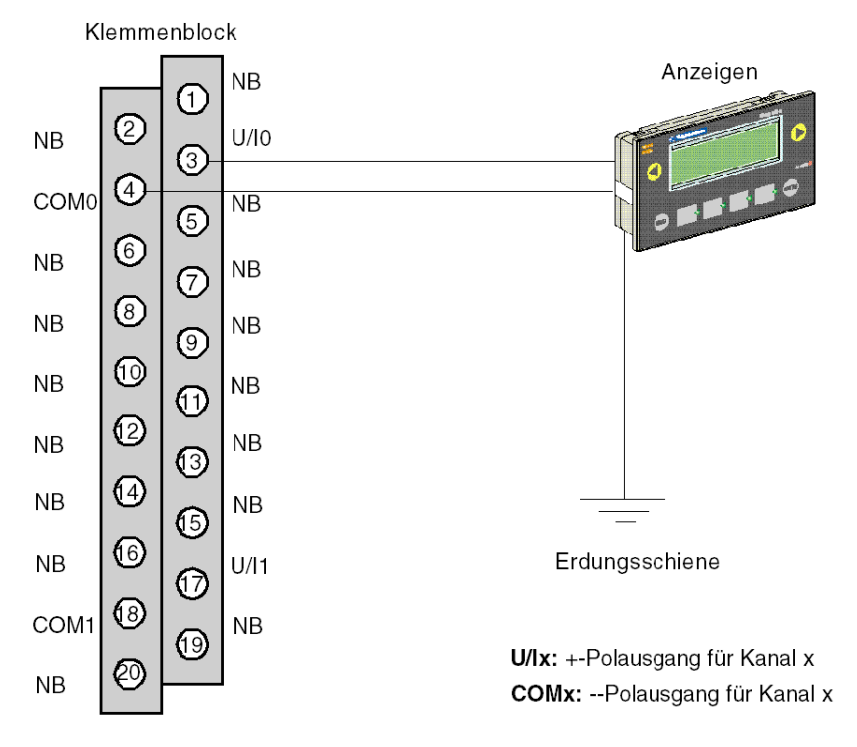

Die Zuordnung der 20-Pin-Klemmenleiste sieht wie folgt aus.

# Hardwarekonfiguration der Anwendung

Die folgende Tabelle zeigt das Verfahren zum Konfigurieren der Anwendung.

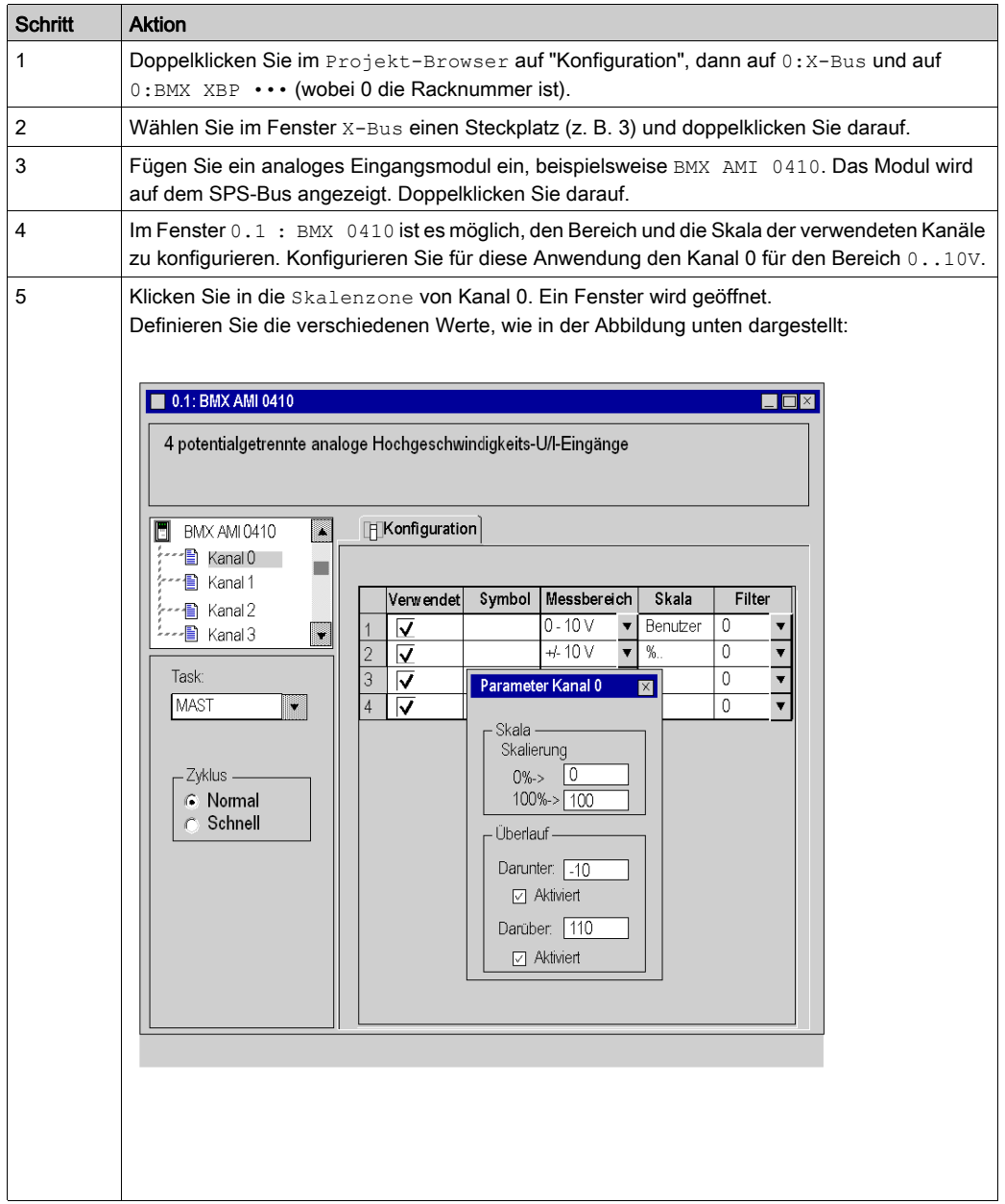

#### Zuweisung der Variablen zum Eingangsmodul

Die folgende Tabelle zeigt das Verfahren für die direkte Adressierung der Variablen.

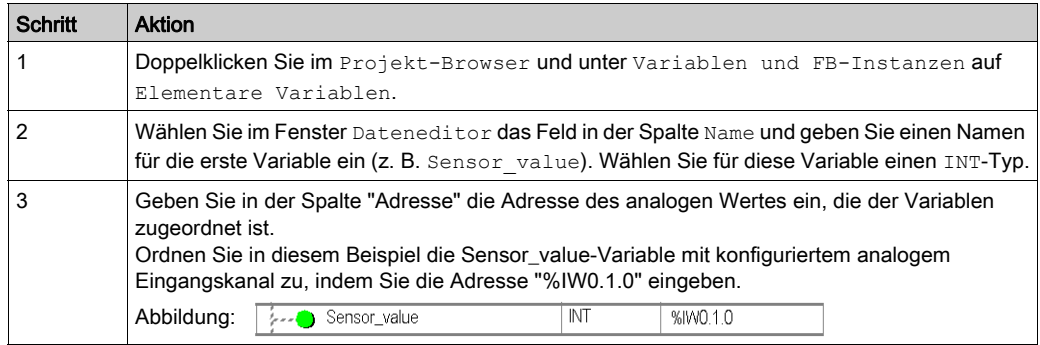

HINWEIS: Wiederholen Sie diesen Vorgang zum Deklarieren und Konfigurieren des analogen Ausgangsmoduls BMX AMO 0210.

#### Konvertieren von E/A-Werten

Bei dieser Anwendung sind die Werte für Pegel und Pumpe vom Typ REAL, und die analogen Module verwenden Ganzzahlen. Deshalb müssen Integer/Real-Konvertierungen in einer MAST-Task angewendet werden.

Das nachfolgende Fenster zeit die Section für die E/A-Konvertierung, die mithilfe des Library-Funktionsbausteins in DFB geschrieben wurde.

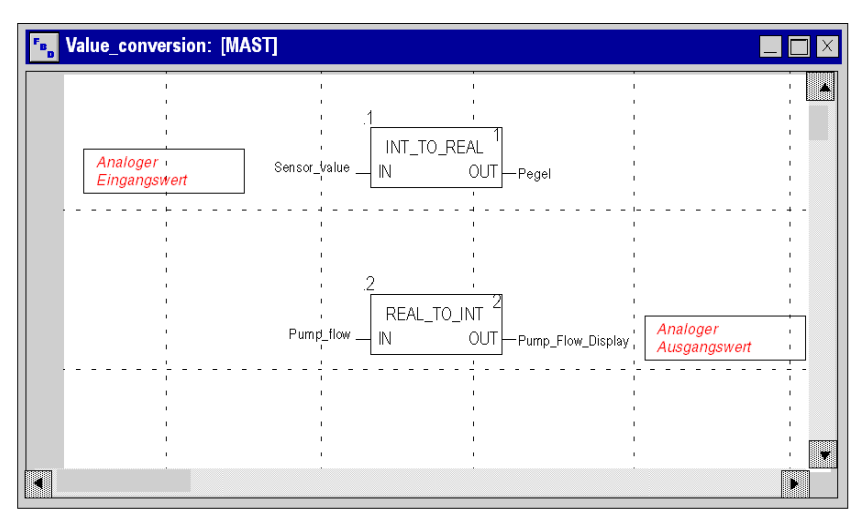

# Ausführung der Anwendung

Die folgende Tabelle zeigt das Verfahren zum Starten der Anwendung im Standardmodus.

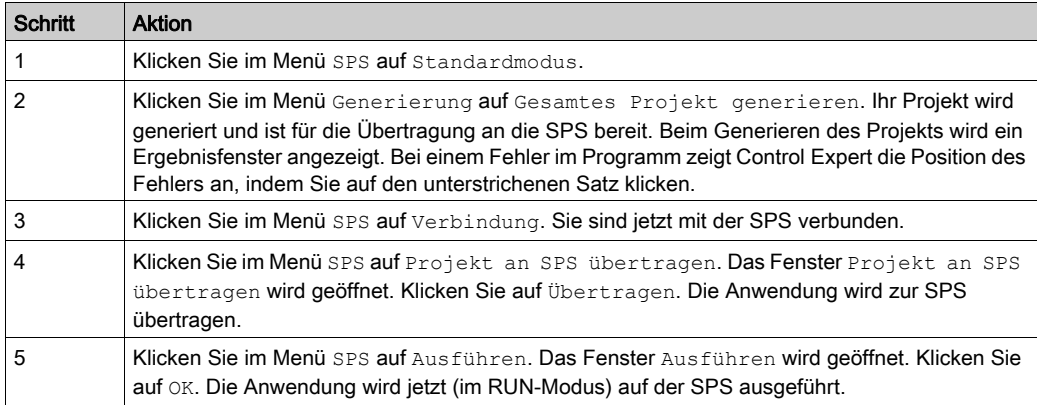

# <span id="page-344-0"></span>Kapitel 20 Aktionen und Transitionen

# Inhalt des Kapitels

Dieses Kapitel enthält die Aktionen und Transitionen, die im Grafcet verwendet werden (siehe [Abbildung der Section Tank\\_management, Seite](#page-324-0) 325)

### Inhalt dieses Kapitels

Dieses Kapitel enthält die folgenden Themen:

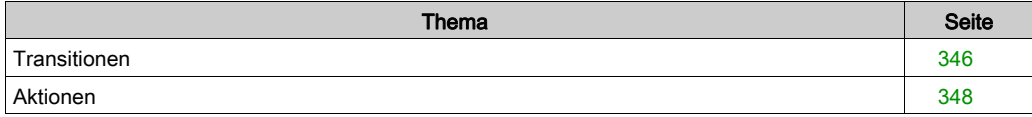

# <span id="page-345-0"></span>**Transitionen**

## Auf einen Blick

Die nächsten Tasks werden in verschiedenen Transitionen des Grafcet verwendet.

# Transition Filling\_Start

Die Aktion, die der Transition Filling\_Start zugeordnet ist, sieht wie folgt aus:

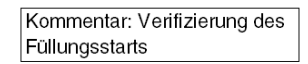

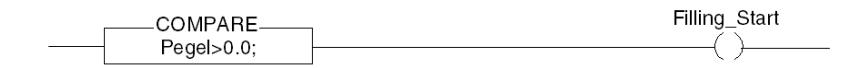

# Transition With\_Default

Die Aktion, die der Transition With\_Default zugeordnet ist, sieht wie folgt aus:

Kommentar: Diese Transition ist aktiv, wenn Tank\_High\_Level = 1 oder Stop = 1.

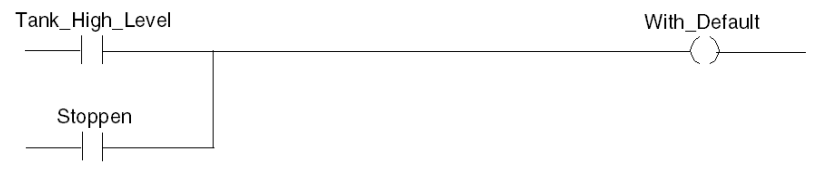

### Transition Reached\_Level

Die Aktion, die der Transition Reached Level zugeordnet ist, sieht wie folgt aus:

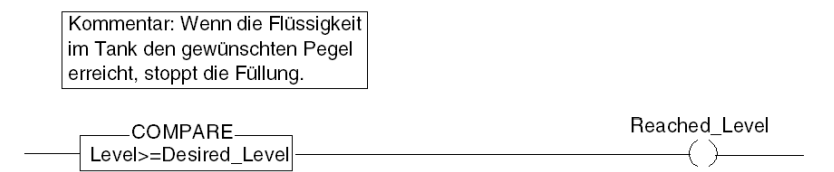

## Transition Filling\_In\_Progress

Die Aktion, die der Transition Filling\_In\_Progress zugeordnet ist, sieht wie folgt aus:

Kommentar: Reduktion der Durchsatzrate der Pumpe.

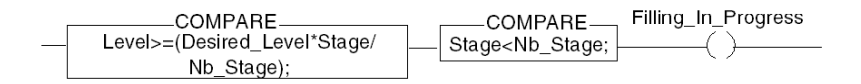

# Transition Empty\_Tank

Die Aktion, die der Transition Empty\_Tank zugeordnet ist, sieht wie folgt aus:

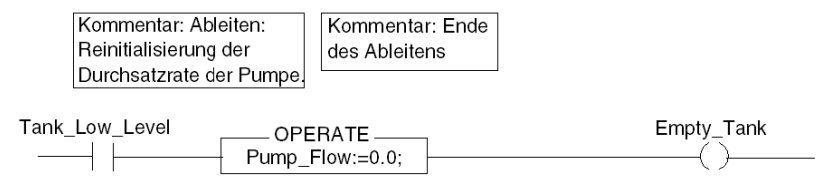

# <span id="page-347-0"></span>Aktionen

### Auf einen Blick

Die nächsten Tasks in LD werden bei verschiedenen Schritten des Grafcet verwendet.

#### **Anfangsschritt**

Die Aktion, die dem Schritt Initial zugeordnet ist, sieht wie folgt aus:

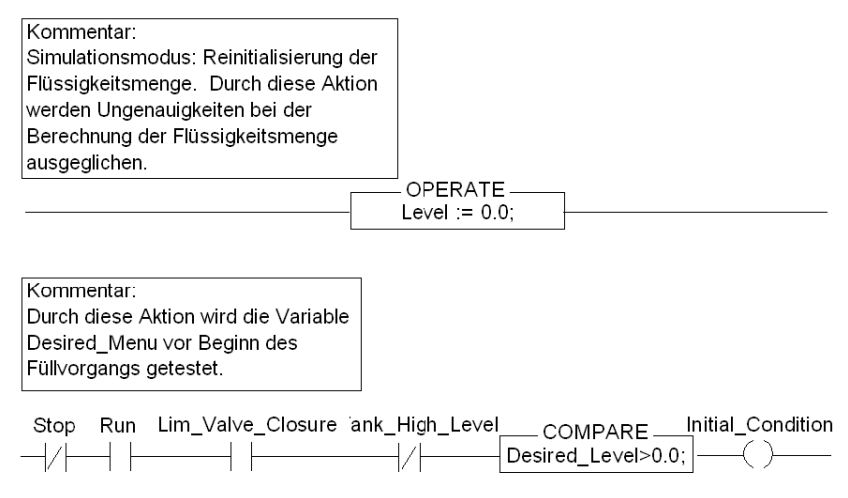

#### Init\_Pump step

Die Aktion, die dem Schritt Init\_Pump zugeordnet ist, sieht wie folgt aus:

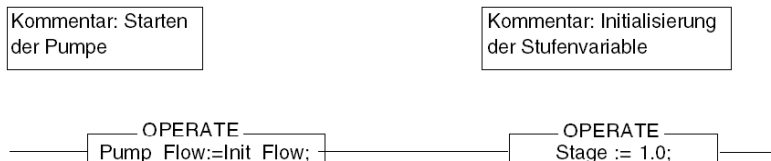

### End\_Alarm step

Die Aktion, die dem Schritt End\_Alarm zugeordnet ist, sieht wie folgt aus:

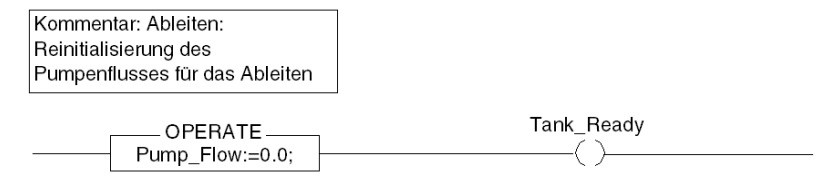

# Schritt Pump\_Flow\_Reduction

Die Aktion, die dem Schritt Pump\_Flow\_Reduction zugeordnet ist, sieht wie folgt aus:

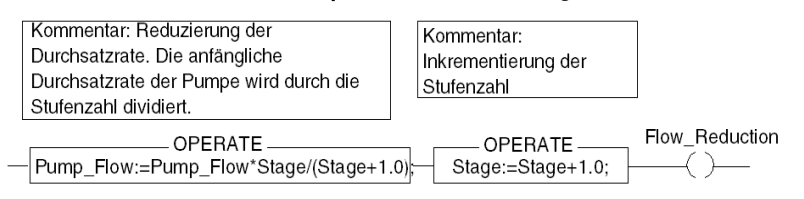

# Anhang

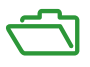

# Übersicht

Diese Anhänge enthalten Informationen, die für die Programmierung der Anwendung nützlich sein sollten.

### Inhalt dieses Anhangs

Dieser Anhang enthält die folgenden Kapitel:

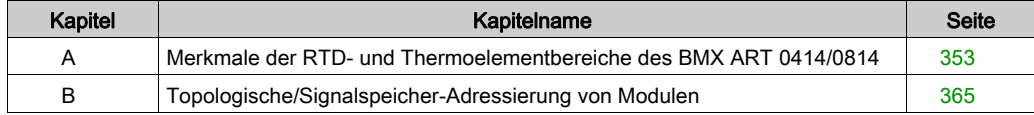

# <span id="page-352-0"></span>Anhang A Merkmale der RTD- und Thermoelementbereiche des BMX ART 0414/0814

### Inhalt dieses Abschnitts

In diesem Abschnitt werden die Merkmale der RTD- und Thermoelementbereiche der BMX ART 0414/0814-Analogmodule erläutert.

#### Inhalt dieses Kapitels

Dieses Kapitel enthält die folgenden Themen:

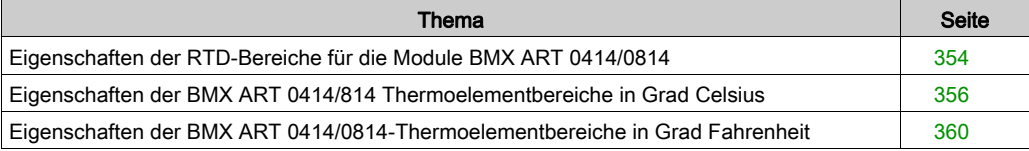

# <span id="page-353-0"></span>Eigenschaften der RTD-Bereiche für die Module BMX ART 0414/0814

### Auf einen Blick

In der folgenden Tabelle wird die maximale Fehlergrenze bei 25 °C der Pt100-, Pt1000- und Ni1000-RTD-Bereiche dargestellt:

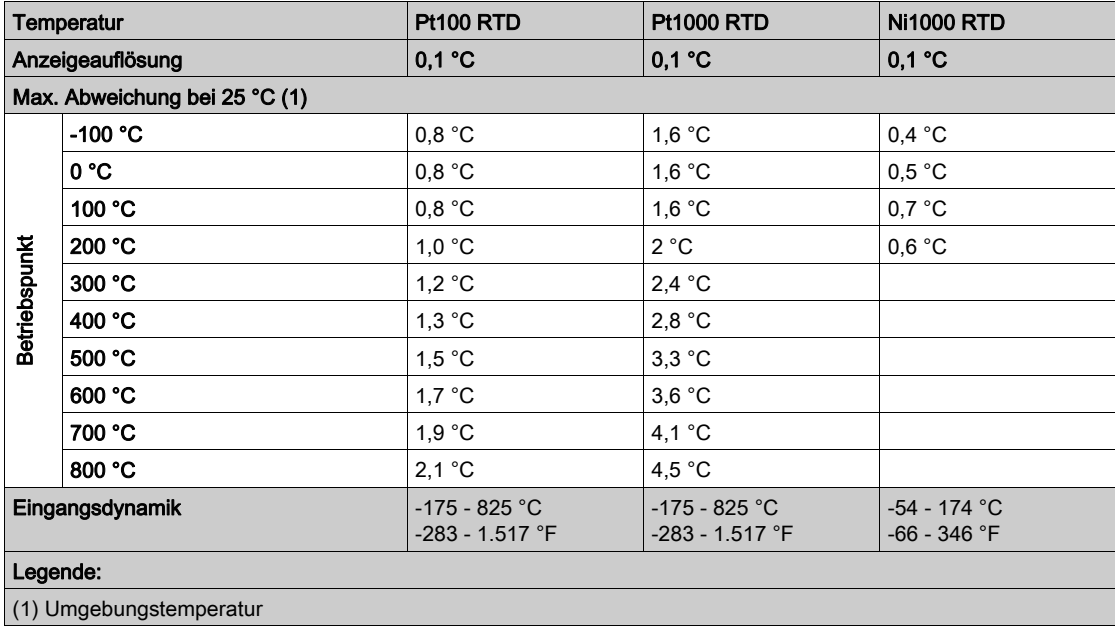

HINWEIS: Die Genauigkeiten gelten für eine 3/4-drahtige Verbindung und enthalten die Fehler und eine Abweichung der aktuellen Quelle mit 1,13 mA (Pt100) oder 0,24 mA (Pt1000 oder Ni1000). Die Selbsterhitzung hat keine signifikanten Fehler bei der Messung zur Folge, gleich ob sich die Sonde in der Luft oder unter Wasser befindet.

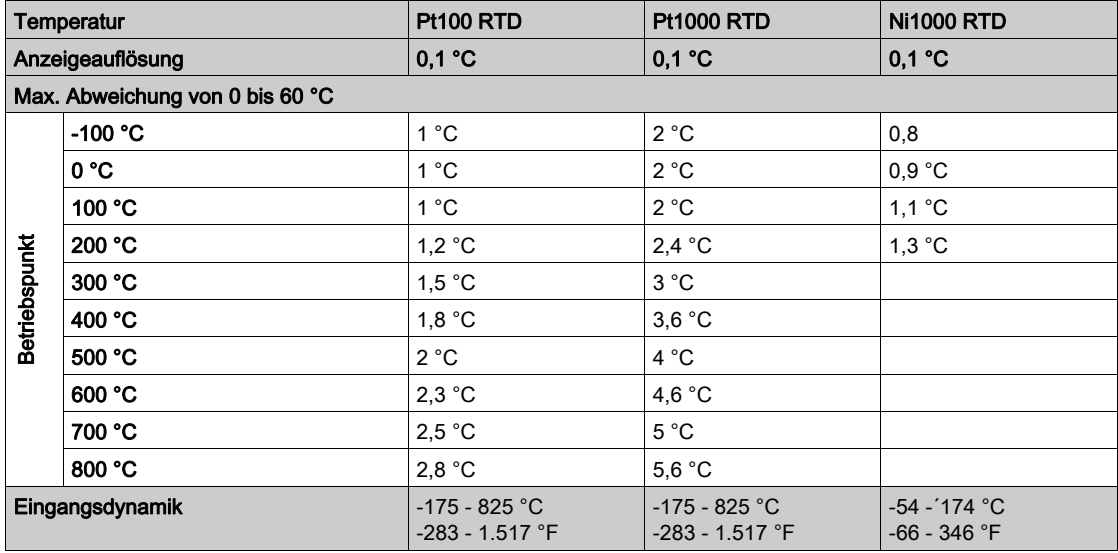

In der folgenden Tabelle wird die maximale Fehlergrenze zwischen 0 und 65 °C der Pt100-, Pt1000- und Ni1000-RTD-Bereiche dargestellt.

HINWEIS: Die Genauigkeiten gelten für eine 4-drahtige Verbindung und enthalten die Fehler und eine Abweichung der aktuellen Quelle mit 1,13 mA (Pt100) oder 0,24 mA (Pt1000 oder Ni1000). Die Selbsterhitzung hat keine signifikanten Fehler bei der Messung zur Folge, gleich ob sich die Sonde in der Luft oder unter Wasser befindet.

Ein Fehler bei einer bestimmten Temperatur T kann durch die lineare Extrapolation bei den bei 25 und 60 °C definierten Fehlern abgeleitet werden, und zwar gemäß der folgenden Formel:

 $\varepsilon_T = \varepsilon_{25} + |T - 25| \times [\varepsilon_{60} - \varepsilon_{25}] / 35$ 

#### Referenznormen:

- $\bullet$  Pt100/Pt1000 RTD: NF C 42-330, Juni 1983 und IEC 751, zweite Ausgabe 1986.
- Ni1000 RTD: DIN 43760, September 1987.

# <span id="page-355-0"></span>Eigenschaften der BMX ART 0414/814 Thermoelementbereiche in Grad Celsius

### **Einführung**

Die folgende Tabelle zeigt die Messgerätefehler für die verschiedenen Thermoelemente B, E, J, K, N, R, S und T in Grad Celsius.

- Die unten angegebenen Präzisionswerte sind gültig unabhängig vom Typ der Kaltlötstellenkompensation : TELEFAST oder Pt100 Klasse A.
- Die in der Präzisionsberechnung angenommene Kaltlötstellentemperatur beträgt 25 °C.
- Die Auflösung wird mit einem mittleren Betriebspunkt angegeben.
- Die Präzisionwerte beinhalten:
	- Elektrische Fehler am Erfassungssystem für Eingangskanäle und Kaltlötstellenkompensation, Softwarefehler und Austauschbarkeitsfehler an den Sensoren der Kaltlötstellenkompensation.
	- Fehler der Thermoelementsensoren werden nicht berücksichtigt.

# Thermoelemente B, E, J und K

Die Tabelle unten zeigt die maximalen Fehlerwerte für die Thermoelemente B, E, J und K bei 25  $^{\circ}$ C.

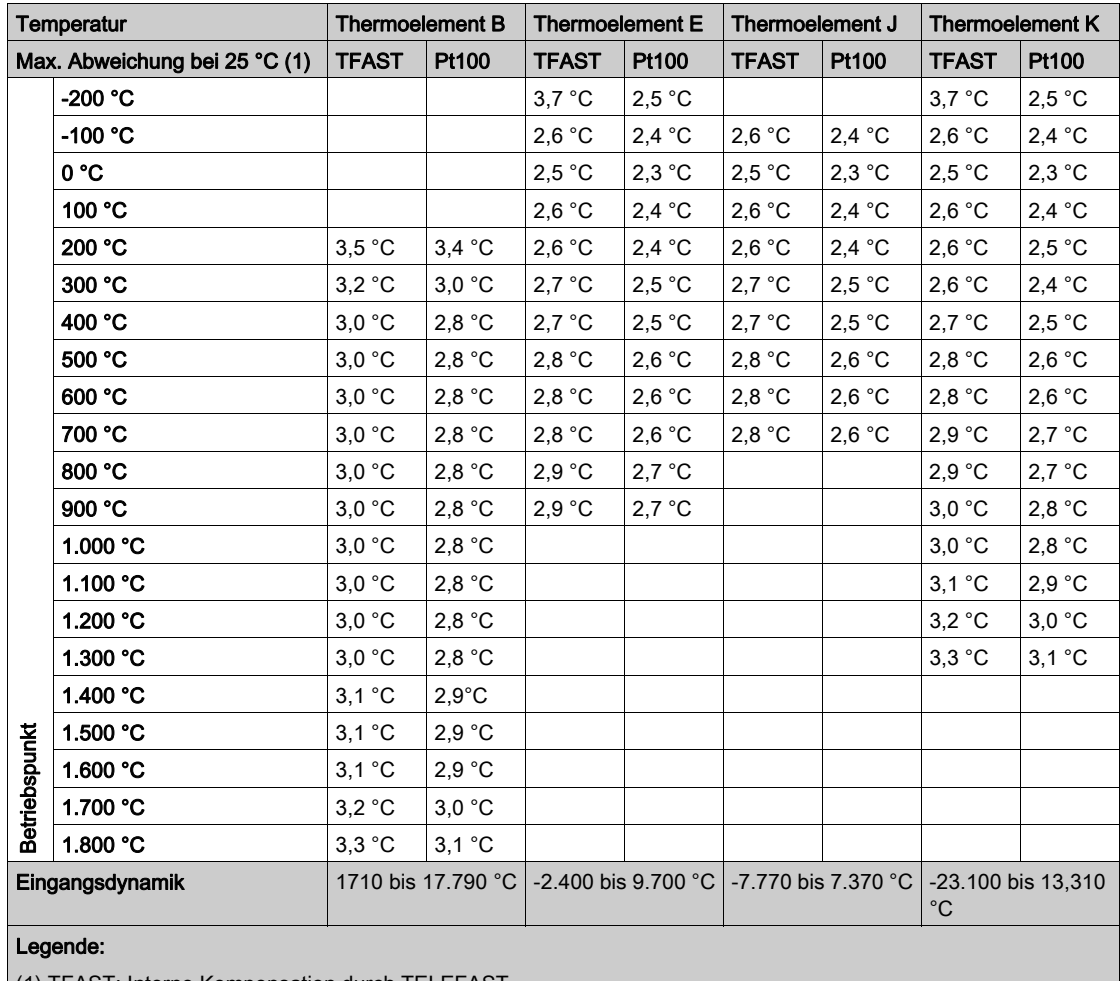

(1) TFAST: Interne Kompensation durch TELEFAST.

PT100: Externe Kompensation durch Pt100 3-drahtig.

Refernznormen: IEC 584-1, erste Ausgabe, 1977 und IEC 584-2, zweite Ausgabe, 1989.

### Thermoelemente L, N, R und S

Die Tabelle unten zeigt die maximalen Fehlerwerte für die Thermoelemente L, N, R und S bei 25 °C.

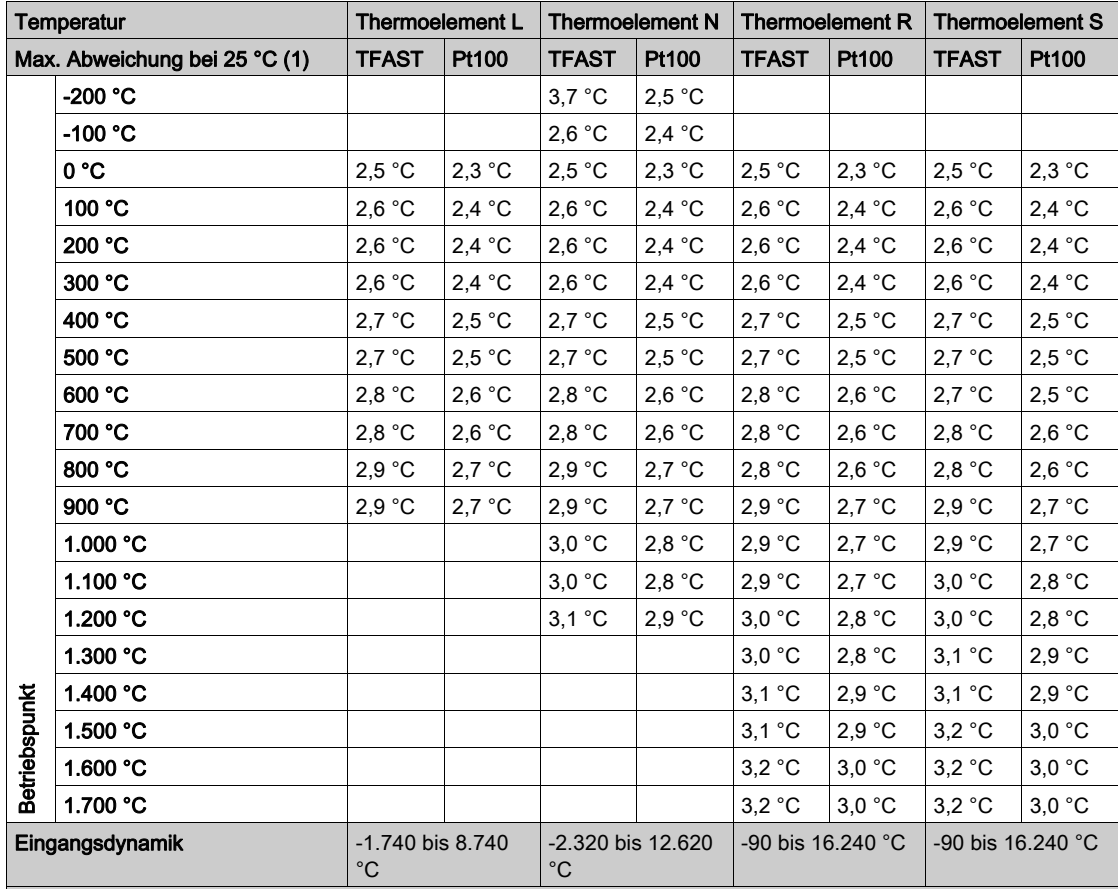

#### Legende:

(1) TFAST: Interne Kompensation durch TELEFAST.

PT100: Externe Kompensation durch Pt100 3-drahtig.

#### Referenznormen:

- Thermoelement L: DIN 43710, Dezember 1985 Ausgabe.
- Thermoelement N: IEC 584-1, zweite Ausgabe, 1989 und IEC 584-2, zweite Ausgabe, 1989.
- Thermoelement R: IEC 584-1, erste Ausgabe, 1977 und IEC 584-2, zweite Ausgabe, 1989.
- Thermoelement S: IEC 584-1, erste Ausgabe, 1977 und IEC 584-2, zweite Ausgabe, 1989.

## Thermoelemente T und U

Die Tabelle unten zeigt die maximalen Fehlerwerte für die Thermoelemente T und U bei 25 °C.

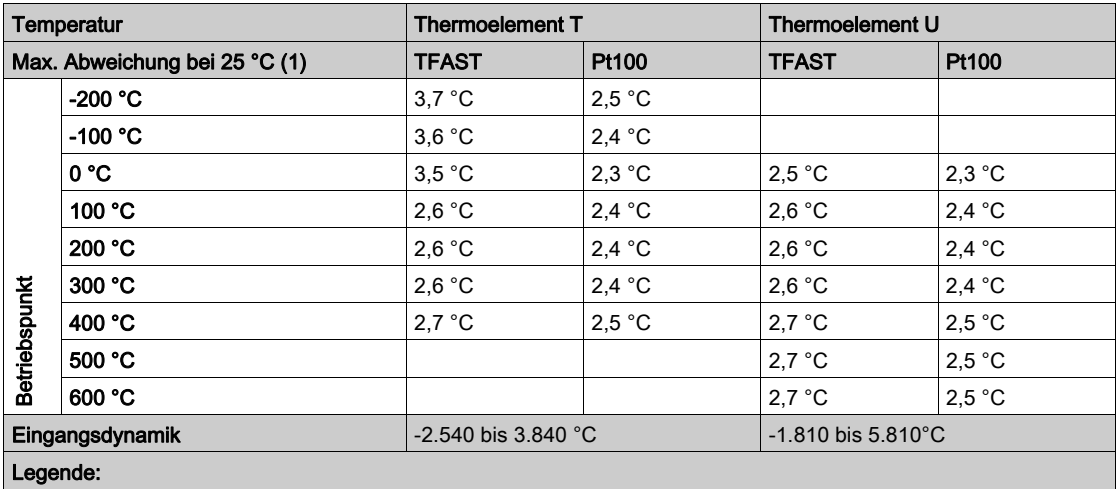

(1) TFAST: Interne Kompensation durch TELEFAST.

PT100: Externe Kompensation durch Pt100 3-drahtig.

### Referenznormen:

- Thermoelement U: DIN 43710, Dezember 1985 Ausgabe.
- Thermoelement T: IEC 584-1, erste Ausgabe, 1977 und IEC 584-2, zweite Ausgabe, 1989.

# <span id="page-359-0"></span>Eigenschaften der BMX ART 0414/0814-Thermoelementbereiche in Grad Fahrenheit

### **Einführung**

Die folgenden Tabellen zeigen die Abweichungen der Messkette der verschiedenen Thermoelemente B, E, J, K, N, R, S und T in Grad Fahrenheit.

- Die unten angegebenen Genauigkeiten sind für alle Arten der Vergleichsstellenkompensation gültig: TELEFAST oder Pt100 Klasse A.
- Die bei der Berechnung der Genauigkeit betrachtete Temperatur der Vergleichsstelle des Thermoelements beträgt 77°F.
- Die Auflösung ist mit einem Betriebspunkt in der Mitte des Messbereichs angegeben.
- Die Genauigkeiten berücksichtigen:
	- o die elektrischen Abweichungen an der Erfassungskette der Eingangskanäle und der Kanäle für Vergleichsstellenkompensation, die Softwareabweichungen, die Austauschbarkeitsabweichungen an den Vergleichsstellenkompensations-Gebern.
	- Die Abweichung des Thermoelementgebers wird nicht berücksichtigt.
#### Thermoelement B, E, J und K

Die unten stehende Tabelle zeigt die maximalen Fehlerwerte mit einer Genauigkeit für die Thermoelemente B, E, J und K bei 77°F:

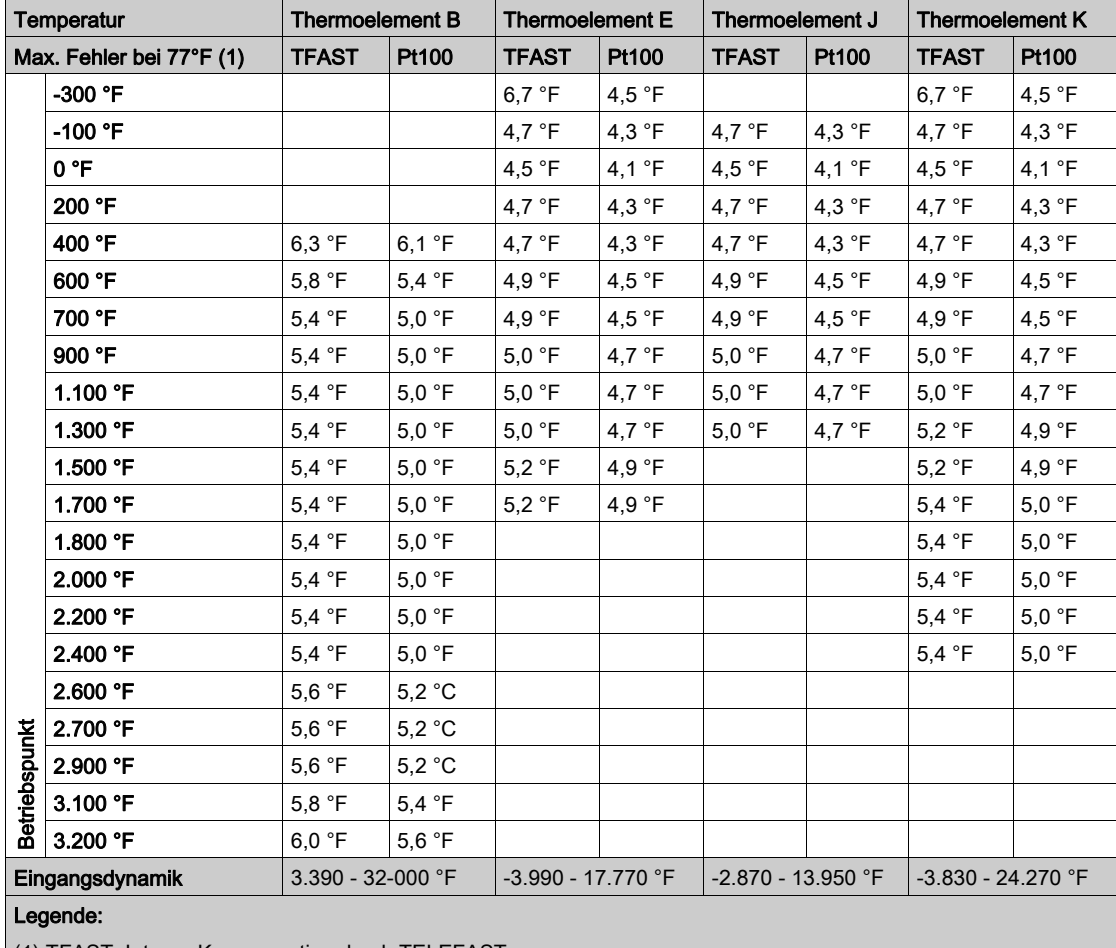

(1) TFAST: Interne Kompensation durch TELEFAST.

PT100: Externe Kompensation durch PT 100, 3-adrig.

#### Thermoelement L, N, R und S

Die unten stehende Tabelle zeigt die maximalen Fehlerwerte mit einer Genauigkeit für die Thermoelemente L, N, R und S bei 77°F.

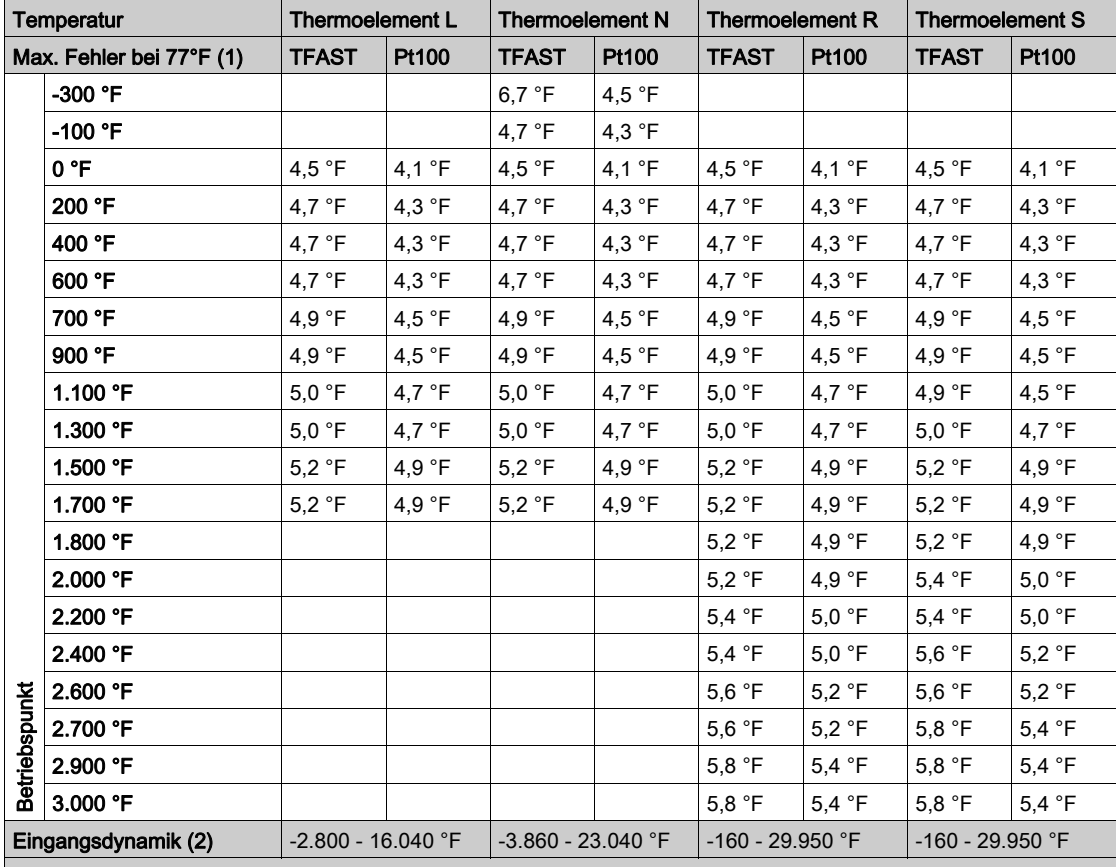

#### Legende:

(1) TFAST: Interne Kompensation durch TELEFAST.

PT100: Externe Kompensation durch PT 100, 3-adrig.

(2) Interne Kompensation: Umgebungstemperatur = 68 °F. Externe Kompensation: Umgebungstemperatur = 86 °F.

#### Thermoelement T und U

Die unten stehende Tabelle zeigt die maximalen Fehlerwerte mit einer Genauigkeit für die Thermoelemente T und U bei 77°F.

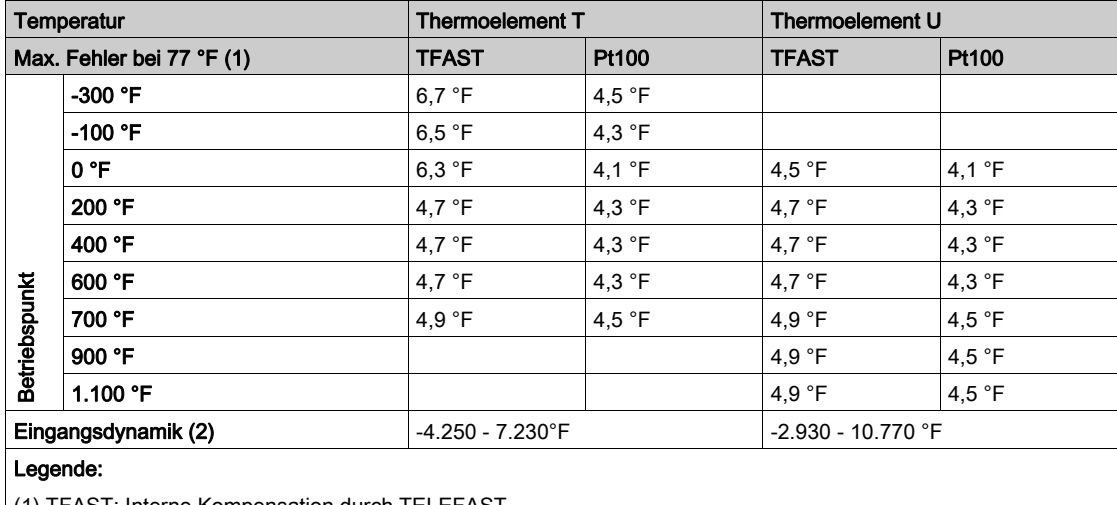

(1) TFAST: Interne Kompensation durch TELEFAST.

PT100: Externe Kompensation durch PT 100, 3-adrig.

# Anhang B Topologische/Signalspeicher-Adressierung von Modulen

#### <span id="page-364-0"></span>Topologische/Signalspeicher-Adressierung der Modicon X80-Analogmodule

#### Analogmodule

HINWEIS: Mit M340-Steuerungen, die mit einer Firmware ab Version 2.4 ausgestattet sind, können Sie über eine topologische oder eine Signalspeicher-Adressierung auf die Module zugreifen. Siehe auch Registerkarte "Speicher" (siehe EcoStruxure™ Control Expert, Betriebsarten).

Die folgende Tabelle enthält die Modicon X80-Analogmodulobjekte, die topologischen oder Signalspeicher-Adressen zugeordnet werden können.

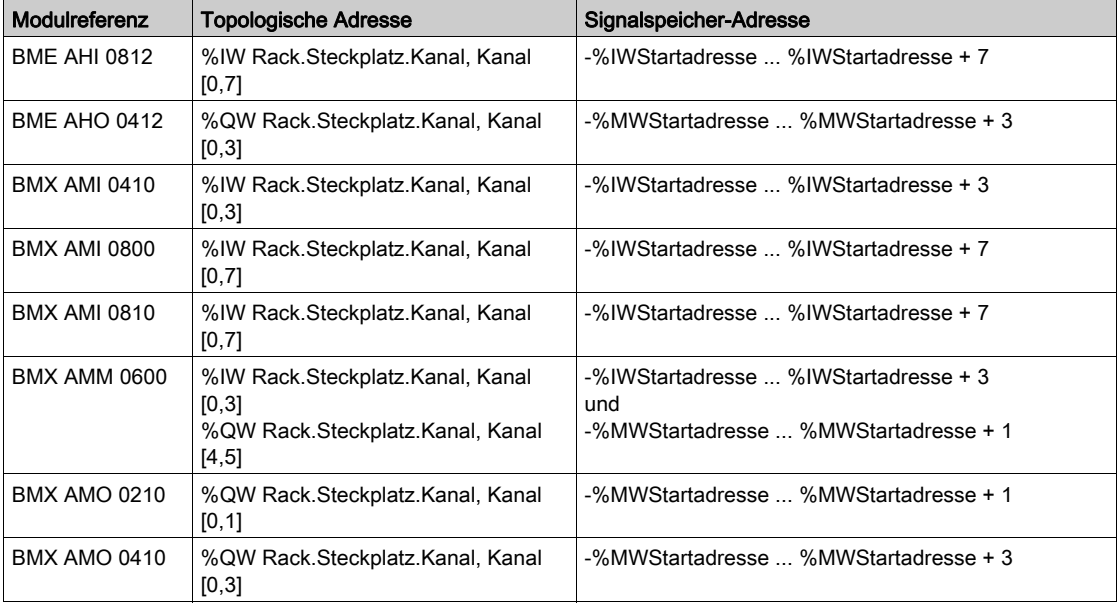

HINWEIS: Für BMEAH•0•12-Module ist der Signalspeicher nicht verfügbar.

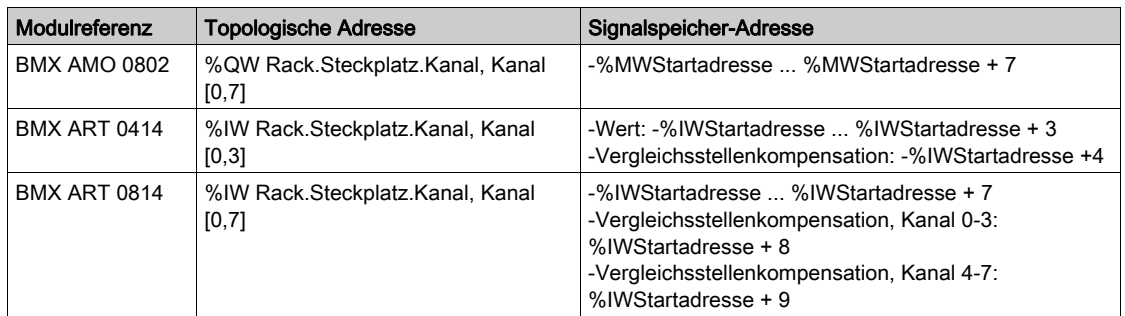

Weitere Informationen finden Sie unter Spezielle Konvertierung für Compact-E/A-Module (siehe EcoStruxure™ Control Expert, Concept-Anwendungskonverter, Benutzerhandbuch).

# Index

### 0-9

20-polige Anschlussblöcke Installation, [38](#page-37-0) 28-polige Klemmenleisten Installieren, [42](#page-41-0)

## A

ABE-7CPA410, [76](#page-75-0) ABE7CPA02, [96](#page-95-0), [122](#page-121-0), [200](#page-199-0) ABE7CPA03, [96](#page-95-0) ABE7CPA21, [168](#page-167-0), [184](#page-183-0) ABE7CPA31, [96](#page-95-0), [122](#page-121-0) ABE7CPA31E, [96](#page-95-0), [122](#page-121-0) ABE7CPA412, [151](#page-150-0) Abfragezyklen Analogeingänge, [240](#page-239-0) Analoge X80-E/A Signalspeicher-/Topologische Adressierung, [365](#page-364-0) Anschluss, [20](#page-19-0)

#### B

BMWFTB2020, [22](#page-21-0) BMXAMI0410, [59](#page-58-0) BMXAMI0800, [81](#page-80-0) BMXAMI0810, [107](#page-106-0) BMXAMM0600, [203](#page-202-0) BMXAMO0210, [155](#page-154-0) BMXAMO0410, [171](#page-170-0) BMXAMO0802, [187](#page-186-0) BMXART0414, [129](#page-128-0) BMXART0814, [129](#page-128-0) BMXFCA150, [77](#page-76-0), [169](#page-168-0), [185](#page-184-0) BMXFCA152, [152](#page-151-0) BMXFCA300, [77](#page-76-0), [169](#page-168-0), [185](#page-184-0) BMXFCA302, [152](#page-151-0) BMXFCA500, [77](#page-76-0), [169](#page-168-0), [185](#page-184-0) BMXFCA502, [152](#page-151-0)

BMXFCW301S, [34](#page-33-0) BMXFCW501S, [34](#page-33-0) BMXFTA150, [97](#page-96-0), [123](#page-122-0) BMXFTA152, [201](#page-200-0) BMXFTA300, [97](#page-96-0), [123](#page-122-0) BMXFTA302, [201](#page-200-0) BMXFTA502, [201](#page-200-0) BMXFTB2000, [22](#page-21-0) BMXFTB2010, [22](#page-21-0) BMXFTB2800, [25](#page-24-0) BMXFTB2820, [25](#page-24-0) BMXFTW301S , [28](#page-27-0) BMXFTW308S , [31](#page-30-0) BMXFTW501S , [28](#page-27-0) BMXFTW508S , [31](#page-30-0) BMXXSP0400, [48](#page-47-0) BMXXSP0600, [48](#page-47-0) BMXXSP0800, [48](#page-47-0) BMXXSP1200, [48](#page-47-0)

#### C

Codierrad, [43](#page-42-0)

#### D

Debugging von Analogausgängen, [273](#page-272-0) Debugging von Analogeingängen, [273](#page-272-0) Diagnose für Analogausgänge, [281](#page-280-0) Diagnose für Analogeingänge, [281](#page-280-0)

#### E

Erdungszubehör, [48](#page-47-0) BMXXSP0400, [48](#page-47-0) BMXXSP0600, [48](#page-47-0) BMXXSP0800, [48](#page-47-0) BMXXSP1200, [48](#page-47-0) STBXSP3010, [48](#page-47-0) STBXSP3020, [48](#page-47-0)

### F

Fehlermodus für Analogausgänge, [163](#page-162-0), [179](#page-178-0), [195](#page-194-0), [217](#page-216-0) Filtern von Analogeingängen BMX AMI 0810, [116](#page-115-0) Filterung der Analogeingänge BMXAMM0600, [214](#page-213-0) Filterung, analoge Eingänge BMXART0814, [141](#page-140-0) Filterung, analoger Eingang BMXAMI0410, [69](#page-68-0) BMXAMI0800, [90](#page-89-0) Forcieren Analoge X80-E/A, [270](#page-269-0) Führungsrad, [43](#page-42-0)

## I

IODDTs, [249](#page-248-0)

#### K

Kanaldatenstruktur für alle Module T\_GEN\_MOD, [261](#page-260-0) Kanaldatenstruktur für analoge Module T\_ANA\_IN\_BMX, [250](#page-249-0) T\_ANA\_IN\_T\_BMX, [253](#page-252-0) T\_ANA\_OUT\_GEN, [260](#page-259-0) Kanaldatenstruktur für Analogeingänge T\_ANA\_IN\_GEN, [259](#page-258-0) Kanaldatenstruktur für Analogmodule T\_ANA\_OUT\_BMX, [256](#page-255-0) Klemmenleisten, [25](#page-24-0) Codierung, [43](#page-42-0) Konfigurieren der Analogmodule, [229](#page-228-0), [229](#page-228-0) Kurzanleitung, [305](#page-304-0) Aktionen und Transitionen, [345](#page-344-0)

#### M

Messwerte, [292](#page-291-0) MOD\_FLT, [269](#page-268-0)

#### N

Normen, [53](#page-52-0)

P Programmierung, [292](#page-291-0)

## R

RTD-Bereiche BMXART0814, [354](#page-353-0)

### S

Sensorausrichtung BMX AMI 0810, [117](#page-116-0) BMXAMI0410, [70](#page-69-0) BMXAMI0800, [91](#page-90-0) BMXAMM0600, [215](#page-214-0) BMXRT0814, [143](#page-142-0) Signalspeicher-/Topologische Adressierung Analoge X80-E/A, [365](#page-364-0) Software-Implementierung Betrieb der Module, [285](#page-284-0) Sprachobjekte, [249](#page-248-0) STBXMP7800, [43](#page-42-0) STBXSP3010, [48](#page-47-0) STBXSP3020, [48](#page-47-0) Steckverbinder vom Typ FCN Installation, [46](#page-45-0) Stellgliedausrichtung BMXAMM0600, [219](#page-218-0) BMXAMO0210, [164](#page-163-0) BMXAMO0410, [180](#page-179-0) BMXAMO0802, [196](#page-195-0)

### T

T\_ANA\_IN\_BMX, [250](#page-249-0) T\_ANA\_IN\_GEN, [259](#page-258-0) T\_ANA\_IN\_T\_BMX, [253](#page-252-0) T\_ANA\_OUT\_BMX, [256](#page-255-0) T\_ANA\_OUT\_GEN, [260](#page-259-0) T\_GEN\_MOD, [261](#page-260-0)

T\_M\_ANA\_STD\_CH\_IN\_PRM, [266](#page-265-0) T\_M\_ANA\_STD\_CH\_IN\_STS, [266](#page-265-0) T\_M\_ANA\_STD\_CH\_OUT\_PRM, [266](#page-265-0) T\_M\_ANA\_STD\_CH\_OUT\_STS, [266](#page-265-0) T\_M\_ANA\_STD\_CH\_STS, [266](#page-265-0) T\_M\_ANA\_TEMP\_CH\_STS, [266](#page-265-0) T\_U\_ANA\_STD\_IN\_4, [262](#page-261-0) T\_U\_ANA\_STD\_IN\_4\_OUT\_2, [262](#page-261-0) T\_U\_ANA\_STD\_IN\_8, [262](#page-261-0) T\_U\_ANA\_STD\_OUT\_2, [262](#page-261-0) T\_U\_ANA\_STD\_OUT\_4, *[262](#page-261-0)* T\_U\_ANA\_STD\_OUT\_8, [262](#page-261-0) T\_U\_ANA\_TEMP\_IN\_4, [262](#page-261-0) T\_U\_ANA\_TEMP\_IN\_8, [262](#page-261-0) Taktung BMX AMI 0810, [113](#page-112-0) BMXAMI0410, [66](#page-65-0) BMXAMI0800, [87](#page-86-0) TELEFAST Verbinden mit dem Modul BMXAMI0410, [76](#page-75-0) Verbinden mit dem Modul BMXAMI0800, [96](#page-95-0) Verbinden mit dem Modul BMXAMI0810, [122](#page-121-0) Verbinden mit dem Modul BMX-AMO0210, [168](#page-167-0) Verbinden mit dem Modul BMX-AMO0410, [184](#page-183-0) Verbinden mit dem Modul BMX-AMO0802, [200](#page-199-0) Verbinden mit dem Modul BMXART0414, [151](#page-150-0) Verbinden mit dem Modul BMXART0814, [151](#page-150-0) Thermoelementbereiche BMXART0814, [356](#page-355-0)

#### U

Überlaufüberwachung BMX AMI 0810, [114](#page-113-0) BMXAMI0410, [67](#page-66-0) BMXAMI0800, [88](#page-87-0) BMXAMM0600, [212](#page-211-0), [216](#page-215-0) BMXAMO0210, [162](#page-161-0) BMXAMO0410, [178](#page-177-0) BMXAMO0802, [194](#page-193-0) Unterlaufüberwachung BMX AMI 0810, [114](#page-113-0) BMXAMI0410, [67](#page-66-0) BMXAMI0800, [88](#page-87-0) BMXAMM0600, [212](#page-211-0)

# V

Vergleichsstellenkompensation, [247](#page-246-0) BMXART0814, [150](#page-149-0) Vorsichtsmaßnahmen bei der Verdrahtung BMXAMI0410, [71](#page-70-0) BMXAMI0800, [92](#page-91-0) BMXAMI0810, [118](#page-117-0) BMXAMM0600, [220](#page-219-0) BMXAMO0210, [165](#page-164-0) BMXAMO0410, [181](#page-180-0) BMXAMO0802, [197](#page-196-0) BMXART0814, [144](#page-143-0)

## X

X80-Analogmodule, [20](#page-19-0)

### Z

**Zeitverhalten** BMXAMM0600, [212](#page-211-1) Zertifizierungen, [53](#page-52-0)